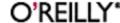

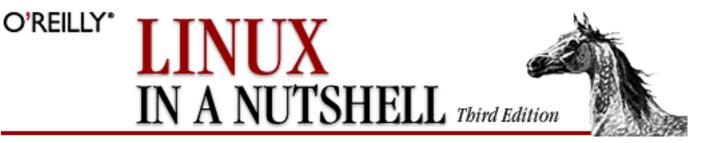

By Ellen Siever, Stephen Spainhour, Stephen Figgins and Jessica P. Hekman ISBN 0-596-00025-1 Third Edition, published August 2000 (See the catalog page for this book.)

#### **Table of Contents**

Copyright Page

Preface

Chapter 1: Introduction

Chapter 2: System and Network Administration Overview

Chapter 3: Linux Commands

Chapter 4: Boot Methods

Chapter 5: *Red Hat and Debian Package Managers* 

Chapter 6: The Linux Shells: An Overview

Chapter 7: bash: The Bourne-Again Shell

Chapter 8: csh and tcsh

Chapter 9: Pattern Matching

Chapter 10: The Emacs Editor

Chapter 11: *The vi Editor* 

Chapter 12: The sed Editor

Chapter 13: The gawk Scripting Language

Chapter 14: CVS and RCS

Chapter 15: GNOME

Chapter 16: *KDE* 

Chapter 17: An Alternative Window Manager: fvwm2

Index

Colophon

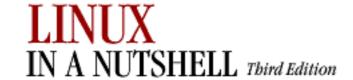

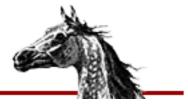

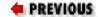

NEXT 🍁

Copyright © 2000, 1999, 1997 O'Reilly & Associates, Inc. All rights reserved.

Printed in the United States of America.

Published by O'Reilly & Associates, Inc., 101 Morris Street, Sebastopol, CA 95472.

The O'Reilly logo is a registered trademark of O'Reilly & Associates, Inc. Many of the designations used by manufacturers and sellers to distinguish their products are claimed as trademarks. Where those designations appear in this book, and O'Reilly & Associates, Inc. was aware of a trademark claim, the designations have been printed in caps or initial caps. The use of the horse image in association with Linux is a trademark of O'Reilly & Associates, Inc.

While every precaution has been taken in the preparation of this book, the publisher assumes no responsibility for errors or omissions, or for damages resulting from the use of the information contained herein.

| PREVIOUS          | HOME       | NEXT ⇒     |
|-------------------|------------|------------|
| Table of Contents | BOOK INDEX | 0. Preface |

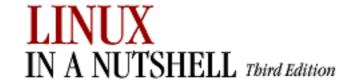

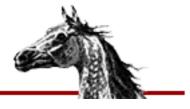

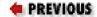

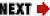

# **Preface**

This is a book about Linux, a freely available clone of the Unix operating system for personal computers. Linux was first developed by Linus Torvalds, who built the first Linux kernel and continues to centrally coordinate improvements. The operating system continues to grow under the dedicated cultivation of a host of other programmers and hackers all over the world, all connected through the Internet. Beyond the kernel code, Linux includes utilities and commands from the Free Software Foundation's GNU project, Berkeley Unix (BSD), and a complete port of the X Window System (XFree86) from the X Consortium, in addition to many features written specifically for Linux. Even more recent projects extend Linux in exciting ways, some through changes to the kernel -- such as real-time scheduling and RAID support -- and some through libraries and applications that radically change the user's experience; the GNOME and KDE desktops briefly covered in this book are the most prominent examples.

This book is a quick reference for the basic commands and features of the Linux operating system. As with other books in O'Reilly's "In a Nutshell" series, this book is geared toward users who know what they want to do and have some idea how to do it, but just can't remember the correct command or option. We hope this guide will become an invaluable desktop reference for the Linux user.

## 0.1. Other Resources

This book will not tell you how to install and maintain a Linux system. For that, you will probably want O'Reilly's *Learning Red Hat Linux* or *Learning Debian GNU/Linux*, by Bill McCarty, which contain Linux distributions on CD-ROM and provide help with installation and configuration. Alternatively, *Running Linux* by Matt Welsh, Matthias Kalle Dalheimer, and Lar Kaufman is an in-depth guide suitable for all major distributions. For networking information, check out *Linux Network Administrator's Guide* by Olaf Kirch and Terry Dawson. In addition to O'Reilly's Linux titles, our wide range of Unix, X, Perl, and Java titles may also be of interest to the Linux user.

## 0.1.1. Online Documentation

The Internet is also full of information about Linux. One of the best resources is the Linux Documentation Project at <a href="http://www.linuxdoc.org">http://www.linuxdoc.org</a>. It has numerous short guides called HOWTOs, along with some full manuals. For online information about the GNU utilities covered in this book, consult <a href="http://www.gnu.org">http://www.gnu.org</a> (or one of the dozens of mirror sites around the world). The Free Software Foundation, which is in charge of GNU, publishes its documentation in a number of hard-copy books about various tools.

## 0.1.2. Linux Journal and Linux Magazine

*Linux Journal* and *Linux Magazine* are monthly magazines for the Linux community, written and published by a number of Linux activists. They contain articles ranging from novice questions and answers to kernel programming internals. *Linux Journal* is the oldest magazine and is published by S.S.C. Incorporated, <a href="http://www.ssc.com.Linux Magazine">http://www.linuxmagazine.com</a>.

# 0.1.3. LinuxUsenet Newsgroups

If you have access to Usenet news, the following Linux-related newsgroups are available:

#### comp.os.linux.announce

A moderated newsgroup containing announcements of new software, distributions, bug reports, and goings-on in the Linux community. All Linux users should read this group. Submissions may be mailed to *linux-announce@news.ornl.gov*.

#### comp.os.linux.help

General questions and answers about installing or using Linux.

### comp.os.linux.admin

Discussions relating to systems administration under Linux.

#### comp.os.linux.networking

Discussions relating to networking with Linux.

#### comp.os.linux.development

Discussions about developing the Linux kernel and system itself.

#### comp.os.linux.misc

A catch-all newsgroup for miscellaneous discussions that don't fall under the previous categories.

There are also several newsgroups devoted to Linux in languages other than English, such as fr.comp.os.linux in French and de.comp.os.linux in German.

## 0.1.4. Online Linux Support

There are many ways of obtaining help online, where volunteers from around the world offer expertise and services to assist users with questions and problems.

The OpenProjects IRC Network is an IRC network devoted entirely to Open Projects -- Open Source and Open Hardware alike. Some of its channels are designed to provide online Linux support services. IRC stands for Internet Relay Chat, and is a network service that allows you to talk interactively on the Internet to other users. IRC networks support multiple channels on which groups of people talk. Whatever you type in a channel is seen by all other users of that channel.

There are a number of active channels on the OpenProjects IRC network where you will find users 24 hours a day, 7 days a week who are willing and able to help you solve any Linux problems you may have, or just chat. You can use this service by installing an IRC client like *irc-II*, connecting to servername >*irc.openprojects.org:6667*>, and joining the #linpeople channel.

## 0.1.5. Linux User Groups

Many Linux User Groups around the world offer direct support to users. Many Linux User Groups engage in activities such as installation days, talks and seminars, demonstration nights, and other completely social events. Linux User Groups are a great way of meeting other Linux users in your area. There are a number of published lists of Linux User Groups. Some of the better-known ones are:

#### **Groups of Linux Users Everywhere**

http://www.ssc.com/glue/groups

LUGlist project

http://www.nllgg.nl/lugww

**LUGregistry** 

http://www.linux.org/users

HOME

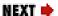

Copyright Page

**BOOK INDEX** 

0.2. Conventions

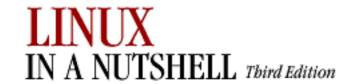

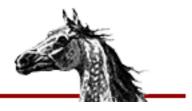

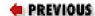

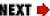

## 0.2. Conventions

This desktop quick reference follows certain typographic conventions:

#### **Bold**

is used for commands, programs, and options. All terms shown in bold are typed literally.

#### **Italic**

is used to show arguments and variables that should be replaced with user-supplied values. Italic is also used to indicate filenames and directories and to highlight comments in examples.

#### Constant Width

is used to show the contents of files or the output from commands.

#### Constant Width Bold

is used in examples and tables to show commands or other text that should be typed literally by the user.

#### Constant Width Italic

is used in examples and tables to show text that should be replaced with user-supplied values.

#### %,\$

are used in some examples as the *tcsh* shell prompt (%) and as the Bourne or **bash** shell prompt (\$).

[]

surround optional elements in a description of syntax. (The brackets themselves should never be typed.) Note that many commands show the argument [files]. If a filename is omitted, standard input (e.g., the keyboard) is assumed. End with an end-of-file character.

#### **EOF**

indicates the end-of-file character (normally Ctrl-D).

is used in syntax descriptions to separate items for which only one alternative may be chosen at a time.

 $\rightarrow$ 

is used at the bottom of a right-hand page to show that the current entry continues on the next page. The continuation is marked by a  $\leftarrow$ .

The owl icon designates a note, which is an important aside to its nearby text. For example...

#### NOTE

When you see the owl icon, you know the text beside it is a note, like this.

A final word about syntax. In many cases, the space between an option and its argument can be omitted. In other cases, the spacing (or lack of spacing) must be followed strictly. For example,  $-\mathbf{w}n$  (no intervening space) might be interpreted differently from  $-\mathbf{w}n$ . It's important to notice the spacing used in option syntax.

| PREVIOUS   | HOME       | NEXT -                      |
|------------|------------|-----------------------------|
| O. Preface | BOOK INDEX | 0.3. We'd Like to Hear from |
|            |            | You                         |

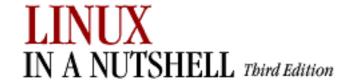

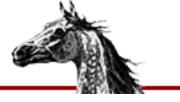

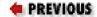

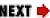

## 0.3. We'd Like to Hear from You

We have tested and verified all of the information in this book to the best of our ability, but you may find that features have changed (or even that we have made mistakes!). Please let us know about any errors you find, as well as your suggestions for future editions, by writing:

O'Reilly & Associates, Inc. 101 Morris Street Sebastopol, CA 95472 800-998-9938 (in the U.S. or Canada) 707-829-0515 (international/local) 707-829-0104 (fax)

You can also send us messages electronically. To be put on the mailing list or to request a catalog, send email to:

info@oreilly.com

To ask technical questions or comment on the book, send email to:

bookquestions@oreilly.com

Wehave a web site for the book, where we list examples, errata, and any plans for future editions. You can access this page at:

http://www.oreilly.com/catalog/linuxnut3

For more information about this book and others, see the O'Reilly web site:

http://www.oreilly.com

← PREVIOUS HOME NEXT →

0.2. Conventions **BOOK INDEX** 0.4. Acknowledgments

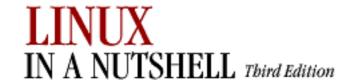

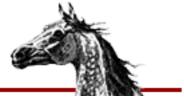

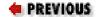

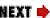

# 0.4. Acknowledgments

This edition of *Linux in a Nutshell* is the result of the cooperative efforts of many people. Thanks to Andy Oram for his editorial skills, to Val Quercia for her project management skills, and to both of them for pitching in to check existing chapters and update and write new material as needed.

For technical review, thanks go to Matt Welsh of *Running Linux* and *Installation and Getting Started Guide* fame; Michael K. Johnson of Red Hat Software; Robert J. Chassell, Phil Hughes, and Laurie Lynne Tucker of *Linux Journal*; Arnold Robbins, Julian T. J. Midgley, Terry Dawson, Doug Moreen, Ron Passerini, and Mark Stone.

 ♣ PREVIOUS
 HOME
 NEXT →

 0.3. We'd Like to Hear from You
 BOOK INDEX
 1. Introduction

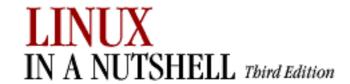

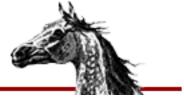

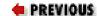

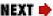

# **Chapter 1. Introduction**

#### **Contents:**

The Excitement of Linux
Distribution and Support
Commands on Linux
What This Book Offers
Sources and Licenses
Beginner's Guide

In just a few years, Linux has grown from a student/hacker playground to an upstart challenger in the server market to a well-respected system taking its rightful place in educational and corporate networks. A freely redistributable clone of the Unix operating system, Linux is turning up everywhere. People use it for web servers, file servers, and workstations instead of--or alongside -- systems from traditional Unix vendors as well as Windows NT. In addition to its role in large networks (because it's a friendly fellow that fits in very nicely with other operating systems), Linux is popular among Windows users who just want to try something that gives them more speed, more power, and more control.

The historical impact of Linux goes even beyond its own penetration into the markets of proprietary operating systems. Its success has inspired countless other free software or open source (<a href="http://opensource.org">http://opensource.org</a>)projects, including Samba, GNOME, and a mind-boggling collection of innovative projects that you can browse at numerous sites like SourceForge (<a href="http://sourceforge.net">http://sourceforge.net</a>). As both a platform for other developers and a development model, Linux gave a tremendous boost to the Free Software Foundation's GNU project, which in turn had furnished key software that made the development of Linux possible. In short, Linux is a central participant in the most exciting and productive free software movement ever seen.

If you haven't obtained Linux yet or have it but don't know exactly how to get started using it, see the Preface.

# 1.1. The Excitement of Linux

Linux is first of all free software: anyone can download the source from the Internet or buy it on a low-cost CD-ROM. But Linux is becoming well known because it's more than free software -- it's unusually good software. You can get more from your hardware with Linux (particularly on Intel systems, where it was originally developed) and be assured of fewer crashes; even its security is better than many commercial alternatives.

As free software, Linux revives the grand creativity and the community of sharing that Unix was long known for. The unprecedented flexibility and openness of Unix--which newcomers usually found confusing and frustrating but which they eventually found they couldn't live without -- continually inspired extensions, new tools like Perl, and experiments in computer science that sometimes ended up in mainstream commercial computer systems.

Many fondly remember the days when AT&T provided universities with Unix source code at no charge, and the University of Berkeley started distributing its version in any manner that allowed people to get it. For these older hackers, Linux can bring back the spirit of working together -- all the more so because the Internet is now widespread. And for the many who are too young to remember the first round of open systems (such as the hordes of students attracted to Linux) or whose prior experience has been woefully constricted by proprietary operating systems, now is the time to discover the wonders of freely distributable source code and infinitely adaptable interfaces.

The Linux kernel itself was originally designed by Linus Torvalds at the University of Helsinki in Finland and later developed through collaboration with countless volunteers worldwide. By "kernel," we mean the core of the operating system itself -- not the applications (such as the compiler, shells, and so forth) that run on it. Today, the term "Linux" is often used to mean the kernel as well as the applications and complete system environment.

Most Linux systems cannot be technically referred to as a "version of Unix," as they have not been submitted to the required tests and licensed properly. [1] However, at least one Linux distribution has in fact been branded as POSIX.1. Linux offers all the common programming interfaces as standard Unix systems, and as you can see from this book, all the common Unix utilities have been reimplemented on Linux. It is a powerful, robust, fully usable system for those who like Unix.

[1] Before an operating system can be called "Unix," it must be branded by X/Open.

The economic power behind Linux's popularity is its support for an enormous range of hardware used with IBM-compatible personal computers. People who are accustomed to MS-DOS and Microsoft Windows are often amazed at how much faster their hardware appears to work with Linux -- it makes efficient use of its resources.

For the first several years, users were attracted to Linux for a variety of financial and political reasons, but soon they discovered an unexpected benefit: it works better than many

commercial systems. With the Samba file and print server, for instance, Linux serves a large number of end-user PCs without crashing. With the Apache web server, it provides more of the useful features web administrators want than competing products do.

 ♦ PREVIOUS
 HOME
 NEXT →

 0.4. Acknowledgments
 BOOK INDEX
 1.2. Distribution and Support

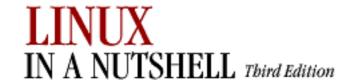

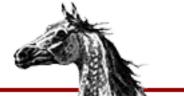

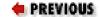

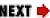

# 1.2. Distribution and Support

While it is convenient to download one or two new programs over the Internet and fairly feasible to download something as large as the Linux kernel, getting a whole working system over phone lines is an absurd proposition. Over the years, therefore, commercial and noncommercial packages called *distributions* have emerged. The first consisted of approximately 50 diskettes, at least one of which would usually turn out to be bad and have to be replaced. When CD-ROM drives became widespread, Linux really took off.

After getting Linux, the average user is concerned next with support. While Usenet newsgroups offer very quick response and meet the needs of many intrepid users, you can also buy support from the vendors of the major distributions and a number of independent experts. Linux is definitely supported at least as well as commercial software.

Intel is still by far the most common hardware running Linux, but Linux is also now commercially available on a number of other hardware systems, notably the PowerPC, the 64-bit Intel Itanium processor, the Alpha (created by Digital Equipment Corporation, now Compaq), the SPARC, and the MIPS chip.

| PREVIOUS        | HOME       | NEXT 🔷                 |
|-----------------|------------|------------------------|
| 1. Introduction | BOOK INDEX | 1.3. Commands on Linux |

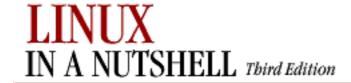

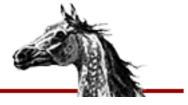

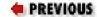

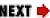

## 1.3. Commands on Linux

Linux commands are not the same as standard Unix ones. They're better! This is because most of them are provided by the GNU project run by the Free Software Foundation (FSF). GNU means "GNU's Not Unix" -- the first word of the phrase is supposed to be expanded with infinite recursion.

Benefiting from years of experience with standard Unix utilities and advances in computer science, programmers on the GNU project have managed to create versions of standard tools that have more features, run faster and more efficiently, and lack the bugs or inconsistencies that persist in the original standard versions.

While GNU provided the programming utilities and standard commands like *grep*, most of the system and network administration tools on Linux came from the Berkeley Software Distribution (BSD). In addition, some people wrote tools specifically for Linux to deal with special issues such as filesystems that only Linux supports. This book documents all the standard Unix commands that are commonly available on most Linux distributions.

The third type of software most commonly run on Linux is the X Window System, ported by the XFree86 project to standard Intel chips. While this book cannot cover the wide range of utilities that run on X, we briefly cover some of the useful customizations you may want to make to your KDE, GNOME, or **fvwm** desktop.

PREVIOUS

HOME

NEXT 📥

1.2. Distribution and Support

**BOOK INDEX** 

1.4. What This Book Offers

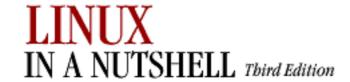

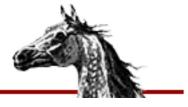

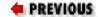

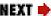

## 1.4. What This Book Offers

Based originally on the classic O'Reilly & Associates quick reference, *Unix in a Nutshell*, this book has been expanded to include much information that is specific to Linux. The current edition includes chapters on package managers (which make it easy to install, update, and remove related software files), on the KDE and GNOME desktops, and on the **fvwm** window manager, as well as new commands and expanded discussions of several topics such as CVS and **bash**.

Linux in a Nutshell doesn't teach you Linux--it is, after all, a quick reference -- but novices as well as highly experienced users will find it of great value. When you have some idea what command you want but aren't sure just how it works or what combinations of options give you the exact output required, this book is the place to turn. It is also an eye-opener: it can make you aware of options that you never knew about before.

Like computer systems from the age in which Unix was born (the early 1970s), Linux is mostly a command-driven system. Most versions of Linux provide a few graphical tools, and several commercial products are available, but none of these graphical utilities are central to Linux. That is why this book, like the traditional *Unix in a Nutshell* reference, focuses on the shell and on commands you run from the shell.

Of course, Linux offers a windowing system -- a very rich and flexible one, as befits a rich and flexible operating system. But a lot of the time you'll just open a simulated VT100 terminal (the **xterm** program) and enter commands into that. You'll find yourself moving back and forth between graphical programs and the commands listed in this book.

So the first thing you've got to do, once you're over the hurdle of installing Linux, is get to know the common utilities run from the shell prompt. If you know absolutely nothing about Unix, we recommend you read a basic guide (introductory chapters in the O'Reilly books *Learning Red Hat Linux*, *Learning Debian GNU/Linux*, and *Running Linux* can get you started). This book offers a context for understanding different kinds of commands (including commands for programming, system administration, and network administration) in <a href="#">Chapter 2</a>, "System and Network Administration Overview", followed by the command reference itself in <a href="#">Chapter 3</a>, "Linux Commands". <a href="#">Chapter 3</a>, "Linux Commands" is obviously the central focus of the book, containing about one third its bulk.

The small chapters immediately following <a href="Chapter 3">Chapter 3</a>, "Linux Commands"</a> help you get your system set up. Since most users do not want to completely abandon other operating systems (whether a Microsoft Windows system, OS/2, or some Unix flavor), Linux often resides on the same computer as other systems. The user can boot the system he needs for a particular job. <a href="Chapter 4">Chapter 4</a>, "Boot Methods", lists the commonly used booting options on Intel systems, including LILO (Linux Loader) and Loadlin. <a href="Chapter 5">Chapter 5</a>, "Red Hat and Debian Package Managers", covers the Red Hat package manager (<a href="rpm">rpm</a>), which is supported by both the Red Hat and the SuSE distributions, and the Debian package manager (<a href="dpkg">dpkg</a>). Package managers are crucial for installing and updating software; they make sure you have all the files you need in the proper versions.

All commands are interpreted by the shell. The shell is simply a program that accepts commands from the user and executes them. Different shells sometimes use slightly different syntax to mean the same thing. Under Linux, two popular shells are **bash** and **tcsh**, and they differ in subtle ways. (One of the nice things about Linux, and other Unix systems is that you have a variety of shells to choose from, each with strengths and weaknesses.) We offer several chapters on shells. You may decide to read these after you've used Linux for a while, because they mostly cover powerful, advanced features that you'll want when you're a steady user.

In order to get real work done, you'll have to learn some big, comprehensive utilities: notably an editor and some scripting tools. Two major editors are used on Linux: vi and Emacs. Both have chapters in this book. Following the editors come two chapters on classic Unix tools for manipulating text files on a line-by-line basis: sed and gawk (the GNU version of the traditional awk). O'Reilly also has a separate book about each of these topics that you may find valuable, because none is completely intuitive upon first use. (Emacs does have an excellent built-in tutorial, though; to invoke it, press Ctrl-H followed by t for "tutorial.")

CVS (Concurrent Versions System) and RCS (Revision Control System) manage files so you can retrieve old versions and maintain different versions simultaneously. Originally used by programmers who have complicated requirements for building and maintaining applications, these tools have turned out to be valuable for anyone who maintains files of any type, particularly when coordinating a team of people. CVS is a layer on top of RCS that makes it easier for multiple people to edit a file simultaneously. Chapter 14, "CVS and RCS", presents CVS and RCS commands.

Every distribution of Linux is slightly different, but you'll find that the commands we document are what you use most of the time and that they work the same on all distributions. Basic commands, programming utilities, system administration, and network administration are all covered here. But some areas were so big that we had to leave them out. The many applications that depend on the X Window System didn't make the cut. Nor did TeX (a text-processing tool used extensively in academia and by Linux users in general), or the many useful programming languages like Perl, Tcl/Tk, and Python with which users vastly expand the capabilities of their systems. These subjects would stretch the book out of its binding.

Our goal in producing this book is to provide convenience, and that means keeping it small. It certainly doesn't have everything the manual pages have. But you'll find that it has what you need 95% of the time.

◆ PREVIOUS

1.3. Commands on Linux

HOME

1.5. Sources and Licenses

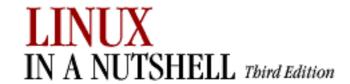

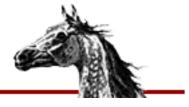

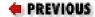

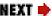

# 1.5. Sources and Licenses

When you get Linux, you also get the source code. The same goes for all the utilities on Linux (unless your vendor offered a commercial application or library as a special enhancement). You may never bother looking at the source code, but it's key to Linux's strength. The source code has to be provided by the vendor, under the Linux license, and it permits those who are competent at such things to fix bugs, provide advice about the system's functioning, and submit improvements that benefit all of us. The license is the well-known General Public License, also known as the *GPL* or *copyleft*, invented and popularized by the Free Software Foundation.

The FSF, founded by Richard Stallman, is a phenomenon that many people would believe to be impossible if it did not exist. (The same goes for Linux, in fact -- 10 years ago, who would have imagined a robust operating system developed by collaborators over the Internet and made freely redistributable?) One of the most popular editors on Unix, GNU Emacs, comes from the FSF. So do **gcc** and **g++** (C and C++ compilers), which for a while used to set the standard for optimization and fast code. One of the largest projects within GNU is the GNOME desktop, which already encompasses several useful general-purpose libraries, window managers, and applications. The GNOME developers have big plans for providing an environment that integrates not only the applications on each user's system but also the services provided throughout a whole organization.

Dedicated to the sharing of software, the FSF provides all its code and documentation on the Internet and allows anyone with a whim for enhancements to alter the source code. One of its projects is the Debian distribution of Linux.

In order to prevent hoarding, the FSF requires that the source code for all enhancements be distributed under the same GPL that it uses. This encourages individuals or companies to make improvements and share them with others. The only thing someone cannot do is add enhancements and then try to sell the product as commercial software -- that is, to withhold the source code. That would be taking advantage of the FSF and the users. You can find the GPL in any software covered by that license and online at <a href="http://www.gnu.org/copyleft/gpl.html">http://www.gnu.org/copyleft/gpl.html</a>.

As we said earlier, many tools on Linux come from BSD instead of GNU. BSD is also free

software. The license is significantly different, but that doesn't have to concern you as a user. The effect of the difference is that companies are permitted to incorporate the software into their proprietary products, a practice that is severely limited by the GNU license.

 ◆ PREVIOUS
 HOME
 NEXT →

 1.4. What This Book Offers
 BOOK INDEX
 1.6. Beginner's Guide

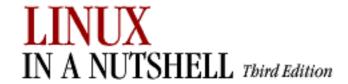

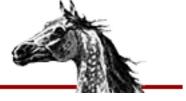

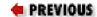

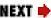

# 1.6. Beginner's Guide

If you're just beginning to work on a Linux system, the abundance of commands might prove daunting. To help orient you, the following lists present a sampling of commands on various topics.

## 1.6.1. Communication

| ftp      | File Transfer Protocol.                               |
|----------|-------------------------------------------------------|
| login    | Sign on.                                              |
| rlogin   | Sign on to remote system.                             |
| rsh      | Run shell or single command on remote system.         |
| talk     | Exchange messages interactively with other terminals. |
| telnet   | Connect to another system.                            |
| tftp     | Trivial file transfer protocol.                       |
| uudecode | Decode file prepared for mailing by <b>uuencode</b> . |
| uuencode | Encode file containing binary characters for mailing. |
| vacation | Respond to mail automatically.                        |

# 1.6.2. Comparisons

| cmp   | Compare two files, byte by byte.   |
|-------|------------------------------------|
| comm  | Compare items in two sorted files. |
| diff  | Compare two files, line by line.   |
| diff3 | Compare three files.               |

# 1.6.3. File Management

| cat    | Concatenate files or display them.              |
|--------|-------------------------------------------------|
| chfn   | Change user information for finger, email, etc. |
| cksum  | Compute checksum.                               |
| chmod  | Change access modes on files.                   |
| chsh   | Change login shell.                             |
| ср     | Copy files.                                     |
| csplit | Break files at specific locations.              |
| dd     | Copy files in raw disk form.                    |
| file   | Determine a file's type.                        |
| head   | Show the first few lines of a file.             |
| less   | Display files by screenful.                     |
| ln     | Create filename aliases.                        |
| ls     | List files or directories.                      |
| merge  | Merge changes from different files.             |
| mkdir  | Create a directory.                             |
| more   | Display files by screenful.                     |
| mv     | Move or rename files or directories.            |
| newgrp | Change current group.                           |
| pwd    | Print working directory.                        |
| rcp    | Copy files to remote system.                    |
| rm     | Remove files.                                   |
| rmdir  | Remove directories.                             |
| split  | Split files evenly.                             |
| tail   | Show the last few lines of a file.              |
|        |                                                 |

| wc | Count lines, words, and characters. |
|----|-------------------------------------|
|----|-------------------------------------|

# 1.6.4. Printing

| lpq    | Show status of print jobs.        |
|--------|-----------------------------------|
| lpr    | Send to the printer.              |
| lprm   | Remove print job.                 |
| lpstat | Get printer status.               |
| pr     | Format and paginate for printing. |

# 1.6.5. Programming

| ar     | Create and update library files. |
|--------|----------------------------------|
| as     | Generate object file.            |
| bison  | Generate parsing tables.         |
| срр    | Preprocess C code.               |
| flex   | Lexical analyzer.                |
| g++    | GNU C++ compiler.                |
| gcc    | GNU C compiler.                  |
| ld     | Link editor.                     |
| m4     | Macro processor.                 |
| make   | Create programs.                 |
| ranlib | Regenerate archive symbol table. |
| rpcgen | Translate RPC to C code.         |
| yacc   | Generate parsing tables.         |

# 1.6.6. Program Maintenance

|   | cvs | Manage different versions (revisions) of source files. |   |
|---|-----|--------------------------------------------------------|---|
| l |     |                                                        | ı |

| etags  | Generate symbol list for use with the Emacs editor.          |
|--------|--------------------------------------------------------------|
| gctags | Generate symbol list for use with the <b>vi</b> editor.      |
| gdb    | GNU debugger.                                                |
| gprof  | Display object file's profile data.                          |
| imake  | Generate makefiles for use with <b>make</b> .                |
| make   | Maintain, update, and regenerate related programs and files. |
| nm     | Display object file's symbol table.                          |
| patch  | Apply patches to source code.                                |
| rcs    | Manage different versions (revisions) of source files.       |
| size   | Print the size of an object file in bytes.                   |
| strace | Trace system calls and signals.                              |
| strip  | Strip symbols from an object file.                           |

# 1.6.7. Searching

| apropos | Search manpages for topic.             |
|---------|----------------------------------------|
| egrep   | Extended version of <b>grep</b> .      |
| fgrep   | Search files for literal words.        |
| find    | Search the system for filenames.       |
| grep    | Search files for text patterns.        |
| strings | Search binary files for text patterns. |
| whereis | Find command.                          |

# 1.6.8. Shell Programming

| echo   | Repeat command-line arguments on the output. |
|--------|----------------------------------------------|
| expr   | Perform arithmetic and comparisons.          |
| printf | Format and print command-line arguments.     |
|        |                                              |

| sleep | Pause during processing. |
|-------|--------------------------|
| test  | Test a condition.        |

# 1.6.9. Storage

| bzip2  | Compress files to free up space.                       |
|--------|--------------------------------------------------------|
| cpio   | Create and unpack file archives.                       |
| gunzip | Expand compressed (.gz and .Z) files (preferred).      |
| gzip   | Compress files to free up space.                       |
| shar   | Create shell archive.                                  |
| tar    | Copy files to or restore files from an archive medium. |
| zcat   | Display contents of compressed files.                  |

# 1.6.10. System Status

| at       | Execute commands later.          |
|----------|----------------------------------|
| atq      | Show jobs queued by at.          |
| atrm     | Remove job queued by at.         |
| chgrp    | Change file group.               |
| chown    | Change file owner.               |
| crontab  | Automate commands.               |
| date     | Display or set date.             |
| df       | Show free disk space.            |
| du       | Show disk usage.                 |
| env      | Show environment variables.      |
| finger   | Display information about users. |
| kill     | Terminate a running command.     |
| printenv | Show environment variables.      |
|          |                                  |

| ps   | Show processes.                   |
|------|-----------------------------------|
| stty | Set or display terminal settings. |
| who  | Show who is logged on.            |

# 1.6.11. Text Processing

| col         | Process control characters.                    |
|-------------|------------------------------------------------|
| cut         | Select columns for display.                    |
| ex          | Line editor underlying vi.                     |
| expand      | Convert tabs to spaces.                        |
| fmt         | Produce roughly uniform line lengths.          |
| fold        | Break lines.                                   |
| gawk        | Process lines or records one by one.           |
| ghostscript | Display PostScript or PDF file.                |
| groff       | Format <b>troff</b> input.                     |
| ispell      | Interactively check spelling.                  |
| join        | Merge different columns into a database.       |
| paste       | Merge columns or switch order.                 |
| rev         | Print lines in reverse.                        |
| sed         | Noninteractive text editor.                    |
| sort        | Sort or merge files.                           |
| tac         | Print lines in reverse.                        |
| tr          | Translate (redefine) characters.               |
| uniq        | Find repeated or unique lines in a file.       |
| vi          | Visual text editor.                            |
| xargs       | Process many arguments in manageable portions. |

## 1.6.12. Miscellaneous

| banner | Make posters from words.                                |
|--------|---------------------------------------------------------|
| bc     | Arbitrary precision calculator.                         |
| cal    | Display calendar.                                       |
| clear  | Clear the screen.                                       |
| man    | Get information on a command.                           |
| nice   | Reduce a job's priority.                                |
| nohup  | Preserve a running job after logging out.               |
| passwd | Set your login password.                                |
| script | Produce a transcript of your login session.             |
| su     | Become a superuser.                                     |
| tee    | Simultaneously store output in file and send to screen. |
| which  | Print pathname of a command.                            |

PREVIOUS

HOME

NEXT 🍁

1.5. Sources and Licenses

**BOOK INDEX** 

2. System and Network Administration Overview

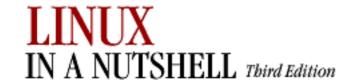

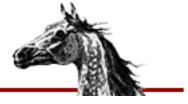

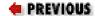

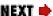

# Chapter 2. System and Network Administration Overview

#### **Contents:**

**Common Commands** 

Overview of Networking

Overview of TCP/IP

Overview of Firewalls and Masquerading

Overview of NFS

Overview of NIS

**Administering NIS** 

RPC and XDR

## 2.1. Common Commands

Following are lists of commonly used system administration commands.

## 2.1.1. Clocks

| hwclock | Manage hardware clock.                       |
|---------|----------------------------------------------|
| netdate | Set clock according to <i>host</i> 's clock. |
| rdate   | Manage time server.                          |
| zdump   | Print list of time zones.                    |
| zic     | Create time conversion information files.    |

## 2.1.2. Daemons

| apmd    | Advanced Power Management daemon.                           |
|---------|-------------------------------------------------------------|
| bootpd  | Internet Boot Protocol daemon.                              |
| fingerd | Finger daemon.                                              |
| ftpd    | File Transfer Protocol daemon.                              |
| gated   | Manage routing tables between networks.                     |
| identd  | Identify user running TCP/IP process.                       |
| imapd   | IMAP mailbox server daemon.                                 |
| inetd   | Internet services daemon.                                   |
| kerneld | Provide automatic kernel module loading.                    |
| klogd   | Manage syslogd.                                             |
| lpd     | Printer daemon.                                             |
| mountd  | NFS mount request server.                                   |
| named   | Internet domain name server.                                |
| nfsd    | NFS daemon.                                                 |
| pop2d   | POP server.                                                 |
| pop3d   | POP server.                                                 |
| powerd  | Monitor UPS connection.                                     |
| pppd    | Maintain Point-to-Point Protocol (PPP) network connections. |
| rdistd  | Remote file distribution server.                            |
| rexecd  | Remote execution server.                                    |
| rlogind | rlogin server.                                              |
| routed  | Routing daemon.                                             |
| rshd    | Remote shell server.                                        |
| rwhod   | Remote who server.                                          |
| syslogd | System logging daemon.                                      |
| talkd   | Talk daemon.                                                |

| tcpd      | TCP network daemon.                    |
|-----------|----------------------------------------|
| tftpd     | Trivial File Transfer Protocol daemon. |
| update    | Buffer flush daemon.                   |
| ypbind    | NIS binder process.                    |
| yppasswdd | NIS password modification server.      |
| ypserv    | NIS server process.                    |

# 2.1.3. Hardware

| agetty    | Start user session at terminal.                 |
|-----------|-------------------------------------------------|
| arp       | Manage the ARP cache.                           |
| cardctl   | Control PCMCIA cards.                           |
| cardmgr   | PCMCIA card manager daemon.                     |
| cfdisk    | Maintain disk partitions (graphical interface). |
| fdisk     | Maintain disk partitions.                       |
| getty     | Start user session at terminal.                 |
| kbdrate   | Manage the keyboard's repeat rate.              |
| ramsize   | Print information about RAM disk.               |
| setserial | Set serial port information.                    |
| slattach  | Attach serial lines as network interfaces.      |

## 2.1.4. Host Information

| nt DNS domain name.           |
|-------------------------------|
|                               |
| nt NIS domain name.           |
| nt memory usage.              |
| nt host and zone information. |
|                               |

| hostname | Print or set hostname.              |
|----------|-------------------------------------|
| nslookup | Query Internet domain name servers. |
| uname    | Print host information.             |

#### 2.1.5. Installation

| cpio    | Copy file archives.                                                  |  |
|---------|----------------------------------------------------------------------|--|
| install | Copy files into locations providing user access and set permissions. |  |
| rdist   | Distribute files to remote systems.                                  |  |
| tar     | Copy files to or restore files from an archive medium.               |  |

#### 2.1.6. Mail

| fetchmail | Retrieve mail from remote servers.       |  |
|-----------|------------------------------------------|--|
| formail   | Convert input to mail format.            |  |
| mailq     | Print a summary of the mail queue.       |  |
| makemap   | Update <b>sendmail</b> 's database maps. |  |
| rmail     | Handle <b>uucp</b> mail.                 |  |
| sendmail  | Send and receive mail.                   |  |

## 2.1.7. Managing Filesystems

To Unix systems, a *filesystem* is some device (such as a hard drive, floppy, or CD-ROM) that is formatted to store files. Filesystems can be found on hard drives, floppies, CD-ROMs, or other storage media that permit random access.

The exact format and means by which the files are stored are not important; the system provides a common interface for all *filesystem types* that it recognizes. Under Linux, filesystem types include the Second Extended Filesystem, or *ext2fs*, which you probably use to store Linux files. The second extended filesystem was developed primarily for Linux and supports 256-character filenames, 4-terabyte maximum filesystem size, and other useful features. (It is "second" because it is the successor to the extended filesystem type.) Other common filesystem types include the MS-DOS filesystem, which allows files on MS-DOS partitions and floppies to be accessed under Linux, and the ISO 9660 filesystem used by CD-

## ROMs.

| debugfs      | Debug <b>extfs</b> filesystem.                        |  |
|--------------|-------------------------------------------------------|--|
| dosfsck      | Check and repair a DOS or VFAT filesystem.            |  |
| dumpe2fs     | Print information about superblock and blocks group.  |  |
| e2fsck       | Check and repair a second extended filesystem.        |  |
| fdformat     | Format floppy disk.                                   |  |
| fsck         | Check and repair filesystem.                          |  |
| fsck.minix   | Check and repair a MINIX filesystem.                  |  |
| fuser        | List processes using a filesystem.                    |  |
| mke2fs       | Make new second extended filesystem.                  |  |
| mkfs         | Make new filesystem.                                  |  |
| mkfs.ext2    | Another name for <b>mke2fs</b> .                      |  |
| mkfs.minix   | Make new MINIX filesystem.                            |  |
| mklost+found | Make <i>lost+found</i> directory.                     |  |
| mkraid       | Set up a RAID device.                                 |  |
| mkswap       | Designate swap space.                                 |  |
| mount        | Mount a filesystem.                                   |  |
| raidstart    | Activate a RAID device.                               |  |
| raidstop     | Turn off a RAID device.                               |  |
| rdev         | Describe or change values for root filesystem.        |  |
| rootflags    | List or set flags to use in mounting root filesystem. |  |
| showmount    | List exported directories.                            |  |
| swapdev      | Display or set swap device information.               |  |
| swapoff      | Cease using device for swapping.                      |  |
| swapon       | Begin using device for swapping.                      |  |
| sync         | Write filesystem buffers to disk.                     |  |

| tune2fs                             | Manage second extended filesystem. |  |
|-------------------------------------|------------------------------------|--|
| <b>umount</b> Unmount a filesystem. |                                    |  |

# 2.1.8. Managing the Kernel

| depmod   | Create module dependency listing.          |  |
|----------|--------------------------------------------|--|
| insmod   | Install new kernel module.                 |  |
| lsmod    | List kernel modules.                       |  |
| modprobe | Load new module and its dependent modules. |  |
| rmmod    | Remove module.                             |  |

# 2.1.9. Networking

| dip      | Establish dial-up IP connections.                |  |
|----------|--------------------------------------------------|--|
| gdc      | Administer gated routing daemon.                 |  |
| ifconfig | Manage network interfaces.                       |  |
| ipchains | Administer firewall facilities (2.2 kernel).     |  |
| iptables | Administer firewall facilities (2.4 kernel).     |  |
| named    | Translate between domain names and IP addresses. |  |
| netstat  | Print network status.                            |  |
| portmap  | Map daemons to ports.                            |  |
| rarp     | Manage RARP table.                               |  |
| route    | Manage routing tables.                           |  |
| routed   | Dynamically keep routing tables up-to-date.      |  |
| rpcinfo  | Report RPC information.                          |  |
| ruptime  | Check how long remote system has been up.        |  |
| rwho     | Show who is logged in to remote system.          |  |
| systat   | Show status of remote systems.                   |  |
| ,        |                                                  |  |

| traceroute | Trace network route to remote host. |
|------------|-------------------------------------|
|------------|-------------------------------------|

## 2.1.10. NIS Administration

| domainname | Set or display name of current NIS domain.                      |  |
|------------|-----------------------------------------------------------------|--|
| makedbm    | Rebuild NIS databases.                                          |  |
| ypbind     | Connect to NIS server.                                          |  |
| ypcat      | Print values in NIS database.                                   |  |
| ypchfn     | Change user information in NIS database for finger, email, etc. |  |
| ypchsh     | Change user login shell in NIS database.                        |  |
| ypinit     | Build new NIS databases.                                        |  |
| ypmatch    | Print value of one or more NIS keys.                            |  |
| yppasswd   | Change user password in NIS database.                           |  |
| yppasswdd  | Update NIS database in response to <b>yppasswd</b> .            |  |
| yppoll     | Determine version of NIS map at NIS server.                     |  |
| yppush     | Propagate NIS map.                                              |  |
| ypserv     | NIS server daemon.                                              |  |
| ypset      | Point <b>ypbind</b> at a specific server.                       |  |
| ypwhich    | Display name of NIS server or map master.                       |  |
| ypxfr      | Transfer NIS database from server to local host.                |  |

# **2.1.11. Printing**

| lpc    | Control line printer.        |
|--------|------------------------------|
| tunelp | Tune the printer parameters. |

# 2.1.12. Security and System Integrity

| badblocks | Search for bad blocks. |
|-----------|------------------------|
|           |                        |

| chroot | Change root directory. |
|--------|------------------------|
|--------|------------------------|

# 2.1.13. Starting and Stopping the System

| bootpd    | Internet Boot Protocol daemon.     |
|-----------|------------------------------------|
| bootpgw   | Internet Boot Protocol gateway.    |
| bootptest | Test bootpd.                       |
| halt      | Stop or shut down system.          |
| init      | Change runlevel.                   |
| reboot    | Shut down, then reboot system.     |
| runlevel  | Print system runlevel.             |
| shutdown  | Shut down system.                  |
| telinit   | Change the current runlevel.       |
| uptime    | Display uptimes of local machines. |

# 2.1.14. System Activity and Process Management

A number of additional commands in <u>Chapter 3</u>, "<u>Linux Commands</u>", are particularly useful in controlling processes, including **kill**, **killall**, **killall5**, **pidof**, **ps**, and **who**.

| fuser    | Identify processes using file or filesystem. |
|----------|----------------------------------------------|
| psupdate | Update /boot/psupdate.                       |
| renice   | Change the priority of running processes.    |
| top      | Show most CPU-intensive processes.           |

## 2.1.15. Users

| chpasswd | Change multiple passwords. |
|----------|----------------------------|
| groupadd | Add a new group.           |
| groupdel | Delete a group             |
|          |                            |

| groupmod | Modify groups.                                          |
|----------|---------------------------------------------------------|
| grpck    | Check the integrity of group system files.              |
| grpconv  | Convert group file to shadow group file.                |
| lastlog  | Generate report of last user login times.               |
| newusers | Add new users in a batch.                               |
| pwck     | Check the integrity of password system files.           |
| pwconv   | Convert password file to shadow passwords.              |
| rusers   | Print <b>who</b> -style information on remote machines. |
| rwall    | Print a message to remote users.                        |
| useradd  | Add a new user.                                         |
| userdel  | Delete a user and her home directory.                   |
| usermod  | Modify a user's information.                            |
| w        | List logged-in users.                                   |
| wall     | Write to all users.                                     |
| whoami   | Show how you are currently logged in.                   |

## 2.1.16. Miscellaneous

| cron      | Schedule commands for specific times.         |
|-----------|-----------------------------------------------|
| dmesg     | Print bootup messages after the system is up. |
| ldconfig  | Update library links and do caching.          |
| logger    | Send messages to the system logger.           |
| logrotate | Compress and rotate system logs.              |
| rstat     | Display host's system status.                 |
| run-parts | Run all scripts in a directory.               |

PREVIOUS

HOME

NEXT 🔷

1.6. Beginner's Guide

**BOOK INDEX** 

2.2. Overview of Networking

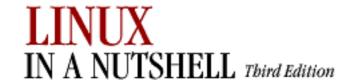

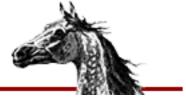

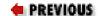

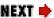

# 2.2. Overview of Networking

Networks connect computers so that the different systems can share information. For users and system administrators, Unix systems have traditionally provided a set of simple but valuable network services, which let you check whether systems are running, refer to files residing on remote systems, communicate via electronic mail, and so on.

For most commands to work over a network, each system must be continuously running a server process in the background, silently waiting to handle the user's request. This kind of process is called a *daemon*; common examples, on which you rely for the most basic functions of your Linux system, are **named** (which translates numeric IP addresses into the alphanumeric names that humans are so fond of), **lpd** (which sends documents to a printer, possibly over a network), and **ftpd** (which allows you to connect to another machine via **ftp**).

Most Unix networking commands are based on Internet protocols. These are standardized ways of communicating across a network on hierarchical layers. The protocols range from addressing and packet routing at a relatively low layer to finding users and executing user commands at a higher layer.

The basic user commands that most systems support over Internet protocols are generally called TCP/IP commands, named after the two most common protocols. You can use all of these commands to communicate with other Unix systems besides Linux systems. Many can also be used to communicate with non-Unix systems, because a wide variety of systems support TCP/IP.

This section also covers NFS and NIS, which allow for transparent file and information sharing across networks, and **sendmail**.

# 2.2.1. TCP/IP Administration

| ftpd  | Server for file transfers.                    |  |
|-------|-----------------------------------------------|--|
| gated | gated Manage routing tables between networks. |  |
| host  | Print host and zone information.              |  |

| ifconfig | Configure network interface parameters.            |  |
|----------|----------------------------------------------------|--|
| named    | Translate between domain names and IP addresses.   |  |
| netstat  | Print network status.                              |  |
| nslookup | Query domain name servers.                         |  |
| ping     | Check that a remote host is online and responding. |  |
| pppd     | Create PPP serial connection.                      |  |
| rdate    | Notify time server that date has changed.          |  |
| route    | Manage routing tables.                             |  |
| routed   | Dynamically keep routing tables up to date.        |  |
| slattach | Attach serial lines as network interfaces.         |  |
| telnetd  | Server for Telnet sessions from remote hosts.      |  |
| tftpd    | Server for restricted set of file transfers.       |  |

# 2.2.2. NFS and NIS Administration

| domainname | Set or display name of current NIS domain.           |
|------------|------------------------------------------------------|
| makedbm    | Rebuild NIS databases.                               |
| portmap    | DARPA port to RPC program number mapper.             |
| rpcinfo    | Report RPC information.                              |
| ypbind     | Connect to NIS server.                               |
| ypcat      | Print values in NIS database.                        |
| ypinit     | Build new NIS databases.                             |
| ypmatch    | Print value of one or more NIS keys.                 |
| yppasswd   | Change user password in NIS database.                |
| yppasswdd  | Update NIS database in response to <b>yppasswd</b> . |
| yppoll     | Determine version of NIS map at NIS server.          |
| yppush     | Propagate NIS map.                                   |

| ypserv                                            | NIS server daemon.                               |  |
|---------------------------------------------------|--------------------------------------------------|--|
| ypset                                             | Point <b>ypbind</b> at a specific server.        |  |
| ypwhich Display name of NIS server or map master. |                                                  |  |
| ypxfr                                             | Transfer NIS database from server to local host. |  |

| PREVIOUS                | HOME       | NEXT 🜩                  |
|-------------------------|------------|-------------------------|
| 2. System and Network   | BOOK INDEX | 2.3. Overview of TCP/IP |
| Administration Overview |            |                         |

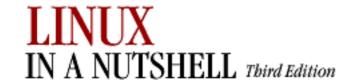

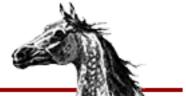

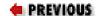

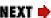

# 2.3. Overview of TCP/IP

TCP/IP is a set of communications protocols that define how different types of computers talk to one another. It's named for its two most common protocols, the Transmission Control Protocol and the Internet Protocol. The Internet Protocol moves data between hosts: it splits data into packets, which are then forwarded to machines via the network. The Transmission Control Protocol ensures that the packets in a message are reassembled in the correct order at their final destination and that any missing datagrams are resent until they are correctly received. Other protocols provided as part of TCP/IP include:

# Address Resolution Protocol (ARP)

Translates between Internet and local hardware addresses (Ethernet et al.)

# **Internet Control Message Protocol (ICMP)**

Error-message and control protocol

# **Point-to-Point Protocol (PPP)**

Enables TCP/IP (and other protocols) to be carried across both synchronous and asynchronous point-to-point serial links

# **Reverse Address Resolution Protocol (RARP)**

Translates between local hardware and Internet addresses (opposite of ARP)

# **Serial Line Internet Protocol (SLIP)**

Carries IP over serial lines

# **Simple Mail Transport Protocol (SMTP)**

Used by sendmail to send mail via TCP/IP

# **Simple Network Management Protocol (SNMP)**

Performs distributed network management functions via TCP/IP

# **User Datagram Protocol (UDP)**

Provides data transfer, without the reliable delivery capabilities of TCP

Background about TCP/IP is described in the three-volume set *Internetworking with TCP/IP* by Douglas R. Comer, published by Prentice-Hall. The commands in this chapter and the next are described in more detail in *TCP/IP Network Administration*, 2d ed., by Craig Hunt and *Linux Network Administrator's Guide* by Olaf Kirch and Terry Dawson, both published by O'Reilly & Associates.

In the architecture of TCP/IP protocols, data is passed down the stack (toward the Network Access Layer) when it is being sent to the network and up the stack when it is being received from the network (see <u>Figure 2-1</u>).

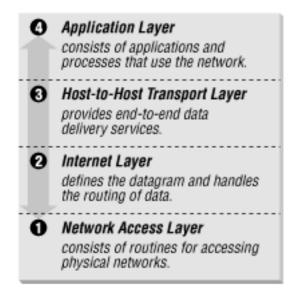

Figure 2-1. Layers in the TCP/IP protocol architecture

# 2.3.1. IP Addresses

The IP (Internet) address is a 32-bit binary number that differentiates your machine from all others on the network. Each machine must have a unique IP address. An IP address contains two parts: a network part and a host part. The number of address bits used to identify the network and host differ according to the class of the address. There are three main address classes: A, B, and C (see Figure 2-2). The leftmost bits indicate what class each address is.

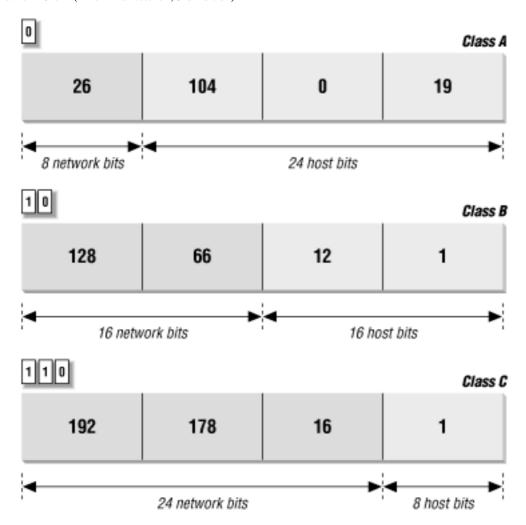

Figure 2-2. IP address structure

A more recent standard called Classless Inter-Domain Routing (CIDR) extends the class system's idea of using initial bits to identify where packets should be routed. Under CIDR, a new domain can be created with any number of fixed leftmost bits (not just a multiple of 8).

Another new standard called IPv6 changes the method of addressing and increases the number of fields, but it will be a while before anyone uses it.

If you wish to connect to the Internet, contact the Network Information Center and have them assign you a network address. If you are not connecting to an outside network, you can choose your own network address, as long as it conforms to the IP address syntax. You should use special reserved addresses provided for in RFC 1597, which lists IP network numbers for private networks that don't have to be registered with the IANA (Internet Assigned Numbers Authority). An IP address is different from an Ethernet address, which is assigned by the manufacturer of the physical Ethernet card.

# 2.3.2. Gateways and Routing

Gateways are hosts responsible for exchanging routing information and forwarding data from one network to another. Each portion of a network that is under a separate local administration is called an autonomous system (AS). Autonomous systems connect to each other via exterior

gateways. An AS also may contain its own system of networks, linked via interior gateways.

# 2.3.2.1. Gateway protocols

Gateway protocols include:

EGP (Exterior Gateway Protocol) BGP (Border Gateway Protocol)

Protocols for exterior gateways to exchange information

# **RIP (Routing Information Protocol)**

Interior gateway protocol; most popular for LANs

Hello Protocol OSPF (Open Shortest Path First)

Interior gateway protocol

# 2.3.2.2. Routing daemons

gated and routed, the routing daemons, can be run on a host to make it function as a gateway. Only one of them can run on a host at any given time. gated is the gateway routing daemon and allows a host to function as both an exterior and interior gateway. It simplifies the routing configuration by combining the protocols RIP, Hello, BGP, EGP, and OSPF into a single package.

**routed**, a network routing daemon that uses RIP, allows a host to function as an interior gateway only. **routed** manages the Internet routing tables. For more details on **gated** and **routed**, see Chapter 3, "Linux Commands".

# 2.3.2.3. Routing tables

Routing tables provide information needed to route packets to their destinations. This information includes destination network, gateway to use, route status, and number of packets transmitted. Routing tables can be displayed with the **netstat** command.

# 2.3.3. Name Service

Each host on a network has a name that points to information about the host. Hostnames can be assigned to any device that has an IP address. Name service translates the hostnames (easy for people to remember) to IP addresses (the numbers the computer deals with).

# 2.3.3.1. DNS and BIND

The Domain Name System (DNS) is a distributed database of information about hosts on a network. Its structure is similar to that of the Unix filesystem -- an inverted tree, with the root at the top. The branches of the tree are called *domains* (or *subdomains*) and correspond to IP addresses. The most popular implementation of DNS is the BIND (Berkeley Internet Name Domain) software.

DNS works as a client/server application. The *resolver* is the client, the software that asks questions about host information. The *name server* is the process that answers the questions. The server side of BIND is the **named** daemon. You can interactively query name servers for host information with the **nslookup** command. For more details on **named** and **nslookup**, see Chapter 3, "Linux Commands".

As the name server of its domain, your machine would be responsible for keeping (and providing on request) the names of the machines in its domain. Other name servers on the network would forward requests for these machines to it.

# 2.3.3.2. Domain names

The full domain name is the sequence of names, starting from the current domain and going back to the root, with a period separating the names. For instance, *oreilly.com* indicates the domain *oreilly* (for O'Reilly & Associates), which is under the domain *com* (for commercial). One machine under this domain is www.oreilly.com. Top-level domains include:

| com |                           |
|-----|---------------------------|
|     | Commercial organizations  |
| edu |                           |
|     | Educational organizations |
| gov |                           |
|     | Government organizations  |
| mil |                           |
|     | Military departments      |

net

Commercial Internet organizations, usually Internet service providers

org

Miscellaneous organizations

Countries also have top-level domains.

# 2.3.4. Configuring TCP/IP

# 2.3.4.1. if config

The network interface represents the way that the networking software uses the hardware -the driver, the IP address, and so forth. To configure a network interface, use the **ifconfig**command. With **ifconfig**, you can assign an address to a network interface, setting the
netmask, broadcast address, and IP address at boot time. You can also set network interface
parameters, including the use of ARP, the use of driver-dependent debugging code, the use of
one-packet mode, and the address of the correspondent on the other end of a point-to-point
link. For more information on **ifconfig**, see Chapter 3, "Linux Commands".

# 2.3.4.2. Serial-line communication

There are two protocols for serial-line communication: Serial Line IP (SLIP) and Point-to-Point Protocol (PPP). These protocols let computers transfer information using the serial port instead of a network card and a serial cable in place of an Ethernet cable.

Under Linux, the SLIP driver is installed in the kernel. To convert a serial line to SLIP mode, use the **slattach** program (details on **slattach** are available in <u>Chapter 3</u>, "<u>Linux Commands</u>"). Don't forget that after putting the line in SLIP mode, you still have to run **ifconfig** to configure the network interface. For example, if your machine is named **tanuki** and you have dialed in to **ruby**:

```
# ifconfig s10 tanuki pointopoint ruby
# route add ruby
# route add default gw ruby
```

This configures the interface as a point-to-point link to **ruby**, adds the route to **ruby**, and makes it a default route, specifying **ruby** as the gateway.

PPP was intended to remedy some of SLIP's failings; it can hold packets from non-Internet protocols, it implements client authorization and error detection/correction, and it dynamically configures each network protocol that passes through it. Under Linux, PPP exists as a driver in the kernel and as the daemon **pppd**. For more information on **pppd**, see <a href="#">Chapter 3</a>, "Linux"

Commands".

# 2.3.5. Troubleshooting TCP/IP

The following commands can be used to troubleshoot TCP/IP. For more details on these commands, see Chapter 3, "Linux Commands".

# ifconfig

Provide information about the basic configuration of the network interface. **netstat** 

Display network status.

ping

Indicate whether a remote host can be reached.

nslookup

Query the DNS name service.

traceroute

Trace route taken by packets to reach network host.

PREVIOUS

HOME

NEXT 🏓

2.2. Overview of Networking

**BOOK INDEX** 

2.4. Overview of Firewalls and Masquerading

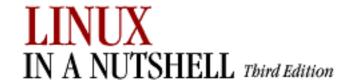

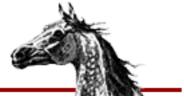

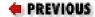

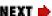

# 2.4. Overview of Firewalls and Masquerading

A firewall computer is a secure system that sits between an internal network and an external network (i.e., the Internet). It is configured with a set of rules that it uses to determine what traffic is allowed to pass and what traffic is barred. While a firewall is generally intended to protect the network from malicious or even accidentally harmful traffic from the outside, it can also be configured to monitor traffic leaving the network. As the sole entry point into the system, the firewall makes it easier to construct defenses and monitor activity.

The firewall can also be set up to present a single IP address to the outside world, even though it may use multiple IP addresses internally. This is known as *masquerading*. Masquerading can act as additional protection hiding the very existence of a network. It also saves the trouble and expense of obtaining multiple IP addresses.

## NOTE

The discussion of **iptables** applies to Version 2.4 Linux kernels. As this book was being written, both **iptables** and the 2.4 kernel were still in development. The final product may differ slightly from what we describe here. See the O'Reilly book *Linux Network Administrator's Guide* by Olaf Kirch and Terry Dawson or the "Linux IPTABLES-HOWTO" for more information. This HOWTO, and a myriad of others, can be obtained from the the Linux Documentation Project web sites (see <a href="tetable-reface">the Preface</a>).

IP firewalling and masquerading are implemented in Linux Version 2.2 with the **ipchains** utility and in Linux Version 2.4 with the **iptables** facility. The 2.0 kernels used a command called **ipfwadm**, which is included in the command section for older systems but will not be covered here. The two newer commands are very similar, but some of the organization of the rules they use is different. The firewalling facilities built into the 2.4 kernel are also designed to be extensible. If there is some function missing from the implementation, you could add it. See the "Linux netfilter Hacking HOWTO" for details on how to do this.

Most distributions come with all the firewall support already built into the kernel, but if it is not built into yours, you need to compile firewall support into the kernel by running **make config** with the 2.2 kernel and selecting all of the following networking options:

- Network firewalls
- TCP/IP networking
- IP: firewalling

If you want to support a transparent proxy service on your firewall, select the following option:

• IP: transparent proxy support

If you want your firewall to support masquerading, select the following options as well:

- IP: masquerading
- IP: ICMP masquerading

With the 2.4 kernel, you will need to select these options:

- Network packet filtering (replaces **ipchains**)
- IP tables support (required for filtering/masq/NAT)
- Packet filtering

There are several extended target and matching rule modules you may wish to compile as well. The behavior of those extension modules is described under the **iptables** command. If you have an existing firewall designed for the 2.2 kernel, or the 2.0 kernel, you can compile support for these older-style commands and use them with your new kernel instead of the newer **iptables** style of netfiltering.

The firewalling facility provides built-in rule sets, or chains, against which each network packet is checked. In the 2.4 kernel, these chains are also organized into tables that separate out filtering functions from masquerading and packet mangling functions. In either kernel, if a match is found, the counters on that rule are incremented and any target for that rule is applied. A target might accept, reject, or masquerade a packet or even pass it along to another chain for processing. Details on the chains provided in both **iptables** and **ipchains** can be found under the description of the appropriate command.

In addition to these chains, you can create your own user-defined chains. You might want a special chain for your PPP interfaces or for packets from a particular site. To call a user-defined chain, you just make it the target for a match.

It is possible to make it through a chain without matching any rules that have a target. If no

rule matches the packet in a user-defined chain, control returns to the chain from which it was called, and the next rule in that chain is checked. If no rule matches the packet in a built-in chain a default policy for that chain is used. The default policy can be any of the special targets that determine what is done with a packet. The valid targets for each command are detailed in the commands section.

In the 2.2 kernel, you use the **ipchains** command to define the rules. Once you have the rules defined, you can use **ipchains-save** to create a file with all the rule definitions and **ipchains-restore** to restore those definitions when you reboot. The equivalent 2.4 kernel command for defining rules is **iptables. iptables-save** and **iptables-restore** were not completed at the time of this writing but should work similarly to their **ipchains** counterparts.

For more information on the kinds of decisions you need to make and the considerations that go into defining the rules, see a general book on firewalls such as the O'Reilly book *Building Internet Firewalls* by D. Brent Chapman and Elizabeth D. Zwicky. For more details on **ipchains** or **iptables**, consult the *Linux Network Administrator's Guide*, 2d ed. by Olaf Kirch and Terry Dawson, or consult one of the relevant HOW-TOs, such as the "Linux IPCHAINS HOW-TO" or the "Linux IPTABLES HOW-TO."

| PREVIOUS                | HOME       | NEXT -               |
|-------------------------|------------|----------------------|
| 2.3. Overview of TCP/IP | BOOK INDEX | 2.5. Overview of NFS |

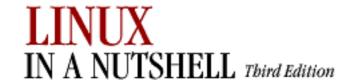

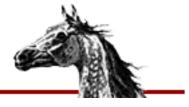

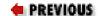

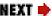

# 2.5. Overview of NFS

The Network File System (NFS) is a distributed filesystem that allows users to mount remote filesystems as if they were local. NFS uses a client-server model, in which a server exports directories to be shared, and clients mount the directories to access the files in them. NFS eliminates the need to keep copies of files on several machines by letting the clients all share a single copy of a file on the server. NFS is an RPC-based application-level protocol. For more information on the architecture of network protocols, see <a href="Section 2.3">Section 2.3</a>, "Overview of TCP/IP" earlier in this chapter.

# 2.5.1. Administering NFS

Setting up NFS clients and servers involves starting the NFS daemons, exporting filesystems from the NFS servers, and mounting them on the clients. The /etc/exports file is the NFS server configuration file; it controls which files and directories are exported and what kinds of access are allowed. Names and addresses for clients receiving services are kept in the /etc/hosts file.

# 2.5.2. Daemons

NFS server daemons, called *nfsd daemons*, run on the server and accept RPC calls from clients. NFS servers also run the **mountd** daemon to handle mount requests. On the client, caching and buffering are handled by **biod**, the block I/O daemon. The **portmap** daemon maps RPC program numbers to the appropriate TCP/IP port numbers.

# 2.5.3. Exporting Filesystems

To set up an NFS server, first check that all the hosts that will mount your filesystem can reach your host. Next, edit the /etc/exports file to include the mount-point pathname of the filesystem to be exported. If you are running **mountd**, the files will be exported as the permissions in /etc/exports allow.

# 2.5.4. Mounting Filesystems

To enable an NFS client, mount a remote filesystem after NFS is started, either by using the **mount** command or by specifying default remote filesystems in /etc/fstab. A **mount** request calls the server's **mountd** daemon, which checks the access permissions of the client and returns a pointer to a filesystem. Once a directory is mounted, it remains attached to the local filesystem until it is dismounted with the **umount** command or until the local system is rebooted.

Usually, only a privileged user can mount filesystems with NFS. However, you can enable users to mount and unmount selected filesystems using the **mount** and **umount** commands if the **user** option is set in /etc/fstab. This can reduce traffic by having filesystems mounted only when needed. To enable user mounting, create an entry in /etc/fstab for each filesystem to be mounted.

 ◆ PREVIOUS
 HOME
 NEXT →

 2.4. Overview of Firewalls and Masquerading
 BOOK INDEX
 2.6. Overview of NIS

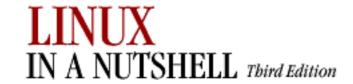

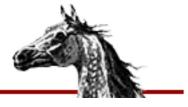

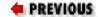

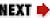

# 2.6. Overview of NIS

The Network Information System (NIS) refers to the service formerly known as Sun Yellow Pages (YP). It is used to make configuration information consistent on all machines in a network. It does this by designating a single host as the master of all the system administration files and databases and distributing this information to all other hosts on the network. The information is compiled into databases called *maps*. NIS is built on the RPC protocol. There are currently two NIS servers freely available for Linux, **yps** and **ypserv**.

# **2.6.1. Servers**

In NIS, there are two types of servers -- master and slave servers. Master servers are responsible for maintaining the maps and distributing them to the slave servers. The files are then available locally to requesting processes.

# **2.6.2. Domains**

An NIS domain is a group of hosts that use the same set of maps. The maps are contained in a subdirectory of /var/yp having the same name as the domain. The machines in a domain share password, hosts, and group file information. NIS domain names are set with the **domainname** command.

# 2.6.3. NIS Maps

NIS stores information in database files called maps. Each map consists of a pair of **dbm** database files, one containing a directory of keys (a bitmap of indices), and the other containing data values. The non-ASCII structure of **dbm** files necessitates using NIS tools such as **yppush** to move maps between machines.

The file /var/yp/YP\_MAP\_X\_LATE contains a complete listing of active NIS maps as well as NIS aliases for NIS maps. All maps must be listed here in order for NIS to serve them.

# 2.6.4. Map Manipulation Utilities

The following utilities are used to administer NIS maps:

# makedbm

Make **dbm** files. Modify only *ypservers* map and any nondefault maps.

# ypinit

Build and install NIS databases. Manipulate maps when NIS is being initialized. Should not be used when NIS is already running.

# yppush

Transfer updated maps from the master server.

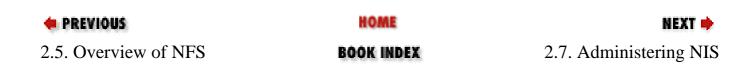

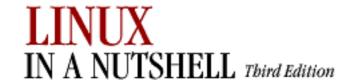

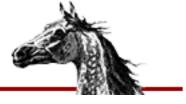

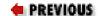

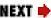

# 2.7. Administering NIS

NIS is enabled by setting up NIS servers and NIS clients. The descriptions given here describe NIS setup using **ypserv**, which does not support a master/slave server configuration. All NIS commands depend on the RPC **portmap** program, so make sure it is installed and running before setting up NIS.

# 2.7.1. Setting up an NIS server

Setting up an NIS server involves:

- 1. Setting a domain name for NIS using domainname
- 2. Editing the *ypMakefile*, which identifies which databases to build and what sources to use in building them
- 3. Copying the *ypMakefile* to /var/yp/Makefile
- 4. Running **make** from the /var/yp directory, which builds the databases and initializes the server
- 5. Starting **ypserv**, the NIS server daemon

# 2.7.2. Setting up an NIS client

Setting up an NIS client involves setting the domain name for NIS using **domainname**, which should be the same name used by the NIS server, and running **ypbind**.

# 2.7.3. NIS User Accounts

NIS networks have two kinds of user accounts: distributed and local. Distributed accounts must be administered from the master machine; they provide information that is uniform on each machine in an NIS domain. Changes made to distributed accounts are distributed via NIS maps. Local accounts are administered from the local computer; they provide account

information unique to a specific machine. They are not affected by NIS maps, and changes made to local accounts do not affect NIS. When NIS is installed, preexisting accounts default to local accounts.

**♦ PREVIOUS**2.6. Overview of NIS **HOME NEXT →**2.8. RPC and XDR

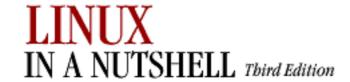

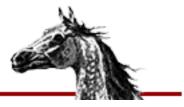

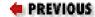

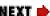

# 2.8. RPC and XDR

RPC (Remote Procedure Call) is the session protocol used by both NFS and NIS. It allows a host to make a procedure call that appears to be local but is really executed remotely on another machine on the network. 11 RPC is implemented as a library of procedures, plus a network standard for ordering bytes and data structures called XDR (eXternal Data Representation).

| PREVIOUS               | HOME       | NEXT 🔷            |
|------------------------|------------|-------------------|
| 2.7. Administering NIS | BOOK INDEX | 3. Linux Commands |

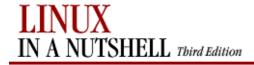

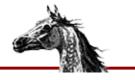

PREVIOUS

Linux in a Nutshell, 3rd
Edition

NEXT 📫

# **Chapter 3. Linux Commands**

#### Contents:

## **Alphabetical Summary of Commands**

This chapter presents the Linux user, programmer, and system administration commands. Each entry is labeled with the command name on the outer edge of the page. The syntax line is followed by a brief description and a list of available options. Many commands come with examples at the end of the entry. If you need only a quick reminder or suggestion about a command, you can skip directly to the examples.

Typographic conventions for describing command syntax are listed in the Preface. For help in locating commands, see the index at the back of this book.

We've tried to be as thorough as possible in listing options. The basic command information and most options should be correct; however, there are many Linux distributions and many versions of commands. New options are added and sometimes old options are dropped. You may, therefore, find some differences between the options you find described here and the ones on your system. When there seems to be a discrepancy, check the manpage. For most commands you can also use the option --help to get a brief usage message. (Even when it isn't a valid option, it will usually result in an "invalid option" error along with the usage message.)

Traditionally, commands take single-letter options preceded by a single hyphen, like **-d**. A more recent convention allows long options preceded by two hyphens, like **--debug**. Often, a feature can be invoked through either the old style or the new style of options.

# 3.1. Alphabetical Summary of Commands

agetty aget

**agetty** [options] port baudrate [term]

System administration command. The Linux version of **getty**. Set terminal type, modes, speed, and line discipline. **agetty** is invoked by **init**. It is the second process in the series **init-getty-login-shell**, which ultimately connects a user with the Linux system. **agetty** reads the user's login name and invokes the **login** command with the user's name as an argument. While reading the name, **agetty** attempts to adapt the system to the speed and type of device being used.

You must specify a port, which **agetty** will search for in the /dev directory. You may use -, in which case **agetty** reads from standard input. You must also specify *baudrate*, which may be a comma-separated list of rates, through which **agetty** will step. Optionally, you may specify the *term*, which is used to override the TERM environment variable.

# **Options**

-h

Specify hardware, not software, flow control.

-i

Suppress printing of /etc/issue before printing the login prompt.

#### -l program

Specify the use of *program* instead of /bin/login.

-m

Attempt to guess the appropriate baud rate.

#### -t timeout

Specify that **agetty** should exit if the **open** on the line succeeds and there is no response to the login prompt in *timeout* seconds.

-L

Do not require carrier detect; operate locally only. Use this when connecting terminals.

#### apmd

#### apmd [options]

System administration command. **apmd** handles events reported by the Advanced Power Management BIOS driver. The driver reports on battery level and requests to enter sleep or suspend mode. **apmd** will log any reports it gets via **syslogd** and take steps to make sure that basic sleep and suspend requests are handled gracefully. You can fine-tune the behavior of **apmd** by specifying an **apmd\_proxy** command to run when it receives an event.

## **Options**

#### -c *n*, --check *n*

Set the number of seconds to wait for an event before rechecking the power level. Default is to wait indefinitely. Setting this causes the battery levels to be checked more frequently.

## -P command, --apmd\_prxy command

Specify the **apmd\_proxy** command to run when APM driver events are reported. This is generally a shell script. The *command* will be invoked with parameters indicating what kind of event was received. The parameters are in the next list.

#### -p n, --percentage n

Log information whenever the power changes by n percent. The default is 5. Values greater than 100 will disable logging of power changes.

# -V, --version

Print version and exit.

# -v, --version

Verbose mode; all events are logged.

## -W, --wall

Use wall to alert all users of a low battery status.

#### -w *n*, --warn *n*

Log a warning at ALERT level when the battery charge drops below n percent. The default is 10. Negative values disable low battery level warnings.

## -q, --quiet

Disable low battery level warnings.

# -?, --help

Print help summary and exit.

#### **Parameters**

The apmd proxy script will be invoked with the following parameters:

#### start

Invoked when the daemon starts.

#### stop

Invoked when the daemon stops.

## suspend [ system | user ]

Invoked when a suspend request has been made. The second parameter indicates whether the request was made by the system or by the user.

## standby [ system | user ]

Invoked when a standby request has been made. The second parameter indicates whether the request was made by the system or by the user.

#### resume [ suspend | standby | critical ]

Invoked when the system resumes normal operation. The second parameter indicates the mode the system was in before resuming. (**critical** suspends indicate an emergency shutdown. After a **critical** suspend the system may be unstable and you can use the **resume** command to help you recover from the suspension.

## change power

Invoked when system power is changed from AC to battery or from battery to AC.

## change battery

Invoked when the APM BIOS driver reports that the battery is low.

#### change capability

Invoked when the APM BIOS driver reports some hardware that affects its capability has been added or removed.

## apropos

## apropos string ...

Search the short manual page descriptions in the **whatis** database for occurrences of each *string* and display the result on the standard output. Like **whatis**, except that it searches for strings instead of words. Equivalent to **man** -**k**.

ar **ar** [-V] key [args] [posname] archive [files] Maintain a group of files that are combined into a file archive. Used most commonly to create and update library files as used by the link editor (ld). Only one key letter may be used, but each can be combined with additional args (with no separations between). posname is the name of a file in archive. When moving or replacing files, you can specify that they be placed before or after posname. -V prints the version number of ar on standard error. Key d Delete files from archive. m Move files to end of archive. p Print files in archive. q Append files to archive. r Replace files in archive. t List the contents of archive or list the named files. X Extract contents from archive or only the named files. **Arguments** a Use with  $\mathbf{r}$  or  $\mathbf{m}$  key to place *files* in the archive after *posname*. b Same as a but before posname. c Create archive silently. f Truncate long filenames. i Same as b.

| For backward compatibility; meaningless in Linux.  o  Preserve original timestamps.                                                                                                    |                         |
|----------------------------------------------------------------------------------------------------|-------------------------|
| О                                                                                                    |                         |
|                                                                                                    |                         |
| reserve original unlestamps.                                                                                                    |                         |
|                                                                                                    |                         |
| S                                                                                                    |                         |
| Force regeneration of <i>archive</i> symbol table (useful after running <b>strip</b> ).                                                                                                    |                         |
|                                                                                                    |                         |
| Do not regenerate symbol table.                                                                                                    |                         |
| u u                                                                                                    |                         |
| Use with $\bf r$ to replace only <i>files</i> that have changed since being put in <i>archive</i> .                                                                                                    |                         |
| $  \mathbf{v}  $                                                                                                    |                         |
| Verbose; print a description of actions taken.                                                                                                    |                         |
| Example                                                                                                    |                         |
| Replace <b>mylib.a</b> with object files from the current directory:                                                                                                    |                         |
| ar r mylib.a `ls *.o                                                                                                    |                         |
|                                                                                                    |                         |
| arch arch                                                                                                    |                         |
| Print machine architecture type to standard output. Equivalent to <b>uname -m</b> .                                                                                                    |                         |
| arp arp [options]                                                                                                    |                         |
| TCP/IP command. Clear, add to, or dump the kernel's ARP cache (/proc/net/arp).                                                                                                    |                         |
| Options                                                                                                    |                         |
| -v                                                                                                    |                         |
|                                                                                                    |                         |
| Verbose mode                                                                                                    |                         |
| Verbose mode.                                                                                                    |                         |
| -t type                                                                                                    |                         |
|                                                                                                    | ) or <b>ax25</b> (AX.25 |
| -t <i>type</i> Search for <i>type</i> entries when examining the ARP cache. <i>type</i> must be <b>ether</b> (Ethernet)                                                                                                | ) or <b>ax25</b> (AX.25 |
| -t <i>type</i> Search for <i>type</i> entries when examining the ARP cache. <i>type</i> must be <b>ether</b> (Ethernet) packet radio); <b>ether</b> is the default.                                                    | ) or <b>ax25</b> (AX.25 |
| -t <i>type</i> Search for <i>type</i> entries when examining the ARP cache. <i>type</i> must be <b>ether</b> (Ethernet) packet radio); <b>ether</b> is the default.  -a [hosts]                                        | ) or <b>ax25</b> (AX.25 |
| -t type  Search for type entries when examining the ARP cache. type must be ether (Ethernet) packet radio); ether is the default.  -a [hosts]  Display hosts' entries or, if none are specified, all entries.  -d host | ) or <b>ax25</b> (AX.25 |
| -t type  Search for type entries when examining the ARP cache. type must be ether (Ethernet) packet radio); ether is the default.  -a [hosts]  Display hosts' entries or, if none are specified, all entries.          | ) or <b>ax25</b> (AX.25 |

Add the entry *host hardware-address*, where **ether** class addresses are 6 hexadecimal bytes, colon-separated.

#### -f file

Read entries from file and add them.

## as as [options] files

Generate an object file from each specified assembly language source *file*. Object files have the same root name as source files but replace the .s suffix with .o. There may be some additional system-specific options.

## **Options**

## -- [ | files]

Read input files from standard input, or from files if the pipe is used.

## -a[dhlns][=file]

With only the **-a** option, list source code, assembler listing, and symbol table. The other options specify additional things to list or omit:

#### -ad

Omit debugging directives.

#### -ah

Include the high-level source code, if available.

#### -al

Include an assembly listing.

#### -an

Suppress forms processing.

## -as

Include a symbol listing.

## =file

Set the listing filename to *file*.

#### -defsym symbol=value

Define the *symbol* to have the value *value*, which must be an integer.

## -f

Skip preprocessing.

# --gstabs

Generate stabs debugging information.

# -o objfile

Place output in object file *objfile* (default is *file.***o**).

-v

Display the version number of the assembler.

## -I path

Include path when searching for .include directives.

-K

Warn before altering difference tables.

-L

Do not remove local symbols, which begin with L.

-R

Combine both data and text in text section.

 $-\mathbf{W}$ 

Quiet mode.

at at [options] time

Execute commands at a specified *time* and optional *date*. The commands are read from standard input or from a file. (See also **batch**.) End input with *EOF*. *time* can be formed either as a numeric hour (with optional minutes and modifiers) or as a keyword. It can contain an optional *date*, formed as a month and date, a day of the week, or a special keyword (*today* or *tomorrow*). An increment can also be specified.

The **at** command can always be issued by a privileged user. Other users must be listed in the file /etc/at.allow if it exists; otherwise, they must not be listed in /etc/at.deny. If neither file exists, only a privileged user can issue the command.

#### **Options**

#### -c *job* [*job*...]

Display the specified jobs on the standard output. This option does not take a time specification.

## -d *job* [*job*...]

Delete the specified jobs. Same as **atrm**.

-f file

Read job from file, not standard input.

-l

Report all jobs that are scheduled for the invoking user. Same as atq.

-m

Mail user when job has completed, regardless of whether output was created.

#### -q letter

Place job in queue denoted by *letter*, where *letter* is any single letter from a-z or A-Z. Default queue is **a**. (The batch queue defaults to **b**.) Higher-lettered queues run at a lower priority.

-V

Display the version number.

#### **Time**

#### hh:mm [modifiers]

Hours can have one digit or two (a 24-hour clock is assumed by default); optional minutes can be given as one or two digits; the colon can be omitted if the format is *h*, *hh*, or *hhmm*; (e.g., valid times are 5, 5:30, 0530, 19:45). If modifier **am** or **pm** is added, *time* is based on a 12-hour clock. If the keyword **zulu** is added, times correspond to Greenwich Mean Time.

#### midnight | noon | teatime | now

Use any one of these keywords in place of a numeric time. **teatime** translates to 4:00 p.m.; **now** must be followed by an *increment*.

#### **Date**

## month num[, year]

*month* is one of the 12 months, spelled out or abbreviated to its first three letters; *num* is the calendar date of the month; *year* is the four-digit year. If the given *month* occurs before the current month, **at** schedules that month next year.

#### day

One of the seven days of the week, spelled out or abbreviated to its first three letters.

#### today | tomorrow

Indicate the current day or the next day. If *date* is omitted, **at** schedules **today** when the specified *time* occurs later than the current time; otherwise, **at** schedules **tomorrow**.

#### Increment

Supply a numeric increment if you want to specify an execution time or day *relative* to the current time. The number should precede any of the keywords **minute**, **hour**, **day**, **week**, **month**, or **year** (or their plural forms). The keyword **next** can be used as a synonym of + 1.

#### **Examples**

Note that the first two commands are equivalent:

```
at 1945 pm December 9
at 7:45pm Dec 9
at 3 am Saturday
at now + 5 hours
at noon next day
```

| atq       | atq [options]                                                                                                    |
|-----------|----------------------------------------------------------------------------------------------------|
|           | List the user's pending jobs, unless the user is a privileged user; in that case, everybody's jobs are listed. Same as at -1.                   |
|           | Options                                                                                                    |
|           | -q queue                                                                                                    |
|           | Query only the specified queue and ignore all other queues.                                                                                     |
|           | -v                                                                                                    |
|           | Show jobs that have completed but not yet been deleted.                                                                                         |
|           | -V                                                                                                    |
|           | Print the version number.                                                                                                    |
| atrm      | atrm [options] job [job]                                                                                                    |
|           | Delete jobs that have been queued for future execution. Same as <b>at -d</b> .                                                                  |
|           | Options                                                                                                    |
|           | -q queue                                                                                                    |
|           | Remove job from the specified queue.                                                                                                    |
|           | -V                                                                                                    |
|           | Print the version number and then exit.                                                                                                    |
| badblocks | badblocks [options] device block-count                                                                                                    |
|           | System administration command. Search <i>device</i> for bad blocks. You must specify the number of blocks on the device ( <i>block-count</i> ). |
|           | Options                                                                                                    |
|           | -b blocksize                                                                                                    |
|           | Expect blocksize-byte blocks.                                                                                                    |
|           | -o file                                                                                                    |
|           | Direct output to file.                                                                                                    |
|           | -v                                                                                                    |
|           | Verbose mode.                                                                                                    |
|           | -w                                                                                                    |
|           | Test by writing to each block and then reading back from it.                                                                                    |
| I         |                                                                                                    |

#### banner

#### **banner** [option] [characters]

Print *characters* as a poster. If no *characters* are supplied, **banner** prompts for them and reads an input line from standard input. By default, the results go to standard output, but they are intended to be sent to a printer.

#### Option

#### -w width

Set width to *width* characters. Note that if your banner is in all lowercase, it will be narrower than *width* characters. If -w is not specified, the default width is 132. If -w is specified but *width* is not provided, the default is 80.

## **Example**

/usr/games/banner -w50 Happy Birthday! | lpr

#### basename

#### **basename** *name* [*suffix*]

## basename option

Remove leading directory components from a path. If *suffix* is given, remove that also. The result is printed to standard output.

## **Options**

#### --help

Print help message and then exit.

#### --version

Print the version number and then exit.

## **Examples**

- % basename /usr/lib/libm.a
  libm.a
- % basename /usr/lib/libm.a .a
  libm

#### batch

## batch [options] [time]

Execute commands entered on standard input. If time is omitted, execute them when the system load permits (when the load average falls below 0.8). Very similar to **at**, but does not insist that the execution time be entered on the command line. See **at** for details.

## **Options**

## -f file

Read job from file, not standard input.

-m

Mail user when job has completed, regardless of whether output was created.

#### -q letter

Place job in queue denoted by *letter*, where *letter* is one letter from a-z or A-Z. The default queue is **a**. (The batch queue defaults to **b**.) Higher-lettered queues run at a lower priority.

-V

Print the version number and then exit.

-v

Display the time a job will be executed.

bash

bash [options] [file [arguments;]]

**sh** [options] [file [arguments]]

Standard Linux shell, a command interpreter into which all other commands are entered. For more information, see <a href="Chapter 7">Chapter 7</a>, "bash: The Bourne-Again Shell".

bc

**bc** [options] [files]

**bc** is a language (and compiler) whose syntax resembles that of C, but with unlimited-precision arithmetic. **bc** consists of identifiers, keywords, and symbols, which are briefly described in the following entries. Examples are given at the end.

Interactively perform arbitrary-precision arithmetic or convert numbers from one base to another. Input can be taken from *files* or read from the standard input. To exit, type **quit** or **EOF**.

## **Options**

#### -l, --mathlib

Make functions from the math library available.

#### -s, --standard

Ignore all extensions, and process exactly as in POSIX.

#### -w, --warn

When extensions to POSIX bc are used, print a warning.

#### -q, --quiet

Do not display welcome message.

#### -v, --version

Print version number.

# **Identifiers**

An identifier is a series of one or more characters. It must begin with a lowercase letter but may also contain digits and underscores. No uppercase letters are allowed. Identifiers are used as names for variables, arrays, and functions. Variables normally store arbitrary-precision numbers. Within the same program you may name a variable, an array, and a function using the same letter. The following identifiers would not conflict:

 $\boldsymbol{x}$ 

Variable x.

x[i]

Element *i* of array *x*. *i* can range from 0 to 2047 and can also be an expression.

x(y,z)

Call function x with parameters y and z.

#### Input-output keywords

**ibase**, **obase**, **scale**, and **last** store a value. Typing them on a line by themselves displays their current value. You can also change their values through assignment. The letters A-F are treated as digits whose values are 10-15.

ibase = n

Numbers that are input (e.g., typed) are read as base *n* (default is 10).

obase = n

Numbers that are displayed are in base n (default is 10). Note: Once **ibase** has been changed from 10, use A to restore **ibase** or **obase** to decimal.

scale = n

Display computations using n decimal places (default is 0, meaning that results are truncated to integers). **scale** is normally used only for base-10 computations.

last

Value of last printed number.

#### Statement keywords

A semicolon or a newline separates one statement from another. Curly braces are needed when grouping multiple statements.

if (rel-expr) {statements} [else {statements}]

Do one or more *statements* if relational expression *rel-expr* is true. Otherwise, do nothing, or if *else* (an extension) is specified, do alternative *statements*. For example:

$$if(x==y) \{i = i + 1\} else \{i = i - 1\}$$

while (rel-expr) {statements}

Repeat one or more *statements* while *rel-expr* is true; for example:

while(
$$i>0$$
) {p = p\*n; q = a/b; i = i-1}

for (expr1;rel-expr;expr2) {statements}

Similar to **while**; for example, to print the first 10 multiples of 5, you could type:

GNU **bf** does not require three arguments to **for**. A missing argument 1 or 3 means that those expressions will never be evaluated. A missing argument 2 evaluates to the value 1.

break

Terminate a **while** or **for** statement.

#### print *list*

GNU extension. It provides an alternate means of output. *list* consists of a series of comma-separated strings and expressions; **print** displays these entities in the order of the list. It does not print a newline when it terminates. Expressions are evaluated, printed, and assigned to the special variable *last*. Strings (which may contain special characters, i.e., characters beginning with \) are simply printed. Special characters can be:

a

Alert or bell

b

Backspace

f

Form feed

n

Newline

r

Carriage return

q

Double quote

t

Tab

١

Backslash

#### continue

GNU extension. When within a for statement, jump to the next iteration.

## halt

GNU extension. Cause the **bc** processor to quit.

# limits

GNU extension. Print the limits enforced by the local version of bc.

# **Function keywords**

## **define** *f*(*args*) {

Begin the definition of function f having the arguments args. The arguments are separated by commas. Statements follow on successive lines. End with a  $\}$ .

#### auto x, y

Set up *x* and *y* as variables local to a function definition, initialized to 0 and meaningless outside the function. Must appear first.

## return(expr)

Pass the value of expression *expr* back to the program. Return 0 if (*expr*) is left off. Used in function definitions.

## sqrt(expr)

Compute the square root of expression *expr*.

## length(expr)

Compute how many significant digits are in expr.

#### scale(expr)

Same as length, but count only digits to the right of the decimal point.

#### read()

GNU extension. Read a number from standard input. Return value is the number read, converted via the value of **ibase**.

## **Math library functions**

These are available when **bc** is invoked with **-l**. Library functions set **scale** to 20.

## s(angle)

Compute the sine of angle, a constant or expression in radians.

#### c(angle)

Compute the cosine of angle, a constant or expression in radians.

# a(n)

Compute the arctangent of n, returning an angle in radians.

## e(expr)

Compute **e** to the power of *expr*.

## l(expr)

Compute the natural log of expr.

#### $\mathbf{j}(n,x)$

Compute the Bessel function of integer order n.

# **Operators**

These consist of operators and other symbols. Operators can be arithmetic, unary, assignment, or relational:

#### arithmetic

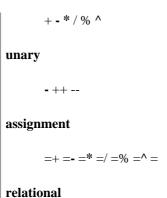

#### reiauonai

```
<<=>>==!=
```

#### Other symbols

/\* \*/

Enclose comments.

0

Control the evaluation of expressions (change precedence). Can also be used around assignment statements to force the result to print.

{}

Use to group statements.

[]

Indicate array index.

"text"

Use as a statement to print text.

## **Examples**

Note in these examples that when you type some quantity (a number or expression), it is evaluated and printed, but assignment statements produce no display.

```
ibase = 8
             Octal input
20
             Evaluate this octal number
16
             Terminal displays decimal value
20
            Octal input
            Terminal now displays binary value
10000
ibase = A
            Restore base-10 input
            Truncate results to 3 decimal places
scale = 3
8/7
             Evaluate a division
1.001001000
           Oops! Forgot to reset output base to 10
obase=10
             Input is decimal now, so A isn't needed
8/7
1.142
             Terminal displays result (truncated)
```

The following lines show the use of functions:

#### biff

# **biff** [arguments]

Notify user of mail arrival and sender's name. **biff** operates asynchronously. Mail notification works only if your system is running the comsat(8) server. The command biff y enables notification, and the command biff n disables notification. With no arguments, biff reports biff's current status.

#### bison

#### **bison** [options] file

Given a *file* containing context-free grammar, convert into tables for subsequent parsing while sending output to *file.c*. This utility is both to a large extent compatible with **yacc** and named for it. All input files should use the suffix .y; output files will use the original prefix. All long options (those preceded by --) may instead be preceded by +.

# **Options**

# -b prefix, --file-prefix=prefix

Use prefix for all output files.

## -d, --defines

Generate *file.h*, producing **#define** statements that relate **bison**'s token codes to the token names declared by the user.

#### -r, --raw

Use **bison** token numbers, not **yacc**-compatible translations, in *file.h*.

# -k, --token-table

Include token names and values of YYNTOKENS, YYNNTS, YYNRULES, and YYNSTATES in file.c.

# -l, --no-lines

Exclude **#line** constructs from code produced in *file.c.* (Use after debugging is complete.)

# -n, --no-parser

Suppress parser code in output, allowing only declarations. Assemble all translations into a switch statement body and print it to *file.act*.

# -o file, --output-file=file

Output to file.

# -p prefix, --name-prefix=prefix

Substitute *prefix* for **yy** in all external symbols.

#### -t, --debug

Compile runtime debugging code.

#### -v, --verbose

Verbose mode. Print diagnostics and notes about parsing tables to file.output.

#### -V, --version

Display version number.

## -y, --yacc, --fixed-output-files

Duplicate yacc's conventions for naming output files.

#### bootpd

**bootpd** [options] [configfile [dumpfile]]

TCP/IP command. Internet Boot Protocol server. **bootpd** normally is run by /etc/inetd by including the following line in the file /etc/inetd.conf:

bootps dgram udp wait root /etc/bootpd bootpd

This causes **bootpd** to be started only when a boot request arrives. It may also be started in standalone mode, from the command line. Upon startup, **bootpd** first reads its configuration file, /etc/bootptab (or the configfile listed on the command line), then begins listening for BOOTREQUEST packets.

**bootpd** looks in /etc/services to find the port numbers it should use. Two entries are extracted: **bootps** -- the **bootp** server listening port -- and **bootpc** -- the destination port used to reply to clients.

If **bootpd** is compiled with the -DDEBUG option, receipt of a SIGUSR1 signal causes it to dump its memory-resident database to the file /etc/bootpd.dump or the command-line specified dumpfile.

## **Options**

## -c directory

Force **bootpd** to work in *directory*.

## -d level

Specify the debugging level. Omitting *level* will increment the level by 1.

## -t timeout

Specify a timeout value in minutes. A timeout value of 0 means wait forever.

# Configuration file

The **bootpd** configuration file has a format in which two-character, case-sensitive tag symbols are used to represent host parameters. These parameter declarations are separated by colons. The general format is:

hostname:tg=value:tg=value:tg=value

where *hostname* is the name of a bootp client and *tg* is a tag symbol. The currently recognized tags are listed next.

## **Tags**

| Tag | Meaning  |
|-----|----------|
| bf  | Bootfile |

| bs | Bootfile size in 512-octet blocks              |
|----|------------------------------------------------|
| cs | Cookie server address list                     |
| ds | Domain name server address list                |
| gw | Gateway address list                           |
| ha | Host hardware address                          |
| hd | Bootfile home directory                        |
| hn | Send hostname                                  |
| ht | Host hardware type (see Assigned Numbers RFC)  |
| im | Impress server address list                    |
| ip | Host IP address                                |
| lg | Log server address list                        |
| lp | lpr server address list                        |
| ns | IEN-116 name server address list               |
| rl | Resource location protocol server address list |
| sm | Host subnet mask                               |
| tc | Table continuation                             |
| to | Time offset in seconds from UTC                |
| ts | Time server address list                       |
| vm | Vendor magic cookie selector                   |

There is also a generic tag,  $\mathbf{T}n$ , where n is an RFC 1048 vendor field tag number. Generic data may be represented as either a stream of hexadecimal numbers or as a quoted string of ASCII characters.

## bootpgw

### **bootpgw** [options] server

Internet Boot Protocol Gateway. Maintain a gateway that forwards **bootpd** requests to *server*. In addition to dealing with BOOTREPLY packets, also deal with BOOTREQUEST packets. **bootpgw** is normally run by */etc/inetd* by including the following line in the file */etc/inetd.conf*:

# bootps dgram udp wait root /etc/bootpgw bootpgw

This causes **bootpgw** to be started only when a boot request arrives. **bootpgw** takes all the same options as **bootpd**, except **-c**.

# bootptest

# **bootptest** [options] server [template]

TCP/IP command. Test *server*'s **bootpd** daemon by sending requests every second for 10 seconds or until the server responds. Read options from the *template* file, if provided.

# **Options**

# -f file

Read the boot filename from file.

-h

Identify client by hardware, not IP, address.

# -m magic-number

Provide *magic-number* as the first word of the vendor options field.

bzip2

**bzip2** [options] filenames

bunzip2 [options] filenames

**bzcat** [option] filenames

# bzip2recover filenames

File compression and decompression utility similar to **gzip**, but uses a different algorithm and encoding method to get better compression. **bzip2** replaces each file in *filenames* with a compressed version of the file and with a .bz2 extension appended. **bunzip2** decompresses each file compressed by **bzip2** (ignoring other files, except to print a warning). **bzcat** decompresses all specified files to standard output, and **bzip2recover** is used to try to recover data from damaged files.

# **Options**

--

End of options; treat all subsequent arguments as filenames.

# -dig

Set block size to  $dig \times 100$ KB when compressing, where dig is a single digit from 1 to 9.

# -c, --stdout

Compress or decompress to standard output.

# -d, --decompress

Force decompression.

# -f, --force

Force overwrite of output files. Default is not to overwrite. Also forces breaking of hard links to files.

## -k, --keep

Keep input files; don't delete them.

## -L, --license, -V, --version

Print license and version information and exit.

# -q, --quiet

Quiet. Print only critical messages.

# -s, --small

Use less memory, at the expense of speed.

# -t, --test

Check the integrity of the files, but don't actually compress them.

#### -v, --verbose

Verbose. Show the compression ratio for each file processed. Add more -v's to increase the verbosity.

#### -z, --compress

Forces compression, even if invoked as **bunzip2** or **bzcat**.

# --repetitive-fast, --repetitive-best

Sometimes useful in versions earlier than 0.9.5 (which has an improved sorting algorithm) for providing some control over the algorithm.

c++

**c**++ [options] files

See **g**++.

cal

**cal** [-*jy*] [[month] year]

Print a 12-month calendar (beginning with January) for the given *year* or a one-month calendar of the given *month* and *year. month* ranges from 1 to 12. *year* ranges from 1 to 9999. With no arguments, print a calendar for the current month.

# **Options**

-j

Display Julian dates (days numbered 1 to 365, starting from January 1).

-m

Display Monday as the first day of the week.

**-y** 

Display entire year.

## **Examples**

cal 12 1995
cal 1994 > year\_file

cardctl

cardctl [options] command

System administration command. Control PCMCIA sockets or select the current scheme. The current scheme is sent along with the address of any inserted cards to configuration scripts (by default located in /etc/pcmcia). The **scheme** command displays or changes the scheme. The other commands operate on a named card socket number or, if no number is given, all sockets.

## **Commands**

config [socket]

Display current socket configuration.

eject [socket]

Prepare the system for the card(s) to be ejected.

ident [socket]

Display card identification information.

#### insert [socket]

Notify system that a card has been inserted.

# reset [socket]

Send reset signal to card.

## resume [socket]

Restore power to socket and reconfigure for use.

#### scheme [name]

Display current scheme or change to specified scheme name.

#### status [socket]

Display current socket status.

# suspend [socket]

Shut down device and cut power to socket.

# **Options**

#### -c directory

Look for card configuration information in *directory* instead of /etc/pcmcia.

# -f file

Use *file* to keep track of the current scheme instead of /var/run/pcmcia-scheme.

## -s file

Look for current socket information in *file* instead of /var/run/stab.

## cardmgr

## cardmgr [options]

System administration command. The PCMCIA card daemon. **cardmgr** monitors PCMCIA sockets for devices that have been added or removed. When a card is detected, it attempts to get the card's ID and configure it according to the card configuration database (usually stored in /etc/pcmcia/config). By default, **cardmgr** both creates a system log entry when it detects cards and beeps. Two high beeps mean it successfully identified and configured a device. One high beep followed by one low beep means it identified the device, but was unable to configure it successfully. One low beep means it could not identify the inserted card. Information on the currently configured cards can be found in /var/run/stab.

# **Options**

# -cdirectory

Look in *directory* for the card configuration database instead of /etc/pcmcia.

-d

use **modprobe** instead of **insmod** to load the PCMCIA device driver.

-f

Run in the foreground to process the current cards, then run as a daemon. -mdirectory Look in *directory* for card device modules instead of /*lib/modules/* `uname -r`. -0 Configure the cards present in one pass, then exit. -pfile Write **cardmgr**'s process ID to *file* instead of /var/run/cardmgr.pid. -q Run in quiet mode. No beeps. -sfile Write current socket information to *file* instead of /var/run/stab. -v Verbose mode. -V Print version number and exit. cat [options] [files] Read (concatenates) one or more files and print them on standard output. Read standard input if no files are specified or if - is specified as one of the files; input ends with EOF. You can use the > operator to combine several files into a new file or >> to append files to an existing file. **Options** -A, --show-all Same as -vET. -b, --number-nonblank Number all nonblank output lines, starting with 1. Same as -vE.

**-е** 

cat

#### -E, --show-ends

Print \$ at the end of each line.

# -n, --number

Number all output lines, starting with 1.

## -s, --squeeze-blank

Squeeze down multiple blank lines to one blank line.

-t

Same as **-vT**.

#### -T, --show-tabs

Print TAB characters as ^I.

-u

Ignored; retained for Unix compatibility.

## -v, --show-nonprinting

Display control and nonprinting characters, with the exception of LINEFEED and TAB.

# **Examples**

cc | cc [options] files

See gcc.

#### cpp [options] [ifile [ofile]]

GNU C language preprocessor. **cpp** is invoked as the first pass of any C compilation by the **gcc** command. The output of **cpp** is a form acceptable as input to the next pass of the C compiler, and **cpp** normally invokes **gcc** after it finishes processing. *ifile* and *ofile* are, respectively, the input and output for the preprocessor; they default to standard input and standard output.

# **Options**

-\$

Do not allow \$ in identifiers.

-dM

Suppress normal output. Print series of #defines that create the macros used in the source file.

-dD

Similar to **-dM** but exclude predefined macros and include results of preprocessing.

## -idirafter dir

Search dir for header files when a header file is not found in any of the included directories.

# -imacros file

Process macros in file before processing main files.

#### -include file

Process file before main file.

# -iprefix prefix

When adding directories with **-iwithprefix**, prepend *prefix* to the directory's name.

# -iwithprefix dir

Append *dir* to the list of directories to be searched when a header file cannot be found in the main include path. If **-iprefix** has been set, prepend that prefix to the directory's name.

# -lang-c, -lang-c++, -lang-objc, -lang-objc++

Expect the source to be in C, C++, Objective C, or Objective C++, respectively.

#### -lint

Display all lint commands in comments as **#pragma lint** command.

# -nostdinc

Search only specified, not standard, directories for header files.

#### -nostdinc++

Suppress searching of directories believed to contain C++-specific header files.

#### -pedantic

Warn verbosely.

## -pedantic-errors

Produce a fatal error in every case in which **-pedantic** would have produced a warning.

#### -traditional

Behave like traditional C, not ANSI.

## -undef

Suppress definition of all nonstandard macros.

# -Aname[=def]

Assert *name* with value *def* as if defined by a **#assert**.

### **-C**

Pass along all comments (except those found on **cpp** directive lines). By default, **cpp** strips C-style comments.

# -Dname[=def]

Define *name* with value def as if by a **#define**. If no =def is given, *name* is defined with value 1. **-D** has lower precedence than **-U**.

-H

Print pathnames of included files, one per line, on standard error.

#### -Idir

Search in directory *dir* for **#include** files whose names do not begin with / before looking in directories on standard list. **#include** files whose names are enclosed in double quotes and do not begin with / will be searched for first in the current directory, then in directories named on **-I** options, and last in directories on the standard list.

# -M [-MG]

Suppress normal output. Print a rule for **make** that describes the main source file's dependencies. If **-MG** is specified, assume that missing header files are actually generated files, and look for them in the source file's directory.

# -MD file

Similar to **-M**, but output to *file*; also compile the source.

#### -MM

Similar to -M. Describe only those files included as a result of #include "file".

# -MMD file

Similar to -MD, but describe only the user's header files.

-P

Preprocess input without producing line-control information used by next pass of C compiler.

#### -Uname

Remove any initial definition of *name*, where *name* is a reserved symbol predefined by the preprocessor or a name defined on a **-D** option. Names predefined by **cpp** are **unix** and **i386** (for Intel systems).

#### -Wcomment, -Wcomments

Warn when encountering the beginning of a nested comment.

# -Wtraditional

Warn when encountering constructs that are interpreted differently in ANSI from traditional C.

# Special names

TIME\_\_

cpp understands various special names, some of which are:

Current time (e.g., 12:00:00)

These special names can be used anywhere, including macros, just like any other defined names. **cpp**'s understanding of the line number and filename may be changed using a **#line** directive.

## **Directives**

All **cpp** directive lines start with # in column 1. Any number of blanks and tabs is allowed between the # and the directive. The directives are:

## #assert name (string)

Define a question called *name*, with an answer of *string*. Assertions can be tested with **#if** directives. The predefined assertions for **#system**, **#cpu**, and **#machine** can be used for architecture-dependent changes.

#### #unassert name

Remove assertion for question name.

#### #define name token-string

Define a macro called *name*, with a value of *token-string*. Subsequent instances of *name* are replaced with *token-string*.

#### #define name( arg, ..., arg ) token-string

This allows substitution of a macro with arguments. *token-string* will be substituted for *name* in the input file. Each call to *name* in the source file includes arguments that are plugged into the corresponding *args* in *token-string*.

# #undef name

Remove definition of the macro *name*. No additional tokens are permitted on the directive line after *name*.

#### #ident string

Put *string* into the comment section of an object file.

## #include "filename", #include<filename>

Include contents of *filename* at this point in the program. No additional tokens are permitted on the directive line after the final " or >.

# #line integer-constant "filename"

Cause **cpp** to generate line-control information for the next pass of the C compiler. The compiler behaves as if *integer-constant* is the line number of the next line of source code and *filename* (if present) is the name of the input file. No additional tokens are permitted on the directive line after the optional *filename*.

#### #endif

End a section of lines begun by a test directive (**#if**, **#ifdef**, or **#ifndef**). No additional tokens are permitted on the directive line.

#### #ifdef name

Lines following this directive and up to matching **#endif** or next **#else** or **#elif** will appear in the output if *name* is currently defined. No additional tokens are permitted on the directive line after *name*.

#### #ifndef name

Lines following this directive and up to matching #endif or next #else or #elif will appear in the output if *name* is not currently defined. No additional tokens are permitted on the directive line after *name*.

#### #if constant-expression

Lines following this directive and up to matching **#endif** or next **#else** or **#elif** will appear in the output if *constant-expression* evaluates to nonzero.

# #elif constant-expression

An arbitrary number of **#elif** directives are allowed between an **#if**, **#ifdef**, or **#ifndef** directive and an **#else** or **#endif** directive. The lines following the **#elif** and up to the next **#else**, **#elif**, or **#endif** directive will appear in the output if the preceding test directive and all intervening **#elif** directives evaluate to zero, and the *constant-expression* evaluates to nonzero. If *constant-expression* evaluates to nonzero, all succeeding **#elif** and **#else** directives will be ignored.

#### #else

Lines following this directive and up to the matching **#endif** will appear in the output if the preceding test directive evaluates to 0, and all intervening **#elif** directives evaluate to 0. No additional tokens are permitted on the directive line.

#### #error

Report fatal errors.

#### #warning

Report warnings, but then continue processing.

# cfdisk

#### **cfdisk** [options] [device]

System administration command. Partition a hard disk. *device* may be /*dev/hda* (default), /*dev/hdb*, /*dev/sda*, /*dev/sdb*, /*dev/sdc*, or /*dev/sdd*. See also **fdisk**.

# **Options**

-a

Highlight the current partition with a cursor, not reverse video.

# -c cylinders

Specify the number of cylinders.

#### -h heads

Specify the number of heads.

#### -s sectors

Specify the number of sectors per track.

-Z

Do not read the partition table; partition from scratch.

# -P format

Display the partition table in *format*, which must be  $\mathbf{r}$  (raw data),  $\mathbf{s}$  (sector order), or  $\mathbf{t}$  (raw format). **Commands** up arrow, down arrow Move among partitions. b Toggle partition's bootable flag. d Delete partition (allow other partitions to use its space). g Alter the disk's geometry. Prompt for what to change: cylinders, heads, or sectors (c, h, or s, respectively). h Help. m Attempt to ensure maximum usage of disk space in the partition. n Create a new partition. Prompt for more information. p Display the partition table.  $\mathbf{q}$ Quit without saving information. t Prompt for a new filesystem type, and change to that type. u Change the partition size units, rotating from megabytes to sectors to cylinders and back.  $\mathbf{W}$ Save information. Note that this letter must be uppercase.

 $\mathbf{S}$ 

u

Linux Commands (Linux in a Nutshell, 3rd Edition) chattr chattr [options] mode files Modify file attributes. Specific to Linux Second Extended Filesystem. Behaves similarly to symbolic chmod, using +, -, and =. mode is in the form opcode attribute. See also **lsattr**. **Options** -R Modify directories and their contents recursively.  $-\mathbf{V}$ Print modes of attributes after changing them. -v version Set the file's version. **Opcodes** Add attribute. Remove attribute. Assign attributes (removing unspecified attributes). **Attributes** A Don't update access time on modify. a Append only for writing. Can be set or cleared only by a privileged user.  $\mathbf{c}$ Compressed. d No dump. i Immutable. Can be set or cleared only by a privileged user.

Secure deletion; the contents are zeroed on deletion.

Undeletable.

S

Synchronous updates.

# **Examples**

#### chfn

# **chfn** [options] [username]

Change the information that is stored in /etc/passwd and displayed when a user is fingered. Without options, **chfn** enters interactive mode and prompts for changes. To make a field blank, enter the keyword **none**. Only a privileged user can change information for another user. For regular users, **chfn** prompts for the user's password before making the change.

# **Options**

# -f, --full-name

Specify new full name.

#### -h, --home-phone

Specify new home phone number.

#### -o, --office

Specify new office number.

# -p, --office-phone

Specify new office phone number.

# -u, --help

Print help message and then exit.

#### -v, --version

Print version information and then exit.

# **Example**

chfn -f "Ellen Siever" ellen

# chgrp

chgrp [options] newgroup files

# chgrp [options]

Change the group of one or more *files* to *newgroup*. *newgroup* is either a group ID number or a group name located in /etc/group. Only the owner of a file or a privileged user may change its group.

# **Options**

## -c, --changes

Print information about those files that are changed.

# -f, --silent, --quiet

Do not print error messages about files that cannot be changed.

#### --help

Print help message and then exit.

#### -R, --recursive

Traverse subdirectories recursively, applying changes.

# --reference=filename

Change the group to that associated with *filename*. In this case, *newgroup* is not specified.

### -v, --verbose

Verbosely describe ownership changes.

#### --version

Print version information and then exit.

#### chmod

**chmod** [options] mode files

## chmod [options] --reference=filename files

Change the access *mode* (permissions) of one or more *files*. Only the owner of a file or a privileged user may change its mode. *mode* can be numeric or an expression in the form of *who opcode permission*. *who* is optional (if omitted, default is **a**); choose only one *opcode*. Multiple modes may be specified, separated by commas.

# **Options**

# -c, --changes

Print information about files that are changed.

# -f, --silent, --quiet

Do not notify user of files that **chmod** cannot change.

# --help

Print help message and then exit.

# -R, --recursive

Traverse subdirectories recursively, applying changes.

#### --reference=filename

Change permissions to those associated with *filename*.

#### -v, --verbose

Print information about each file, whether changed or not.

## --version

```
Print version information and then exit.
Who
u
      User
g
      Group
       Other
a
      All (default)
Opcode
       Add permission.
      Remove permission.
=
      Assign permission (and remove permission of the unspecified fields).
Permissions
r
      Read.
       Write.
X
      Execute.
      Set user (or group) ID.
t
      Sticky bit; save text (file) mode or prevent removal of files by nonowners (directory).
u
      User's present permission.
```

g

Group's present permission.

0

Other's present permission.

Alternatively, specify permissions by a three-digit octal number. The first digit designates owner permission; the second, group permission; and the third, other's permission. Permissions are calculated by adding the following octal values:

4

Read.

2

Write.

1

Execute.

Note: A fourth digit may precede this sequence. This digit assigns the following modes:

4

Set user ID on execution to grant permissions to process based on file's owner, not on permissions of user who created the process.

2

Set group ID on execution to grant permissions to process based on the file's group, not on permissions of user who created the process.

1

Set sticky bit.

#### **Examples**

Add execute-by-user permission to file:

```
chmod u+x file
```

Either of the following will assign read/write/execute permission by owner (7), read/execute permission by group (5), and execute-only permission by others (1) to *file*:

```
chmod 751 file
chmod u=rwx,g=rx,o=x file
```

Any one of the following will assign read-only permission to *file* for everyone:

```
chmod =r file
chmod 444 file
chmod a-wx,a+r file
```

Set the user ID, assign read/write/execute permission by owner, and assign read/execute permission by group and others:

#### chmod 4755 file

#### chown

**chown** [options] newowner files

**chown** [options] --reference=filename files

Change the ownership of one or more *files* to *newowner*. *newowner* is either a user ID number or a login name located in /etc/passwd. **chown** also accepts users in the form *newowner:newgroup* or *newowner.newgroup*. The last two forms change the group ownership as well. If no owner is specified, the owner is unchanged. With a period or colon but no group, the group is changed to that of the new owner. Only the current owner of a file or a privileged user may change its owner.

# **Options**

#### -c, --changes

Print information about those files that are changed.

#### --dereference

Follow symbolic links.

#### -f, --silent, --quiet

Do not print error messages about files that cannot be changed.

## -h, --no-dereference

Change the ownership of each symbolic link (on systems that allow it), rather than the referenced file.

# -v, --verbose

Print information about all files that **chown** attempts to change, whether or not they are actually changed.

# -R, --recursive

Traverse subdirectories recursively, applying changes.

# --reference=filename

Change owner to the owner of filename instead of specifying a new owner explicitly.

#### --help

Print help message and then exit.

### --version

Print version information and then exit.

| chpasswd | chpasswd [option]                                                                                                    |
|----------|----------------------------------------------------------------------------------------------------|
|          | System administration command. Change user passwords in a batch. <b>chpasswd</b> accepts input in the form of one <i>username:password</i> pair per line. If the <b>-e</b> option is not specified, <i>password</i> will be encrypted before being stored.                                                                                                    |
|          | Option                                                                                                    |
|          | -e                                                                                                    |
|          | Passwords given are already encrypted.                                                                                                    |
| chroot   | chroot newroot [command]                                                                                                    |
|          | System administration command. Change root directory for <i>command</i> or, if none is specified, for a new copy of the user's shell. This command or shell is executed relative to the new root. The meaning of any initial / in pathnames is changed to <i>newroot</i> for a command and any of its children. In addition, the initial working directory is <i>newroot</i> . This command is restricted to privileged users. |
| chsh     | chsh [options] [username]                                                                                                    |
|          | Change your login shell, interactively or on the command line. Warn if <i>shell</i> does not exist in /etc/shells. Specify the full path to the shell. <b>chsh</b> prompts for your password. Only a privileged user can change another user's shell                                                                                                    |
|          | Options                                                                                                    |
|          | -l,list-shells                                                                                                    |
|          | Print valid shells, as listed in /etc/shells, and then exit.                                                                                                    |
|          | -s shell,shell shell                                                                                                    |
|          | Specify new login shell.                                                                                                    |
|          | -u,help                                                                                                    |
|          | Print help message and then exit.                                                                                                    |
|          | -v,version                                                                                                    |
|          | Print version information and then exit.                                                                                                    |
|          | Example                                                                                                    |
|          | chsh -s /bin/tcsh                                                                                                    |
| cksum    | cksum [files]                                                                                                    |
|          | Compute a cyclic redundancy check (CRC) checksum for all <i>files</i> ; used to ensure that a file was not corrupted during transfer. Read from standard input if the character - or no files are given. Display the resulting checksum, the number of bytes in the file, and (unless reading from standard input) the filename.                                                                                               |
| clear    | clear                                                                                                    |
|          | Clear the terminal display.                                                                                                    |

cmp

**cmp** [options] file1 file2 [skip1 [skip2]]

Compare *file1* with *file2*. Use standard input if *file1* is - or missing. See also **comm** and **diff**. Files can be of any type. *skip1* and *skip2* are optional offsets in the files at which the comparison is to start.

# **Options**

# -c, --print-chars

Print differing bytes as characters.

## -i num, --ignore-initial=num

Ignore the first num bytes of input.

#### -l, --verbose

Print offsets and codes of all differing bytes.

#### -s, --quiet, --silent

Work silently; print nothing, but return exit codes:

0

Files are identical.

1

Files are different.

2

Files are inaccessible.

# **Example**

Print a message if two files are the same (exit code is 0):

```
cmp -s old new && echo 'no changes'
```

col

## col [options]

A postprocessing filter that handles reverse linefeeds and escape characters, allowing output from **tbl** or **nroff** to appear in reasonable form on a terminal.

# **Options**

-b

Ignore backspace characters; helpful when printing manpages.

-f

Process half-line vertical motions, but not reverse line motion. (Normally, half-line input motion is displayed on the next full line.)

-l n

Buffer at least n lines in memory. The default buffer size is 128 lines.

-X

Normally, **col** saves printing time by converting sequences of spaces to tabs. Use **-x** to suppress this conversion.

# **Examples**

Run *myfile* through **tbl** and **nroff**, then capture output on screen by filtering through **col** and **more**:

```
tbl myfile | nroff | col | more
```

Save manpage output for the **ls** command in *out.print*, stripping out backspaces (which would otherwise appear as ^H):

man ls | col -b > out.print

colcrt

colcrt [options] [files]

A postprocessing filter that handles reverse linefeeds and escape characters, allowing output from **tbl** or **nroff** to appear in reasonable form on a terminal. Put half-line characters (e.g., subscripts or superscripts) and underlining (changed to dashes) on a new line between output lines.

# **Options**

-

Do not underline.

-2

Double space by printing all half-lines.

colrm

**colrm** [start [stop]]

Remove specified columns from a file, where a column is a single character in a line. Read from standard input and write to standard output. Columns are numbered starting with 1; begin deleting columns at (including) the *start* column, and stop at (including) the *stop* column. Entering a tab increments the column count to the next multiple of either the *start* or *stop* column; entering a backspace decrements it by 1.

# **Example**

colrm 3 5 < test1 > test2

column

column [options] [files]

Format input from one or more *files* into columns, filling rows first. Read from standard input if no files are specified.

# **Options**

-c num

Format output into num columns.

-s char

Delimit table columns with *char*. Meaningful only with **-t**.

-t

Format input into a table. Delimit with whitespace, unless an alternate delimiter has been provided with -

-X

Fill columns before filling rows.

#### comm

# comm [options] file1 file2

Compare lines common to the sorted files *file1* and *file2*. Three-column output is produced: lines unique to *file1*, lines unique to *file2*, and lines common to both files. **comm** is similar to **diff** in that both commands compare two files. But **comm** can also be used like **uniq**; that is, **comm** selects duplicate or unique lines between *two* sorted files, whereas **uniq** selects duplicate or unique lines within the *same* sorted file.

# **Options**

-

Read the standard input.

#### -num

Suppress printing of column num. Multiple columns may be specified and should not be space-separated.

#### --help

Print help message and exit.

## --version

Print version information and exit.

# **Example**

Compare two lists of top-10 movies, and display items that appear in both lists:

comm -12 siskel\_top10 ebert\_top10

## compress

# compress [options] files

Compress one or more *files*, replacing each with the compressed file of the same name with Z appended. If no file is specified, compress standard input. Each file specified is compressed separately. **compress** ignores files that are symbolic links. See also **gzip**.

## **Options**

#### -b maxbits

Limit the maximum number of bits.

-c

Write output to standard output, not to a .Z file.

-d

Decompress instead of compressing. Same as uncompress.

-f

Force generation of an output file even if one already exists.

-r

If any of the specified files is a directory, compress recursively.

**-v** 

Print compression statistics.

-V

Print version and compilation information and then exit.

# cp [options] file1 file2

#### **cp** [options] files directory

Copy *file1* to *file2*, or copy one or more *files* to the same names under *directory*. If the destination is an existing file, the file is overwritten; if the destination is an existing directory, the file is copied into the directory (the directory is *not* overwritten).

# **Options**

#### -a, --archive

Preserve attributes of original files where possible. Same as **-dpR**.

# -b, --backup

Back up files that would otherwise be overwritten.

# -d, --no-dereference

Do not dereference symbolic links; preserve hard link relationships between source and copy.

# -f, --force

Remove existing files in the destination.

#### -i, --interactive

Prompt before overwriting destination files.

# -l, --link

Make hard links, not copies, of nondirectories.

# -p, --preserve

Preserve all information, including owner, group, permissions, and timestamps.

# -P, --parents

Preserve intermediate directories in source. The last argument must be the name of an existing directory. For example, the command:

#### cp --parents jphekman/book/ch1 newdir

copies the file *jphekman/book/ch1* to the file *newdir/jphekman/book/ch1*, creating intermediate directories as necessary.

## -r, -R, --recursive

Copy directories recursively.

# -S backup-suffix, --suffix=backup-suffix

Set suffix to be appended to backup files. This may also be set with the SIMPLE\_BACKUP\_SUFFIX environment variable. The default is ~. You need to explicitly include a period if you want one before the suffix (e.g., specify .bak, not bak).

# -s, --symbolic-link

Make symbolic links instead of copying. Source filenames must be absolute.

#### -u, --update

Do not copy a file to an existing destination with the same or newer modification time.

# -v, --verbose

Before copying, print the name of each file.

#### -V type, --version-control=type

Set the type of backups made. You may also use the VERSION\_CONTROL environment variable. The default is **existing**. Valid arguments are:

#### t, numbered

Always make numbered backups.

# nil, existing

Make numbered backups of files that already have them; otherwise, make simple backups.

# never, simple

Always make simple backups.

#### -x, --one-file-system

Ignore subdirectories on other filesystems.

#### cpio | cpio flags [options]

Copy file archives in from or out to tape or disk, or to another location on the local machine. Each of the three flags -i, -o, or -p accepts different options.

# **Flags**

#### -i, --extract [options] [patterns]

Copy in (extract) from an archive files whose names match selected *patterns*. Each pattern can include Bourne shell filename metacharacters. (Patterns should be quoted or escaped so they are interpreted by

**cpio**, not by the shell.) If *pattern* is omitted, all files are copied in. Existing files are not overwritten by older versions from the archive unless **-u** is specified.

#### -o, --create [options]

Copy out to an archive a list of files whose names are given on the standard input.

# -p, --pass-through [options] directory

Copy (pass) files to another directory on the same system. Destination pathnames are interpreted relative to the named *directory*.

# Comparison of valid options

Options available to the **-i**, **-o**, and **-p** flags are shown here. (The **-** is omitted for clarity):

#### **Options**

#### -0, --null

Expect list of filenames to be terminated with null, not newline. This allows files with a newline in their names to be included.

#### -a, --reset-access-time

Reset access times of input files after reading them.

# -A, --append

Append files to an existing archive, which must be a disk file. Specify this archive with -O or -F.

# -b, --swap

Swap bytes and half-words to convert between big-endian and little-endian 32-bit integers.

-B

Block input or output using 5120 bytes per record (default is 512 bytes per record).

# --blocksize=size

Set input or output blocksize to  $size \times 512$  bytes.

-c

Read or write header information as ASCII characters; useful when source and destination machines are different types.

# -C n, --io-size=n

Like **-B**, but blocksize can be any positive integer n.

# -d, --make-directories

Create directories as needed.

# -E file, --pattern-file=file

Extract filenames from the archives that match patterns in *file*.

# -f, --nonmatching

Reverse the sense of copying; copy all files *except* those that match *patterns*.

# -F file, --file=file

Use *file* as the archive, not **stdin** or **stdout**. *file* can reside on another machine, if given in the form user@hostname:file (where user@ is optional).

# --force-local

Assume that *file* (provided by **-F**, **-I**, or **-O**) is a local file, even if it contains a colon (:) indicating a remote file.

# -H type, --format=type

Use *type* format. Default for copy-out is **bin**; for copy-in the default is autodetection of the format. Valid formats (all caps also accepted) are:

bin

**Binary** 

odc

Old (POSIX.1) portable format

newc

New (SVR4) portable format

crc

New (SVR4) portable format with checksum added

tar

Tar

ustar

POSIX.1 tar (also recognizes GNU tar archives)

hpbin

HP-UX's binary (obsolete)

hpodc

HP-UX's portable format

-I file

Read *file* as an input archive. May be on a remote machine (see -F).

-k

Ignored. For backward compatibility.

# -l, --link

Link files instead of copying.

# -L, --dereference

Follow symbolic links.

#### -m, --preserve-modification-time

Retain previous file modification time.

# -M msg, --message=msg

Print *msg* when switching media, as a prompt before switching to new media. Use variable **%d** in the message as a numeric ID for the next medium. **-M** is valid only with **-I** or **-O**.

# -n, --numeric-uid-gid

When verbosely listing contents, show user ID and group ID numerically.

#### --no-absolute-filenames

Create all copied-in files relative to the current directory.

#### --no-preserve-owner

Make all copied files owned by yourself, instead of the owner of the original. Useful only if you are a privileged user.

# -O file

Archive the output to file, which may be a file on another machine (see -F).

# --only-verify-crc

For a CRC-format archive, verify the CRC of each file; don't actually copy the files in.

### --quiet

Don't print the number of blocks copied.

-r

Rename files interactively.

# -R [user][:group], --owner [user][:group]

Reassign file ownership and group information to the user's login ID (privileged users only).

#### -s, --swap-bytes

Swap bytes of each two-byte half-word.

# -S, --swap-half-words

Swap half-words of each four-byte word.

## --sparse

For copy-out and copy-pass, write files that have large blocks of zeros as sparse files.

#### -t, --list

Print a table of contents of the input (create no files). When used with the -v option, resembles output of ls -l.

#### -u, --unconditional

Unconditional copy; old files can overwrite new ones.

#### -v, --verbose

Print a list of filenames processed.

#### -V, --dot

Print a dot for each file read or written (this shows **cpio** at work without cluttering the screen).

# --version

Print version number and then exit.

# **Examples**

Generate a list of files whose names end in .old using **find**; use list as input to **cpio**:

Restore from a tape drive all files whose names contain save (subdirectories are created if needed):

Move a directory tree:

```
find . -depth -print | cpio -padm /mydir
```

#### cron

#### cron

System administration command. Normally started in a system startup file. Execute commands at scheduled times, as specified in users' files in /var/cron/tabs. Each file shares its name with the user who owns it. The files are controlled via the command **crontab**.

### crontab

# crontab [options] [file]

View, install, or uninstall your current *crontab* file. A privileged user can run **crontab** for another user by supplying **-u** *user*. A *crontab* file is a list of commands, one per line, that will execute automatically at a given time. Numbers are supplied before each command to specify the execution time. The numbers appear in five fields, as follows:

Minute 0-59

Hour 0-23

Day of month 1-31

Month 1-12

Jan, Feb, Mar, ...

Day of week 0-6, with 0 = Sunday

Sun, Mon, Tue, ...

Use a comma between multiple values, a hyphen to indicate a range, and an asterisk to indicate all possible values. For example, assuming these *crontab* entries:

```
59 3 * * 5 find / -print | backup_program
0 0 1,15 * * echo "Timesheets due" | mail user
```

The first command backs up the system files every Friday at 3:59 a.m., and the second command mails a reminder on the 1st and 15th of each month.

The superuser can always issue the **crontab** command. Other users must be listed in the file /etc/cron.allow if it exists; otherwise, they must not be listed in /etc/cron.deny. If neither file exists, only the superuser can issue the command.

# **Options**

The -e, -l, and -r options are not valid if any files are specified.

**-е** 

Edit the user's current *crontab* file (or create one).

-l

Display the user's *crontab* file on standard output.

-r

Delete the user's *crontab* file.

-u user

Indicates which user's crontab file will be acted upon.

csh

#### **csh** [options] [file [arguments]]

C shell, a command interpreter into which all other commands are entered. For more information, see <u>Chapter 8</u>, <u>"csh and tcsh"</u>.

#### csplit

# csplit [options] file arguments

Separate *file* into context-based sections and place sections in files named xx00 through xxn (n < 100), breaking *file* at each pattern specified in *arguments*. See also **split**.

# **Options**

-

Read from standard input.

# -b suffix, --suffix-format=suffix

Append *suffix* to output filename. This option causes **-n** to be ignored. *suffix* must specify how to convert the binary integer to readable form by including exactly one of the following: %d, %i, %u, %o, %x, or %X. The value of *suffix* determines the format for numbers as follows:

%d

Signed decimal

%i
Same as %d
%u
Unsigned decimal
%o
Octal
%x
Hexadecimal

#### -f *prefix*, --prefix=*prefix*

Same as %x.

Name new files *prefix***00** through *prefixn* (default is **xx00** through **xx**n).

# -k, --keep-files

Keep newly created files, even when an error occurs (which would normally remove these files). This is useful when you need to specify an arbitrarily large repeat argument,  $\{n\}$ , and you don't want an out-of-range error to cause removal of the new files.

# -n num, --digits=num

Use output filenames with numbers *num* digits long. The default is 2.

## -s, -q, --silent, --quiet

Suppress all character counts.

# -z, --elide-empty-files

Do not create empty output files. However, number as if those files had been created.

# **Arguments**

Any one or a combination of the following expressions may be specified as arguments. Arguments containing blanks or other special characters should be surrounded by single quotes.

#### /expr/[offset]

Create file from the current line up to the line containing the regular expression *expr. offset* should be of the form +n or -n, where n is the number of lines below or above *expr*.

# %expr%[offset]

Same as *lexprl* except no file is created for lines previous to line containing *expr*.

#### num

Create file from current line up to (but not including) line number *num*. When followed by a repeat count (number inside {}), put the next *num* lines of input into another output file.

{n}

Repeat argument n times. May follow any of the preceding arguments. Files will split at instances of *expr* or in blocks of *num* lines. If \* is given instead of n, repeat argument until input is exhausted.

# **Examples**

Create up to 20 chapter files from the file novel:

```
csplit -k -f chap. novel '/CHAPTER/' '{20}'
```

Create up to 100 address files (xx00 through xx99), each four lines long, from a database named address\_list:

ctags

ctags [options] files

Create a list of function and macro names that are defined in the specified C, C++, FORTRAN, Java, Perl, yacc, or other source *files*. The output list (named *tags* by default) contains lines of the form:

```
name file context
```

where *name* is the function or macro name, *file* is the source file in which *name* is defined, and *context* is a search pattern that shows the line of code containing *name*. After the list of tags is created, you can invoke **vi** on any file and type:

```
:set tags=tagsfile
:tag name
```

This switches the **vi** editor to the source file associated with the *name* listed in *tagsfile* (which you specify with **t**).

etags produces an equivalent file for tags to be used with Emacs.

# **Options**

## -a, --append

Append tag output to existing list of tags.

#### -d, --defines

Include tag entries for C preprocessor definitions.

#### -i file, --include=file

Add a note to the tags file that *file* should be consulted in addition to the normal input file.

# -l language, --language=language

Consider the files that follow this option to be written in *language*. Use the **-h** option for a list of languages and their default filename extensions.

#### -o file, --output=file

Write to file.

#### -rregexp, --regex=regexp

Include a tag for each line that matches *regexp* in the files following this option.

# -R, --no-regex

Don't include tags based on regular-expression matching for the files that follow this option.

# -t, --typedefs

Include tag entries for typedefs.

# -u, --update

Update tags file to reflect new locations of functions (e.g., when functions are moved to a different source file). Old tags are deleted; new tags are appended.

# -v, --vgrind

Print to standard output a listing (index) of each function, source file, and page number (1 page = 64 lines).

#### -w, --no-warn

Suppress warning messages.

# -x, --cxref

Produce a listing of each function, and its line number, source file, and context.

#### -B, --backward-search

Search for tags backward through files.

# -C, --c++

Expect .c and .h files to contain C++, not C, code.

# -H, -h, --help

Print usage information and exit.

# -S, --ignore-indentation

Normally **ctags** uses indentation to parse the tag file; this option tells it to rely on it less.

# -T, --typedefs-and-c++

Include tag entries for typedefs, structs, enums, unions, and C++ member functions.

# -V, --version

Print the version number and exit.

cut

**cut** *options* [files]

Cut out selected columns or fields from one or more *files*. In the following options, *list* is a sequence of integers. Use a comma between separate values and a hyphen to specify a range (e.g., **1-10,15,20** or **50-**). See also **paste** and **join**.

# **Options**

#### -b list, --bytes list

Specify *list* of positions; only bytes in these positions will be printed.

## -c list, --characters list

Cut the column positions identified in *list*.

#### -d c, --delimiter c

Use with **-f** to specify field delimiter as character c (default is tab); special characters (e.g., a space) must be quoted.

# -f list, --fields list

Cut the fields identified in list.

-n

Don't split multibyte characters.

# -s, --only-delimited

Use with **-f** to suppress lines without delimiters.

#### --output-delimiter=string

Use string as the output delimiter. By default, the output delimiter is the same as the input delimiter.

# --help

Print help message and then exit.

# --version

Print version information and then exit.

#### **Examples**

Extract usernames and real names from /etc/passwd:

Find out who is logged on, but list only login names:

Cut characters in the fourth column of *file*, and paste them back as the first column in the same file:

date

#### **date** [options] [+format] [date]

Print the current date and time. You may specify a display *format*. *format* can consist of literal text strings (blanks must be quoted) as well as field descriptors, whose values will appear as described in the following entries (the listing shows some logical groupings). A privileged user can change the system's date and time.

## **Options**

#### +format

Display current date in a nonstandard format. For example:

```
% date +"%A %j %n%k %p"
Tuesday 248
15 PM
```

The default is **%a %b %e %T %Z %Y** -- e.g., Tue Sep 5 14:59:37 EDT 2000.

#### -d date, --date date

Display *date*, which should be in quotes and may be in the format *d* **days** or *m* **months** *d* **days** to print a date in the future. Specify **ago** to print a date in the past. You may include formatting (see the "Format" section that follows).

# -f datefile, --file=datefile

Like **-d** but printed once for each line of *datefile*.

## -I [timespec], --iso-8601[=timespec]

Display in ISO-8601 format. If specified, *timespec* can have one of the values **date** (for date only), **hours**, **minutes**, or **seconds** to get the indicated precision.

#### -r file, --reference=file

Display the time *file* was last modified.

# -R, --rfc-822

Display the date in RFC 822 format.

# --help

Print help message and exit.

#### --version

Print version information and exit.

#### -s date, --set date

Set the date.

# -u, --universal

Set the date to Greenwich Mean Time, not local time.

#### **Format**

%

```
Literal %.
      Do not pad fields (default: pad fields with zeros).
      Pad fields with space (default: zeros).
%a
      Abbreviated weekday.
%b
      Abbreviated month name.
%с
      Country-specific date and time format.
%d
      Day of month (01-31).
%h
      Same as %b.
%j
      Julian day of year (001-366).
%k
      Hour in 24-hour format, without leading zeros (0-23).
%l
      Hour in 12-hour format, without leading zeros (1-12).
%m
      Month of year (01-12).
%n
      Insert a new line.
%p
      String to indicate AM or PM.
%r
      Time in %I:%M:%S %p (12-hour) format.
%s
```

```
Seconds since "The Epoch," 1970-01-01 00:00:00 UTC (a nonstandard extension).
%t
      Insert a tab.
%w
      Day of week (Sunday = 0).
%x
      Country-specific date format.
%у
      Last two digits of year (00-99).
%z
      RFC 822-style numeric time zone.
%A
      Full weekday.
%B
      Full month name.
%D
      Date in %m/%d/%y format.
%H
      Hour in 24-hour format (00-23).
%I
      Hour in 12-hour format (01-12).
%M
      Minutes (00-59).
%S
      Seconds (00-59).
%T
      Time in %H:%M:%S format.
%U
      Week number in year (00-53); start week on Sunday.
%V
      Week number in year (01-52); start week on Monday.
```

%W

Week number in year (00-53); start week on Monday.

%X

Country-specific time format.

%Y

Four-digit year (e.g., 1996).

%**Z** 

Time zone name.

# Strings for setting date

Strings for setting the date may be numeric or nonnumeric. Numeric strings consist of time, day, and year in the format *MMDDhhmm*[[CC]YY][.ss]. Nonnumeric strings may include month strings, time zones, a.m., and p.m.

time

A two-digit hour and two-digit minute (hhmm); hh uses 24-hour format.

day

A two-digit month and two-digit day of month (MMDD); default is current day and month.

year

The year specified as either the full four-digit century and year or just the two-digit year; the default is the current year.

# **Examples**

Set the date to July 1 (0701), 4 a.m. (0400), 1995 (95):

date 0701040095

The command:

date +"Hello%t Date is %D %n%t Time is %T"

produces a formatted date as follows:

Hello Date is 05/09/93 Time is 17:53:39 dd **dd** options

Make a copy of an input file (**if**) using the specified conditions, and send the results to the output file (or standard output if **of** is not specified). Any number of options can be supplied, although **if** and **of** are the most common and are usually specified first. Because **dd** can handle arbitrary blocksizes, it is useful when converting between raw physical devices.

## **Options**

#### bs=n

Set input and output blocksize to *n* bytes; this option overrides **ibs** and **obs**.

#### cbs=n

Set the size of the conversion buffer (logical record length) to n bytes. Use only if the conversion flag is **ascii**, **ebcdic**, **ibm**, **block**, or **unblock**.

## conv=flags

Convert the input according to one or more (comma-separated) *flags* listed next. The first five *flags* are mutually exclusive.

ascii

EBCDIC to ASCII.

#### ebcdic

ASCII to EBCDIC.

ibm

ASCII to EBCDIC with IBM conventions.

#### block

Variable-length records (i.e., those terminated by a newline) to fixed-length records.

### unblock

Fixed-length records to variable-length.

## lcase

Uppercase to lowercase.

## ucase

Lowercase to uppercase.

#### noerror

Continue processing after read errors.

#### notrunc

Don't truncate output file.

swab

Swap each pair of input bytes.

sync

Pad input blocks to ibs with trailing zeros.

Copy only *n* input blocks.

Set input blocksize to *n* bytes (default is 512).

if=file

ibs=n

count=n

Read input from *file* (default is standard input).

obs=n

Set output blocksize to *n* bytes (default is 512).

of=file

Write output to file (default is standard output).

seek=n

Skip n output-sized blocks from start of output file.

skip=n

Skip n input-sized blocks from start of input file.

--help

Print help message and then exit.

--version

Print the version number and then exit.

You can multiply size values (n) by a factor of 1024, 512, or 2 by appending the letter  $\mathbf{k}$ ,  $\mathbf{b}$ , or  $\mathbf{w}$ , respectively. You can use the letter  $\mathbf{x}$  as a multiplication operator between two numbers.

## **Examples**

Convert an input file to all lowercase:

dd if=caps\_file of=small\_file conv=lcase

Retrieve variable-length data; write it as fixed-length to **out**:

data\_retrieval\_cmd | dd of=out conv=sync,block

## debugfs

#### **debugfs** [[option] device]

System administration command. Debug an **ext2** filesystem. *device* is the special file corresponding to the device containing the **ext2** filesystem (e.g., /dev/hda3).

## **Option**

-w

Open the filesystem read-write.

#### **Commands**

# cat file

Dump the contents of an inode to standard output.

#### cd directory

Change the current working directory to directory.

## chroot directory

Change the root directory to be the specified inode.

#### close

Close the currently open filesystem.

# clri file

Clear the contents of the inode corresponding to file.

# dump file out\_file

Dump the contents of an inode to *out\_file*.

#### expand\_dir directory

Expand directory.

## find\_free\_block [goal]

Find first free block starting from goal (if specified) and allocate it.

# find\_free\_inode [dir [mode]]

Find a free inode and allocate it.

#### freeb block

Mark block as not allocated.

## freei file

Free the inode corresponding to file.

# help

Print a list of commands understood by **debugfs**.

```
icheck block
       Do block-to-inode translation.
initialize device blocksize
       Create an ext2 filesystem on device.
kill_file file
       Remove file and deallocate its blocks.
ln source_file dest_file
       Create a link.
ls [pathname]
       Emulate the ls command.
modify_inode file
       Modify the contents of the inode corresponding to file.
mkdir directory
       Make directory.
mknod file [p|[[c|b] major minor]]
       Create a special device file.
ncheck inode
       Do inode-to-name translation.
open [-w] device
       Open a filesystem.
pwd
       Print the current working directory.
quit
       Quit debugfs.
rm file
       Remove file.
rmdir directory
       Remove directory.
setb block
       Mark block as allocated.
```

#### seti file

Mark in use the inode corresponding to *file*.

## show\_super\_stats

List the contents of the super block.

## stat file

Dump the contents of the inode corresponding to file.

#### testb block

Test whether *block* is marked as allocated.

## testi file

Test whether the inode corresponding to *file* is marked as allocated.

## unlink file

Remove a link.

## write source\_file file

Create a file in the filesystem named file, and copy the contents of source\_file into the destination file.

## depmod

## depmod [options] modules

System administration command. Create a dependency file for the modules given on the command line. This dependency file can be used by **modprobe** to automatically load the relevant *modules*. The normal use of **depmod** is to include the line /**sbin/depmod** -a in one of the files in /etc/rc.d so the correct module dependencies will be available after booting the system.

## **Options**

-a

Create dependencies for all modules listed in /etc/conf.modules.

-d

Debug mode. Show all commands being issued.

**-е** 

Print a list of all unresolved symbols.

**-v** 

Print a list of all processed modules.

# **Files**

# /etc/conf.modules

Information about modules: which ones depend on others, and which directories correspond to particular types of modules.

#### /sbin/insmod, /sbin/rmmod

Programs that **depmod** relies on.

#### df

## **df** [options] [name]

Report the amount of free disk space available on all mounted filesystems or on the given *name*. (**df** cannot report on unmounted filesystems.) Disk space is shown in 1KB blocks (default) or 512-byte blocks (if the environment variable POSIXLY\_CORRECT is set). *name* can be a device name (e.g., /dev/hd\*), the directory name of a mounting point (e.g., /usr), or a directory name (in which case **df** reports on the entire filesystem in which that directory is mounted).

# **Options**

## -a, --all

Include empty filesystems (those with 0 blocks).

#### --block-size=n

Show space as *n*-byte blocks.

## -h, --human-readable

Print sizes in a format friendly to human readers (e.g., 1.9G instead of 1967156).

#### -H, --si

Like **-h**, but show as power of 1000 rather than 1024.

## -i, --inodes

Report free, used, and percent-used inodes.

## -k, --kilobytes

Print sizes in kilobytes.

### -l, --local

Show local filesystems only.

## -m, --megabytes

Print sizes in megabytes.

### --no-sync

Show results without invoking **sync** first (i.e., without flushing the buffers). This is the default.

# -P, --portability

Use POSIX output format (i.e., print information about each filesystem on exactly one line).

## --sync

Invoke sync (flush buffers) before getting and showing sizes.

### -t type, --type=type

Show only *type* filesystems.

### -T, --print-type

Print the type of each filesystem in addition to the sizes.

#### -x type, --exclude-type=type

Show only filesystems that are not of type *type*.

## --help

Print help message and then exit.

#### --version

Print the version and then exit.

#### diff

## diff [options] [diroptions] file1 file2

Compare two text files. **diff** reports lines that differ between *file1* and *file2*. Output consists of lines of context from each file, with *file1* text flagged by a < symbol and *file2* text by a > symbol. Context lines are preceded by the **ed** command (**a**, **c**, or **d**) that would be used to convert *file1* to *file2*. If one of the files is -, standard input is read. If one of the files is a directory, **diff** locates the filename in that directory corresponding to the other argument (e.g., **diff my\_dir junk** is the same as **diff my\_dir/junk junk**). If both arguments are directories, **diff** reports lines that differ between all pairs of files having equivalent names (e.g., *olddir/program* and *newdir/program*); in addition, **diff** lists filenames unique to one directory, as well as subdirectories common to both. See also **cmp**.

## **Options**

#### -a, --text

Treat all files as text files. Useful for checking to see if binary files are identical.

## -b, --ignore-space-change

Ignore repeating blanks and end-of-line blanks; treat successive blanks as one.

# -B, --ignore-blank-lines

Ignore blank lines in files.

-c

Context diff: print 3 lines surrounding each changed line.

#### -C n, --context[=n]

Context **diff**: print *n* lines surrounding each changed line. The default context is 3 lines.

# -d, --minimal

To speed up comparison, ignore segments of numerous changes and output a smaller set of changes.

## -Dsymbol, --ifdef=symbol

When handling C files, create an output file that contains all the contents of both input files, including **#ifdef** and **#ifndef** directives that reflect the directives in both files.

### -e, --ed

Produce a script of commands (a, c, d) to re-create *file2* from *file1* using the ed editor.

## -F regexp, --show-function-line[=regexp]

For context and unified **diff**, show the most recent line containing *regexp* before each block of changed lines.

#### -H

Speed output of large files by scanning for scattered small changes; long stretches with many changes may not show up.

#### --help

Print brief usage message.

#### --horizon-lines=n

In an attempt to find a more compact listing, keep n lines on both sides of the changed lines when performing the comparison.

#### -i, --ignore-case

Ignore case in text comparison. Uppercase and lowercase are considered the same.

# -I regexp, --ignore-matching-lines=regexp

Ignore lines in files that match the regular expression *regexp*.

#### -l, --paginate

Paginate output by passing it to pr.

### -L label, --label label, --label=label

For context and unified **diff**, print *label* in place of the filename being compared. The first such option applies to the first filename and the second option to the second filename.

#### --left-column

For two-column output (-y), show only left column of common lines.

#### -n, --rcs

Produce output in RCS diff format.

### -N, --new-file

Treat nonexistent files as empty.

## -p, --show-c-function

When handling files in C or C-like languages such as Java, show the function containing each block of changed lines. Assumes **-c** but can also be used with a unified **diff**.

### -P, --unidirectional-new-file

If two directories are being compared and the first lacks a file that is in the second, pretend that an empty file of that name exists in the first directory.

# -q, --brief

Output only whether files differ.

#### -r, --recursive

Compare subdirectories recursively.

#### -s, --report-identical-files

Indicate when files do not differ.

# -S filename, --starting-file=filename

For directory comparisons, begin with the file *filename*, skipping files that come earlier in the standard list order.

# --suppress-common-lines

For two-column output (-y), do not show common lines.

## -t, --expand-tabs

Produce output with tabs expanded to spaces.

#### -T, --initial-tab

Insert initial tabs into output to line up tabs properly.

-u

Unified **diff**: print old and new versions of lines in a single block, with 3 lines surrounding each block of changed lines.

# -U n, --unified[=n]

Unified **diff**: print old and new versions of lines in a single block, with *n* lines surrounding each block of changed lines. The default context is 3 lines.

## -v, --version

Print version number of this version of diff.

## -w, --ignore-all-space

Ignore all whitespace in files for comparisons.

## -W n, --width=n

For two-column output (-y), produce columns with a maximum width of n characters. Default is 130.

#### -x regexp, --exclude=regexp

Do not compare files in a directory whose names match *regexp*.

# -X filename, --exclude-from=filename

Do not compare files in a directory whose names match patterns described in the file *filename*.

## -y, --side-by-side

Produce two-column output.

-n

For context and unified **diff**, print *n* lines of context. Same as specifying a number with **-C** or **-U**.

#### diff3

## diff3 [options] file1 file2 file3

Compare 3 files and report the differences. No more than one of the files may be given as - (indicating that it is to be read from standard input). The output is displayed with the following codes:

====

All three files differ.

====1

file1 is different.

====2

file2 is different.

====3

file3 is different.

**diff3** is also designed to merge changes in two differing files based on a common ancestor file (i.e., when two people have made their own set of changes to the same file). **diff3** can find changes between the ancestor and one of the newer files and generate output that adds those differences to the other new file. Unmerged changes are places where both of the newer files differ from each other and at least one of them from the ancestor. Changes from the ancestor that are the same in both of the newer files are called *merged changes*. If all three files differ in the same place, it is called an *overlapping change*.

This scheme is used on the command line with the ancestor being *file2*, the second filename. Comparison is made between *file2* and *file3*, with those differences then applied to *file1*.

## **Options**

### -3, --easy-only

Create an **ed** script to incorporate into *file1* unmerged, nonoverlapping differences between *file1* and *file3*.

#### -a, --text

Treat files as text.

### -A, --show-all

Create an **ed** script to incorporate all changes, showing conflicts in bracketed format.

# -e, --ed

Create an **ed** script to incorporate into *file1* all unmerged differences between *file2* and *file3*.

# -E, --show-overlap

Create an ed script to incorporate unmerged changes, showing conflicts in bracketed format.

## -x, --overlap-only

Create an **ed** script to incorporate into *file1* all differences where all three files differ (overlapping changes).

-X

Same as -x, but show only overlapping changes, in bracketed format.

#### -m, --merge

Create file with changes merged (not an ed script).

#### -L *label*, --label=*label*

Use label to replace filename in output.

-i

Append the w (save) and q (quit) commands to ed script output.

### -T, --initial-tab

Begin lines with a tab instead of two spaces in output to line tabs up properly.

## -v, --version

Print version information and then exit.

### dip [options] [chat scriptfile]

System administration command. Set up or initiate dial-up Internet connections. **dip** can be used to establish connections for users dialing out or dialing in. Commands can be used in interactive mode or placed in a script file for use in dial-out connections. To establish dial-in connections, **dip** is often is used as a shell and may be executed using the commands **diplogin** or **diplogini**.

## **Options**

-a

In dial-in mode, prompt for username and password. Same as the **diplogini** command.

-i

Initiate a login shell for a dial-in connection. Same as the **diplogin** command.

-k

Kill the most recent **dip** process or the process running on the device specified by the **-1** option.

#### -l device

Used with the **-k** option. Specifies a tty *device*.

# -m *mtu*

Maximum Transfer Unit. The default is 296.

### -p protocol

The *protocol* to use: SLIP, CSLIP, PPP, or TERM.

-t

Command mode. This is usually done for testing.

-v

Verbose mode.

### **Commands**

Most of these commands can be used either in interactive mode or in a script file.

### beep times

Beep the terminal the specified number of *times*.

## bootp

Retrieve local and remote IP addresses using the BOOTP protocol.

#### break

Send a BREAK.

# chatkey keyword code

Map a modem response keyword to a numeric code.

## config [interface|routing] [pre|up|down|post] arguments

Modify **interface** characteristics or the **routing** table, before the link comes up, when it is up, when it goes down, or after it is down. The syntax for *arguments* is the same as arguments for the **ifconfig** or **route** commands.

### databits 7|8

Set the number of data bits.

# dec \$variable [value]

Decrement \$variable by value. The default is 1.

# default

Set default route to the IP address of the host connected to.

## dial phonenumber [timeout]

Dial *phonenumber*. Abort if remote modem doesn't answer within *timeout* seconds. Set **\$errlvl** according to the modem response.

## echo on|off

Enable or disable the display of modem commands.

# exit [n]

Exit the script. Optionally return the number n as the exit status.

### flush

Clear the input buffer.

## get \$variable [ask|remote [timeout]] value

Set \$variable to value. If **ask** is specified, prompt the user for a value. If **remote** is specified, retrieve the value from the remote system. Abort after *timeout* seconds.

#### goto label

Jump to the section identified by label.

### help

List available commands.

# if expr goto label

Jump to the section identified by *label* if the expression evaluates to true. An expression compares a variable to a constant using one of these operators: =, !=, <, >, <=, or >=.

## inc \$variable [value]

Increment \$variable by value. The default is 1.

#### init string

Set the *string* used to initialize the modem. The default is ATEO Q0 V1 X1.

## mode protocol

Set the connection protocol. Valid values are SLIP, CSLIP, PPP, and TERM. The default is SLIP.

#### netmask mask

Set the subnet mask.

# parity E|O|N

Set the line parity to even, odd, or none.

## password

Prompt user for password.

# proxyarp

Install a proxy ARP entry in the local ARP table.

### print \$variable

Display the content of \$variable.

### psend command

Execute *command* in a shell, and send output to the serial device. Commands are executed using the user's real UID.

## port device

Specify the serial device the modem is attached to.

#### quit

Exit with a nonzero exit status. Abort the connection.

### reset

Reset the modem.

### securid

Prompt user for the variable part of an ACE System SecureID password and send it together with the stored prefix to the remote system.

## securidf prefix

Store the fixed part of an ACE System SecureID password.

## send string

Send string to the serial device.

#### shell command

Execute command in a shell using the user's real UID.

## skey [timeout]

Wait for an S/Key challenge, then prompt user for the secret key. Generate and send the response. Abort if challenge is not received within *timeout* seconds. S/Key support must be compiled into **dip**.

## sleep time

Wait time seconds.

### speed bits-per-second

Set the port speed. Default is 38400.

# stopbits 1|2

Set the number of stop bits.

## term

Enable terminal mode. Pass keyboard input directly to the serial device.

#### timeout time

Set the number of seconds the line can be inactive before the link is closed.

## wait text [timeout]

Wait timeout seconds for text to arrive from the remote system. If timeout is not specified, wait forever.

| dirname       | dirname pathname                                                                                                    |
|---------------|----------------------------------------------------------------------------------------------------|
|               | Print <i>pathname</i> excluding the last level. Useful for stripping the actual filename from a pathname. If there are no slashes (no directory levels) in <i>pathname</i> , <b>dirname</b> prints . to indicate the current directory. See also <b>basename</b>              |
| dmesg         | dmesg [options]                                                                                                    |
|               | System administration command. Display the system control messages from the kernel ring buffer. This buffer stores all messages since the last system boot or the most recent ones, if the buffer has been filled.                                                            |
|               | Options                                                                                                    |
|               | -c                                                                                                    |
|               | Clear buffer after printing messages.                                                                                                    |
|               | -n level                                                                                                    |
|               | Set the level of system message that will display on console.                                                                                                    |
| dnsdomainname | dnsdomainname                                                                                                    |
|               | TCP/IP command. Print the system's DNS domain name. See also <b>hostname</b> .                                                                                                    |
| domainname    | domainname [name]                                                                                                    |
|               | NFS/NIS command. Set or display name of current NIS domain. With no argument, <b>domainname</b> displays the name of the current NIS domain. Only a privileged user can set the domain name by giving an argument; this is usually done in a startup script.                  |
| dosfsck       | dosfsck [options] device                                                                                                    |
|               | fsck.ext2 [options] device                                                                                                    |
|               | System administration command. Similar to <b>fsck</b> , but specifically intended for MS-DOS filesystems. When checking an MS-DOS filesystem, <b>fsck</b> calls this command. Normally <b>dosfsck</b> stores all changes in memory, the writes them when checks are complete. |
|               | Options                                                                                                    |
|               | -a                                                                                                    |
|               | Automatically repair the system; do not prompt the user.                                                                                                    |
|               | -A                                                                                                    |
|               | Use the Atari version of the MS-DOS filesystem.                                                                                                    |
|               | -d file                                                                                                    |
|               | Drop the named file from the file allocation table. Force checking, even if kernel has already marked the filesystem as valid. <b>dosfsck</b> will normally exit without checking if the system appears to be clean.                                                          |
|               | -1 file                                                                                                    |
|               |                                                                                                    |

Ensure that no changes are made to the filesystem. When queried, answer "no." -p "Preen." Repair all bad blocks noninteractively. -t Display timing statistics. **-v** Verbose. **-y** When queried, answer "yes." -B size Expect to find the superblock at size; if it's not there, exit. -F Flush buffer caches before checking. -L file Consult *file* for list of bad blocks instead of checking filesystem for them. du **du** [options] [directories] Print disk usage (as the number of 1KB blocks used by each named directory and its subdirectories; default is current directory). **Options** -a, --all Print usage for all files, not just subdirectories. -b, --bytes Print sizes in bytes. -c, --total In addition to normal output, print grand total of all arguments. -D, --dereference-args Follow symbolic links, but only if they are command-line arguments. -h, --human-readable Print sizes in human-reader-friendly format. -H, --si

Like -h, but show as power of 1000 rather than 1024.

#### -k, --kilobytes

Print sizes in kilobytes (this is the default).

### -l, --count-links

Count the size of all files, whether or not they have already appeared (i.e., via a hard link).

# -L, --dereference

Follow symbolic links.

## --exclude=pattern

Exclude files that match pattern.

## --max-depth=num

Report sizes for directories only down to *num* levels below the starting point (which is level 0).

### -m, --megabytes

Print sizes in megabytes.

# -s, --summarize

Print only the grand total for each named directory.

## -S, --separate-dirs

Do not include the sizes of subdirectories when totaling the size of parent directories.

# -x, --one-file-system

Display usage of files in current filesystem only.

## -X, --exclude-from=file

Exclude files that match any pattern in file.

# --help

Print help message and then exit.

### --version

Print the version and then exit.

## dumpe2fs

### dumpe2fs device

System administration command. Print information about device's superblock and blocks group.

### dumpkeys

### dumpkeys [options]

Print information about the keyboard driver's translation tables to standard output. Further information is available in the manual pages under *keytables*.

### **Options**

### -1, --separate-lines

Print one line for each modifier/keycode pair and prefix **plain** to each unmodified keycode.

## -ccharset, --charset=charset

Specify character set with which to interpret character code values. The default character set is **iso-8859-**1. The full list of valid character sets is available with the **--help** option.

#### --compose-only

Print compose key combinations only. Requires compose key support in the kernel.

## -f, --full-table

Output in canonical, not short, form: for each key, print a row with modifier combinations divided into columns.

## --funcs-only

Print function key string definitions only; do not print key bindings or string definitions.

## -h, --help

Print help message and the version.

## -i, --short-info

Print in short-info format, including information about acceptable keycode keywords in the keytable files; the number of actions that can be bound to a key; a list of the ranges of action codes (the values to the right of a key definition); and the number of function keys that the kernel supports.

### --keys-only

Print key bindings only; do not print string definitions.

# -l, --long-info

Print the same information as in **--short-info**, plus a list of the supported action symbols and their numeric values.

## -n, --numeric

Print action code values in hexadecimal notation; do not attempt to convert them to symbolic notation.

## -S num, --shape=num

Print using *num* to determine table shape. Values of *num* are:

0

Default

1 Same as --full-table 2 Same as --separate-lines 3 One line for each keycode up to the first hole, then one line per modifier/keycode pair e2fsck e2fsck [options] device **fsck.ext2** [options] device System administration command. Similar to fsck, but specifically intended for Linux Second Extended Filesystems. When checking a second extended filesystem, **fsck** calls this command. **Options** -b superblock Use *superblock* instead of default superblock. -d Debugging mode. -f Force checking, even if kernel has already marked the filesystem as valid. e2fsck will normally exit without checking if the system appears to be clean. -l file Consult *file* for a list of bad blocks, in addition to checking for others. -n Ensure that no changes are made to the filesystem. When queried, answer "no." -**p** "Preen." Repair all bad blocks noninteractively. -t Display timing statistics. -v Verbose. **-y** When queried, answer "yes." -B size

Expect to find the superblock at size; if it's not there, exit. -F Flush buffer caches before checking. -L file Consult *file* for list of bad blocks instead of checking filesystem for them. echo echo [-n] [string] This is the /bin/echo command. echo also exists as a command built into the C shell and bash. The following character sequences have special meanings: ∖a Alert (bell) \b Backspace \c Suppress trailing newline \**f** Form feed \n Newline \r Carriage return \t Horizontal tab  $\mathbf{v}$ Vertical tab // Literal backslash  $\nn$ The octal character whose ASCII code is nnn. **Options -е** Enable character sequences with special meaning. (In some versions, this option is not required in order to make the sequences work.)

**-E** 

Disable character sequences with special meaning.

-n

Suppress printing of newline after text.

## --help

Print help message and then exit.

#### --version

Print version information and then exit.

## **Examples**

```
/bin/echo "testing printer" | lp
/bin/echo "TITLE\nTITLE" > file ; cat doc1 doc2 >> file
/bin/echo "Warning: ringing bell \a"
```

#### egrep

**egrep** [options] [regexp] [files]

Search one or more *files* for lines that match an extended regular expression *regexp*. **egrep** doesn't support the regular expressions  $\setminus (, \setminus), \setminus n, \setminus <, \cdot >, \setminus \{, \text{ or } \setminus \}$  but does support the other expressions, as well as the extended set +, ?, |, and (). Remember to enclose these characters in quotes. Regular expressions are described in <u>Chapter 9</u>, "Pattern Matching". Exit status is 0 if any lines match, 1 if none match, and 2 for errors.

See **grep** for the list of available options. Also see **fgrep**. **egrep** typically runs faster than those commands.

## **Examples**

Search for occurrences of Victor or Victoria in file:

```
egrep 'Victor(ia)*' file
egrep '(Victor|Victoria)' file
```

Find and print strings such as *old.doc1* or *new.doc2* in *files*, and include their line numbers:

```
egrep -n '(old|new)\.doc?' files
```

### emacs

emacs [options] [files]

A text editor and all-purpose work environment. For more information, see Chapter 10, "The Emacs Editor".

env

env [option] [variable=value ... ] [command]

Display the current environment or, if an environment *variable* is specified, set it to a new *value* and display the modified environment. If *command* is specified, execute it under the modified environment.

## **Options**

## -, -i, --ignore-environment

Ignore current environment entirely.

## -u name, --unset name

Unset the specified variable.

#### --help

Print help message and then exit.

#### --version

Print version information and then exit.

#### etags

#### etags [options] files

Create a list of function and macro names that are defined in the specified C, Pascal, FORTRAN, **yacc**, or **flex** source *files*. The output list (named *tags* by default) contains lines of the form:

name file context

where *name* is the function or macro name, *file* is the source file in which *name* is defined, and *context* is a search pattern that shows the line of code containing *name*. After the list of tags is created, you can invoke Emacs on any file and type:

ESC-x visit-tags-table

You will be prompted for the name of the tag table; the default is TAGS. To switch to the source file associated with the *name* listed in *tagsfile*, type:

ESC-x find-tag

You will be prompted for the tag you would like Emacs to search for. **ctags** produces an equivalent tags file for use with **vi**.

# **Options**

## -a, --append

Append tag output to existing list of tags.

#### -d, --defines

Include tag entries for C preprocessor definitions.

## -i file, --include=file

Add a note to the tags file that *file* should be consulted in addition to the normal input file.

-l language, --language=language

Consider the files that follow this option to be written in *language*. Use the **-h** option for a list of languages and their default filename extensions.

### -o file, --output=file

Write to file.

#### -r regexp, --regex=regexp

Include a tag for each line that matches *regexp* in the files following this option.

#### -C, --c++

Expect .c and .h files to contain C++, not C, code.

## -D, --no-defines

Do not include tag entries for C preprocessor definitions.

#### -H, -h, --help

Print usage information.

### -R, --noregex

Don't include tags based on regular-expression matching for the files that follow this option.

#### -S, --ignore-indentation

Normally **etags** uses indentation to parse the tag file; this option tells it to rely on it less.

## -V, --version

Print the version number.

### ex [options] file

An interactive command-based editor. For more information, see Chapter 11, "The vi Editor".

### expand [options] files

Convert tabs in given files (or standard input, if the file is named -) to appropriate number of spaces; write results to standard output.

### **Options**

# -tabs, -t, --tabs tabs

*tabs* is a comma-separated list of integers that specify the placement of tab stops. If exactly one integer is provided, the tab stops are set to every *integer* spaces. By default, tab stops are 8 spaces apart. With **-t** and **--tabs**, the list may be separated by whitespace instead of commas.

# -i, --initial

Convert tabs only at the beginning of lines.

#### --help

Print help message and then exit.

#### --version

Print version information and then exit.

#### expr

**expr** arg1 operator arg2 [ operator arg3 ... ]

Evaluate arguments as expressions and print the result. Arguments and operators must be separated by spaces. In most cases, an argument is an integer, typed literally or represented by a shell variable. There are three types of operators: arithmetic, relational, and logical, as well as keyword expressions. Exit status for **expr** is **0** (expression is nonzero and nonnull), **1** (expression is 0 or null), or **2** (expression is invalid).

### **Arithmetic operators**

Use these to produce mathematical expressions whose results are printed:

+

Add arg2 to arg1.

-

Subtract arg2 from arg1.

\*

Multiply the arguments.

/

Divide arg1 by arg2.

%

Take the remainder when *arg1* is divided by *arg2*.

Addition and subtraction are evaluated last, unless they are grouped inside parentheses. The symbols \*, (, and ) have meaning to the shell, so they must be escaped (preceded by a backslash or enclosed in single quotes).

## **Relational operators**

Use these to compare two arguments. Arguments can also be words, in which case comparisons are defined by the locale. If the comparison statement is true, the result is 1; if false, the result is 0. Symbols > and < must be escaped.

=, ==

Are the arguments equal?

!=

Are the arguments different?

>

Is arg1 greater than arg2?

>=

Is arg1 greater than or equal to arg2?

Is arg1 less than arg2?

Is arg1 less than or equal to arg2?

## **Logical operators**

Use these to compare two arguments. Depending on the values, the result can be *arg1* (or some portion of it), *arg2*, or 0. Symbols | and & must be escaped.

Logical OR; if arg1 has a nonzero (and nonnull) value, the result is arg1; otherwise, the result is arg2.

&

Logical AND; if both arg1 and arg2 have a nonzero (and nonnull) value, the result is arg1; otherwise, the result is 0.

:

Like **grep**; arg2 is a pattern to search for in arg1. arg2 must be a regular expression. If part of the arg2 pattern is enclosed in \(\), the result is the portion of arg1 that matches; otherwise, the result is simply the number of characters that match. By default, a pattern match always applies to the beginning of the first argument (the search string implicitly begins with a ^). Start the search string with .\* to match other parts of the string.

## Keywords

## index string character-list

Return the first position in *string* that matches the first possible character in *character-list*. Continue through *character-list* until a match is found, or return 0.

# length string

Return the length of string.

### match string regex

Same as string: regex.

#### quote token

Treat token as a string, even if it would normally be a keyword or an operator.

## substr string start length

Return a section of *string*, beginning with *start*, with a maximum length of *length* characters. Return **null** when given a negative or nonnumeric *start* or *length*.

#### **Examples**

Division happens first; result is 10:

expr 5 + 10 / 2

Addition happens first; result is 7 (truncated from 7.5):

$$expr (5 + 10 ) / 2$$

Add 1 to variable i. This is how variables are incremented in shell scripts:

Print 1 (true) if variable **a** is the string "hello":

Print 1 (true) if **b** plus 5 equals 10 or more:

Find the 5th, 6th, and 7th letters of the word *character*:

```
expr substr character 5 3
```

In the examples that follow, variable  $\mathbf{p}$  is the string "version.100". This command prints the number of characters in  $\mathbf{p}$ :

Match all characters and print them:

Print the number of lowercase letters at the beginning of **p**:

Match the lowercase letters at the beginning of **p**:

Truncate x if it contains five or more characters; if not, just print x. (Logical OR uses the second argument when the first one is 0 or null; i.e., when the match fails.)

In a shell script, rename files to their first five letters:

(To avoid overwriting files with similar names, use mv -i.)

false false

A null command that returns an unsuccessful (nonzero) exit status. Normally used in bash scripts. See also true.

### fdformat

fdformat [options] device

Low-level format of a floppy disk. The device for a standard format is usually /dev/fd0 or /dev/fd1.

#### Option

-n

Do not verify format after completion.

#### fdisk

## fdisk [options] [device]

System administration command. Maintain disk partitions via a menu. **fdisk** displays information about disk partitions, creates and deletes disk partitions, and changes the active partition. It is possible to assign a different operating system to each of the four partitions, though only one partition is active at any given time. You can also divide a physical partition into several logical partitions. The minimum recommended size for a Linux system partition is 40MB. Normally, *device* will be */dev/hda, /dev/hdb, /dev/sda, /dev/sdb, /dev/hdc, /dev/hdd*, and so on. See also **cfdisk**.

# **Options**

-l

List partition tables and exit.

#### -spartition

Display the size of *partition*, unless it is a DOS partition.

## **Commands**

a

Toggle a bootable flag on current partition.

d

Delete current partition.

l

List all partition types.

m

Main menu.

n

Create a new partition; prompt for more information.

p

Print a list of all partitions and information about each.

 $\mathbf{q}$ 

Quit; do not save.

t

Replace the type of the current partition.

u

Modify the display/entry units, which must be cylinders or sectors.

v

Verify: check for errors; display a summary of the number of unallocated sectors.

 $\mathbf{w}$ 

Save changes; exit.

#### fetchmail

## **fetchmail** [options] [servers...]

System administration command. Retrieve mail from mail servers and forward it to the local mail delivery system. **fetchmail** retrieves mail from servers that support the common mail protocols POP2, POP3, IMAP2bis, and IMAP4. Messages are delivered via SMTP through port 25 on the local host and through your system's mail delivery agent (such as *sendmail*), where they can be read through the user's mail client. **fetchmail** settings are stored in the ~/.fetchmailrc file. Parameters and servers can also be set on the command line, which will override settings in the .fetchmailrc file. **fetchmail** is compatible with the **popclient** program, and users can use both without having to adjust file settings.

# **Options**

#### -a, --all

Retrieve all messages from server, even ones that have already been seen but left on the server. The default is to only retrieve new messages.

## -A type, --auth type

Specify the type of authentication. *type* may be: **password**, **kerberos\_v5**, or **kerberos**. Authentication type is usually established by **fetchmail** by default, so this option isn't very useful.

### -B n, --fetchlimit n

Set the maximum number of messages (n) accepted from a server per query.

## -b n, --batchlimit n

Set the maximum number of messages sent to an SMTP listener per connection. When this limit is reached, the connection will be broken and reestablished. The default of 0 means no limit.

#### -c, --check

Check for mail on a single server without retrieving or deleting messages. Works with IMAP but not well with other protocols, if at all.

## -D [domain], --smtpaddress [domain]

Specify the domain name placed in RCPT TO lines sent to SMTP. The default is the local host.

### -E header, --envelope header

Change the header assumed to contain the mail's envelope address (usually "X-Envelope-to:") to header.

#### -e *n*, --expunge *n*

Tell an IMAP server to EXPUNGE (i.e., purge messages marked for deletion) after *n* deletes. A setting of 0 indicates expunging only at the end of the session. Normally, an **expunge** occurs after each delete.

### -F, --flush

For POP3 and IMAP servers, remove previously retrieved messages from the server before retrieving new ones.

## -f file, --fetchmailrc file

Specify a nondefault name for the **fetchmail** configuration file.

## -I specification, --interface specification

Require that the mail server machine is up and running at a specified IP address (or range) before polling. The *specification* is given as *interface/ipaddress/mask*. The first part indicates the type of TCP connection expected (*sl0*, *ppp0*, etc.), the second is the IP address, and the third is the bit mask for the IP, assumed to be 255.255.255.255.

#### -K, --nokeep

Delete all retrieved messages from the mail server.

### -k, --keep

Keep copies of all retrieved messages on the mail server.

## -l size, --limit size

Set the maximum message size that will be retrieved from a server. Messages larger than this size will be left on the server and marked unread.

### -M interface, --monitor interface

In daemon mode, monitor the specified TCP/IP *interface* for any activity besides itself, and skip the poll if there is no other activity. Useful for PPP connections that automatically time out with no activity.

## -m command, --mda command

Pass mail directly to mail delivery agent, rather than send to port 25. The *command* is the path and options for the mailer, such as /usr/lib/sendmail -oem. A %T in the command will be replaced with the local delivery address, and an %F will be replaced with the message's From address.

# -n, --norewrite

Do not expand local mail IDs to full addresses. This option will disable expected addressing and should only be used to find problems.

#### -P n, --port n

Specify a port to connect to on the mail server. The default port numbers for supported protocols are usually sufficient.

## -p proto, --protocol proto

Specify the protocol to use when polling a mail server. *proto* can be:

#### POP2

Post Office Protocol 2.

#### POP3

Post Office Protocol 3.

### **APOP**

POP3 with MD5 authentication.

#### **RPOP**

POP3 with RPOP authentication.

#### **KPOP**

POP3 with Kerberos v4 authentication on port 1109.

#### **IMAP**

IMAP2bis, IMAP4, or IMAP4rev1. fetchmail autodetects their capabilities.

### IMAP-K4

IMAP4 or IMAP4rev1 with Kerberos v4 authentication.

#### **IMAP-GSS**

IMAP4 or IMAP4rev1 with GSSAPI authentication.

#### **ETRN**

ESMTP.

## -Q string, --qvirtual string

Remove the prefix *string*, which is the local user's hostid, from the address in the envelope header (such as "Delivered-To:").

## -r folder, --folder folder

Retrieve the specified mail *folder* from the mail server.

## -s, --silent

Suppress status messages during a fetch.

# -U, --uidl

For POP3, track the age of kept messages via unique ID listing.

# -u *name*, --username *name*

Specify the user *name* to use when logging into the mail server.

### -V, --version

Print the version information for **fetchmail** and display the options set for each mail server. Performs no **fetch**.

## -v, --verbose

Display all status messages during a fetch.

#### -Z nnn, --antispam nnn

Specify the SMTP error nnn to signal a spam block from the client. If nnn is -1, this option is disabled.

### fgrep

## fgrep [options] pattern [files]

Search one or more *files* for lines that match a literal text string *pattern*. Exit status is 0 if any lines match, 1 if not, and 2 for errors.

See **grep** for the list of available options. Also see **egrep**.

## **Examples**

Print lines in *file* that don't contain any spaces:

Print lines in *file* that contain the words in **spell\_list**:

fgrep -f spell\_list file

## file

## **file** [options] files

Classify the named *files* according to the type of data they contain. **file** checks the magic file (usually /usr/share/magic) to identify some file types.

## **Options**

-b

Brief mode; do not prepend filenames to output lines.

-c

Check the format of the magic file (*files* argument is invalid with -c). Usually used with -m.

### -f file

Read the names of files to be checked from file.

-L

Follow symbolic links. By default, symbolic links are not followed.

## -m file

Search for file types in *file* instead of /usr/share/magic.

-n

Flush standard output after checking a file.

-S

Check files that are block or character special files in addition to checking ordinary files.

-v

Print the version.

-Z

Attempt checking of compressed files.

Many file types are understood. Output lists each filename, followed by a brief classification such as:

```
ascii text
c program text
c-shell commands
data
empty
iAPX 386 executable
directory
[nt]roff, tbl, or eqn input text
shell commands
symbolic link to ../usr/etc/arp
```

## **Example**

List all files that are deemed to be troff/nroff input:

```
file * | grep roff
```

#### find

### **find** [pathnames] [conditions]

An extremely useful command for finding particular groups of files (numerous examples follow this description). **find** descends the directory tree beginning at each *pathname* and locates files that meet the specified *conditions*. The default pathname is the current directory. The most useful conditions include **-print** (which is the default if no other expression is given), **-name** and **-type** (for general use), **-exec** and **-size** (for advanced users), and **-mtime** and **-user** (for administrators).

Conditions may be grouped by enclosing them in \(\) (escaped parentheses), negated with ! (use \! in the C shell), given as alternatives by separating them with -o, or repeated (adding restrictions to the match; usually only for -name, -type, -perm). Modification refers to editing of a file's contents. Change refers to modification, permission or ownership changes, and so on; therefore, for example, -ctime is more inclusive than -atime or -mtime.

#### **Conditions and actions**

```
-atime +n | -n | n
```

Find files that were last accessed more than n (+n), less than n (-n), or exactly n days ago. Note that **find** changes the access time of directories supplied as *pathnames*.

```
-ctime +n \mid -n \mid n
```

Find files that were changed more than n (+n), less than n (-n), or exactly n days ago. A change is anything that changes the directory entry for the file, such as a **chmod**.

### -depth

Descend the directory tree, skipping directories and working on actual files first (and *then* the parent directories). Useful when files reside in unwritable directories (e.g., when using **find** with **cpio**).

# -exec command { } \;

Run the Linux *command*, from the starting directory on each file matched by **find** (provided *command* executes successfully on that file; i.e., returns a 0 exit status). When *command* runs, the argument { } substitutes the current file. Follow the entire sequence with an escaped semicolon (\;).

#### -follow

Follow symbolic links and track the directories visited (don't use this with **-type l**).

### -group gname

Find files belonging to group gname. gname can be a group name or a group ID number.

#### -inum *n*

Find files whose inode number is n.

### -links *n*

Find files having n links.

#### -mount, -xdev

Search for files that reside only on the same filesystem as *pathname*.

## -mtime $+n \mid -n \mid n$

Find files that were last modified more than n (+n), less than n (-n), or exactly n days ago. A modification is a change to a file's data.

#### -name pattern

Find files whose names match *pattern*. Filename metacharacters may be used but should be escaped or quoted.

# -newer file

Find files that have been modified more recently than *file*; similar to **-mtime**. Affected by **-follow** only if it occurs after **-follow** on the command line.

#### -ok command { }\;

Same as **-exec** but prompts user to respond with **y** before *command* is executed.

### -perm *nnn*

Find files whose permission flags (e.g., **rwx**) match octal number *nnn* exactly (e.g., 664 matches **-rw-rw-r--**). Use a minus sign before *nnn* to make a "wildcard" match of any unspecified octal digit (e.g., **-perm - 600** matches **-rw-\*\*\*\*\***, where \* can be any mode).

### -print

Print the matching files and directories, using their full pathnames. Return true.

### -regex pattern

Like **-path** but uses **grep**-style regular expressions instead of the shell-like globbing used in **-name** and **-path**.

#### -size *n*[c]

Find files containing n blocks, or if  $\mathbf{c}$  is specified, n characters long.

### -type c

Find files whose type is c. c can be **b** (block special file), **c** (character special file), **d** (directory), **p** (fifo or named pipe), **l** (symbolic link), **s** (socket), or **f** (plain file).

#### -user user

Find files belonging to user (name or ID).

## -daystart

Calculate times from the start of the day today, not 24 hours ago.

#### -maxdepth num

Do not descend more than *num* levels of directories.

#### -mindepth num

Begin applying tests and actions only at levels deeper than *num* levels.

#### -noleaf

Normally, **find** assumes that each directory has at least two hard links that should be ignored (a hard link for its name and one for "."; i.e., two fewer "real" directories than its hard link count indicates). **-noleaf** turns off this assumption, a useful practice when **find** runs on non-Unix-style filesystems. This forces **find** to examine all entries, assuming that some might prove to be directories into which it must descend (a time-waster on Unix).

#### -amin $+n \mid -n \mid n$

Find files last accessed more than n (+n), less than n (-n), or exactly n minutes ago.

## -anewer file

Find files that were accessed after *file* was last modified. Affected by **-follow** when after **-follow** on the command line.

#### $-cmin + n \mid -n \mid n$

Find files last changed more than n (+n), less than n (-n), or exactly n minutes ago.

## -cnewer file

Find files that were changed after they were last modified. Affected by **-follow** when after **-follow** on the command line.

## -empty

Continue if file is empty. Applies to regular files and directories.

### -false

Return false value for each file encountered.

### -fstype type

Match files only on *type* filesystems. Acceptable types include **minix**, **ext**, **ext2**, **xia**, **msdos**, **umsdos**, **vfat**, **proc**, **nfs**, **iso9660**, **hpfs**, **sysv**, **smb**, and **ncpfs**.

#### -gid num

Find files with numeric group ID of *num*.

### -ilname pattern

A case-insensitive version of **-lname**.

# -iname pattern

A case-insensitive version of **-name**.

# -ipath pattern

A case-insensitive version of **-path**.

#### -iregex pattern

A case-insensitive version of **-regex**.

# -lname pattern

Search for files that are symbolic links, pointing to files named *pattern*. *pattern* can include shell metacharacters and does not treat / or . specially. The match is case-insensitive.

### $-\mathbf{mmin} + n \mid -n \mid n$

Find files last modified more than n (+n), less than n (-n), or exactly n minutes ago.

#### -nouser

The file's user ID does not correspond to any user.

#### -nogroup

The file's group ID does not correspond to any group.

# -path pattern

Find files whose names match *pattern*. Expect full pathnames relative to the starting pathname (i.e., do not treat / or . specially).

### **Examples**

List all files (and subdirectories) in your home directory:

```
find $HOME -print
```

List all files named *chapter1* in the /work directory:

```
find /work -name chapter1 -print
```

List all files beginning with *memo* owned by *ann*:

```
find /work -name 'memo*' -user ann -print
```

Search the filesystem (begin at root) for manpage directories:

```
find / -type d -name 'man*' -print
```

Search the current directory, look for filenames that *don't* begin with a capital letter, and send them to the printer:

```
find . \! -name '[A-Z]*' -exec lpr {}\;
```

Find and compress files whose names don't end with .gz:

```
gzip `find . \! -name '*.gz' -print
```

Remove all empty files on the system (prompting first):

```
find / -size 0 -ok rm {} \;
```

Search the system for files that were modified within the last two days (good candidates for backing up):

```
find / -mtime -2 -print
```

Recursively grep for a pattern down a directory tree:

```
find /book -print | xargs grep '[Nn]utshell'
```

If the files kt1 and kt2 exist in the current directory, their names can be printed with the command:

```
$ find . -name 'kt[0-9]'
./kt1
./kt2
```

Since the command prints these names with an initial ./ path, you need to specify the ./ when using the **-path** option:

```
$ find . -path './kt[0-9]'
./kt1
./kt2
```

The **-regex** option uses a complete pathname, like **-path**, but treats the following argument as a regular expression rather than a glob pattern (although in this case the result is the same):

```
$ find . -regex './kt[0-9]'
./kt1
./kt2
```

finger

finger [options] users

Display data about one or more *users*, including information listed in the files *.plan* and *.project* in each *user*'s home directory. You can specify each *user* either as a login name (exact match) or as a first or last name (display information on all matching names). Networked environments recognize arguments of the form *user@host* and *@host*.

### **Options**

-l

Force long format (default): everything included by the **-s** option and home directory, home phone, login shell, mail status, *.plan*, *.project*, and *.forward*.

-m

Suppress matching of users' "real" names.

-p

Omit .plan and .project files from display.

-S

-w

-b

-d

-f

-h

-i

-l

fingerd

flex

Show short format: login name, real name, terminal name, write status, idle time, office location, and office phone number. **in.fingerd** [option] TCP/IP command. Remote user information server. fingerd provides a network interface to the finger program. It listens for TCP connections on the finger port and, for each connection, reads a single input line, passes the line to finger, and copies the output of finger to the user on the client machine. fingerd is started by inetd and must have an entry in **inetd**'s configuration file, /etc/inetd.conf. Option Include additional information, such as uptime and the name of the operating system. **flex** [options] [file] flex (Fast Lexical Analyzer Generator) is a faster variant of lex. It generates a lexical analysis program (named lex.yy.c) based on the regular expressions and C statements contained in one or more input files. See also **bison**, yacc, and the O'Reilly book *lex & yacc* by John Levine, Tony Mason, and Doug Brown. **Options** Generate backup information to *lex.backup*. Debug mode. Use faster compilation (limited to small programs). Help summary. Scan case-insensitively. Maximum lex compatibility. -o file Write output to *file* instead of *lex.yy.c.* 

-p

Print performance report.

-S

Exit if the scanner encounters input that does not match any of its rules.

```
Print to standard out. (By default, flex prints to lex.yy.c.)
-v
       Print a summary of statistics.
-w
       Suppress warning messages.
-B
       Generate batch (noninteractive) scanner.
-F
       Use the fast scanner table representation.
-I
       Generate an interactive scanner (default).
-L
       Suppress #line directives in lex.yy.c.
-P prefix
       Change default yy prefix to prefix for all globally visible variable and function names.
-V
       Print version number.
-7
       Generate a 7-bit scanner.
-8
       Generate an 8-bit scanner (default).
       Generate a C++ scanner class.
-C
       Compress scanner tables but do not use equivalence classes.
-Ca
       Align tables for memory access and computation. This creates larger tables but gives faster performance.
-Ce
       Construct equivalence classes. This creates smaller tables and sacrifices little performance (default).
```

-Cf

Generate full scanner tables, not compressed.

-CF

Generate faster scanner tables, like -F.

-Cm

Construct metaequivalence classes (default).

-Cr

Bypass use of the standard I/O library. Instead use **read()** system calls.

#### fmt

### fmt [options] [files]

Convert text to specified width by filling lines and removing newlines. Concatenate files on the command line, or read text from standard input if - (or no file) is specified. By default, preserve blank lines, spacing, and indentation. **fmt** attempts to break lines at the end of sentences and to avoid breaking lines after a sentence's first word or before its last.

# **Options**

#### -c, --crown-margin

Crown margin mode. Do not change each paragraph's first two lines' indentation. Use the second line's indentation as the default for subsequent lines.

### -p prefix, --prefix=prefix

Format only lines beginning with *prefix*.

### -s, --split-only

Suppress line-joining.

# -t, --tagged-paragraph

Tagged paragraph mode. Same as crown mode when the indentation of the first and second lines differs. If the indentation is the same, treat the first line as its own separate paragraph.

#### -u, --uniform-spacing

Print exactly one space between words and two between sentences.

# -w width, --width=width

Set output width to width. The default is 75.

### --help

Print help message and then exit.

#### --version

Print version information and then exit.

#### fold

#### **fold** [option] [files]

Break the lines of the named *files* so that they are no wider than the specified width (default is 80). **fold** breaks lines exactly at the specified width, even in the middle of a word. Reads from standard input when given - as a file.

### **Options**

### -b, --bytes

Count bytes, not columns (i.e., consider tabs, backspaces, and carriage returns to be one column).

### -s, --spaces

Break at spaces only, if possible.

### -w, --width width

Set the maximum line width to width. Default is 80.

#### formail

#### **formail** [options]

Filter standard input into mailbox format. If no sender is apparent, provide the sender *foo@bar*. By default, escape bogus **From** lines with >.

# **Options**

#### +skip

Do not split first skip messages.

#### -total

Stop after splitting total messages.

### -a headerfield

Append *headerfield* to header, unless it already exists. If *headerfield* is **Message-ID** or **Resent-Message-ID** with no contents, generate a unique message ID.

-b

Do not escape bogus **From** lines.

-c

When header fields are more than one line long, concatenate the lines.

-d

Do not assume that input must be in strict mailbox format.

**-е** 

Allow messages to begin one immediately after the other; do not require empty space between them.

-f

Do not edit non-mailbox-format lines. By default, formail prepends **From** to such lines.

### -i headerfield

Append *headerfield* whether or not it already exists. Rename each existing *headerfield* to **Old**-*headerfield*, unless they are empty.

-k

For use only with -r. Keep the body as well as the fields specified by -r.

### -m minfields

Require at least *minfields* before recognizing the beginning of a new message. Default is 2.

-n

Allow simultaneous formail processes to run.

### -p prefix

Escape lines with *prefix* instead of >.

-q

Do not display write errors, duplicate messages, and mismatched **Content-Length** fields. This is the default; use **-q-** to turn it off.

-r

Throw away all existing fields, retaining only **X-Loop**, and generate autoreply header instead. You can preserve particular fields with the **-i** option.

-S

Must be the last option; everything following it will be assumed to be its arguments. Divide input to separate mail messages, and pipe them to the program specified or concatenate them to standard output (by default).

-t

Assume sender's return address to be valid. (By default, formail favors machine-generated addresses.)

# -u headerfield

Delete all but the first occurrence of headerfield.

### -x headerfield

Display the contents of *headerfield* on a single line.

-Z

When necessary, add a space between field names and contents. Remove ("zap") empty fields.

### -A headerfield

Append *headerfield* whether or not it already exists.

-B

Assume that input is in BABYL rmail format.

#### -D maxlen idcache

Remember old message IDs (in *idcache*, which will grow no larger than approximately *maxlen*). When splitting, refuse to output duplicate messages. Otherwise, return true on discovering a duplicate. With **-r**, look at the sender's mail address instead of the message ID.

### -I headerfield

Append headerfield whether or not it already exists. Remove existing fields.

### -R oldfield newfield

Change all fields named oldfield to newfield.

### -U headerfield

Delete all but the last occurrence of headerfield.

-Y

Format in traditional Berkeley style (i.e., ignore **Content-Length** fields).

### -X headerfield

Display the field name and contents of headerfield on a single line.

### free [options]

Display statistics about memory usage: total free, used, physical, swap, shared, and buffers used by the kernel.

# **Options**

-b

Calculate memory in bytes.

-k

Default. Calculate memory in kilobytes.

-m

Calculate memory in megabytes.

-0

Do not display "buffer adjusted" line. The **-o** switch disables the display "-/+ buffers" line.

#### -s time

Check memory usage every time seconds.

-t

Display all totals on one line at the bottom of output.

 $-\mathbf{V}$ 

Display version information.

fsck fsck [options] [filesystem] ... System administration command. Call the filesystem checker for the appropriate system type, to check and repair filesystems. If a filesystem is consistent, the number of files, number of blocks used, and number of blocks free are reported. If a filesystem is inconsistent, fsck prompts before each correction is attempted. fsck's exit code can be interpreted as the sum of all of those conditions that apply: 1 Errors were found and corrected. 2 Reboot suggested. 4 Errors were found but not corrected. 8 **fsck** encountered an operational error. 16 fsck was called incorrectly. 128 A shared library error was detected. **Options** Pass all subsequent options to filesystem-specific checker. All options that fsck doesn't recognize will also be passed. -r Interactive mode; prompt before making any repairs. Serial mode. -t fstype Specify the filesystem type. Do not check filesystems of any other type. -A Check all filesystems listed in /etc/fstab. -N Suppress normal execution; just display what would be done. -R

Meaningful only with -A: check all filesystems listed in /etc/fstab except the root filesystem. -T Suppress printing of title. -V Verbose mode. fsck.minix fsck.minix [options] device System administration command. Similar to fsck, but specifically intended for Linux MINIX filesystems. **Options** Automatic mode; repair without prompting. -f Force checking, even if kernel has already marked the filesystem. fsck.minix will normally exit without checking if the system appears to be clean. -l List filesystems. -m Enable MINIX-like "mode not cleared" warnings. -r Interactive mode; prompt before making any repairs. -S Display information about superblocks. **-v** Verbose mode. ftp **ftp** [options] [hostname] Transfer files to and from remote network site *hostname*. **ftp** prompts the user for a command. The commands are listed after the options. Some of the commands are toggles, meaning they turn on a feature when it is off and vice versa. **Options** -d Enable debugging. -g

Disable filename globbing.

-i

Turn off interactive prompting.

-n

No autologin upon initial connection.

**-v** 

Verbose. Show all responses from remote server.

#### **Commands**

### ![command [args]]

Invoke an interactive shell on the local machine. If arguments are given, the first is taken as a command to execute directly, with the rest of the arguments as that command's arguments.

### \$ macro-name [args]

Execute the macro *macro-name* that was defined with the **macdef** command. Arguments are passed to the macro unglobbed.

### account [passwd]

Supply a supplemental password that will be required by a remote system for access to resources once a login has been successfully completed. If no argument is given, the user will be prompted for an account password in a nonechoing mode.

#### append local-file [remote-file]

Append a local file to a file on the remote machine. If *remote-file* is not given, the local filename is used after being altered by any **ntrans** or **nmap** setting. File transfer uses the current settings for *type*, *format*, *mode*, and *structure*.

#### ascii

Set the file transfer type to network ASCII (default).

# bell

Sound a bell after each file transfer command is completed.

# binary

Set file transfer type to support binary image transfer.

# bye

Terminate FTP session and then exit ftp.

#### case

Toggle remote computer filename case mapping during **mget**. The default is off. When **case** is on, files on the remote machine with all-uppercase names will be copied to the local machine with all-lowercase names.

#### cd remote-directory

Change working directory on remote machine to remote-directory.

#### cdup

Change working directory of remote machine to its parent directory.

### chmod [mode] [remote-file]

Change file permissions of *remote-file*. If options are omitted, the command prompts for them.

#### close

Terminate FTP session and return to command interpreter.

cr

Toggle carriage return stripping during ASCII-type file retrieval.

#### delete remote-file

Delete file remote-file on remote machine.

### debug [debug-value]

Toggle debugging mode. If debug-value is specified, it is used to set the debugging level.

#### dir [remote-directory] [local-file]

Print a listing of the contents in the directory *remote-directory*, and, optionally, place the output in *local-file*. If no directory is specified, the current working directory on the remote machine is used. If no local file is specified or - is given instead of the filename, output comes to the terminal.

### disconnect

Synonym for **close**.

### form format

Set the file transfer form to *format*. Default format is *file*.

# get remote-file [local-file]

Retrieve the *remote-file* and store it on the local machine. If the local filename is not specified, it is given the same name it has on the remote machine, subject to alteration by the current **case**, **ntrans**, and **nmap** settings. If local file is -, output comes to the terminal.

# glob

Toggle filename expansion for **mdelete**, **mget**, and **mput**. If globbing is turned off, the filename arguments are taken literally and not expanded.

# hash

Toggle hash-sign (#) printing for each data block transferred.

### help [command]

Print help information for *command*. With no argument, **ftp** prints a list of commands.

### idle [seconds]

Get/set idle timer on remote machine. *seconds* specifies the length of the idle timer; if omitted, the current idle timer is displayed.

### image

Same as binary.

### lcd [directory]

Change working directory on local machine. If *directory* is not specified, the user's home directory is used.

# ls [remote-directory] [local-file]

Print listing of contents of directory on remote machine, in a format chosen by the remote machine. If *remote-directory* is not specified, current working directory is used.

#### macdef macro-name

Define a macro. Subsequent lines are stored as the macro *macro-name*; a null line terminates macro input mode. When **\$i** is included in the macro, loop through arguments, substituting the current argument for **\$i** on each pass. Escape **\$** with \.

### mdelete remote-files

Delete the *remote-files* on the remote machine.

#### mdir remote-files local-file

Like **dir**, except multiple remote files may be specified.

# mget remote-files

Expand the wildcard expression *remote-files* on the remote machine and do a **get** for each filename thus produced.

# mkdir directory-name

Make a directory on the remote machine.

#### mls remote-files local-file

Like **nlist**, except multiple remote files may be specified, and the local file must be specified.

# mode [mode-name]

Set file transfer mode to *mode-name*. Default mode is stream mode.

### modtime [file-name]

Show last modification time of the file on the remote machine.

#### mput [local-files]

Expand wildcards in *local-files* given as arguments and do a **put** for each file in the resulting list.

### newer remote-file [local-file]

Get file if remote file is newer than local file.

### nlist [remote-directory] [local-file]

Print list of files of a directory on the remote machine to *local-file* (or the screen if *local-file* is not specified). If *remote-directory* is unspecified, the current working directory is used.

### nmap [inpattern outpattern]

Set or unset the filename mapping mechanism. The mapping follows the pattern set by *inpattern*, a template for incoming filenames, and *outpattern*, which determines the resulting mapped filename. The sequences \$1 through \$9 are treated as variables, for example, the *inpattern* \$1.\$2, along with the input file *readme.txt*, would set \$1 to **readme** and \$2 to **txt**. An *outpattern* of \$1.data would result in an output file of *readme.data*. \$0 corresponds to the complete filename. [string1, string2] is replaced by string1, unless that string is null, in which case it's replaced by string2.

#### ntrans [inchars [outchars ]]

Set or unset the filename character translation mechanism. Characters in a filename matching a character in *inchars* are replaced with the corresponding character in *outchars*. If no arguments are specified, the filename mapping mechanism is unset. If arguments are specified:

- Characters in remote filenames are translated during mput and put commands issued without a specified remote target filename.
- Characters in local filenames are translated during mget and get commands issued without a specified local target filename.

#### open host [port]

Establish a connection to the specified *host* FTP server. An optional *port* number may be supplied, in which case **ftp** will attempt to contact an FTP server at that port.

#### prompt

Toggle interactive prompting.

#### proxy ftp-command

Execute an FTP command on a secondary control connection (i.e., send commands to two separate remote hosts simultaneously).

# put local-file [remote-file]

Store a local file on the remote machine. If *remote-file* is left unspecified, the local filename is used after processing according to any **ntrans** or **nmap** settings in naming the remote file. File transfer uses the current settings for *type*, *file*, *structure*, and *transfer mode*.

### pwd

Print name of the current working directory on the remote machine.

#### quit

Synonym for bye.

#### quote arg1 arg2...

Send the arguments specified, verbatim, to the remote FTP server.

### recv remote-file [local-file]

Synonym for **get**.

#### reget remote-file [local-file]

Retrieve a file (like **get**), but restart at the end of *local-file*. Useful for restarting a dropped transfer.

#### remotehelp [command-name]

Request help from the remote FTP server. If *command-name* is specified, remote help for that command is returned.

### remotestatus [filename]

Show status of the remote machine, or, if *filename* is specified, *filename* on remote machine.

#### rename [from] [to]

Rename file *from* on remote machine to *to*.

#### reset

Clear reply queue.

#### restart marker

Restart the transfer of a file from a particular byte count.

### rmdir [directory-name]

Delete a directory on the remote machine.

#### runique

Toggle storing of files on the local system with unique filenames. When this option is on, rename files as .1 or .2, and soon, as appropriate, to preserve unique filenames, and report each such action. Default value is off.

### send local-file [remote-file]

Synonym for put.

#### sendport

Toggle the use of PORT commands.

# site [command]

Get/set site-specific information from/on remote machine.

### size filename

Return size of *filename* on remote machine.

#### status

Show current status of ftp.

### struct [struct-name]

Set the file transfer structure to *struct-name*. By default, **stream** structure is used.

### sunique

Toggle storing of files on remote machine under unique filenames.

### system

Show type of operating system running on remote machine.

#### tenex

Set file transfer type to that needed to talk to TENEX machines.

#### trace

Toggle packet tracing.

### type [type-name]

Set file transfer **type** to *type-name*. If no type is specified, the current type is printed. The default type is network ASCII.

### umask [mask]

Set user file-creation mode mask on the remote site. If mask is omitted, the current value of the mask is printed.

#### user username [password] [account]

Identify yourself to the remote FTP server. **ftp** will prompt the user for the password, if not specified and the server requires it, and the account field.

#### verbose

Toggle verbose mode.

#### ? [command]

Same as help.

# ftpd in.ftpd [options]

TCP/IP command. Internet File Transfer Protocol server. The server uses the TCP protocol and listens at the port specified in the **ftp** service specification. **ftpd** is started by **inetd** and must have an entry in **inetd**'s configuration file, /etc/inetd.conf.

### **Options**

-d

Write debugging information to the syslog.

-l

Log each FTP session in the syslog.

### -Tmaxtimeout

Set maximum timeout period in seconds. Default limit is 15 minutes.

# -ttimeout

Set timeout period to timeout seconds.

fuser

**fuser** [options] [files | filesystems]

Identify processes that are using a file or filesystem. **fuser** outputs the process IDs of the processes that are using the *files* or local *filesystems*. Each process ID is followed by a letter code: **c** if process is using file as current directory, **e** if executable, **f** if an open file, **m** if a shared library, and **r** if the root directory. Any user with permission to read <code>/dev/kmem</code> and <code>/dev/mem</code> can use **fuser**, but only a privileged user can terminate another user's process. **fuser** does not work on remote (NFS) files.

If more than one group of files is specified, the options may be respecified for each additional group of files. A lone dash (-) cancels the options currently in force, and the new set of options applies to the next group of files.

### **Options**

-

Return all options to defaults.

### -signal

Send signal instead of SIGKILL.

-a

Display information on all specified files, even if they are not being accessed by any processes.

-i

Request user confirmation to kill a process. Ignored if **-k** is not also specified.

-k

Send SIGKILL signal to each process.

-l

List signal names.

-m

Expect files to exist on a mounted filesystem; include all files accessing that filesystem.

-S

Silent.

-u

User login name, in parentheses, also follows process ID.

-V

Verbose.

 $-\mathbf{V}$ 

Display version information.

Linux Commands (Linux in a Nutshell, 3rd Edition) **g**++ [options] files g++Invoke gcc with the options necessary to make it recognize C++. g++ recognizes all the file extensions gcc does, in addition to C++ source files (.C, .cc, or .cxx files) and C++ preprocessed files (.ii files). See also **gcc**. gated gated [options] TCP/IP command. Gateway routing daemon. gated handles multiple routing protocols and replaces routed and any routing daemons that speak the Hello, EGP, or BGP routing protocols. gated currently handles the RIP, BGP, EGP, Hello, and OSPF routing protocols and can be configured to perform all or any combination of the five. **Options** -c Parse configuration file for syntax errors, then exit **gated**, leaving a dump file in /usr/tmp/gated\_dump. -f config\_file Use alternate configuration file, config\_file. Default is /etc/gated.conf. -n Do not modify kernel's routing table. -t [trace\_options] Start gated with the specified tracing options enabled. If no flags are specified, assume general. The trace flags are: adv Management of policy blocks. all Includes normal, policy, route, state, task, and timer. general Includes normal and route. iflist The kernel interface list. normal Normal protocols instances. parse Lexical analyzer and parser. policy

route

Instances in which policy is applied to imported and exported routes.

Any changes to routing table.

state

State machine transitions.

#### symbols

Symbols read from kernel -- note that they are read before the configuration file is parsed, so this option must be specified on the command line.

task

System tasks and interfaces.

timer

Timer usage.

-C

Parse configuration file for errors and set exit code to indicate if there were any (1) or not (0), then exit.

-N

Do not daemonize.

gawk

gawk [options] `script' [var=value...] [files]

**gawk** [options] -f scriptfile [var=value...] [files]

The GNU version of **awk**, a program that does pattern matching, record processing, and other forms of text manipulation. For more information, see <u>Chapter 13</u>, "The gawk Scripting Language".

gcc

**gcc** [options] files

Compile one or more C source files (*file.c*), assembler source files (*file.s*), or preprocessed C source files (*file.i*). If the file suffix is not recognizable, assume that the file is an object file or library. **gcc** automatically invokes the link editor **ld** (unless **-c**, **-S**, or **-E** is supplied). In some cases, **gcc** generates an object file having a .o suffix and a corresponding root name. By default, output is placed in *a.out*. **gcc** accepts many system-specific options not covered here.

Note:  $\mathbf{gcc}$  is the GNU form of  $\mathbf{cc}$ ; on most Linux systems, the command  $\mathbf{cc}$  will invoke  $\mathbf{gcc}$ . The command  $\mathbf{g++}$  will invoke  $\mathbf{gcc}$  with the appropriate options for interpreting C++.

#### **Options**

-a

Provide profile information for basic blocks.

-ansi

Enforce full ANSI conformance.

-b machine

Compile for use on machine type.

-c

Create linkable object file for each source file, but do not call linker.

#### -dD

Print #defines.

#### -dM

Suppress normal output. Print series of #defines that are in effect at the end of preprocessing.

#### -dN

Print #defines with macro names only, not arguments or values.

#### -fno-asm

Do not recognize asm, inline, or typeof as keywords. Implied by -ansi.

#### -fno-builtin

Do not recognize built-in functions unless they begin with two underscores.

### -fno-gnu-keywords

Do not recognize classof, headof, signature, sigof, or typeof as keywords.

#### -fno-ident

Do not respond to #ident commands.

- -fsigned-bitfields
- -funsigned-bitfields
- -fno-signed-bitfields
- -fno-unsigned-bitfields

Set default control of bitfields to signed or unsigned if not explicitly declared.

# -fsigned-char

Cause the type **char** to be signed.

### -fsyntax-only

Check for syntax errors. Do not attempt to actually compile.

### -funsigned-char

Cause the type **char** to be unsigned.

-g

Include debugging information for use with **gdb**.

# -glevel

Provide *level* amount of debugging information. *level* must be 1, 2, or 3, with 1 providing the least amount of information. The default is 2.

#### -idirafter dir

Include *dir* in the list of directories to search when an include file is not found in the normal include path.

#### -include file

Process file before proceeding to the normal input file.

### -imacros file

Process the macros in *file* before proceeding to the normal input file.

### -iprefix prefix

When adding directories with **-iwithprefix**, prepend *prefix* to the directory's name.

### -isystem dir

Add *dir* to the list of directories to be searched when a system file cannot be found in the main include path.

### -iwithprefix dir

Append *dir* to the list of directories to be searched when a header file cannot be found in the main include path. If **-iprefix** has been set, prepend that prefix to the directory's name.

#### -llib

Link to lib.

### -nostartfiles

Force linker to ignore standard system startup files.

#### -nostdinc

Search only specified, not standard, directories for header files.

### -nostdinc++

Suppress searching of directories believed to contain C++-specific header files.

### -nostdlib

Suppress linking to standard library files.

#### -o file

Specify output file as *file*. Default is *a.out*.

# -p

Provide profile information for use with **prof**.

### -pedantic

Warn verbosely.

# -pedantic-errors

Err in every case in which **-pedantic** would have produced a warning.

### -pg

Provide profile information for use with **gprof**.

#### -pipe

Transfer information between stages of compiler by pipes instead of temporary files.

-S

Remove all symbol table and relocation information from the executable.

#### -save-temps

Save temporary files in the current directory when compiling.

#### -static

Suppress linking to shared libraries.

#### -traditional

Attempt to behave like a traditional C compiler.

#### -traditional-cpp

Cause the preprocessor to attempt to behave like a traditional C preprocessor.

### -trigraphs

Include trigraph support.

### -u symbol

Force the linker to search libraries for a definition of symbol and to link to them, if found.

# -undef

Define only those constants required by the language standard, not system-specific constants like unix.

-v

Verbose mode. Display commands as they are executed, **gcc** version number, and preprocessor version number.

**-W** 

Suppress warnings.

# -x language

Expect input file to be written in *language*, which may be **c**, **objective-c**, **c-header**, **c++**, **cpp-output**, **assembler**, or **assembler-with-cpp**. If **none** is specified as *language*, guess the language by filename extension.

## -Aquestion(answer)

If the preprocessor encounters a conditional such as **#if** *question*, assert *answer* in response. To turn off standard assertions, use **-A-**.

#### -Bpath

Specify the *path* directory in which the compiler files are located.

-C

Retain comments during preprocessing. Meaningful only with -E.

### -Dname[=def]

Define *name* with value def as if by a #define. If no =def is given, name is defined with value 1. -D has lower precedence than -U.

**-E** 

Preprocess the source files, but do not compile. Print result to standard output.

#### -Idir

Include *dir* in list of directories to search for include files. If *dir* is -, search those directories that were specified by -I *before* the -I- only when #include "file" is specified, not #include <file>.

#### -Ldir

Search dir in addition to standard directories.

#### **-M**

Instead of compiling, print a rule suitable for inclusion in a makefile that describes dependencies of the source file based on its **#include** directives. Implies **-E**.

### -MD

Similar to -M, but sends dependency information to files ending in .d in addition to ordinary compilation.

### -MG

Used with -M or -MM. Suppress error messages if an included file does not exist; useful if the included file is automatically generated by a build.

#### -MMD

Similar to -MD, but record only user header file information, not system header file information.

### -MM

Similar to **-M**, but limit the rule to non-standard **#include** files; that is, only files declared through **#include** "*file*" and not those declared through **#include** <*file*>.

-H

Print pathnames of included files, one per line, on standard error.

#### -O[level]

Optimize. level should be 1, 2, 3, or 0. The default is 1. 0 turns off optimization; 3 optimizes the most.

-P

Preprocess input without producing line-control information used by next pass of C compiler. Meaningful only with  ${ extbf{-}E}$ .

-S

Compile source files into assembler code, but do not assemble.

#### -Uname

Remove any initial definition of *name*, where *name* is a reserved symbol predefined by the preprocessor or a name defined on a **-D** option. Names predefined by **cpp** are **unix** and **i386**.

#### -V version

Attempt to run gcc version version.

#### $-\mathbf{W}$

Warn more verbosely than normal.

### -Wl,option

Invoke linker with option, which may be a comma-separated list.

### -Wa,option

Call assembler with option, which may be a comma-separated list.

### -Waggregate-return

Warn if any functions return structures or unions are defined or called.

#### -Wall

Enable -W, -Wchar-subscripts, -Wcomment, -Wformat, -Wimplicit, -Wparentheses, -Wreturn-type, -Wswitch, -Wtemplate-debugging, -Wtrigraphs, -Wuninitialized, and -Wunused.

### -Wcast-align

Warn when encountering instances in which pointers are cast to types that increase the required alignment of the target from its original definition.

# -Wcast-qual

Warn when encountering instances in which pointers are cast to types that lack the type qualifier with which the pointer was originally defined.

#### -Wchar-subscripts

Warn when encountering arrays with subscripts of type char.

### -Wcomment

Warn when encountering the beginning of a nested comment.

## -Wconversion

Warn in particular cases of type conversions.

#### -Werror

Exit at the first error.

#### -Wformat

Warn about inappropriately formatted printfs and scanfs.

### -Wimplicit

Warn when encountering implicit function or parameter declarations.

# -Winline

Warn about illegal inline functions.

#### -Wmissing-declarations

Warn if a global function is defined without a previous declaration.

# -Wmissing-prototypes

Warn when encountering global function definitions without previous prototype declarations.

#### -Wnested-externs

Warn if an extern declaration is encountered within a function.

### -Wno-import

Don't warn about use of **#import**.

# -Wp,options

Pass options to the preprocessor. Multiple options are separated by commas. Not a warning parameter.

### -Wparentheses

Enable more verbose warnings about omitted parentheses.

# -Wpointer-arith

Warn when encountering code that attempts to determine the size of a function or void.

### -Wredundant-decls

Warn if anything is declared more than once in the same scope.

### -Wreturn-type

Warn about functions defined without return types or with improper return types.

# -Wshadow

Warn when a local variable shadows another local variable.

# -Wstrict-prototypes

Insist that argument types be specified in function declarations and definitions.

### -Wswitch

Warn about switches that skip the index for one of their enumerated types.

### -Wtemplate-debugging

Warn if debugging is not available for C++ templates.

#### -Wtraditional

Warn when encountering code that produces different results in ANSI C and traditional C.

### -Wtrigraphs

Warn when encountering trigraphs.

#### -Wuninitialized

Warn when encountering uninitialized automatic variables.

#### -Wunused

Warn about unused variables and functions.

### -Xlinker option

Pass an *option* to the linker. A linker option with an argument requires two **-X**s, the first specifying the option and the second specifying the argument.

# **Pragma directives**

#### #pragma interface [header-file]

Used in header files to force object files to provide definition information via references, instead of including it locally in each file. C++-specific.

# #pragma implementation [header-file]

Used in main input files to force generation of full output from *header-file* (or, if it is not specified, from the header file with the same base name as the file containing the pragma directive). This information will be globally visible. Normally the specified header file contains a **#pragma interface** directive.

### gdb [options] [program [core/pid]]

GDB (GNU DeBugger) allows you to step through C, C++, and Modula-2 programs in order to find the point at which they break. The program to be debugged is normally specified on the command line; you can also specify a core or, if you want to investigate a running program, a process ID.

### **Options**

#### -s file, -symbols=file

Consult *file* for symbol table. With **-e**, also uses *file* as the executable.

#### -e file, -exec=file

Use *file* as executable, to be read in conjunction with source code. May be used in conjunction with **-s** to read symbol table from the executable.

### -c file, -core=file

Consult *file* for information provided by a core dump.

### -x file, -command=file

Read gdb commands from file.

#### -d directory, -directory=directory

Include *directory* in path that is searched for source files.

#### -n, -nx

Ignore .gdbinit file.

### -q, -quiet

Suppress introductory and copyright messages.

#### -batch

Exit after executing all the commands specified in .gdbinit and -x files. Print no startup messages.

#### -cd=directory

Use *directory* as **gdb**'s working directory.

### -f, -fullname

Show full filename and line number for each stack frame.

# -b bps

Set line speed of serial device used by GDB to bps.

#### -tty=device

Set standard in and standard out to device.

### **Common commands**

These are just some of the more common **gdb** commands; there are too many commands to list all of them here:

#### bt

Print the current location within the program and a stack trace showing how the current location was reached. (**where** does the same thing.)

# break

Set a breakpoint in the program.

### cd

Change the current working directory.

#### clear

Delete the breakpoint where you just stopped.

#### commands

List commands to be executed when breakpoint is hit.

 $\mathbf{c}$ 

Continue execution from a breakpoint. delete Delete a breakpoint or a watchpoint; also used in conjunction with other commands. display Cause variables or expressions to be displayed when program stops. down Move down one stack frame to make another function the current one. frame Select a frame for the next **continue** command. info Show a variety of information about the program. For instance, info breakpoints shows all outstanding breakpoints and watchpoints. jump Start execution at another point in the source file. kill Abort the process running under **gdb**'s control. list List the contents of the source file corresponding to the program being executed. next Execute the next source line, executing a function in its entirety. Print the value of a variable or expression. Show the current working directory.

# print

#### pwd

### ptype

Show the contents of a datatype, such as a structure or C++ class.

### quit

Exit gdb.

#### reverse-search

Search backward for a regular expression in the source file.

#### run

Execute the program. search Search for a regular expression in the source file. set variable Assign a value to a variable. signal Send a signal to the running process. step Execute the next source line, stepping into a function if necessary. undisplay Reverse the effect of the display command; keep expressions from being displayed. until Finish the current loop. up Move up one stack frame to make another function the current one. watch Set a watchpoint (i.e., a data breakpoint) in the program. whatis Print the type of a variable or function. gdc [options] command TCP/IP command. Administer gated. Various commands start and stop the daemon, send signals to it, maintain the configuration files, and manage state and core dumps. **Options** -c size Specify maximum core dump size. -f size Specify maximum file dump size.

gdc

-m size

Specify maximum data segment size.

-n

Suppress editing of the kernel forwarding table.

-q

Quiet mode: suppress warnings and log errors to syslogd instead of standard error.

#### -s size

Specify maximum stack size.

#### -t seconds

Wait seconds seconds (default is 10) for gated to complete specified operations at start and stop time.

### **Commands**

### **BACKOUT**

Restore /etc/gated.conf from /etc/gated.conf-, whether or not the latter exists.

### backout

Restore /etc/gated.conf from /etc/gated.conf-, assuming the latter exists.

#### checkconf

Report any syntax errors in /etc/gated.conf.

#### checknew

Report any syntax errors in /etc/gated.conf+.

### **COREDUMP**

Force gated to core dump and exit.

## createconf

Create an empty /etc/gated.conf+ if one does not already exist, and set it to mode 664, owner **root**, group **gdmaint**.

#### dump

Force **gated** to dump to /usr/tmp/gated\_dump and then continue normal operation.

### interface

Reload interface configuration.

# **KILL**

Terminate immediately (ungracefully).

### modeconf

Set all configuration files to mode 664, owner **root**, group **gdmaint**.

#### newconf

Make sure that /etc/gated.conf+ exists and move it to /etc/gated.conf. Save the old /etc/gated.conf as /etc/gated.conf-.

### reconfig

Reload configuration file.

#### restart

Stop and restart gated.

#### rmcore

Remove any gated core files.

### rmdmp

Remove any gated state dump files.

# rmparse

Remove any **gated** files that report on parse errors. These are generated by the **checkconf** and **checknew** commands.

#### running

Exit with zero status if **gated** is running and nonzero if it is not.

#### start

Start gated, unless it is already running, in which case return an error.

#### stop

Stop gated as gracefully as possible.

#### term

Terminate gracefully.

# toggletrace

Toggle tracing.

#### **Files**

### /etc/gcd.conf+

The test configuration file. Once you're satisfied that it works, you should run *gated newconf* to install it as /etc/gated.conf.

# /etc/gated.conf-

A backup of the old configuration file.

# /etc/gated.conf--

A backup of the backup of the old configuration file.

### /etc/gated.conf

The actual configuration file.

### /etc/gated.pid

gated's process ID.

### /usr/tmp/gated\_dump

The state dump file.

### /usr/tmp/gated\_parse

A list of the parse errors generated by reading the configuration file.

#### getkeycodes

#### getkeycodes

Print the kernel's scancode-to-keycode mapping table.

#### getty

#### getty [options] port [speed [term [lined]]]

System administration command. Set terminal type, modes, speed, and line discipline. Linux systems may use **agetty** instead, which uses a different syntax. **getty** is invoked by **init**. It is the second process in the series **init-getty-login-shell**, which ultimately connects a user with the Linux system. **getty** reads the user's login name and invokes the **login** command with the user's name as an argument. While reading the name, **getty** attempts to adapt the system to the speed and type of device being used.

You must specify a *port* argument, which **getty** will use to attach itself to the device /dev/port. **getty** will then scan the defaults file, usually /etc/default/getty, for runtime values and parameters. These may also be specified, for the most part, on the command line, but the values in the defaults file take precedence. The *speed* argument is used to point to an entry in the file /etc/gettydefs, which contains the initial baud rate, tty settings, and login prompt and final speed and settings for the connection. The first entry is the default in /etc/gettydefs. term specifies the type of terminal, with *lined* the optional line discipline to use.

### **Options**

# -c file

Check the *gettydefs* file. *file* is the name of the *gettydefs* file. Produces the files' values and reports parsing errors to standard output.

### -d file

Use a different default file.

-h

Do not force a hangup on the port when initializing.

# -r delay

Wait for single character from port, then wait *delay* seconds before proceeding.

### -t timeout

If no username is accepted within *timeout* seconds, close connection.

### -w string

Wait for string characters from port before proceeding.

#### gprof

#### gprof [options] [object\_file]

Display the profile data for an object file. The file's symbol table is compared with the call graph profile file *gmon.out* (previously created by compiling with **gcc -pg**).

# **Options**

-a

Do not display statically declared functions. Since their information might still be relevant, append it to the information about the functions loaded immediately before.

-b

Do not display information about each field in the profile.

-c

Consult the object file's text area to attempt to determine the program's static call graph. Display static-only parents and children with call counts of 0.

### -e routine

Do not display entries for *routine* and its descendants.

#### -f routine

Print only *routine*, but include time spent in all routines.

### -k from to

Remove arcs between the routines from and to.

-S

Summarize profile information in the file gmon.sum.

 $-\mathbf{v}$ 

Print version and exit.

-Z

Include zero-usage calls.

#### -E routine

Do not display entries for *routine* and its descendants or include time spent on them in calculations for total time.

# -F routine

Print only information about *routine*. Do not include time spent in other routines.

grep

grep [options] pattern [files]

Search one or more *files* for lines that match a regular expression *pattern*. Regular expressions are described in <u>Chapter 9, "Pattern Matching"</u>. Exit status is 0 if any lines match, 1 if none match, and 2 for errors. See also **egrep** and **fgrep**.

# **Options**

-a, --text

Don't suppress output lines with binary data; treat as text.

#### -b, --byte-offset

Print the byte offset within the input file before each line of output.

#### -b, --byte-offset

Print the byte offset within the input file before each line of output.

### -c, --count

Print only a count of matched lines. With **-v** or **--revert-match** option, count nonmatching lines.

#### -d action, --directories=action

Define an action for processing directories. Possible actions are:

read

Read directories like ordinary files (default).

skip

Skip directories.

recurse

Recursively read all files under each directory. Same as -r.

#### -e pattern, --regexp=pattern

Search for *pattern*. Same as specifying a pattern as an argument, but useful in protecting patterns beginning with -.

-f file, --file=file

Take a list of patterns from *file*, one per line.

### -h, --no-filename

Print matched lines but not filenames (inverse of -1).

### -i, --ignore-case

Ignore uppercase and lowercase distinctions.

### -l, --files-with-matches

List the names of files with matches but not individual matched lines; scanning per file stops on the first match.

#### -n, --line-number

Print lines and their line numbers.

### -q, --quiet, --silent

Suppress normal output in favor of quiet mode; the scanning stops on the first match.

#### -r, --recursive

Recursively read all files under each directory. Same as **-d recurse**.

### -s, --no-messages

Suppress error messages about nonexistent or unreadable files.

#### -v, --revert-match

Print all lines that *don't* match *pattern*.

#### -w, --word-regexp

Match on whole words only. Words are divided by characters that are not letters, digits, or underscores. -x, --line-regexp

Print lines only if *pattern* matches the entire line.

### -A num, --after-context=num

Print num lines of text that occur after the matching line.

### -B num, --before-context=num

Print *num* lines of text that occur before the matching line.

### -C[num], --context=[num], -num

Print *num* lines of leading and trailing context. Default context is 2 lines.

#### -L, --files-without-match

List files that contain no matching lines.

#### -V, --version

Print the version number and then exit.

#### **Examples**

List the number of users who use **tcsh**:

List header files that have at least one **#include** directive:

List files that don't contain *pattern*:

groff

groff [options] [files]

troff [options] [files]

Frontend to the **groff** document-formatting system, which normally runs **troff** along with a postprocessor appropriate for the selected output device. Options without arguments can be grouped after a single dash (-). A filename of - denotes standard input.

### **Options**

-a

Generate an ASCII approximation of the typeset output.

-b

Print a backtrace.

**-C** 

Enable compatibility mode. -dcs, -dname=s Define the character c or string *name* to be the string s. **-е** Preprocess with eqn. **-E** Don't print any error messages. -ffam Use fam as the default font family. -Fdir Search dir for subdirectories with DESC and font files before the default /usr/lib/groff/font. -h Print a help message. -i Read standard input after all files have been processed. -l Send the output to a printer (as specified by the print command in the device description file). -Larg Pass arg to the spooler. Each argument should be passed with a separate -L option. -mname Read the macro file tmac.name. -Mdir Search directory *dir* for macro files before the default directory */usr/lib/groff/tmac*. -nnum Set the first page number to num. -N Don't allow newlines with **eqn** delimiters; equivalent to **eqn**'s **-N** option. -olist Output only pages specified in *list*, which is a comma-separated list of page ranges. -p Preprocess with pic.

# -Parg Pass arg to the postprocessor. Each argument should be passed with a separate -P option. -rcn, -name = nSet the number register c or name to n. c is a single character and n is any **troff** numeric expression. -R Preprocess with refer. -S Preprocess with soelim. **-S** Use safer mode (i.e., pass the **-S** option to **pic** and use the **-msafer** macros with **troff**). -t Preprocess with tbl. -Tdev Prepare output for device *dev*; the default is **ps**. **-v** Make programs run by **groff** print out their version number. $-\mathbf{V}$ Print the pipeline on stdout instead of executing it. -wname Enable warning *name*. You can specify multiple **-w** options. See the **troff** manpage for a list of warnings. -Wname Disable warning name. You can specify multiple -W options. See the troff manpage for a list of warnings. -Z Suppress **troff** output (except error messages). **-Z** Do not postprocess troff output. Normally groff automatically runs the appropriate postprocessor. **Devices** ascii Typewriter-like device

dvi

TeX dvi format

latin1

Typewriter-like devices using the ISO Latin-1 character set

ps

PostScript

X75

75-dpi X11 previewer

X100

100-dpi X11 previewer

lj4

HP LaserJet4-compatible (or other PCL5-compatible) printer

#### **Environment variables**

# **GROFF\_COMMAND\_PREFIX**

If set to be X, groff will run Xtroff instead of troff.

# **GROFF\_FONT\_PATH**

Colon-separated list of directories in which to search for the devname directory.

# $GROFF\_TMAC\_PATH$

Colon-separated list of directories in which to search for the macro files.

# **GROFF\_TMPDIR**

If set, temporary files will be created in this directory; otherwise, they will be created in TMPDIR (if set) or /tmp (if TMPDIR is not set).

# **GROFF\_TYPESETTER**

Default device.

# **PATH**

Search path for commands that **groff** executes.

| groupadd | groupadd [options] group                                                                                                    |
|----------|----------------------------------------------------------------------------------------------------|
|          | System administration command. Create new group account <i>group</i> .                                                                                                    |
|          | Options                                                                                                    |
|          | -ggid                                                                                                    |
|          | Assign numerical group ID. (By default, the first available number above 500 is used.) The value must be unique unless the <b>-o</b> option is used.                                        |
|          | -0                                                                                                    |
|          | Accept a nonunique $gid$ with the <b>-g</b> option.                                                                                                    |
| groupdel | groupdel group                                                                                                    |
|          | System administration command. Remove <i>group</i> from system account files. You may still need to find and change permissions on files that belong to the removed group.                  |
| groupmod | groupmod [options] group                                                                                                    |
|          | System administration command. Modify group information for group.                                                                                                    |
|          | Options                                                                                                    |
|          | -g gid                                                                                                    |
|          | Change the numerical value of the group ID. Any files that have the old <i>gid</i> will have to be changed manually. The new <i>gid</i> must be unique unless the <b>-o</b> option is used. |
|          | -n name                                                                                                    |
|          | Change the group name to <i>name</i> .                                                                                                    |
|          | -0                                                                                                    |
|          | Override. Accept a nonunique gid.                                                                                                    |
| groups   | groups [options] [users]                                                                                                    |
|          | Show the groups that each <i>user</i> belongs to (default user is the owner of the current group). Groups are listed in /etc/passwd and /etc/group.                                         |
|          | Options                                                                                                    |
|          | help                                                                                                    |
|          | Print help message.                                                                                                    |
|          | version                                                                                                    |
|          | Print version information.                                                                                                    |
|          |                                                                                                    |

grpck

**grpck** [option] [files]

System administration command. Remove corrupt or duplicate entries in the /etc/group and /etc/gshadow files. Generate warnings for other errors found. **grpck** will prompt for a "yes" or "no" before deleting entries. If the user replies "no," the program will exit. If run in a noninteractive mode, the reply to all prompts is "no." Alternate group and gshadow *files* can be checked. If other errors are found, the user will be encouraged to run the **groupmod** command.

# Option

-n

Noninteractive mode.

# **Exit codes**

0

Success.

1

Syntax error.

2

One or more bad group entries found.

3

Could not open group files.

4

Could not lock group files.

5

Could not write group files.

# grpconv

# grpconv

#### grpunconv

System administration command. Like **pwconv**, the **grpconv** command creates a shadowed group file to keep your encrypted group passwords safe from password cracking programs. **grpconv** creates the /etc/gshadow file based on your existing /etc/groups file and replaces your encrypted password entries with **x**. If you add new entries to the /etc/groups file, you can run **grpconv** again to transfer the new information to /etc/gshadow. It will ignore entries that already have a password of **x** and convert those that do not. **grpunconv** restores the encrypted passwords to your /etc/groups file and removes the /etc/gshadow file.

gs | gs [options] [files]

An interpreter for Adobe Systems' PostScript and PDF (Portable Document Format) languages; used for document processing. With - in place of *files*, standard input is used.

# **Options**

# -- filename arg1 ...

Take the next argument as a filename, but use all remaining arguments to define ARGUMENTS in userdict (not systemdict) as an array of those strings, before running the file.

# -gnumber1xnumber2

Specify width and height of device; intended for systems like the X Window System.

-q

Quiet startup.

#### -rnumber, -rnumber1xnumber2

Specify X and Y resolutions (for the benefit of devices, such as printers, that support multiple X and Y resolutions). If only one number is given, it is used for both X and Y resolutions.

### -Dname=token, -dname=token

Define a name in systemdict with the given definition. The token must be exactly one token (as defined by the token operator) and must not contain any whitespace.

### -Dname, -dname

Define a name in systemdict with a null value.

#### -Idirectories

Adds the designated list of directories at the head of the search path for library files.

### -Sname=string, -sname=string

Define a name in systemdict with a given string as value.

# **Special names**

# -dDISKFONTS

Causes individual character outlines to be loaded from the disk the first time they are encountered.

### -dNOBIND

Disables the **bind** operator. Useful only for debugging.

#### -dNOCACHE

Disables character caching. Useful only for debugging.

# -dNODISPLAY

Suppresses the normal initialization of the output device. May be useful when debugging.

#### -dNOPAUSE

Disables the prompt and pause at the end of each page.

#### -dNOPLATFONTS

Disables the use of fonts supplied by the underlying platform (e.g., the X Window System).

#### -dSAFER

Disables the **deletefile** and **renamefile** operators and the ability to open files in any mode other than readonly.

#### -dWRITESYSTEMDICT

Leaves systemdict writable.

#### -sDEVICE=device

Selects an alternate initial output device.

# -sOUTPUTFILE=filename

Selects an alternate output file (or pipe) for the initial output device.

#### gunzip

**gunzip** [options] [files]

Uncompress *files* compressed by **gzip**. See **gzip** for a list of options.

#### gzexe

gzexe [option] [files]

Compress executables. When run, these files automatically uncompress, thus trading time for space. **gzexe** creates backup files (*filename*~), which should be removed after testing the original.

#### Option

-d

Decompress files.

#### gzip

gzip [options] [files]

**gunzip** [options] [files]

zcat [options] [files]

Compress specified files (or read from standard input) with Lempel-Ziv coding (LZ77). Rename compressed file to *filename.gz*; keep ownership modes and access/modification times. Ignore symbolic links. Uncompress with **gunzip**, which takes all of **gzip**'s options, except those specified. **zcat** is identical to **gunzip -c** and takes the options **-fhLV**, described here. Files compressed with the **compress** command can be decompressed using these commands.

# **Options**

#### *-n*, *--*fast, *--*best

Regulate the speed of compression using the specified digit n, where -1 or --fast indicates the fastest compression method (less compression) and -9 or --best indicates the slowest compression method (most compression). The default compression level is -6.

#### -a, --ascii

ASCII text mode: convert end-of-lines using local conventions. This option is supported only on some non-Unix systems.

#### -c, --stdout, --to-stdout

Print output to standard output, and do not change input files.

# -d, --decompress, --uncompress

Same as gunzip.

#### -f, --force

Force compression. **gzip** would normally prompt for permission to continue when the file has multiple links, its .gz version already exists, or it is reading compressed data to or from a terminal.

#### -h --help

Display a help screen and then exit.

#### -l, --list

Expects to be given compressed files as arguments. Files may be compressed by any of the following methods: **gzip**, **deflate**, **compress**, **lzh**, and **pack**. For each file, list uncompressed and compressed sizes (the latter being always -1 for files compressed by programs other than **gzip**), compression ratio, and uncompressed name. With **-v**, also print compression method, the 32-bit CRC of the uncompressed data, and the timestamp. With **-N**, look inside the file for the uncompressed name and timestamp.

#### -L, --license

Display the gzip license and quit.

#### -n, --no-name

When compressing, do not save the original filename and timestamp by default. When decompressing, do not restore the original filename if present, and do not restore the original timestamp if present. This option is the default when decompressing.

#### -N, --name

Default. Save original name and timestamp. When decompressing, restore original name and timestamp.

#### -q, --quiet

Print no warnings.

# -r, --recursive

When given a directory as an argument, recursively compress or decompress files within it.

# -S suffix, --suffix suffix

Append .suffix. Default is **gz**. A null suffix while decompressing causes **gunzip** to attempt to decompress all specified files, regardless of suffix.

# -t, --test

Test compressed file integrity.

#### -v, --verbose

Print name and percent size reduction for each file.

#### -V, --version

Display the version number and compilation options.

#### halt

#### halt [options]

System administration command. Insert a note in the file /var/log/wtmp; if the system is in runlevel 0 or 6, stop all processes; otherwise, call **shutdown -nf**.

# **Options**

-d

Suppress writing to /var/log/wtmp.

-f

Call **halt** even when **shutdown -nf** would normally be called (i.e., force a call to **halt**, even when not in runlevel 0 or 6).

-n

Suppress normal call to sync.

-w

Suppress normal execution; simply write to /var/log/wtmp.

# head

### **head** [options] [files]

Print the first few lines (default is 10) of one or more *files*. If *files* is missing or -, read from standard input. With more than one file, print a header for each file.

# **Options**

# -c num[bkm], --bytes num

Print first *num* bytes or, if *num* is followed by **b**, **k**, or **m**, first *num* 512-byte blocks, 1-kilobyte blocks, or 1-megabyte blocks.

# --help

Display help and then exit.

# -n num, --lines num, -num

Print first num lines. Default is 10.

# -q, --quiet, --silent

Quiet mode; never print headers giving filenames.

### -v, --verbose

Print filename headers, even for only one file.

#### --version

Output version information and then exit.

# **Examples**

Display the first 20 lines of **phone\_list**:

head -20 phone\_list

Display the first 10 phone numbers having a 202 area code:

grep '(202)' phone\_list | head

host

**host** [options] host [server]

**host** [options] zone [server]

System administration command. Print information about specified hosts or zones in DNS. Hosts may be IP addresses or hostnames; **host** converts IP addresses to hostnames by default and appends the local domain to hosts without a trailing dot. Default servers are determined in <code>/etc/resolv.conf</code>. For more information about hosts and zones, try Chapters 1 and 2 of *DNS and BIND* by Paul Albitz and Cricket Liu, published by O'Reilly & Associates.

# **Options**

-a

Same as -t ANY.

#### -c class

Search for specified resource record class (IN, INTERNET, CS, CSNET, CH, CHAOS, HS, HESIOD, ANY, or \*). Default is IN.

-d

Debugging mode. **-dd** is a more verbose version.

**-е** 

Do not print information about domains outside of specified zone. For hostname queries, do not print "additional information" or "authoritative nameserver."

-f file

Output to file as well as standard out.

-i

Given an IP address, return the corresponding *in-addr.arpa* address, class (always PTR), and hostname.

#### -l zone

List all machines in zone.

-m

Print only MR, MG, and MB records; recursively expand MR (renamed mail box) and MG (mail group)

records to MB (mail box) records.

-0

Do not print output to standard out.

# -p [server]

For use with **-l**. Query only the zone's primary nameserver (or *server*) for zone transfers, instead of those authoritative servers that respond. Useful for testing unregistered zones.

-q

Quiet. Suppress warning, but not error, messages.

-r

Do not ask contacted server to query other servers, but require only the information that it has cached.

#### -t type

Look for type entries in the resource record. type may be A, NS, PTR, ANY, or \* (all).

-u

Use TCP, not UDP.

**-v** 

Verbose. Include all fields from resource record, even time-to-live and class, as well as "additional information" and "authoritative nameservers" (provided by the remote nameserver).

-vv

Very verbose. Include information about *host*'s defaults.

**-w** 

Never give up on queried server.

-X

Allow multiple hosts or zones to be specified. If a server is also specified, the argument must be preceded by **-X**.

-A

For hostnames, look up the associated IP address, and then reverse look up the hostname, to see if a match occurs. For IP addresses, look up the associated hostname, and determine whether the host recognizes that address as its own. For zones, check IP addresses for all hosts. Exit silently if no incongruities are discovered.

**-C** 

Similar to **-1**, but also check to see if the zone's name servers are really authoritative. The zone's SOA (start of authority) records specify authoritative name servers (in NS fields). Those servers are queried; if they do not have SOA records, host reports a lame delegation. Other checks are made as well.

-D

Similar to **-H** but include the names of hosts with more than one address per defined name.

-E

Similar to **-H** but do not treat extra-zone hosts as errors. Extra-zone hosts are hosts in an undefined subdomain.

# -F file

Redirect standard out to file, and print extra resource record output only on standard out.

#### -G zone

Similar to **-H** but include the names of gateway hosts.

#### -H zone

Print the number of unique hosts within *zone*. Do not include aliases. Also list all errors found (extra-zone names, duplicate hosts).

#### -I chars

Do not print warnings about domain names containing illegal characters chars, such as \_.

#### -L level

For use with -l. List all delegated zones within this zone, up to *level* deep, recursively.

#### -P servers

For use with **-1**. *servers* should be a comma-separated list. Specify preferred hosts for secondary servers to use when copying over zone data. Highest priority is given to those servers that match the most domain components in a given part of *servers*.

-R

Treat non-fully-qualified hostnames as BIND does, searching each component of the local domain.

-S

For use with -1. Print all hosts within the zone to standard out. Do not print hosts within subzones. Include class and IP address. Print warning messages (illegal names, lame delegations, missing records, etc.) to standard error.

-T

Print time-to-live values (how long information about each host will remain cached before the nameserver refreshes it).

# -X server

Specify a server to query, and allow multiple hosts or zones to be specified.

-Z

When printing recource records, include trailing dot in domain names, and print time-to-live value and class name.

| hostid   | hostid                                                                                                    |
|----------|----------------------------------------------------------------------------------------------------|
|          | Print the ID number in hexadecimal of the current host.                                                               |
| hostname | hostname [option] [nameofhost]                                                                                        |
|          | Set or print name of current host system. A privileged user can set the hostname with the <i>nameofhost</i> argument. |
|          | Option                                                                                                    |
|          | -a,alias                                                                                                    |
|          | Display the alias name of the host (if used).                                                                         |
|          | -d,domain                                                                                                    |
|          | Print DNS domain name.                                                                                                |
|          | -f,fqdn,long                                                                                                    |
|          | Print fully qualified domain name.                                                                                    |
|          | -F file,file file                                                                                                    |
|          | Consult file for hostname.                                                                                            |
|          | -h,help                                                                                                    |
|          | Print a help message and then exit.                                                                                   |
|          | -i,ip-address                                                                                                    |
|          | Display the IP address(es) of the host.                                                                               |
|          | -s,short                                                                                                    |
|          | Trim domain information from the printed name.                                                                        |
|          | -v,verbose                                                                                                    |
|          | Verbose mode.                                                                                                    |
|          | -V,version                                                                                                    |
|          | Print version information and then exit.                                                                              |
|          | -y,yp,nis                                                                                                    |
|          | Display the NIS domain name. A privileged user can set a new NIS domain name with <i>nameofhost</i> .                 |

#### hwclock

#### **hwclock** [options]

System administration command. Read or set the hardware clock. This command maintains change information in /etc/adjtime, which can be used to adjust the clock based on how much it drifts over time. hwclock replaces the clock command. The single-letter options are included for compatibility with the older command.

# **Options**

You may specify only one of the following options:

-a

Adjust the hardware clock based on information in /etc/adjtime and set the system clock to the new time.

# --adjust

Adjust the hardware clock based on information in /etc/adjtime.

#### --date date

Meaningful only with the **--set** option. *date* is a string appropriate for use with the **date** command.

# --debug

Print information about what hwclock is doing.

### -r, --show

Print the current time stored in the hardware clock.

# -s, --hctosys

Set the system time in accordance with the hardware clock.

#### --set

Set the hardware clock according to the time given in the **--date** parameter.

# --test

Do not actually change anything. This is good for checking syntax.

# -u, --utc

The hardware clock is stored in Universal Coordinated Time.

#### --version

Print version and exit.

#### -w, --systohc

Set the hardware clock in accordance with the system time.

# icmpinfo

#### icmpinfo [options]

TCP/IP command. Intercept and interpret ICMP packets. Print the address and name of the message's sender, the source port, the destination port, the sequence, and the packet size. By default, provide information only about packets that are behaving oddly.

# **Options**

-k

Kill the **syslogd** process begun by **-l**.

-l

Record via **syslogd**. Only a privileged user may use this option.

-n

Use IP addresses instead of hostnames.

-p

Suppress decoding of port number: do not attempt to guess the name of the service that is listening at that port.

-S

Include IP address of interface that received the packet, in case there are several interfaces on the host machine.

**-v** 

Verbose. Include information about normal ICMP packets. You may also specify **-vv** and **-vvv** for extra verbosity.

#### id

# id [options] [username]

Display information about yourself or another user: user ID, group ID, effective user ID and group ID if relevant, and additional group IDs.

# **Options**

# -g, --group

Print group ID only.

# -G, --groups

Print supplementary groups only.

#### -n, --name

With **-u**, **-g**, or **-G**, print user or group name, not number.

# -r, --real

With -u, -g, or -G, print real, not effective, user ID or group ID.

-u, --user

Print user ID only. --help Print help message and then exit. --version Print version information. identd in.identd [options] [kernelfile [kmemfile]] TCP/IP command. Provide the name of the user whose process is running a specified TCP/IP connection. You may specify the kernel and its memory space. **Options** -a ip\_address Bind to *ip\_address*. Useful only with **-b**. By default, bind to the INADDR\_ANY address. -b Run standalone; not for use with inetd. -d Allow debugging requests. -ggid Attempt to run in the group *gid*. Useful only with **-b**. -i Run as a daemon, one process per request. -l Log via syslogd. -m Allow multiple requests per session. -n Return user IDs instead of usernames. -N Do not provide a user's name or user ID if the file .noident exists in the user's home directory. -0 When queried for the type of operating system, always return OTHER. -pport Listen at *port* instead of the default, port 113. -tseconds Exit if no new requests have been received before seconds seconds have passed. Note that, with -i or -w, the next new request will result in **identd** being restarted. Default is infinity (never exit). -u*uid* Attempt to run as *uid*. Useful only with **-b**.  $-\mathbf{V}$ Print version and exit. -w

Run as a daemon, one process for all requests.

#### ifconfig

#### **ifconfig** [interface]

**ifconfig** [interface address\_family parameters addresses]

TCP/IP command. Assign an address to a network interface and/or configure network interface parameters. **ifconfig** is typically used at boot time to define the network address of each interface on a machine. It may be used at a later time to redefine an interface's address or other parameters. Without arguments, **ifconfig** displays the current configuration for a network interface. Used with a single *interface* argument, **ifconfig** displays that particular interface's current configuration.

# **Arguments**

#### interface

String of the form *name unit*, for example, **en0**.

#### address\_family

Since an interface may receive transmissions in differing protocols, each of which may require separate naming schemes, you can specify the *address\_family* to change the interpretation of the remaining parameters. You may specify **inet** (the default; for TCP/IP), **ax25** (AX.25 Packet Radio), **ddp** (Appletalk Phase 2), or **ipx** (Novell).

#### **Parameters**

The following parameters may be set with **ifconfig**:

### allmulti/-allmulti

Enable/disable sending of incoming frames to the kernel's network layer.

#### arp/-arp

Enable/disable use of the Address Resolution Protocol in mapping between network-level addresses and link-level addresses.

#### broadcast

(**inet** only.) Specify address to use to represent broadcasts to the network. Default is the address with a host part of all 1s (i.e., x.y.z.255 for a class C network).

# debug/-debug

Enable/disable driver-dependent debugging code.

# $dest\_address$

Specify the address of the correspondent on the other end of a point-to-point link.

#### down

Mark an interface "down" (unresponsive).

#### hw class address

Set the interface's hardware class and address. *class* may be **ether** (Ethernet), **ax25** (AX.25 Packet Radio), or **ARCnet**.

# irq addr

Set the device's interrupt line.

#### metric n

Set routing metric of the interface to n. Default is 0.

#### mtu num

Set the interface's Maximum Transfer Unit (MTU).

#### multicast

Set the multicast flag.

#### netmask mask

(**inet** only.) Specify how much of the address to reserve for subdividing networks into subnetworks. *mask* can be specified as a single hexadecimal number with a leading 0x, with a dot notation Internet address, or with a pseudonetwork name listed in the network table /etc/networks.

#### pointopoint/-pointopoint [address]

Enable/disable point-to-point interfacing, so that the connection between the two machines is dedicated.

up

Mark an interface "up" (ready to send and receive).

### trailers/-trailers

Request/disable use of a "trailer" link-level encapsulation when sending.

#### address

Either a hostname present in the hostname database (/etc/hosts), or an Internet address expressed in the Internet standard dot notation.

### imake

# imake options

C preprocessor (**cpp**) interface to the **make** utility. **imake** (for *include make*) solves the portability problem of **make** by allowing machine dependencies to be kept in a central set of configuration files, separate from the descriptions of the various items to be built. The targets are contained in the *Imakefile*, a machine-independent description of the targets to be built, written as **cpp** macros. **imake** uses **cpp** to process the configuration files and the *Imakefile*, and to generate machine-specific *Makefiles*, which can then be used by **make**.

One of the configuration files is a template file, a master file for **imake**. This template file (default is *Imake.tmpl*) **#include**s the other configuration files that contain machine dependencies such as variable assignments, site definitions, and **cpp** macros, and directs the order in which the files are processed. Each file affects the interpretation of later files and sections of *Imake.tmpl*. Comments may be included in **imake** configuration files, but the initial # needs to be preceded with an empty C comment:

/\*\*/#

For more information, see **cpp** and **make**. Also check out the Nutshell Handbook *Software Portability with imake*, by Paul DuBois.

#### **Options**

# -Ddefine

Set directory-specific variables. This option is passed directly to **cpp**.

**-е** 

Execute the generated *Makefile*. Default is to leave this to the user.

#### -f filename

Name of per-directory input file. Default is Imakefile.

#### -Idirectory

Directory in which **imake** template and configuration files may be found. This option is passed directly to **cpp**.

# -s filename

Name of **make** description file to be generated. If *filename* is a -- , the output is written to **stdout**. The default is to generate, but not execute, a *Makefile*.

### -Ttemplate

Name of master template file used by **cpp**. This file is usually located in the directory specified with the **I** option. The default file is *Imake.tmpl*.

**-v** 

Print the **cpp** command line used to generate the *Makefile*.

# **Tools**

Following is a list of tools used with **imake**:

# makedepend [options] files

Create header file dependencies in *Makefiles*. **make-depend** reads the named input source *files* in sequence and parses them to process **#include**, **#define**, **#undef**, **#ifdef**, **#ifndef**, **#endif**, **#if**, and **#else** directives so it can tell which **#include** directives would be used in a compilation. **makedepend** determines the dependencies and writes them to the *Makefile*. **make** then knows which object files must be recompiled when a dependency has changed. **makedepend** has the following options:

#### -- options --

Ignore any unrecognized options following a double hyphen. A second double hyphen terminates this action. Recognized options between the hyphens are processed normally.

-a

Append dependencies to any existing ones instead of replacing existing ones.

# -ffilename

Write dependencies to filename instead of to Makefile.

-m

Print a warning when encountering a multiple inclusion.

# -sstring

Use *string* as delimiter in file, instead of **# DO NOT DELETE THIS LINE** -- make depend depends on it.

-v

Verbose. List all files included by main source file.

#### -Dname

Define *name* with the given value (first form) or with value 1 (second form).

#### -Idir

Add directory dir to the list of directories searched.

#### -Ydir

Search only *dir* for include files. Ignore standard include directories.

#### mkdirhier dir...

Create directory *dir* and all missing parent directories during file installation operations.

# xmkmf [option] [topdir] [curdir]

Bootstrap a *Makefile* from an *Imakefile*. *topdir* specifies the location of the project root directory. *curdir* (usually omitted) is specified as a relative pathname from the top of the build tree to the current directory. The **-a** option is equivalent to the following command sequence:

- % xmkmf
- % make Makefiles
- % make includes
- % make depend

# **Configuration files**

Following is a list of the **imake** configuration files:

# Imake.tmpl

Master template for **imake**. *Imake.tmpl* includes all the other configuration files, plus the *Imakefile* in the current directory.

# Imake.params

Contains definitions that apply across sites and vendors.

#### Imake.rules

Contains **cpp** macro definitions that are configured for the current platform. The macro definitions are fed into **imake**, which runs **cpp** to process the macros. Newlines (line continuations) are indicated by the string @@\ (double at sign, backslash).

# site.def

Contains site-specific (as opposed to vendor-specific) information, such as installation directories, what set of programs to build, and any special versions of programs to use during the build. The *site.def* file changes from machine to machine.

#### Project.tmpl

File containing X-specific variables.

#### Library.tmpl

File containing library rules.

#### Server.tmpl

File containing server-specific rules.

.cf

The .cf files are the vendor-specific *VendorFiles* that live in *Imake.vb*. A .cf file contains platform-specific definitions, such as version numbers of the operating system and the compiler and workarounds for missing commands. The definitions in .cf files override the defaults, defined in *Imake.params*.

#### The Imakefile

The *Imakefile* is a per-directory file that indicates targets to be built and installed and rules to be applied. **imake** reads the *Imakefile* and expands the rules into *Makefile* target entries. An *Imakefile* may also include definitions of **make** variables and list the dependencies of the targets. The dependencies are expressed as **cpp** macros, defined in *Imake.rules*. Whenever you change an *Imakefile*, you need to rebuild the *Makefile* and regenerate header file dependencies. For more information on **imake**, see *Software Portability with imake* by Paul DuBois.

# imapd

#### imapd

TCP/IP command. The Interactive Mail Access Protocol (IMAP) server daemon. **imapd** is invoked by **inetd** and listens on port 143 for requests from IMAP clients. IMAP allows mail programs to access remote mailboxes as if they were local. IMAP is a richer protocol than POP because it allows a client to retrieve message-level information from a server mailbox instead of the entire mailbox. IMAP can be used for online and offline reading. The popular Pine mail client contains support for IMAP.

### inetd

# inetd [option] [configuration\_file]

TCP/IP command. Internet services daemon. **inetd** listens on multiple ports for incoming connection requests. When it receives one, it spawns the appropriate server. When started, **inetd** reads its configuration information from either *configuration\_file*, or from the default configuration file /etc/inetd.conf. It then issues a call to **getservbyname**, creates a socket for each server, and binds each socket to the port for that server. It does a **listen** on all connection-based sockets, then waits, using **select** for a connection or datagram.

When a connection request is received on a listening socket, **inetd** does an **accept**, creating a new socket. It then forks, dups, and execs the appropriate server. The invoked server has I/O to **stdin**, **stdout**, and **stderr** done to the new socket, connecting the server to the client process.

When there is data waiting on a datagram socket, **inetd** forks, dups, and execs the appropriate server, passing it any server program arguments. A datagram server has I/O to **stdin**, **stdout**, and **stderr** done to the original socket. If the datagram socket is marked as **wait**, the invoked server must process the message before **inetd** considers the socket available for new connections. If the socket is marked **nowait**, **inetd** continues to process incoming messages on that port.

The following servers may be started by **inetd**: **bootpd**, **bootpgw**, **fingerd**, **ftpd**, **imapd**, **popd**, **rexecd**, **rlogind**, **rshd**, **talkd**, **telnetd**, and **tftpd**. Do not arrange for **inetd** to start **named**, **routed**, **rwhod**, **sendmail**, **listen**, or any NFS server.

**inetd** rereads its configuration file when it receives a hangup signal, SIGHUP. Services may be added, deleted, or modified when the configuration file is reread.

#### Option

\_հ

Turn on socket-level debugging and print debugging information to stdout.

#### **Files**

# /etc/inetd.conf

Default configuration file.

#### /var/run/inetd.pid

inetd's process ID.

#### info

#### **info** [options] [topics]

GNU hypertext reader: display online documentation previously built from Texinfo input. Info files are arranged in a hierarchy and can contain menus for subtopics. When entered without options, the command displays the top-level info file (usually /usr/local/info/dir). When topics are specified, find a subtopic by choosing the first topic from the menu in the top-level info file, the next topic from the new menu specified by the first topic, and so on. The initial display can also be controlled by the -f and -n options.

# **Options**

# -d directories, --directory directories

Search *directories*, a colon-separated list, for info files. If this option is not specified, use the INFOPATH environment variable or the default directory (usually /usr/local/info).

# --dribble file

Store each keystroke in *file*, which can be used in a future session with the **--restore** option to return to this place in **info**.

# -f file, --file file

Display specified info file.

### -n node, --node node

Display specified node in the info file.

# -o file, --output file

Copy output to *file* instead of displaying it at the screen.

#### --help

Display brief help.

#### --restore *file*

When starting, execute keystrokes in file.

# --subnodes

Display subtopics.

### --version

Display version.

#### --vi-keys

Use vi-like key bindings.

#### init

init [option] [runlevel]

System administration command.

#### Option

#### -t seconds

When changing runlevels, send SIGKILL seconds after SIGTERM. Default is 20.

#### **Files**

**init** is the first process run by any Unix machine at boot time. It verifies the integrity of all filesystems and then creates other processes, using **fork** and **exec**, as specified by <code>/etc/inittab</code>. Which processes may be run are controlled by <code>runlevel</code>. All process terminations are recorded in <code>/var/run/utmp</code> and <code>/var/log/wtmp</code>. When the runlevel changes, **init** sends SIGTERM and then, after 20 seconds, SIGKILL to all processes that cannot be run in the new runlevel.

### Runlevels

The current runlevel may be changed by **telinit**, which is often just a link to **init**. The default runlevels vary from distribution to distribution, but these are standard:

0

Halt the system.

# 1, s, S

Single-user mode.

6

Reboot the system.

#### q, Q

Reread /etc/inittab.

Check the /etc/inittab file for runlevels on your system.

### insmod

insmod [options] file [symbol=value ...]

System administration command. Load the module *file* into the kernel, changing any symbols that are defined on the command line. If the module file is named *file.o* or *file.mod*, the module will be named *file*.

#### **Options**

-f

Force loading of module, even if some problems are encountered.

-m

Output a load map.

#### -o name

Name module *name* instead of attempting to name it from the object file's name.

-X

Do not export: do not add any external symbols from the module to the kernel's symbol table.

#### install

#### **install** [options] [file] directories

System administration command. Used primarily in makefiles to update files. **install** copies files into user-specified directories. It will not overwrite a file. Similar to **cp** but attempts to set permission modes, owner, and group.

# **Options**

# -d, --directory

Create any missing directories.

#### -g group, --group group

Set group ID of new file to *group* (privileged users only).

# -m mode, --mode mode

Set permissions of new file to *mode* (octal or symbolic). By default, the mode is **0755**.

# -o [owner], --owner [owner]

Set ownership to *owner* or, if unspecified, to root (privileged users only).

### -s, --strip

Strip symbol tables.

### ipchains

### **ipchains** *command* [options]

System administration command. Edit IP firewall rules in the 2.2 Linux kernel. A 2.2 Linux kernel compiled with firewall support will examine the headers of all network packets and compare them to matching rules to see what it should do with the packet. A firewall rule consists of some matching criteria and a target, a result to be applied if the packet matches the criteria. The rules are organized into chains. You can use these rules to build a firewall or just reject certain kinds of network connections.

Firewall rules are organized into chains, an ordered checklist that the kernel works through looking for matches. There are three built-in chains **input**, **output**, and **forward**. Packets entering the system are tested against the **input** chain. Those exiting the system are checked against the **output** chain. If an incoming packet is destined for some other system, it is checked against the **forward** chain. Each of these chains has a default target, a policy, in case no match is found. User-defined chains can be created and used as targets for packets, but they have no default policies. If no match can be found in a user-defined chain, the packet is returned to the chain from which it was called and tested against the next rule in that chain.

**ipchains** only changes the rules in the running kernel. When the system is powered off, all those changes are lost. You can use the **ipchains-save** command to make a script you can later run with **ipchains-restore** to restore your firewall settings. Such a script is often called at boot up and many distributions have an **ipchains** initialization script that uses the output from **ipchains-save**.

# Commands

**ipchains** is always invoked with one of the following commands:

#### -A chain rules, --append chain rules

Append new rules to chain.

#### -I chain number rules, --insert <chain number rules

Insert *rules* into *chain* at the ordinal position given by *number*.

### -D chain rules, --delete chain rules

Delete *rules* from *chain*. Rules can be specified by their ordinal number in the chain as well as by a general rule description.

# -R chain number rule, -- replace chain number rule

Replace a rule in *chain*. The rule to be replaced is specified by its ordinal *number*.

# -C chain rule, --check chain rules

Construct a network packet that matches the given *rule* and check how *chain* will handle it. The rule must describe the source, destination, protocol, and interface of the packet to be constructed.

# -L [chain], --list \$PARAMETER

List the rules in *chain*. If no chain is specified, list the rules in all chains.

#### -ML, --masquerading --list

List masquerading connections.

# -MS tcp tcpfin udp, --masquerading --set tcp tcpfin udp

Set timeout value in seconds for masquerading connections. **-MS** always takes three parameters specifying the timeout values for TCP sessions, TCP sessions that have received a FIN packet, and UDP packets.

# -F chain, --flush chain

Remove all rules from chain.

#### -Z [chain], --zero [chain]

Reset the packet and byte counters in *chain*. If no chain is specified, all chains will be reset. When used without specifying a chain and combined with the **-L** command, it lists the current counter values before they are reset.

# -N chain, --new-chain chain

Create a new chain. The chain's name must be unique.

# -X [chain], --delete-chain chain

Delete *chain*. Only user-defined chains can be deleted, and there can be no references to the chain to be deleted. If no argument is given, all user-defined chains will be deleted.

# -P chain target, --policy chain target

Set the policy for a built-in *chain*; the target itself cannot be a chain.

### -h [icmp]

Print a brief help message. If the option **icmp** is given, print a list of valid ICMP types.

### **Targets**

A target can be the name of a chain or one of the following special values:

#### **ACCEPT**

Let the packet through.

#### **DENY**

Drop the packet.

# **MASQ**

Masquerade the packet so it appears that it originated from the current system. Reverse packets from masqueraded connections are unmasqueraded automatically. This is a legal target for only the **forward** chain, or user-defined chains used in forwarding packets. To use this target, the kernel must be compiled with support for IP masquerading.

# REDIRECT [port]

Redirect incoming packets to a local *port* on which you are running a transparent proxy program. If the specified port is 0 or is not given, the destination port of the packet is used as the redirection port. **REDIRECT** is only a legal target for the **input** chain or user-defined chains used in handling incoming packets. The kernel must be compiled with support for transparent proxies.

#### REJECT

Drop the packet and send an ICMP message back to the sender indicating the packet was dropped.

### **RETURN**

Return to the chain from which this chain was called and check the next rule. If **RETURN** is the target of a rule in a built-in chain, then the built-in chain's default policy is applied.

# Rule specification parameters

These options are used to create rules for use with the preceding commands. Rules consist of some matching criteria and usually a target to jump to (-j) if the match is made. Many of the parameters for these matching rules can be expressed as a negative with an exclamation point (!) meaning "not." Those rules will match everything except the given parameter.

# -p [!] name, --protocol [!]\$PARAMETER

Match packets of protocol *name*. The value of *name* can be given as a name or number as found in the file /etc/protocols. The most common values are **tcp**, **udp**, **icmp**, or the special value **all**. The number 0 is equivalent to **all**, and this is the default value when this option is not used.

# -s [!] address[/mask] [!] [port], --source [!] address[/mask] [!] [port]

Specifies the source *address* and *port* of the packet that will match this rule. The address may be supplied as a hostname, a network name, or an IP address. The optional mask is the netmask to use and may be supplied either in the traditional form (e.g., /255.255.255.0) or in the modern form (e.g., /24). The optional port specifies the TCP, UDP, or ICMP type that will match. You may supply a port specification only if you've supplied the **-p** parameter with one of the **tcp**, **udp** or **icmp** protocols. A colon can be used to indicate an inclusive range of ports or ICMP values to be used. (e.g., 20:25 for ports 20 through 25). If the first *port* parameter is missing, the default value is 0. If the second is omitted, the default value is 65535.

### -d [!] address[/mask] [!] [port], --destination [!] address[/mask] [port]

Match packets with the destination *address*. The syntax for this command's parameters is the same as for the **-s** option.

#### -j target, --jump target

Jump to a special target or a user-defined chain. If this option is not specified for a rule, matching the rule only increases the rule's counters and the packet is tested against the next rule.

# -i [!] name, --interface name

Match packets from interface *name*[+]. *name* is the network interface used by your system (e.g., **eth0** or **ppp0**). A + can be used as a wildcard, so **ppp+** would match any interface name beginning with **ppp**.

# [!] -f, [!]--fragment \$PARAMETER

The rule applies to everything but the first fragment of a fragmented packet.

### --source-port [!] port

Match packets from the source *port*. The syntax for specifying ports can be found in the preceding description of the **-s** option.

# --destination-port [!] port

Match packets with the destination *port*. The syntax for specifying ports can be found in the preceding description of the **-s** option.

# --icmp-type [!] type

Match packets with ICMP type name or number of type.

# **Options**

#### -b, --bidirectional

Put rule in both the input and output chain so packets will be matched in both directions.

# -v, --verbose

Verbose mode.

# -n, --numeric

Print all IP address and port numbers in numeric form. By default, names are displayed when possible.

# -l, --log

Log information for the matching packet to the system log.

#### -t andmask xormask, -- TOS andmask xormask

Change the Type of Service field in the packet's header. The TOS field is first ANDed with the 8-bit hexadecimal mask *andmask*, then XORed with the 8-bit hexadecimal mask *xormask*. Rules that would affect the least significant bit (LSB) portion of the TOS field are rejected.

#### -x, --exact

Expand all numbers in a listing (-L). Display the exact value of the packet and byte counters instead of

rounded figures.

# [!] -y, --syn

Match only incoming TCP connection requests, those with the SYN bit set and the ACK and FIN bits cleared. This blocks incoming TCP connections but leaves outgoing connections unaffected.

#### --line-numbers

Used with the **-L** command. Add the line number to the beginning of each rule in a listing indicating its position in the chain.

### --no-warnings

Disable all warnings

#### ipchains-restore

# ipchains-restore [options]

System administration command. Restore firewall rules. **ipchains-restore** takes commands generated by **ipchains-save** and uses them to restore the firewall rules for each chain. Often used by initialization scripts to restore firewall settings on boot.

# **Options**

-f

Force updates of existing chains without asking.

**-v** 

Print rules as they are being restored.

-p

If a nonexisting chain is targeted by a rule, create it.

# ipchains-save

### **ipchains-save** [chain] [option]

System administration command. Print the IP firewall rules currently stored in the kernel to **stdout**. If no *chain* is given, all chains will be printed. Output is usually redirected to a file, which can later be used by **ipchains-restore** to restore the firewall.

# Option

- V

Print out rules to stderr as well as stdout, making them easier to see when redirecting output.

# ipfwadm

**ipfwadm** category command parameters [options]

**ipfwadm** -M [ -l | -s ] [options]

Administer a firewall and its rules, firewall accounting, and IP masquerading in the 2.0 Linux kernel. This command is replaced with **ipchains** in the 2.2 kernel, and **ipchains** is replaced by **iptables** in the 2.4 kernel.

There are four categories of rules: IP packet accounting, IP input firewall, IP output firewall, and IP forwarding firewall. The rules are maintained in lists, with a separate list for each category. See the manpage for ipfw(4) for a more detailed description of how the lists work.

Each **ipfwadm** command specifies only one category and one rule. To create a secure firewall, you issue multiple **ipfwadm** commands; the combination of their rules work together to ensure that your firewall operates as you intend it to. The second form of the command is for masquerading. The commands **-1** and **-s** described in the later list are the only ones that can be used with the masquerading category, **-M**.

# **Categories**

One of the following flags is required to indicate the category of rules to which the command that follows the category applies.

# -A [direction]

IP accounting rules. Optionally, a direction can be specified:

in

Count only incoming packets.

out

Count only outgoing packets.

both

Count both incoming and outgoing packets; this is the default.

-F

IP forwarding firewall rules.

-I

IP input firewall rules.

 $-\mathbf{M}$ 

IP masquerading administration. Can be used only with the -l or -s command.

**-O** 

IP output firewall rules.

# **Commands**

The category is followed by a command indicating the specific action to be taken. Unless otherwise specified, only one action can be given on a command line. For the commands that can include a policy, the valid policies are:

# accept

Allow matching packets to be received, sent, or forwarded.

#### deny

Block matching packets from being received, sent, or forwarded.

# reject

Block matching packets from being received, sent, or forwarded and also return an ICMP error message to the sending host.

The commands are:

#### -a [*policy*]

Append one or more rules to the end of the rules for the category. No policy is specified for accounting rules. For firewall rules, a policy is required. When the source and/or destination names resolve to more than one address, a rule is added for each possible address combination.

-c

Check whether this IP packet would be accepted, denied, or rejected by the type of firewall represented by this category. Valid only when the category is **-I**, **-O**, or **-F**. Requires the **-V** parameter to be specified (see "Parameters," later).

# -d [policy]

Delete one or more entries from the list of rules for the category. No policy is specified for accounting rules. The parameters specified with this command must exactly match the parameters from an append or insert command, or no match will be found and the rule will not be removed. Only the first matching rule in the list of rules is deleted.

-f

Remove (flush) all rules for the category.

-h

Display a help message with a brief description of the command syntax. Specified with no category:

### % ipfwadm -h

#### -i [policy]

Insert a new rule at the beginning of the selected list for the category. No policy is specified for accounting rules. For firewall rules, a policy is required. When the source and/or destination names resolve to more than one address, a rule is added for each possible address combination.

-l

List all rules for the category. This option may be combined with the -z option to reset the packet and byte counters after listing their current values. Unless the -x option is also specified, the packet and byte counters are shown as *number* K or *number* M, rounded to the nearest integer. See also the -e option described under "Options" later.

#### -p policy

Change the default policy for the selected type of firewall to *policy*. The default policy is used when no matching rule is found. Valid only with **-I**, **-O**, or **-F**.

# -s tcp tcpfin udp

Set the masquerading timeout values; valid only with **-M**. The three parameters are required and represent the timeout value in seconds for TCP sessions, TCP sessions after receiving a FIN packet, and UDP packets, respectively. A timeout value of 0 preserves the current timeout value of the corresponding entry.

-Z

Reset the packet and byte counters for all rules in the category. This command may be combined with the -l command.

# **Parameters**

The following parameters can be specified with the **-a**, **-i**, **-d**, or **-c** commands, except as noted. Multiple parameters can be specified on a single **ipfwadm** command line.

# -D address[/mask] [port ...]

The destination specification (optional). See the description of **-S** for the syntax, default values, and other requirements. ICMP types cannot be specified with **-D**.

### -P protocol

The protocol of the rule or packet; possible values are **tcp**, **udp**, **icmp**, or **all**. Defaults to **all**, which matches all protocols. **-P** cannot be specified with the **-c** command.

### -S address[/mask] [port ...]

The source IP address, specified as a hostname, a network name, or an IP address. The source address and mask default to 0.0.0.0/0. If **-S** is specified, **-P** must also be specified. The optional mask is specified as a network mask or as the number of 1s on the left of the network mask (e.g., a mask of 24 is equivalent to 255.255.255.0). The mask defaults to 32. One or more values of *port* may optionally be specified, indicating what ports or ICMP types the rule applies to. The default is **all**. Ports may be specified by their /etc/ services entry. The syntax for indicating a range of ports is:

lowport: highport

For example:

```
-S 172.29.16.1/24 ftp:ftp-data
```

#### -V address

The address of the network interface the packet is received from (if category is **-I**) or is being sent to (if category is **-O**). *address* can be a hostname or an IP address, and defaults to 0.0.0.0, which matches any interface address. **-V** is required with the **-c** command:

#### -W name

Identical to -V but takes a device name instead of its address:

Oggq W-

# **Options**

-b

Bidirectional mode. The rule matches IP packets in both directions. This option is valid only with the -a, -i, and -d commands.

**-е** 

Extended output. Used with the **-l** command to also show the interface address and any rule options. When listing firewall rules, also shows the packet and byte counters and the TOS (Type of Service) masks. When used with **-M**, also shows information related to delta sequence numbers.

-k

Match TCP acknowledgment packets (i.e., only TCP packets with the ACK bit set). This option is ignored for all other protocols and is valid only with the **-a**, **-i**, and **-d** commands.

-m

Accept masquerade packets for forwarding, making them appear to have originated from the local host. Recognizes reverse packets and automatically demasquerades them, bypassing the forwarding firewall. This option is valid only in forwarding firewall rules with policy **accept**. The kernel must have been compiled with CONFIG\_IP\_MASQUERADE defined.

-n

Numeric output. Print IP addresses and port numbers in numeric format.

-0

Log packets that match this rule to the kernel log. This option is valid only with the **-a**, **-i**, and **-d** commands. The kernel must have been compiled with CONFIG\_IP\_FIREWALL\_VERBOSE defined.

### **-r** [*port*]

Redirect packets to a local socket, even if they were sent to a remote host. If *port* is 0 (the default), the packet's destination port is used. This option is valid only in input firewall rules with policy **accept**. The kernel must have been compiled with CONFIG\_IP\_TRANSPARENT\_ PROXY defined.

#### -t andmask xormask

Specify masks used for modifying the TOS field in the IP header. When a packet is accepted (with or without masquerading) by a firewall rule, its TOS field is bitwise ANDed with *andmask*, and the result is bitwise XORed with *xormask*. The masks are specified as 8-bit hexadecimal values. This option is valid only with the **-a**, **-i**, and **-d** commands and has no effect when used with accounting rules or with firewall rules for rejecting or denying a packet.

**-v** 

Verbose output. Print detailed information about the rule or packet to be added, deleted, or checked. This option is valid only with the **-a**, **-i**, **-d**, and **-c** commands.

-X

Expand numbers. Display the exact value of the packet and byte counters, instead of a rounded value. This option is valid only when the counters are being listed anyway (see also the **-e** option).

**-y** 

Match TCP packets with the SYN bit set and the ACK bit cleared. This option is ignored for packets of other protocols and is valid only with the **-a**, **-i**, and **-d** commands.

#### iptables

#### **iptables** command [options]

System administration command. Configure *netfilter* filtering rules. In the 2.4 kernel, the **ipchains** firewall capabilities are replaced with the *netfilter* kernel module. *netfilter* can be configured to work just like **ipchains**, but it also comes with the module **iptables**, which is similar to **ipchains** but extensible. *iptables* rules consist of some matching criteria and a target, a result to be applied if the packet matches the criteria. The rules are organized into chains. You can use these rules to build a firewall, masquerade your local area network, or just reject certain kinds of network connections.

There are three built-in tables for **iptables**, one for network filtering (**filter**), one for Network Address Translation (**nat**), and the last for specialized packet alterations (**mangle**). Firewall rules are organized into chains, ordered check lists of rules that the kernel works through looking for matches. The **filter** table has three built-in chains: **INPUT**, **OUTPUT**, and **FORWARD**. The **INPUT** and **OUTPUT** chains handle packets originating from or destined for the host system. The **FORWARD** chain handles mail just passing through the host system. The **nat** table also has three built-in chains: **PREROUTING**, **POSTROUTING**, and **OUTPUT**. **mangle** has only two chains: **PREROUTING** and **OUTPUT**.

netfilter checks packets entering the system. After applying any PREROUTING rules it passes them to the INPUT chain or to the FORWARD chain if the packet is just passing through. Upon leaving, the system packets are passed to the OUTPUT chain and then on to any POSTROUTING rules. Each of these chains has a default target, a policy, in case no match is found. User-defined chains can also be created and used as targets for packets but do not have default policies. If no match can be found in a user-defined chain, the packet is returned to the chain from which it was called and tested against the next rule in that chain.

**iptables** only changes the rules in the running kernel. When the system is powered off, all changes are lost. You can use the **iptables-save** command to make a script you can run with **iptables-restore** to restore your firewall settings. Such a script is often called at bootup. Many distributions will have an **iptables** initialization script that uses the output from **iptables-save**.

#### **Commands**

**iptables** is always invoked with one of the following commands:

### -A chain rules, --append chain rules

Append new rules to chain.

#### -I chain number rules, --insert chain number rules

Insert rules into chain at the ordinal position given by number.

### -D chain rules, --delete chain rules

Delete *rules* from *chain*. Rules can be specified by their ordinal number in the chain as well as by a general rule description.

#### -R chain number rule, --replace chain number rule

Replace a rule in *chain*. The rule to be replaced is specified by its ordinal *number*.

#### -C chain rule, --check chain rules

Check how *chain* will handle a network packet that matches the given *rule*. The rule must describe the source, destination, protocol, and interface of the packet to be constructed.

# -L [chain], --list \$PARAMETER

List the rules in *chain* or all chains if *chain* is not specified.

# -F [chain], --flush chain

Remove all rules from *chain* or from all chains if *chain* is not specified.

#### -Z [chain], --zero chain

Zero the packet and byte counters in *chain*. If no chain is specified, all chains will be reset. When used without specifying a chain and combined with the **-L** command, it lists the current counter values before they are reset *chain*.

#### -N chain, --new-chain chain

Create a new chain. The chain's name must be unique. This is how user-defined chains are created.

#### -X [chain], --delete-chain chain

Delete the specified user-defined *chain* or all user-defined chains if no chain is specified.

### -P chain target, --policy chain target

Set the default policy for a built-in *chain*; the target itself cannot be a chain.

### -E old-chain new-chain, --rename-chain old-chain new-chain

Rename old-chain to new-chain.

# -h [icmp]

Print a brief help message. If the option **icmp** is given, print a list of valid ICMP types.

### **Targets**

A target may be the name of a chain or one of the following special values.

#### ACCEPT

Let the packet through.

#### **DROP**

Drop the packet.

# **QUEUE**

Send packets to the user space for processing.

#### **RETURN**

Stop traversing the current chain and return to the point in the previous chain from which this one was called. If **RETURN** is the target of a rule in a built-in chain, the built-in chain's default policy is applied.

#### Rule specification parameters

These options are used to create rules for use with the preceding commands. Rules consist of some matching criteria and usually a target to jump to (-j) if the match is made. Many of the parameters for these matching rules can be expressed as a negative with an exclamation point (!) meaning "not." Those rules will match everything except the given parameter.

# -p [!] name, --protocol [!]\$PARAMETER

Match packets of protocol *name*. The value of *name* can be given as a name or number as found in the file /etc/protocols. The most common values are **tcp**, **udp**, **icmp**, or the special value **all**. The number 0 is equivalent to **all** and this is the default value when this option is not used. If there are extended matching rules associated with the specified protocol, they will be loaded automatically. You need not use the **-m** option to load them.

# -s [!] address[/mask] [!] [port], --source [!] address[/mask] [!] [port]

Match packets with the source *address*. The address may be supplied as a hostname, a network name, or an IP address. The optional mask is the netmask to use and may be supplied either in the traditional form (e.g., /255.255.255.0) or in the modern form (e.g., /24).

# -d [!] address[/mask] [!] [port], --destination [!] address[/mask] [port]

Match packets from the destination address. See the description of -s for the syntax of this option.

# -j target, --jump target

Jump to a special target or a user-defined chain. If this option is not specified for a rule, matching the rule only increases the rule's counters, and the packet is tested against the next rule.

#### -i [!] name[+], --in-interface name[+]

Match packets being received from interface *name*. *name* is the network interface used by your system (e.g., **eth0** or **ppp0**). A + can be used as a wildcard, so **ppp+** would match any interface name beginning with **ppp** 

### -o [!] name[+], --out-interface name[+]

Match packets being sent from interface *name*. See the description of **-i** for the syntax for *name*.

#### [!] -f, [!]--fragment \$PARAMETER

The rule applies only to the second or further fragments of a fragmented packet.

# **Options**

#### -v, --verbose

Verbose mode.

#### -n, --numeric

Print all IP address and port numbers in numeric form. By default, text names are displayed when possible.

#### -x, --exact

Expand all numbers in a listing (**-L**). Display the exact value of the packet and byte counters instead of rounded figures.

### -m module, --match

Explicitly load matching rule extensions associated with *module*. See the following section, "Match Extensions."

# -h [icmp], --help [icmp]

Print help message. If **icmp** is specified, a list of valid ICMP type names will be printed. **-h** can also be used with the **-m** option to get help on an extension module.

#### --line-numbers

Used with the **-L** command. Add the line number to the beginning of each rule in a listing, indicating its position in the chain.

### **Match extensions**

Several kernel modules come with netfilter to extend matching capabilities of rules. Those associated with particular protocols are loaded automatically when the **-p** option is used to specify the protocol. Others need to be loaded explicitly with the **-m** option.

#### tcp

Loaded when **-p tcp** is the only protocol specified.

# --source-port [!] [port][:port], --sport [!] [port][:port]

Match the specified source ports. Using the colon specifies an inclusive range of services to match. If the first port is omitted, 0 is the default. If the second port is omitted, 65535 is the default. You can also use a dash instead of a colon to specify the range.

# --destination-port [!] [port][:port], --dport [!] [port][:port]

Match the specified destination ports. The syntax is the same as for **--source-port**.

### --tcp-flags [!] mask comp

Match the packets with the TCP flags specified by *mask* and *comp. mask* is a comma-separated list of flags that should be examined. *comp* is a comma-separated list of flags that must be set for the rule to match. Valid flags are SYN, ACK, FIN, RST, URG, PSH, ALL, and NONE.

# [!] --syn

Match packets with the SYN bit set and the ACK and FIN bits cleared. These are packets that request TCP connections; blocking them prevents incoming connections. Shorthand for **--tcp-flags SYN,RST,ACK SYN**.

### udp

Loaded when **-p udp** is the only protocol specified.

#### --source-port [!] [port][:port], --sport [!] [port][:port]

Match the specified source ports. The syntax is the same as for the **--source-port** option of the TCP extension.

# --destination-port [!] [port][:port], --dport [!] [port][:port]

Match the specified destination ports. The syntax is the same as for **--source-port** option of the TCP extension.

### icmp

Loaded when **-p icmp** is the only protocol specified.

# --icmp-type [!] type

Match the specified icmp *type. type* may be a numeric ICMP type or one of the ICMP type names shown by the command **iptables -p icmp -h**.

#### mac

Loaded explicitly with the -m option.

# --mac-source [!] address

Match the source *address* that transmitted the packet. *address* must be given in colon-separated hexbyte notation (for example, --mac-source 00:60:08:91:CC:B7.

#### limit

Loaded explicitly with the **-m** option. The **limit** extensions are used to limit the number of packets matched. This is useful when combined with the **LOG** target. Rules using this extension match until the specified limit is reached.

# --limit rate

Match addresses at the given *rate*. *rate* is specified as a number with an optional /**second**, /**minute**, **hour**, or /**day** suffix. When this option is not set, the default is '3/hour'.

#### --limit-burst [number]

Set the maximum *number* of packets to match in a burst. Once the number has been reached, no more packets are matched for this rule until the number has recharged. It recharges at the rate set by the **--limit** option. When not specified, the default is 5.

# multiport

Loaded explicitly with the **-m** option. The **multiport** extensions match sets of source or destination ports. These rules can be used only in conjunction with **-p tcp** and **-p udp**. Up to 15 ports can be specified in a comma-separated list.

# --source-port [ports]

Match the given source ports.

#### --destination-port [ports]

Match the given destination ports.

#### --port [ports]

Match if the packet has the same source and destination port and that port is one of the given *ports*.

#### mark

Loaded explicitly with the **-m** option. This module works with the **MARK** extension target:

#### --mark *value*[/mask]

Match the given unsigned mark value. If a mask is specified, it is logically ANDed with the mark before comparison.

#### owner

Loaded explicitly with the **-m** option. The **owner** extensions match a local packet's creator's user, group process, and session IDs. This makes sense only as a part of the **OUTPUT** chain.

# --uid-owner userid

Match packets created by a process owned by userid.

# --gid-owner groupid

Match packets created by a process owned by groupid.

# --pid-owner processid

Match packets created by process ID processid.

### --sid-owner sessionid

Match packets created by a process in the session sessionid.

### state

Loaded explicitly with the **-m** option. This module matches the connection state of a packet.

#### --state states

Match the packet if it has one of the states in the comma-separated list *states*. Valid states are **INVALID**, **ESTABLISHED**, **NEW**, and **RELATED**.

#### tos

Loaded explicitly with the **-m** option. This module matches the Type of Service field in a packet's header.

#### --tos value

Match the packet if it has a TOS of *value*. *value* can be a numeric value or a Type of Service name. **iptables -m tos -h** will give you a list of valid TOS values.

# **Target extensions**

Extension targets are optional additional targets supported by separate kernel modules. They have their own associated options.

## LOG

Log the packet's information in the system log.

## --log-level level

Set the syslog level by name or number (as defined by syslog.conf).

# --log-prefix prefix

Begin each log entry with the string *prefix*. The prefix string may be up to 30 characters long.

## --log-tcp-sequence

Log the TCP sequence numbers. This is a security risk if your log is readable by users.

# --log-tcp-options

Log options from the TCP packet header.

# --log-ip-options

Log options from the IP packet header.

## **MARK**

Used to mark packets with an unsigned integer value you can use later with the **mark** matching extension. Valid only with the **mangle** table.

#### --set-mark value

Mark the packet with value.

#### REJECT

Drop the packet and, if appropriate, send an ICMP message back to the sender indicating the packet was dropped. If the packet was an ICMP error message, an unknown ICMP type, or a nonhead fragment, or if too many ICMP messages have already been sent to this address, no message is sent.

# --reject-with type

Send the specified ICMP message type. Valid values are **icmp-net-unreachable**, **icmp-host-unreachable**, **icmp-port-unreachable**, or **icmp-proto-unreachable**. If the packet was an ICMP ping packet, *type* may also be **echo-reply**.

## TOS

Set the Type of Service field in the IP header. **TOS** is a valid target only for rules in the **mangle** table.

#### --set-tos value

Set the TOS field to *value*. You can specify this as an 8-bit value or as a TOS name. You can get a list of valid names using **iptables -j TOS -h**.

#### **SNAT**

Modify the source address of the packet and all future packets in the current connection. **SNAT** is valid only as a part of the **POSTROUTING** chain in the **nat** table.

## --to-source address[-address][port-port]

Specify the new source address or range of addresses. If a **tcp** or **udp** protocol has been specified with the **-p** option, source ports may also be specified. If none is specified, map the new source to the same port if possible. If not, map ports below 512 to other ports below 512, those between 512 and 1024 to other ports below 1024, and ports above 1024 to other ports above 1024.

## **DNAT**

Modify the destination address of the packet and all future packets in the current connection. **DNAT** is valid only as a part of the **POSTROUTING** chain in the **nat** table.

## --to-destination address[-address][port-port]

Specify the new destination address or range of addresses. The arguments for this option are the same as the **--to-source** argument for the **SNAT** extension target.

# **MASQUERADE**

Masquerade the packet so it appears that it originated from the current system. Reverse packets from masqueraded connections are unmasqueraded automatically. This is a legal target only for chains in the *nat* table that handle incoming packets and should be used only with dynamic IP addresses (like dial-up.) For static addresses use **DNAT**.

# --to-ports port[-port]

Specify the port or range of ports to use when masquerading. This option is only valid if a **tcp** or **udp** protocol has been specified with the **-p** option. If this option is not used, the masqueraded packet's port will not be changed.

# **REDIRECT** [--to-port port]

Redirect the packet to a local port. This is useful for creating transparent proxies.

## --to-ports port[-port]

Specify the port or range of ports on the local system to which the packet should be redirected. This option is valid only if a **tcp** or **udp** protocol has been specified with the **-p** option. If this option is not used, the redirected packet's port will not be changed.

# iptables-restore

# iptables-restore [file]

System administration command. Restore firewall rules. **iptables-restore** takes commands generated by **iptables-save** and uses them to restore the firewall rules for each chain. Often used by initialization scripts to restore firewall settings on boot. *file* is the name of a file whose contents were generated by **iptables-save**. If not specified, the command takes its input from stdin. This command was not completed at the time this book went to print. There may be options not listed here.

# iptables-save **iptables-save** [chain] System administration command. Print the IP firewall rules currently stored in the kernel to stdout. If no chain is given, all chains will be printed. Output may be redirected to a file that can later be used by iptables-restore to restore the firewall. This command was not completed at the time this book went to print. There may be options not listed here. ispell **ispell** [options] [files] Compare the words of one or more named files with the system dictionary. Display unrecognized words on the top of the screen, accompanied by possible correct spellings, and allow editing, via a series of commands. **Options** -b Back up original file in *filename*.bak. -d file Search file instead of standard dictionary file. -m Suggest different root/affix combinations. -n Expect nroff or troff input file. -p file Search *file* instead of personal dictionary file. -t Expect TeX or LaTeX input file. -w chars Consider *chars* to be legal, in addition to a-z and A-Z. -X Do not back up original file. -B Search for missing blanks (resulting in concatenated words) in addition to ordinary misspellings. **-C** Do not produce error messages in response to concatenated words. -L number Show *number* lines of context. $-\mathbf{M}$

List interactive commands at bottom of screen. -N Suppress printing of interactive commands. -P Do not attempt to suggest more root/affix combinations. -S Sort suggested replacements by likelihood that each is correct. -T type Expect all files to be formatted by type. -W nNever consider words that are n characters or less to be misspelled. -V Use hat notation (^L) to display control characters and M- to display characters with the high bit set. **Interactive Commands** Display help screen. space character Accept the word in this instance. number Replace with suggested word that corresponds to number. !command Invoke shell and execute command in it. Prompt before exiting. a Accept word as correctly spelled, but do not add it to personal dictionary. i Accept word and add it (capitalized, if so in file) to personal dictionary. 1 Search system dictionary for words. q Exit without saving.

. Replace word.

u

Accept word and add lowercase version of it to personal dictionary.

X

Skip to the next file, saving changes.

^L

Redraw screen.

 $^{\mathbf{Z}}$ 

Suspend ispell.

# join

# join [options] file1 file2

Join lines of two sorted files by matching on a common field. If either file1 or file2 is -, read from standard input.

# **Options**

# -a filenum

Print a line for each unpairable line in file *filenum*, in addition to the normal output.

# -e string

Replace missing input fields with string.

# -i, --ignore-case

Ignore case differences when comparing keys.

# -1 fieldnum1

Join field in *file1* is *fieldnum1*. Default is the first field.

# -2 fieldnum2

Join field in *file2* is *fieldnum2*. Default is the first field.

# -o fieldlist

Order the output fields according to *fieldlist*, where each entry in the list is in the form *filenum.fieldnum*. Entries are separated by commas or blanks.

## -t char

Specifies the field-separator character (default is whitespace ).

# -v filenum

Print only unpairable lines from file filenum.

## --help

Print help message and then exit.

#### --version

Print the version number and then exit.

## kbd\_mode

## **kbd\_mode** [option]

Print or set the current keyboard mode, which may be RAW, MEDIUMRAW, or XLATE.

# **Options**

-a

Set mode to XLATE (ASCII mode).

-k

Set mode to MEDIUMRAW (keycode mode).

-S

Set mode to RAW (scancode mode).

-u

Set mode to UNICODE (UTF-8 mode).

## kbdrate

# kbdrate [options]

System administration command. Control the rate at which the keyboard repeats characters, as well as its delay time. Using this command without options sets a repeat rate of 10.9 characters per second; the default delay is 250 milliseconds. When Linux boots, however, it sets the keyboard rate to 30 characters per second.

# **Options**

-S

Suppress printing of messages.

#### -r rate

Specify the repeat rate, which must be one of the following numbers (all in characters per second): 2.0, 2.1, 2.3, 2.5, 2.7, 3.0, 3.3, 3.7, 4.0, 4.3, 4.6, 5.0, 5.5, 6.0, 6.7, 7.5, 8.0, 8.6, 9.2, 10.0, 10.9, 12.0, 13.3, 15.0, 16.0, 17.1, 18.5, 20.0, 21.8, 24.0, 26.7, or 30.0.

# -d delay

Specify the delay, which must be one of the following (in milliseconds): 250, 500, 750, or 1000.

#### kerneld

#### kerneld

System administration command. **kerneld** automatically loads kernel modules when they are needed, thereby reducing kernel memory usage from unused loaded modules and replacing manual loading of modules with **modprobe** or **insmod**. If a module has not been used for more than one minute, **kerneld** automatically removes it.

**kerneld** comes with the modules-utilities package and is set up during kernel configuration; its functionality is provided by interactions between that package and the kernel. **kerneld** is aware of most common types of modules. When more than one possible module can be used for a device (such as a network driver), **kerneld** uses the configuration file /etc/conf.modules, which contains path information and aliases for all loadable modules, to determine the correct module choice.

**kerneld** can also be used to implement dial-on-demand networking, such as SLIP or PPP connections. The network connection request can be processed by **kerneld** to load the proper modules and set up the connection to the server.

#### kill

## kill [option] IDs

This is the **/bin/kill** command; there is also a shell command of the same name. Send a signal to terminate one or more process *IDs*. You must own the process or be a privileged user. If no signal is specified, TERM is sent.

# **Options**

-l

List all signals.

-p

Print the process ID of the named process, but don't send it a signal. To use this option, specify the full path (e.g., /bin/kill -p).

## -signal

The signal number (from /usr/include/sys/signal.h) or name (from kill -1). With a signal number of 9 (HUP), the kill cannot be caught by the process; use this to kill a process that a plain kill doesn't terminate. The default is TERM.

#### killall

#### killall [options] names

Kill processes by command name. If more than one process is running the specified command, kill all of them. Treat command names that contain a / as files; kill all processes that are executing that file.

# **Options**

# -signal

Send *signal* to process (default is TERM). *signal* may be a name or number.

**-е** 

Require an exact match to kill very long names (i.e., longer than 15 characters). Normally, **killall** kills everything that matches within the first 15 characters. With **-e**, such entries are skipped. (Use **-v** to print a message for each skipped entry.)

-g

Kill the process group to which the process belongs.

|          | -i                                                                                                    |
|----------|----------------------------------------------------------------------------------------------------|
|          | Prompt for confirmation before killing processes.                                                                                                    |
|          | -1                                                                                                    |
|          |                                                                                                    |
|          | List known signal names.                                                                                                    |
|          | -q                                                                                                    |
|          | Quiet; do not complain of processes not killed.                                                                                                    |
|          | -v                                                                                                    |
|          | Verbose: after killing process, report success and process ID.                                                                                                    |
|          | -V                                                                                                    |
|          | Print version information.                                                                                                    |
|          |                                                                                                    |
|          | -W                                                                                                    |
|          | Wait for all killed processes to die. Note that <b>killall</b> may wait forever if the signal was ignored or had no effect, or if the process stays in zombie state.                                                                                                    |
| killall5 | killall5                                                                                                    |
|          | The System V equivalent of killall, this command kills all processes except those on which it depends.                                                                                                    |
| klogd    | klogd [options]                                                                                                    |
|          | System administration command. Control which kernel messages are displayed on the console; prioritize all messages, and log them through <b>syslogd</b> . On many operating systems, <b>syslogd</b> performs all the work of <b>klogd</b> , but on Linux the features are separated. Kernel messages are gleaned from the /proc filesystem and from system calls to <b>syslogd</b> . By default, no messages appear on the console. Messages are sorted into 8 levels, 0-7, and the level number is prepended to each message. |
|          | Priority levels                                                                                                    |
|          | 0                                                                                                    |
|          | Emergency situation (KERN_EMERG).                                                                                                    |
|          |                                                                                                    |
|          | 1                                                                                                    |
|          | A crucial error has occurred ( <b>KERN_ALERT</b> ).                                                                                                    |
|          | 2                                                                                                    |
|          | A serious error has occurred ( <b>KERN_CRIT</b> ).                                                                                                    |
|          | 3                                                                                                    |
|          | An error has occurred ( <b>KERN_ERR</b> ).                                                                                                    |
|          | 4                                                                                                    |
|          | A warning message (KERN_WARNING).                                                                                                    |
| 1        | I A Warning maccage (K HRN WARNING)                                                                                                    |

```
The situation is normal but should be checked (KERN_NOTICE).
6
       Information only (KERN_INFO).
7
       Debugging messages (KERN_DEBUG).
Options
-c level
       Print all messages of a higher priority (lower number) than level to the console.
-d
       Debugging mode.
-f file
       Print all messages to file; suppress normal logging.
-k file
       Use file as source of kernel symbols.
-n
       Avoid autobackgrounding. This is needed when klogd is started from init.
-0
       One-shot mode. Prioritize and log all current messages, then immediately exit.
-S
       Suppress reading of messages from the /proc filesystem.
Files
/usr/include/linux/kernel.h, /usr/include/sys/syslog.h
       Sources for definitions of each logging level
/proc/kmsg
       A file examined by klogd for messages
/var/run/klogd.pid
       klogd's process ID
```

# ksyms **ksyms** [options] System administration command. Print a list of all exported kernel symbols (name, address, and defining module, if applicable). **Options** -a Include symbols from unloaded modules. -h Suppress header message. -m Include starting address and size. Useful only for symbols in loaded modules. File /proc/ksyms Another source of the same information lastlog lastlog [options] System administration command. Print the last login times for system accounts. Login information is read from the file /var/log/lastlog. **Options** -tn Print only logins more recent than n days ago. -uname Print only login information for user *name*. ld **ld** [options] objfiles Combine several *objfiles*, in the specified order, into a single executable object module (a.out by default). **Id** is the link editor and is often invoked automatically by compiler commands. **Options** -c file Consult file for commands. -d, -dc, -dp Force the assignment of space to common symbols. -defsym symbol=expression Create the global *symbol* with the value *expression*.

# -e symbol Set *symbol* as the address of the output file's entry point. -i Produce a linkable output file; attempt to set its magic number to OMAGIC. -larch Include the archive file arch in the list of files to link. -m linker Emulate linker. -n Make text read-only; attempt to set NMAGIC. -noinhibit-exec Produce output file even if errors are encountered. -o output Place output in output, instead of a.out. -oformat format Specify output format. -r Produce a linkable output file; attempt to set its magic number to OMAGIC. -S Do not include any symbol information in output. -shared Create a shared library. -sort-common Do not sort global common symbols by size. -t Announce each input file's name as it is processed. -u symbol Force symbol to be undefined. -v, --version Show version number. --verbose

Print information about **ld**; print the names of input files while attempting to open them.

#### -warn-common

Warn when encountering common symbols combined with other constructs.

#### -warn-once

Provide only one warning per undefined symbol.

-X

With -s or -S, delete all local symbols that begin with L.

## -L dir

Search directory *dir* before standard search directories (this option must precede the **-l** option that searches that directory).

## -**M**

Display a link map on standard out.

# -Map file

Print a link map to file.

-N

Allow reading of and writing to both data and text; mark ouput if it supports Unix magic numbers; do not page-align data.

# -R file

Obtain symbol names and addresses from file, but suppress relocation of file and its inclusion in output.

-S

Do not include debugger symbol information in output.

## -Tbss address

Begin bss segment of output at address.

## -Tdata address

Begin data segment of output at address.

# -Ttext address

Begin text segment of output at address.

-Ur

Synonymous with **-r** except when linking C++ programs, where it resolves constructor references.

**-X** 

With -s or -S, delete local symbols beginning with L.

-V

Show version number and emulation linkers for **-m** option.

# ldconfig

# **Idconfig** [options] directories

System administration command. Examine the libraries in the given *directories*, /etc/ld.so.conf, /usr/lib, and /lib; update links and cache where necessary. Usually run in startup files or after the installation of new shared libraries.

# **Options**

-D

Debug. Suppress all normal operations.

-l

Library mode. Expect libraries as arguments, not directories. Manually link specified libraries.

-n

Suppress examination of /usr/lib and /lib and reading of /etc/ld.so.conf; do not cache.

-N

Do not cache; only link.

-p

Print all directories and candidate libraries in the cache. Expects no arguments.

**-v** 

Verbose. Include version number, and announce each directory as it is scanned and links as they are created.

-X

Do not link; only rebuild cache.

#### **Files**

# /lib/ld.so

Linker and loader.

# /etc/ld.so.conf

List of directories that contain libraries.

# /etc/ld.so.cache

List of the libraries found in those libraries mentioned in /etc/ld.so.conf.

ldd

**ldd** [options] programs

Display a list of the shared libraries each program requires.

# **Options**

**-v** 

Display Idd's version.

-V

Display the linker's version.

less

**less** [options] [filename]

**less** is a program for paging through files or other output. It was written in reaction to the perceived primitiveness of **more** (hence its name). Some commands may be preceded by a number.

# **Options**

# -[z]num

Set number of lines to scroll to *num*. Default is one screenful. A negative *num* sets the number to *num* lines less than the current number.

# +[+]command

Run *command* on startup. If *command* is a number, jump to that line. The option ++ applies this command to each file in the command-line list.

-?

Print help screen. Ignore all other options; do not page through file.

-a

When searching, begin after last line displayed. (Default is to search from second line displayed.)

# -bbuffers

Use buffers buffers for each file (default is 10). Buffers are 1 kilobyte in size.

-c

Redraw screen from top, not bottom.

-d

Suppress dumb-terminal error messages.

**-е** 

Automatically exit after reaching EOF twice.

-f

Force opening of directories and devices; do not print warning when opening binaries.

-g

Highlight only string found by past search command, not all matching strings.

## -hnum

Never scroll backward more than *num* lines at once.

-i

Make searches case-insensitive, unless the search string contains uppercase letters.

#### -jnum

Position target line on line *num* of screen. Target line can be the result of a search or a jump. Count lines beginning from 1 (top line). A negative *num* is counted back from bottom of screen.

# -kfile

Read file to define special key bindings.

-m

Display more-like prompt, including percent of file read.

-n

Do not calculate line numbers. Affects  $-\mathbf{m}$  and  $-\mathbf{M}$  options and = and  $\mathbf{v}$  commands (disables passing of line number to editor).

# -ofile

When input is from a pipe, copy output to *file* as well as to screen. (Prompt for overwrite authority if *file* exists.)

## -ppattern

At startup, search for first occurrence of pattern.

m

Set medium prompt (specified by -m).

 $\mathbf{M}$ 

Set long prompt (specified by -M).

=

Set message printed by = command.

-q

Disable ringing of bell on attempts to scroll past EOF or before beginning of file. Attempt to use visual bell instead.

-r

Display "raw" control characters, instead of using ^x notation. Sometimes leads to display problems.

-S

|             | Print successive blank lines as one line.                                                                                                    |
|-------------|----------------------------------------------------------------------------------------------------|
| -ttag       |                                                                                                    |
|             | Edit file containing tag. Consult ./tags (constructed by ctags).                                                                                                    |
| -u          |                                                                                                    |
|             | Treat backspaces and carriage returns as printable input.                                                                                                    |
| -w          |                                                                                                    |
|             | Print lines after EOF as blanks instead of tildes (~).                                                                                                    |
| -xn         |                                                                                                    |
|             | Set tab stops to every $n$ characters. Default is 8.                                                                                                    |
| -y <i>n</i> |                                                                                                    |
|             | Never scroll forward more than $n$ lines at once.                                                                                                    |
| <b>-B</b>   |                                                                                                    |
|             | Do not automatically allocate buffers for data read from a pipe. If <b>-b</b> specifies a number of buffers, allocate that many. If necessary, allow information from previous screens to be lost. |
| <b>-С</b>   |                                                                                                    |
|             | Redraw screen by clearing it and then redrawing from top.                                                                                                    |
|             | Rediaw sereen by clearing it and then rediawing from top.                                                                                                    |
| -E          |                                                                                                    |
|             | Automatically exit after reaching EOF once.                                                                                                    |
| <b>-</b> G  |                                                                                                    |
|             | Never highlight matching search strings.                                                                                                    |
| -I          |                                                                                                    |
| -1          |                                                                                                    |
|             | Make searches case-insensitive, even when the search string contains uppercase letters.                                                                                                    |
| -M          |                                                                                                    |
|             | Prompt more verbosely than with <b>-m</b> , including percentage, line number, and total lines.                                                                                                    |
| -N          |                                                                                                    |
|             | Print line number before each line.                                                                                                    |
| -Ofile      |                                                                                                    |
| Gjile       |                                                                                                    |
|             | Similar to <b>-o</b> but does not prompt when overwriting file.                                                                                                    |
| -P[m,       | M,=]prompt                                                                                                    |
|             | Set <i>prompt</i> (as defined by $-\mathbf{m}$ , $-\mathbf{M}$ , or $=$ ). Default is short prompt $(-\mathbf{m})$ .                                                                               |
| -Q          |                                                                                                    |

Never ring terminal bell.

-S

Cut, do not fold, long lines.

-Tfile

With the **-t** option or **:t** command, read *file* instead of ./tags.

-U

Treat backspaces and carriage returns as control characters.

-X

Do not send initialization and deinitialization strings from termcap to terminal.

#### **Commands**

Many commands can be preceded by a numeric argument, referred to as *number* in the command descriptions.

# SPACE, ^V, f, ^F

Scroll forward the default number of lines (usually one windowful).

Z

Similar to SPACE but allows the number of lines to be specified, in which case it resets the default to that number.

# **RETURN**, ^N, e, ^E, j, ^J

Scroll forward. Default is one line. Display all lines, even if the default is more lines than the screen size.

# d, ^D

Scroll forward. Default is one-half the screen size. The number of lines may be specified, in which case the default is reset.

# b, ^B, ESC-v

Scroll backward. Default is one windowful.

W

Like **b** but allows the number of lines to be specified, in which case it resets the default to that number.

# y, ^Y, ^P, k, ^K

Scroll backward. Default is one line. Display all lines, even if the default is more lines than the screen size.

# u, ^U

Scroll backward. Default is one-half the screen size. The number of lines may be specified, in which case the default is reset.

# r, ^R, ^L

Redraw screen. R Like **r** but discard buffered input. F Scroll forward. When an EOF is reached, continue trying to find more output, behaving similarly to tail g, <, ESC-< Skip to a line. Default is 1. G, >, ESC-> Skip to a line. Default is the last one. p, % Skip to a position *number* percent of the way into the file. { If the top line on the screen includes a {, find its matching }. If the top line contains multiple {s, use *number* to determine which one to use in finding a match. } If the bottom line on the screen includes a }, find its matching {. If the bottom line contains multiple }s, use *number* to determine which one to use in finding a match. ( If the top line on the screen includes a (, find its matching). If the top line contains multiple (s, use number to determine which one to use in finding a match. ) If the bottom line on the screen includes a), find its matching (. If the bottom line contains multiple)s, use *number* to determine which one to use in finding a match. [ If the top line on the screen includes a [, find its matching]. If the top line contains multiple [s, use number to determine which one to use in finding a match. ] If the bottom line on the screen includes a ], find its matching [. If the bottom line contains multiple ]s, use *number* to determine which one to use in finding a match. ESC-^F Behave like { but prompt for two characters, which it substitutes for { and } in its search. ESC-^B Behave like } but prompt for two characters, which it substitutes for { and } in its search.

Prompt for a lowercase letter and then use that letter to mark the current position. Prompt for a lowercase letter and then go to the position marked by that letter. There are some special characters: Return to position before last "large movement." Beginning of file. End of file.  $^{\Lambda}X^{\Lambda}X$ Same as '. /pattern Find next occurrence of pattern, starting at second line displayed. Some special characters can be entered before pattern: ! Find lines that do not contain pattern. If current file does not contain pattern, continue through the rest of the files in the command line @ Search from the first line in the first file specified on the command line, no matter what the screen currently displays. ?pattern Search backward, beginning at the line before the top line. Treats !, \*, and @ as special characters when they begin pattern, as / does. ESC-/pattern Same as /\*. **ESC-?pattern** Same as ?\*. n Repeat last pattern search.

N

Repeat last *pattern* search, in the reverse direction.

## ESC-n

Repeat previous search command but as though it were prefaced by \*.

## **ESC-N**

Repeat previous search command but as though it were prefaced by \* and in the opposite direction.

## ESC-u

Toggle search highlighting.

# :e [filename]

Read in *filename* and insert it into the command-line list of filenames. Without *filename*, reread the current file. *filename* may contain special characters:

**%** 

Name of current file

#

Name of previous file

# ^X^V, E

Same as :e.

:n

Read in next file in command-line list.

:р

Read in previous file in command-line list.

**:**X

Read in first file in command-line list.

# :f, =, ^G

Print filename, position in command-line list, line number on top of window, total lines, byte number, and total bytes.

Expects to be followed by a command-line option letter. Toggles the value of that option or, if appropriate, prompts for its new value.

-+

Expects to be followed by a command-line option letter. Resets that option to its default.

Expects to be followed by a command-line option letter. Resets that option to the opposite of its default, where the opposite can be determined.

Expects to be followed by a command-line option letter. Display that option's current setting.

## +command

Execute command each time a new file is read in.

## q, :q, :Q, ZZ

Exit.

v

Not valid for all versions. Invoke editor specified by \$VISUAL or \$EDITOR, or vi if neither is set.

## ! [command]

Not valid for all versions. Invoke \$SHELL or **sh**. If *command* is given, run it and then exit. Special characters:

%

Name of current file

#

Name of previous file

!!

Last shell command

## | mark-letter command

Not valid for all versions. Pipe fragment of file (from first line on screen to *mark-letter*) to *command. mark-letter* may also be:

۸

Beginning of file.

\$

End of file.

## ., newline

Current screen is piped.

# **Prompts**

The prompt interprets certain sequences specially. Those beginning with % are always evaluated. Those beginning with ? are evaluated if certain conditions are true. Some prompts determine the position of particular lines on the screen. These sequences require that a method of determining that line be specified. See the -P option and the manpage for more information.

ln

**In** [options] sourcename [destname]

**In** [options] sourcenames destdirectory

Create pseudonyms (links) for files, allowing them to be accessed by different names. In the first form, link *sourcename* to *destname*, where *destname* is usually a new filename, or (by default) the current directory. If *destname* is an existing file, it is overwritten; if *destname* is an existing directory, a link named *sourcename* is created in that directory. In the second form, create links in *destdirectory*, each link having the same name as the file specified.

# **Options**

#### -b, --backup

Back up files before removing the originals.

# -d, -F, --directory

Allow hard links to directories. Available to privileged users.

## -f, --force

Force the link (don't prompt for overwrite permission).

## --help

Print a help message and then exit.

#### -i, --interactive

Prompt for permission before removing files.

## -n, --no-dereference

Replace symbolic links to directories instead of dereferencing them. --force is useful with this option.

# -s, --symbolic

Create a symbolic link. This lets you link across filesystems and also see the name of the link when you run **ls -l** (otherwise, there's no way to know the name that a file is linked to).

# -S suffix, --suffix suffix

Append suffix to files when making backups, instead of the default ~.

## -v, --verbose

Verbose mode.

#### --version

Print version information and then exit.

# -V, --version-control value

Control the types of backups made. The acceptable values for version-control are:

## t, numbered

Numbered.

## nil, existing

Simple (~) unless a numbered backup exists; then make a numbered backup.

## never, simple

Simple.

## locate

# locate [options] pattern

Search database(s) of filenames and print matches. \*, ?, [, and ] are treated specially; / and . are not. Matches include all files that contain *pattern*, unless *pattern* includes metacharacters, in which case **locate** requires an exact match.

# **Options**

#### -d path, --database=path

Search databases in path. path must be a colon-separated list.

# -h, --help

Print a help message and then exit.

#### --version

Print version information and then exit.

## lockfile

# **lockfile** [options] filenames

Create semaphore file(s), used to limit access to a file. When **lockfile** fails to create some of the specified files, it pauses for 8 seconds and retries the last one on which it failed. The command processes flags as they are encountered (i.e., a flag that is specified after a file will not affect that file).

## **Options**

## -sleeptime

Time **lockfile** waits before retrying after a failed creation attempt. Default is 8 seconds.

-!

Invert return value. Useful in shell scripts.

# -l lockout\_time

Time (in seconds) after a lockfile was last modified at which it will be removed by force. See also -s.

# -ml, -mu

If the permissions on the system mail spool directory allow it or if **lockfile** is suitably setgid, it can lock and unlock your system mailbox with the options **-ml** and **-mu**, respectively.

# -r retries

Stop trying to create *files* after *retries* retries. The default is -1 (never stop trying). When giving up, remove all created files.

## -s suspend\_time

After a lockfile has been removed by force (see **-l**), a suspension of 16 seconds takes place by default. (This is intended to prevent the inadvertent immediate removal of any lockfile newly created by another program.) Use **-s** to change the default 16 seconds.

# logger

**logger** [options] [message...]

TCP/IP command. Add entries to the system log (via **syslogd**). A message can be given on the command line, or standard input is logged.

# **Options**

## -f file

Read message from file.

-i

Include the process ID of the **logger** process.

## -p pri

Enter message with the specified priority *pri*. Default is **user.notice**.

# -t tag

Mark every line in the log with the specified *tag*.

# login

## **login** [name | option]

Log in to the system. **login** asks for a username (*name* can be supplied on the command line) and password (if appropriate).

If successful, **login** updates accounting files, sets various environment variables, notifies users if they have mail, and executes startup shell files.

Only the root user can log in when /etc/nologin exists. That file is displayed before the connection is terminated. Furthermore, root may connect only on a tty that is listed in /etc/securetty. If ~/.hushlogin exists, execute a quiet login. If /var/adm/lastlog exists, print the time of the last login.

# **Options**

-f

Suppress second login authentication.

## -h host

Specify name of remote host. Normally used by servers, not humans; may be used only by root.

-p

Preserve previous environment.

# logname

## **logname** [option]

Consult /var/run/utmp for user's login name. If found, print it; otherwise, exit with an error message.

# **Options**

## --help

Print a help message and then exit.

#### --version

Print version information and then exit.

## logrotate

# logrotate [options] config\_files

System administration command. Manipulate log files according to commands given in config\_files.

# **Options**

## -d

Debug mode. No changes will be made to log files.

# -s, --state file

Save state information in file. The default is /var/lib/logrotate.status.

## --usage

Usage version and copyright information.

# **Commands**

# compress

Compress old versions of log files with gzip.

# copytruncate

Copy log file, then truncate it in place. For use with programs whose logging cannot be temporarily halted.

# create [permissions] [owner] [group]

After rotation, re-create log file with the specified *permissions*, *owner*, and *group*. *permissions* must be in octal. If any of these parameters is missing, the log file's original attributes will be used.

## daily

Rotate log files every day.

## delaycompress

Don't compress log file until the next rotation.

## errors address

Mail any errors to the given address.

## endscript

End a postrotate or prerotate script.

## ifempty

Rotate log file even if it is empty. Overrides the default **notifempty** option.

# include file

Read the *file* into current file. If *file* is a directory, read all files in that directory into the current file.

#### mail address

Mail any deleted logs to address.

## monthly

Rotate log files only the first time **logrotate** is run in a month.

# nocompress

Override compress.

# nocopytruncate

Override copytruncate.

#### nocreate

Override create.

# nodelaycompress

Override delaycompress.

## noolddir

Override olddir.

# notifempty

Override ifempty.

# olddir directory

Move logs into *directory* for rotation. *directory* must be on the same physical device as the original log files.

# postrotate

Begin a script of directives to apply after the log file is rotated. The script ends when the **endscript** directive is read.

# prerotate

Begin a script of directives to apply before a log file is rotated. The script ends when the **endscript** directive is read.

#### rotate number

The *number* of times to rotate a log file before removing it.

## size n[k|M]

Rotate log file when it is greater than n bytes. n can optionally be followed by  $\mathbf{k}$  for kilobytes or  $\mathbf{M}$  for megabytes.

#### look

# look [options] string [file]

Search for lines in *file* (/usr/dict/words by default) that begin with string.

# **Options**

-a

Use alternate dictionary /usr/dict/web2.

-d

Compare only alphanumeric characters.

-f

Search is not case-sensitive.

#### -t character

Stop checking after the first occurrence of *character*.

## lpc

## **lpc** [command]

System administration command. Control line printer. If executed without a command, **lpc** will accept commands from standard input.

#### **Commands**

# ?, help [commands]

Get a list of commands or help on specific commands.

## abort all printer

Terminate current printer daemon and disable printing for the specified *printer*.

# clean all|printer

Remove files that cannot be printed from the specified printer queues.

# disable all|printer

Disable specified printer queues.

## down all printer message

Disable specified printer queues and put *message* in the printer status file.

# enable all|printer

Enable the specified printer queues.

# exit, quit

Exit lpc.

## restart all|printer

Try to restart printer daemons for the specified printers.

# start all printer

Enable the printer queues and start printing daemons for the specified printers.

## status all|printer

Return the status of the specified printers.

## stop all|printer

Disable the specified printer daemons after any current jobs are completed.

# topq printer [jobnumbers] [users]

Put the specifed jobs at the top of the printer's queue in the order the jobs are listed.

# up all|printer

Enable print queues and restart daemons for the specified printers.

# lpd [option] [port]

TCP/IP command. Line printer daemon. lpd is usually invoked at boot time from the rc2 file. It makes a single pass through the printer configuration file (traditionally /etc/printcap) to find out about the existing printers and prints any files left after a crash. It then accepts requests to print files in a queue, transfer files to a spooling area, display a queue's status, or remove jobs from a queue. In each case, it forks a child process for each request, then continues to listen for subsequent requests. If port is specified, lpd listens on that port; otherwise, it uses the  $ext{getservbyname}$  call to ascertain the correct port.

The file *lock* in each spool directory prevents multiple daemons from becoming active simultaneously. After the daemon has set the lock, it scans the directory for files beginning wth *cf*. Lines in each *cf* file specify files to be printed or nonprinting actions to be performed. Each line begins with a key character, which specifies information about the print job or what to do with the remainder of the line. Key characters are:

 $\mathbf{C}$ 

Classification -- string to be used for the classification line on the burst page.

 $\mathbf{c}$ 

cifplot file.

f

Formatted file -- name of a file to print that is already formatted.

g

Graph file.

Н

```
Hostname -- name of machine where lpd was invoked.
J
       Job name -- string to be used for the jobname on the burst page.
L
       Literal -- this line contains identification information from the password file and causes the banner page
       to be printed.
l
       Formatted file, but suppress page breaks and printing of control characters.
M
       Mail -- send mail to the specified user when the current print job completes.
n
       ditroff file.
P
       Person -- login name of person who invoked lpd.
r
       DVI file.
T
       Title -- string to be used as the title for pr.
t
       troff file.
U
       Unlink -- name of file to remove upon completion of printing.
Option
-l
       Enable logging of all valid requests.
Files
/etc/printcap
       Printer description file
/var/spool/*
       Spool directories
/var/spool/*/minfree
```

Minimum free space to leave /dev/lp\* Printer devices /etc/hosts.equiv Machine names allowed printer access /etc/hosts.lpd Machine names allowed printer access, but not under same administrative control **lpq** [options] [user] lpq Check the print spool queue for status of print jobs. For each job, display username, rank in the queue, filenames, job number, and total file size (in bytes). If user is specified, display information only for that user. **Options** -l Print information about each file comprising a job. -Pprinter Specify which printer to query. Without this option, lpq uses the printer set in the PRINTER environment variable or the default system printer. num Check status for job number num. lpr **lpr** [options] files Send *files* to the printer spool queue. **Options** -c Expect data produced by **cifplot**. -d Expect data produced by TeX in the DVI (device- independent) format. -f Use a filter that interprets the first character of each line as a standard carriage control character. -g Expect standard plot data as produced by the **plot** routines. -l Use a filter that allows control characters to be printed and suppresses page breaks.

-n
Expect data from ditroff (device-independent troff).
-p
Use pr to format the files.

-t

Expect data from **troff** (phototypesetter commands).

-v

Expect a raster image for devices like the Benson Varian.

# -Pprinter

Output to *printer* instead of the printer specified in the PRINTER environment variable or the system default.

-h

Do not print the burst page.

-m

Send mail to notify of completion.

-r

Remove the file upon completion of spooling. Cannot be used with the -s option.

-S

Use symbolic links instead of copying files to the spool directory. This can save time and disk space for large files. Files should not be modified or removed until they have been printed.

## -#num

Print num copies of each listed file.

# -C string

Replace system name on the burst page with string.

## -J name

Replace the job name on the burst page with *name*. If omitted, uses the first file's name.

## -T title

Use *title* as the title when using **pr**.

# -i [cols]

Indent the output. Default is 8 columns. Specify number of columns to indent with the cols argument.

# -w num

Set *num* characters as the page width for **pr**.

**lprm** [options] [jobnum] [user] lprm

> Remove a print job from the print spool queue. You must specify a job number or numbers, which can be obtained from lpq. A privileged user may use the user parameter to remove all files belonging to a particular user or users.

## **Options**

## -Pprinter

Specify printer name. Normally, the default printer or printer specified in the PRINTER environment variable is used.

Remove all jobs in the spool owned by *user*.

lpstat lpstat [options]

> Show the status of the print queue. With options that take a *list* argument, omitting the list produces all information for that option. list can be separated by commas or, if enclosed in double quotes, by spaces.

# **Options**

-a [*list*]

Show whether the *list* of printer or class names is accepting requests.

-c [*list*]

Show information about printer classes named in *list*.

-d

Show the default printer destination.

**-f** [*list*]

Verify that the *list* of forms is known to **lp**.

-l

Use after -f to describe available forms, after -p to show printer configurations, or after -s to describe printers appropriate for the specified character set or print wheel.

-o [*list*]

Show the status of output requests. list contains printer names, class names, or request IDs.

-p [*list*]

Show the status of printers named in list.

-r

Show whether the print scheduler is on or off.

-R

Show the job's position in the print queue.

-S

Summarize the print status (shows almost everything).

-t

Show all status information (reports everything).

-u [*list*]

Show request status for users on *list. list* can be **all** to show information on all users.

-v [*list*]

Show device associated with each printer named in *list*.

## lptest

# lptest [length] [count]

Generate a lineprinter test pattern on standard output. Prints a standard ripple pattern of all printable ASCII characters, offset by one position on each succeeding line.

## **Parameters**

# length

Specify the output line length (default is 79).

count

Specify the number of lines to print (default is 200).

## ls

# **ls** [options] [names]

List contents of directories. If no *names* are given, list the files in the current directory. With one or more *names*, list files contained in a directory *name* or that match a file *name*. *names* can include filename metacharacters. The options let you display a variety of information in different formats. The most useful options include **-F**, **-R**, **-I**, and **-s**. Some options don't make sense together (e.g., **-u** and **-c**).

# **Options**

# -1, --format=single-column

Print one entry per line of output.

-a

List all files, including the normally hidden files whose names begin with a period.

# -b, --escape

Display nonprinting characters in octal and alphabetic format.

# -c, --time-ctime, --time=status

List files by status change time (not creation/modification time).

# --color, --colour, --color=yes, --colour=yes

Colorize the names of files depending on the type of file.

## --color=no, --colour=no

Disables colorization. This is the default. Provided to override a previous color option.

## --color=tty, --colour=tty

Same as **--color**, but only if standard output is a terminal. Very useful for shell scripts and command aliases, especially if your favorite pager does not support color control codes.

# -d, --directory

Report only on the directory, not its contents.

-f

Print directory contents in exactly the order in which they are stored, without attempting to sort them.

#### --full-time

List times in full, rather than use the standard abbreviations.

## --help

Print a help message and then exit.

## -i, --inode

List the inode for each file.

# -k, --kilobytes

If file sizes are being listed, print them in kilobytes. This option overrides the environment variable POSIXLY\_CORRECT.

# -l, --format=long, --format=verbose

Long format listing (includes permissions, owner, size, modification time, etc.).

## -m, --format=commas

Merge the list into a comma-separated series of names.

# -n, --numeric-uid-gid

Like -I, but use group-ID and user-ID numbers instead of owner and group names.

-p

Mark directories by appending / to them.

# -q, --hide-control-chars

Show nonprinting characters as ?.

# -r, --reverse

List files in reverse order (by name or by time).

#### -s, --size

Print size of the files in blocks.

## -t, --sort=time

Sort files according to modification time (newest first).

# -u, --time=atime, --time=access, --time=use

Sort files according to the file access time.

#### --version

Print version information on standard output, then exit.

# -x, --format=across, --format=horizontal

List files in rows going across the screen.

#### -A, --almost-all

List all files, including the normally hidden files whose names begin with a period. Does not include the . and . directories.

# -B, --ignore-backups

Do not list files ending in ~, unless given as arguments.

# -C, --format=vertical

List files in columns (the default format).

# -F, --classify

Flag filenames by appending / to directories, \* to executable files, @ to symbolic links, | to FIFOs, and = to sockets.

# -G, --no-group

In long format, do not display group name.

# -I, --ignore pattern

Do not list files whose names match the shell pattern pattern, unless they are given on the command line.

# -L, --dereference

List the file or directory referenced by a symbolic link rather than the link itself.

# -N, --literal

Do not list filenames.

# -Q, --quote-name

Quote filenames with "; quote nongraphic characters with alphabetic and octal backslash sequences.

# -R, --recursive

Recursively list subdirectories as well as the specified (or current) directory.

## -S, --sort=size

Sort by file size, largest to smallest.

## -T, --tabsize *n\_cols*

Assume that each tabstop is  $n\_cols$  columns wide. The default is 8.

# -U, --sort=none

Do not sort files. Similar to -f but display in long format.

# -X, --sort=extension

Sort by file extension.

# **Examples**

List all files in the current directory and their sizes; use multiple columns and mark special files:

List the status of directories /bin and /etc:

List C source files in the current directory, the oldest first:

Count the nonhidden files in the current directory:

lsattr

**lsattr** [options] [files]

Print attributes of files on a Linux Second Extended File System. See also chattr.

# **Options**

-a

List all files in specified directories.

-d

List directories' attributes, not the attributes of the contents.

-R

List directories and their contents recursively.

-V

List version of files.

-V

|       | List version and then exit.                                                                                                    |
|-------|----------------------------------------------------------------------------------------------------|
| lsmod | Ismod  System administration command. List all loaded modules: their name, size (in 4KB units) and, if appropriate, a list of referring modules. |
|       | File                                                                                                    |
|       | /proc/modules                                                                                                    |
|       | Source of the same information.                                                                                                    |
| m4    | m4 [options] [macros] [files]                                                                                                    |
|       | Macro processor for C and other files.                                                                                                    |
|       | Options                                                                                                    |
|       | -e,interactive                                                                                                    |
|       | Operate interactively, ignoring interrupts.                                                                                                    |
|       | -dflags,debug=flags                                                                                                    |
|       | Specify <i>flag</i> -level debugging.                                                                                                    |
|       | -ln,arglength=n                                                                                                    |
|       | Specify the length of debugging output.                                                                                                    |
|       | -o file,error-output=file                                                                                                    |
|       | Place output in <i>file</i> . Despite the name, print error messages on standard error.                                                          |
|       | -p,prefix-built-ins                                                                                                    |
|       | Prepend <b>m4</b> _ to all built-in macro names.                                                                                                 |
|       | -s,synclines                                                                                                    |
|       | Insert <b>#line</b> directives for the C preprocessor.                                                                                           |
|       | $-\mathbf{B}n$                                                                                                    |
|       | Set the size of the push-back and argument collection buffers to $n$ (default is 4096).                                                          |
|       | -Dname[=value],define=name[=value]                                                                                                    |
|       | Define name as value or, if value is not specified, define name as null.                                                                         |
|       | -E,fatal-warnings                                                                                                    |
|       | Consider all warnings to be fatal, and exit after the first of them.                                                                             |
|       | -Ffile,freeze-state file                                                                                                    |
|       | Record <b>m4</b> 's frozen state in <i>file</i> , for later reloading.                                                                           |

## -G, --traditional

Behave like traditional m4, ignoring GNU extensions.

# -Hn, --hashsize=n

Set symbol-table hash array to n (default is 509).

## -Idirectory, --include=directory

Search *directory* for include files.

### -Q, --quiet, --silent

Suppress warning messages.

## -Rfile, --reload-state file

Load state from file before starting execution.

## -Uname, --undefine=name

Undefine name.

#### mail

# mail [options] [users]

Read mail or send mail to other *users*. The **mail** utility allows you to compose, send, receive, forward, and reply to mail. **mail** has two main modes: compose mode, in which you create a message, and command mode, in which you manage your mail.

While **mail** is a powerful utility, it can be tricky for a novice user. Most Linux distributions include **pine** and **elm**, which are much easier to use.

This section presents **mail** commands, options, and files. To get you started, here are two of the most basic commands.

To enter interactive mail-reading mode, type:

#### mail

To begin writing a message to user, type:

mail user

Enter the text of the message, one line at a time, pressing Enter at the end of each line. To end the message, enter a single period (.) in the first column of a new line, and press Enter.

## **Command-line options**

### -b *list*

Set blind carbon copy field to comma-separated *list*.

## -c list

Set carbon copy field to comma-separated *list*.

-d

Print debugging information. -f [file] Process contents of file, instead of /var/spool/mail/\$user. If file is omitted, process mbox in the user's home directory. -i Do not respond to tty interrupt signals. -n Do not consult /etc/mail.rc when starting up. -p Read mail in POP mode. -s subject Set subject to subject. -u Process contents of /var/spool/mail/\$user. Default. -**v** Verbose. Print information about mail delivery to standard out. -I Interactive -- even when standard input has been redirected from the terminal. -N When printing a mail message or entering a mail folder, do not display message headers. -P Disable POP mode. Compose-mode commands ~! Execute a shell escape from compose mode. ~? List compose mode escapes. ~b names Add names to or edit the Bcc: header. ~c names Add names to or edit the Cc: header.

~d Read in the dead.letter file. ~e Invoke text editor. ~f messages Insert messages into message being composed. ~F messages Similar to ~f, but include message headers. ~h Add to or change all the headers interactively. ~m messages Similar to  $\sim \mathbf{f}$ , but indent with a tab. ~M messages Similar to ~m, but include message headers. ~p Print message header fields and message being sent. ~q Abort current message composition. ~r filename Append file to current message. ~s string Change Subject: header to string. ~t names Add names to or edit the **To** list. ~v Invoke editor specified with the VISUAL environment variable. ~| command Pipe message through command. ~: mail-command Execute mail-command.

~~string

Insert *string* in text of message, prefaced by a single tilde ( $\sim$ ). If string contains a  $\sim$ , it must be escaped with a  $\setminus$ .

# **Command-mode commands**

| ?                                   | List summary of commands (help screen).                                                                    |  |
|-------------------------------------|----------------------------------------------------------------------------------------------------|--|
| !                                   | Execute a shell command.                                                                                   |  |
| - num                               | Print <i>num</i> th previous message; defaults to immediately previous.                                    |  |
| alias (a)                           | Print or create alias lists.                                                                               |  |
| alternates (alt)                    | Specify remote accounts on remote machines that are yours. Tell mail not to reply to them.                 |  |
| chdir (c)                           | cd to home or specified directory.                                                                         |  |
| copy (co)                           | Similar to save, but do not mark message for deletion.                                                     |  |
| delete (d)                          | Delete message.                                                                                            |  |
| dp                                  | Delete current message and display next one.                                                               |  |
| edit (e)                            | Edit message.                                                                                              |  |
| exit (ex, x)                        | Exit <b>mail</b> without updating folder.                                                                  |  |
| file (fi)                           | Switch folders.                                                                                            |  |
| folder (fold)                       | Read messages saved in a file. Files can be:                                                               |  |
|                                     | # Previous                                                                                                 |  |
|                                     | % System mailbox                                                                                           |  |
|                                     | %user user's system mailbox                                                                                |  |
|                                     | & mbox                                                                                                    |  |
|                                     | +folder File in folder directory.                                                                          |  |
| folders                             | List folders.                                                                                              |  |
| headers (h)                         | List message headers at current prompt.                                                                    |  |
|                                     | Move forward one window of headers.                                                                        |  |
| headers- (h-)                       | Move back one window of headers.                                                                           |  |
| help                                | Same as ?.                                                                                                 |  |
| hold (ho)                           | Hold messages in system mailbox.                                                                           |  |
| ignore                              | Append list of fields to ignored fields.                                                                   |  |
| mail user (m)                       | Compose message to <i>user</i> .                                                                           |  |
| mbox                                | Default. Move specified messages to <i>mbox</i> on exiting.                                                |  |
| next (n)                            | Type next message or next message that matches argument.                                                   |  |
| preserve (pr)                       | Synonym for <b>hold</b> .                                                                                  |  |
| print [list] (p)                    | Display each message in <i>list</i> .                                                                      |  |
| Print [list] (P)                    | Similar to <b>print</b> , but include header fields.                                                       |  |
| quit (q)                            | Exit mail and update folder.                                                                               |  |
| reply (r)                           | Send mail to all on distribution list.                                                                     |  |
| Reply (R)                           | Send mail to author only.                                                                                  |  |
| respond                             | Same as reply.                                                                                             |  |
| retain                              | Always include this list of header fields when printing messages. With no arguments, list retained fields. |  |
| save (s)                            | Save message to folder.                                                                                    |  |
| save (s)<br>saveignore              | Remove ignored fields when saving.                                                                         |  |
| saveretain                          | Override saveignore to retain specified fields.                                                            |  |
| set (se) Set or print mail options. |                                                                                                    |  |
| Set (Se)                            | IDAL OF DITHE MICHIEL CONTON                                                                               |  |

| size         | Print size of each specified message.                                                    |  |
|--------------|------------------------------------------------------------------------------------------|--|
| source       | Read commands from specified file.                                                       |  |
| top          | Print first few lines of each specified message.                                         |  |
| type (t)     | Same as <b>print</b> .                                                                   |  |
| Type (T)     | Same as Print.                                                                           |  |
| unalias      | Discard previously defined aliases.                                                      |  |
| undelete (u) | Restore deleted message.                                                                 |  |
| unread (U)   | Mark specified messages as unread.                                                       |  |
| unset (uns)  | Unset mail options.                                                                      |  |
| visual (v)   | Edit message with editor specified by the VISUAL environment variable.                   |  |
| write (w)    | Write message, without header, to file.                                                  |  |
| xit (x)      | Same as exit.                                                                            |  |
| z            | Move <b>mail</b> 's attention to next windowful of text. Use <b>z</b> - to move it back. |  |

# mail options

These options are used inside of the .mailrc file. The syntax is **set** option or **unset** option.

| append        | Append (do not prepend) messages to <i>mbox</i> .                                                              |  |
|---------------|----------------------------------------------------------------------------------------------------|--|
| ask           | Prompt for subject.                                                                                            |  |
| askbcc        | Prompt for blind carbon copy recipients.                                                                       |  |
| askcc         | Prompt for carbon copy recipients.                                                                             |  |
| asksub        | Prompt for <b>Subject</b> line.                                                                                |  |
| autoprint     | Print next message after a delete.                                                                             |  |
| chron         | Display messages in chronological order, most recent last.                                                     |  |
| debug         | Same as <b>-d</b> on command line.                                                                             |  |
| dot           | Interpret a solitary . as an EOF.                                                                              |  |
| folder        | Define directory to hold mail folders.                                                                         |  |
| hold          | Keep message in system mailbox upon quitting.                                                                  |  |
| ignore        | Ignore interrupt signals from terminal. Print them as @.                                                       |  |
| ignoreeof     | Do not treat <b>D</b> as an EOF.                                                                               |  |
| metoo         | Do not remove sender from groups when mailing to them.                                                         |  |
| noheader      | Same as -N on command line.                                                                                    |  |
| nokerberos    | Retrieve POP mail via POP3, not KPOP, protocol.                                                                |  |
| nosave        | Do not save aborted letters to dead.letter.                                                                    |  |
| pop-mail      | Retrieve mail with POP3 protocol, and save it in <i>mbox.pop</i> .                                             |  |
| prompt        | Set prompt to a different string.                                                                              |  |
| Replyall      | Switch roles of <b>Reply</b> and <b>reply</b> .                                                                |  |
| quiet         | Do not print version at startup.                                                                               |  |
| searchheaders | When given the specifier $lx$ : $y$ , expand all messages that contain the string $y$ in the $x$ header field. |  |
| verbose       | Same as -v on command line.                                                                                    |  |
| verbose-pop   | Display status while retrieving POP mail.                                                                      |  |

# Special files

| calendar      | Contains reminders that the operating system mails to you. |
|---------------|------------------------------------------------------------|
| .maildelivery | Mail delivery configuration file.                          |
| .mailrc       | Mail configuration file.                                   |

|           | triplog Keeps track of your automatic response recipients.                                                                                                    |
|-----------|----------------------------------------------------------------------------------------------------|
|           | tripnote Contains automatic message.                                                                                                    |
|           |                                                                                                    |
| mailq     | <ul><li>mailq [option]</li><li>System administration command. List all messages in the sendmail mail queue. Equivalent to sendmail -bp.</li><li>Option</li></ul>                                                                                                    |
|           | Option                                                                                                    |
|           | - <b>v</b>                                                                                                    |
|           | Verbose mode.                                                                                                    |
| mailstats | mailstats [options]                                                                                                    |
|           | System administration command. Display a formatted report of the current <b>sendmail</b> mail statistics.                                                                                                    |
|           | Options                                                                                                    |
|           | -C file                                                                                                    |
|           | Use <b>sendmail</b> configuration file <i>file</i> instead of the default <i>sendmail.cf</i> file.                                                                                                    |
|           | -f file                                                                                                    |
|           | Use <b>sendmail</b> statistics file <i>file</i> instead of the file specified in the <b>sendmail</b> configuration file.                                                                                                    |
|           | -0                                                                                                    |
|           | Don't show the name of the mailer in the report.                                                                                                    |
| make      | make [options] [targets] [macro definitions]                                                                                                    |
|           | Update one or more <i>targets</i> according to dependency instructions in a description file in the current directory. default, this file is called <i>makefile</i> or <i>Makefile</i> . Options, targets, and macro definitions can be in any order. Macros definitions are typed as: |
|           | name=string                                                                                                    |
|           | For more information on <b>make</b> , see <i>Managing Projects with make</i> by Andrew Oram and Steve Talbott.                                                                                                    |
|           | Options                                                                                                    |
|           | -d,debug                                                                                                    |
|           | Print detailed debugging information.                                                                                                    |
|           | -e,environment-overrides                                                                                                    |
|           | Override <b>makefile</b> macro definitions with environment variables.                                                                                                    |
|           | -f makefile,file=makefile,makefile=makefile                                                                                                    |
|           | Use <i>makefile</i> as the description file; a filename of – denotes standard input.                                                                                                    |
|           | -h,help                                                                                                    |

#### -i, --ignore-errors

Ignore command error codes (same as .IGNORE).

## -j [*jobs*], --jobs [=*jobs*]

Attempt to execute *jobs* jobs simultaneously, or, if no number is specified, as many jobs as possible.

## -k, --keep-going

Abandon the current target when it fails, but keep working with unrelated targets.

## -l [load], --load-average [=load], --max-load [=load]

Attempt to keep load below load, which should be a floating-point number. Used with -j.

#### -n, --just-print, --dry-run, --recon

Print commands but don't execute (used for testing).

## -o file, --old-file=file, --assume-old=file

Never remake *file* or cause other files to be remade on account of it.

## -p, --print-data-base

Print rules and variables in addition to normal execution.

### -q, --question

Query; return 0 if file is up-to-date; nonzero otherwise.

#### -r, --no-built-in-rules

Do not use default rules.

#### -s, --silent, --quiet

Do not display command lines (same as **.SILENT**).

# -t, --touch

Touch the target files, without remaking them.

# -v, --version

Show version of make.

# -w, --print-directory

Display the current working directory before and after execution.

#### --warn -undefined -variables

Print warning if a macro is used without being defined.

### -C directory, --directory directory

cd to directory before beginning make operations. A subsequent -C directive will cause make to attempt

to **cd** into a directory relative to the current working directory.

#### -I directory, --include-dir directory

Include directory in list of directories that contain included files.

#### -S, --no-keep-going, --stop

Cancel previous **-k** options. Useful in recursive **makes**.

# -W file, --what-if file, --new-file file, --assume-new file

Behave as though file has been recently updated.

## **Description file lines**

Instructions in the description file are interpreted as single lines. If an instruction must span more than one input line, use a backslash (\) at the end of the line so that the next line is considered as a continuation. The description file may contain any of the following types of lines:

#### **Blanklines**

Blank lines are ignored.

#### **Commentlines**

A pound sign (#) can be used at the beginning of a line or anywhere in the middle. **make** ignores everything after the #.

### Dependencylines

Depending on one or more targets, certain commands that follow will be executed. Possible formats include:

```
targets : dependencies
targets : dependencies ; command
```

Subsequent commands are executed if *dependency* files (the names of which may contain wildcards) do not exist or are newer than a target. If no prerequisites are supplied, then subsequent commands are *always* executed (whenever any of the targets are specified). No tab should precede any *targets*.

# Suffixrules

These specify that files ending with the first suffix can be prerequisites for files ending with the second suffix (assuming the root filenames are the same). Either of these formats can be used:

```
.suffix.suffix:
.suffix:
```

The second form means that the root filename depends on the filename with the corresponding suffix.

#### **Commands**

Commands are grouped below the dependency line and are typed on lines that begin with a tab. If a command is preceded by a hyphen (-), **make** ignores any error returned. If a command is preceded by an at sign (@), the command line won't echo on the display (unless **make** is called with **-n**).

# macrodefinitions

These have the following form:

name = string

or

define name string endef

Blank space is optional around the =.

#### includestatements

Similar to the C include directive, these have the form:

include files

#### Internal macros

\$?

The list of prerequisites that have been changed more recently than the current target. Can be used only in normal description file entries -- not suffix rules.

\$@

The name of the current target, except in description file entries for making libraries, where it becomes the library name. Can be used both in normal description file entries and in suffix rules.

**\$**<

The name of the current prerequisite that has been modified more recently than the current target.

**\$**\*

The name -- without the suffix -- of the current prerequisite that has been modified more recently than the current target. Can be used only in suffix rules.

\$%

The name of the corresponding **.o** file when the current target is a library module. Can be used both in normal description file entries and in suffix rules.

\$^

A space-separated list of all dependencies, with no duplications.

\$+

A space-separated list of all dependencies, including duplications.

#### Pattern rules

These are a more general application of the idea behind suffix rules. If a target and a dependency both contain %, GNU **make** will substitute any part of an existing filename. For instance, the standard suffix rule:

```
$(cc) -o $@ $<
```

can be written as the following pattern rule:

```
%.o: %.c
$(cc) -o $@ $<
```

#### **Macro modifiers**

D

The directory portion of any internal macro name except \$?. Valid uses are:

F

The file portion of any internal macro name except \$?. Valid uses are:

```
$(*F) $$(@F) $(?F) $(<F)
$(%F) $(@F) $(^F)
```

## **Functions**

#### \$(subst from, to, string)

Replace all occurrences of *from* with *to* in *string*.

### \$(patsubst pattern, to, string)

Similar to **subst**, but treat % as a wildcard within *pattern*. Substitute *to* for any word in *string* that matches *pattern*.

# \$(strip string)

Remove all extraneous whitespace.

# \$(findstring substring, mainstring)

Return substring if it exists within mainstring; otherwise, return null.

## \$(filter pattern, string)

Return those words in *string* that match at least one word in *pattern*. *patterns* may include the wildcard %.

## \$(filter-out pattern, string)

Remove those words in *string* that match at least one word in *pattern*. *patterns* may include the wildcard %.

## \$(sort list)

Return list, sorted in lexical order.

### (dir list)

Return the directory part (everything up to the last slash) of each filename in *list*.

### \$(notdir list)

Return the nondirectory part (everything after the last slash) of each filename in list.

## \$(suffix list)

Return the suffix part (everything after the last period) of each filename in *list*.

## \$(basename list)

Return everything but the suffix part (everything up to the last period) of each filename in *list*.

#### \$(addsuffix *suffix*, *list*)

Return each filename given in *list* with *suffix* appended.

# \$(addprefix *prefix*, *list*)

Return each filename given in *list* with *prefix* prepended.

## \$(join list1,list2)

Return a list formed by concatenating the two arguments, word by word (e.g., \$(join a b,.c.o) becomes a.c b.o).

## \$(word n,string)

Return the *n*th word of *string*.

#### \$(words string)

Return the number of words in *string*.

# \$(firstword list)

Return the first word in the list *list*.

# \$(wildcard pattern)

Return a list of existing files in the current directory that match pattern.

## \$(origin variable)

Return one of the following strings that describes how *variable* was defined: **undefined**, **default**, **environment**, **environment override**, **file**, **command line**, **override**, or **automatic**.

## \$(shell command)

Return the results of *command*. Any newlines in the result are to be converted to spaces. This function works similarly to backquotes in most shells.

## Macro string substitution

#### (macro:s1=s2)

Evaluates to the current definition of (macro), after substituting the string s2 for every occurrence of s1 that occurs either immediately before a blank or tab or at the end of the macro definition.

# Special target names

#### .DEFAULT:

Commands associated with this target are executed if **make** can't find any description file entries or suffix rules with which to build a requested target.

## .EXPORT\_ALL\_VARIABLES:

If this target exists, export all macros to all child processes.

#### .IGNORE:

Ignore error codes. Same as the -i option.

#### .PHONY:

Always execute commands under a target, even if it is an existing, up-to-date file.

#### .PRECIOUS:

Files you specify for this target are not removed when you send a signal (such as an interrupt) that aborts **make** or when a command line in your description file returns an error.

#### .SILENT:

Execute commands, but do not echo them. Same as the -s option.

# .SUFFIXES:

Suffixes associated with this target are meaningful in suffix rules. If no suffixes are listed, the existing list of suffix rules is effectively "turned off."

#### makedbm

### makedbm [options] infile outfile

NFS/NIS command. Make NIS **dbm** file. **makedbm** takes *infile* and converts it to a pair of files in **ndbm** format, namely *outfile.pag* and *outfile.dir*. Each line of the input file is converted to a single **dbm** record. All characters up to the first TAB or SPACE form the key, and the rest of the line is the data. If line ends with \&, the data for that record is continued on to the next line. It is left for the NIS clients to interpret #; **makedbm** does not treat it as a comment character. *infile* can be -, in which case the standard input is read.

**makedbm** generates a special entry with the key **yp**\_last\_modified, which is the date of infile (or the current time, if infile is -).

## **Options**

-b

Interdomain. Propagate a map to all servers using the interdomain name server named.

## -d yp\_domain\_name

Create a special entry with the key **yp**\_domain\_name.

# -i yp\_input\_file

Create a special entry with the key **yp\_***input\_file*.

-l

Convert keys of the given map to lowercase.

#### -m yp\_master\_name

Create a special entry with the key **yp**\_master\_name. If no master hostname is specified, **yp**\_master\_name is set to the local hostname.

# -o yp\_output\_file

Create a special entry with the key **yp**\_output\_name.

-S

Secure map. Accept connections from secure NIS networks only.

#### -u dbm filename

Undo a **dbm** file -- print out a **dbm** file, one entry per line, with a single space separating keys from values

#### **Example**

It is easy to write shell scripts to convert standard files such as /etc/passwd to the key value form used by **makedbm**. For example, the **awk** program:

```
BEGIN { FS =":";OFS = "\t";}
{ print $1, $0}
```

takes the /etc/passwd file and converts it to a form that can be read by **makdbm** to make the NIS file passwd.byname. That is, the key is a username and the value is the remaining line in the /etc/passwd file.

#### makemap

#### makemap [options] type name

System administration command. Transfer from standard input to **sendmail**'s database maps. Input should be formatted as:

key value

You may comment lines with #, may substitute parameters with %n, and must escape literal % by entering it as %%. The *type* must be **dbm**, **btree**, or **hash**. The *name* is a filename to which **makemap** appends standard suffixes.

# **Options**

-d

Allow duplicate entries. Valid only with btree type maps.

-f

Suppress conversion of uppercase to lowercase.

-N

Append a zero byte to each key.

-0

Append to existing file instead of replacing it.

-r

If some keys already exist, replace them. (By default, **makemap** will exit when encountering a duplicated key.)

-S

Ignore safety checks.

**-V** 

Verbose mode.

#### man

# man [options] [section] [title]

Display information from the online reference manuals. **man** locates and prints the named *title* from the designated reference *section*.

# **Options**

## -7, --ascii

Expect a pure ASCII file, and format it for a 7-bit terminal or terminal emulator.

## -a, --all

Show all pages matching title.

-b

Leave blank lines in output.

# -d, --debug

Display debugging information. Suppress actual printing of manual pages.

## -f, --whatis

Same as whatis command.

## -k, --apropos

Same as apropos command.

# -l, --local-file

Search local files, not system files, for manual pages. If i is given as filename, search standard input.

# $\hbox{-m } systems, \hbox{--systems} = systems$

Search systems' manual pages. systems should be a comma-separated list.

# $\hbox{-p } \textit{preprocessors}, \hbox{--preprocessors}$

Preprocess manual pages with *preprocessors* before turning them over to **nroff**, **troff**, or **groff**. Always runs **soelim** first.

# -r prompt, --prompt=prompt

Set prompt if **less** is used as pager.

# -t, --troff

Format the manual page with /usr/bin/groff -Tgv -mandoc. Implied by -T and -Z.

## -u, --update

Perform a consistency check between manual page cache and filesystem.

#### -w, --where, --location

Print pathnames of entries on standard output.

## -D, --default

Reset all options to their defaults.

#### -L *locale*, --locale=*locale*

Assume current locale to be locale; do not consult the setlocale() function.

#### -M path, --manpath=path

Search for manual pages in path. Ignore -m option.

# -Ppager, --pager=pager

Select paging program pager to display the entry.

## -T device, --troff-device[=device]

Format **groff** or **troff** output for *device*, such as **dvi**, **latin1**, **X75**, and **X100**.

# -Z, --ditroff

Do not allow postprocessing of manual page after groff has finished formatting it.

## **Section names**

Manual pages are divided into sections, depending on their intended audience:

1

Executable programs or shell commands

2

System calls (functions provided by the kernel)

3

Library calls (functions within system libraries)

4

Special files (usually found in /dev)

5

File formats and conventions (e.g., /etc/passwd)

6

Games

7

Macro packages and conventions

8

System administration commands (usually only for a privileged user)

9

Kernel routines (nonstandard)

#### manpath

#### manpath [options]

Attempt to determine path to manual pages. Check \$MANPATH first; if that is not set, consult /etc/man.conf, user environment variables, and the current working directory. The **manpath** command is a symbolic link to **man**, but most of the options are ignored for **manpath**.

## **Options**

## -d, --debug

Print debugging information.

-h

Print help message and then exit.

# merge

# merge [options] file1 file2 file3

Perform a three-way file merge. **merge** incorporates all changes that lead from *file2* to *file3* and puts the results into *file1*. **merge** is useful for combining separate changes to an original. Suppose *file2* is the original, and both *file1* and *file3* are modifications of *file2*. Then **merge** combines both changes. A conflict occurs if both *file1* and *file3* have changes in a common segment of lines. If a conflict is found, **merge** normally outputs a warning and puts brackets around the conflict, with lines preceded by <<<<< and >>>>>>. A typical conflict looks like this:

```
<c<cc file1
relevant lines from file1
======
relevant lines from file3
>>>>> file3
```

If there are conflicts, the user should edit the result and delete one of the alternatives.

# **Options**

**-е** 

Don't warn about conflicts.

-p

Send results to standard output instead of overwriting *file1*.

-q

Quiet; do not warn about conflicts.

-A

Output conflicts using the **-A** style of **diff3**. This merges all changes leading from *file2* to *file3* into *file1* and generates the most verbose output.

**-E** 

Output conflict information in a less verbose style than -A; this is the default.

#### -L label

Specify up to three labels to be used in place of the corresponding filenames in conflict reports. That is:

```
merge -L x -L y -L z file_a file_b file_c
```

generates output that looks as if it came from x, y, and z instead of from  $file\_a$ ,  $file\_b$ , and  $file\_c$ .

 $-\mathbf{V}$ 

Print version number.

#### mesg

#### mesg [option]

Change the ability of other users to send **write** messages to your terminal. With no options, display the permission status.

# **Options**

n

Forbid write messages.

y

Allow write messages (the default).

#### mimencode

mimencode [options] [filename] [-o output\_file]

mimencode [options] [filename] [-o output\_file]

Translate to and from MIME encoding formats, the proposed standard for Internet multimedia mail formats. By default, **mimencode** reads standard input and sends a base64-encoded version of the input to standard output.

# **Options**

-b

Use the (default) base64 encoding.

## -o output\_file

Send output to the named file rather than to standard output.

-p

Translate decoded CRLF sequences into the local newline convention during decoding and do the reverse during encoding; meaningful only when the default base64 encoding is in effect.

-q

Use the quoted-printable encoding instead of base64.

-u

Decode the standard input rather than encode it.

#### mkdir

#### mkdir [options] directories

Create one or more *directories*. You must have write permission in the parent directory in order to create a directory. See also **rmdir**. The default mode of the new directory is 0777, modified by the system or user's **umask**.

#### **Options**

# -m, --mode mode

Set the access *mode* for new directories. See **chmod** for an explanation of acceptable formats for *mode*.

# -p, --parents

Create intervening parent directories if they don't exist.

#### --verbose

Print a message for each directory created.

# --help

Print help message and then exit.

# --version

Print version number and then exit.

## **Examples**

Create a read-only directory named **personal**:

```
mkdir -m 444 personal
```

The following sequence:

```
mkdir work; cd work
mkdir junk; cd junk
mkdir questions; cd ../..
```

can be accomplished by typing this:

mkdir -p work/junk/questions

mke2fs

**mke2fs** [options] device [blocks]

mkfs.ext2 [options] device [blocks]

System administration command. Format *device* as a Linux Second Extended Filesystem. You may specify the number of blocks on the device or allow **mke2fs** to guess.

# **Options**

#### -b block-size

Specify block size in bytes.

-c

Scan device for bad blocks before execution.

# -f fragment-size

Specify fragment size in bytes.

#### -i bytes-per-inode

Create an inode for each *bytes-per-inode* of space. *bytes-per-inode* must be 1024 or greater; it is 4096 by default.

### -l filename

Consult *filename* for a list of bad blocks.

# -m percentage

Reserve *percentage* percent of the blocks for use by privileged users.

-q

Quiet mode.

**-v** 

Verbose mode.

-S

Write only superblock and group descriptors; suppress writing of inode table and block and inode bitmaps. Useful only when attempting to salvage damaged systems.

mkfs

**mkfs** [options] [fs-options] filesys [blocks]

System administration command. Construct a filesystem on a device (such as a hard disk partition). *filesys* is either the name of the device or the mountpoint. **mkfs** is actually a frontend that invokes the appropriate version of **mkfs** according to a filesystem type specified by the **-t** option. For example, a Linux Second Extended Filesystem uses **mkfs.ext2** (which is the same as **mke2fs**); MS-DOS filesystems use **mkfs.msdos**. *fs-options* are options specific to the filesystem type. *blocks* is the size of the filesystem in 1024-byte blocks.

## **Options**

-V

Produce verbose output, including all commands executed to create the specific filesystem.

# -t fs-type

Tells **mkfs** what type of filesystem to construct.

# filesystem-specific options

These options must follow generic options and not be combined with them. Most filesystem builders support these three options:

-c

Check for bad blocks on the device before building the filesystem.

## -l file

Read the file *file* for the list of bad blocks on the device.

**-v** 

Produce verbose ouput.

## mkfs.minix

## mkfs.minix [options] device size

System administration command. Creates a MINIX filesystem. See mkfs.

#### mklost+found

#### mklost+found

System administration command. Create a lost+found directory in the current working directory. Intended for Linux Second Extended Filesystems.

#### mkraid

# mkraid [options] devices

System administration command. Set up RAID array *devices* as defined in the /etc/raidtab configuration file. **mkraid** can be used to initialize a new array or upgrade older RAID device arrays for the new kernel. Initialization will destroy any data on the disk devices used to create the array.

# **Options**

# -c file, --configfile file

Use file instead of /etc/raidtab.

#### -f, --force

Initialize the devices used to create the RAID array even if they currently have data.

#### -h, --help

Print a usage message and then exit.

# -o, --upgrade

Upgrade an older array to the current kernel's RAID version. Preserve data on the old array.

# -V, --version

Print version information and then exit.

#### mkswap

#### **mkswap** [option] device [size]

System administration command. Create swap space on *device*. You may specify its *size* in blocks; each block is a page of about 4KB.

## **Option**

-c

Check for bad blocks before creating the swap space.

## modprobe

## modprobe [options] [modules]

System administration command. With no options, attempt to load the specified module, as well as all modules on which it depends. If more than one module is specified, attempt to load further modules only if the previous module failed to load.

## **Options**

-a

Load all listed modules, not just the first one.

#### -l [pattern]

List all existing modules. This option may be combined with **-t** to specify a type of module, or you may include a *pattern* to search for.

-r

Remove the specified modules, as well as the modules on which they depend.

# -t type

Load only a specific type of module. Consult /etc/conf.modules for the directories in which all modules of that type reside.

#### **Files**

#### /etc/conf.modules

Information about modules: which ones depend on others, which directories correspond to particular types of modules.

# /sbin/insmod, /sbin/rmmod, /sbin/depmod

Programs that modprobe relies on.

more

**more** [options] [files]

Display the named *files* on a terminal, one screenful at a time. See **less** for an alternative to **more**. Some commands can be preceded by a number.

## **Options**

#### +num

Begin displaying at line number *num*.

#### -num number

Set screen size to number lines.

# +/pattern

Begin displaying two lines before pattern.

-c

Repaint screen from top instead of scrolling.

-d

Display the prompt "Hit space to continue, Del to abort" in response to illegal commands; disable bell.

-f

Count logical rather than screen lines. Useful when long lines wrap past the width of the screen.

-l

Ignore form-feed (Ctrl-L) characters.

-p

Page through the file by clearing each window instead of scrolling. This is sometimes faster.

-r

Force display of control characters, in the form  $^{x}$ .

-S

Squeeze; display multiple blank lines as one.

-u

Suppress underline characters.

### **Commands**

All commands in more are based on vi commands. An argument can precede many commands.

### **SPACE**

Display next screen of text.

Z

S

f

=

n

v

:n

**:**p

Display next *lines* of text, and redefine a screenful to *lines* lines. Default is one screenful. **RETURN** Display next *lines* of text, and redefine a screenful to *lines* lines. Default is one line. d, ^D Scroll lines of text, and redefine scroll size to lines lines. Default is one line. q, Q, INTERRUPT Quit. Skip forward one line of text. Skip forward one screen of text. b, ^B Skip backward one screen of text. Return to point where previous search began. Print number of current line. /pattern Search for pattern, skipping to numth occurrence if an argument is specified. Repeat last search, skipping to numth occurrence if an argument is specified. !cmd, :!cmd Invoke shell and execute cmd in it. Invoke vi editor on the file, at the current line. ^L Redraw screen. Skip to next file.

Skip to previous file.

:f

Print current filename and line number.

•

Reexecute previous command.

# **Examples**

Page through *file* in "clear" mode, and display prompts:

```
more -cd file
```

Format doc to the screen, removing underlines:

```
nroff doc | more -u
```

View the manpage for the grep command; begin near the word "BUGS" and compress extra whitespace:

```
man grep | more +/BUGS -s
```

#### mount

**mount** [options] [special-device] [directory]

System administration command. Mount a file structure. **mount** announces to the system that a removable file structure is present on *special-device*. The file structure is mounted on *directory*, which must already exist and should be empty; it then becomes the name of the root of the newly mounted file structure. If **mount** is invoked with no arguments, it displays the name of each mounted device, the directory on which it is mounted, whether the file structure is read-only, and the date it was mounted. Only a privileged user can use the **mount** command.

## **Options**

-a

Mount all filesystems listed in /etc/fstab. Note: this is the only option that cannot take a special-device or node argument.

-f

Fake mount. Go through the motions of checking the device and directory, but do not actually mount the filesystem.

-n

Do not record the mount in /etc/mtab.

# -o option

Note: this is the only option to **mount** that requires a *special-device* or *node* argument. Qualify the mount with one of the specified *options*:

async

Read input and output to the device asynchronously.

auto

Allow mounting with the **-a** option.

#### defaults

Use all options' default values (async, auto, dev, exec, nouser, rw, suid).

#### dev

Interpret any special devices that exist on the filesystem.

#### exec

Allow binaries to be executed.

#### noauto

Do not allow mounting via the -a option.

#### nodev

Do not interpret any special devices that exist on the filesystem.

#### noexec

Do not allow the execution of binaries on the filesystem.

#### nosuid

Do not acknowledge any suid or sgid bits.

#### nouser

Only privileged users will have access to the filesystem.

## remount

Expect the filesystem to have already been mounted, and remount it.

ro

Allow read-only access to the filesystem.

rw

Allow read/write access to the filesystem.

#### suid

Acknowledge suid and sgid bits.

#### sync

Read input and output to the device synchronously.

### user

Allow unprivileged users to mount the filesystem. Note that the defaults on such a system will be **nodev**, **noexec**, and **nosuid**, unless otherwise specified.

# check=relaxed|normal|strict

Specify how strictly to regulate the integration of an MS-DOS filesystem when mounting it.

## conv=binary|text|auto

Specify method by which to convert files on MS-DOS and ISO 9660 filesystems.

### debug

Turn debugging on for MS-DOS and ext2fs filesystems.

#### errors=continue|remount|ro|panic

Specify action to take when encountering an error. ext2fs filesystems only.

-r

Mount filesystem read-only.

## -t type

Specify the filesystem type. Possible values are: minix, ext, ext2, xiafs, hpfs, msdos, umsdos, vfat, proc, nfs, iso9660, smbfs, ncpfs, affs, ufs, romfs, sysv, xenix, and coherent. Note that ext and xiafs are valid only for kernels older than 2.1.21 and that sysv should be used instead of xenix and coherent.

-v

Display mount information verbosely.

 $-\mathbf{w}$ 

Mount filesystem read/write. This is the default.

# **Files**

## /etc/fstab

List of filesystems to be mounted and options to use when mounting them.

#### /etc/mtab

List of filesystems that are currently mounted and the options with which they were mounted.

#### mountd

## rpc.mountd [options]

NFS/NIS command. NFS mount request server. **mountd** reads the file /etc/exports to determine which filesystems are available for mounting by which machines. It also provides information as to what filesystems are mounted by which clients. See also **nfsd**.

## **Options**

#### -d, --debug

Debug mode. Output all debugging information via **syslogd**.

### -f file, --exports-file file

Read the export permissions from *file* instead of /etc/exports.

#### -n, --allow-non-root

Accept even those mount requests that enter via a non-reserved port.

# -p, --promiscuous

Accept requests from any host that sends them.

#### -r, --re-export

Allow re-exportation of imported filesystems.

#### -v, --version

Print the version number.

## File

## /etc/exports

Information about mount permissions.

#### mv

# mv [option] sources target

Move or rename files and directories. The source (first column) and target (second column) determine the result (third column):

| Source            | Target             | Result                                                     |
|-------------------|--------------------|------------------------------------------------------------|
| File              | name (nonexistent) | Rename file to name.                                       |
| File              | Existing file      | Overwrite existing file with source file.                  |
| Directory         | name (nonexistent) | Rename directory to name.                                  |
| Directory         | Existing directory | Move directory to be a subdirectory of existing directory. |
| One or more files | Existing directory | Move files to directory.                                   |

# **Options**

# -b, --backup

Back up files before removing.

## -f, --force

Force the move, even if target file exists; suppress messages about restricted access modes.

## --help

Print a help message and then exit.

# -i, --interactive

Query user before removing files.

# -u, --update

Do not remove a file or link if its modification date is the same as or newer than that of its replacement.

# -v, --verbose

Print the name of each file before moving it.

# --version

Print version information and then exit.

# -S suffix, --suffix=suffix

Override the SIMPLE\_BACKUP\_SUFFIX environment variable, which determines the suffix used for

making simple backup files. If the suffix is not set either way, the default is a tilde  $(\sim)$ .

#### -V value, --version-control=value

Override the VERSION\_CONTROL environment variable, which determines the type of backups made. The acceptable values for version control are:

#### t, numbered

Always make numbered backups.

#### nil, existing

Make numbered backups of files that already have them, simple backups of the others. The default.

## never, simple

Always make simple backups.

#### named

#### named [options]

TCP/IP command. Internet domain name server. **named** is used by resolver libraries to provide access to the Internet distributed naming database. With no arguments, **named** reads /etc/named.boot for any initial data and listens for queries on a privileged port. See RFC 1034 and RFC 1035 for more details.

There are several **named** binaries available at different Linux archives, displaying various behaviors. If your version doesn't behave like the one described here, never fear -- it should have come with documentation.

# **Options**

# -d debuglevel

Print debugging information. debuglevel is a number indicating the level of messages printed.

# -p *port*

Use *port* as the port number. Default is 42.

## [-b] bootfile

File to use instead of *named.boot*. The **-b** is optional and allows you to specify a filename that begins with a leading dash.

#### File

#### /etc/named.boot

Read when **named** starts up.

namei **namei** [options] pathname [pathname . . .] Follow a pathname until a terminal point is found (e.g., a file, directory, char device, etc.). If namei finds a symbolic link, it shows the link and starts following it, indenting the output to show the context. namei prints an informative message when the maximum number of symbolic links this system can have has been exceeded. **Options** -m Show the mode bits of each file type in the style of **ls**; for example: "rwxr-xr-x". -X Show mountpoint directories with a **D**, rather than a **d**. File type characters For each line of output, namei prints the following characters to identify the file types found: A regular file ? An error of some kind b A block device  $\mathbf{c}$ A character device d A directory f: The pathname **namei** is currently trying to resolve 1 A symbolic link (both the link and its contents are output) S A socket

netdate

**netdate** [options] [protocol] hostname...

TCP/IP command. Set the system time according to the time provided by one of the hosts in the list *hostname*. **netdate** tries to ascertain which host is the most reliable source. When run by an unprivileged user, **netdate** reports the current time, without attempting to set the system clock. You may specify the *protocol* -- **udp** (the default) or **tcp** -- once, or several times for various hosts.

# **Options**

#### -l time

The most reliable host is chosen from the list by sorting the hosts into groups based on the times they return when questioned. The first host from the largest group is then polled a second time. The differences between its time and the local host's time on each poll are recorded. These two differences are then compared. If the gap between them is greater than *time* (the default is five seconds), the host is rejected as inaccurate.

-V

Display the groups into which hosts are sorted.

#### netstat

## netstat [options]

TCP/IP command. Show network status. For all active sockets, print the protocol, the number of bytes waiting to be received, the number of bytes to be sent, the port number, the remote address and port, and the state of the socket.

# **Options**

-a

Show the state of all sockets, not just active ones.

-c

Display information continuously, refreshing once every second.

-i

Include statistics for network devices.

-n

Show network addresses as numbers.

-0

Include additional information such as username.

-r

Show routing tables.

-t

List only TCP sockets.

-u

List only UDP sockets.

|          | -v                                                                                                    |
|----------|----------------------------------------------------------------------------------------------------|
|          | Print the version number and exit.                                                                                                    |
|          | -w                                                                                                    |
|          | List only raw sockets.                                                                                                    |
|          | -x                                                                                                    |
|          | List only Unix domain sockets.                                                                                                    |
| newgrp   | newgrp [group]                                                                                                    |
|          | Change user's group identification to the specified group. If no group is specified, change to the user's login group. The new group is then used for checking permissions.                                                                                                    |
| newusers | newusers file                                                                                                    |
|          | System administration command. Create or update system users from entries in <i>file</i> . Each line in <i>file</i> has the same format as an entry in /etc/passwd, except passwords are unencrypted, and group IDs can be given as a name or number. During an update, the password age field is ignored if the user already exists in the /etc/shadov password file. If a group name or ID does not already exist, it will be created. If a home directory does not exist, it will be created. |
| nfsd     | rpc.nfsd [options]                                                                                                    |
|          | System administration command. Daemon that starts the NFS server daemons that handle client filesystem requests. These daemons are user-level processes. The options are exactly the same as in <b>mountd</b> .                                                                                                    |
| nice     | nice [option] [command [arguments]]                                                                                                    |
|          | Execute a <i>command</i> (with its <i>arguments</i> ) with lower priority (i.e., be "nice" to other users). With no arguments, <b>nice</b> prints the default scheduling priority (niceness). If <b>nice</b> is a child process, it prints the parent process's scheduling priority. Niceness has a range of -20 (highest priority) to 19 (lowest priority).                                                                                                    |
|          | Options                                                                                                    |
|          | help                                                                                                    |
|          | Print a help message and then exit.                                                                                                    |
|          | -n adjustment, -adjustment,adjustment=adjustment                                                                                                    |
|          | Run <i>command</i> with niceness incremented by <i>adjustment</i> (1-19); default is 10. A privileged user can raise priority by specifying a negative <i>adjustment</i> (e.g., -5).                                                                                                    |
|          | version                                                                                                    |
|          | Print version information and then exit.                                                                                                    |

nm

#### **nm** [options] [objfiles]

Print the symbol table (name list) in alphabetical order for one or more object files. If no object files are specified, perform operations on *a.out*. Output includes each symbol's value, type, size, name, and so on. A key letter categorizing the symbol can also be displayed. If no object file is given, use *a.out*.

## **Options**

# -a, --debug-syms

Print debugger symbols.

#### -f format

Specify output format (bsd, sysv, or posix). Default is bsd.

### -g, --extern-only

Print external symbols only.

#### -n, -v, --numeric-sort

Sort the external symbols by address.

#### -p, --no-sort

Don't sort the symbols at all.

#### -r, --reverse-sort

Sort in reverse, alphabetically or numerically.

#### --size-sort

Sort by size.

## -u, --undefined-only

Report only the undefined symbols.

# -A, -o, -print-file-name

Print input filenames before each symbol.

# -C, --demangle

Translate low-level symbol names into readable versions.

## -D, --dynamic

Print dynamic, not normal, symbols. Useful only when working with dynamic objects (some kinds of shared libraries, for example).

# -P, --portability

Same as -f posix.

# -V, --version

Print nm's version number on standard error.

# nohup

#### **nohup** *command* [arguments]

Run the named *command* with its optional command *arguments*, continuing to run it even after you log out (make *command* immune to hangups; i.e., **no** hangup). TTY output is appended to the file *nohup.out* by default. Modern shells preserve background commands by default; this command is necessary only in the original Bourne shell.

#### nslookup

# **nslookup** [-option...] [host\_to\_find | - [server ]]

TCP/IP command. Query Internet domain name servers. **nslookup** has two modes: interactive and noninteractive. Interactive mode allows the user to query name servers for information about various hosts and domains or to print a list of hosts in a domain. It is entered either when no arguments are given (default name server will be used) or when the first argument is a hyphen and the second argument is the hostname or Internet address of a name server. Noninteractive mode is used to print just the name and requested information for a host or domain. It is used when the name of the host to be looked up is given as the first argument. Any of the *keyword=value* pairs listed under the interactive **set** command can be used as an option on the command line by prefacing the keyword with a -. The optional second argument specifies a name server.

#### **Options**

All of the options under the **set** interactive command can be entered on the command line, with the syntax - *keyword*[=*value*].

## Interactive commands

#### exit

Exit nslookup.

### finger [name] [>|>>filename]

Connect with finger server on current host, optionally creating or appending to *filename*.

#### help,?

Print a brief summary of commands.

## host [server]

Look up information for *host* using the current default server or using *server* if specified.

# ls -[ahd] domain [>|>>filename]

List information available for *domain*, optionally creating or appending to *filename*. The **-a** option lists aliases of hosts in the domain. **-h** lists CPU and operating system information for the domain. **-d** lists all contents of a zone transfer.

### lserver domain

Change the default server to domain. Use the initial server to look up information about domain.

#### root

Change default server to the server for the root of the domain namespace.

#### server domain

Change the default server to domain. Use the current default server to look up information about domain.

# set keyword[=value]

Change state information affecting the lookups. Valid keywords are:

#### all

Print the current values of the frequently used options to set.

#### class=name

Set query class to IN (Internet), CHAOS, HESIOD, or ANY. Default is IN.

#### domain=name

Change default domain name to name.

# [no]debug

Turn debugging mode on or off.

## [no]d2

Turn exhaustive debugging mode on or off.

## [no]defname

Append default domain name to every lookup.

# [no]ignoretc

Ignore truncate error.

# [no]recurse

Tell name server to query or not query other servers if it does not have the information.

# [no]search

With defname, search for each name in parent domains of current domain.

#### [no]vc

Always use a virtual circuit when sending requests to the server.

## port=port

Connect to name server using port.

# querytype=value

See **type=***value*.

# $\mathbf{retry} = number$

Set number of retries to number.

#### root=host

Change name of root server to *host*.

### srchlist=domain

Set search list to domain.

#### timeout=number

Change timeout interval for waiting for a reply to *number* seconds.

## type=value

Change type of information returned from a query to one of:

| A     | Host's Internet address       |
|-------|-------------------------------|
| ANY   | Any available information     |
| CNAME | Canonical name for an alias   |
| HINFO | Host CPU and operating system |
|       | type                          |
| MD    | Mail destination              |
| MG    | Mail group member             |
| MINFO | Mailbox or mail list          |
|       | information                   |
| MR    | Mail rename domain name       |
| MX    | Mail exchanger                |
| NS    | Nameserver for the named zone |
| PTR   | Hostname or pointer to other  |
|       | information                   |
| SOA   | Domain start-of-authority     |
| TXT   | Text information              |
| UINFO | User information              |
| WKS   | Supported well-known services |

# view filename

Sort and list output of previous **ls** command(s) with **more**.

# passwd

# passwd [user]

Create or change a password associated with a *user* name. Only the owner or a privileged user may change a password. Owners need not specify their *user* name.

## paste

#### paste [options] files

Merge corresponding lines of one or more files into tab- separated vertical columns. See also cut, join, and pr.

# **Options**

-

Replace a filename with the standard input.

# $\hbox{-d} char, \hbox{--delimiters} \hbox{=-} char$

Separate columns with char instead of a tab. Note: you can separate columns with different characters by supplying more than one char.

## --help

Print a help message and then exit.

#### --version

Print version information and then exit.

### -s, --serial

Merge lines from one file at a time.

### **Examples**

Create a three-column *file* from files x, y, and z:

List users in two columns:

Merge each pair of lines into one line:

### patch

patch [options] [original [patchfile]]

Apply the patches specified in *patchfile* to *original*. Replace the original with the new, patched version; move the original to *original.orig* or *original*~.

### **Options**

### + [options] [original2]

Apply patches again, with different options or a different original file.

### -b, --backup

Back up the original file.

## -z suffix, --suffix=suffix

Back up the original file in *original.suffix*.

# -B prefix, --prefix=prefix

Prepend *prefix* to the backup filename.

### -c, --context

Interpret patchfile as a context diff.

### -d dir, --directory=dir

**cd** to *directory* before beginning **patch** operations.

# -D string, --ifdef=string

Mark all changes with:

```
#ifdef
    string
#endif
```

### -e, --ed

Treat the contents of patchfile as ed commands.

### -E, --remove-empty-files

If **patch** creates any empty files, delete them.

### -f, --force

Force all changes, even those that look incorrect. Skip patches if the original file does not exist; force patches for files with the wrong version specified; assume patches are never reversed.

### -i file, --input=file

Read patch from *file* instead of **stdin**.

### -t, --batch

Skip patches if the original file does not exist.

#### -F num, --fuzz=num

Specify the maximum number of lines that may be ignored (fuzzed over) when deciding where to install a hunk of code. The default is 2. Meaningful only with context diffs.

### -l, --ignore-whitespace

Ignore whitespace while pattern matching.

### -n, --normal

Interpret patch file as a normal diff.

## -N, --forward

Ignore patches that appear to be reversed or to have already been applied.

### -o file, --output=file

Print output to file.

### -p[*num*], --strip[=*num*]

Specify how much of preceding pathname to strip. A *num* of 0 strips everything, leaving just the filename. 1 strips the leading /; each higher number after that strips another directory from the left.

### -r file, --reject-file=file

Place rejects (hunks of the patch file that **patch** fails to place within the original file) in *file*. Default is *original.rej*.

## -R, --reverse

Do a reverse patch: attempt to undo the damage done by patching with the old and new files reversed.

# -s, --silent, --quiet

Suppress commentary.

### -u, --unified

Interpret patch file as a unified context diff.

### -V method, --version-control=method

Specify method for creating backup files (overridden by **-B**):

### t, numbered

Make numbered backups.

### nil, existing

Back up files according to preexisting backup schemes, with simple backups as the default. This is **patch**'s default behavior.

### never, simple

Make simple backups.

### **Environment variables**

#### **TMPDIR**

Specify the directory for temporary files, /tmp by default.

# SIMPLE\_BACKUP\_SUFFIX

Suffix to append to backup files instead of .orig or ~.

# VERSION\_CONTROL

Specify what method to use in naming backups (see -V).

# pathchk

# pathchk [ option ] filenames

Determine validity and portability of *filenames*. Specifically, determine if all directories within the path are searchable and if the length of the *filenames* is acceptable.

### **Options**

# -p, --portability

Check portability for all POSIX systems.

# --help

Print a help message and then exit.

#### --version

Print version information and then exit.

### penfsd

#### /usr/sbin/rpc.pcnfsd

NFS/NIS command. NFS authentication and print request server. **pcnfsd** is an RPC server that supports ONC clients on PC systems. **pcnfsd** reads the configuration file /etc/pcnfsd.conf, if present, then services RPC requests directed to program number 150001. This current release of the **pcnfsd** daemon (as of this printing) supports both Version 1 and Version 2 of the **pcnfsd** protocol. Requests serviced by **pcnfsd** fall into three categories: authentication, printing, and other. Only the authentication and printing services have administrative significance.

## **Authentication**

When **pcnfsd** receives a PCNFSD\_AUTH or PCNFSD2\_AUTH request, it will log in the user by validating the username and password, returning the corresponding user ID, group IDs, home directory, and **umask**. At this time, **pcnfsd** will also append a record to the *wtmp* database. If you do not want to record PC logins in this way, add the line:

#### wtmp off

to the /etc/pcnfsd.conf file.

## **Printing**

**pcnfsd** supports a printing model based on the use of NFS to transfer the actual print data from the client to the server. The client system issues a PCNFSD\_PR\_INIT or PCNFSD2\_PR\_INIT request, and the server returns the path to a spool directory that the client may use and that is exported by NFS. **pcnfsd** creates a subdirectory for each of its clients; the parent directory is normally /usr/spool/pcnfs and the subdirectory is the hostname of the client system. If you want to use a different parent directory, add the line:

### spooldir path

to the /etc/pcnfsd.conf file. Once a client has mounted the spool directory and has transferred print data to a file in this directory, **pcnfsd** will issue a PCNFSD\_PR\_START or PCNFSD2\_PR\_START request. **pcnfsd** constructs a command based on the printing services of the server operating system and executes the command using the identity of the PC user. Every print request includes the name of the printer to be used. **pcnfsd** interprets a printer as either a destination serviced by the system print spooler or as a virtual printer. Virtual printers are defined by the following line in the /etc/pcnfsd.conf file:

printer name alias-for command

where *name* is the name of the printer you want to define, *alias-for* is the name of a real printer that corresponds to this printer, and *command* is a command that will be executed whenever a file is printed on *name*.

### perl

### perl

A powerful text-processing language that combines many of the most useful features of shell programs, C, **awk**, and **sed**, as well as adding extended features of its own. For more information, see *Learning Perl* by Randal L. Schwartz and *Programming Perl*, 2d ed., by Larry Wall, Tom Christiansen, and Randal L. Schwartz.

### pidof

### **pidof** [options] programs

Display the process IDs of the listed program or programs. pidof is actually a symbolic link to killall5.

# **Options**

# -o pids

Omit all processes with the specified process ID. You may list several process IDs.

-S

Return a single process ID.

-X

Also return process IDs of shells running the named scripts.

#### ping

#### ping [options] host

System administration command. Confirm that a remote host is online and responding. **ping** is intended for use in network testing, measurement, and management. Because of the load it can impose on the network, it is unwise to use **ping** during normal operations or from automated scripts.

### **Options**

#### -c count

Stop after sending (and receiving) count ECHO\_RESPONSE packets.

-d

Set SO\_DEBUG option on socket being used.

-f

Flood **ping**-output packets as fast as they come back or 100 times per second, whichever is more. This can be very hard on a network and should be used with caution; only a privileged user may use this option.

### -i wait

Wait *wait* seconds between sending each packet. Default is to wait 1 second between each packet. This option is incompatible with the **-f** option.

## -l preload

Send *preload* number of packets as fast as possible before falling into normal mode of behavior.

-n

Numeric output only. No attempt will be made to look up symbolic names for host addresses.

### -p digits

Specify up to 16 pad bytes to fill out packet sent. This is useful for diagnosing data-dependent problems in a network. *digits* are in hex. For example, **-p ff** will cause the sent packet to be filled with all 1s.

-q

Quiet output -- nothing is displayed except the summary lines at startup time and when finished.

-r

Bypass the normal routing tables and send directly to a host on an attached network.

#### -s packetsize

Specify number of data bytes to be sent. Default is 56, which translates into 64 ICMP data bytes when combined with the 8 bytes of ICMP header data.

-V

Verbose -- list ICMP packets received other than ECHO\_RESPONSE.

-R

Set the IP record route option, which will store the route of the packet inside the IP header. The contents of the record route will be printed if the **-v** option is given, and will be set on return packets if the target host preserves the record route option across echoes or the **-l** option is given.

### pop2d

### in.pop2d

System administration command. Allow users to connect to port 109 and request the contents of their mailbox in /var/spool/mail. **pop2d** requires a username and password before providing mail and can serve individual messages. See also **pop3d**.

### **Commands**

Each command must be entered on a separate line.

#### **HELO**

Prompt for username and password.

**FOLD** 

Open /var/spool/mail/\$USER.

**HOST** 

Open /var/spool/pop/\$USER.

**READ** 

Read a message.

**RETR** 

Retrieve a message.

ACKS

Save the last message retrieved and move to next message.

**ACKD** 

Delete the last message retrieved and move to next message.

NACK

Save the last message retrieved and expect to resend it.

**QUIT** 

Exit.

### pop3d

### in.pop3d

System administration command. **pop3d** is a more recent version of **pop2d**. It behaves similarly but accepts a slightly different list of commands.

### **Commands**

### **USER**

Prompt for name.

**PASS** 

Prompt for password.

**STAT** 

Display the number of messages in the mailbox and its total size.

LIST

Display individual messages' sizes.

**DELE** 

Delete a message.

**NOOP** 

Perform a null operation.

**LAST** 

Print the number of the most recently received message that has been read.

RSET

Reset: clear all deletion marks.

TOP

Print the first part of a message.

**QUIT** 

Exit.

#### portmap

## rpc.portmap [option]

NFS/NIS command. RPC program number to IP port mapper. **portmap** is a server that converts RPC program numbers to IP port numbers. It must be running in order to make RPC calls. When an RPC server is started, it tells **portmap** what port number it is listening to and what RPC program numbers it is prepared to serve. When a client wishes to make an RPC call to a given program number, it first contacts **portmap** on the server machine to determine the port number where RPC packets should be sent. **portmap** must be the first RPC server started.

### Option

-d

Run portmap in debugging mode. Does not allow portmap to run as a daemon.

## powerd

## powerd device

System administration command. Monitor the connection to an uninterruptible power supply, which the user must specify via *device*. When power goes low, signal **init** to run its **powerwait** and **powerfail** entries; when full power is restored, signal **init** to run its **powerokwait** entries.

# pppd

# **pppd** [options] [tty] [speed]

System administration command. PPP stands for the Point-to-Point Protocol; it allows datagram transmission over a serial connection. **pppd** attempts to configure *tty* for PPP (searching in */dev*) or, by default, the controlling terminal. You can also specify a baud rate of *speed*.

### **Options**

# asyncmap map

Specify which control characters cannot pass over the line. *map* should be a 32-bit hex number, where each bit represents a character to escape. For example, bit 00000001 represents the character 0x00; bit 80000000 represents the character 0x1f or \_. You may specify multiple characters.

#### auth

Require self-authentication by peers before allowing packets to move.

### connect command

Connect as specified by command, which may be a binary or shell command.

### debug, -d

Increment the debugging level.

### defaultroute

Add a new default route in which the peer is the gateway. When the connection shuts down, remove the route.

### -detach

Operate in the foreground. By default, **pppd** forks and operates in the background.

### disconnect command

Close the connection as specified by *command*, which may be a binary or shell command.

#### domain d

Specify a domain name of d.

#### escape character-list

Escape all characters in *character-list*, which should be a comma-separated list of hex numbers. You cannot escape 0x20-0x3f or 0x5e.

### file file

Consult file for options.

# lock

Allow only **pppd** to access the device.

## mru bytes

Refuse packets of more than bytes bytes.

#### name name

Specify a machine name for the local system.

## netmask mask

Specify netmask (for example, 255.255.255.0).

### passive, -p

Do not exit if peer does not respond to attempts to initiate a connection. Instead, wait for a valid packet from the peer.

# silent

Send no packets until after receiving one.

### [local\_IP\_address]:[remote\_IP\_address]

Specify the local and/or remote interface IP addresses, as hostnames or numeric addresses.

#### **Files**

### /var/run/pppn.pid

**pppd**'s process ID. The *n* in *pppn.pid* is the number of the PPP interface unit corresponding to this **pppd** process.

### /etc/ppp/ip-up

Binary or script to be executed when the PPP link becomes active.

### /etc/ppp/ip-down

Binary or script to be executed when the PPP link goes down.

## /etc/ppp/pap-secrets

Contains usernames, passwords, and IP addresses for use in PAP authentication.

### /etc/ppp/options

System defaults. Options in this file are set before the command-line options.

### ~/.ppprc

The user's default options. These are read before command-line options but after the system defaults.

# /etc/ppp/options.ttyname

Name of the default serial port.

## pr [files]

Convert a text file or files to a paginated, columned version, with headers. If - is provided as the filename, read from standard input.

## **Options**

# +beg\_pag[:end-pag], --pages=[beg\_pag[:end-pag]

Begin printing on page beg\_pag and end on end-pag if specified.

# -num\_cols, --columns=num\_cols

Print in *num\_cols* number of columns, balancing the number of lines in the columns on each page.

### -a, --across

Print columns horizontally, not vertically.

### -c, --show-control-chars

Convert control characters to hat notation (such as  ${}^{\wedge}C$ ) and other unprintable characters to octal backslash format.

### -d, --double-space

Double space.

## -e[tab-char[width]], --expand-tabs=[tab-char[width]]

Convert tabs (or tab-chars) to spaces. If width is specified, convert tabs to width characters (default is 8).

#### -f, -F, --form-feed

Separate pages with form feeds, not newlines.

### -h header, --header=header

Use *header* for the header instead of the filename.

### -i[out-tab-char[out-tab-width]], --output-tabs[=out-tab-char[out-tab-width]]

Replace spaces with tabs on output. Can specify alternative tab character (default is tab) and width (default is 8).

### -J, --join-lines

Merge full lines; ignore **-W** if set.

#### -1 *lines*, --length=*lines*

Set page length to *lines* (default 66). If *lines* is less than 10, omit headers and footers.

## -m, --merge

Print all files, one file per column.

## -n[delimiter[digits]], --number-lines[=delimiter[digits]]

Number columns, or, with the **-m** option, number lines. Append *delimiter* to each number (default is a tab) and limit the size of numbers to *digits* (default is 5).

### -o width, --indent=width

Set left margin to width.

# -r, --no-file-warnings

Continue silently when unable to open an input file.

### -s[delimiter], --separator[=delimiter]

Separate columns with *delimiter* (default is a tab) instead of spaces.

#### -S[string], --sep-string[=string]

Separate columns with *string*. Default is a tab with **-J** and a space otherwise.

### -t, --omit-header

Suppress headers, footers, and fills at end of pages.

# -T, --omit-pagination

Like **-t** but also suppress form feeds.

### -v, --show-non-printing

Convert unprintable characters to octal backslash format.

### -w page\_width, --width=page\_width

Set the page width to *page\_width* characters for multi-column output. Default is 72.

### -W page\_width, --page-width=page\_width

Set the page width to always be *page\_width* characters. Default is 72.

### --help

Print a help message and then exit.

#### --version

Print version information and then exit.

### praliases [option]

System administration command. **praliases** prints the current **sendmail** mail aliases. (Usually defined in the /etc/aliases or /etc/aliases.db file.)

# **Option**

## -f file

Read the aliases from the specified file instead of sendmail's default alias files.

# printenv

# printenv [variables]

Print values of all environment variables or, optionally, only the specified variables.

# printf

# printf formats [strings]

Print *strings* using the specified *formats*. *formats* can be ordinary text characters, C-language escape characters, or more commonly, a set of conversion arguments listed here.

# Arguments

%s

Print the next string.

# %n\$s

Print the *n*th *string*.

# %[-]m[.n]s

Print the next *string*, using a field that is *m* characters wide. Optionally, limit the field to print only the first *n* characters of *string*. Strings are right-adjusted unless the left-adjustment flag, -, is specified.

# **Examples**

```
printf '%s %s\n' "My files are in" $HOME
                        printf '%-25.15s %s\n' "My files are in" $HOME
                  ps [options]
ps
                  Report on active processes. Note that you do not need to include a - before options. In options, list arguments
                  should either be separated by commas or be put in double quotes. In comparing the amount of output produced,
                  note that e prints more than a and l prints more than f.
                  Options
                 pids
                        Include only specified processes, which are given in a comma-delimited list.
                  a
                        List all processes.
                  c
                        Consult task_struct for command name.
                  \mathbf{e}
                        Include environment.
                 f
                         "Forest" family tree format.
                 h
                        Suppress header.
                 j
                        Jobs format.
                 l
                        Produce a long listing.
                 m
                        Memory format.
                 n
                        Print user IDs and WCHAN numerically.
                  r
                        Exclude processes that are not running.
                  S
                        Signal format.
                  --sortdelimiter[+|-]key[,[+|-]key[,...]]
```

```
Similar to O, but designed to protect multiletter sort keys. See the later list, "Sort keys".
ttty
       Display only processes running on tty.
u
       Include username and start time.
       vm format.
\mathbf{w}
       Wide format. Don't truncate long lines.
X
       Include processes without an associated terminal.
O[+|-]key[,[+|-]key[,...]]
       Sort processes. (See the following list, "Sort keys.")
              Return key to default direction.
              Reverse default direction on key.
\mathbf{S}
       Include child processes' CPU time and page faults.
Sort keys
c, cmd
       Name of executable.
C, cmdline
       Whole command line.
f, flags
       Flags.
g, pgrp
       Group ID of process.
G, tpgid
       Group ID of associated tty.
```

j, cutime

| Cumulative user time.        |
|------------------------------|
| J, cstime                    |
| Cumulative system time.      |
| k, utime                     |
| User time.                   |
| K, stime                     |
| System time.                 |
| m, min_flt                   |
| Number of minor page faults. |
| M, maj_flt                   |
| Amount of major page faults. |
| n, cmin_flt                  |
| Total minor page faults.     |
| N, cmaj_flt                  |
| Total major page faults.     |
| o, session                   |
| Session ID.                  |
| p, pid                       |
| Process ID.                  |
| P, ppid                      |
| Parent's process ID.         |
| r, rss                       |
| Resident set size.           |
| R, resident                  |
| Resident pages.              |
| s, size                      |
| Kilobytes of memory used.    |
| S, share                     |
| Number of shared pages.      |

```
t, tty
       tty.
T, start_time
       Process's start time.
U, uid
       User ID.
u, user
       User's name.
v, vsize
       Bytes of VM used.
y, priority
       Kernel's scheduling priority.
Fields
PRI
       Process's scheduling priority. A higher number indicates lower priority.
NI
       Process's nice value. A higher number indicates less CPU time.
SIZE
       Size of virtual image.
RSS
       Resident set size (amount of physical memory), in kilobytes.
WCHAN
       Kernel function in which process resides.
STAT
       Status:
       R
              Runnable
       T
              Stopped
       D
```

Asleep and not interruptible

 $\mathbf{S}$ Asleep  $\mathbf{Z}$ Zombie W No resident pages (second field) N Positive **nice** value (third field) TT Associated tty. **PAGEIN** Number of major page faults. **TRS** Size of resident text. **SWAP** Amount of swap used, in kilobytes. **SHARE** Shared memory. psupdate [mapfile] psupdate System administration command. Update the **psupdate** database (on some systems /boot/psupdate; on others, /etc/psdatabase), which contains information about the kernel image system map file. If no mapfile is specified, psupdate uses the default (which is either /usr/src/linux/vmlinux or /usr/src/linux/tools/zSystem, depending on the distribution). pwck pwck [option] [files] System administration command. Remove corrupt or duplicate entries in the /etc/passwd and /etc/shadow files. pwck will prompt for a "yes" or "no" before deleting entries. If the user replies "no," the program will exit. Alternate passwd and shadow files can be checked. If correctable errors are found, the user will be encouraged to run the **usermod** command. Option -n Noninteractive mode. Don't prompt for input, and delete no entries. Return appropriate exit status. **Exit status** 

|        | $\mid$ <b>0</b>                                                                                                    |
|--------|----------------------------------------------------------------------------------------------------|
|        | Success.                                                                                                    |
|        | Success.                                                                                                    |
|        | 1                                                                                                    |
|        | Syntax error.                                                                                                    |
|        | 2                                                                                                    |
|        | One or more bad password entries found.                                                                                                    |
|        | One of more bad password entires found.                                                                                                    |
|        | 3                                                                                                    |
|        | Could not open password files.                                                                                                    |
|        | 4                                                                                                    |
|        | Could not lock password files.                                                                                                    |
|        |                                                                                                    |
|        | 5                                                                                                    |
|        | Could not write password files.                                                                                                    |
| pwconv | pwconv                                                                                                    |
|        | pwunconv                                                                                                    |
|        |                                                                                                    |
|        | System administration command. Convert unshadowed entries in /etc/passwd into shadowed entries in the /etc/shadow file. Replace the encrypted password in /etc/password with an x. Shadowing passwords keeps them                           |
|        | safe from password cracking programs. <b>pwconv</b> creates additional expiration information for the /etc/shadow file from entries in your /etc/login.defs file. If you add new entries to the /etc/passwd file, you can run <b>pwconv</b> |
|        | again to transfer the new information to /etc/shadow. Already shadowed entries are ignored. pwunconv restores                                                                                                    |
|        | the encrypted passwords to your /etc/passwd file and removes the /etc/shadow file. Some expiration information is lost in the conversion.                                                                                                   |
|        |                                                                                                    |
| pwd    | pwd                                                                                                    |
|        | Print the full pathname of the current working directory. See also the <b>dirs</b> shell command, built in to both <b>bash</b> and <b>csh/tcsh</b> .                                                                                        |
|        | and csn/tesn.                                                                                                    |
| quota  | quota [options] [user/group]                                                                                                    |
|        | Display disk usage and total space allowed for a designated user or group. With no argument, the quota for the                                                                                                    |
|        | current user is displayed. This command reports quotas for all filesystems listed in /etc/fstab.                                                                                                    |
|        | Options                                                                                                    |
|        | -g                                                                                                    |
|        | Given with a <i>user</i> argument, display the quotas for the groups of which the user is a member, instead of                                                                                                    |
|        | the user's quotas.                                                                                                    |
|        |                                                                                                    |
|        | Display information only for filesystems in which the user is over quota.  -u                                                                                                    |
|        | The default behavior. When used with <b>-g</b> , display both user and group quota information.                                                                                                    |
|        | -V                                                                                                    |
|        |                                                                                                    |

|           | Display quotas for filesystems even if no storage is currently allocated.                                                                                                    |
|-----------|----------------------------------------------------------------------------------------------------|
| raidstart | raidstart [options] [devices]                                                                                                    |
|           | raidstop [options] [devices]                                                                                                    |
|           | System administration command. Start or stop RAID <i>devices</i> as defined in the RAID configuration file, /etc/raidtab. If option -a (orall) is used, no <i>devices</i> need to be given; the command will be applied to all the devices defined in the configuration file.                                                                                                    |
|           | Options                                                                                                    |
|           | -a,all                                                                                                    |
|           | Apply command to all devices defined in the RAID configuration file.                                                                                                    |
|           | -c file,configfile file                                                                                                    |
|           | Use <i>file</i> instead of /etc/raidtab.                                                                                                    |
|           | -h,help                                                                                                    |
|           | Print usage message and exit.                                                                                                    |
|           | -V,version                                                                                                    |
|           | Print version and exit.                                                                                                    |
| ramsize   | ramsize [option] [image [size [offset]]]                                                                                                    |
|           | System administration command. If no options are specified, print usage information for the RAM disk. The pair of bytes at offset 504 in the kernel image normally specify the RAM size; with a kernel <i>image</i> argument, print the information found at that offset. To change that information, specify a new <i>size</i> (in kilobytes). You may also specify a different <i>offset</i> . Note that <b>rdev -r</b> is the same as <b>ramsize</b> . |
|           | Option                                                                                                    |
|           | -o offset                                                                                                    |
|           | Same as specifying an <i>offset</i> as an argument.                                                                                                    |
| ranlib    | ranlib filename                                                                                                    |
|           | Generate an index for archive file <i>filename</i> . Same as running <b>ar -s</b> .                                                                                                    |
| rarp      | rarp [options]                                                                                                    |
|           | System administration command. Administer the Reverse Address Resolution Protocol table (usually /proc/net/rarp).                                                                                                    |
|           | Options                                                                                                    |
|           | -a [hostname]                                                                                                    |
|           | Show all entries. If <i>hostname</i> is specified, show only the entries relevant to <i>hostname</i> , which may be a list.                                                                                                    |

#### -d hostname

Remove the entries relevant to *hostname*, which may be a list.

### -s hostname hw\_addr

Add a new entry for *hostname*, with the hardware address *hw\_addr*.

### -t type

Check only for *type* entries when consulting or changing the table. *type* may be **ether** (the default) or **ax25** 

**-v** 

Verbose mode.

### rcp

### rcp [options] file1 file2

rcp [options] file ... directory

Copy files between two machines. Each *file* or *directory* is either a remote filename of the form *rname@rhost:path* or a local filename.

## **Options**

-k

Attempt to get tickets for remote host; query **krb\_realmofhost** to determine realm.

-p

Preserve modification times and modes of the source files.

-r

If any of the source files are directories, **rcp** copies each subtree rooted at that name. The destination must be a directory.

-X

Turns on DES encryption for all data passed by rcp.

### rdate

# rdate [options] [host...]

TCP/IP command. Retrieve the date and time from a host or hosts on the network and optionally set the local system time.

### **Options**

-p

Print the retrieved dates.

-S

Set the local system time from the host; must be specified by root.

rdev

rdev [options] [image [value [offset]]]

System administration command. If no arguments are specified, display a line, in /etc/mtab syntax, that describes the root filesystem. Otherwise, change the values of the bytes in the kernel image that describe the RAM disk size (by default located at decimal byte offset 504 in the kernel), VGA mode (default 506), and root device (default 508). You must specify the kernel *image* to change and may specify a new *value* and a different *offset*.

### **Options**

### -o offset

Same as specifying an *offset* as an argument. The offset is given in decimal.

-r

Behave like ramsize.

-S

Behave like swapdev.

**-v** 

Behave like vidmode.

-R

Behave like rootflags.

#### rdist

### rdist [options] [names]

System administration command. Remote file distribution client program. **rdist** maintains identical copies of files over multiple hosts. It reads commands from a file named *distfile* to direct the updating of files and/or directories. An alternative *distfile* can be specified with the **-f** option or the **-c** option.

# **Options**

#### -a num

Do not update filesystems with fewer than *num* bytes free.

#### -c name [login@]host[:dest]

Interpret the arguments as a small *distfile*, where *login* is the user to log in as, *host* is the destination host, *name* is the local file to transfer, and *dest* is the remote name where the file should be installed.

### -d var=value

Define *var* to have *value*. This option defines or overrides variable definitions in the *distfile*. Set the variable *var* to *value*.

## -f file

Read input from file (by default, distfile). If file is -, read from standard input.

# -l options

Specify logging options on the local machine.

### -m machine

Update only *machine*. May be specified multiple times for multiple machines.

-n

Suppress normal execution. Instead, print the commands that would have been executed.

### -ooptions

Specify one or more *options*, which must be comma-separated.

### chknfs

Suppress operations on files that reside on NFS filesystems.

### chkreadonly

Check filesystem to be sure it is not read-only before attempting to perform updates.

### chksym

Do not update files that exist on the local host but are symbolic links on the remote host.

#### compare

Compare files; use this comparison rather than age as the criteria for determining which files should be updated.

#### follow

Interpret symbolic links, copying the file to which the link points instead of creating a link on the remote machine.

### ignlnks

Ignore links that appear to be unresolvable.

### nochkgroup

Do not update a file's group ownership unless the entire file needs updating.

# nochkmode

Do not update file mode unless the entire file needs updating.

#### nochkowner

Do not update file ownership unless the entire file needs updating.

#### nodescend

Suppress recursive descent into directories.

#### noexec

Suppress **rdist** of executables that are in *a.out* format.

### numchkgroup

Check group ownership by group ID instead of by name.

#### numchkowner

Check file ownership by user ID instead of by name.

### quiet

Quiet mode; do not print commands as they execute.

#### remove

Remove files that exist on the remote host but not the local host.

### savetargets

Save updated files in name.old.

### verify

Print a list of all files on the remote machine that are out of date, but do not update them.

#### whole

Preserve directory structure by creating subdirectories on the remote machine. For example, if you **rdist** the file /foo/bar into the directory /baz, it would produce the file /baz/foo/bar, instead of the default, /baz/bar.

### younger

Do not update files that are younger than the master files.

# -p path

Specify the path to search for **rdistd** on the remote machine.

#### -t seconds

Specify the timeout period (default 900 seconds) after which **rdist** will sever the connection if the remote server has not yet responded.

# -A num

Specify the minimum number of inodes that **rdist** requires.

-D

Debugging mode.

-F

Execute all commands sequentially, without forking.

#### -L options

Specify logging options on the remote machine.

# -M num

Do not allow more than *num* child **rdist** processes to run simultaneously. Default is 4.

## -P path

|        | Specify path to <b>rsh</b> on the local machine.                                                                                                    |
|--------|----------------------------------------------------------------------------------------------------|
| rdistd | rdistd options                                                                                                    |
|        | System administration command. Start the <b>rdist</b> server. Note that you <i>must</i> specify the <b>-S</b> option, unless you are simply querying for version information with <b>-V</b> .                                                                                                    |
|        | Options                                                                                                    |
|        | -D                                                                                                    |
|        | Debugging mode.                                                                                                    |
|        | -S                                                                                                    |
|        | Start the server.                                                                                                    |
|        | - <b>v</b>                                                                                                    |
|        | Display the version number and exit immediately.                                                                                                    |
| reboot | reboot [options]                                                                                                    |
|        | System administration command. Close out filesystems, shut down the system, then reboot the system. Because this command immediately stops all processes, it should be run only in single-user mode. If the system is not in runlevel 0 or 6, <b>reboot</b> calls <b>shutdown -nf</b> .                                                                                                    |
|        | Options                                                                                                    |
|        | -d                                                                                                    |
|        | Suppress writing to /var/log/wtmp.                                                                                                    |
|        | -f                                                                                                    |
|        | Call <b>reboot</b> even when <b>shutdown</b> would normally be called.                                                                                                    |
|        | -n                                                                                                    |
|        | Suppress normal call to sync.                                                                                                    |
|        | -w                                                                                                    |
|        | Suppress normal execution; simply write to /var/log/wtmp.                                                                                                    |
| renice | renice [priority] [options] [target]                                                                                                    |
|        | Control the scheduling priority of various processes as they run. May be applied to a process, process group, or user ( <i>target</i> ). A privileged user may alter the priority of other users' processes. <i>priority</i> must, for ordinary users, lie between 0 and the environment variable PRIO_MAX (normally 20), with a higher number indicating increased niceness. A privileged user may set a negative priority, as low as PRIO_MIN, to speed up processes. |
|        | Options                                                                                                    |
|        | +num                                                                                                    |
|        | Specify number by which to increase current priority of process, rather than an absolute priority number.                                                                                                    |
|        | -num                                                                                                    |

Specify number by which to decrease current priority of process, rather than an absolute priority number. -g Interpret target parameters as process group IDs. -p Interpret *target* parameters as process IDs (default). -u Interpret *target* parameters as usernames. reset reset Clear screen (reset terminal). rev [file] rev Reverse the lines of a file onto standard output. The order of characters on each line is also reversed. If no file is specified, rev reads from standard input. rexecd rexecd command-line TCP/IP command. Server for the rexec routine, providing remote execution facilities with authentication based on usernames and passwords. **rexecd** is started by **inetd** and must have an entry in **inetd**'s configuration file, /etc/inetd.conf. When **rexecd** receives a service request, the following protocol is initiated: 1. The server reads characters from the socket up to a null byte. The resulting string is interpreted as an ASCII number, base 10. 2. If the number received in step 1 is nonzero, it is interpreted as the port number of a secondary stream to be used for stderr. A second connection is then created to the specified port on the client's machine. 3. A null-terminated username of at most 16 characters is retrieved on the initial socket. 4. A null-terminated, unencrypted password of at most 16 characters is retrieved on the initial socket. 5. A null-terminated command to be passed to a shell is retrieved on the initial socket. The length of the command is limited by the upper bound on the size of the system's argument list. 6. **rexecd** then validates the user, as is done at login time and, if the authentication was successful, changes to the user's home directory and establishes the user and group protections of the user. 7. A null byte is returned on the connection associated with stderr, and the command line is passed to the normal login shell of the user. The shell inherits the network connections established by rexect. **Diagnostics** Username too long Name is longer than 16 characters. Password too long Password is longer than 16 characters.

### Command too long

Command passed is too long.

### Login incorrect

No password file entry for the username exists.

#### **Password incorrect**

Wrong password was supplied.

### No remote directory

chdir to home directory failed.

### Try again

fork by server failed.

### <shellname>:...

**fork** by server failed. User's login shell could not be started.

### rlogin

### rlogin rhost [options]

Remote login. **rlogin** connects the terminal on the current local host system to the remote host system *rhost*. The remote terminal type is the same as your local terminal type. The terminal or window size is also copied to the remote system if the server supports it.

### **Options**

-8

Allow an 8-bit input data path at all times.

-e*c* 

Specify escape character c (default is  $\sim$ ).

-d

Debugging mode.

-k

Attempt to get tickets from remote host, requesting them in the realm as determined by **krb\_realm-ofhost**.

#### -l username

Specify a different username for the remote login. Default is the same as your local username.

-X

Turns on DES encryption for all data passed via the **rlogin** session.

**-E** 

Do not interpret any character as an escape character.

-K

Suppress all Kerberos authentication.

-L

Allow **rlogin** session to be run without any output postprocessing (i.e., run in **litout** mode).

### rlogind

### rlogind [options]

TCP/IP command. Server for the **rlogin** program, providing a remote login facility, with authentication based on privileged port numbers from trusted hosts. **rlogind** is invoked by **inetd** when a remote login connection is requested and executes the following protocol:

- The server checks the client's source port. If the port is not in the range 0-023, the server aborts the connection.
- The server checks the client's source address and requests the corresponding hostname. If the hostname cannot be determined, the dot-notation representation of the host address is used.

The login process propagates the client terminal's baud rate and terminal type, as found in the environment variable, TERM.

## **Options**

-a

Verify hostname.

-l

Do not authenticate hosts via a nonroot .rhosts file.

-n

Suppress keep-alive messages.

#### rm

### rm [options] files

Delete one or more *files*. To remove a file, you must have write permission in the directory that contains the file, but you need not have permission on the file itself. If you do not have write permission on the file, you will be prompted (**y** or **n**) to override.

# **Options**

# -d, --directory

Remove directories, even if they are not empty. Available only to a privileged user.

### -f, --force

Remove write-protected files without prompting.

### --help

Print a help message and then exit.

### -i, --interactive

Prompt for **y** (remove the file) or **n** (do not remove the file).

### -r, -R, --recursive

If *file* is a directory, remove the entire directory and all its contents, including subdirectories. Be forewarned: use of this option can be dangerous.

### -v, --verbose

Turn on verbose mode. (**rm** prints the name of each file before removing it.)

#### --version

Print version information and then exit.

--

Mark the end of options. Use this when you need to supply a filename beginning with -.

### rmail

#### rmail user...

TCP/IP command. Handle remote mail received via **uucp**, collapsing **From** lines in the form generated by **mail** into a single line of the form **return-path!sender** and passing the processed mail onto **sendmail**. **rmail** is explicitly designed for use with **uucp** and **sendmail**.

#### rmdir

### rmdir [options] directories

Delete the named *directories* (not the contents). *directories* are deleted from the parent directory and must be empty (if not, **rm** -**r** can be used instead). See also **mkdir**.

### **Options**

## --help

Print a help message and then exit.

### --ignore-fail-on-non-empty

Ignore failure to remove directories that are not empty.

# -p, --parents

Remove *directories* and any intervening parent directories that become empty as a result; useful for removing subdirectory trees.

### --verbose

Turn on verbose mode; print message for each directory as it is processed.

#### --version

Print version information and then exit.

#### rmmod

# rmmod [option] modules

System administration command. Unload a module or list of modules from the kernel. This command is successful only if the specified modules are not in use and no other modules are dependent on them.

### **Option**

-r

Recursively remove stacked modules (all modules that use the specified module).

### rootflags

# rootflags [option] image [flags [offset]]

System administration command. Sets *flags* for a kernel *image*. If no arguments are specified, print *flags* for the kernel image. *flags* is a 2-byte integer located at offset 498 in a kernel *image*. Currently the only effect of *flags* is to mount the root filesystem in read-only mode if *flags* is non-zero. You may change *flags* by specifying the kernel *image* to change, the new *flags*, and the byte-offset at which to place the new information (the default is 498). Note that **rdev -R** is a synonym for **rootflags**. If LILO is used, **rootflags** is not needed. *flags* can be set from the LILO prompt during a boot.

### Option

### -o offset

Same as specifying an offset as an argument.

### route

### route [option] [command]

TCP/IP command. Manually manipulate the routing tables normally maintained by **routed**. **route** accepts two commands: **add**, to add a route, and **del**, to delete a route. The two commands have the following syntax:

```
add [-net | -host] address [gw gateway]
     [netmask mask] [mss tcp-mss] [dev device]
del address
```

address is treated as a plain route unless **-net** is specified or address is found in /etc/networks. **-host** can be used to specify that address is a plain route whether or not it is found in /etc/networks. The keyword default means to use this route for all requests if no other route is known. You can specify the gateway through which to route packets headed for that address, its netmask, TCP mss, and the device with which to associate the route. Only a privileged user may modify the routing tables.

If no command is specified, **route** prints the routing tables.

### **Option**

-n

Show numerical addresses; do not look up hostnames. (Useful if DNS is not functioning properly.)

#### routed

#### **routed** [options] [logfile]

TCP/IP command. Network routing daemon. **routed** is invoked by a privileged user at boot time to manage the Internet routing tables. The routing daemon uses a variant of the Xerox NS Routing Information Protocol in maintaining up-to-date kernel routing-table entries. When **routed** is started, it uses the SIOCGIFCONF **ioctl** call to find those directly connected interfaces configured into the system and marked up. **routed** transmits a REQUEST packet on each interface, then enters a loop, listening for REQUEST and RESPONSE packets from other hosts. When a REQUEST packet is received, **routed** formulates a reply based on the information maintained in its internal tables. The generated RESPONSE packet contains a list of known routes. Any RESPONSE packets received are used to update the routing tables as appropriate.

When an update is applied, **routed** records the change in its internal tables, updates the kernel routing table, and generates a RESPONSE packet reflecting these changes to all directly connected hosts and networks.

### **Options**

-d

Debugging mode. Log additional information to the logfile.

-g

Offer a route to the default destination.

-q

Opposite of -s option.

-S

Force **routed** to supply routing information, whether it is acting as an internetwork router or not.

-t

Stop **routed** from going into background and releasing itself from the controlling terminal, so that interrupts from the keyboard will kill the process.

### rpcgen

### **rpcgen** [options] file

Parse *file*, which should be written in the RPC language, and produce a program written in C that implements the RPC code. Place header code generated from *file.x* in *file.h*, XDR routines in *file\_xdr.c*, server code in *file\_svc.c*, and client code in *file\_clnt.c*. Lines preceded by % are not parsed. By default, **rpcgen** produces SunOS 4.1-compatible code.

-a

Produce all files (client and server).

-5

Produce SVR4-compatible code.

-c

Create XDR routines. Cannot be used with other options.

**-C** 

Produce ANSI C code (default).

### -Dname[=value]

Define the symbol *name*, and set it equal to *value* or 1.

-h

Produce a header file. With **-T**, make the file support RPC dispatch tables. Cannot be used with other options.

-I

Produce an **inetd**-compatible server.

### -K secs

Specify amount of time that the server should wait after replying to a request and before exiting. Default is 120. A *secs* of -1 prevents the program from ever exiting.

-l

Produce client code. Cannot be used with other options.

-m

Produce server code only, suppressing creation of a "main" routine. Cannot be used with other options.

-N

New style. Allow multiple arguments for procedures. Not necessarily backward compatible.

### -o [file]

Print output to file or standard output.

-Ss

Create skeleton server code only.

-t

Create RPC dispatch table. Cannot be used with other options.

-T

Include support for RPC dispatch tables.

## rpcinfo

### **rpcinfo** [options] [host] [program] [version]

NFS/NIS command. Report RPC information. *program* can be either a name or a number. If a *version* is specified, **rpcinfo** attempts to call that version of the specified *program*. Otherwise, it attempts to find all the registered version numbers for the specified *program* by calling Version 0, and it attempts to call each registered version.

### **Options**

# -b program version

Make an RPC broadcast to the specified *program* and *version*, using UDP, and report all hosts that respond.

### -d program version

Delete the specified *version* of *program*'s registration. Can be executed only by the user who added the registration or a privileged user.

# -n *portnum*

Use *portnum* as the port number for the **-t** and **-u** options, instead of the port number given by the portmapper.

### -p [host]

Probe the portmapper on host and print a list of all registered RPC programs. If *host* is not specified, it defaults to the value returned by **hostname**.

### -t host program [version]

Make an RPC call to *program* on the specified *host*, using TCP, and report whether a response was received.

### -u host program [version]

Make an RPC call to *program* on the specified *host*, using UDP, and report whether a response was received.

### **Examples**

To show all of the RPC services registered on the local machine, use:

\$ rpcinfo -p

To show all of the RPC services registered on the machine named **klaxon**, use:

\$ rpcinfo -p klaxon

To show all machines on the local net that are running the Network Information Service (NIS), use:

\$ rpcinfo -b ypserv version | uniq

where version is the current NIS version obtained from the results of the -p switch earlier in this list.

# rpm [options]

The Red Hat Package Manager. A freely available packaging system for software distribution and installation. RPM packages are built, installed, and queried with the **rpm** command. For detailed information on **rpm**, see Chapter 5, "Red Hat and Debian Package Managers".

# rsh [options] host [command]

Execute *command* on remote host, or, if no command is specified, begin an interactive shell on the remote host using **rlogin**.

# **Options**

-d

Enable socket debugging.

-k

Cause **rsh** to obtain tickets for the remote host in realm instead of the remote host's realm as determined by **krb\_realmofhost(3)**.

-l username

Attempt to log in as *username*. By default, the name of the user executing **rsh** is used. -n Redirects the input to **rsh** from the special device /dev/null. (This should be done when backgrounding **rsh** from a shell prompt, to direct the input away from the terminal.) -X Turns on DES encryption for all data exchange. -K Suppress Kerberos authentication. rshd rshd [options] TCP/IP command. Remote shell server for programs such as rcmd and rcp, which need to execute a noninteractive shell on remote machines. rshd is started by inetd and must have an entry in inetd's configuration file, /etc/inetd.conf. All options are exactly the same as those in **rlogind**, except for **-L**, which is unique to **rshd**. Option -L Log all successful connections and failed attempts via **syslogd**. rstat rstat host TCP/IP command. Summarize host's system status: the current time, uptime, and load averages -- the average number of jobs in the run queue. Queries the remote host's **rstat\_svc** daemon. run-parts run-parts [options] [directory] System administration command. Run, in lexical order, all scripts found in directory. Exclude scripts whose filenames include nonalphanumeric characters (besides underscores and hyphens). **Options** Interpret all subsequent arguments as filenames, not options. --test Print information listing which scripts would be run, but suppress actual execution of them. --umask=umask Specify *umask*. The default is 022.

| runlevel | runlevel                                                                                                    |
|----------|----------------------------------------------------------------------------------------------------|
|          | System administration command. Display the previous and current system runlevels.                                                                                                    |
| ruptime  | ruptime [options]                                                                                                    |
|          | TCP/IP command. Provide information on how long each machine on the local network has been up and which users are logged in to each. If a machine has not reported in for 11 minutes, assume it is down. The listing is sorted by hostname. |
|          | Options                                                                                                    |
|          | -a                                                                                                    |
|          | Include users who have been idle for more than one hour.                                                                                                    |
|          | -l                                                                                                    |
|          | Sort machines by load average.                                                                                                    |
|          | -r                                                                                                    |
|          | Reverse the normal sort order.                                                                                                    |
|          | -t                                                                                                    |
|          | Sort machines by uptime.                                                                                                    |
|          | -u                                                                                                    |
|          | Sort machines by the number of users logged in.                                                                                                    |
| rusers   | rusers [options] [host]                                                                                                    |
|          | TCP/IP command. List the users logged on to <i>host</i> , or to all local machines, in <b>who</b> format (hostname, usernames).                                                                                                    |
|          | Options                                                                                                    |
|          | -a                                                                                                    |
|          | Include machines with no users logged in.                                                                                                    |
|          | -l                                                                                                    |
|          | Include more information: tty, date, time, idle time, remote host.                                                                                                    |
| rwall    | rwall host [file]                                                                                                    |
|          | TCP/IP command. Print a message to all users logged on to <i>host</i> . If <i>file</i> is specified, read the message from it; otherwise, read from standard input.                                                                         |

| rwho     | rwho [option]                                                                                                    |
|----------|----------------------------------------------------------------------------------------------------|
|          | Report who is logged on for all machines on the local network (similar to <b>who</b> ).                                                                                                    |
|          | Option                                                                                                    |
|          | -a                                                                                                    |
|          | List users even if they've been idle for more than one hour.                                                                                                    |
| rwhod    | rwhod                                                                                                    |
|          | TCP/IP command. System status server that maintains the database used by the <b>rwho</b> and <b>ruptime</b> programs. Its operation is predicated on the ability to broadcast messages on a network. As a producer of information, <b>rwhod</b> periodically queries the state of the system and constructs status messages, which are broadcast on a network. As a consumer of information, it listens for other <b>rwhod</b> servers' status messages, validates them, then records them in a collection of files located in the directory /var/spool/rwho. Messages received by the <b>rwhod</b> server are discarded unless they originated at an <b>rwhod</b> server's port. Status messages are generated approximately once every 3 minutes. |
| script   | script [option] [file]                                                                                                    |
|          | Fork the current shell and make a typescript of a terminal session. The typescript is written to <i>file</i> . If no <i>file</i> is given, the typescript is saved in the file <i>typescript</i> . The script ends when the forked shell exits, usually with Ctrl-D or <b>exit</b> .                                                                                                    |
|          | Option                                                                                                    |
|          | -a                                                                                                    |
|          | Append to <i>file</i> or <i>typescript</i> instead of overwriting the previous contents.                                                                                                    |
| sed      | sed [options] [command] [files]                                                                                                    |
|          | Stream editor edit one or more <i>files</i> without user interaction. See <u>Chapter 12</u> , "The sed <u>Editor"</u> , for more information.                                                                                                    |
| sendmail | sendmail [flags] [address]                                                                                                    |
|          | System administration command. <b>sendmail</b> is a mail transfer agent (MTA) or, more simply, a mail router. It accepts mail from a user's mail program, interprets the mail address, rewrites the address into the proper form for the delivery program, and routes the mail to the correct delivery program.                                                                                                    |
|          | Command-line flags                                                                                                    |
|          | -bx                                                                                                    |
|          | Set operation mode to x. Operation modes are:                                                                                                    |
|          | a                                                                                                    |
|          | Run in ARPAnet mode.  d                                                                                                    |
|          | Run as a daemon.  i                                                                                                    |
|          | Initialize the alias database.                                                                                                    |
|          |                                                                                                    |

```
m
              Deliver mail (default).
       p
              Print the mail queue.
              Speak SMTP on input side.
       t
              Run in test mode.
              Verify addresses; do not collect or deliver.
-C file
       Use configuration file file.
-d level
       Set debugging level.
-F name
       Set full name of user to name.
-f name
       Sender's name is name.
-h cnt
       Set hop count (number of times message has been processed by sendmail) to cnt.
-n
       Do not alias or forward.
-o x value
       Set option x to value value. Options are described below.
-p protocol
       Receive messages via the protocol protocol.
-q [time]
       Process queued messages immediately, or at intervals indicated by time (for example, -q30m for every
       half hour).
-r name
       Obsolete form of -f.
-t
       Read head for To:, Cc:, and Bcc: lines, and send to everyone on those lists.
-v
       Verbose.
-X file
       Log all traffic to file. Not to be used for normal logging.
Configuration options
The following options can be set with the -o flag on the command line or the O line in the configuration file:
```

7

Format all incoming messages in 7 bits.

#### amin

If the D option is set, wait *min* minutes for the *aliases* file to be rebuilt before returning an alias database out-of-date warning.

### Afile

Use alternate alias file.

### bminblocks[/maxsize]

Require at least *minblocks* to be free, and optionally set the maximum message size to *maxsize*. If *maxsize* is omitted, the slash is optional.

### **B**char

Set unquoted space replacement character.

 $\mathbf{c}$ 

On mailers that are considered "expensive" to connect to, don't initiate immediate connection.

### Cnum

Checkpoint the queue when mailing to multiple recipients. **sendmail** will rewrite the list of recipients after each group of *num* recipients has been processed.

 $\mathrm{d}x$ 

Set the delivery mode to x. Delivery modes are **d** for deferred delivery, **i** for interactive (synchronous) delivery, **b** for background (asynchronous) delivery, and **q** for queue only -- i.e., deliver the next time the queue is run.

 $\mathbf{D}$ 

Try to automatically rebuild the alias database if necessary.

ex

Set error processing to mode x. Valid modes are  $\mathbf{m}$  to mail back the error message,  $\mathbf{w}$  to write back the error message,  $\mathbf{p}$  to print the errors on the terminal (default),  $\mathbf{q}$  to throw away error messages, and  $\mathbf{e}$  to do special processing for the BerkNet.

## **E**text

Set error message header. *text* is either text to add to an error message or the name of a file. A filename must include its full path and begin with a /.

f

Save Unix-style **From** lines at the front of messages.

### **F**mode

Set default file permissions for temporary files. If this option is missing, default permissions are 0644.

 $\mathbf{G}$ 

Compare local mail names to the GECOS section in the password file.

g n

Default group ID to use when calling mailers.

Hfile

SMTP help file.

### h num

Allow a maximum of *num* hops per message.

i

Do not take dots on a line by themselves as a message terminator.

I arg

Use DNS lookups and tune them. Queue messages on connection refused. The arg arguments are identical to resolver flags without the RES\_ prefix. Each flag can be preceded by a plus or minus to enable or disable the corresponding name server option. There must be a whitespace between the I and the first flag. Use MIME format for error messages. **J**path Set an alternative .forward search path. knum Specify size of the connection cache. **K**time Time out connections after time. 1 Do not ignore **Errors-To** header. LnSpecify log level. m Send to **me** (the sender) also if I am in an alias expansion. **MXvalue** Define a macro's value in command line. Assign *value* to macro *X*. n When running **newaliases**, validate the right side of aliases. 0 If set, this message may have old-style headers. If not set, this message is guaranteed to have new-style headers (i.e., commas instead of spaces between addresses). pwhat,what,... Tune how private you want the SMTP daemon. The what arguments should be separated from one another by commas. The what arguments may be any of the following: public Make SMTP fully public (default). needmailhelo Require site to send HELO or ELHO before sending mail. needexpnhelo Require site to send HELO or ELHO before answering an address expansion request. needvrfyhelo Like preceding argument but for verification requests. noexpn Deny all expansion requests. novrfy Deny all verification requests.

Insert special headers in mail messages advising recipients that the message may not be authentic.

authwarnings

goaway

R

Sfile

S

uN

v

w

Set all of the previous arguments (except **public**). restrictmailq Allow only users of the same group as the owner of the queue directory to examine the mail restrictqrun Limit queue processing to root and the owner of the queue directory. Puser Send copies of all failed mail to *user* (usually postmaster). qfact Multiplier (factor) for high-load queuing. Select the directory in which to queue messages. Don't prune route addresses. Save statistics in the named file. Always instantiate the queue file, even under circumstances in which it is not strictly necessary. **Ttime** Set the timeout on undelivered messages in the queue to the specified time. tstz, dtz Set name of the time zone. Udatabase Consult the user database database for forwarding information. Set default user ID for mailers. Run in verbose mode. Vhost Fall-back MX host. *host* should be the fully qualified domain name of the fallback host. Use a record for an ambiguous MX. Queues messages when load level is higher than *load*. Refuse SMTP connections when load is higher than *load*.

xload

**Xload** 

yfactor

Penalize large recipient lists by factor.

 $\mathbf{Y}$ 

Deliver each job that is run from the queue in a separate process. This helps limit the size of running processes on systems with very low amounts of memory.

zfactor

Multiplier for priority increments. This determines how much weight to give to a message's precedence header. **sendmail**'s default is 1800.

**Zinc** 

Increment priority of items remaining in queue by *inc* after each job is processed. **sendmail** uses 90,000 by default.

# sendmail support files

/usr/lib/sendmail

Binary of sendmail.

/usr/bin/newaliases

Link to /usr/lib/sendmail; causes the alias database to be rebuilt.

/usr/bin/mailq

Prints a listing of the mail queue.

/etc/sendmail.cf

Configuration file, in text form.

/etc/sendmail.hf

SMTP help file.

/usr/lib/sendmail.st

Statistics file. Doesn't need to be present.

/etc/aliases

Alias file, in text form.

/etc/aliases.{pag,dir}

Alias file in dbm format.

/var/spool/mqueue

Directory in which the mail queue and temporary files reside.

/var/spool/mqueue/qf

Control (queue) files for messages.

/var/spool/mqueue/df

Data files.

/var/spool/mqueue/lf

Lockfiles.

/var/spool/mqueue/tf

Temporary versions of af files, used during queue-file rebuild.

/var/spool/mqueue/nf

Used when creating a unique ID.

/var/spool/mqueue/xf

Transcript of current session.

| setfdprm | setfdprm [options] device [name]                                                                                                    |
|----------|----------------------------------------------------------------------------------------------------|
|          | Load disk parameters used when autoconfiguring floppy devices.                                                                                                    |
|          | Options                                                                                                    |
|          | -c device                                                                                                    |
|          | Clear parameters of device.                                                                                                    |
|          | -n device                                                                                                    |
|          | Disable format-detection messages for device.                                                                                                    |
|          | -p device [name   parameter]                                                                                                    |
|          | Permanently reset parameters for <i>device</i> . You can use <i>name</i> to specify a configuration, or you can specify individual parameters. The parameters that can be specified are <b>dev</b> , <b>size</b> , <b>sect</b> , <b>heads</b> , <b>tracks</b> , <b>stretch</b> , <b>gap</b> , <b>rate</b> , <b>spec1</b> , or <b>fmt_gap</b> . Consult / <i>etc/fdprm</i> for the original values. |
|          | -y device                                                                                                    |
|          | Enable format-detection messages for device.                                                                                                    |
| setsid   | setsid command [arguments]                                                                                                    |
|          | System administration command. Execute the named command and optional command <i>arguments</i> in a new session.                                                                                                    |
| sh       | sh [options] [file [arguments]]                                                                                                    |
|          | The standard Unix shell, a command interpreter into which all other commands are entered. On Linux, this is just another name for the <b>bash</b> shell. For more information, see <a href="Chapter 7">Chapter 7</a> , "bash: The Bourne-Again Shell", .                                                                                                    |
| shar     | shar [options] files                                                                                                    |
|          | shar -S [options]                                                                                                    |
|          | Create shell archives (or shar files) that are in text format and can be mailed. These files may be unpacked later by executing them with /bin/sh. Other commands may be required on the recipient's system, such as <b>compress</b> , <b>gzip</b> , and <b>uudecode</b> . The resulting archive is sent to standard output, unless the <b>-o</b> option is given.                                 |
|          | Options                                                                                                    |
|          | -a,net-headers                                                                                                    |
|          | Allows automatic generation of headers. The <b>-n</b> option is required if the <b>-a</b> option is used.                                                                                                    |
|          | -b bits,bits-per-code=bits                                                                                                    |
|          | Use <b>-b</b> <i>bits</i> as a parameter to <b>compress</b> (when doing compression). Default value is 12. The <b>-b</b> option automatically turns on <b>-Z</b> .                                                                                                    |
|          | -c,cut-mark                                                                                                    |
|          | Start the shar file with a line that says "Cut here."                                                                                                    |
|          | -d delimiter,here-delimiter=delimiter                                                                                                    |
| 1        | II.                                                                                                    |

Use delimiter for the files in the shar instead of SHAR\_EOF.

#### -f, --basename

Causes only simple filenames to be used when restoring, which is useful when building a shar from several directories or another directory. (If a directory name is passed to **shar**, the substructure of that directory will be restored whether or not **-f** is used.)

## -g level, --level-for-gzip=level

Use *-level* as a parameter to **gzip** (when doing compression). Default is 9. The **-g** option turns on the **-z** option by default.

# --help

Print a help summary on standard output, then exit.

#### -l nn, --whole-size-limit=nn

Limit the output file size to *nn* kilobytes but don't split input files. Requires use of **-o**.

#### -m, --no-timestamp

Don't generate **touch** commands to restore the file modification dates when unpacking files from the archive

#### -n name, --archive-name=name

Name of archive to be included in the header of the shar files. Required if the -a option is used.

#### --no-i18n

Do not produce internationalized shell archives; use default English messages. By default, **shar** produces archives that will try to output messages in the unpacker's preferred language (as determined by LANG/LC\_MESSAGES).

# -o prefix, --output-prefix=prefix

Save the archive to files *prefix*.01 through *prefix.nn* (instead of sending it to standard output). This option must be used when either **-1** or **-L** is used.

## -p, --intermix-type

Allow positional parameter options. The options **-B**, **-T**, **-z**, and **-Z** may be embedded, and files to the right of the option will be processed in the specified mode.

# --print-text-domain-dir

Print the directory shar looks in to find messages files for different languages, then immediately exit.

# -q, --quiet, --silent

Turn off verbose mode.

#### -s who@where, --submitter=who@where

Supply submitter name and address, instead of allowing **shar** to determine it automatically.

### --version

Print the version number of the program on standard output, then exit.

#### -w, --no-character-count

Do *not* check each file with wc -c after unpacking. The default is to check.

#### -x, --no-check-existing

Overwrite existing files without checking. Default is to check and not overwrite existing files. If **-c** is passed as a parameter to the script when unpacking (**sh** *archive* **-c**), existing files will be overwritten unconditionally. See also **-X**.

#### -z, --gzip

gzip and uuencode all files prior to packing. Must be unpacked with uudecode and gunzip (or zcat).

## -B, --uuencode

Treat all files as binary; use **uuencode** prior to packing. This increases the size of the archive, and it must be unpacked with **uudecode**.

## -D, --no-md5-digest

Do *not* use md5sum digest to verify the unpacked files. The default is to check.

#### -F, --force-prefix

Force the prefix character to be prepended to every line even if not required. May slightly increase the size of the archive, especially if **-B** or **-Z** is used.

#### -L *nn*, --split-size-limit=*nn*

Limit output file size to nn kilobytes and split files if necessary. The archive parts created with this option must be unpacked in correct order. Requires use of  $-\mathbf{o}$ .

## -M, --mixed-uuencode

Pack files in mixed mode (the default). Distinguishes files as either text or binary; binaries are uuencoded prior to packing.

# -P, --no-piping

Use temporary files instead of pipes in the shar file.

## -Q, --quiet-unshar

Disable verbose mode.

#### -S, --stdin-file-list

Read list of files to be packed from standard input rather than from the command line. Input must be in a form similar to that generated by the **find** command, with one filename per line.

## -T, --text-files

Treat all files as text.

# -V, --vanilla-operation

Produce shars that rely only upon the existence of **sed** and **echo** in the unsharing environment.

## -X, --query-user

Prompt user to ask if files should be overwritten when unpacking.

# -Z, --compress

Compress and uuencode all files prior to packing.

#### showmount

#### **showmount** [options] [host]

NFS/NIS command. Show information about an NFS server. This information is maintained by the **mountd** server on *host*. The default value for *host* is the value returned by **hostname**. With no options, show the clients that have mounted directories from the host. **showmount** is usually found in */usr/sbin*, which is not in the default search path.

#### **Options**

## -a, --all

Print all remote mounts in the format:

hostname:directory

where *hostname* is the name of the client and *directory* is the root of the filesystem that has been mounted.

#### -d, --directories

List directories that have been remotely mounted by clients.

#### -e, --exports

Print the list of exported filesystems.

## -h, --help

Provide a short help summary.

## --no-headers

Do not print headers.

# -v, --version

Report the current version number of the program.

#### shutdown

# **shutdown** [options] when [message]

System administration command. Terminate all processing. when may be a specific time (in hh:mm format), a number of minutes to wait (in +m format), or **now**. A broadcast message notifies all users to log off the system. Processes are signaled with SIGTERM, to allow them to exit gracefully. /etc/init is called to perform the actual shutdown, which consists of placing the system in runlevel 1. Only privileged users can execute the **shutdown** command. Broadcast messages, default or defined, are displayed at regular intervals during the grace period; the closer the shutdown time, the more frequent the message.

# **Options**

-c

Cancel a shutdown that is in progress.

Reboot fast, by suppressing the normal call to **fsck** when rebooting. -h Halt the system when shutdown is complete. -k Print the warning message, but suppress actual shutdown. -n Perform shutdown without a call to init. -r Reboot the system when shutdown is complete. -t sec Ensure a *sec*-second delay between killing processes and changing the runlevel. size **size** [options] [objfile...] Print the number of bytes of each section of *objfile* and its total size. If *objfile* is not specified, *a.out* is used. **Options** -d Display the size in decimal and hexadecimal. --format format Imitate the size command from either System V (--format sysv) or BSD (--format berkeley). -0 Display the size in octal and hexadecimal. --radix num Specify how to display the size: in hexadecimal and decimal (if num is 10 or 16) or hexadecimal and octal (if num is 8). -X Display the size in hexadecimal and decimal. -A Imitate System V's size command. -B Imitate BSD's size command.

| slattach | slattach [options] [tty]                                                                                                    |
|----------|----------------------------------------------------------------------------------------------------|
|          | TCP/IP command. Attach serial lines as network interfaces, thereby preparing them for use as point-to-point connections. Only a privileged user may attach or detach a network interface. |
|          | Options                                                                                                    |
|          | -c command                                                                                                    |
|          | Run <i>command</i> when the connection is severed.                                                                                                    |
|          | -d                                                                                                    |
|          | Debugging mode.                                                                                                    |
|          | -e                                                                                                    |
|          | Exit immediately after initializing the line.                                                                                                    |
|          | -h                                                                                                    |
|          | Exit when the connection is severed.                                                                                                    |
|          | -1                                                                                                    |
|          | Create UUCP-style lockfile in /var/spool/uucp.                                                                                                    |
|          | -L                                                                                                    |
|          | Enable 3-wire operation.                                                                                                    |
|          | -m                                                                                                    |
|          | Suppress initialization of the line to 8 bits raw mode.                                                                                                    |
|          | -n                                                                                                    |
|          | Similar to <b>mesg -n</b> .                                                                                                    |
|          | -p protocol                                                                                                    |
|          | Specify <i>protocol</i> , which may be <b>slip</b> , <b>adaptive</b> , <b>ppp</b> , or <b>kiss</b> .                                                                                      |
|          | <br> -q                                                                                                    |
|          | Quiet mode; suppress messages.                                                                                                    |
|          | -s speed                                                                                                    |
|          | Specify line speed.                                                                                                    |

# Linux Commands (Linux in a Nutshell, 3rd Edition) sleep sleep amount[units] Wait a specified amount of time before executing another command. The default for units is seconds. Time Units seconds minutes m hours days sort [options] [files] sort Sort the lines of the named files. Compare specified fields for each pair of lines, or, if no fields are specified, compare them by byte, in machine collating sequence. See also uniq, comm, and join. **Options** -b Ignore leading spaces and tabs. -c Check whether files are already sorted, and, if so, produce no output. -d Sort in dictionary order. -f Fold -- ignore uppercase/lowercase differences. --help Print a help message and then exit. -i Ignore nonprinting characters (those outside ASCII range 040-176). -m Merge (i.e., sort as a group) input files. -n Sort in arithmetic order. -ofile Put output in file. -r

Reverse the order of the sort.

-tc

Separate fields with c (default is a tab).

-u

Identical lines in input file appear only one (unique) time in output.

#### -zrecsz.

Provide *recsz* bytes for any one line in the file. This option prevents abnormal termination of **sort** in certain cases.

#### +n [-m]

Skip n fields before sorting, and sort up to field position m. If m is missing, sort to end of line. Positions take the form a.b, which means character b of field a. If .b is missing, sort at the first character of the field.

#### -k n[,m]

Similar to +. Skip n-1 fields and stop at m-1 fields (i.e., start sorting at the nth field, where the fields are numbered beginning with 1).

#### --version

Print version information and then exit.

#### -M

Attempt to treat the first three characters as a month designation (JAN, FEB, etc.). In comparisons, treat JAN < FEB and any valid month as less than an invalid name for a month.

## -T tempdir

Directory pathname to be used for temporary files.

## **Examples**

List files by decreasing number of lines:

```
wc -1 * | sort -r
```

Alphabetize a list of words, remove duplicates, and print the frequency of each word:

```
sort -fd wordlist | uniq -c
```

Sort the password file numerically by the third field (user ID):

## split

# split [option] [infile] [outfile]

Split *infile* into equal-sized segments. *infile* remains unchanged, and the results are written to *outfile***aa**, *outfile***ab**, and so on. (default is **xaa**, **xab**, etc.). If *infile* is - (or missing), standard input is read. See also **csplit**.

#### **Options**

## -n, -l n, --lines=n

Split *infile* into *n*-line segments (default is 1000).

## -b n[bkm], --bytes=n[bkm]

Split *infile* into *n*-byte segments. Alternate blocksizes may be specified:

b

512 bytes

k

1 kilobyte

m

1 megabyte

# -C bytes[bkm], --line-bytes=bytes[bkm]

Put a maximum of bytes into file; insist on adding complete lines.

## --help

Print a help message and then exit.

#### --verbose

Print a message for each output file.

#### --version

Print version information and then exit.

-

Take input from the standard input.

# **Examples**

Break bigfile into 1000-line segments:

```
split bigfile
```

Join four files, then split them into 10-line files named *new.aa*, *new.ab*, and so on. Note that without the **-**, **new.** would be treated as a nonexistent input file:

```
cat list[1-4] | split -10 - new.
```

stat

**stat** *filename* [*filenames* . . . ]

Print out the contents of an inode as they appear to the **stat** system call in a human-readable format. The error messages "Can't stat file" or "Can't lstat file" usually mean the file doesn't exist. "Can't readlink file" generally indicates that something is wrong with a symbolic link.

## **Output**

Sample output from the command:

```
stat /
File: "/"
```

```
Size: 1024 Filetype: Directory
Mode: (0755/drwxr-xr-x) Uid: ( 0/ root) Gid: ( 0/ system)
Device: 3,3 Inode: 2 Links: 21
Access: Tue Apr 11 04:02:01 2000(00000.11:47:35)
Modify: Wed Nov 17 11:46:38 1999(00146.03:02:58)
Change: Wed Nov 17 11:46:38 1999(00146.03:02:58)
```

strace

strace [options] command [arguments]

Trace the system calls and signals for *command* and *arguments*. **strace** shows you how data is passed between the program and the system kernel. With no options, **strace** prints a line to **stderr** for each system call. It shows the call name, arguments given, the return value, and any error messages generated. A signal is printed with both its signal symbol and a descriptive string.

# **Options**

#### -a *n*

Align the return values in column n.

-c

Count all calls and signals and create a summary report when the program has ended.

-d

Debug mode. Print debugging information for strace on stderr.

## -e keyword[=[!]values

Pass an expression to **strace** to limit the types of calls or signals that are traced or change how they are displayed. The values for these expressions can be given as a comma-separated list. Preceding the list with an exclamation mark (!) negates the list. The special *values* of **all** and **none** are valid, as are the *values* listed with the following *keywords*.

## abbrev=names

Abbreviate output from large structures for system calls listed in *names*.

# read=descriptors

Print all data read from the given file descriptors.

#### signal=symbols

Trace the listed signal *symbols* (for example, **signal=**SIGIO,SIGHUP).

#### trace=values

Trace the listed *values*. *values* may be a list of system call names or one of the following sets of system calls:

| file    | Calls that take a filename as an argument |
|---------|-------------------------------------------|
| ipc     | Interprocess communication                |
| network | Network-related                           |
| process | Process management                        |
| signal  | Signal-related                            |

verbose=names

Unabbreviate structures for the given system call *names*. Default is **none**.

#### write=descriptors

Print all data written to the given file descriptors.

-f

Trace forked processes.

-ff

Write system calls for forked processes to separate files named *filename.pid* when using the **-o** option.

-h

Print help and exit.

-i

Print instruction pointer with each system call.

#### -o filename

Write output to *filename* instead of **stderr**. If *filename* starts with the pipe symbol |, treat the rest of the name as a command to which output should be piped.

## -O n

Override **strace**'s built-in timing estimates, and just subtract *n* microseconds from the timing of each system call to adjust for the time it takes to measure thestentry> call.

# -p pid

Attach to the given process ID and begin tracking. **strace** can track more than one process if more than one option **-p** is given. Type Ctrl-c to end the trace.

-q

Quiet mode. Suppress attach and detach messages from strace.

-r

Relative timestamp. Print time in microseconds between system calls.

-s n

Print only the first *n* characters of a string. Default value is 32.

# -S value

Sort output of **-c** option by the given *value*. *value* may be **calls**, **name**, **time**, or **nothing**. By default it is sorted by **time**.

-T

Print time spent in each system call.

-t

Print time of day on each line of output.

-tt

Print time of day with microseconds on each line of output.

-ttt

Print timestamp on each line as number of seconds since the Epoch.

#### -u username

Run command as *username*. Needed when tracing **setuid** and **setgid** programs.

 $-\mathbf{V}$ 

Print version and exit.

 $-\mathbf{v}$ 

Verbose. Do not abbreviate structure information.

-X

Print all non-ASCII strings in hexadecimal.

-XX

Print all strings in hexadecimal.

strfile

strfile [options] input\_file [output\_file]

unstr [-c delimiter] input\_file[.ext] [output\_file]

**strfile** creates a random-access file for storing strings. The input file should be a file containing groups of lines separated by a line containing a single percent sign (or other specified delimiter character). **strfile** creates an output file that contains a header structure and a table of file offsets for each group of lines, allowing random access of the strings. The output file, if not specified on the command line, is named *sourcefile.dat*. **unstr** undoes the work of **strfile**, printing out the strings contained in the input file in the order that they are listed in the header file data. If no output file is specified, **unstr** prints to standard output; otherwise, it prints to the file specified. **unstr** can also globally change the delimiter character in a strings file.

## **Options**

Of the following options, only -c can be used with unstr. All other options apply to strfile alone.

#### -c delimiter

Change the delimiting character from the percent sign to *delimiter*. Valid for both **strfile** and **unstr**.

-i

Ignore case when ordering the strings.

-0

Order the strings alphabetically.

-r

Randomize access to the strings.

-S

Run silently; don't give a summary message when finished.

-X

Set the STR\_ROTATED bit in the header *str\_flags* field.

## strings

## strings [options] files

Search each *file* specified and print any printable character strings found that are at least four characters long and followed by an unprintable character.

# **Options**

## -, -a, --all

Scan entire object files; default is to scan only the initialized and loaded sections for object files.

## -f, --print-file-name

Print the name of the file before each string.

## -min-len, -n min-len, --bytes=min-len

Print only strings that are at least min-len characters.

## -t base, --radix=base

Print the offset within the file before each string, in the format specified by base:

d

Decimal

0

Octal

X

Hexadecimal

# --target=format

Specify an alternative object code format to the system default.

-0

Same as -t o.

## --help

Print help message and then exit.

#### -v, --version

Print version information and then exit.

strip

**strip** [options] files

Remove symbols from object files, thereby reducing file sizes and freeing disk space.

#### **Options**

-F format, --target=format

Expect the input file to be in the format *format*.

-O format, --output-target=format

Write output file in format.

-R section, --remove-section=section

Delete section.

-s, --strip-all

Strip all symbols.

-S, -g,--strip-debug

Strip debugging symbols.

-x, --discard-all

Strip nonglobal symbols.

-X, --discard-locals

Strip local symbols that were generated by the compiler.

-v, --verbose

Verbose mode.

stty

stty [options] [modes]

Set terminal I/O options for the current standard input device. Without options, **stty** reports the terminal settings that differ from those set by running **stty sane**, where a ^ indicates the Ctrl key and ^` indicates a null value. Most modes can be negated using an optional - (shown in brackets). The corresponding description is also shown in brackets. Some arguments use non-POSIX extensions; these are marked with a \*.

## **Options**

-a, --all

Report all option settings.

-g

Report settings in hex.

#### **Control modes**

n

Set terminal baud rate to n (e.g., 2400).

# [-]clocal

[Enable] disable modem control.

# [-]cread

[Disable] enable the receiver.

## csbits

Set character size to bits, which must be 5, 6, 7, or 8.

# [-]cstopb

[1] 2 stop bits per character.

# [-]hup

[Do not] hang up connection on last close.

# [-]hupcl

Same as previous.

# ispeed n

Set terminal input baud rate to n.

# ospeed n

Set terminal output baud rate to n.

# [-]parenb

[Disable] enable parity generation and detection.

# [-]parodd

Use [even] odd parity.

# [-]crtscts\*

[Disable]enable RTS/CTS handshaking.

## Flow control modes

The following flow control modes are available by combining the ortsfl, ctsflow, and rtsflow flags:

| Flag Settings             | Flow Control Mode                   |
|---------------------------|-------------------------------------|
| ortsfl rtsflow ctsflow    | Enable unidirectional flow control. |
| ortsfl rtsflow -ctsflow   | Assert RTS when ready to send.      |
| ortsfl -rtsflow ctsflow   | No effect.                          |
| ortsfl -rtsflow -ctsflow  | Enable bidirectional flow control.  |
| -ortsfl rtsflow ctsflow   | Enable bidirectional flow control.  |
| -ortsfl rtsflow -ctsflow  | No effect.                          |
| -ortsfl -rtsflow ctsflow  | Stop transmission when CTS drops.   |
| -ortsfl -rtsflow -ctsflow | Disable hardware flow control.      |

# Input modes

#### [-]brkint

[Do not] signal INTR on break.

## [-]icrnl

[Do not] map CR to NL on input.

## [-]ignbrk

[Do not] ignore break on input.

## [-]igncr

[Do not] ignore CR on input.

# [-]ignpar

[Do not] ignore parity errors.

# [-]inlcr

[Do not] map NL to CR on input.

# [-]inpck

[Disable] enable input parity checking.

# [-]istrip

[Do not] strip input characters to 7 bits.

## [-]iuclc\*

[Do not] map uppercase to lowercase on input.

# [-]ixany\*

Allow [XON] any character to restart output.

# [-]ixoff [-]tandem

[Do not] send START/STOP characters when queue is nearly empty/full.

# [-]ixon

[Disable] enable START/STOP output control.

## [-]parmrk

[Do not] mark parity errors.

# [-]imaxbel\*

When input buffer is too full to accept a new character, [flush the input buffer] beep without flushing the input buffer.

# **Output modes**

```
bsn
       Select style of delay for backspaces (0 or 1).
crn
       Select style of delay for carriage returns (0-3).
ffn
       Select style of delay for formfeeds (0 or 1).
nln
       Select style of delay for linefeeds (0 or 1).
tabn
       Select style of delay for horizontal tabs (0-3).
vtn
       Select style of delay for vertical tabs (0 or 1).
[-]ocrnl*
       [Do not] map CR to NL on output.
[-]ofdel*
       Set fill character to [NULL] DEL.
[-]ofill*
       Delay output with [timing] fill characters.
[-]olcuc*
       [Do not] map lowercase to uppercase on output.
[-]onlcr*
       [Do not] map NL to CR-NL on output.
[-]onlret*
       On the terminal, NL performs [does not perform] the CR function.
[-]onocr*
       Do not [do] output CRs at column 0.
[-]opost
       [Do not] postprocess output.
Local modes
[-]echo
```

[Do not] echo every character typed.

# [-]echoe, [-]crterase

[Do not] echo ERASE character as BS-space-BS string.

#### [-]echok

[Do not] echo NL after KILL character.

## [-]echonl

[Do not] echo NL.

#### [-]icanon

[Disable] enable canonical input (ERASE, KILL, WERASE, and RPRINT processing).

#### [-]iexten

[Disable] enable extended functions for input data.

## [-]isig

[Disable] enable checking of characters against INTR, SUSPEND, and QUIT.

#### [-]noflsh

[Enable] disable flush after INTR or QUIT.

## [-]tostop\*

[Do not] send SIGTTOU when background processes write to the terminal.

#### [-]xcase\*

[Do not] change case on local output.

## [-]echoprt, [-]prterase\*

When erasing characters, echo them backward, enclosed in  $\backslash$  and /.

## [-]echoctl. [-]ctlecho\*

Do not echo control characters literally. Use hat notation (e.g., ^Z).

## [-]echoke [-]crtkill\*

Erase characters as specified by the **echoprt** and **echoe** settings (default is **echoctl** and **echok** settings).

#### Control assignments

## ctrl-char c

Set control character to *c. ctrl-char* is **dsusp** (flush input and then send stop), **eof**, **eol**, **eol** (alternate end-of-line), **erase**, **intr**, **lnext** (treat next character literally), **kill**, **rprnt** (redraw line), **quit**, **start**, **stop**, **susp**, **swtch**, or **werase** (erase previous word). *c* can be a literal control character, a character in hat notation (e.g., ^**Z**), in hex (must begin with 0x), in octal (must begin with 0), or in decimal. Disable the control character with values of ^- or **undef**.

#### $\min n$

Set the minimum number of characters that will satisfy a read until the time value has expired when **-icanon** is set.

#### time n

Set the number of tenths of a second before reads time out if the **min** number of characters have not been read when **-icanon** is set.

#### line i

Set line discipline to i (1-126).

#### **Combination modes**

#### cooked

Same as -raw.

# [-]evenp [-]parity

Same as [-]parenb and cs[8]7.

## [-]parity

Same as [-]parenb and cs[8]7.

ek

Reset ERASE and KILL characters to Ctrl-h and Ctrl-u, their defaults.

## [-]lcase

[Un] set xcase, iucle, and olcuc.

#### [-]LCASE

Same as [-]lcase.

# [-]nl

[Un] set icrnl and onler. -nl also unsets inler, igner, ocrnl, and onlret, icrnl, onler.

## [-]oddp

Same as [-]parenb, [-]parodd, and cs7[8].

## [-]raw

[Disable] enable raw input and output (no ERASE, KILL, INTR, QUIT, EOT, SWITCH, or output postprocessing).

## sane

Reset all modes to reasonable values.

# [-]tabs\*

[Expand to spaces] preserve output tabs.

```
[-]cbreak
       Same as -icanon.
[-]pass8
      Same as -parenb -istrip cs8.
[-]litout
      Same as -parenb -istrip cs8.
[-]decctlq*
       Same as -ixany.
crt
       Same as echoe echoctl echoke.
dec
       Same as echoe echoctl echoke -ixany. Additionally, set INTERRUPT to ^C, ERASE to DEL, and KILL
Special settings
ispeed speed
      Specify input speed.
ospeed speed
       Specify output speed.
rows rows*
       Specify number of rows.
cols columns, columns columns*
       Specify number of columns.
size*
       Display current row and column settings.
line discipline*
      Specify line discipline.
speed
      Display terminal speed.
```

su [option] [user] [shell\_args]

Create a shell with the effective user-ID *user*. If no *user* is specified, create a shell for a privileged user (that is, become a superuser). Enter *EOF* to terminate. You can run the shell with particular options by passing them as *shell\_args* (e.g., if the shell runs **sh**, you can specify **-c** *command* to execute *command* via **sh** or **-r** to create a restricted shell).

## **Options**

#### -, -l, --login

Go through the entire login sequence (i.e., change to user's environment).

#### -c command, --command=command

Execute *command* in the new shell and then exit immediately. If *command* is more than one word, it should be enclosed in quotes -- for example:

```
su -c 'find / -name \*.c -print' nobody
```

## -f, --fast

Start shell with **-f** option. In **csh** and **tcsh**, this suppresses the reading of the .*cshrc* file. In **bash**, this suppresses filename pattern expansion.

## -m, -p, --preserve-environment

Do not reset environment variables.

## -s shell, --shell=shell

Execute shell, not the shell specified in /etc/passwd, unless shell is restricted.

# --help

Print a help message and then exit.

#### --version

Print version information and then exit.

#### sum [options] files

Calculate and print a checksum and the number of (1KB) blocks for file. Useful for verifying data transmission.

## **Options**

-r

The default setting. Use the BSD checksum algorithm.

# -s, --sysv

Use alternate checksum algorithm as used on System V. The blocksize is 512 bytes.

#### --help

Print a help message and then exit.

## --version

|         | Print the version number and then exit.                                                                                                    |
|---------|----------------------------------------------------------------------------------------------------|
| swapdev | swapdev [option] [image [swapdevice [offset]]]                                                                                                    |
|         | System administration command. If no arguments are given, display usage information about the swap device. If just the location of the kernel <i>image</i> is specified, print the information found there. To change that information, specify the new <i>swapdevice</i> . You may also specify the <i>offset</i> in the kernel image to change. Note that <b>rdev -s</b> is a synonym for <b>swapdev</b> .                                                                                                    |
|         | Option                                                                                                    |
|         | -o offset                                                                                                    |
|         | Synonymous to specifying an <i>offset</i> as an argument.                                                                                                    |
| swapoff | swapoff -a   device                                                                                                    |
|         | System administration command. Stop making the listed <i>devices</i> available for swapping and paging.                                                                                                    |
|         | Option                                                                                                    |
|         | -a                                                                                                    |
|         | Consult /etc/fstab for devices marked sw. Use those in place of the device argument.                                                                                                    |
| swapon  | swapon [options] device                                                                                                    |
|         | System administration command. Make the listed <i>devices</i> available for swapping and paging.                                                                                                    |
|         | Options                                                                                                    |
|         | -a                                                                                                    |
|         | Consult /etc/fstab for devices marked sw. Use those in place of the device argument.                                                                                                    |
|         | -p priority                                                                                                    |
|         | Specify a <i>priority</i> for the swap area. Higher priority areas will be used up before lower priority areas are used.                                                                                                    |
| sync    | sync                                                                                                    |
|         | System administration command. Write filesystem buffers to disk. <b>sync</b> executes the <b>sync()</b> system call. If the system is to be stopped, <b>sync</b> must be called to ensure filesystem integrity. Note that <b>shutdown</b> automatically calls <b>sync</b> before shutting down the system. <b>sync</b> may take several seconds to complete, so the system should be told to <b>sleep</b> briefly if you are about to manually call <b>halt</b> or <b>reboot</b> . Note that <b>shutdown</b> is the preferred way to halt or reboot your system, since it takes care of <b>sync</b> -ing and other housekeeping for you. |

## sysklogd

#### sysklogd

System administration command. **sysklogd**, the Linux program that provides **syslogd** functionality, behaves exactly like the BSD version of **syslogd**. The difference should be completely transparent to the user. However, **sysklogd** is coded very differently and supports a slightly extended syntax. It is invoked as **syslogd**. See also **klogd**.

## **Options**

#### -d

Turn on debugging.

## -f configfile

Specify alternate configuration file.

-h

Forward messages from remote hosts to forwarding hosts.

#### -l hostlist

Specify hostnames that should be logged with just their hostname, not their fully qualified domain name. Multiple hosts should be separated with a colon (:).

#### -m markinterval

Select number of minutes between mark messages.

-n

Avoid autobackgrounding. This is needed when starting syslogd from init.

# -p socket

Send log to socket instead of /dev/log.

-r

Receive messages from the network using an Internet domain socket with the syslog service.

## -s domainlist

Strip off domain names specified in *domainlist* before logging. Multiple domain names should be separated by a colon (:).

# syslogd

# syslogd

TCP/IP command. Log system messages into a set of files described by the configuration file /etc/syslog.conf. Each message is one line. A message can contain a priority code, marked by a number in angle braces at the beginning of the line. Priorities are defined in <sys/syslog.h>. syslogd reads from an Internet domain socket specified in /etc/services. To bring syslogd down, send it a terminate signal.

systat

systat [options] host

System administration command. Get information about the network or system status of a remote host by querying its **netstat**, **systat**, or **daytime** service.

## **Options**

## -n, --netstat

Specifically query the host's **netstat** service.

## -p port, --port port

Specify port to query.

#### -s, --systat

Specifically query the host's systat service.

#### **-t, --time**

Specifically query the host's daytime service.

tac

#### tac [options] [file]

Named for the common command **cat**, **tac** prints files in reverse. Without a filename or with -, it reads from standard input. By default, it reverses the order of the lines, printing the last line first.

## **Options**

## -b, --before

Print separator (by default a newline) before string that it delimits.

#### -r, --regex

Expect separator to be a regular expression.

## -s string, --separator=string

Specify alternate separator (default is newline).

# --help

Print a help message and then exit.

#### --version

Print version information and then exit.

tail tail [options] [file] Print the last 10 lines of the named file (or standard input if - is specified) on standard output. **Options** -n[k]Begin printing at nth item from end-of-file. k specifies the item to count: l (lines, the default), b (blocks), or c (characters). -k Same as -n, but use the default count of 10. +n[k]Like -*n*, but start at *n*th item from beginning of file. +**k** Like -*k*, but count from beginning of file. -c num{bkm}, --bytes num{bkm} Print last *num* bytes. An alternate blocksize may be specified: b 512 bytes k 1 kilobyte m 1 megabyte -f Don't quit at the end of file; "follow" file as it grows. End when user presses Ctrl-C. -n num, --lines num Print last num lines. -q, --quiet, --silent Suppress filename headers. --version Print version information and then exit. **Examples** Show the last 20 lines containing instances of .Ah:

grep '\.Ah' file | tail -20

Show the last 10 characters of variable **name**:

echo "\$name" | tail -c

Print the last two blocks of **bigfile**:

tail -2b bigfile

#### talk

#### **talk** *person* [ttyname]

Talk to another user. *person* is either the login name of someone on your own machine or *user@host* on another host. To talk to a user who is logged in more than once, use *ttyname* to indicate the appropriate terminal name. Once communication has been established, the two parties may type simultaneously, with their output appearing in separate windows. To redraw the screen, type Ctrl-L. To exit, type your interrupt character; **talk** then moves the cursor to the bottom of the screen and restores the terminal.

#### talkd

#### talkd [option]

TCP/IP command. Remote user communication server. **talkd** notifies a user that somebody else wants to initiate a conversation. A **talk** client initiates a rendezvous by sending a CTL\_MSG of type LOOK\_UP to the server. This causes the server to search its invitation tables for an existing invitation for the client. If the lookup fails, the caller sends an ANNOUNCE message, causing the server to broadcast an announcement on the callee's login ports requesting contact. When the callee responds, the local server responds with the rendezvous address, and a stream connection is established through which the conversation takes place.

## Option

-d

Write debugging information to the **syslogd** log file.

#### tar

#### **tar** [options] [tarfile] [other-files]

Copy *files* to or restore *files* from an archive medium. If any *files* are directories, **tar** acts on the entire subtree. Options need not be preceded by **-** (though they may be). The exception to this rule is when you are using a long-style option (such as **--modification-time**). In that case, the exact syntax is:

tar --long-option -function-options files

For example:

tar -- modification-time -xvf tarfile.tar

### **Function options**

You must use exactly one of these, and it must come before any other options:

## -c, --create

Create a new archive.

#### -d, --compare

Compare the files stored in *tarfile* with *other-files*. Report any differences: missing files, different sizes, different file attributes (such as permissions or modification time).

## -r, --append

Append other-files to the end of an existing archive.

#### -t, --list

Print the names of *other-files* if they are stored on the archive (if *other-files* are not specified, print names of all files).

# -u, --update

Add files if not in the archive or if modified.

#### -x, --extract, --get

Extract other-files from an archive (if other-files are not specified, extract all files).

## -A, --catenate, --concatenate

Concatenate a second tar file on to the end of the first.

# **Options**

n

Select device n, where n is 0,...,9999. The default is found in  $\frac{etc}{default}$ tar.

## [drive][density]

Set drive (0-7) and storage density (**l**, **m**, or **h**, corresponding to low, medium, or high).

# --atime-preserve

Preserve original access time on extracted files.

## -b, --block-size=n

Set block size to  $n \times 512$  bytes.

## --checkpoint

List directory names encountered.

## --exclude=file

Remove file from any list of files.

# -f arch, --file=filename

Store files in or extract files from archive arch. Note that filename may take the form hostname: filename.

#### --force-local

Interpret filenames in the form hostname: filename as local files.

## -g, --listed-incremental

Create new-style incremental backup.

#### -h, --dereference

Dereference symbolic links.

## -i, --ignore-zeros

Ignore zero-sized blocks (i.e., EOFs).

## --ignore-failed-read

Ignore unreadable files to be archived. Default behavior is to exit when encountering these.

#### -k, --keep-old-files

When extracting files, do not overwrite files with similar names. Instead, print an error message.

## -l, --one-file-system

Do not archive files from other file systems.

#### -m, --modification-time

Do not restore file modification times; update them to the time of extraction.

#### --null

Allow filenames to be null-terminated with -T. Override -C.

## --old, --portability, --preserve

Equivalent to invoking both the **-p** and **-s** options.

## -p, --same-permissions, --preserve-permissions

Keep ownership of extracted files same as that of original permissions.

#### --remove-files

Remove originals after inclusion in archive.

## --rsh-command=command

Do not connect to remote host with **rsh**; instead, use *command*.

# -s, --same-order, --preserve-order

When extracting, sort filenames to correspond to the order in the archive.

#### --totals

Print byte totals.

## --use-compress-program=program

Compress archived files with program, or uncompress extracted files with program.

#### -v, --verbose

Verbose. Print filenames as they are added or extracted.

# -w, --interactive

Wait for user confirmation (y) before taking any actions.

## -z, --gzip, --ungzip

Compress files with gzip before archiving them, or uncompress them with gunzip before extracting them.

## -C, --directory=directory

cd to directory before beginning tar operation.

## -F, --info-script, --new-volume-script=script

Implies -M (multiple archive files). Run script at the end of each file.

#### -G, --incremental

Create old-style incremental backup.

# -K file, --starting-file file

Begin tar operation at file file in archive.

#### -L, --tape-length=length

Write a maximum of  $length \times 1024$  bytes to each tape.

## -M, --multivolume

Expect archive to multivolume. With **-c**, create such an archive.

# -N date, --after-date date

Ignore files older than date.

## -O, --to-stdout

Print extracted files on standard out.

# -P, --absolute-paths

Do not remove initial slashes (/) from input filenames.

#### -R, --record-number

Display archive's record number.

## -S, --sparse

Treat short file specially and more efficiently.

# -T filename, --files-from filename

Consult *filename* for files to extract or create.

## -V name, --label=name

Name this volume name.

#### -W, --verify

Check archive for corruption after creation.

## -X file, --exclude file

Consult file for list of files to exclude.

## -Z, --compress, --uncompress

Compress files with **compress** before archiving them, or uncompress them with **uncompress** before extracting them.

#### **Examples**

Create an archive of /bin and /usr/bin (c), show the command working (v), and store on the tape in /dev/rmt0:

```
tar cvf /dev/rmt0 /bin /usr/bin
```

List the tape's contents in a format like ls -l:

tar tvf /dev/rmt0

Extract the /bin directory:

tar xvf /dev/rmt0 /bin

Create an archive of the current directory and store it in a file backup.tar:

(The - tells tar to store the archive on standard output, which is then redirected.)

## tepd tepd

TCP/IP command. Monitor incoming TCP/IP requests (such as those for **telnet**, **ftp**, **finger**, **exec**, **rlogin**). Provide checking and logging services; then pass the request to the appropriate daemon.

#### tcpdchk

#### tcpdchk [options]

TCP/IP command. Consult the TCP wrapper configuration (in /etc/hosts.allow and /etc/hosts.deny); display a list of all possible problems with it; attempt to suggest possible fixes.

# **Options**

-a

Include a list of rules; do not require an ALLOW keyword before allowing sites to access the local host.

-d

Consult ./hosts.allow and ./hosts.deny instead of /etc/hosts.allow and /etc/hosts.deny.

## -i conf-file

Specify location of *inetd.conf* or *tlid.conf* file. These are files that **tcpdchk** automatically uses in its evaluation of TCP wrapper files.

**-v** 

Verbose mode.

# tcpdmatch tcpdmatch [options] daemon client TCP/IP command. Predict the TCP wrapper's response to a specific request. You must specify which daemon the request is made to (the syntax may be daemon@host for requests to remote machines) and the client from which the request originates (the syntax may be user@client for a specific user or a wildcard). Consult /etc/hosts.allow and /etc/hosts.deny to determine the TCP wrapper's actions. **Options** -d Consult ./hosts.allow and ./hosts.deny instead of /etc/hosts.allow and /etc/hosts.deny. -i conf-file Specify location of *inetd.conf* or *tlid.conf* file. These are files that **tcpdmatch** automatically uses in its evaluation of TCP wrapper files. tcsh tcsh [options] [file [arguments]] An extended version of the C shell, a command interpreter into which all other commands are entered. For more information, see Chapter 8, "csh and tcsh". tee **tee** [options] files Accept output from another command and send it both to the standard output and to files (like a T or fork in a road). **Options** -a, --append Append to files; do not overwrite. -i, --ignore-interrupts Ignore interrupt signals. --help Print a help message and then exit. --version Print version information and then exit. **Example**

telinit

**telinit** [option] [runlevel]

System administration command. Signal **init** to change the system's runlevel. **telinit** is actually just a link to **init**, the ancestor of all processes.

## **Option**

#### -t seconds

Send SIGKILL seconds after SIGTERM. Default is 20.

#### Runlevels

The default runlevels vary from distribution to distribution, but these are standard:

0

Halt the system.

1, s, S

Single user.

6

Reboot the system.

a, b, c

Process only entries in /etc/inittab that are marked with run level a, b, or c.

q, Q

Reread /etc/inittab.

Check the /etc/inittab file for runlevels on your system.

#### telnet

## **telnet** [options] [host [port ]]

Access remote systems. **telnet** is the user interface that communicates with another host using the Telnet protocol. If **telnet** is invoked without *host*, it enters command mode, indicated by its prompt, **telnet>**, and accepts and executes the commands listed after the following options. If invoked with arguments, **telnet** performs an **open** command (shown in the following list) with those arguments. *host* indicates the host's official name. *port* indicates a port number (default is the Telnet port).

# **Options**

-a

Automatic login into the remote system.

-d

Turn on socket-level debugging.

#### -e [escape\_char]

Set initial **telnet** escape character to *escape\_char*. If *escape\_char* is omitted, there will be no predefined escape character.

#### -l user

When connecting to remote system and if remote system understands ENVIRON, send *user* to the remote system as the value for variable USER.

## -n tracefile

Open tracefile for recording the trace information.

-r

Emulate **rlogin**: the default escape character is a tilde ( $\sim$ ); an escape character followed by a dot causes **telnet** to disconnect from the remote host; a  $^{\wedge}\mathbf{Z}$  instead of a dot suspends **telnet**; and a ] (the default **telnet** escape character) generates a normal **telnet** prompt. These codes are accepted only at the beginning of a line.

-8

Request 8-bit operation.

**-E** 

Disable the escape character functionality.

-L

Specify an 8-bit data path on output.

-S tos

Set the IP type-of-service (TOS) option for the Telnet connection to the value tos.

#### **Commands**

# CTRL-Z

Suspend telnet.

# ! [command]

Execute a single command in a subshell on the local system. If *command* is omitted, an interactive subshell will be invoked.

## ? [command]

Get help. With no arguments, print a help summary. If a command is specified, print the help information for just that command.

# close

Close a Telnet session and return to command mode.

#### display argument ...

Display all, or some, of the **set** and **toggle** values.

#### environ [arguments [...]]

Manipulate variables that may be sent through the TELNET ENVIRON option. Valid arguments for **environ** are:

2

Get help for the **environ** command.

### define variable value

Define *variable* to have a value of *value*.

#### undefine variable

Remove variable from the list of en vi ronment variables.

# export variable

Mark variable to have its value exported to the remote side.

# unexport variable

Mark *variable* to not be exported unless explicitly requested by the remote side.

list

Display current variable values.

# logout

If the remote host supports the **logout** command, close the **telnet** session.

# mode [type]

Depending on state of Telnet session, *type* is one of several options:

?

Print out help information for the mode command.

### character

Disable TELNET LINEMODE option, or, if remote side does not understand the option, enter "character-at-a-time" mode.

# [-]edit

Attempt to [disable] enable the EDIT mode of the TELNET LINEMODE option.

# [-]isig

Attempt to [disable]enable the TRAPSIG mode of the LINEMODE option.

### line

Enable LINEMODE option, or, if remote side does not understand the option, attempt to enter "old line-by-line" mode.

# [-]softtabs

Attempt to [disable] enable the SOFT\_TAB mode of the LINEMODE option.

# [-]litecho

 $[Disable] enable\ LIT\_ECHO\ mode.$ 

# open[-l user] host [port]

Open a connection to the named *host*. If no *port* number is specified, attempt to contact a Telnet server at the default port.

### quit

Close any open Telnet session and then exit **telnet**.

#### status

Show current status of **telnet**. This includes the peer one is connected to as well as the current mode.

### send arguments

Send one or more special character sequences to the remote host. Following are the arguments that may be specified:

?

Print out help information for send command.

#### abort

Send Telnet ABORT sequence.

ao

Send Telnet AO sequence, which should cause the remote system to flush all output from the remote system to the user's terminal.

ayt

Send Telnet AYT (Are You There) sequence.

### brk

Send Telnet BRK (Break) sequence.

do cmd
dont cmd
will cmd
wont cmd

Send Telnet DO *cmd* sequence, where *cmd* is a number between 0 and 255 or a symbolic name for a specific **telnet** command. If *cmd* is ? or **help**, this command prints out help (including a list of symbolic names).

 $\mathbf{ec}$ 

Send Telnet EC (Erase Character) sequence, which causes the remote system to erase the last character entered.

el

Send Telnet EL (Erase Line) sequence, which causes the remote system to erase the last line entered.

eof

Send Telnet EOF (End Of File) sequence.

eor

Send Telnet EOR (End Of Record) sequence.

### escape

Send current Telnet escape character (initially ^).

ga

Send Telnet GA (Go Ahead) sequence.

#### getstatus

If the remote side supports the Telnet STATUS command, **getstatus** sends the subnegotiation request that the server send its current option status.

ip

Send Telnet IP (Interrupt process) sequence, which causes the remote system to abort the currently running process.

nop

Send Telnet NOP (No operation) sequence.

susp

Send Telnet SUSP (Suspend process) sequence.

synch

Send Telnet SYNCH sequence, which causes the remote system to discard all previously typed (but not read) input.

# set argument value unset argument value

Set any one of a number of **telnet** variables to a specific value or to **TRUE**. The special value **off** disables the function associated with the variable. **unset** disables any of the specified functions. The values of variables may be interrogated with the aid of the **display** command. The variables that may be specified are:

?

Display legal **set** and **unset** commands.

ayt

If **telnet** is in LOCALCHARS mode, this character is taken to be the alternate AYT character.

echo

This is the value (initially  $^{\wedge}E$ ) which, when in "line-by-line" mode, toggles between doing local echoing of entered characters and suppressing echoing of entered characters.

eof

If telnet is operating in LINEMODE or in the old "line-by-line" mode, entering this character as

the first character on a line will cause the character to be sent to the remote system.

#### erase

If **telnet** is in LOCALCHARS mode and operating in the "character-at-a-time" mode, then when this character is entered, a Telnet EC sequence will be sent to the remote system.

### escape

This is the Telnet escape character (initially ^[), which causes entry into the Telnet command mode when connected to a remote system.

### flushoutput

If **telnet** is in LOCALCHARS mode and the **flushoutput** character is entered, a Telnet AO sequence is sent to the remote host.

### forw1

If Telnet is in LOCALCHARS mode, this character is taken to be an alternate end-of-line character.

# forw2

If Telnet is in LOCALCHARS mode, this character is taken to be an alternate end-of-line character.

### interrupt

If Telnet AO is in LOCALCHARS mode and the **interrupt** character is entered, a Telnet IP sequence is sent to the remote host.

#### kill

If Telnet IP is in LOCALCHARS mode and operating in the "character-at-a-time" mode, then when this character is entered, a Telnet EL sequence is sent to the remote system.

# lnext

If Telnet EL is in LINEMODE or in the old "line-by-line" mode, then this character is taken to be the terminal's **lnext** character.

#### quit

If Telnet EL is in LOCALCHARS mode and the **quit** character is entered, a Telnet BRK sequence is sent to the remote host.

# reprint

If Telnet BRK is in LINEMODE or in the old "line-by-line" mode, this character is taken to be the terminal's **reprint** character.

# rlogin

Enable **rlogin** mode. Same as using **-r** command-line option.

#### start

If the Telnet TOGGLE-FLOW-CONTROL option has been enabled, this character is taken to be the terminal's **start** character.

#### stop

If the Telnet TOGGLE-FLOW-CONTROL option has been enabled, this character is taken to be the terminal's **stop** character.

### susp

If Telnet is in LOCALCHARS mode, or if the LINEMODE is enabled and the **suspend** character is entered, a Telnet SUSP sequence is sent to the remote host.

#### tracefile

File to which output generated by **netdata** is written.

#### worderase

If Telnet BRK is in LINEMODE or in the old "line-by-line" mode, this character is taken to be the terminal's **worderase** character. Defaults for these are the terminal's defaults.

### slc [state]

Set state of special characters when Telnet LINEMODE option has been enabled.

?

List help on the **slc** command.

### check

Verify current settings for current special characters. If discrepancies are discovered, convert local settings to match remote ones.

#### export

Switch to local defaults for the special characters.

# import

Switch to remote defaults for the special characters.

### toggle arguments [...]

Toggle various flags that control how Telnet responds to events. The flags may be set explicitly to **true** or **false** using the **set** and **unset** commands listed previously. The valid arguments are:

?

Display legal toggle commands.

#### autoflush

If **autoflush** and LOCALCHARS are both **true**, then when the **ao** or **quit** characters are recognized, Telnet refuses to display any data on the user's terminal until the remote system acknowledges that it has processed those Telnet sequences.

# autosynch

If **autosynch** and LOCALCHARS are both **true**, then when the **intr** or **quit** character is entered, the resulting Telnet sequence sent is followed by the Telnet SYNCH sequence. Initial value for this **toggle** is **false**.

#### binary

Enable or disable the Telnet BINARY option on both the input and the output.

### inbinary

Enable or disable the Telnet BINARY option on the input.

#### outbinary

Enable or disable the Telnet BINARY option on the output.

#### crlf

If this **toggle** value is **true**, carriage returns are sent as **CR-LF**. If **false**, carriage returns are sent as **CR-NUL**. Initial value is **false**.

#### crmod

Toggle carriage return mode. Initial value is **false**.

# debug

Toggle socket level debugging mode. Initial value is false.

#### localchars

If the value is **true**, **flush**, **interrupt**, **quit**, **erase**, and **kill** characters are recognized locally, then transformed into appropriate Telnet control sequences. Initial value is **true**.

### netdata

Toggle display of all network data. Initial value is false.

#### options

Toggle display of some internal **telnet** protocol processing pertaining to Telnet options. Initial value is **false**.

# prettydump

When **netdata** is enabled, and if **prettydump** is enabled, the output from the **netdata** command is reorganized into a more user-friendly format, spaces are put between each character in the output, and an asterisk precedes any Telnet escape sequence.

# skiprc

Toggle whether to process ~/.telnetrc file. Initial value is **false**, meaning the file is processed.

### termdata

Toggle printing of hexadecimal terminal data. Initial value is **false**.

Z

Suspend **telnet**; works only for the **csh**.

#### telnetd

### telnetd [options]

TCP/IP command. Telnet protocol server. **telnetd** is invoked by the Internet server for requests to connect to the Telnet port (port 23 by default). **telnetd** allocates a pseudoterminal device for a client, thereby creating a login process that has the slave side of the pseudoterminal serving as **stdin**, **stdout**, and **stderr**. **telnetd** manipulates the master side of the pseudoterminal by implementing the Telnet protocol and by passing characters between the remote client and the login process.

# **Options**

# -debug [port]

Start **telnetd** manually instead of through **inetd**. *port* may be specified as an alternate TCP port number on which to run **telnetd**.

# -D modifier(s)

Debugging mode. This allows **telnet** to print out debugging information to the connection, enabling the user to see what **telnet** is doing. Several modifiers are available for the debugging mode:

### exercise

Has not been implemented yet.

#### netdata

Display data stream received by telnetd.

### options

Print information about the negotiation of the Telnet options.

# ptydata

Display data written to the pseudo terminal device.

### report

Print **options** information, as well as some additional information about what processing is going on.

#### test

### test expression

### [expression]

Also exists as a built-in in most shells.

Evaluate an *expression* and, if its value is **true**, return a zero exit status; otherwise, return a nonzero exit status. In shell scripts, you can use the alternate form [*expression*]. This command is generally used with conditional constructs in shell programs.

### File testers

The syntax for all of these options is **test** *option file*. If the specified file does not exist, they return **false**. Otherwise, they will test the file as specified in the option description.

-b

Is the file block special?

```
Is the file character special?
-d
       Is the file a directory?
-е
       Does the file exist?
-f
       Is the file a regular file?
-g
       Does the file have the set-group-ID bit set?
-k
       Does the file have the sticky bit set?
-L
       Is the file a symbolic link?
-p
       Is the file a named pipe?
-r
       Is the file readable by the current user?
-S
       Is the file nonempty?
-S
       Is the file a socket?
-t [file-descriptor]
       Is the file associated with file-descriptor (or 1, standard output, by default) connected to a terminal?
-u
       Does the file have the set-user-ID bit set?
-\mathbf{w}
       Is the file writable by the current user?
-X
       Is the file executable?
-O
```

Is the file owned by the process's effective user ID?

-G

Is the file owned by the process's effective group ID?

# File comparisons

The syntax for file comparisons is **test** *file1 option file2*. A string by itself, without options, returns **true** if it's at least one character long.

-nt

Is *file1* newer than *file2*? Check modification, not creation, date.

-ot

Is file1 older than file2? Check modification, not creation, date.

-ef

Do the files have identical device and inode numbers?

# String tests

The syntax for string tests is **test** option string.

-Z

Is the string 0 characters long?

-n

Is the string at least 1 character long?

= string

Are the two strings equal?

!= string

Are the strings unequal?

# **Expression tests**

Note that an expression can consist of any of the previous tests.

! expression

Is the expression false?

expression -a expression

Are the expressions both true?

expression -o expression

Is either expression true?

### Integer tests

The syntax for integer tests is **test** *integer1 option integer2*. You may substitute **-1** *string* for an integer; this evaluates to *string*'s length.

-eq

Are the two integers equal?

-ne

Are the two integers unequal?

-lt

Is integer1 less than integer2?

-le

Is *integer1* less than or equal to *integer2*?

-gt

Is integer1 greater than integer2?

-ge

Is *integer1* greater than or equal to *integer2*?

# tftp | tftp [host [port]]

User interface to the TFTP (Trivial File Transfer Protocol), which allows users to transfer files to and from a remote machine. The remote *host* may be specified, in which case **tftp** uses *host* as the default host for future transfers.

# **Commands**

Once **tftp** is running, it issues the prompt:

tftp>

and recognizes the following commands:

? [command-name...]

Print help information.

ascii

Shorthand for mode ASCII.

binary

Shorthand for **mode binary**.

connect hostname [port]

Set the *hostname*, and optionally the *port*, for transfers.

get filename

# get remotename localname get filename1 filename2 filename3...filenameN

Get a file or set of files from the specified remote sources.

# mode transfer-mode

Set the mode for transfers. *transfer-mode* may be **ASCII** or **binary**. The default is **ASCII**.

put filename put localfile remotefile put filename1 filename2...filenameN remote-directory

Transfer a file or set of files to the specified remote file or directory.

### quit

Exit **tftp**.

#### rexmt retransmission-timeout

Set the per-packet retransmission timeout, in seconds.

#### status

Print status information: whether **tftp** is connected to a remote host (i.e., whether a host has been specified for the next connection), the current mode, whether verbose and tracing modes are on, and the values for **retransmission timeout** and **total transmission timeout**.

#### timeout total-transmission-timeout

Set the total transmission timeout, in seconds.

### trace

Toggle packet tracing.

#### verbose

Toggle verbose mode.

# tftpd

### **tftpd** [homedir]

TCP/IP command. Trivial File Transfer Protocol server. **tftpd** is normally started by **inetd** and operates at the port indicated in the **tftp** Internet service description in the <code>/etc/inetd.conf</code> file. By default, the entry for **tftpd** in <code>/etc/inetd.conf</code> is commented out; the comment character must be deleted to make **tfptd** operational. Before responding to a request, the server attempts to change its current directory to <code>homedir</code>; the default value is **tftpboot**.

tload

**tload** [options] [tty]

Display system load average in graph format. If tty is specified, print it to that tty.

# **Options**

# -d delay

Specify the delay, in seconds, between updates.

#### -s scale

Specify scale (number of characters between each graph tick). A smaller number results in a larger scale.

top

### **top** [options]

Provide information (frequently refreshed) about the most CPU-intensive processes currently running. See **ps** for explanations of the field descriptors.

# **Options**

-b

Run in batch mode; don't accept command-line input. Useful for sending output to another command or to a file.

-c

Show command line in display instead of just command name.

# -d delay

Specify delay between refreshes.

-i

Suppress display of idle and zombie processes.

### -n num

Update display *num* times, then exit.

# -p pid

Monitor only processes with the specified process ID.

-q

Refresh without any delay. If user is privileged, run with highest priority.

-S

Secure mode. Disable some (dangerous) interactive commands.

-S

Cumulative mode. Print total CPU time of each process, including dead child processes.

#### Interactive commands

| space |                                                                                                    |
|-------|----------------------------------------------------------------------------------------------------|
| c     | Update display immediately.                                                                                       |
| f, F  | Toggle display of command name or full command line.                                                              |
|       | Add fields to display or remove fields from the display.                                                          |
| h, ?  | Display help about commands and the status of secure and cumulative modes.                                        |
| k     | Prompt for process ID to kill and signal to send (default is 15) to kill it.                                      |
| i     | Toggle suppression of idle and zombie processes.                                                                  |
| 1     | Toggle display of load average and uptime information.                                                            |
| m     | Toggle display of memory information.                                                                             |
| n, #  |                                                                                                    |
| o, O  | Prompt for number of processes to show. If 0 is entered, show as many as will fit on the screen (default).        |
| q     | Change order of displayed fields.                                                                                 |
| r     | Exit.                                                                                                    |
|       | Apply <b>renice</b> to a process. Prompt for PID and <b>renice</b> value. Suppressed in secure mode.              |
| S     | Change delay between refreshes. Prompt for new delay time, which should be in seconds. Suppressed in secure mode. |
| t     | Toggle display of processes and CPU states information.                                                           |
| A     |                                                                                                    |
|       | Sort by age, with newest first.                                                                                   |

^L

Redraw screen.

M

Sort tasks by resident memory usage.

N

Sort numerically by process ID.

P

Sort tasks by CPU usage (default).

 $\mathbf{S}$ 

Toggle cumulative mode. (See the **-S** option.)

T

Sort tasks by time/cumulative time.

 $\mathbf{W}$ 

Write current setup to ~/.toprc. This is the recommended way to write a **top** configuration file.

#### touch

### touch [options] files

For one or more *files*, update the access time and modification time (and dates) to the current time and date. **touch** is useful in forcing other commands to handle files a certain way; e.g., the operation of **make**, and sometimes **find**, relies on a file's access and modification time. If a file doesn't exist, **touch** creates it with a filesize of 0.

# **Options**

# -a, --time=atime, --time=access, --time=use

Update only the access time.

### -c, --no-create

Do not create any file that doesn't already exist.

# -d time, --date time

Change the time value to the specified *time* instead of the current time. *time* can use several formats and may contain month names, time zones, a.m. and p.m. strings, as well as others.

# $\hbox{-m, --time=} \\ mtime, \hbox{--time=} \\ modify$

Update only the modification time.

# -r file, --reference file

Change times to be the same as those of the specified *file*, instead of the current time.

# -t time

Use the time specified in *time* instead of the current time. This argument must be of the format: [[cc]yy]mmddhhmm[.ss], indicating optional century and year, month, date, hours, minutes, and optional seconds.

### --help

Print help message and then exit.

#### --version

Print the version number and then exit.

#### tr

# **tr** [options] [string1 [string2]]

Translate characters -- copy standard input to standard output, substituting characters from *string1* to *string2* or deleting characters in *string1*.

# **Options**

### -c, --complement

Complement characters in *string1* with respect to ASCII 001-377.

# -d, --delete

Delete characters in *string1* from output.

# -s, --squeeze-repeats

Squeeze out repeated output characters in *string2*.

# -t, --truncate-set1

Truncate *string1* to the length of *string2* before translating.

### --help

Print help message and then exit.

# --version

Print the version number and then exit.

# **Special characters**

Include brackets ([]) where shown.

∖a

^G (bell)

\b

^H (backspace)

\f

^L (form feed)

\n

```
^J (newline)
\r
       ^M (carriage return)
\t
       ^I (tab)
\backslash \mathbf{v}
       ^K (vertical tab)
\backslash nnn
       Character with octal value nnn.
//
       Literal backslash.
char1-char2
       All characters in the range char1 through char2. If char1 does not sort before char2, produce an error.
[char1-char2]
       Same as char1-char2 if both strings use this.
[char*]
       In string2, expand char to the length of string1.
[char*number]
       Expand char to number occurrences. [x*4] expands to xxxx, for instance.
[:class:]
       Expand to all characters in class, where class can be:
       alnum
               Letters and digits
       alpha
               Letters
       blank
               Whitespace
       cntrl
               Control characters
       digit
```

**Digits** graph Printable characters except space lower Lowercase letters print Printable characters punct Punctuation space Whitespace (horizontal or vertical) upper Uppercase letters xdigit Hexadecimal digits [=*char*=] The class of characters in which char belongs. **Examples** Change uppercase to lowercase in a file: cat file | tr '[A-Z]' '[a-z]' Turn spaces into newlines (ASCII code 012): tr ' ' '\012' < file Strip blank lines from **file** and save in **new.file** (or use **011** to change successive tabs into one tab): cat file | tr -s "" " $\012$ " > new.file Delete colons from **file**; save result in **new.file**: tr -d : < file > new.file

traceroute

traceroute [options] host [packetsize]

TCP/IP command. Trace route taken by packets to reach network host. **traceroute** attempts tracing by launching UDP probe packets with a small TTL (time to live), then listening for an ICMP "time exceeded" reply from a gateway. *host* is the destination hostname or the IP number of host to reach. *packetsize* is the packet size in bytes of the probe datagram. Default is 38 bytes.

# **Options**

-d

Turn on socket-level debugging.

### -g addr

Enable the IP LSRR (Loose Source Record Route) option in addition to the TTL tests, to ask how someone at IP address *addr* can reach a particular target.

-l

Include the time-to-live value for each packet received.

#### -m max\_ttl

Set maximum time-to-live used in outgoing probe packets to max-ttl hops. Default is 30 hops.

-n

Show numerical addresses; do not look up hostnames. (Useful if DNS is not functioning properly.)

### -p port

Set base UDP port number used for probe packets to port. Default is (decimal) 33434.

-q n

Set number of probe packets for each time-to-live setting to the value *n*. Default is 3.

-r

Bypass normal routing tables and send directly to a host on an attached network.

# -s src\_addr

Use *src\_addr* as the IP address that will serve as the source address in outgoing probe packets.

# -t tos

Set the type-of-service in probe packets to *tos* (default 0). The value must be a decimal integer in the range 0 to 255.

-v

Verbose -- received ICMP packets (other than TIME\_EXCEEDED and PORT\_UNREACHABLE) will be listed.

#### -w wait

Set time to wait for a response to an outgoing probe packet to wait seconds (default is 3 seconds).

| troff   | troff                                                                                                    |  |  |  |  |  |
|---------|----------------------------------------------------------------------------------------------------|--|--|--|--|--|
|         | See groff.                                                                                                    |  |  |  |  |  |
| true    | true                                                                                                    |  |  |  |  |  |
|         | A null command that returns a successful (0) exit status. See also <b>false</b> .                                                                                                    |  |  |  |  |  |
| tune2fs | tune2fs [options] device                                                                                                    |  |  |  |  |  |
|         | System administration command. Tune the parameters of a Linux Second Extended Filesystem by adjusting various parameters. You must specify the <i>device</i> on which the filesystem resides; it must not be mounted read/write when you change its parameters. |  |  |  |  |  |
|         | Options                                                                                                    |  |  |  |  |  |
|         | -c mount-counts                                                                                                    |  |  |  |  |  |
|         | Specify the maximum number of mount counts between two checks on the filesystem.                                                                                                    |  |  |  |  |  |
|         | -e behavior                                                                                                    |  |  |  |  |  |
|         | Specify the kernel's behavior when encountering errors. behavior must be one of:                                                                                                    |  |  |  |  |  |
|         | continue                                                                                                    |  |  |  |  |  |
|         | Continue as usual.                                                                                                    |  |  |  |  |  |
|         | remount-ro                                                                                                    |  |  |  |  |  |
|         | Remount the offending filesystem in read-only mode.                                                                                                    |  |  |  |  |  |
|         | panic                                                                                                    |  |  |  |  |  |
|         | Cause a kernel panic.                                                                                                    |  |  |  |  |  |
|         | -g group                                                                                                    |  |  |  |  |  |
|         | Allow group (a group ID or name) to use reserved blocks.                                                                                                    |  |  |  |  |  |
|         | -i interval[d w m]                                                                                                    |  |  |  |  |  |
|         | Specify the maximum interval between filesystem checks. Units may be in days ( <b>d</b> ), weeks ( <b>w</b> ), or months ( <b>m</b> ). If <i>interval</i> is 0, checking will not be time-dependent.                                                            |  |  |  |  |  |
|         | -1                                                                                                    |  |  |  |  |  |
|         | Display a list of the superblock's contents.                                                                                                    |  |  |  |  |  |
|         | -m percentage                                                                                                    |  |  |  |  |  |
|         | Specify the percentage of blocks that will be reserved for use by privileged users.                                                                                                    |  |  |  |  |  |
|         | -r num                                                                                                    |  |  |  |  |  |
|         | Specify the number of blocks that will be reserved for use by privileged users.                                                                                                    |  |  |  |  |  |
|         | -u user                                                                                                    |  |  |  |  |  |
|         |                                                                                                    |  |  |  |  |  |

Linux Commands (Linux in a Nutshell, 3rd Edition) Allow user (a user ID or name) to use reserved blocks. tunelp **tunelp** device [options] System administration command. Control a lineprinter's device parameters. Without options, print information about device(s). **Options** -a [on|off] Specify whether or not to abort if the printer encounters an error. By default, do not abort. -с *п* Retry device *n* times if it refuses a character. (Default is 250.) After exhausting *n*, sleep before retrying. -i irq Use *irq* for specified parallel port. Ignore **-t** and **-c**. If 0, restore noninterrupt driven (polling) action. -o [on|off] Specify whether to abort if device is not online or is out of paper. -q [on|off] Specify whether to print current IRQ setting. -r Reset port. Display printer's current status. -t time Specify a delay of time in jiffies to sleep before resending a refused character to the device. A jiffy is defined as either one tick of the system clock or one AC cycle time; it should be approximately 1/100th of a second. -w time

Specify a delay of *time* in jiffies to sleep before resending a strobe signal.

# -C [on|off]

Specify whether to be extremely careful in checking for printer error.

ul

**ul** [options] [names]

Translate underscores to underlining. The correct sequence with which to do this will vary by terminal type. Some terminals are unable to handle underlining.

# **Options**

-i

Translate -, when on a separate line, to underline, instead of translating underscores.

# -t terminal-type

Specify terminal type. By default, TERM is consulted.

#### umount

umount [options] [special-device/directory]

System administration command. Unmount a filesystem. **umount** announces to the system that the removable file structure previously mounted on device *special-device* is to be removed. **umount** also works by specifying the directory. Any pending I/O for the filesystem is completed, and the file structure is flagged as clean.

# **Options**

-a

Unmount all filesystems that are listed in /etc/mtab.

-n

Unmount, but do not record changes in /etc/mtab.

### -t type

Unmount only filesystems of type *type*.

### uname

### uname [options]

Print information about the machine and operating system. Without options, print the name of the operating system (Linux).

# **Options**

# -a, --all

Combine all the system information from the other options.

### -m, --machine

Print the hardware the system is running on.

# -n, --nodename

Print the machine's hostname.

#### -r, --release

Print the release number of the kernel.

# -s, --sysname

Print the name of the operating system (Linux).

### -p, --processor

Print the type of processor (not available on all versions). Print build information about the kernel. --help Display a help message and then exit. --version Print version information and then exit. uncompress uncompress [options] files Uncompress files that were **compress**ed (i.e., whose names end in .Z). See **compress** for the available options; uncompress takes all the same options except -r and -b. unexpand unexpand [options] [files] Convert strings of initial whitespace, consisting of at least two spaces and/or tabs to tabs. Read from standard input if given no file or a file named -. **Options** -a, --all Convert all, not just initial, strings of spaces and tabs. -nums, -t nums, --tabs nums nums is a comma-separated list of integers that specify the placement of tab stops. If a single integer is provided, the tab stops are set to every integer spaces. By default, tab stops are 8 spaces apart. With -t and --tabs, the list may be separated by whitespace instead of commas. This option implies -a. --help Print help message and then exit. --version Print the version number and then exit. uniq uniq [options] [file1 [file2]] Remove duplicate adjacent lines from sorted *file1*, sending one copy of each line to *file2* (or to standard output). Often used as a filter. Specify only one of -d or -u. See also comm and sort. **Options** -n, -f n, --skip-fields=nIgnore first *n* fields of a line. Fields are separated by spaces or by tabs. +n, -s n, --skip-chars=nIgnore first *n* characters of a field. -c, --count Print each line once, prefixing number of instances.

# -d, --repeated

Print duplicate lines once but no unique lines.

### -i, --ignore-case

Ignore case differences when checking for duplicates.

# -u, --unique

Print only unique lines (no copy of duplicate entries is kept).

### -w n, --check-chars=n

Compare only first *n* characters per line (beginning after skipped fields and characters).

#### --help

Print a help message and then exit.

#### --version

Print version information and then exit.

### **Examples**

Send one copy of each line from **list** to output file **list.new**:

```
uniq list list.new
```

Show which names appear more than once:

```
sort names | uniq -d
```

# unshar

# unshar [options] [files]

Unpack a shell archive (shar file). **unshar** scans mail messages looking for the start of a shell archive. It then passes the archive through a copy of the shell to unpack it. **unshar** accepts multiple files. If no files are given, standard input is used.

# **Options**

# -c, --overwrite

Overwrite existing files.

# -d directory, --directory=directory

Change to directory before unpacking any files.

#### -e, --exit-0

Sequentially unpack multiple archives stored in same file; uses clue that many **shar** files are terminated by an exit 0 at the beginning of a line. (Equivalent to **-E "exit 0**".)

# -E string, --split-at=string

Like -e, but allows you to specify the string that separates archives.

### -f, --force

Same as -c.

### --help

Print help message and then exit.

#### --version

Print the version number and then exit.

### update

### update [options]

System administration command. **update** is a daemon that controls how often the kernel's disk buffers are flushed to disk. **update** is also known as **bdflush**. The daemon forks a couple of processes to call system functions *flush()* and *sync()*. When called by an unprivileged user, no daemon is created. Instead, **update** calls *sync()* and then exits. By default, update will wake up every 5 seconds and *flush()* some dirty buffers. If that doesn't work, it will try waking up every 30 seconds to *sync()* the buffers to disk. Not all of the listed options are available in every version of **update**.

# **Options**

-d

Display the kernel parameters. This does not start the **update** daemon.

#### -f seconds

Call *flush()* at this interval. Default is 5.

-h

Help. Print a command summary.

#### -s seconds

Call *sync()* at this interval. Default is 30.

-S

Always use *sync()* instead of flush.

### -0 percent

Flush buffers when the specified *percent* of the buffer cache is dirty.

# -1 blocks

The maximum number of dirty blocks to write out per wake cycle.

### -2 buffers

The number of clean buffers to try to obtain each time the free buffers are refilled.

#### -3 blocks

Flush buffers if dirty blocks exceed *blocks* when trying to refill the buffers.

### -4 percent

Percent of buffer cache to scan when looking for free clusters.

#### -5 seconds

Time for a data buffer to age before being flushed.

### -6 seconds

Time for a nondata buffer to age before being flushed.

#### -7 constant

The time constant to use for load average.

#### -8 ratio

How low the load average can be before trimming back the number of buffers.

### uptime

### uptime

Print the current time, amount of time logged in, number of users currently logged in (which may include the same user multiple times), and system load averages. This output is also produced by the first line of the  $\mathbf{w}$  command.

#### useradd

### useradd [options] [user]

System administration command. Create new user accounts or update default account information. Unless invoked with the **-D** option, *user* must be given. **useradd** will create new entries in system files. Home directories and initial files may also be created as needed.

# **Options**

### -c comment

Comment field.

### -d dir

Home directory. The default is to use user as the directory name under the home directory specified with the **-D** option.

# -e date

Account expiration *date*. *date* is in the format MM/DD/YYYY. Two-digit year fields are also accepted. The value is stored as the number of days since January 1, 1970. This option requires the use of shadow passwords.

# -f days

Permanently disable account this many days after the password has expired. A value of -1 disables this feature. This option requires the use of shadow passwords.

# -g group

Initial *group* name or ID number. If a different default group has not been specified using the **-D** option, the default group is 1.

# -G groups

Supplementary groups given by name or number in a comma-separated list with no whitespace.

### -k [dir]

Copy default files to user's home directory. Meaningful only when used with the **-m** option. Default files are copied from /etc/skel/ unless an alternate dir is specified.

-m

Make user's home directory if it does not exist. The default is not to make the home directory.

-0

Override. Accept a nonunique *uid* with the **-u** option. (Probably a bad idea.)

#### -s shell

Login shell.

#### -u uid

Numerical user ID. The value must be unique unless the **-o** option is used. The default value is the smallest ID value greater than 99 and greater than every other *uid*.

# -D [options]

Set or display defaults. If *options* are specified, set them. If no options are specified, display current defaults. The options are:

#### -b dir

Home directory prefix to be used in creating home directories. If the **-d** option is not used when creating an account, the *user* name will be appended to *dir*.

# -e date

Expire date. Requires the use of shadow passwords.

# -f days

Number of *days* after a password expires to disable an account. Requires the use of shadow passwords.

#### -g group

Initial group name or ID number.

# -s shell

Default login shell.

#### userdel

userdel [option] user

System administration command. Delete all entries for *user* in system account files.

### Option

-r

Remove the home directory of user and any files contained in it.

#### usermod

# usermod [options] user

System administration command. Modify user account information.

# **Options**

#### -c comment

Comment field.

#### -d dir

Home directory.

### -e date

Account expiration *date*. *date* is in the format MM/DD/YYYY. Two-digit year fields are also accepted, but the value is stored as the number of days since January 1, 1970. This option requires the use of shadow passwords.

# -f days

Permanently disable account this many *days* after the password has expired. A value of -1 disables this feature. This option requires the use of shadow passwords.

### -g group

Initial group name or number.

# -G groups

Supplementary *groups* given by name or number in a comma-separated list with no whitespace. *user* will be removed from any groups to which they currently belong that are not included in *groups*.

### -l name

Login *name*. This cannot be changed while the user is logged in.

-0

Override. Accept a nonunique *uid* with the **-u** option.

### -s shell

Login shell.

#### -u uid

Numerical user ID. The value must be unique unless the **-o** option is used. Any files owned by *user* in the user's home directory will have their user ID changed automatically. Files outside of the home directory

|          | will not be changed. <i>user</i> should not be executing any processes while this is changed.                                                                                                    |
|----------|----------------------------------------------------------------------------------------------------|
| users    | users [file]                                                                                                    |
|          | Print a space-separated list of each login session on the host. Note that this may include the same user multiple times. Consult <i>file</i> or, by default, /etc/utmp.                                                                                                    |
| usleep   | usleep [microseconds]                                                                                                    |
|          | usleep [options]                                                                                                    |
|          | Sleep some number of microseconds (default is 1).                                                                                                    |
|          | Options                                                                                                    |
|          | help                                                                                                    |
|          | Print help information and then exit.                                                                                                    |
|          | usage                                                                                                    |
|          | Print usage message and then exit.                                                                                                    |
|          | -v,version                                                                                                    |
|          | Print version information.                                                                                                    |
| uudecode | uudecode [-o outfile] [file]                                                                                                    |
|          | Read a uuencoded file and re-create the original file with the permissions and name set in the file (see <b>uuencode</b> ). The <b>-o</b> option specifies an alternate output file.                                                                                                    |
| uuencode | uuencode [-m] [file] name                                                                                                    |
|          | Encode a binary <i>file</i> . The encoding uses only printable ASCII characters and includes the permissions and <i>name</i> of the file. When <i>file</i> is reconverted via <b>uudecode</b> , the output is saved as <i>name</i> . If the <i>file</i> argument is omitted, <b>uuencode</b> can take standard input, so a single argument is taken as the name to be given to the file when it is decoded. With the <b>-m</b> option, base64 encoding is used. |
|          | Example                                                                                                    |
|          | It's common to encode a file and save it with an identifying extension, such as .uue. This example encodes the binary file flower12.jpg, names it rose.jpg, and saves it to a .uue file:                                                                                                    |
|          | % uuencode flower12.jpg rose.jpg > rose.uue                                                                                                    |
|          | Encode flower12.jpg and mail it:                                                                                                    |
|          | % uuencode flower12.jpg flower12.jpg   mail ellen@oreilly.com                                                                                                    |

vacation

#### vacation

vacation [options] [user]

Automatically return a mail message to the sender announcing that you are on vacation.

Use vacation with no options to initialize the vacation mechanism. The process performs several steps.

1. Creates a .forward file in your home directory. The .forward file contains:

```
\user, "|/usr/bin/vacation user"
```

*user* is your login name. The action of this file is to actually deliver the mail to *user* (i.e., you) and to run the incoming mail through **vacation**.

- 2. Creates the .vacation.pag and .vacation.dir files. These files keep track of who has sent you messages, so that they receive only one "I'm on vacation" message from you per week.
- 3. Starts an editor to edit the contents of .vacation.msg. The contents of this file are mailed back to whomever sends you mail. Within its body, \$subject is replaced with the contents of the incoming message's Subject line.

Remove or rename the .forward file to disable vacation processing.

### **Options**

The **-a** and **-r** options are used within a *.forward* file; see the example.

### -a alias

Mail addressed to *alias* is actually mail for the *user* and should produce an automatic reply.

-i

Reinitialize the .vacation.pag and .vacation.dir files. Use this right before leaving for your next vacation.

#### -r interval

By default, no more than one message per week is sent to any sender. This option changes that interval. *interval* is a number with a trailing **s**, **m**, **h**, **d**, or **w** indicating seconds, minutes, hours, days, or weeks, respectively. If *interval* is **infinite**, only one reply is sent to each sender.

# **Example**

Have a nice day.

Send no more than one reply every three weeks to any given sender:

```
$ cd
$ vacation -I
$ cat .forward
\jp, "|/usr/bin/vacation -r3w jp"
$ cat .vacation.msg
From: jp@wizard-corp.com (J. Programmer, via the vacation program)
Subject: I'm out of the office ...

Hi. I'm off on a well-deserved vacation after finishing
up whizprog 1.0. I will read and reply to your mail
regarding "$SUBJECT" when I return.
```

| vi      | vi [options] [files]                                                                                                    |  |  |  |  |  |
|---------|----------------------------------------------------------------------------------------------------|--|--|--|--|--|
|         | A screen-oriented text editor based on <b>ex</b> . For more information on <b>vi</b> , see Chapter 11, "The vi Editor".                                                                                                    |  |  |  |  |  |
| vidmode | vidmode [option] image [mode [offset]]                                                                                                    |  |  |  |  |  |
|         | System administration command. Sets the video mode for a kernel <i>image</i> . If no arguments are specified, print current <i>mode</i> value. <i>mode</i> is a 1-byte value located at offset 506 in a kernel image. You may change the <i>mode</i> by specifying the kernel <i>image</i> to change, the new <i>mode</i> , and the byte offset at which to place the new information (the default is 506). Note that <b>rdev -v</b> is a synonym for <b>vidmode</b> . If <b>LILO</b> is used, <b>vidmode</b> is not needed. The video mode can be set from the LILO prompt during a boot. |  |  |  |  |  |
|         | Modes                                                                                                    |  |  |  |  |  |
|         | -3                                                                                                    |  |  |  |  |  |
|         | Prompt                                                                                                    |  |  |  |  |  |
|         | -2                                                                                                    |  |  |  |  |  |
|         | Extended VGA                                                                                                    |  |  |  |  |  |
|         | -1                                                                                                    |  |  |  |  |  |
|         | Normal VGA                                                                                                    |  |  |  |  |  |
|         | 0                                                                                                    |  |  |  |  |  |
|         | Same as entering <b>0</b> at the prompt                                                                                                    |  |  |  |  |  |
|         | 1                                                                                                    |  |  |  |  |  |
|         | Same as entering 1 at the prompt                                                                                                    |  |  |  |  |  |
|         | 2                                                                                                    |  |  |  |  |  |
|         | Same as entering 2 at the prompt                                                                                                    |  |  |  |  |  |
|         | 3                                                                                                    |  |  |  |  |  |
|         | Same as entering 3 at the prompt                                                                                                    |  |  |  |  |  |
|         | n                                                                                                    |  |  |  |  |  |
|         | Same as entering <b>n</b> at the prompt                                                                                                    |  |  |  |  |  |
|         | Option                                                                                                    |  |  |  |  |  |
|         | -o offset                                                                                                    |  |  |  |  |  |
|         | Same as specifying an offset as an argument.                                                                                                    |  |  |  |  |  |

| w    | w [options] [user]                                                                                                    |  |  |  |  |
|------|----------------------------------------------------------------------------------------------------|--|--|--|--|
|      | w [options] [user]  Print summaries of system usage, currently logged-in users, and what they are doing. w is essentially a                                                                                                    |  |  |  |  |
|      | combination of <b>uptime</b> , <b>who</b> , and <b>ps -a</b> . Display output for one user by specifying <i>user</i> .                                                                                                    |  |  |  |  |
|      | Options                                                                                                    |  |  |  |  |
|      | -f                                                                                                    |  |  |  |  |
|      | Toggle printing the from (remote hostname) field.                                                                                                    |  |  |  |  |
|      | -h                                                                                                    |  |  |  |  |
|      | Suppress headings and <b>uptime</b> information.                                                                                                    |  |  |  |  |
|      | -S                                                                                                    |  |  |  |  |
|      | Use the short format.                                                                                                    |  |  |  |  |
|      | -u                                                                                                    |  |  |  |  |
|      | Ignore the username while figuring out the current process and CPU times.                                                                                                    |  |  |  |  |
|      | -V                                                                                                    |  |  |  |  |
|      | Display version information.                                                                                                    |  |  |  |  |
|      | File                                                                                                    |  |  |  |  |
|      | /var/run/utmp                                                                                                    |  |  |  |  |
|      | List of users currently logged on.                                                                                                    |  |  |  |  |
| wall | wall [file]                                                                                                    |  |  |  |  |
|      | System administration command. Write to all users. <b>wall</b> reads a message from the standard input until an end-of-file. It then sends this message to all users currently logged in, preceded by "Broadcast Message from" If <i>file</i> is specified, read input from that, rather than from standard input. |  |  |  |  |
| wc   | wc [options] [files]                                                                                                    |  |  |  |  |
|      | Print character, word, and line counts for each file. Print a total line for multiple <i>files</i> . If no <i>files</i> are given, read standard input. See other examples under <b>ls</b> and <b>sort</b> .                                                                                                    |  |  |  |  |
|      | Options                                                                                                    |  |  |  |  |
|      | -c, -bytes,chars                                                                                                    |  |  |  |  |
|      | Print character count only.                                                                                                    |  |  |  |  |
|      | -l,lines                                                                                                    |  |  |  |  |
|      | Print line count only.                                                                                                    |  |  |  |  |
|      | -w,words                                                                                                    |  |  |  |  |
|      | Print word count only.                                                                                                    |  |  |  |  |
|      | help                                                                                                    |  |  |  |  |

Print help message and then exit.

#### --version

Print the version number and then exit.

# **Examples**

Count the number of users logged in:

who | wc -1

Count the words in three essay files:

wc -w essay.[123]

Count lines in the file named by variable **\$file** (don't display filename):

wc -1 < \$file

#### whatis

# whatis keywords

Search the short manual page descriptions in the *whatis* database for each *keyword* and print a one-line description to standard output for each match. Like **apropos**, except that it only searches for complete words. Equivalent to **man -f**.

#### whereis

### whereis [options] files

Locate the binary, source, and manual page files for specified commands/files. The supplied filenames are first stripped of leading pathname components and any (single) trailing extension of the form .ext (for example, .c). Prefixes of s. resulting from use of source code control are also dealt with. whereis then attempts to locate the desired program in a list of standard Linux directories (e.g., /bin, /etc, /usr/bin, /usr/local/bin/, etc.).

### **Options**

-b

Search only for binaries.

-f

Terminate the last directory list and signal the start of filenames; required when any of the **-B**, **-M**, or **-S** options are used.

-m

Search only for manual sections.

-S

Search only for sources.

-u

Search for unusual entries, that is, files that do not have one entry of each requested type. Thus, the command **whereis -m -u \*** asks for those files in the current directory that have no documentation.

### -B directories

Change or otherwise limit the directories to search for binaries.

#### -M directory

Change or otherwise limit the directories to search for manual sections.

### -S directory

Change or otherwise limit the directories to search for sources.

# **Example**

Find all files in /usr/bin that are not documented in /usr/man/man1 but that have source in /usr/src:

```
% cd /usr/bin
```

% whereis -u -M /usr/man/man1 -S /usr/src -f \*

#### which

# which [options] [--] [command] [...]

List the full pathnames of the files that would be executed if the named *commands* had been run. **which** searches the user's \$PATH environment variable. The C shell and **tcsh** have a built-in **which** command that has no options. To use the options, specify the full pathname (e.g., /usr/bin/which).

# **Options**

# -a, --all

Print all matches, not just the first.

#### -i, --read-alias

Read aliases from standard input and write matches to standard output. Useful for using an alias for **which**.

# --skip-alias

Ignore **--read-alias** if present. Useful for finding normal binaries while using **--read-alias** in an alias for **which**.

# --skip-dot

Skip directories that start with a dot.

# --skip-tilde

Skip directories that start with a tilde (~) and executables in \$HOME.

# --show-dot

If a matching command is found in a directory that starts with a dot, print ./cmdname instead of the full pathname.

### --show-tilde

Print a tilde (~) to indicate the user's home directory. Ignored if the user is root.

# --tty-only

Stop processing options on the right if not on a tty.

### -v, -V, --version

Print version information and then exit.

# **Example**

```
$ which cc ls
/usr/bin/cc
ls: aliased to ls -sFC
```

who

**who** [options] [file]

#### who am i

Show who is logged in to the system. With no options, list the names of users currently logged in, their terminal, the time they have been logged in, and the name of the host from which they have logged on. An optional system *file* (default is /etc/utmp) can be supplied to give additional information.

# **Options**

#### am i

Print the username of the invoking user.

# --help

Print a help message and then exit.

# -i, -u, --idle

Include idle times. An idle time of . indicates activity within the last minute; one of **old** indicates no activity in more than a day.

# -l, --lookup

Attempt to include canonical hostnames via DNS.

-m

Same as who am i.

### -q, --count

"Quick." Display only the usernames and total number of users.

# --version

Print version information and then exit.

# -w, -T, --mesg, --message, --writable

Include user's message status:

+

mesg y (write messages allowed)

-

**mesg n (write** messages refused)

2

Cannot find terminal device

### -H, --heading

Print headings.

# **Example**

This sample output was produced at 8 a.m. on April 17:

#### \$ who -uH

| NAME   | LINE  | TIME   |       | IDLE  | PID   | COMMENTS |
|--------|-------|--------|-------|-------|-------|----------|
| Earvin | ttyp3 | Apr 16 | 08:14 | 16:25 | 2240  |          |
| Larry  | ttyp0 | Apr 17 | 07:33 |       | 15182 |          |

Since Earvin has been idle since yesterday afternoon (16 hours), it appears that he isn't at work yet. He simply left himself logged in. Larry's terminal is currently in use.

#### whoami

#### whoami

Print current user ID. Equivalent to id -un.

#### write

### write user [tty]

message

Initiate or respond to an interactive conversation with *user*. A **write** session is terminated with *EOF*. If the user is logged in to more than one terminal, specify a *tty* number. See also **talk**; use **mesg** to keep other users from writing to your terminal.

### xargs

### xargs [options] [command]

Execute *command* (with any initial arguments), but read remaining arguments from standard input instead of specifying them directly. **xargs** passes these arguments in several bundles to *command*, allowing *command* to process more arguments than it could normally handle at once. The arguments are typically a long list of filenames (generated by **ls** or **find**, for example) that get passed to **xargs** via a pipe.

# **Options**

# -0, --null

Expect filenames to be terminated by NULL instead of whitespace. Do not treat quotes or backslashes specially.

# -e[string], --eof[=string]

Set EOF to \_ or, if specified, to *string*.

### --help

Print a summary of the options to xargs and then exit.

# -i[string], --replace[=string]

Edit all occurrences of  $\{\}$ , or *string*, to the names read in on standard input. Unquoted blanks are not considered argument terminators. Implies -x and -l 1.

# -l[lines], --max-lines[=lines]

Allow no more than 1, or lines, nonblank input lines on the command line. Implies -x.

### -n args, --max-args=args

Allow no more than args arguments on the command line. May be overridden by -s.

# -p, --interactive

Prompt for confirmation before running each command line. Implies -t.

# -P max, --max-procs=max

Allow no more than *max* processes to run at once. The default is 1. A maximum of 0 allows as many as possible to run at once.

### -r, --no-run-if-empty

Do not run command if standard input contains only blanks.

### -s max, --max-chars=max

Allow no more than max characters per command line.

### -t, --verbose

Verbose mode. Print command line on standard error before executing.

# -x, --exit

If the maximum size (as specified by -s) is exceeded, exit.

#### --version

Print the version number of **xargs** and then exit.

### **Examples**

**grep** for *pattern* in all files on the system:

```
find / -print | xargs grep pattern > out &
```

Run diff on file pairs (e.g., f1.a and f1.b, f2.a and f2.b ...):

```
echo $* | xargs -n2 diff
```

The previous line would be invoked as a shell script, specifying filenames as arguments. Display *file*, one word per line (same as **deroff -w**):

```
cat file | xargs -n1
```

Move files in *olddir* to *newdir*, showing each command:

```
ls olddir | xargs -i -t mv olddir/{} newdir/{}
```

yacc [options] file

Given a *file* containing context-free grammar, convert *file* into tables for subsequent parsing and send output to *y.tab.c.* This command name stands for **y**et **a**nother **c**ompiler-**c**ompiler. See also **flex**, **bison**, and *lex* & *yacc* by John Levine, Tony Mason, and Doug Brown.

## **Options**

## -b prefix

Prepend *prefix*, instead of y, to the output file.

-d

Generate *y.tab.h*, producing **#define** statements that relate **yacc**'s token codes to the token names declared by the user.

-l

Exclude #line constructs from code produced in *y.tab.c.* (Use after debugging is complete.)

-t

Compile runtime debugging code.

-v

Generate y.output, a file containing diagnostics and notes about the parsing tables.

yes | **yes** [strings]

yes [option]

Print the command-line arguments, separated by spaces and followed by a newline, until killed. If no arguments are given, print y followed by a newline until killed. Useful in scripts and in the background; its output can be piped to a program that issues prompts.

## **Options**

## --help

Print a help message and then exit.

--version

Print version information and then exit.

## ypbind | ypbind [options]

NFS/NIS command. NIS binder process. **ypbind** is a daemon process typically activated at system startup time. Its function is to remember information that lets client processes on a single node communicate with some **ypserv** process. The information **ypbind** remembers is called a *binding* -- the association of a domain name with the Internet address of the NIS server and the port on that host at which the **ypserv** process is listening for service requests. This information is cached in the file /var/yp/bindings/domainname.version.

## **Options**

-ypset

May be used to change the binding. This option is very dangerous and should be used only for debugging the network from a remote machine.

## -ypsetme

**ypset** requests may be issued from this machine only. Security is based on IP address checking, which can be defeated on networks on which untrusted individuals may inject packets. This option is not recommended.

## ypcat

## ypcat [options] mname

NFS/NIS command. Print values in an NIS database specified by *mname*, which may be either a map name or a map nickname.

## **Options**

## -d domain

Specify *domain* other than default domain.

-k

Display keys for maps in which values are null or key is not part of value.

-t

Do not translate *mname* to map name.

-X

Display map nickname table listing the nicknames (*mnames*) known and map name associated with each nickname. Do not require an *mname* argument.

## ypchfn

## ypchfn [option] [user]

NFS/NIS command. Change your information stored in /etc/passwd and displayed when you are fingered; distribute the change over NIS. Without options, **ypchfn** enters interactive mode and prompts for changes. To make a field blank, enter the keyword **none**. The superuser can change the information for any *user*. See also **yppasswd** and **ypchsh**.

## **Options**

-f

Behave like **ypchfn** (default).

-l

Behave like **ypchsh**.

-p

Behave like yppasswd.

## ypchsh

## **ypchsh** [option] [user]

NFS/NIS command. Change your login shell and distribute this information over NIS. Warn if *shell* does not exist in /etc/shells. The superuser can change the shell for any user. See also **yppasswd** and **ypchfn**.

## **Options**

-f

Behave like ypchfn.

-l

Behave like **ypchsh** (default).

-p

Behave like **yppasswd**.

## ypinit

## ypinit [options]

NFS/NIS command. Build and install an NIS database on an NIS server. **ypinit** can be used to set up a master or a slave server or slave copier. Only a privileged user can run **ypinit**.

## **Options**

## -c master\_name

Set up a slave copier database. *master\_name* should be the hostname of an NIS server, either the master server for all the maps or a server on which the database is up-to-date and stable.

-m

Indicates that the local host is to be the NIS server.

## -s master\_name

Set up a slave server database. *master\_name* should be the hostname of an NIS server, either the master server for all the maps or a server on which the database is up-to-date and stable.

## ypmatch

## ypmatch [options] key...mname

NFS/NIS command. Print value of one or more keys from an NIS map specified by mname. mname may be either a map name or a map nickname.

## **Options**

## -d domain

Specify domain other than default domain.

-k

Before printing value of a key, print key itself, followed by a colon (:).

-t

Do not translate nickname to map name.

-X

Display map nickname table listing the nicknames (*mnames*) known, and map name associated with each nickname. Do not require an *mname* argument.

## yppasswd

## yppasswd [option] [name]

NFS/NIS command. Change login password in Network Information Service. Create or change your password, and distribute the new password over NIS. The superuser can change the password for any *user*. See also **ypchfn** and **ypchsh**.

## **Options**

-f

Behave like ypchfn.

-l

Behave like **ypchsh**.

-p

Behave like **yppasswd** (default).

## yppasswdd

## rpc.yppasswdd [option]

NFS/NIS command. Server for modifying the NIS password file. **yppasswdd** handles password change requests from **yppasswd**. It changes a password entry only if the password represented by **yppasswd** matches the encrypted password of that entry and if the user ID and group ID match those in the server's /etc/passwd file. Then it updates /etc/passwd and the password maps on the local server.

## Option

-S

Support shadow password functions.

## yppoll

## yppoll [options] mapname

NFS/NIS command. Determine version of NIS map at NIS server. **yppoll** asks a **ypserv** process for the order number and the hostname of the master NIS server for the named map.

## **Options**

## -h *host*

Ask the **ypserv** process at *host* about the map parameters. If *host* is not specified, the hostname of the NIS server for the local host (the one returned by **ypwhich**) is used.

## -d domain

Use domain instead of the default domain.

## yppush

## yppush [options] mapnames

NFS/NIS command. Force propagation of changed NIS map. **yppush** copies a new version of an NIS map, *mapname*, from the master NIS server to the slave NIS servers. It first constructs a list of NIS server hosts by reading the NIS map **ypservers** with the **-d** option's *domain* argument. Keys within this map are the ASCII names of the machines on which the NIS servers run. A "transfer map" request is sent to the NIS server at each host, along with the information needed by the transfer agent to call back the **yppush**. When the attempt has been completed and the transfer agent has sent **yppush** a status message, the results may be printed to **stdout**. Normally invoked by  $\sqrt{var/yp/Makefile}$ .

## **Options**

### -d domain

Specify a domain.

**-v** 

Verbose -- print message when each server is called and for each response.

## ypserv

## ypserv [options]

NFS/NIS command. NIS server process. **ypserv** is a daemon process typically activated at system startup time. It runs only on NIS server machines with a complete NIS database. Its primary function is to look up information in its local database of NIS maps. The operations performed by **ypserv** are defined for the implementor by the NIS protocol specification and for the programmer by the header file <*rpcvc/yp\_prot.h*>. Communication to and from **ypserv** is by means of RPC calls.

## **Options**

-d

NIS service should go to the DNS for more host information.

## -localonly

Indicates **ypserv** should not respond to outside requests.

## Files and directories

## /var/yp/[domainname]/

Location of NIS databases.

## /var/yp/Makefile

Makefile that is responsible for creating NIS databases.

## ypset

## ypset [options] server

NFS/NIS command. Point **ypbind** at a particular server. **ypset** tells **ypbind** to get NIS services for the specified domain from the **ypserv** process running on *server*. *server* indicates the NIS server to bind to and can be specified as a name or an IP address.

## **Options**

## -d domain

Use domain instead of the default domain.

### -h *host*

Set **ypbind**'s binding on *host*, instead of locally. *host* can be specified as a name or an IP address.

## ypwhich

## **ypwhich** [options] [host]

NFS/NIS command. Return hostname of NIS server or map master. Without arguments, **ypwhich** cites the NIS server for the local machine. If *host* is specified, that machine is queried to find out which NIS master it is using.

## **Options**

#### -d domain

Use domain instead of the default domain.

## -m map

Find master NIS server for a map. No host can be specified with **-m**. *map* may be a map name or a nickname for a map.

## -t mapname

Inhibit nickname translation.

-X

Display map nickname table. Do not allow any other options.

## ypxfr

## **ypxfr** [options] mapname

NFS/NIS command. Transfer an NIS map from the server to the local host by making use of normal NIS services. **ypxfr** creates a temporary map in the directory /etc/yp/domain (where domain is the default domain for the local host), fills it by enumerating the map's entries, and fetches the map parameters and loads them. If run interactively, **ypxfr** writes its output to the terminal. However, if it is invoked without a controlling terminal, and if the log file /usr/admin/nislog exists, it appends all its output to that file.

## **Options**

-b

Preserve the resolver flag in the map during the transfer.

## -C tid prog ipadd port

This option is for use only by **ypserv**. When **ypserv** invokes **ypxfr**, it specifies that **ypxfr** should call back a **yppush** process at the host with IP address *ipadd*, registered as program number *prog*, listening on port *port*, and waiting for a response to transaction *tid*.

-c

Do not send a "Clear current map" request to the local **ypserv** process.

## -d domain

Specify a domain other than the default domain.

-f

Force the transfer to occur even if the version at the master is older than the local version.

|        | <ul> <li>-h host</li> <li>Get the map from host, regardless of what the map says the master is. If host is not specified, ypxfr as the NIS service for the name of the master and tries to get the map from there. host may be a name or Internet address in the form h.h.h.h.</li> <li>-S</li> <li>Use only NIS servers running as root and using a reserved port.</li> <li>-s domain</li> </ul> |  |  |
|--------|----------------------------------------------------------------------------------------------------|--|--|
|        |                                                                                                    |  |  |
|        |                                                                                                    |  |  |
|        |                                                                                                    |  |  |
|        |                                                                                                    |  |  |
|        | Specify a source <i>domain</i> from which to transfer a map that should be the same across domains (such as the <i>services.byname</i> map).                                                                                                    |  |  |
| zcat   | zcat [options] [files]                                                                                                    |  |  |
|        | Read one or more <i>files</i> that have been compressed with <b>gzip</b> or <b>compress</b> and write them to standard output. Read standard input if no <i>files</i> are specified or if - is specified as one of the files; end input with <i>EOF</i> . <b>zcat</b> is identical to <b>gunzip</b> - <b>c</b> and takes the options - <b>fhLV</b> described for <b>gzip/gunzip</b> .             |  |  |
| zcmp   | zcmp [options] files                                                                                                    |  |  |
|        | Read compressed files and pass them, uncompressed, to the <b>cmp</b> command, along with any command-line options. If a second file is not specified for comparison, look for a file called <i>file.gz</i> .                                                                                                    |  |  |
| zdiff  | zdiff [options] files                                                                                                    |  |  |
|        | Read compressed files and pass them, uncompressed, to the <b>diff</b> command, along with any command-line options. If a second file is not specified for comparison, look for a file called <i>file</i> . <b>gz</b> .                                                                                                    |  |  |
| zdump  | zdump [options] [zones]                                                                                                    |  |  |
|        | System administration command. Dump a list of all known time zones or, if an argument is provided, a specific zone or list of zones. Include each zone's current time with its name.                                                                                                    |  |  |
|        | Options                                                                                                    |  |  |
|        | -c year                                                                                                    |  |  |
|        | Specify a cutoff year to limit verbose output. Meaningful only with -v.                                                                                                    |  |  |
|        | -v                                                                                                    |  |  |
|        | Verbose mode. Include additional information about each zone.                                                                                                    |  |  |
| zforce | zforce [names]                                                                                                    |  |  |
|        | Rename all <b>gzip</b> ped files to <i>filename</i> . <b>gz</b> , unless file already has a . <b>gz</b> extension.                                                                                                    |  |  |

## zgrep [options] [files]

Uncompress files and pass to **grep**, along with any command-line arguments. If no files are provided, read from (and attempt to uncompress) standard input. May be invoked as **zegrep** or **zfgrep** and will in those cases invoke **egrep** or **fgrep**.

### zic

### **zic** [options] [files]

System administration command. Create time conversion information files from the file or files specified. If the specified file is -, read information from standard input.

## **Options**

## -d directory

Place the newly created files in *directory*. Default is /usr/local/etc/zoneinfo.

### -l timezone

Specify a *timezone* to use for local time. **zic** links the zone information for *timezone* with the zone **localtime**.

## -p timezone

Set the default rules for handling POSIX-format environment variables to the zone name specified by *timezone*.

-S

Store time values only if they are the same when signed as when unsigned.

**-v** 

Verbose mode. Include extra error checking and warnings.

## -y command

Check year types with *command*. Default is **yearistype**.

## -L file

Consult *file* for information about leap seconds.

The source file(s) for **zic** should be formatted as a sequence of rule lines, zone lines, and link lines. An optional file containing leap second rules can be specified on the command line. Rule lines describe how time should be calculated. They describe changes in time, daylight savings time, war time, and any other changes that might affect a particular time zone. Zone lines specify which rules apply to a given zone. Link lines link similar zones together. Leap lines describe the exact time when leap seconds should be added or subtracted. Each of these lines is made up of fields. Fields are separated from one another by any number of whitespace characters. Comment lines are preceded by a #. The fields used in each line are listed next.

## Rule line fields

The format of a rule line is:

Rule NAME FROM TO TYPE IN ON AT SAVE LETTERS

## **NAME**

Name this set of rules.

## **FROM**

Specify the first year to which this rule applies. Gregorian calendar dates are assumed. Instead of specifying an actual year, you may specify *minimum* or *maximum* for the minimum or maximum year representable as an integer.

## TO

Specify the last year to which this rule applies. Syntax is the same as for the FROM field.

### **TYPE**

Specify the type of year to which this rule should be applied. The wildcard - instructs that all years be included. Any given year's type will be checked with the command given with the -y option or the default yearistype year type. An exit status of 0 is taken to mean the year is of the given type; an exit status of 1 means that it is not of the given type (see -y option).

## IN

Specify month in which this rule should be applied.

## ON

Specify day in which this rule should be applied. Whitespace is not allowed. For example:

1

The 1st

## firstSun

The first Sunday

## Sun >= 3

The first Sunday to occur before or on the 3rd

## AT

Specify the time after which the rule is in effect. For example, you may use **13**, **13:00**, or **13:00:00** for 1:00 p.m.. You may include one of several suffixes (without whitespace between):

S

Local standard time.

## u, g, z

Universal time.

w

Wall clock time (default).

## **SAVE**

Add this amount of time to the local standard time. Formatted like AT, without suffixes.

## **LETTERS**

Specify letter or letters to be used in time zone abbreviations (for example, S for EST). For no abbreviation, enter -.

### Zone line fields

The format of a zone line is:

Zone NAME GMTOFF RULES/SAVE FORMAT [UNTIL]

## **NAME**

Time zone name.

### **GMTOFF**

The amount of hours by which this time zone differs from GMT. Formatted like AT. Negative times are subtracted from GMT; by default, times are added to it.

## **RULES/SAVE**

Either the name of the rule to apply to this zone or the amount of time to add to local standard time. To make the zone the same as local standard time, specify -.

## **FORMAT**

How to format time zone abbreviations. Specify the variable part with %s.

## **UNTIL**

Change the rule for the zone at this date. The next line must specify the new zone information and therefore must omit the string "Zone" and the NAME field.

## Link line fields

The format of a link line is:

Link LINK-FROM LINK-TO

## LINK-FROM

The name of the zone that is being linked.

## LINK-TO

An alternate name for the zone that was specified as LINK-FROM.

## Leap line fields

The format of a leap line is:

Leap YEAR MONTH DAY HH:MM:SS CORR R/S

## YEAR MONTH DAY HH:MM:SS

Specify when the leap second happened.

## **CORR**

Uses a + or a - to show whether the second was added or skipped.

R/S

An abbreviation of Rolling or Stationary to describe whether the leap second should be applied to local wall clock time or to GMT.

## zmore

## **zmore** [files]

Similar to **more**. Uncompress files and print them, one screenful at a time. Works on files compressed with **compress**, **gzip**, or **pack** and with uncompressed files.

## **Commands**

## space

Print next screenful.

## i[number]

Print next screenful, or *number* lines. Set *i* to *number* lines.

## d, ^D

Print next i, or 11, lines.

iz

Print next *i* lines or a screenful.

is

Skip *i* lines. Print next screenful.

if

Skip *i* screens. Print next screenful.

## q, Q, :q, :Q

Go to next file, or, if current file is the last, exit **zmore**.

e, q

Exit **zmore** when the prompt "--More--(Next file: *file*)" is displayed.

S

Skip next file and continue.

=

Print line number.

## i/expr

Search forward for *i*th occurrence (in all files) of *expr*, which should be a regular expression. Display occurrence, including the two previous lines of context.

in

Search forward for the *i*th occurrence of the last regular expression searched for.

|      | !command                                                                                                    |  |  |
|------|----------------------------------------------------------------------------------------------------|--|--|
|      | Execute <i>command</i> in shell. If <i>command</i> is not specified, execute last shell command. To invoke a shell without passing it a command, enter \!. |  |  |
|      | Repeat the previous command.                                                                                                    |  |  |
| znew | znew [options] [files]                                                                                                    |  |  |
|      | Uncompress .Z files and recompress them in .gz format.                                                                                                    |  |  |
|      | Options                                                                                                    |  |  |
|      | -9                                                                                                    |  |  |
|      | Optimal (and slowest) compression method.                                                                                                    |  |  |
|      | -f                                                                                                    |  |  |
|      | Recompress even if <i>filename</i> .gz already exists.                                                                                                    |  |  |
|      | -t                                                                                                    |  |  |
|      | Test new .gz files before removing .Z files.                                                                                                    |  |  |
|      | -v                                                                                                    |  |  |
|      | Verbose mode.                                                                                                    |  |  |
|      | -K                                                                                                    |  |  |
|      | If the original <b>.Z</b> file is smaller than the <b>.gz</b> file, keep it.                                                                               |  |  |
|      | -P                                                                                                    |  |  |
|      | Pipe data to conversion program. This saves disk space.                                                                                                    |  |  |

| PREVIOUS         | HOME       | NEXT 🏓          |
|------------------|------------|-----------------|
| 2.8. RPC and XDR | BOOK INDEX | 4. Boot Methods |

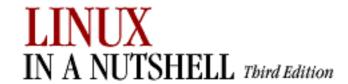

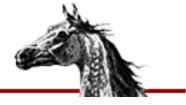

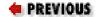

Linux in a Nutshell, 3rd
Edition

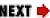

# **Chapter 4. Boot Methods**

## **Contents:**

The Boot Process

LILO: The Linux Loader

Loadlin: Booting from MS-DOS

Dual Booting Linux and Windows NT/2000

Boot-time Kernel Options initrd: Using a RAM Disk

This chapter describes some techniques for booting your Linux system. Depending on your hardware and whether you want to run any other operating systems, you can configure the system to boot Linux automatically or to provide a choice between several operating systems. Choosing between operating systems is generally referred to as *dual booting*, but you can boot more than two (e.g., Linux and Windows 95/98/NT/2000). This chapter covers the following topics:

- The boot process
- LILO: the Linux loader
- Loadlin: booting from MS-DOS
- Dual booting Linux and Windows NT/2000
- Boot-time kernel options
- initrd: using a RAM disk

# 4.1. The Boot Process

Once your Linux system is up and running, booting the system generally is pretty

straightforward. But with the wide variety of hardware and software in use, there are many possibilities for configuring your boot process. The three most common choices are:

- Boot Linux from a floppy, leaving any other operating system to boot from the hard drive.
- Use the Linux Loader, LILO.[2] This is probably the most common method of booting and lets you boot both Linux and other operating systems.

[2]LILO is the standard boot program for i386-architecture machines. On the Alpha, the equivalent boot program is called MILO (Mini Loader), and on the SPARC, it is SILO.

• Run Loadlin, which is an MS-DOS program that boots Linux from within DOS.

Other boot managers that can load Linux are available, but we don't discuss them in this chapter. We also won't talk further about booting from a floppy except to say that whatever method you choose for booting, you should be sure to have a working boot floppy available for emergency use. In particular, don't experiment with the files and options in this chapter unless you have a boot floppy, because any error could leave you unable to boot from the hard disk.

On an Intel-based PC, the first sector of every hard disk is known as the *boot sector* and contains the partition table for that disk and possibly also code for booting an operating system. The boot sector of the first hard disk is known as the *master boot record* (MBR), because when you boot the system, the BIOS transfers control to a program that lives on that sector along with the partition table. That code is the *boot loader*, the code that initiates an operating system. When you add Linux to the system, you need to modify the boot loader, replace it, or boot from a floppy disk to start Linux.

In Linux, each disk and each partition on the disk is treated as a device. So, for example, the entire first hard disk is known as /dev/hda and the entire second hard disk, if there is one, is /dev/hdb. The first partition of the first hard drive is /dev/hda1, and the second partition is /dev/hda2; the first partition of the second hard drive is /dev/hdb1; and so on. If your drives are SCSI instead of IDE, the naming works the same way except that the devices are /dev/sda, /dev/sda1, and so on. Thus, if you want to specify that the Linux partition is the second partition of the first hard drive (as in the examples in this chapter), you refer to it as /dev/hda2.

The rest of the chapter describes the various techniques for booting Linux and the options that you can specify to configure both the boot loader that you use and the Linux kernel. Both LILO and Loadlin let you pass options to the loader and they also let you specify options for the kernel.

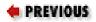

HOME

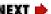

3. Linux Commands

**BOOK INDEX** 

4.2. LILO: The Linux Loader

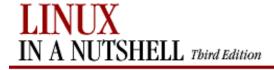

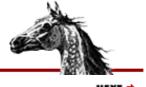

PREVIOUS

Linux in a Nutshell, 3rd Edition

NEXT

## 4.2. LILO: The Linux Loader

Once you've made the decision to install LILO, you still need to decide how it should be configured. If you want your system to dual boot Linux and Windows 95/98, you can install LILO on the master boot record (MBR) and set it up to let you select the system to boot. Dual booting Linux and Windows NT is not quite as straightforward, because Windows NT has its own loader on the MBR, and it expects to be the one in charge. Therefore, you need to make Linux an option in the NT loader and install LILO in the Linux partition as a secondary boot loader. The result is that the Windows NT loader transfers control to LILO, which then boots Linux. The same applies to Windows 2000, which uses the NT loader. See Section 4.4, "Dual Booting Linux and Windows NT/2000" later in this chapter for more information.

In addition to booting Linux, LILO can boot other operating systems, such as MS-DOS, Windows 95/98, or OS/2. During installation, the major Linux distributions provide the opportunity to install LILO; it can also be installed later if necessary. LILO can be installed on the master boot record (MBR) of your hard drive or as a secondary boot loader on the Linux partition. LILO consists of several pieces, including the boot loader itself, a configuration file (/etc/lilo.conf), a map file (/boot/map) containing the location of the kernel, and the lilo command (/sbin/lilo), which reads the configuration file and uses the information to create or update the map file and to install the files LILO needs.

If LILO is installed on the MBR, it replaces the MS-DOS boot loader. If you have problems with your installation or you simply want to uninstall LILO and restore the original boot loader, you can do one of the following:

- Boot Linux from a floppy disk and restore the backed-up boot sector:
  - % /sbin/lilo -u
- Boot to DOS and run a special version of the **fdisk** command that rebuilds the MBR:

C:> fdisk /mbr

One thing to remember about LILO is that it has two aspects: the boot loader and the **lilo** command. The **lilo** command configures and installs the boot loader and updates it as necessary. The boot loader is the code that executes at system boot time and boots Linux or another operating system.

## 4.2.1. The LILO Configuration File

The **lilo** command reads the LILO configuration file, /etc/lilo.conf, to get the information it needs to install LILO. Among other things, it builds a map file containing the locations of all disk sectors needed for booting.

Note that any time you change /etc/lilo.conf or rebuild or move a kernel image, you need to rerun **lilo** to rebuild the map file and update LILO.

The configuration file starts with a section of global options, described in the next section. Global options are those that apply to every system boot, regardless of what operating system you are booting. Here is an example of a global section (a hash sign, #, begins a comment):

Following the global section, there is one section of options for each Linux kernel and for each non-Linux operating system that you want LILO to be able to boot. Each of those sections is referred to as an *image* section, because each boots a different kernel image (shorthand for a binary file containing a kernel) or another operating system. Each Linux image section begins with an **image**= line.

```
image = /boot/vmlinuz  # Linux image file
  label = linux  # Label that appears at the boot prompt
  root = /dev/hda2  # Location of the root filesystem
  vga = ask  # Always prompt the user for VGA mode
  read-only  # Mount read-only to run fsck for a filesystem check
```

The equivalent section for a non-Linux operating system begins with **other=** instead of **image=**. For example:

Put LILO configuration options that apply to all images into the global section of /etc/lilo.conf and options that apply to a particular image into the section for that image. If an option is specified in both the global section and an image section, the setting in the image section overrides the global setting for that image.

Here is an example of a complete /etc/lilo.conf file for a system that has the Linux partition on /dev/hda2:

```
## Global section
boot=/dev/hda2
map=/boot/map
delay=30
timeout=50
prompt
vga=ask
## Image section: For regular Linux
image=/boot/vmlinuz
 label=linux
  root=/dev/hda2
  install=/boot/boot.b
 map=/boot/map
 read-only
## Image section: For testing a new Linux kernel
image=/testvmlinuz
  label=testlinux
 root=/dev/hda2
  install=/boot/boot.b
 map=/boot/map
 read-only
  optional
                         # Omit image if not available when map is built
## Image section: For booting DOS
other=/dev/hda1
  label=dos
  loader=/boot/chain.b
  table=/dev/hda
                         # The current partition table
## Image section: For booting Windows 95
other=/dev/hda1
```

```
label=win95
loader=/boot/chain.b
table=/dev/hda
```

## 4.2.1.1. Global options

In addition to the options listed here, the kernel options **append**, **read-only**, **read-write**, **root**, and **vga** (described in Section 4.2.1.3, "Kernel options" later) also can be set as global options.

## backup=backup-file

Copies the original boot sector to *backup-file* instead of to the file */boot/boot.nnnn*, where *nnnn* is a number that depends on the disk device type.

## boot=boot-device

Sets the name of the device that contains the boot sector. **boot** defaults to the device currently mounted as root, such as /dev/hda2. Specifying a device such as /dev/hda (without a number) indicates that LILO should be installed in the master boot record; the alternative is to set it up on a particular partition such as /dev/hda2.

## compact

Merges read requests for adjacent disk sectors to speed up booting. Use of **compact** is particularly recommended when booting from a floppy disk. Use of **compact** may conflict with **linear**.

## default=name

Uses the image *name* as the default boot image. If **default** is omitted, the first image specified in the configuration file is used.

## delay=tsecs

Specifies, in tenths of a second, how long the boot loader should wait before booting the default image. If **serial** is set, **delay** is set to 20 at a minimum. The default is to not wait.

## disk=device-name

Defines parameters for the disk specified by *device-name* if LILO can't figure them out. Normally, LILO can determine the disk parameters itself and this option isn't needed. When **disk** is specified, it is followed by one or more parameter lines, such as:

Note that this option is not the same as the disk geometry parameters you can specify with the **hd** boot command-line option. With **disk**, the information is given to LILO; with **hd**, it is passed to the kernel. The parameters that can be specified with **disk** are listed briefly here. They are described in detail in the LILO User's Guide, which comes with the LILO distribution.

## bios=bios-device-code

The number the BIOS uses to refer to the device. See the previous example.

## cylinders=cylinders

The number of cylinders on the disk.

## heads=heads

The number of heads on the disk.

### inaccessible

Tells LILO that the BIOS can't read the disk; used to prevent the system from becoming unbootable if LILO thinks the BIOS can read it.

## partition=partition-device

Starts a new section for a partition. The section contains one variable, **start**=*partition-offset*, which specifies the zero-based number of the first sector of the partition:

```
partition=/dev/sda1
  start=2048
```

### sectors=sectors

The number of sectors per track.

## disktab=disktab-file

This option has been superseded by the **disk**= option.

## fix-table

If set, allows **lilo** to adjust 3D addresses (addresses specified as sector/head/cylinder) in partition tables. This is sometimes necessary if a partition isn't track-aligned and another operating system such as MS-DOS is on the same disk. See the *lilo.conf* manpage for details.

## force-backup=backup-file

Like **backup** but overwrites an old backup copy if one exists.

## ignore-table

Tells **lilo** to ignore corrupt partition tables.

## install=boot-sector

Installs the specified file as the new boot sector. If **install** is omitted, the boot sector defaults to /boot/boot.b.

## lba32

Generates 32-bit Logical Block Addresses instead of sector/head/cylinder addresses, allowing booting from any partition on hard disks greater than 8.4GB (i.e., it removes the 1024-cylinder limit). Requires BIOS support for the EDD packet call interface[3] and at least LILO Version 21-4.

[3] If your BIOS is dated after 1998, it should include EDD packet call interface support.

## linear

Generates linear sector addresses, which do not depend on disk geometry, instead of 3D (sector/head/cylinder) addresses. If LILO can't determine your disk's geometry itself, you can try using **linear**; if that doesn't work, then you need to specify the geometry with **disk**=. Note, however, that **linear** sometimes doesn't work with floppy disks, and it may conflict with **compact**.

## lock

Tells LILO to record the boot command line and use it as the default for future boots until it is overridden by a new boot command line. **lock** is useful if there is a set of options that you need to enter on the boot command line every time you boot the system.

## map=map-file

Specifies the location of the map file. Defaults to /boot/map.

## message=message-file

Specifies a file containing a message to be displayed before the boot prompt. The message can include a formfeed character (Ctrl-L) to clear the screen. The map file must be rebuilt by rerunning the **lilo** command if the message file is changed or moved. The maximum length of the file is 65,535 bytes.

#### nowarn

Disables warning messages.

## optional

Specifies that any image that is not available when the map is created should be omitted and not offered as an option at the boot prompt. Like the per-image option **optional** but applies to all images.

## password=password

Specifies a password that the user is prompted to enter when trying to load an image. The password is not encrypted in the configuration file, so if passwords are used, permissions should be set so that only the superuser is able to read the file. This option is like the per-image version, except that all images are password-protected and they all have the same password.

## prompt

Automatically displays the boot prompt without waiting for the user to press the Shift, Alt, or Scroll Lock key. Note that setting **prompt** without also setting **timeout** prevents unattended reboots.

## restricted

Can be used with **password** to indicate that a password needs to be entered only if the user specifies parameters on the command line. Like the per-image **restricted** option but applies to all images.

## serial=parameters

Allows the boot loader to accept input from a serial line as well as from the keyboard. Sending a break on the serial line corresponds to pressing a Shift key on the console to get the boot loader's attention. All boot images should be password-protected if serial access is insecure (e.g., if the line is connected to a modem). Setting **serial** automatically raises the value of **delay** to 20 (i.e., 2 seconds) if it is less than that. The parameter string *parameters* has the following syntax:

```
port[,bps[parity[bits]]]
```

For example, to initialize COM1 with the default parameters:

```
serial=0,2400n8
```

The parameters are:

## port

The port number of the serial port. The default is 0, which corresponds to COM1 (/dev/ttys0). The value can be one of 0 through 3, for the four possible COM ports.

## **bps**

The baud rate of the serial port. Possible values of *bps* are 110, 300, 1200, 2400, 4800, 9600, 19200, and 38400. The default is 2400 bps.

## parity

The parity used on the serial line. Parity is specified as: *n* or *N* for no parity, *e* or *E* for even parity, and *o* or *O* for odd parity. However, the boot loader ignores input parity and strips the 8th bit.

### bits

Specifies whether a character contains 7 or 8 bits. Default is 8 with no parity and 7 otherwise.

## timeout=tsecs

Sets a timeout (specified in tenths of a second) for keyboard input. If no key has been pressed after the specified time, the default image is booted automatically. **timeout** is also used to determine when to stop waiting for password input. The default timeout is infinite.

## verbose=level

Turns on verbose output, where higher values of *level* produce more output. If **-v** is also specified on the **lilo** command line, the level is incremented by 1 for each occurrence of **-v**. The maximum verbosity level is 5.

## 4.2.1.2. Image options

The following options are specified for a particular image.

## alias=name

Provides an alternate name for the image that can be used instead of the name specified with the label option.

## image=pathname

Specifies the file or device containing the boot image of a bootable Linux kernel. Each per-image section that specifies a bootable Linux kernel starts with an **image** option. See also the **range** option.

## label=name

Specifies the name that is used for the image at the boot prompt. Defaults to the filename of the image file (without the path).

## loader=chain-loader

For a non-Linux operating system, specifies the chain loader to which LILO should pass control for booting that operating system. The default is /boot/chain.b. If the system will be booted from a drive that is neither the first hard disk or a floppy, the chain loader must be specified.

## lock

Like **lock** as described in the global options section; it can also be specified in an image section.

## optional

Specifies that the image should be omitted if it is not available when the map is created by the **lilo** command. Useful for specifying test kernels that are not always present.

## password=password

Specifies that the image is password-protected and provides the password that the user is prompted for when booting. The password is not encrypted in the configuration file, so if passwords are used, only the superuser should be able to read the file.

## range=sectors

Used with the **image** option, when the image is specified as a device (e.g., **image**=/dev/fd0), to indicate the range of sectors to be mapped into the map file. sectors can be given as the range start-end or as start+number, where start and end are zero-based sector numbers and number is the increment beyond start to include. If only start is specified, only that one sector is mapped. For example:

## restricted

Specifies that a password is required for booting the image only if boot parameters are specified on the command line.

### table=device

Specifies, for a non-Linux operating system, the device that contains the partition table. If **table** is omitted, the boot loader does not pass partition information to the operating system being booted. Note that /sbin/lilo must be rerun if the partition table is modified. This option cannot be used with **unsafe**.

## unsafe

Can be used in the per-image section for a non-Linux operating system to indicate that the boot sector should not be accessed when the map is created. If **unsafe** is specified, then some checking isn't done, but the option can be useful for running the **lilo** command without having to insert a floppy disk when the boot sector is on a fixed-format floppy disk device. This option cannot be used with **table**.

## 4.2.1.3. Kernel options

The following kernel options can be specified in /etc/lilo.conf as well as on the boot command line:

## append=string

Appends the options specified in *string* to the parameter line passed to the kernel. This typically is used to specify certain hardware parameters. For example, if your system has more than 64 MB of memory (i.e., more than your BIOS can recognize), you can use **append**:

```
append = mem=128M
```

## initrd=filename

Specifies the file to load into /dev/initrd when booting with a RAM disk. See also the options load\_ramdisk (in

<u>Section 4.5, "Boot-time Kernel Options"</u>), **prompt\_ramdisk, ramdisk\_size**, and **ramdisk\_start** (in <u>Section 4.6, "initrd: Using a RAM Disk"</u>).

## literal=string

Like **append** but replaces all other kernel boot options.

### noinitrd

Preserves the contents of /dev/initrd so they can be read once after the kernel is booted.

## prompt\_ramdisk=n

Specifies whether the kernel should prompt you to insert the floppy disk that contains the RAM disk image, for use during Linux installation. Values of n are:

0

Don't prompt. Usually used for an installation in which the kernel and the RAM disk image both fit on one floppy.

1

Prompt. This is the default.

## ramdisk=size

Obsolete; use only with kernels older than Version 1.3.48. For newer kernels, see the option **load\_ramdisk** in <u>Section 4.5, "Boot-time Kernel Options"</u> as well as **prompt\_ramdisk**, **ramdisk\_size**, and **ramdisk\_start**, elsewhere in this section.

## ramdisk\_size=n

Specifies the amount of memory, in kilobytes, to be allocated for the RAM disk. The default is 4096, which allocates 4 megabytes.

## ramdisk\_start=offset

Used for a Linux installation in which both the kernel and the RAM disk image are on the same floppy. *offset* indicates the offset on the floppy where the RAM disk image begins; it is specified in kilobytes.

## root=root-device

Specifies the device that should be mounted as root. If the special name **current** is used as the value, the root device is set to the device on which the root filesystem currently is mounted. Defaults to the root-device setting contained in the kernel image.

## vga=mode

Specifies the VGA text mode that should be selected when booting. *mode* defaults to the VGA mode setting in the kernel image. The values are case-insensitive. They are:

## ask

Prompts the user for the text mode. Pressing Enter in response to the prompt displays a list of the available modes.

## extended (or ext)

Selects 80x50 text mode.

## normal

Selects normal 80x25 text mode.

## number

Use the text mode that corresponds to *number*. A list of available modes for your video card can be obtained by booting with **vga=ask** and pressing Enter.

## 4.2.2. The lilo Command

You need to run the **lilo** command to install the LILO boot loader and to update it whenever the kernel changes or to reflect changes to /etc/lilo.conf.

The path to the **lilo** command is usually /sbin/lilo. The syntax of the command is:

Some of the options correspond to /etc/lilo.conf keywords:

| <b>Configuration Keyword</b> | <b>Command Option</b> |  |
|------------------------------|-----------------------|--|
| boot=bootdev                 | -b bootdev            |  |
| compact                      | -с                    |  |
| delay=tsecs                  | -d tsecs              |  |
| default=label                | -D label              |  |
| disktab=file                 | - <b>f</b> file       |  |
| install=bootsector           | -i bootsector         |  |
| lba32                        | -L                    |  |
| linear                       | -1                    |  |
| map=mapfile                  | -m mapfile            |  |
| fix-table                    | -P fix                |  |
| ignore-table                 | -P ignore             |  |
| backup=file                  | -s file               |  |
| force-backup=file            | -S file               |  |
| verbose=level                | -v                    |  |

These options should be put in the configuration file whenever possible; putting them on the **lilo** command line instead of in /etc/lilo.conf is now deprecated. The next section describes those options that can be given only on the **lilo** command line; the others are described earlier in this section.

## 4.2.3. Iilo Command Options

The following list describes those **lilo** command options that are available only on the command line. Multiple options are given separately:

## -C config-file

Specifies an alternative to the default configuration file (/etc/lilo.conf). **lilo** uses the configuration file to determine what files to map when it installs LILO.

## -I label

Prints the path to the kernel specified by *label* to standard output or an error message if no matching label is found. For example:

```
% lilo -I linux
/boot/vmlinuz-2.0.34-0.6
```

-q

Lists the currently mapped files. **lilo** maintains a file (by default /boot/map), containing the name and location of the kernel(s) to boot. Running **lilo** with this option prints the names of the files in the map file to standard output, as in this example (in which the asterisk indicates that **linux** is the default):

```
% lilo -q
linux *
test
```

## -r root-directory

Specifies that before doing anything else, **lilo** should **chroot** to the indicated directory. Used for repairing a setup from a boot floppy -- you can boot from a floppy but have **lilo** use the boot files from the hard drive. For example, if you issue the following commands, **lilo** will get the files it needs from the hard drive:

```
% mount /dev/hda2 /mnt
% lilo -r /mnt
```

## -R command-line

Sets the default command for the boot loader the next time it executes. The command executes once and then is removed by the boot loader. This option typically is used in reboot scripts, just before calling **shutdown -r**.

-t

Indicates that this is a test. Does not really write a new boot sector or map file. Can be used with **-v** to find out what **lilo** would do during a normal run.

## -u device-name

Uninstalls **lilo** by restoring the saved boot sector from /boot/boot.nnnn, after validating it against a timestamp. device-name is the name of the device on which LILO is installed, such as /dev/hda2.

## -U device-name

Like **-u** but does not check the timestamp.

-V

Prints the **lilo** version number.

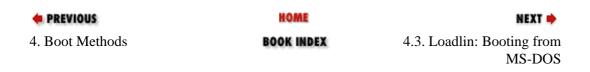

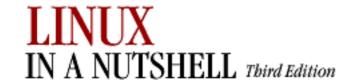

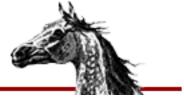

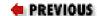

Linux in a Nutshell, 3rd
Edition

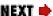

# 4.3. Loadlin: Booting from MS-DOS

Loadlin is a Linux boot loader that you run from within a bootable MS-DOS partition; the system must be in real DOS mode, not in an MS-DOS window running under Windows. No installation is required; you just need to copy the executable file *loadlin.exe* from the Loadlin distribution to your MS-DOS partition. [4] You also need a compressed Linux kernel (e.g., *vmlinuz*), which you can load from a floppy, from the DOS partition, or from a RAM disk. For example:

[4]If Loadlin didn't come with your Linux distribution, you can download it from any of the major Linux sites, such as the Metalab site at <a href="http://metalab.unc.edu/pub/Linux">http://metalab.unc.edu/pub/Linux</a>.

C:> loadlin c:\vmlinuz root=/dev/hda2

This example loads the Linux kernel image *vmlinuz*, passing it the boot parameter **root=/dev/hda2**, telling the kernel that the Linux root partition is */dev/hda2*. (If you are using a RAM disk, see Section 4.6, "initrd: Using a RAM Disk" later in this chapter.)

If you want to use Loadlin with Windows 95/98, see the Loadlin User Guide and the Loadlin+Win95 mini-HOWTO for how to do that. Note that if your disk uses the FAT32 filesystem, the standard techniques for using Loadlin and Windows 95 won't work; if this is the case or if you aren't sure whether you have FAT16 or FAT32, it's important to read the mini-HOWTO before you proceed.

Loadlin can be run directly from the DOS prompt, as in the example, or it can be invoked from CONFIG.SYS or AUTOEXEC.BAT. Like LILO, Loadlin takes both options that direct its operation and options (also referred to as *parameters*) that it passes to the kernel.

There are two forms of the Loadlin syntax:

LOADLIN @params
LOADLIN [zimage\_file] [options] [boot\_params]

## 4.3.1. Using a Parameter File

In the first form of the preceding syntax, *params* is a DOS file that contains the options you want Loadlin to run with. The Loadlin distribution comes with a sample parameter file, *test.par*, that you can use as a basis for creating your own. Each line in a parameter file contains one parameter. If you want to specify the name of the Linux kernel to use (the **image**= parameter), it must be the first entry in the file. Comments start with a hash sign (#). The entries in the parameter file can be overridden or appended on the command line. For example, to override the value of **vga** set in the parameter file:

C:> LOADLIN @myparam vga=normal

## 4.3.2. Putting Parameters on the Command Line

In the second form of the preceding Loadlin syntax, *zimage\_file* is the name of a Linux kernel to run, followed by a list of Loadlin options and/or boot options. Specifying **LOADLIN** with no parameters gives a help message listing the Loadlin options and some of the possible kernel boot options. The message is long enough that you probably want to pipe the output through a pager like **more**:

C:> LOADLIN | more

The Loadlin options are:

## -clone

Bypasses certain checks -- read the LOADLIN User Guide that comes with the Loadlin distribution before using.

## -d file

Debug mode. Like **-t** but sends output to *file* as well as to standard output.

## -dskreset

Causes disks to be reset after loading but before booting Linux.

## -noheap

For use by serious Linux hackers only; disables use of the setup heap.

-t

Test mode. Goes through the loading process but doesn't actually start Linux. Also sets **-v**.

## -txmode

Sets the screen to text mode (80x25) on startup.

-V

Verbose. Prints parameter and configuration information to standard output.

## -wait=nn

After loading, waits *nn* (DOS) ticks before booting Linux.

In addition to these Loadlin options, the help message prints a number of kernel boot options that you can specify. The boot options that it prints are only a few of the many available boot options. See also the BootPrompt-HOWTO for a more complete list.

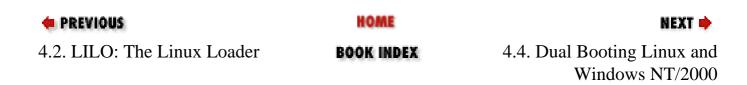

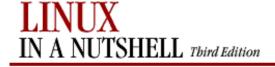

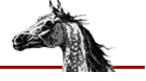

PREVIOUS

Linux in a Nutshell, 3rd
Edition

NEXT .

# 4.4. Dual Booting Linux and Windows NT/2000

As we said earlier, when you run Windows NT, its boot loader expects to be the one in charge; therefore, the normal way to dual boot Windows NT and Linux is to add Linux as an option on the NT boot menu. The information in this section also applies to Windows 2000, which uses the NT loader.

To accomplish this, you need to provide the NT loader with a copy of the Linux boot sector. Here's how you do that on a computer running Windows NT with an NTFS filesystem (note that Windows NT should be installed on your system already). See the NT OS Loader+Linux mini-HOWTO for more information and other alternatives.

You should have a Linux boot floppy available so that, if necessary, you can boot Linux before the NT boot loader has been modified. You also should have a DOS-formatted floppy to transfer the boot sector to the Windows NT partition. If LILO is already installed, you may need to modify /etc/lilo.conf as described later. Otherwise, you'll either install LILO as part of the Linux installation, or you can install it with the *QuickInst* script that comes with LILO. Once LILO is installed, and you have a configuration file, you can set up the system for dual booting.

Note that the following instructions assume your Linux partition is on /dev/hda2. If Linux is on another partition, be sure to replace /dev/hda2 in the following examples with the correct partition.

1. Specify the Linux root partition as your boot device. If you are editing /etc/lilo.conf manually, your entry will look like this:

boot=/dev/hda2

and will be the same as the **root**= entry.

- 2. Run the **lilo** command to install LILO on the Linux root partition.
- 3. At this point, if you need to reboot Linux, you'll have to use the boot floppy, because the NT loader hasn't been set up yet to boot Linux.
- 4. From Linux, run the **dd** command to make a copy of the Linux boot sector:
  - % dd if=/dev/hda2 of=/bootsect.lnx bs=512 count=1

This command copies one block, with a blocksize of 512 bytes, from the input file /dev/hda2 to the output file /bootsect.lnx. (The output filename can be whatever makes sense to you; it doesn't have to be bootsect.lnx.)

- 5. Copy *bootsect.lnx* to a DOS-formatted floppy disk:
  - % mount -t msdos /dev/fd0 /mnt
  - % cp /bootsect.lnx /mnt
  - % umount /mnt
- 6. Reboot the system to Windows NT and copy the boot sector from the floppy disk to the hard disk. For example, using the command line to copy the file:

C:> copy a:\bootsect.lnx c:\bootsect.lnx

It doesn't matter where on the hard drive you put the file because you'll tell the NT loader where to find it in step 8.

7. Modify the attributes of the file *boot.ini*[5] to remove the system and read-only attributes so you can edit it:

[5] boot.ini is the Windows NT counterpart to /etc/lilo.conf. It defines what operating systems the NT loader can boot.

```
C:> attrib -s -r c:\boot.ini
```

8. Edit *boot.ini* with a text editor to add the line:

```
C:\bootsect.lnx="Linux"
```

This line adds Linux to the boot menu and tells the Windows NT boot loader where to find the Linux boot sector. You can insert the line anywhere in the **[operating systems]** section of the file. Its position in the file determines where it will show up on the boot menu when you reboot your computer. Adding it at the end, for example, results in a *boot.ini* file that looks something like this (the second **multi(0)** entry is wrapped to fit in the margins of this page):

```
[boot loader]
timeout=30
default=multi(0)disk(0)rdisk(0)partition(1)\WINNT
[operating systems]
multi(0)disk(0)rdisk(0)partition(1)\WINNT="Windows NT Server Version 4.00"
multi(0)disk(0)rdisk(0)partition(1)\WINNT="Windows NT Server Version 4.00
[VGA mode]" /basevideo /sos
C:\bootsect.lnx="Linux"
```

If you want Linux to be the default operating system, modify the default= line to say:

```
default=C:\bootsect.lnx
```

9. Rerun attrib to restore the system and read-only attributes:

```
C:> attrib +s +r c:\boot.ini
```

Now you can shut down Windows NT and reboot; NT will prompt you with a menu that looks something like this:

```
OS Loader V4.00

Please select the operating system to start:

Windows NT Workstation Version 4.00

Windows NT Workstation Version 4.00 [VGA mode]
```

Select Linux, and the NT loader reads the Linux boot sector and transfers control to LILO, on the Linux partition.

If you later modify /etc/lilo.conf or rebuild the kernel, you need to rerun the **lilo** command, create a new bootsect.lnx file, and replace the version of bootsect.lnx on the Windows NT partition with the new version. That is, you need to rerun steps 2-6.

## **NOTE**

If you have any problems or you simply want to remove LILO later, you can reverse the installation procedure: boot to Windows NT, change the system and read-only attributes on *boot.ini*, reedit *boot.ini* to remove the Linux entry, save the file, restore the system and read-only attributes, and remove the Linux boot sector from the NT partition.

PREVIOUS4.3. Loadlin: Booting from

MS-DOS

HOME BOOK INDEX

4.5. Boot-time Kernel Options

NEXT 🗪

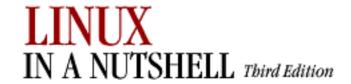

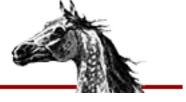

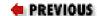

Linux in a Nutshell, 3rd
Edition

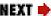

# 4.5. Boot-time Kernel Options

The Loadlin and LILO sections of this chapter described some of the options you can specify when you boot Linux. There are many more options that can be specified. This section touches on the ways to pass options to the kernel and then describes some of the kinds of parameters you might want to use. The parameters in this section affect the kernel and therefore apply regardless of which boot loader you use.

As always with Unix systems, there are a number of choices for the boot process itself. If you are using Loadlin, you can pass parameters to the kernel on the command line or in a file.

If LILO is your boot loader, you can add to or override the parameters specified in /etc/lilo.conf during the boot process as follows:

- If **prompt** is set in /etc/lilo.conf, LILO always presents the boot prompt and waits for input. At the prompt, you can choose the operating system to be booted. If you choose Linux, you also can specify parameters.
- If **prompt** isn't set, when the word "LILO" appears, press Control, Shift, or Alt, and the boot prompt appears. You also can press the Scroll Lock key before LILO is printed and not have to wait poised over the keyboard for the right moment.
- At the boot prompt, specify the system you want to boot or press Tab to get a list of the available choices. You then can enter the name of the image to boot. For example:

LILO boot: Tab>

linux test dos

boot: linux

You also can add boot command options:

boot: linux single

• If you don't provide any input, LILO waits the amount of time specified in the **delay** parameter and then boots the default operating system with the default parameters as

set in /etc/lilo.conf.

Some of the boot parameters have been mentioned earlier. Many of the others are hardware-specific and are too numerous to mention here. For a complete list of parameters and a discussion of the booting process, see the BootPrompt-HOWTO. Some of the parameters not shown earlier that you might find useful are listed next; many more are covered in the HOWTO. Most of the following parameters are used to provide information or instructions for the kernel, rather than to LILO.

## debug

Prints all kernel messages to the console.

## hd=cylinders,heads,sectors

Specifies the hard drive geometry to the kernel. Useful if Linux has trouble recognizing the geometry of your drive, especially if it's an IDE drive with more than 1024 cylinders.

## load ramdisk=n

Tells the kernel whether to load a RAM disk image for use during Linux installation. Values of *n* are:

0

Don't try to load the image. This is the default.

1

Load the image from a floppy disk to the RAM disk.

## mem=size

Specifies the amount of system memory installed. Useful if your BIOS reports memory only up to 64 MB and your system has more memory installed. Specify as a number with  $\mathbf{M}$  or  $\mathbf{k}$  (case-insensitive) appended:

mem=128M

Because **mem** would have to be included on the command line for every boot, it often is specified on a command line saved with **lock** or with **append** to be added to the parameters passed to the kernel.

## noinitrd

When set, disables the two-stage boot and preserves the contents of /dev/initrd so the data is available after the kernel has booted. /dev/initrd can be read only once, and then its contents are returned to the system.

## number

Starts Linux at the runlevel specified by *number*. A runlevel is an operating state that the system can be booted to, such as a multiuser system or a system configuration running the X Window System. A runlevel is generally one of the numbers from 1 to 6; the default usually is 3. The runlevels and their corresponding states are defined in the file /etc/inittab. See the manpage for /etc/inittab for more information.

ro

Mounts the root filesystem read-only. Used for doing system maintenance, such as checking the filesystem integrity, when you don't want anything written to the filesystem.

rw

Mounts the root filesystem read-write. If neither **ro** nor **rw** is specified, the default value (usually **rw**) stored in the kernel image is used.

## single

Starts Linux in single-user mode. This option is used for system administration and recovery. It gives you a root prompt as soon as the system boots, with minimal initialization. No other logins are allowed.

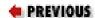

HOME

NEXT 🔷

4.4. Dual Booting Linux and Windows NT/2000

**BOOK INDEX** 

4.6. initrd: Using a RAM
Disk

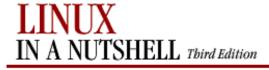

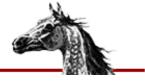

PREVIOUS

Linux in a Nutshell, 3rd
Edition

NEXT 📫

# 4.6. initrd: Using a RAM Disk

Modern Linux distributions use a modular kernel, which allows modules to be added without requiring that the kernel be rebuilt. If your root filesystem is on a device whose driver is a module, as is frequently true of SCSI disks, you can use the **initrd** facility, which provides a two-stage boot process, to first set up a temporary root filesystem in a RAM disk containing the modules you need to add (e.g., the SCSI driver) and then load the modules and mount the real root filesystem. The RAM disk containing the temporary filesystem is the special device file */dev/initrd*.

Before you can use **initrd**, both RAM disk support (CONFIG\_BLK\_DEV\_RAM=y) and initial RAM disk support (CONFIG\_BLK\_DEV\_INITRD=y) must be compiled into the Linux kernel. Then you need to prepare the normal root filesystem and create the RAM disk image. Your Linux distribution may have utilities to do some of the setup for you; for example, the Red Hat distribution comes with the **mkinitrd** command, which builds the **initrd** image. For detailed information, see the **initrd** manpage and the file *initrd.txt* (the path may vary but is usually something like /usr/src/linux/Documentation/initrd.txt).

Once your Linux system has been set up for **initrd**, you can do one of the following, depending on which boot loader you are using:

• If LILO is your boot loader, add the **initrd** option to the appropriate image section:

```
image = /vmlinuz
initrd = /boot/initrd # The file to load as the contents of /dev/initrd
```

Run the /sbin/lilo command, and you can reboot with initrd.

• If you are using Loadlin, add the **initrd** option to the command line:

loadlin c:\linux\vmlinuz initrd=c:\linux\initrd

| PREVIOUS              | HOME       | NEXT 🔷                |
|-----------------------|------------|-----------------------|
| 4.5. Boot-time Kernel | BOOK INDEX | 5. Red Hat and Debian |
| Options               |            | Package Managers      |

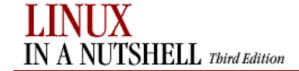

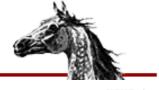

PREVIOUS

Linux in a Nutshell, 3rd
Edition

NEXT 📦

# **Chapter 5. Red Hat and Debian Package Managers**

## **Contents:**

The Red Hat Package Manager
The Debian Package Manager

This chapter describes the two major Linux packaging systems, the Red Hat Package Manager (RPM) and the Debian GNU/Linux Package Manager.

When you want to install applications on your Linux system, most often you'll find a binary or a source package containing the application you want, instead of (or in addition to) a .tar.gz file. A package is a file containing the files necessary to install an application. But note that while the package contains the files you need for installation, the application might require the presence of other files or packages that are not included, such as particular libraries (and even specific versions of the libraries), in order to be able to run. Such requirements are known as dependencies.

Package management systems offer many benefits. As a user, you may find you want to query the package database to find out what packages are installed on the system and their versions. As a system administrator, you need tools to install and manage the packages on your system. And, if you are also a developer, you need to know how to build a package for distribution.

Among other things, package managers:

- Provide tools for installing, updating, removing, and managing the software on your system.
- Let you install new or upgraded software directly across a network.
- Tell you what software package a particular file belongs to or what files a package contains.
- Maintain a database of packages on the system and their state, so you can find out what packages or versions are installed on your system.
- Provide dependency checking, so you don't mess up your system with incompatible software.
- Provide PGP, MD5, or other signature verification tools.
- Provide tools for building packages.

Any user can list or query packages. However, installing, upgrading, or removing packages generally requires superuser privileges. This is because the packages normally are installed in systemwide directories that are

writable only by root. Sometimes you can specify an alternate directory, to install, for example, a package into your home directory or into a project directory where you have write permission.

Both RPM and the Debian Package Manager back up old files before installing an updated package. Not only does this let you go back if there is a problem, but also if you've made changes (to configuration files, for example), they aren't completely lost.

## 5.1. The Red Hat Package Manager

The Red Hat Package Manager (RPM) is a freely available packaging system for software distribution and installation. In addition to Red Hat and Red Hat-based distributions, both SuSE and Caldera are among the Linux distributions that use RPM.

Using RPM is straightforward. A single command, **rpm**, has options to perform all the package functions. For example, to find out if the Emacs editor is installed on your system, you could say:

```
% rpm -q emacs
emacs-20.4-4
```

In addition, the GNOME-RPM program provides an X-based graphical frontend to RPM (that can be run even if you are not running GNOME). This section describes the **rpm** command and then the **gnorpm** command that runs GNOME-RPM.

## 5.1.1. The rpm Command

RPM packages are built, installed, and queried with the **rpm** command. RPM package names usually end with a *.rpm* extension. **rpm** has a set of modes, each with its own options. The format of the **rpm** command is:

```
rpm [options] [packages]
```

With a few exceptions, as noted in the lists of options that follow, the first option specifies the **rpm** mode (e.g., install, query, update, build, etc.), and any remaining options affect that mode.

In the option descriptions that refer to packages, you'll sometimes see them specified as *package-name* and sometimes as *package-file*. The package name is the name of the program or application, such as **gif2png**. The package file is the name of the RPM file: *gif2png-2.2.5-1.i386.rpm*.

RPM provides a configuration file for specifying frequently used options. The system configuration file is usually /etc/rpmrc, and users can set up their own \$HOME/.rpmrc file. You can use the --showrc option to show the values RPM will use for all the options that may be set in an rpmrc file:

```
rpm --showrc
```

The **rpm** command includes FTP and HTTP clients, so you can specify an *ftp://* or *http://* URL to install or query a package across the Internet. You can use an FTP or HTTP URL wherever *package-file* is specified in the commands presented here.

Any user can query the RPM database. Most of the other functions require superuser privileges.

## 5.1.1.1. General options

The following options can be used with all modes:

#### --dbpath path

Use *path* as the path to the RPM database.

#### --ftpport port

Use *port* as the FTP port.

#### --ftpproxy host

Use *host* as a proxy server for all transfers. Specified if you are FTPing through a firewall system that uses a proxy.

#### --help

Print a long usage message (running **rpm** with no options gives a shorter usage message).

#### --justdb

Update only the database; don't change any files.

#### --pipe command

Pipe the **rpm** output to *command*.

#### --quiet

Display only error messages.

#### --rcfile *filename*

Use *filename* as the configuration file instead of the system configuration file /etc/rpmrc or \$HOME/.rpmrc.

#### --root dir

Perform all operations within directory dir.

#### --version

Print the version number of **rpm**.

**-VV** 

Print debugging information.

## 5.1.1.2. Install, upgrade, and freshen options

Install or upgrade an RPM package. The syntax of the install command is:

```
rpm -i [install-options] package_file ...
```

```
rpm --install [install-options] package file ...
```

To install a new version of a package and remove an existing version at the same time, use the **upgrade** command instead:

```
rpm -U [install-options] package_file ...
rpm --upgrade [install-options] package file ...
```

One feature of **-U** is that if the package doesn't already exist on the system, it acts like **-i** and installs it. To prevent that behavior, you can **freshen** a package instead; in that case, **rpm** upgrades the package only if an earlier version is already installed. The **freshen** syntax is:

```
rpm -F [install-options] package_file ...
rpm --freshen [install-options] package_file ...
```

Installation and upgrade options are:

#### --allfiles

Install or upgrade all files.

#### --badreloc

Used with **--relocate** to force relocation even if the package is not relocatable.

#### --excludedocs

Don't install any documentation files.

#### --excludepath path

Don't install any file whose filename begins with path.

#### --force

Force the installation. Equivalent to using --replacepkgs, --replacefiles, and --oldpackage.

#### -h, --hash

Print 50 hash marks as the package archive is unpacked. Use with **--version** for a nicer display.

#### --ignorearch

Install even if the binary package is intended for a different architecture.

#### --ignoreos

Install binary package even if the operating systems don't match.

#### --ignoresize

Don't check disk space availability before installing.

#### --includedocs

Install documentation files. This is needed only if **excludedocs: 1** is specified in an *rpmrc* file.

#### --nodeps

Don't check whether this package depends on the presence of other packages.

#### --noorder

Don't reorder packages to satisfy dependencies before installing.

#### --noscripts

Don't execute any preinstall or postinstall scripts.

#### --notriggers

Don't execute any scripts triggered by package installation.

#### --oldpackage

Allow an upgrade to replace a newer package with an older one.

#### --percent

Print percent-completion messages as files are unpacked.

#### --prefix path

Set the installation prefix to path for relocatable packages.

#### --replacefiles

Install the packages even if they replace files from other installed packages.

#### --replacepkgs

Install the packages even if some of them are already installed.

#### --test

Go through the installation to see what it would do, but don't actually install the package.

## 5.1.1.3. Query options

The syntax for the query command is:

```
rpm -q[information-options] [package-options]
rpm --query[information-options] [package-options]
```

There are two subsets of query options: *package selection* options that determine what packages to query and *information selection* options that determine what information to provide.

#### 5.1.1.3.1. Package selection options

#### package\_name

Query the installed package *package\_name*.

#### -a, --all

Query all installed packages.

#### -f file, --file file

Find out what package owns file.

#### -g group, --group group

Find out what packages have group group.

#### -p package\_file

Query the uninstalled package *package\_file*.

#### --querybynumber *num*

Query the *num*th database entry. Primarily useful for debugging.

#### -qf, --queryformat num

Specify the format for displaying the query output, using tags to represent different types of data (e.g., NAME, FILENAME, DISTRIBUTION). The format specification is a variation of the standard **printf** formatting. (Use **--querytags** in <u>Section 5.1.1.8</u>, "<u>Miscellaneous options</u>" to view a list of available tags.

#### --specfile specfile

Query specfile as if it were a package.

#### --triggeredby pkg

List packages that trigger installation of package *pkg*.

#### --whatrequires capability

List packages that require the given capability to function.

#### --whatprovides capability

List packages that provide the given capability.

#### 5.1.1.3.2. Information selection options

#### -c, --configfiles

List configuration files in the package.

#### --changelog

Display the log of change information for the package.

#### -d, --docfiles

List documentation files in the package.

#### --dump

Dump information for each file in the package. This option must be used with at least one of **-l**, **-c**, or **-d**. The output includes the following information in this order:

path size mtime md5sum mode owner group isconfig isdoc rdev symlink

#### --filesbypkg

List all files in each package.

-i

Display package information, including the name, version, and description.

#### -l, --list

List all files in the package.

#### --last

List packages by install time, with the latest packages listed first.

#### --provides

List the capabilities this package provides.

#### -R, --requires

List any packages this package depends on.

#### -s, --state

List each file in the package and its state. The possible states are **normal**, **not installed**, or **replaced**.

#### --scripts

List any package-specific shell scripts used during installation and uninstallation of the package.

## 5.1.1.4. Uninstall options

The syntax for the **uninstall** command is:

```
rpm -e package_name
rpm --erase package_name
```

The uninstall options are:

#### --allmatches

Remove all versions of the package. Only one package should be specified; otherwise, an error results.

#### --nodeps

Don't check dependencies before uninstalling the package.

#### --noscripts

Don't execute any preuninstall or postuninstall scripts.

#### --notriggers

Don't execute any scripts triggered by the removal of this package.

#### --test

Don't really uninstall anything; just go through the motions.

## 5.1.1.5. Verify options

The syntax for the **verify** command is:

```
rpm -V|-y| -- verify[package-selection-options]
```

Verify mode compares information about the installed files in a package with information about the files that came in the original package and displays any discrepancies. The information compared includes the size, MD5 sum, permissions, type, owner, and group of each file. Uninstalled files are ignored.

The package selection options include those available for query mode, as well as the following:

#### --nofiles

Ignore missing files.

#### --nomd5

Ignore MD5 checksum errors.

#### --nopgp

Ignore PGP checking errors.

The output is formatted as an eight-character string, possibly followed by a "c" to indicate a configuration file, and then the filename. Each of the eight characters in the string represents the result of comparing one file attribute to the value of that attribute from the RPM database. A period (.) indicates that the file passed that test. The

following characters indicate failure of the corresponding test:

| 5 | MD5 sum                                              |  |
|---|------------------------------------------------------|--|
| D | Device                                               |  |
| G | Group                                                |  |
| L | Symlink                                              |  |
| M | Mode (includes permissions and file type)  File size |  |
| S |                                                      |  |
| T | Mtime                                                |  |
| U | User                                                 |  |

## 5.1.1.6. Database rebuild options

The syntax of the command to rebuild the RPM database is:

```
rpm --rebuilddb [options]
```

You also can build a new database:

```
rpm --initdb [options]
```

The options available with the database rebuild mode are the **--dbpath** and **--root** options described earlier under <u>Section 5.1.1.1</u>, "General options".

## 5.1.1.7. Signature check options

RPM packages may have a PGP signature built into them. PGP configuration information is read from /etc/rpmrc. The syntax of the signature-check mode is:

```
rpm --checksig package_file...
rpm -K package_file...
```

The signature-checking options are:

#### --nogpg

Don't check any GPG signatures.

#### --nomd5

Don't check any MD5 signatures.

#### --nopgp

Don't check any PGP signatures.

Two other options let you add signatures to packages:

#### --addsign binary-pkgfile...

Generate and append new signatures to those that already exist in the specified binary packages.

#### --resign binary-pkgfile...

Generate and insert new signatures in the specified binary packages, removing any existing signatures.

## 5.1.1.8. Miscellaneous options

Several additional **rpm** options are available:

#### --querytags

Print the tags available for use with the **--queryformat** option in query mode.

#### --setgids packages

Set file owner and group of the specified packages to those in the database.

#### --setperms packages

Set file permissions of the specified packages to those in the database.

#### --showrc

Show the values **rpm** will use for all options that can be set in an .rpmrc file.

## 5.1.1.9. FTP/HTTP options

The following options are available for use with ftp:// and http:// URLs in install, update, and query modes:

#### --ftpport port

Use *port* for making an FTP connection on the proxy FTP server instead of the default port. Same as specifying the macro **\_ftpport**.

#### --ftpproxy host

Use *host* as the proxy server for FTP transfers through a firewall that uses a proxy. Same as specifying the macro **\_ftpproxy**.

#### --httpport port

Use *port* for making an HTTP connection on the proxy HTTP server instead of the default port. Same as specifying the macro **\_httpport**.

#### --httpproxy host

Use *host* as a proxy server for HTTP transfers. Same as specifying the macro **\_httpproxy**.

## **5.1.1.10. Build options**

The syntax for the build options is:

```
rpm -[b|t]step [build-options] spec-file ...
```

Specify **-b** to build a package directly from a spec file or **-t** to open a tarred gzipped file and use its spec file. Both forms take the following single-character **step** arguments:

p

Perform the prep stage, unpacking source files and applying patches.

l

Do a list check, expanding macros in the files section of the spec file and verifying that each file exists.

 $\mathbf{c}$ 

Perform the build stage. Done after the prep stage; generally equivalent to doing a make.

i

Perform the install stage. Done after the prep and build stages; generally equivalent to doing a **make** install.

b

Build a binary package. Done after prep, build, and install.

 $\mathbf{S}$ 

Build a source package. Done after prep, build, and install.

a

Build both binary and source packages. Done after prep, build, and install.

The following additional options can be used when building an **rpm** file:

#### --buildarch arch

#### --buildos os

For use with pre-3.0 versions of RPM. Build the package for architecture *arch* or the operating system *os*. Replaced in 3.0 with **--target**.

#### --buildroot dir

Override the **BuildRoot** tag with *dir* when building the package.

#### --clean

Clean up (remove) the build files after the package has been made.

#### --rmsource

Remove the source files and the spec file when the build is done. Can be used as a standalone option with **rpm** to clean up files separately from creating the packages.

#### --short-circuit

Can be used with **-bc** and **-bi** to skip previous stages.

#### --sign

Add a PGP signature to the package.

#### -- target platform

When building the package, set the macros **\_target**, **\_target\_arch**, and **\_target\_os** to the value indicated by *platform*.

#### --test

Go through the motions, but don't execute any build stages. Used for testing spec files.

#### --timecheck

Set the timecheck age (the maximum age in seconds of a file being packaged). Set to 0 to disable.

Two other options can be used standalone with **rpm** to recompile or rebuild a package:

#### --rebuild source-pkgfile...

Like **--recompile**, but also build a new binary package. Remove the build directory, the source files, and the spec file once the build is complete.

#### --recompile source-pkgfile...

Install the named source package, and prep, compile, and install the package.

## **5.1.1.11. RPM examples**

Query the RPM database to find Emacs-related packages:

Query an uninstalled package, printing information about the package, and list the files it contains:

Install a package (assumes superuser privileges):

% rpm -i sudo-1.5.3-6.i386.rpm

#### **5.1.2. GNOME-RPM**

GNOME-RPM is a graphical user frontend to **rpm** that runs under X. You can run **gnorpm** even if you are not running GNOME. When you run **gnorpm**, it opens a window that lets you manage your **rpm** packages via a graphical interface. The format of the **gnorpm** command is:

gnorpm [options]

## 5.1.2.1. gnorpm options

The **gnorpm** options are:

#### --geometry=geom

Specify the geometry of the main window in standard X geometry format (i.e.,  $w \times h + x + y$ ).

#### -i pkgfiles, --install pkgfiles

Install the specified packages.

#### -p pkgs, --packages pkgs

The packages are in files, not in the **rpm** database (i.e., they haven't been installed yet).

#### -q pkgs, --query pkgs

Display a query window for the specified installed packages.

#### -qp pkgfiles, --query --packages pkgfiles

Display a query window for the specified package files. This is the same as specifying the  $-\mathbf{q}$  and  $-\mathbf{p}$  options.

### -U pkgfiles, --upgrade pkgfiles

Upgrade the specified packages.

#### -K pkgfiles, --checksig pkgfiles

Check the signatures on the specified packages.

#### -y pkgs, --verify pkgs

Verify the specified packages.

#### -?, --help

Display a help message and exit.

#### --root=dir

Specify the filesystem root to use.

#### --usage

Display a brief usage message and exit.

#### 5.1.2.2. The GNOME-RPM window

The GNOME-RPM main window has five parts. At the top is a menu bar with three buttons:

#### **Packages**

Menu options are Query, Uninstall, and Verify.

#### **Operations**

Menu options are Find, Web find, Install, and Preferences.

#### Help

Provides online help for GNOME-RPM.

Below the menu bar is a toolbar, with buttons to Install, Unselect, Uninstall, Query, Verify, Find, and Web find. At the very bottom of the window is a status bar.

The rest of the window is the main panel. On the left is the package panel, which displays package folders in a tree structure. Clicking on a folder selects it; double-click to display the contents of the folder (i.e., the packages in that folder) on the righthand panel. Clicking on a package selects it; you then can use the menus and the toolbar buttons to operate on the package. You can select several packages at the same time and operate on them as a group. Right-clicking on a package icon selects the package if it isn't already and presents a menu with Query, Uninstall, and Verify options.

See the GNOME-RPM documentation and online help for full details.

| PREVIOUS                      | HOME       | NEXT 🔷                             |
|-------------------------------|------------|------------------------------------|
| 4.6. initrd: Using a RAM Disk | BOOK INDEX | 5.2. The Debian Package<br>Manager |

Copyright © 2001 O'Reilly & QKFIN. All rights reserved.

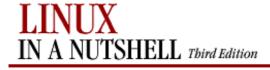

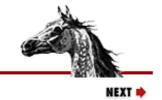

PREVIOUS

Linux in a Nutshell, 3rd
Edition

## 5.2. The Debian Package Manager

Debian GNU/Linux provides several package management tools, primarily intended to facilitate the building, installation, and management of binary packages. Debian package names generally end in .deb. The Debian package management tools include:

#### dpkg

Until recently, the most important of the Debian packaging tools and still the primary package management program. Used to install or uninstall packages or as a frontend to **dpkg-deb**.

#### dpkg-deb

Lower-level packaging tool. Used to create and manage the Debian package archives. Accepts and executes commands from **dpkg** or can be called directly.

#### dselect

An interactive frontend to **dpkg**.

#### apt-get

The currently available piece of the Advanced Package Tool (APT), which is still being developed and is intended to be a modern, user-friendly package management tool. Can be run from the command line or selected as a method from **dselect**. One of the features of **apt-get** is that you can use it to get and install packages across the Internet by specifying an *ftp://* or *http://* URL. Another feature is that you can use it to upgrade all packages currently installed on your system in a single operation.

#### 5.2.1. Files

Some important files used by the Debian package management tools are:

#### control

Comes with each package; documents dependencies; contains the name and version of the package, a description, maintainer, installed size, and so on.

#### conffiles

Comes with each package and contains a list of the configuration files associated with the package.

#### preinst, postinst, prerm, postrm

Scripts that can be included in a package to be run before installation, after installation, before removal, or after removal of the package.

#### /var/lib/dpkg/available

Contains information about packages available on the system.

#### /var/lib/dpkg/status

Contains information about the status of packages available on the system.

#### /etc/apt/sources.list

A list for APT of package sources, used to locate packages. The sources are listed one per line, in order of preference.

#### /etc/apt/apt.conf

The main APT configuration file.

#### 5.2.2. Package States and Selection States

The possible states that a package can be in are:

#### config-files

Only the configuration files for the package are present on the system.

#### half-configured

The package is unpacked and configuration was started but not completed.

#### half-installed

Installation was started but not completed.

#### installed

The package is unpacked and configured.

#### not-installed

The package is not installed.

#### unpacked

The package is unpacked but not configured.

The possible package selection states are:

#### deinstall

The package has been selected for deinstallation (i.e., for removal of everything but configuration files).

#### install

The package has been selected for installation.

#### purge

The package has been selected to be purged (i.e., for removal of everything including the configuration files).

## 5.2.3. Package Flags

There are two possible package flags that can be set for a package. They are:

#### hold

The package is not to be handled by **dpkg**, unless forced with the **--force-hold** option.

#### reinst-required

The package is broken and needs to be reinstalled. Such a package cannot be removed, unless forced with the **--force-reinstreq** option.

## **5.2.4. Scripts**

In addition to the commands described in the next subsection, several shell and Perl scripts are included with the package manager for use in building packages:

#### dpkg-buildpackage

Help automate package building. Shell script.

#### dpkg-distaddfile

Add an entry for a file to debian/files. Perl script.

#### dpkg-genchanges

Generate an upload control file from the information in an unpacked, built, source tree and the files it has generated. Perl script.

#### dpkg-gencontrol

Read information from an unpacked source tree and display a binary package control file on standard output. Perl script.

#### dpkg-name

Rename Debian packages to their full package names. Shell script.

#### dpkg-parsechangelog

Read and parse the changelog from an unpacked source tree and write the information to standard output in machine-readable form. Perl script.

#### dpkg-scanpackages

Create a *Packages* file from a tree of binary packages. The *Packages* file is used by **dselect** to provide a list of packages available for installation. Perl script.

#### dpkg-shlibdeps

Calculate shared library dependencies for named executables. Perl script.

#### dpkg-source

Pack and unpack Debian source archives. Perl script.

## 5.2.5. Debian Package Manager Command Summary

#### aptcdrom

#### apt-cdrom [options] command

Add a new CD-ROM to APT's list of available sources. Currently, the only command is **add**, which is required (except with the **--help** option). The database of CD-ROM IDs that APT maintains is /var/state/apt/cdroms.list.

#### **Options**

Options can be specified on the command line or they may be set in the configuration file. Boolean options set in the configuration file can be overridden on the command line in a number of different ways, a couple of which are **--no**-opt and **-**opt=**no**, where opt is the single-character or full name of the option.

#### -a, --thorough

Do a thorough package scan. May be needed with some old Debian CD-ROMs.

#### -c, --config-file

Specify a configuration file to be read after the default configuration file.

#### -d, --cdrom

Specify the CD-ROM mount point, which must be listed in /etc/fstab. The configuration option is Acquire::cdrom::mount.

#### -f, --fast

Do a fast copy, assuming the files are valid and don't all need checking. Specify this only if this disk has been run before without error. The configuration option is APT::CDROM::Fast.

#### -h, --help

Print help message and exit.

#### -m, --no-mount

Don't mount or unmount the mount point. The configuration option is APT::CDROM::NoMount.

#### -n, --just-print, --recon, --no-act

Check everything, but don't actually make any changes. The configuration option is APT::CDROM::NoAct.

#### -o, --option

Set a configuration option. Syntax is **-o** group::tool=option (e.g., APT::CDROM=Fast).

#### -r, --rename

Prompt for a new label and rename the disk to the new value. The configuration option is APT::CDROM::Rename.

#### -v, --version

Print the version information and exit.

#### apt-get

apt-get [options] command [package...]

A command-line tool for handling packages. Will eventually be a backend to APT.

#### **Commands**

#### autoclean

Like **clean**, but remove only package files that can no longer be downloaded.

#### clean

Clear the local repository of retrieved package files.

#### check

Update the package cache and check for broken packages.

#### dist-upgrade

Like **upgrade** but also handle dependencies intelligently.

#### dselect-upgrade

Used together with **dselect**. Track the changes made by **dselect** to the **Status** field of available packages and take actions necessary to realize that status.

#### install package...

Install one or more packages. Specify the package name, not the full filename. Other required packages also are retrieved and installed. With a hyphen appended to the package name, the package is removed if it is already installed.

#### remove package...

Remove one or more packages. Specify the package name, not the full filename. With a plus sign appended to the name, the package is installed.

#### source package...

Find source packages and download them into the current directory. If specified with **--compile**, the source packages are compiled into binary packages. With **--download-only**, the source packages are not unpacked.

#### update

Resynchronize the package overview files from their sources. Must be done before an **upgrade** or **distupgrade**.

#### upgrade

Install the latest versions of all packages currently installed. Run **update** first.

#### **Options**

Options can be specified on the command line or they may be set in the configuration file. Boolean options set in the configuration file can be overridden on the command line in one of several ways, a couple of which are **--no**-opt and **-**opt=**no**, where opt is the single-character or full name of the option.

#### -b, --compile, --build

Compile source packages after download.

#### -c, --config-file

Specify a configuration file to read after the default.

#### -d, --download-only

Retrieve package files, but don't unpack or install them. The configuration option is APT::Get::Download-only.

#### -f, --fix-broken

Try to fix a system with broken dependencies. Can be used alone or with a command. The configuration option is APT::Get::Fix-Broken.

#### --force-yes

Force yes. Causes APT to continue without prompting if it is doing something that could damage your system. Use with great caution and only if absolutely necessary. The configuration option is APT::Get::force-yes.

#### -h, --help

Display a help message and exit.

#### --ignore-hold

Ignore a hold placed on a package. Use with **dist-upgrade** to override many undesired holds. The configuration option is APT::Get::Ignore-Hold.

#### -m, --ignore-missing, --fix-missing

Ignore missing or corrupted packages or packages that cannot be retrieved. Can cause problems when used with **-f**.

#### --no-download

Disable package downloading; use with **--ignore-missing** to force APT to use only the packages that have already been downloaded.

#### --no-upgrade

Do not upgrade packages. Use with **install** to prevent upgrade of packages that are already installed. The configuration option is APT::Get::no-upgrade.

#### -o, --option

Set a configuration option. Syntax is **-o** group::tool=option (e.g., APT::Get=force-yes).

#### --print-uris

Print URIs of files instead of fetching them. Print path, destination filename, size, and expected MD5 hash. The configuration option is APT::Get::Print-URIs.

#### -q, --quiet

Quiet. Omit progress indicators, produce only logging output. Add a  $\mathbf{q}$  to make even quieter.

#### -s, --simulate, --just-print, --dry-run, --recon, --no-act

Go through the motions, but don't actually make any changes to the system. The configuration option is APT::Get::Simulate.

#### -u, --show-upgraded

Print a list of all packages to be upgraded. The configuration option is APT::Get::Show-Upgraded.

#### -v, --version

Display the version and exit.

#### -y, --yes, --assume-yes

Automatically reply "yes" to prompts and run noninteractively. Abort if there is an error. The configuration option is APT::Get::Assume-Yes.

#### dpkg | dpkg [options] action

A tool for installing, managing, and building packages. Serves as a frontend to **dpkg-deb**.

#### dpkg actions

These actions are carried out by **dpkg** itself:

#### -i pkgfile, --install pkgfile

Install the package specified as *pkgfile*. With **-R** or **--recursive**, *pkgfile* must be a directory.

#### --unpack pkgfile

Unpack the package, but don't configure it. With **-R** or **--recursive**, *pkgfile* must be a directory.

#### --configure [packages|-a|--pending]

Reconfigure one or more unpacked *packages*. If **-a** or **--pending** is given instead of *packages*, configure all packages that are unpacked but not configured.

## -r, --remove [packages|-a|--pending]

#### --purge [packages|-a|--pending]

Remove or purge one or more installed *packages*. Removal gets rid of everything except the configuration files listed in *debian/conffiles*; purging also removes the configuration files. If **-a** or **--pending** is given instead of *packages*, **dpkg** removes or purges all packages that are unpacked and marked (in */var/lib/dpkg/status*) for removing or purging.

#### --print-avail package

Print the details about *package* from /var/lib/dpkg/available.

#### --update-avail pkgs-file

#### --merge-avail pkgs-file

Update the record of available files kept in /var/lib/dpkg/available. This information is used by **dpkg** and **dselect** to determine what packages are available. Update will replace the information with the contents of the *pkgs-file*, distributed as *Packages*. Merge combines the information from *Packages* with the existing information.

#### -A pkgfile, --record-avail pkgfile

Update the record of available files kept in /var/lib/dpkg/available with information from pkgfile. This information is used by **dpkg** and **dselect** to determine what packages are available. With **-R** or **-recursive**, pkgfile must be a directory.

#### --forget-old-unavail

Forget about uninstalled unavailable packages.

#### --clear-avail

Remove existing information about what packages are available.

#### -l, --list [pkg-name-pattern]

List all packages whose names match the specified pattern. With no pattern, list all packages in /var/lib/dpkg/available. The pattern can include standard shell wildcard characters and may have to be quoted to prevent the shell from doing filename expansion.

#### -s packages, --status packages

Report the status of one or more *packages* by displaying the entry in the status database /var/lib/dpkg/status.

#### -C, --audit

Search for partially installed packages and suggest how to get them working.

#### --get-selections [pattern]

Get list of package selections and write to standard output. With *pattern* specified, write selections that match the pattern.

#### --set-selections

Set package selections based on input file read from standard input.

#### --yet-to-unpack

Search for uninstalled packages that have been selected for installation.

#### -L packages, --listfiles packages

List installed files that came from the specified package or packages.

#### -S filename-pattern, --search filename-pattern

Search installed packages for a filename. The pattern can include standard shell wildcard characters and may have to be quoted to prevent the shell from doing filename expansion.

#### --print-architecture

Print target architecture.

#### --print-gnu-build-architecture

Print the GNU version of the target architecture.

#### --print-installation-architecture

Print host architecture for installation.

#### --compare-versions ver1 op ver2

Perform a binary comparison of two version numbers. The operators lt le eq ne ge gt treat a missing version as earlier. The operators lt-nl le-nl ge-nl gt-nl treat a missing version as later (where nl is "not later"). There is a third set of operators (< << <= = >= >> >) that is provided for compatibility with control-file syntax. **dpkg** returns zero for success (i.e., the condition is satisfied) and nonzero otherwise.

#### --help

Print help message and exit.

#### --force-help

Print help message about the **--force-***list* options and exit.

#### -Dh, --debug=help

Print debugging help message and exit.

#### --license

Print **dpkg** license information and exit. Accepts the spelling **--licence** in addition to **--license**.

#### --version

Print **dpkg** version information and exit.

#### dpkg-deb actions

The following actions can be specified for **dpkg** and are passed to **dpkg-deb** for execution. Also see **dpkg-deb**.

#### -b dir [archive], --build dir [archive]

Build a package.

#### -c archive, --contents archive

List the contents of a package.

#### -e, --control archive dir

Extract control information from a package.

#### -f archive [control-fields], --field archive [control-fields]

Display the control field or fields of a package.

#### -I archive [control-files], --info archive [control-files]

Show information about a package.

#### --fsys-tarfile archive

Display the filesystem tar- file contained by a package.

#### -x archive dir, --extract archive dir

Extract the files from a package.

#### -X archive dir, --vextract archive dir

Extract and display the filenames from a package.

#### **Options**

#### --abort-after=num

Abort processing after *num* errors. Default is 50.

#### -B, --auto-deconfigure

When a package is removed, automatically deconfigure any other package that depended on it.

#### -Doctal, --debug=octal

Turn on debugging, with the *octal* value specifying the desired level of debugging information. Use **-Dh** or **--debug=help** to display the possible values. You can OR the values to get the desired output.

#### -E, --skip-same-version

Don't install the package if this version is already installed.

#### --force-list, --no-force-list, --refuse-list

Force or refuse to force an operation. *list* is specified as a comma-separated item of options. With **--force**, a warning is printed, but processing continues. **--refuse** and **--no-force** cause processing to stop with an error. The force/refuse options are:

#### architecture

Process even if intended for a different architecture.

#### auto-select

Select or deselect packages to install or remove them. Forced by default.

#### bad-path

Some programs are missing from the path.

#### configure-any

Configure any unconfigured package that the package depends on.

#### conflicts

Permit installation of conflicting packages. Can result in problems from files being overwritten.

#### depends

Turn dependency problems into warnings.

#### depends-version

Warn of version problems when checking dependencies, but otherwise ignore.

#### downgrade

Install even if a newer version is already installed. Forced by default.

#### hold

Process packages even if they are marked to be held.

#### not-root

Try to install or remove even when not logged on as root.

#### overwrite

Overwrite a file from one package with the same file from another package. Forced by default.

#### overwrite-dir

Overwrite one package's directory with a file from another package.

#### overwrite-diverted

Overwrite a diverted file with an undiverted version.

#### remove-essential

Remove an essential package. Note that this can cause your system to stop working.

#### remove-reinstreq

Remove packages that are broken and are marked to require reinstallation.

-G

Don't install a package if a newer version is already installed. The same as --refuse-downgrade.

#### --ignore-depends=pkglist

Dependency problems result only in a warning for the packages in *pkglist*.

#### --largemem

Specify that **dpkg** can use as much memory as it needs.

#### --new

New binary package format. This is a **dpkg-deb** option.

#### --no-act

Go through the motions, but don't actually write any changes. Used for testing. Be sure to specify before the action; otherwise changes might be written.

#### --nocheck

Ignore the contents of the control file when building a package. This is a **dpkg-deb** option.

#### -O, --selected-only

Process only packages that are marked as selected for installation.

#### --old

Old binary package format. This is a **dpkg-deb** option.

#### -R, --recursive

Recursively handle .deb files found in the directories specified with -A, --install, --unpack, and --avail and their subdirectories.

#### -R, --root=dir, --admindir=dir, --instdir=dir

Change default directories. **admindir** contains administrative files with status and other information about packages; it defaults to /var/lib/dpkg. **instdir** is the directory in which packages are installed and defaults to /. Changing the **root** directory to *dir* automatically changes **instdir** to *dir* and **admindir** to /dir/var/lib/dpkg.

#### --smallmem

Specify that **dpkg** should try to preserve memory.

#### dpkgdeb

#### **dpkg-deb** action [options]

Backend command for building and managing Debian package archives. Also see **dpkg**; you'll often want to use **dpkg** to pass commands through to **dpkg-deb**, rather than call **dpkg-deb** directly.

#### **Actions**

#### -b dir [archive], --build dir [archive]

Create an *archive* from the filesystem tree starting with directory *dir*. The directory must have a *DEBIAN* subdirectory containing the control file and any other control information. If *archive* is specified and is a

filename, the package is written to that file; if no *archive* is specified, the package is written to *dir.deb*. If the archive already exists, it is replaced. If *archive* is the name of a directory, the **dpkg-deb** looks in the control file for the information it needs to generate the package name. (Note that for this reason, you cannot use **--no-check** with a directory name.)

#### -c archive, --contents archive

List the filesystem-tree portion of *archive*.

#### -e, --control archive dir

Extract control information from archive into the directory dir, which is created if it doesn't exist.

#### -f archive [control-fields], --field archive [control-fields]

Extract information about one or more fields in the control file for *archive*. If no fields are provided, print the entire control file.

#### -h, --help

Print help information and exit.

#### -I archive [control-files], --info archive [control-files]

Provide information about binary package *archive*. If no control files are provided, print a summary of the package contents; otherwise, print the control files in the order they were specified. An error message is printed to standard error for any missing components.

#### --fsys-tarfile archive

Extract the filesystem tree from *archive*, and send it to standard output in **tar** format. Can be used with **tar** to extract individual files from an archive.

#### --license

Print the license information and exit. Accepts the spelling **--licence** in addition to **--license**.

#### --version

Print the version number and exit.

#### -x archive dir, --extract archive dir

#### -X archive dir, --vextract archive dir

Extract the filesystem tree from *archive* into the specified directory, creating *dir* if it doesn't already exist. -x (--extract) works silently, while -X (--vextract) lists the files as it extracts them. Do not use this option to install packages; use **dpkg** instead.

#### **Options**

#### -D

Turn on debugging.

#### --new

Build a new-style archive format (this is the default).

#### --no-check

Don't check the control file before building an archive. This lets you build a broken archive.

#### --old

Build an old-style archive format.

#### dpkgsplit

#### **dpkg-split** [action] [options]

Split a binary package into smaller pieces and reassemble the pieces, manually or in automatic mode. The automatic mode maintains a queue of parts for reassembling. Useful for transferring to and from floppy disks.

#### **Actions**

#### -a -o output part, --auto -o output part

Add *part* to the queue for automatic reassembly and if all the parts are available, reassemble the package as *output*.

#### -d [packages], --discard [packages]

Discard parts from the automatic-assembly queue. If any *packages* are specified, discard only parts from those packages. Otherwise, empty the queue.

#### -I parts, --info parts

Print information about the part file or files specified.

#### -j parts, --join parts

Join the parts of a package file together from the *parts* specified. The default output file is *package-version.deb*.

#### -l, --listq

List the contents of the queue of parts waiting for reassembly, giving the package name, the parts that are on the queue, and the number of bytes.

#### -s full-package [prefix], --full-package [prefix]

Split the package *full-package* into parts, named *prefixNofM.deb*. The prefix defaults to the *full-package* name without the *.deb* extension.

#### -h, --help

Print help message and exit.

#### --license

Print the license information and exit. Accepts the spelling --licence in addition to --license.

#### --version

Print the version information and exit.

#### **Options**

#### --depotdir

Specify an alternate directory *depotdir* for the queue of parts waiting for reassembly. Default is /var/lib/dpkg.

#### --msdos

Force **--split** output filenames to be MS-DOS-compatible.

#### -Q, --npquiet

Do not print an error message for a part that doesn't belong to a binary package when doing automatic queuing or reassembly.

#### -o output, --output output

Use *output* as the filename for a reassembled package.

#### -S num, --partsize num

When splitting, specify the maximum part size (num) in kilobytes. Default is 450 KB.

#### dselect | **dselect** [options] [action]

A screen-oriented user frontend to **dpkg**. The primary user interface for installing and managing packages. See **dpkg** and **dpkg-deb** for information on building packages.

#### **Actions**

If **dselect** is run with no action specified on the command line, it displays the following menu:

| * | 0. | [A]ccess  | Choose the access method to use.                |
|---|----|-----------|-------------------------------------------------|
|   | 1. | [U]pdate  | Update list of available packages, if possible. |
|   | 2. | [S]elect  | Request which packages you want on your system. |
|   | 3. | [I]nstall | Install and upgrade wanted packages.            |
|   | 4. | [C]onfig  | Configure any packages that are unconfigured.   |
|   | 5. | [R]emove  | Remove unwanted software.                       |
|   | 6. | [Q]uit    | Quit dselect.                                   |

The asterisk (on the first line here) shows the currently selected option. Any of the menu items can be specified directly on the command line as an action (access, update, select, install, config, remove, quit) to go directly to the desired activity. For example:

#### % dselect access

If you enter **quit** on the command line, **dselect** exits immediately without doing anything. An additional command-line action is **menu**, which displays the menu and is equivalent to omitting the action.

#### **Options**

#### --admindir dir

Change the directory that holds internal data files to dir. Default is /var/lib/dpkg.

#### -D [file], --debug [file]

Turn on debugging. Send output to file if specified.

#### --help

Print help message and exit.

#### --license

Print the license information and exit. Accepts the spelling **--licence** in addition to **--license**.

#### --version

Print version information and exit.

| • PREVIOUS            | HOME       | NEXT 🍑                  |
|-----------------------|------------|-------------------------|
| 5. Red Hat and Debian | BOOK INDEX | 6. The Linux Shells: An |
| Package Managers      |            | Overview                |

 $\underline{\text{Copyright} \ @ \ 2001} \ \text{O'Reilly} \ \& \ \text{QKFIN. All rights reserved}.$ 

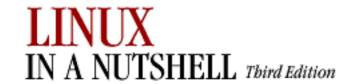

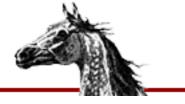

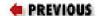

Linux in a Nutshell, 3rd
Edition

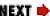

# Chapter 6. The Linux Shells: An Overview

#### **Contents:**

Purpose of the Shell
Shell Flavors
Common Features
Differing Features

The *shell* is a program that acts as a buffer between you and the operating system. In its role as a command interpreter, it should (for the most part) act invisibly. It also can be used for simple programming.

This section introduces three shells commonly used on Linux systems -- the Bourne-Again shell (**bash**), the C shell (**csh**), and **csh**'s enhanced version, **tcsh** -- and summarizes the major differences between them. Details on them are provided in <u>Chapter 7</u>, "bash: The Bourne-Again Shell", and <u>Chapter 8</u>, "csh and tcsh". (Some Linux distributions also offer the Korn shell, **ksh**, another popular version of the Bourne shell with some of the same features as **bash**.)

The following topics are presented in this chapter:

- Purpose of the shell
- Shell flavors
- Common features
- Differing features

# 6.1. Purpose of the Shell

There are three main uses for the shell:

- Interactive use
- Customization of your Linux session
- Programming

## 6.1.1. Interactive Use

When the shell is used interactively, it waits for you to issue commands, processes them (to interpret special characters, such as wildcards), and executes them. Shells also provide a set of commands, known as *built-ins*, to supplement Linux commands.

## 6.1.2. Customization of Your Linux Session

A Linux shell defines variables, such as the locations of your home directory and mail spool, to control the behavior of your session. Some variables are preset by the system; you can define others in startup files that your shell reads when you log in. Startup files also can contain Linux or shell commands, for execution immediately after login.

# 6.1.3. Programming

A series of individual commands (be they shell or other Linux commands available on the system) combined into one executable file is called a *shell script*. Batch files in MS-DOS are a similar concept. **bash** is considered a powerful programming shell, while scripting in **csh** is rumored to be hazardous to your health.

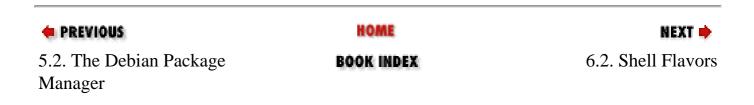

Copyright © 2001 O'Reilly & QKFIN. All rights reserved.

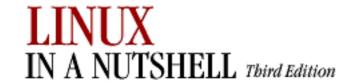

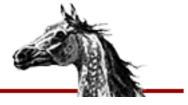

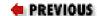

Linux in a Nutshell, 3rd
Edition

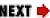

## 6.2. Shell Flavors

Many different Linux shells are available. This book describes the three most popular shells:

- The Bourne-Again shell (**bash**), which is based on the Bourne shell (**sh**) and is standard for Linux
- The C shell (csh), which uses C syntax and has many conveniences
- tcsh, an extension of csh that appears instead of csh in many Linux distributions

Most systems have more than one shell, and people will often use one shell for writing shell scripts and another for interactive use.

When you log in, the system determines which shell to run by consulting your entry in /etc/passwd. The last field of each entry calls a program to run as the default shell. For example:

| <b>Program Name</b> | Shell                     |
|---------------------|---------------------------|
| /bin/sh             | Bourne-Again shell        |
| /bin/bash           | Bourne-Again shell        |
| /bin/csh            | C shell (or <b>tcsh</b> ) |
| /bin/tcsh           | tcsh                      |

You can change to another shell by typing the program name at the command line. For example, to change from **bash** to **tcsh**, type:

\$ exec tcsh

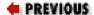

HOME

MEXT 🔷

6. The Linux Shells: An Overview

**BOOK INDEX** 

6.3. Common Features

Copyright © 2001 O'Reilly & QKFIN. All rights reserved.

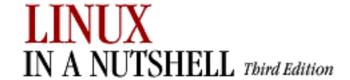

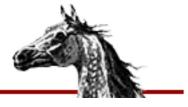

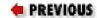

Linux in a Nutshell, 3rd
Edition

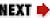

# 6.3. Common Features

The following table is a sampling of features that are common to **bash**, **csh**, and **tcsh**. Note that **tcsh** is an enhanced version of **csh**; therefore, **tcsh** includes all features of **csh**, plus some others.

| Meaning/Action                                         |
|--------------------------------------------------------|
| Redirect output.                                       |
| Append output to file.                                 |
| Redirect input.                                        |
| ``Here" document (redirect input).                     |
| Pipe output.                                           |
| Run process in background.                             |
| Separate commands on same line.                        |
| Match any character(s) in filename.                    |
| Match single character in filename.                    |
| Repeat command number <i>n</i> .                       |
| Match any characters enclosed.                         |
| Execute in subshell.                                   |
| Substitute output of enclosed command.                 |
| Partial quote (allows variable and command expansion). |
| Quote following character.                             |
| Use value for variable.                                |
|                                                        |

| \$\$                                      | Process ID.                                     |  |
|-------------------------------------------|-------------------------------------------------|--|
| \$0                                       | Command name.                                   |  |
| \$ <i>n</i>                               | <i>n</i> th argument $(0 < n \le 9)$ .          |  |
| \$*                                       | All arguments.                                  |  |
| #                                         | Begin comment.                                  |  |
| bg                                        | Background execution.                           |  |
| break                                     | Break from loop statements.                     |  |
| cd                                        | Change directories.                             |  |
| continue                                  | Resume a program loop.                          |  |
| echo                                      | Display output.                                 |  |
| eval                                      | Evaluate arguments.                             |  |
| exec                                      | Execute a new shell or other program.           |  |
| fg                                        | Foreground execution.                           |  |
| jobs                                      | Show active jobs.                               |  |
| kill                                      | Terminate running jobs.                         |  |
| newgrp                                    | Change to a new group.                          |  |
| shift                                     | Shift positional parameters.                    |  |
| stop                                      | Suspend a background job.                       |  |
| suspend                                   | Suspend a foreground job.                       |  |
| umask                                     | Set or list permissions on files to be created. |  |
| unset                                     | Erase variable or function definitions.         |  |
| wait Wait for a background job to finish. |                                                 |  |

PREVIOUS

HOME

NEXT 🍁

6.2. Shell Flavors

**BOOK INDEX** 

6.4. Differing Features

Copyright © 2001 O'Reilly & QKFIN. All rights reserved.

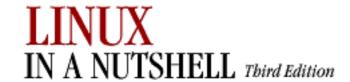

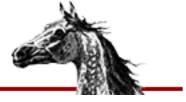

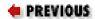

Linux in a Nutshell, 3rd
Edition

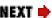

# 6.4. Differing Features

The following table is a sampling of features that are different among the three shells:

| Meaning/Action              | bash           | csh            | tcsh           |
|-----------------------------|----------------|----------------|----------------|
| Default prompt.             | \$             | %              | %              |
| Force redirection.          | >              | >!             | >!             |
| Force append.               |                | >>!            | >>!            |
| Variable assignment.        | var=val        | set var=val    | set var=val    |
| Set environment variable.   | export var=val | setenv var val | setenv var val |
| Number of arguments.        | \$#            | \$#argv        | \$#argv        |
| Exit status.                | \$?            | \$status       | \$?            |
| Execute commands in file.   | . file         | source file    | source file    |
| End a loop statement.       | done           | end            | end            |
| End case or switch.         | esac           | endsw          | endsw          |
| Loop through variables.     | for/do         | foreach        | foreach        |
| Sample <b>if</b> statement. | if [ \$i -eq 5 | if (\$i==5)    | if (\$i==5)    |
| End <b>if</b> statement.    | fi             | endif          | endif          |
| Set resource limits.        | ulimit         | limit          | limit          |
| Read from terminal.         | read           | \$<            | \$<            |
| Make a variable read-only.  | readonly       |                | set -r         |

| File inquiry operator; tests for nonzero size. |          | -s     |        |
|------------------------------------------------|----------|--------|--------|
| Complete current word.                         | Tab      |        | Tab    |
| Ignore interrupts.                             | trap 2   | onintr | onintr |
| Begin until loop.                              | until/do | until  | until  |
| Begin while loop.                              | while/do | while  | while  |

| • PREVIOUS           | HOME       | NEXT 🔷                          |
|----------------------|------------|---------------------------------|
| 6.3. Common Features | BOOK INDEX | 7. bash: The Bourne-Again Shell |

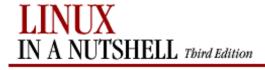

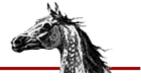

PREVIOUS

Linux in a Nutshell, 3rd
Edition

NEXT 📦

# Chapter 7. bash: The Bourne-Again Shell

#### **Contents:**

Overview of Features
Invoking the Shell
Syntax
Variables
Arithmetic Expressions
Command History
Built-in Commands
Job Control

This chapter presents the following topics:

- Overview of features
- Invoking the shell
- Syntax
- Variables
- Arithmetic expressions
- Command history
- Built-in commands
- Job control

# 7.1. Overview of Features

**bash** is the GNU version of the standard Bourne shell -- the original Unix shell -- and incorporates many popular features from other shells such as **csh**, **tcsh**, and the Korn shell (**ksh**). Both **tcsh**, which is described in the following chapter, and **ksh**, which offers many of the features in this chapter, also are available on most distributions of Linux. But **bash** is the standard Linux shell, loaded by default when most user accounts are created.

If executed as part of the user's login, **bash** starts by executing any commands found in /etc/profile. Then it executes the commands found in ~/.bash\_profile, ~/.bash\_login, or ~/.profile (searching for each file only if the previous file is not found). Many distributions change shell defaults in /etc/profile for all users, even changing the behavior of common commands like **ls**.

In addition, every time it starts (as a subshell or a login shell), **bash** looks for a file named ~/.bashrc. Many system administration utilities create a small ~/.bashrc automatically, and many users create quite large startup files. Any commands that can be executed from the shell can be included. A small sample file may look like this; each feature can be found either in this chapter or in Chapter 3, "Linux Commands":

```
# Set bash variable to keep 50 commands in history.
HSTSIZE=50
# Set prompt to show current working directory and history number of command.
PS1='\w: Command \!$ '
# Set path to search for commands in my personal directories, then standard ones.
PATH=~/bin:~/scripts:$PATH
# Keep group and others from writing my newly created files.
umask 022
# Show color-coded file types.
alias ls='ls --color=yes'
# Make executable and .o files ugly yellow so I can find and delete them.
export LS_COLORS="ex=43:*.o=43"
# Quick and dirty test of a single-file program.
function qtst () {
    g++ -o $1 $1.C && ./$1
#
# Remove .o files.
alias clean='find ~ -name \*.o -exec rm {} \;'
```

#### bash provides the following features:

- Input/output redirection
- Wildcard characters (metacharacters) for filename abbreviation
- Shell variables for customizing your environment
- Powerful programming capabilities
- Command-line editing (using vi- or Emacs-style editing commands)
- Access to previous commands (command history)
- Integer arithmetic
- Arithmetic expressions
- Command name abbreviation (aliasing)
- Job control
- Integrated programming features
- Control structures
- Directory stacking (using **pushd** and **popd**)
- Brace/tilde expansion
- Key bindings

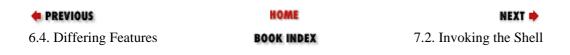

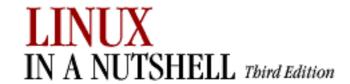

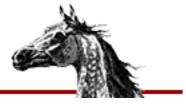

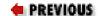

Linux in a Nutshell, 3rd
Edition

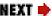

# 7.2. Invoking the Shell

The command interpreter for **bash** can be invoked as follows:

bash [options] [arguments]

**bash** can execute commands from a terminal (when **-i** is specified), from a file (when the first *argument* is an executable script), or from standard input (if no arguments remain or if **-s** is specified).

# **7.2.1. Options**

Options that appear here with double hyphens also work when entered with single hyphens, but the double-hyphen versions are recommended because they are standard.

-, --

Treat all subsequent strings as arguments, not options.

## --dump-po-strings

Same as **--dump-strings** but uses a special "portable object" format suitable for scripting.

# --dump-strings

For execution in non-English locales, dump all strings that **bash** translates.

-c str

Read commands from string str.

-i

Create an interactive shell (prompt for input).

### --help

Print information about which version of **bash** is installed, plus a list of options.

#### --login

Behave like a login shell; try to process /etc/profile on startup. Then process ~/.bash\_profile, ~/.bash\_login, or ~/.profile (searching for each file only if the previous file is not found).

# --nobraceexpansion

Disable brace expansion.

### --noediting

Disable line editing with arrow and control keys.

## --noprofile

Do not process /etc/profile, ~/.bash\_profile, ~/.bash\_login, or ~/.profile on startup. --norc

Do not process ~/.bashrc on startup.

-p

Start up as a privileged user; don't process \$HOME/.profile.

### --posix

Conform to POSIX standard.

-r

Restrict users to a very secure, limited environment; for instance, they cannot change out of the startup directory or use the > sign to redirect output.

## --rcfile file

Substitute *file* for .bashrc on startup.

#### --restricted

Same as -r.

-S

Read commands from standard input; output from built-in commands goes to file descriptor 1; all other shell output goes to file descriptor 2.

-V

Print each line as it is executed (useful for tracing scripts).

#### --verbose

Same as -v.

#### --version

Print information about which version of **bash** is installed.

**-X** 

Turn on debugging, as described under the -x option to the set built-in command.

-D

For execution in non-English locales, dump all strings that **bash** translates.

The remaining options to **bash** are listed under the **set** built-in command.

# 7.2.2. Arguments

Arguments are assigned, in order, to the positional parameters \$1, \$2, and so forth. If the first argument is an executable script, commands are read from it and remaining arguments are assigned to \$1, \$2, and so on.

| • PREVIOUS                      | HOME       | NEXT -      |
|---------------------------------|------------|-------------|
| 7. bash: The Bourne-Again Shell | BOOK INDEX | 7.3. Syntax |

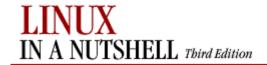

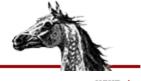

PREVIOUS

Linux in a Nutshell, 3rd
Edition

NEXT

# 7.3. Syntax

This subsection describes the many symbols peculiar to bash. The topics are arranged as follows:

- Special files
- Filename metacharacters
- Command-line editing
- Quoting
- Command forms
- Redirection forms
- Coprocesses

# 7.3.1. Special Files

| File                 | Purpose                                            |
|----------------------|----------------------------------------------------|
| /etc/profile         | Executed automatically at login                    |
| \$HOME/.bash_profile | Executed automatically at login                    |
| \$HOME/.bashrc       | Executed automatically at shell startup            |
| \$HOME/.bash_logout  | Executed automatically at logout                   |
| \$HOME/.bash_history | Record of last session's commands                  |
| /etc/passwd          | Source of home directories for ~name abbreviations |

#### 7.3.2. Filename Metacharacters

| Characters | Meaning                                                                                                    |
|------------|----------------------------------------------------------------------------------------------------|
| *          | Match any string of zero or more characters.                                                                    |
| ?          | Match any single character.                                                                                     |
| [abc]      | Match any one of the enclosed characters; a hyphen can be used to specify a range (e.g., a-z, A-Z, 0-9).        |
| [!abc]     | Match any character <i>not</i> among the enclosed characters.                                                   |
| {str1,}    | Brace expansion: match any of the enclosed strings.                                                             |
| ~name      | HOME directory of user <i>name</i> .                                                                            |
| ~+         | Current working directory (PWD).                                                                                |
| ~-         | Previous working directory from directory stack (OLDPWD, see also the <b>pushd</b> built-in command).           |
| ~+n        | The <i>n</i> th entry in the directory stack, counting from the start of the list with the first entry being 0. |
| ~-n        | The <i>n</i> th entry in the directory stack, counting from the end of the list with the last entry being 0.    |

Patterns can be a sequence of patterns separated by |; if any of the subpatterns match, the entire sequence is considered matching.

This extended syntax resembles that available to egrep and awk.

#### **7.3.2.1. Examples**

```
$ ls new* List new and new.1
$ cat ch? Match ch9 but not ch10
$ vi [D-R]* Match files that begin with uppercase D through R
```

## 7.3.3. Command-line Editing

Command lines can be edited like lines in either Emacs or **vi**. Emacs is the default. See Section 7.6.1, "Line-Edit Mode" later in this chapter for more information.

vi mode has two submodes, insert mode and command mode. The default mode is insert; you can go to command mode by pressing Esc. In command mode, typing a (append) or i (insert) will return you to insert mode.

Some users discover that the Del or Backspace key on the terminal does not delete the character before the cursor, as it should. Sometimes the problem can be solved by issuing one of the following commands (or placing it in your .bashrc file):

```
stty erase ^?
stty erase ^H
```

See the **stty** command in <u>Chapter 3</u>, "<u>Linux Commands</u>" for more information. On the X Window System, an alternative solution is to use the **xmodmap** command, but this cannot be described easily here because it requires you to do some research about your terminal.

Table 7-1 through Table 7-14 show various Emacs and vi commands.

#### **Table 7-1. Basic Emacs-Mode Commands**

| Command | Description                                     |
|---------|-------------------------------------------------|
| Ctrl-B  | Move backward one character (without deleting). |
| Ctrl-F  | Move forward one character.                     |
| Del     | Delete one character backward.                  |
| Ctrl-D  | Delete one character forward.                   |

#### **Table 7-2. Emacs-Mode Word Commands**

| Command | Description                       |
|---------|-----------------------------------|
| Esc b   | Move one word backward.           |
| Esc f   | Move one word forward.            |
| Esc Del | Kill one word backward.           |
| Esc d   | Kill one word forward.            |
| Ctrl-Y  | Retrieve (yank) last item killed. |

**Table 7-3. Emacs-Mode Line Commands** 

| Command | Description                |
|---------|----------------------------|
| Ctrl-A  | Move to beginning of line. |

| Ctrl-E | Move to end of line.         |
|--------|------------------------------|
| Ctrl-K | Kill forward to end of line. |

# Table 7-4. Emacs-Mode Commands for Moving Through the History File

| Command | Description                         |
|---------|-------------------------------------|
| Ctrl-P  | Move to previous line.              |
| Ctrl-N  | Move to next line.                  |
| Ctrl-R  | Search backward.                    |
| Esc <   | Move to first line of history file. |
| Esc >   | Move to last line of history file.  |

### **Table 7-5. Completion Commands**

| Command   | Description                                                    |
|-----------|----------------------------------------------------------------|
| Tab       | Attempt to perform general completion of the text.             |
| Esc ?     | List the possible completions.                                 |
| Esc /     | Attempt filename completion.                                   |
| Ctrl-X /  | List the possible filename completions.                        |
| Esc ~     | Attempt username completion.                                   |
| Ctrl-X ~  | List the possible username completions.                        |
| Esc \$    | Attempt variable completion.                                   |
| Ctrl-X \$ | List the possible variable completions.                        |
| Esc @     | Attempt hostname completion.                                   |
| Ctrl-X @  | List the possible hostname completions.                        |
| Esc!      | Attempt command completion.                                    |
| Ctrl-X!   | List the possible command completions.                         |
| Esc Tab   | Attempt completion from previous commands in the history list. |

#### **Table 7-6. Emacs-Mode Miscellaneous Commands**

| Command | Description                                                          |
|---------|----------------------------------------------------------------------|
| Ctrl-J  | Same as Return.                                                      |
| Ctrl-L  | Clear the screen, placing the current line at the top of the screen. |
| Ctrl-M  | Same as Return.                                                      |
| Ctrl-O  | Same as Return, then display next line in command history.           |
| Ctrl-T  | Transpose character left of and under the cursor.                    |
| Ctrl-U  | Kill the line from the beginning to point.                           |
| Ctrl-V  | Insert keypress instead of interpreting it as a command.             |

| Ctrl-[ | Same as Esc (most keyboards).                               |  |
|--------|-------------------------------------------------------------|--|
| Esc c  | Capitalize word under or after cursor.                      |  |
| Esc u  | Change word under or after cursor to all capital letters.   |  |
| Esc l  | Change word under or after cursor to all lowercase letters. |  |
| Esc.   | Insert last word in previous command line after point.      |  |
| Esc _  | Same as Esc.                                                |  |

# Table 7-7. Editing Commands in vi Input Mode

| Command | Description                                              |  |
|---------|----------------------------------------------------------|--|
| Del     | Delete previous character.                               |  |
| Ctrl-W  | Erase previous word (i.e., erase until a blank).         |  |
| Ctrl-V  | Insert keypress instead of interpreting it as a command. |  |
| Esc     | Enter control mode (see <u>Table 7-8</u> ).              |  |

#### **Table 7-8. Basic vi Control Mode Commands**

| Command | Description                                   |  |
|---------|-----------------------------------------------|--|
| h       | Move left one character.                      |  |
| 1       | Move right one character.                     |  |
| b       | Move left one word.                           |  |
| w       | Move right one word.                          |  |
| В       | Move to beginning of preceding nonblank word. |  |
| W       | Move to beginning of next nonblank word.      |  |
| e       | Move to end of current word.                  |  |
| E       | Move to end of current nonblank word.         |  |
| 0       | Move to beginning of line.                    |  |
| ^       | Move to first nonblank character in line.     |  |
| \$      | Move to end of line.                          |  |

## Table 7-9. Commands for Entering vi Input Mode

| Command | Description                                    |  |
|---------|------------------------------------------------|--|
| i       | Insert text before current character (insert). |  |
| a       | Insert text after current character (append).  |  |
| I       | Insert text at beginning of line.              |  |
| A       | Insert text at end of line.                    |  |
| r       | Replace current character with this text.      |  |
| R       | Overwrite existing text.                       |  |

**Table 7-10. Some vi-Mode Deletion Commands** 

| Command    | Description                        |  |
|------------|------------------------------------|--|
| dh         | Delete one character backward.     |  |
| dl         | Delete one character forward.      |  |
| db         | Delete one word backward.          |  |
| dw         | Delete one word forward.           |  |
| dB         | Delete one nonblank word backward. |  |
| dW         | Delete one nonblank word forward.  |  |
| d\$        | Delete to end-of-line.             |  |
| <b>d</b> 0 | Delete to beginning of line.       |  |

Table 7-11. Abbreviations for vi-Mode Delete Commands

| Command | Description                                                          |  |
|---------|----------------------------------------------------------------------|--|
| D       | Delete to end of line (equivalent to <b>d\$</b> ).                   |  |
| dd      | Delete entire line (equivalent to <b>0d\$</b> ).                     |  |
| C       | Delete to end of line; enter input mode (equivalent to <b>c</b> \$). |  |
| cc      | Delete entire line; enter input mode (equivalent to <b>0c\$</b> ).   |  |
| X       | Delete character backward (equivalent to <b>dl</b> ).                |  |
| X       | Delete character forward (equivalent to <b>dh</b> ).                 |  |

Table 7-12. vi Control Mode Commands for Searching the Command History

| Command       | Description                                      |  |
|---------------|--------------------------------------------------|--|
| <b>k</b> or - | Move backward one line.                          |  |
| <b>j</b> or + | Move forward one line.                           |  |
| G             | Move to line given by repeat count.              |  |
| Istring       | Search backward for string.                      |  |
| ?string       | Search forward for string.                       |  |
| n             | Repeat search in same direction as previous.     |  |
| N             | Repeat search in opposite direction of previous. |  |

Table 7-13. vi-Mode Character-Finding Commands

| Command    | Description                                              |  |
|------------|----------------------------------------------------------|--|
| <b>f</b> x | Move right to next occurrence of x.                      |  |
| Fx         | Move left to previous occurrence of <i>x</i> .           |  |
| <b>t</b> x | Move right to next occurrence of x, then back one space. |  |

| $\mathbf{T}x$                                                | Move left to previous occurrence of $x$ , then forward one space. |  |
|--------------------------------------------------------------|-------------------------------------------------------------------|--|
| ;                                                            | Redo last character-finding command.                              |  |
| , Redo last character-finding command in opposite direction. |                                                                   |  |

#### Table 7-14. Miscellaneous vi-Mode Commands

| Command | Description                                                                                                    |  |
|---------|----------------------------------------------------------------------------------------------------|--|
| ~       | Invert (toggle) case of current character(s).                                                                                                    |  |
| -       | Append last word of previous command; enter input mode.                                                                                                   |  |
| Ctrl-L  | Clear the screen and redraw the current line on it; good for when your screen becomes garbled.                                                            |  |
| #       | Prepend # (comment character) to the line and send it to the history file; useful for saving a command to be executed later, without having to retype it. |  |

# **7.3.4. Quoting**

Quoting disables a character's special meaning and allows it to be used literally, as itself. The following characters have special meaning to **bash**:

| Character         | Meaning                                         |
|-------------------|-------------------------------------------------|
| ;                 | Command separator                               |
| &                 | Background execution                            |
| ( )               | Command grouping (enter a subshell)             |
| { }               | Command block                                   |
|                   | Pipe                                            |
| > < &             | Redirection symbols                             |
| * ? [ ] ~ !       | Filename metacharacters                         |
| II 1 \            | Used in quoting other characters                |
| -                 | Command substitution                            |
| \$                | Variable substitution (or command substitution) |
| newline space tab | Word separators                                 |
| #                 | Comment                                         |

The following characters can be used for quoting:

| Character | Action |
|-----------|--------|
|           |        |
|           |        |
|           |        |
|           |        |
|           |        |
|           |        |

| Everything between " and " is taken literally, except for the following characters that keep their speci- |                                                                                                    |  |
|----------------------------------------------------------------------------------------------------|----------------------------------------------------------------------------------------------------|--|
|                                                                                                    | \$                                                                                                    |  |
|                                                                                                    | Variable substitution will occur.                                                                                                    |  |
|                                                                                                    | Command substitution will occur.                                                                                                    |  |
|                                                                                                    | This marks the end of the double quote.                                                                                                   |  |
| 1 1                                                                                                    | Everything between ' and ' is taken literally, except for another '.                                                                      |  |
| \                                                                                                    | The character following a \ is taken literally. Use within " " to escape ", \$, and \`. Often used to escape itself, spaces, or newlines. |  |

## 7.3.4.1. Examples

```
$ echo 'Single quotes "protect" double quotes'
Single quotes "protect" double quotes

$ echo "Well, isn't that \"special\"?"
Well, isn't that "special"?

$ echo "You have `ls|wc -l` files in `pwd`"
You have 43 files in /home/bob

$ echo "The value of \$x is $x"
The value of $x is 100
```

#### 7.3.5. Command Forms

| Syntax          | Effect                                                                     |
|-----------------|----------------------------------------------------------------------------|
| cmd &           | Execute <i>cmd</i> in background.                                          |
| cmd1 ; cmd2     | Command sequence; execute multiple <i>cmd</i> s on the same line.          |
| (cmd1; cmd2)    | Subshell; treat <i>cmd1</i> and <i>cmd2</i> as a command group.            |
| cmd1   cmd2     | Pipe; use output from <i>cmd1</i> as input to <i>cmd2</i> .                |
| cmd1 `cmd2`     | Command substitution; use <i>cmd2</i> output as arguments to <i>cmd1</i> . |
| cmd1 \$(cmd2)   | Command substitution; nesting is allowed.                                  |
| cmd1 && cmd2    | AND; execute <i>cmd2</i> only if <i>cmd1</i> succeeds.                     |
| cmd1    cmd2    | OR; execute <i>cmd2</i> only if <i>cmd1</i> fails.                         |
| { cmd1 ; cmd2 } | Execute commands in the current shell.                                     |

### 7.3.5.1. Examples

#### 7.3.6. Redirection Forms

| File Descriptor | Name            | <b>Common Abbreviation</b> | <b>Typical Default</b> |
|-----------------|-----------------|----------------------------|------------------------|
| 0               | Standard input  | stdin                      | Keyboard               |
| 1               | Standard output | stdout                     | Screen                 |
| 2               | Standard error  | stderr                     | Screen                 |

The usual input source or output destination can be changed as shown in <u>Table 7-15</u>.

#### Table 7-15. I/O Redirectors

| Redirector         | Function                                                                                                    |
|--------------------|----------------------------------------------------------------------------------------------------|
| > file             | Direct standard output to file.                                                                                                    |
| < file             | Take standard input from file.                                                                                                    |
| cmd1   cmd2        | Pipe; take standard output of <i>cmd1</i> as standard input to <i>cmd2</i> .                                                                                                    |
| >> file            | Direct standard output to file; append to file if it already exists.                                                                                                    |
| >  file            | Force standard output to <i>file</i> even if <b>noclobber</b> is set.                                                                                                    |
| n>  file           | Force output from the file descriptor <i>n</i> to <i>file</i> even if <b>noclobber</b> is set.                                                                                                    |
| <> file            | Use <i>file</i> as both standard input and standard output.                                                                                                    |
| << text            | Read standard input up to a line identical to <i>text</i> ( <i>text</i> can be stored in a shell variable). Input is usually typed on the screen or in the shell program. Commands that typically use this syntax include <b>cat</b> , <b>echo</b> , <b>ex</b> , and <b>sed</b> . If <i>text</i> is enclosed in quotes, standard input will not undergo variable substitution, command substitution, etc. |
| n> file            | Direct file descriptor <i>n</i> to <i>file</i> .                                                                                                    |
| n< file            | Set <i>file</i> as file descriptor <i>n</i> .                                                                                                    |
| > <b>&amp;</b> n   | Duplicate standard output to file descriptor <i>n</i> .                                                                                                    |
| < <b>&amp;</b> n   | Duplicate standard input from file descriptor <i>n</i> .                                                                                                    |
| <b>&amp;</b> >file | Direct standard output and standard error to file.                                                                                                    |
| <&-                | Close the standard input.                                                                                                    |
| >&-                | Close the standard output.                                                                                                    |
| n>&-               | Close the output from file descriptor $n$ .                                                                                                    |
| n<&-               | Close the input from file descriptor $n$ .                                                                                                    |

### 7.3.6.1. Examples

```
$ cat part1 > book
$ cat part2 part3 >> book
$ mail tim < report</pre>
```

```
$ grep Chapter part* 2> error_file

$ sed 's/^/XX /' << END_ARCHIVE
> This is often how a shell archive is "wrapped",
> bundling text for distribution. You would normally
> run sed from a shell program, not from the command line.
> END_ARCHIVE

XX This is often how a shell archive is "wrapped",
XX bundling text for distribution. You would normally
XX run sed from a shell program, not from the command line.
```

To redirect standard output to standard error:

```
$ echo "Usage error: see administrator" 1>&2
```

The following command sends output (files found) to *filelist* and sends error messages (inaccessible files) to file *no\_access*:

```
$ find / -print > filelist 2>no_access
```

#### 7.3.7. Coprocesses

Coprocesses are a feature of **bash** and do not appear in other shells.

| Syntax                 | Effect                                                                                                    |
|------------------------|----------------------------------------------------------------------------------------------------|
| cmd1   cmd2   &        | Coprocess; execute the pipeline in the background. The shell sets up a two-way pipe, allowing redirection of both standard input and standard output. |
| read -p var            | Read coprocess input into variable <i>var</i> .                                                                                                    |
| print -p string        | Write <i>string</i> to the coprocess.                                                                                                    |
| cmd <b>&lt;&amp;</b> p | Take input for <i>cmd</i> from the coprocess.                                                                                                    |
| cmd >&p                | Send output of <i>cmd</i> to the coprocess.                                                                                                    |

# 7.3.7.1. Examples

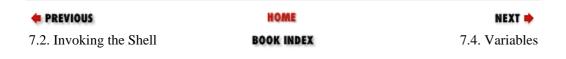

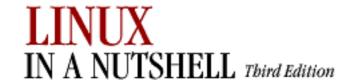

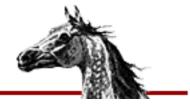

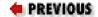

Linux in a Nutshell, 3rd
Edition

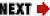

# 7.4. Variables

Variables are prefaced by a dollar sign (\$) and optionally enclosed in braces ({}). You can assign a value to a variable through an equals sign (=); no whitespace can appear on either side of the equals sign:

\$ TMP=temp.file

By default, variables are seen only within the shell itself; to pass variables to other programs invoked within the shell, see the **export** built-in command.

If subscripted by brackets ([]), the variable is considered an array variable. For instance:

- \$ DIR\_LIST[0]=src
- \$ DIR LIST[1]=headers
- \$ ls \${DIR\_LIST[1]}

The contents of *headers* are listed. Many substitutions and commands in this chapter handle arrays by operating on each element separately.

This subsection describes:

- Variable substitution
- Built-in shell variables

# 7.4.1. Variable Substitution

In the following substitutions, braces ({ }) are optional, except when needed to separate a variable name from following characters that would otherwise be considered part of the name.

| Variable         | Meaning                            |
|------------------|------------------------------------|
| \${ <i>var</i> } | The value of variable <i>var</i> . |

| \$0       | Name of the program.                                                                                                    |  |
|-----------|----------------------------------------------------------------------------------------------------|--|
| $\$\{n\}$ | Individual arguments on command line (positional parameters); $1 \leq n$ $\leq 9$ .                                                         |  |
| \$#       | Number of arguments on command line.                                                                                                    |  |
| \$*       | All arguments on command line.                                                                                                    |  |
| \$@       | Same as \$* but contents are split into words when the variable is enclosed in double quotes.                                               |  |
| \$\$      | Process number of current shell; useful as part of a filename for creating temporary files with unique names.                               |  |
| \$?       | Exit status of last command (normally 0 for success).                                                                                       |  |
| \$!       | Process number of most recently issued background command.                                                                                  |  |
| \$-       | Current execution options (see the <b>set</b> built-in command). By default, <b>hB</b> for scripts and <b>himBH</b> for interactive shells. |  |
| \$_       | Initially set to name of file invoked for this shell, then set for each command to the last word of the previous command.                   |  |

<u>Table 7-16</u> through <u>Table 7-18</u> show various types of operators that can be used with **bash** variables.

# **Table 7-16. Substitution Operators**

| Operator          | Substitution                                                                                                    |
|-------------------|----------------------------------------------------------------------------------------------------|
| \${varname:-word} | If <i>varname</i> exists and isn't null, return its value; otherwise, return <i>word</i> .                                                                                           |
| Purpose:          | Returning a default value if the variable is undefined.                                                                                                    |
| Example:          | <b>\${count:-0}</b> evaluates to 0 if <b>count</b> is undefined.                                                                                                    |
| \${varname:=word} | If <i>varname</i> exists and isn't null, return its value; otherwise set it to <i>word</i> and then return its value. Positional and special parameters cannot be assigned this way. |

| Purpose:             | Setting a variable to a default value if it is undefined.                                                                                                    |
|----------------------|----------------------------------------------------------------------------------------------------|
| Example:             | \${count:=0} sets count to 0 if it is undefined.                                                                                                    |
| \${varname:?message} | If <i>varname</i> exists and isn't null, return its value; otherwise, print <i>varname</i> : followed by <i>message</i> , and abort the current command or script (noninteractive shells only). Omitting <i>message</i> produces the default message "parameter null or not set." |
| Purpose:             | Catching errors that result from variables being undefined.                                                                                                    |
| Example:             | {count:?''undefined!''} prints ``count: undefined!" and exits if count is undefined.                                                                                                    |
| \${varname:+word}    | If <i>varname</i> exists and isn't null, return <i>word</i> ; otherwise, return null.                                                                                                    |
| Purpose:             | Testing for the existence of a variable.                                                                                                    |
| Example:             | \${count:+1} returns 1 (which could mean true) if count is defined.                                                                                                    |
| \${#varname}         | Return the number of characters in <i>varname</i> .                                                                                                    |
| Purpose:             | Preparing for substitution or extraction of substrings.                                                                                                    |
| Example:             | If \${USER} currently expands to root, \${#USER} expands to 4.                                                                                                    |

# **Table 7-17. Pattern-Matching Operators**

| Operator                     | Meaning                                                                                                    |
|------------------------------|----------------------------------------------------------------------------------------------------|
| <b>\$</b> {variable#pattern} | If the pattern matches the beginning of the variable's value, delete the shortest part that matches and return the rest.                                                                                                    |
| \${variable##pattern}        | If the pattern matches the beginning of the variable's value, delete the longest part that matches and return the rest.                                                                                                    |
| \${variable%pattern}         | If the pattern matches the end of the variable's value, delete the shortest part that matches and return the rest.                                                                                                    |
| \${variable%%pattern}        | If the pattern matches the end of the variable's value, delete the longest part that matches and return the rest.                                                                                                    |
| <b>\$</b> {varlpatlsub}      | Return <i>var</i> with the first occurrence of <i>pat</i> replaced by <i>sub</i> . Can be applied to \$* or \$@, in which case each word is treated separately. If <i>pat</i> starts with # it can match only the start of <i>var</i> ; if <i>pat</i> ends with % it can match only the end of <i>var</i> . |

| \${varllpatlsub} | Return var with the every occurrence of pat replaced by sub.                                                                    |
|------------------|----------------------------------------------------------------------------------------------------|
| \${variable:n}   | Truncate the beginning of the variable and return the part starting with character number $n$ , where the first character is 0. |
| \${variable:n:l} | Starting with character number $n$ , where the first character is 0, return a substring of length $l$ from the variable.        |

# **Table 7-18. Expression Evaluation**

| Operator                    | Meaning                                                                                                    |
|-----------------------------|----------------------------------------------------------------------------------------------------|
| \$((arithmetic-expression)) | Return the result of the expression. Arithmetic operators are described under "Arithmetic Expressions."                                                            |
| Example:                    | TODAY='date +%-d'; echo \$((\$TODAY+7)) stores the number of the current day in \$TODAY and then prints that number plus 7 (the number of the same day next week). |
| [[\$condition]]             | Return 1 if <i>condition</i> is true and 0 if it is false. Conditions are described under the <b>test</b> built-in command.                                        |

# 7.4.2. Built-in Shell Variables

Built-in variables are set automatically by the shell and typically are used inside shell scripts. Built-in variables can make use of the variable substitution patterns already shown earlier. When setting variables, you do not include dollar signs, but when referencing their values later, the dollar signs are necessary.

Tables <u>Table 7-19</u> through <u>Table 7-22</u> show the commonly used built-in variables in **bash**.

Table 7-19. Behavior-Altering Variables

| Variable    | Meaning                                                                                                    |  |
|-------------|----------------------------------------------------------------------------------------------------|--|
| auto_resume | Allows a background job to be brought to the foreground simply by entering a substring of the job's command line; values can be <b>substring</b> (resume if the user's string matches part of the command); <b>exact</b> (string must exactly match command); or another value (string must match at beginning of command). |  |
| BASH_ENV    | Startup file of commands to execute, if <b>bash</b> is invoked to run a script.                                                                                                    |  |

| CDPATH         | Colon-separated list of directories to search for the directory passed in a <b>cd</b> command.                                                                                                    |  |
|----------------|----------------------------------------------------------------------------------------------------|--|
| EDITOR         | Pathname of your preferred text editor.                                                                                                    |  |
| IFS            | Word separator; used by shell to parse commands into their elements.                                                                                                    |  |
| IGNOREEOF      | If nonzero, don't allow use of a single <b>Ctrl-D</b> (the end-of-file or EOF character) to log off; use the <b>exit</b> command to log off.                                                                                                 |  |
| PATH           | Colon-separated list of directories to search for each command.                                                                                                    |  |
| PROMPT_COMMAND | Command that <b>bash</b> executes before issuing a prompt for a new command.                                                                                                    |  |
| PS1            | Prompt displayed before each new command; see the later section Section 7.6.4, "Variables in Prompt" for ways to introduce dynamically changing information such as the current working directory or command history number into the prompt. |  |
| PS2            | Prompt displayed before a new line if a command is not finished.                                                                                                    |  |
| PS3            | Prompt displayed by select built-in command.                                                                                                    |  |
| PS4            | Prompt displayed by <b>-x</b> debugging (see Section 7.2, "Invoking the Shell"). and the <b>set</b> built-in command).                                                                                                    |  |

# **Table 7-20. History Variables**

| Variable                                                                                                    | Meaning                                                   |  |
|----------------------------------------------------------------------------------------------------|-----------------------------------------------------------|--|
| FCEDIT                                                                                                    | Pathname of editor to use with the <b>fc</b> command.     |  |
| HISTCMD                                                                                                    | The history number of the current command.                |  |
| HISTCONTROL  If HISTCONTROL is set to the value of <b>ignorespace</b> , lines begin with a space are not entered into the history list. If set to <b>ignored</b> lines matching the last history line are not entered. Setting it to <b>ignoreboth</b> enables both options. |                                                           |  |
| HISTFILE                                                                                                    | Name of history file, on which the editing modes operate. |  |
| HISTFILESIZE The maximum number of lines to store in the history file. The defau is 500.                                                                                                    |                                                           |  |

| HISTSIZE | The maximum number of commands to remember in the command history. The default is 500. |
|----------|----------------------------------------------------------------------------------------|
|----------|----------------------------------------------------------------------------------------|

# **Table 7-21. Mail Variables**

| Variable  | Meaning                                                                 |  |
|-----------|-------------------------------------------------------------------------|--|
| MAIL      | Name of file to check for incoming mail.                                |  |
| MAILCHECK | How often, in seconds, to check for new mail (default is 60 seconds).   |  |
| MAILPATH  | List of filenames, separated by colons (:), to check for incoming mail. |  |

# **Table 7-22. Status Variables**

| Variable     | Meaning                                                                                              |  |
|--------------|----------------------------------------------------------------------------------------------------|--|
| BASH         | Pathname of this instance of the shell you are running.                                              |  |
| BASH_VERSION | The version number of the shell you are running.                                                     |  |
| COLUMNS      | The number of columns your display has.                                                              |  |
| DIRSTACK     | List of directories manipulated by <b>pushd</b> and <b>popd</b> commands.                            |  |
| EUID         | Effective user ID of process running this shell, in the form of the number recognized by the system. |  |
| GROUPS       | Groups to which user belongs, in the form of the numbers recognized by the system.                   |  |
| HOME         | Name of your home (login) directory.                                                                 |  |
| HOSTNAME     | Host the shell is running on.                                                                        |  |
| HOSTTYPE     | Short name indicating the type of machine the shell is running on; for instance, i486.               |  |
| LINES        | The number of lines your display has.                                                                |  |
| МАСНТҮРЕ     | Long string indicating the machine the shell is running on; for instance, <b>i486-pc-linux-gnu</b> . |  |
| OLDPWD       | Previous directory before the last <b>cd</b> command.                                                |  |
| OSTYPE       | Short string indicating the operating system; for instance, "linux-gnu."                             |  |

| PPID    | Process ID of parent process that invoked this shell.                                           |  |
|---------|-------------------------------------------------------------------------------------------------|--|
| PWD     | Current directory.                                                                              |  |
| SECONDS | Number of seconds since the shell was invoked.                                                  |  |
| SHELL   | Pathname of the shell you are running.                                                          |  |
| SHLVL   | Depth to which running shells are nested.                                                       |  |
| TERM    | The type of terminal that you are using.                                                        |  |
| UID     | Real user ID of process running this shell, in the form of the number recognized by the system. |  |

| PREVIOUS    | HOME       | NEXT 🔷                      |
|-------------|------------|-----------------------------|
| 7.3. Syntax | BOOK INDEX | 7.5. Arithmetic Expressions |

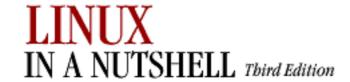

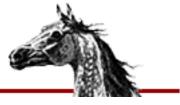

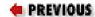

Linux in a Nutshell, 3rd
Edition

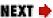

# 7.5. Arithmetic Expressions

The **let** command performs integer arithmetic. **bash** provides a way to substitute integer values (for use as command arguments or in variables); base conversion is also possible:

| Expression | Meaning                                              |
|------------|------------------------------------------------------|
| (( expr))  | Use the value of the enclosed arithmetic expression. |

# 7.5.1. Operators

**bash** uses arithmetic operators from the C programming language; the following list is in decreasing order of precedence. Use parentheses to override precedence.

| Operator | Meaning                                               |
|----------|-------------------------------------------------------|
| -        | Unary minus                                           |
| ! ~      | Logical negation; binary inversion (one's complement) |
| * / %    | Multiplication; division; modulus (remainder)         |
| + -      | Addition; subtraction                                 |
| <<>>>    | Bitwise left shift; bitwise right shift               |
| <=>=     | Less than or equal to; greater than or equal to       |
| <>       | Less than; greater than                               |
| ==!=     | Equality; inequality (both evaluated left to right)   |
| &        | Bitwise AND                                           |
| ^        | Bitwise exclusive OR                                  |
|          | Bitwise OR                                            |

| &&       | Logical AND                                      |
|----------|--------------------------------------------------|
| II       | Logical OR                                       |
| =        | Assign value.                                    |
| += -=    | Reassign after addition/subtraction              |
| *= /= %= | Reassign after multiplication/division/remainder |
| &= ^=  = | Reassign after bitwise AND/XOR/OR                |
| <<=>>=   | Reassign after bitwise shift left/right          |

# 7.5.2. Examples

See the **let** built-in command for more information and examples.

| PREVIOUS       | HOME       | NEXT 🔷               |
|----------------|------------|----------------------|
| 7.4. Variables | BOOK INDEX | 7.6. Command History |

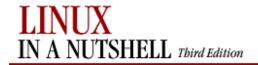

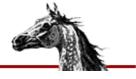

**PREVIOUS** 

Linux in a Nutshell, 3rd
Edition

NEXT 📥

# 7.6. Command History

**bash** lets you display or modify previous commands. This is similar to the C shell's history mechanism. Commands in the history list can be modified using:

- Line-edit mode
- The fc command

In addition, the command substitutions described in Chapter 8, "csh and tcsh", also work in bash.

#### 7.6.1. Line-Edit Mode

Line-edit mode lets you emulate many features of the **vi** or Emacs editors. The history list is treated like a file. When the editor is invoked, you type editing keystrokes to move to the command line you want to execute. Arrow keys work on most terminals in both Emacs mode and **vi** command mode. You also can change the line before executing it. See <u>Table 7-23</u> for some examples of common line-edit commands. When you're ready to issue the command, press Return.

The default line-edit mode is Emacs. To enable vi mode, enter:

\$ set -o vi

Note that vi starts in input mode; to type a vi command, press Esc first.

The mode you use for editing **bash** commands is an entirely separate choice from the editor that is invoked for you automatically within many commands (for instance, the editor mail readers invoke when you ask them to create a new mail message). To change the default editor, set the VISUAL or EDITOR variable to the filename or full pathname of your favorite editor:

\$ export EDITOR=emacs

Table 7-23. Common Editing Keystrokes

| vi      | Emacs         | Result                                          |
|---------|---------------|-------------------------------------------------|
| k       | Ctrl-P        | Get previous command.                           |
| j       | Ctrl-N        | Get next command.                               |
| /string | Ctrl-R string | Get previous command containing <i>string</i> . |
| h       | Ctrl-B        | Move back one character.                        |
| 1       | Ctrl-F        | Move forward one character.                     |
| b       | Esc B         | Move back one word.                             |
| w       | Esc F         | Move forward one word.                          |
| x       | Del           | Delete previous character.                      |
| x       | Ctrl-D        | Delete one character.                           |
| dw      | Esc D         | Delete word forward.                            |
| db      | Esc H         | Delete word back.                               |

|  | хр | Ctrl-T | Transpose two characters. |  |
|--|----|--------|---------------------------|--|
|--|----|--------|---------------------------|--|

#### 7.6.2. The fc Command

Use **fc** -1 to list history commands and **fc** -e to edit them. See the entry under built-in commands for more information.

#### **7.6.2.1. Examples**

```
List the last 16 commands
$ history
                List commands 20 through 30
$ fc -1 20 30
$ fc -1 -5
                List the last five commands
$ fc -l cat
                List the last command beginning with cat
$ fc -ln 5 > doit Save command 5 to file doit
$ fc -e vi 5 20
                 Edit commands 5 through 20 using vi
$ fc -e emacs
                  Edit previous command using Emacs
$!!
                  Reexecute previous command
$ !cat
                  Reexecute last cat command
                  Reexecute last command, adding foo-file to the end of the argument
$ !cat foo-file
list
```

#### 7.6.3. Command Substitution

| Syntax     | Meaning                                                                                                   |
|------------|----------------------------------------------------------------------------------------------------|
| !          | Begin a history substitution.                                                                             |
| !!         | Previous command.                                                                                         |
| !N         | Command number <i>N</i> in history list.                                                                  |
| !-N        | Nth command back from current command.                                                                    |
| !string    | Most recent command that starts with <i>string</i> .                                                      |
| !?string?  | Most recent command that contains string.                                                                 |
| !?string?% | Most recent command argument that contains string.                                                        |
| !\$        | Last argument of previous command.                                                                        |
| !#         | The current command up to this point.                                                                     |
| !!string   | Previous command, then append string.                                                                     |
| !N string  | Command N, then append string.                                                                            |
| !{s1}s2    | Most recent command starting with string $sI$ , then append string $s2$ .                                 |
| ^old^new^  | Quick substitution; change string <i>old</i> to <i>new</i> in previous command; execute modified command. |

## 7.6.4. Variables in Prompt

Using the following variables, you can display information about the current state of the shell or the system in your **bash** prompt. Set the PS1 variable to a string including the desired variables. For instance, the following command sets PS1 to a string that includes the \w variable in order to display the current working directory and the \! variable in order to display the number of the current command. The next line is the prompt displayed by the change.

```
$ PS1='\w: Command \!$'
~/book/linux: Command 504$
```

Some of the prompt variables are relatively new, such as \j and \l, so they may not be supported in your version of bash.

| Variable   | Meaning                                                                                      |
|------------|----------------------------------------------------------------------------------------------|
| \a         | Alarm (bell)                                                                                 |
| \ <b>d</b> | Date in the format "Mon May 8"                                                               |
| \ <b>e</b> | Escape character (terminal escape, not backslash)                                            |
| \ <b>h</b> | Hostname                                                                                     |
| \j         | Number of background jobs (active or stopped)                                                |
| \ <b>l</b> | Current terminal name                                                                        |
| \ <b>n</b> | Newline inserted in the prompt                                                               |
| \r         | Carriage return inserted in the prompt                                                       |
| \s         | Current shell                                                                                |
| \t         | Time in 24-hour format, where 3:30 p.m. appears as 15:30:00                                  |
| \u         | User's account name                                                                          |
| \ <b>v</b> | Version and release of <b>bash</b>                                                           |
| \ <b>w</b> | Current working directory                                                                    |
| <b>H</b>   | Like \h                                                                                      |
| <b>\T</b>  | Time in 12-hour format, where 3:30 p.m. appears as 03:30:00                                  |
| \ <b>V</b> | Version, release, and patch level of <b>bash</b>                                             |
| \ <b>W</b> | Last element (following last slash) of current working directory                             |
| //         | Single backslash inserted in the prompt                                                      |
| \!         | Number of current command in the command history                                             |
| \#         | Number of current command, where numbers started at 1 when the shell started                 |
| \@         | Time in 12-hour format, where 3:30 P.M. appears as 03:30 p.m.                                |
| \\$        | Indicates whether you are <b>root</b> : displays # for <b>root</b> , \$ for other users      |
| 1/         | Starts a sequence of nonprinting characters, to be ended by \]                               |
| \]         | Ends the sequence of nonprinting characters started by \[                                    |
| \nnn       | The character in the ASCII set corresponding to the octal number nnn inserted into the promp |

| • PREVIOUS                  | HOME       | NEXT 🔷                 |
|-----------------------------|------------|------------------------|
| 7.5. Arithmetic Expressions | BOOK INDEX | 7.7. Built-in Commands |

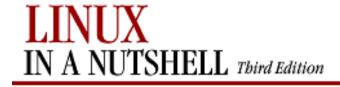

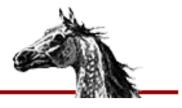

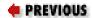

Linux in a Nutshell, 3rd
Edition

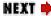

# 7.7. Built-in Commands

Examples to be entered as a command line are shown with the \$ prompt. Otherwise, examples should be treated as code fragments that might be included in a shell script. For convenience, some of the reserved words used by multiline commands also are included.

| #  | #                                                                                                    |
|----|----------------------------------------------------------------------------------------------------|
|    | Ignore all text that follows on the same line. # is used in shell scripts as the comment character and is not really a command.                                                           |
| #! | #!shell                                                                                                    |
|    | Used as the first line of a script to invoke the named <i>shell</i> (with optional arguments). Some older, non-Linux systems do not support scripts starting with this line. For example: |
|    | #!/bin/bash                                                                                                    |
|    |                                                                                                    |

| :     | :                                                                                                    |
|-------|----------------------------------------------------------------------------------------------------|
|       | Null command. Returns an exit status of 0. Sometimes used as the first character in a file to denote a <b>bash</b> script. Shell variables can be placed after the : to expand them to their values.                         |
|       | Example                                                                                                    |
|       | Check whether someone is logged in:                                                                                                    |
|       | <pre>if who   grep \$1 &gt; /dev/null then : # do nothing     # if pattern is found else echo "User \$1 is not logged in" fi</pre>                                                                                           |
|       | .file [arguments]                                                                                                    |
|       | Same as source.                                                                                                    |
| alias | alias [-p] [name[= ' cmd ' ]]                                                                                                    |
|       | Assign a shorthand <i>name</i> as a synonym for $cmd$ . If = ' $cmd$ ' is omitted, print the alias for $name$ ; if $name$ also is omitted or if [- $\mathbf{p}$ ] is specified, print all aliases. See also <b>unalias</b> . |
|       |                                                                                                    |

bg  $||\mathbf{bg}||_{jobIDs}$ ]

Put current job or *jobIDs* in the background. See <u>Section 7.8</u>, "Job Control" later in this chapter.

bind

### **bind** [options]

**bind** [options] key:function

Print or set the bindings that allow keys to invoke functions such as cursor movement and line editing. Typical syntax choices for *keys* are ''\C-t'' for Ctrl-T and ''\M-t'' or ''\et'' for Esc T (quoting is needed to escape the sequences from the shell). Function names can be seen though the -l option.

# **Options**

## -f filename

Consult *filename* for bindings, which should be in the same format as on the **bind** command line.

-l

Print all Readline functions, which are functions that can be bound to keys.

### -m keymap

Specify a keymap for this and further bindings. Possible keymaps are **emacs**, **emacs-standard**, **emacs-meta**, **emacs-ctlx**, **vi**, **vi-move**, **vi-command**, and **vi-insert**.

**-p** 

Display all functions and the keys that invoke them, in the format by which keys can be set.

### -q function

Display the key bindings that invoke function.

#### -r key

Remove the binding attached to key, so it no longer works.

-S

Display all macros and the keys that invoke them, in the format by which keys can be set.

## -u function

Remove all the bindings attached to function, so no keys will invoke it.

**-V** 

Display all Readline variables (settings that affect history and line editing) and their current settings, in the format by which variables can be set.

## -x key:command

Bind key to a shell command (recent; not in all **bash** versions in common use).

-P

Display all bound keys and the functions they invoke.

|         | -S                                                                                                    |
|---------|----------------------------------------------------------------------------------------------------|
|         | Display all macros and the keys that invoke them.                                                                                                    |
|         | $-\mathbf{V}$                                                                                                    |
|         | Display all Readline variables (settings that affect history and line editing) and their current settings.                                                                              |
|         | Example                                                                                                    |
|         | Bind Ctrl-T to <b>copy-forward-word</b> , the function that copies the part of the word following the cursor so it can be repasted:                                                     |
|         | <pre>\$ bind "\C-t":copy-forward-word</pre>                                                                                                    |
| break   | break [n]                                                                                                    |
|         | Exit from the innermost (most deeply nested) <b>for</b> , <b>while</b> , or <b>until</b> loop, or from the <i>n</i> innermost levels of the loop. Also exits from a <b>select</b> list. |
| builtin | builtin command [arguments]                                                                                                    |
|         | Execute <i>command</i> , which must be a shell built-in. Useful for invoking built-ins within scripts of the same name.                                                                 |

| case | case string                                                                                                    |  |
|------|----------------------------------------------------------------------------------------------------|--|
|      | in                                                                                                    |  |
|      | regex)                                                                                                    |  |
|      | commands                                                                                                    |  |
|      | ;;                                                                                                    |  |
|      |                                                                                                    |  |
|      | esac                                                                                                    |  |
|      | If <i>string</i> matches regular expression <i>regex</i> , perform the following <i>commands</i> . Proceed down the list of regular expressions until one is found (to catch all remaining strings, use * as <i>regex</i> at the end). |  |
| cd   | <b>cd</b> [dir&]                                                                                                    |  |
|      | With no arguments, change to home directory of user. Otherwise, change working directory to <i>dir</i> . If <i>dir</i> is a relative pathname but is not in the current directory, then the CDPATH variable is searched.               |  |
|      |                                                                                                    |  |

| command  | command [options] command [arguments]                                                                                                    |  |
|----------|----------------------------------------------------------------------------------------------------|--|
|          | Execute <i>command</i> ; do not perform function look-up (i.e., refuse to run any command that is neither in PATH nor a built-in). Set exit status to that returned by <i>command</i> , unless <i>command</i> cannot be found, in which case exit with a status of 127. |  |
|          | - <b>p</b>                                                                                                    |  |
|          | Search default path, ignoring the PATH variable's value.                                                                                                    |  |
|          |                                                                                                    |  |
|          | Treat everything that follows as an argument, not an option.                                                                                                    |  |
| continue | continue [n]                                                                                                    |  |
|          | Skip remaining commands in a <b>for</b> , <b>while</b> , or <b>until</b> loop, resuming with the next iteration of the loop (or skipping $n$ loops).                                                                                                    |  |
| declare  | declare [options] [name[=value]]                                                                                                    |  |
|          | typeset [options] [name[=value]]                                                                                                    |  |
|          | Print or set variables. Options prefaced by + instead of - are inverted in meaning.                                                                                                    |  |
|          | -a                                                                                                    |  |
|          | Treat the following names as array variables.                                                                                                    |  |
|          | - <b>f</b>                                                                                                    |  |
|          | 18   18   18   18   18   18   18   18                                                                                                    |  |

| -i         | Treat the following names as functions.                                              |
|------------|--------------------------------------------------------------------------------------|
| -1         | Expect variable to be an integer, and evaluate its assigned value.                   |
| - <b>p</b> |                                                                                      |
| -r         | Print names and settings of all shell variables and functions; take no other action. |
|            | Do not allow variables to be reset later.                                            |
| - <b>x</b> |                                                                                      |
| - <b>F</b> | Mark variables for subsequent export.                                                |
|            | Print names of all shell functions; take no other action.                            |

| dirs   | dirs [options]                                                                                                    |
|--------|----------------------------------------------------------------------------------------------------|
|        | Print directories currently remembered for <b>pushd/popd</b> operations.                                                                                                    |
|        | Options                                                                                                    |
|        | +entry                                                                                                    |
|        | Print <i>entry</i> th entry (list starts at 0).                                                                                                    |
|        | -entry                                                                                                    |
|        | Print <i>entry</i> th entry from end of list.                                                                                                    |
|        | -l                                                                                                    |
|        | Long listing.                                                                                                    |
| disown | disown [options] [jobIDs]                                                                                                    |
|        | Let job run, but disassociate it from the shell. By default, do not even list the job as an active job; commands like <b>jobs</b> and <b>fg</b> will no longer recognize it. When <b>-h</b> is specified, the job is recognized but simply is kept from being killed when the shell dies. |
|        | Options                                                                                                    |
|        | -a                                                                                                    |
|        | Act on all jobs.                                                                                                    |
|        | Pailly 9/ 20 9/ 201 in uv 9/ 20 in uv 9/ 20 av 9/ 20 Nutchall 9/ 20 2 rd 9/ 20 Edition / Pagos / ch07 07 htm (0 of 54) [15/05/2002 19:00:29]                                                                                                    |

|      | -h                                                                                                    |
|------|----------------------------------------------------------------------------------------------------|
|      | Do not pass a SIGHUP signal received by the shell on to the job.                                                                                                    |
| echo | echo [options] [string]                                                                                                    |
|      | Write <i>string</i> to standard output, terminated by a newline. If no <i>string</i> is supplied, echo a newline. In <b>bash</b> , <b>echo</b> is just an alias for <b>print</b> (See also <b>echo</b> in <u>Chapter 3</u> , " <u>Linux Commands</u> "). |
|      | -e                                                                                                    |
|      | Enable interpretation of escape characters:                                                                                                    |
|      | \ <b>a</b>                                                                                                    |
|      | Audible alert                                                                                                    |
|      | Backspace \c                                                                                                    |
|      | Suppress the terminating newline (same as -n) \f                                                                                                    |
|      | Form feed \n                                                                                                    |
|      | Newline<br>\r                                                                                                    |

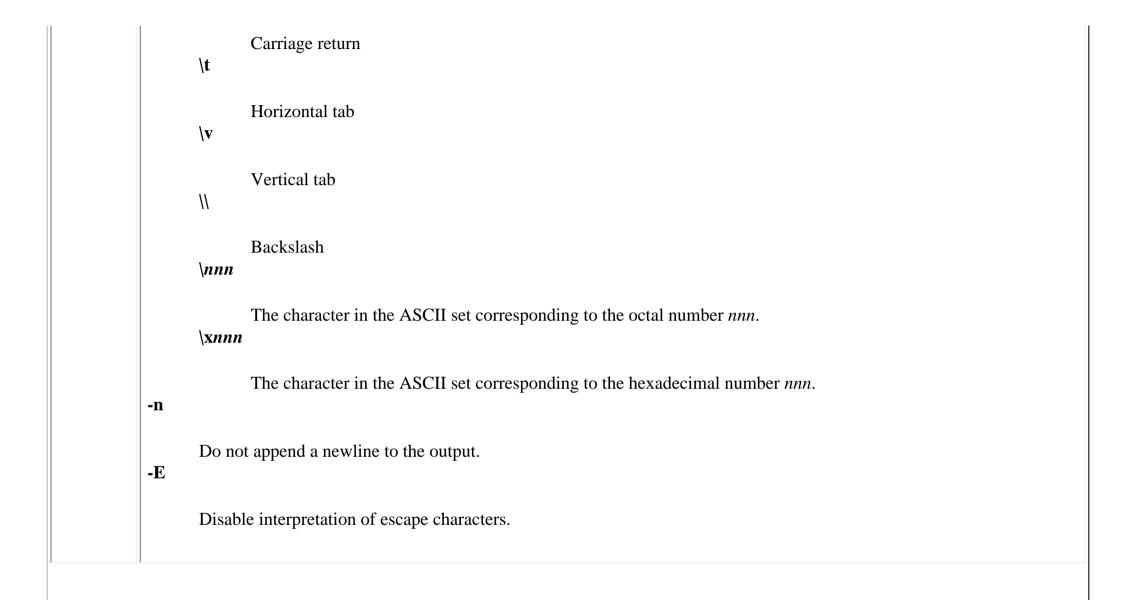

| enable | enable [options] [built-in]                                                                                                    |
|--------|----------------------------------------------------------------------------------------------------|
|        | Enable (or when <b>-n</b> is specified, disable) built-in shell commands. Without <i>built-in</i> argument or with <b>-p</b> option, print enabled built-ins. With <b>-a</b> , print the status of all built-ins. You can disable shell commands in order to define your own functions with the same names. |
|        | Options                                                                                                    |
|        | -a                                                                                                    |
|        | Display all built-ins, both enabled and disabledn builtin                                                                                                    |
|        | Disable <i>builtin</i> .                                                                                                    |
|        | Display enabled built-inss                                                                                                    |
|        | Restrict display to special built-ins defined by POSIX standard.                                                                                                    |
| eval   | eval [command args]                                                                                                    |
|        | Perform <i>command</i> , passing <i>args</i> .                                                                                                    |

#### exec

## exec [options] [command]

Execute *command* in place of the current process (instead of creating a new process). **exec** also is useful for opening, closing, or copying file descriptors.

# **Options**

#### -a name

Tell *command* that it was invoked as *name*.

-c

Remove all environment variables from the process when the new command runs.

-l

Treat the new process as if the user were logging in.

## **Examples**

exit

**exit** [*n*]

Exit a shell script with status n (e.g., **exit 1**). n can be zero (success) or nonzero (failure). If n is not given, exit status will be that of the most recent command. **exit** can be issued at the command line to close a window (log out).

## **Example**

```
if [ $# -eq 0 ]; then
   echo "Usage: $0 [-c] [-d] file(s)"
   exit 1  # Error status
fi
```

## export

export [options] [variables]

**export** [options] [name=[value]]...

Pass (export) the value of one or more shell *variables*, giving global meaning to the variables (which are local by default). For example, a variable defined in one shell script must be exported if its value will be used in other programs called by the script. If no *variables* are given, **export** lists the variables exported by the current shell. If *name* and *value* are specified, assign *value* to a variable *name*.

## **Options**

--

Treat all subsequent strings as arguments, not options.

-f

Expect variables to be functions.

-n

Unexport variable.

-p

List variables exported by current shell.

fc | **fc** [options] [first] [last]

**fc -e -** [*old=new*] [*command*]

Display or edit commands in the history list. (Use only one of -l or -e.) fc provides capabilities similar to the C shell's history and ! syntax. *first* and *last* are numbers or strings specifying the range of commands to display or edit. If *last* is omitted, fc applies to a single command (specified by *first*). If both *first* and *last* are omitted, fc edits the previous command or lists the last 16. The second form of fc takes a history *command*, replaces *old* string with *new* string, and executes the modified command. If no strings are specified, *command* is just reexecuted. If no *command* is given either, the previous command is reexecuted. *command* is a number or string like *first*. See examples under Section 7.6, "Command History".

## **Options**

-e [editor]

Invoke *editor* to edit the specified history commands. The default *editor* is set by the shell variable FCEDIT.

-l [first last]

List the specified command or range of commands, or list the last 16.

|     | -n                                                                                                    |
|-----|----------------------------------------------------------------------------------------------------|
|     | Suppress command numbering from the -l listingr                                                                             |
|     | Reverse the order of the -l listings pattern=newpattern                                                                     |
|     | Edit command(s), replacing all occurrences of <i>pattern</i> with <i>newpattern</i> . Then reexecute.                       |
| fg  | fg [jobIDs]                                                                                                    |
|     | Bring current job or <i>jobIDs</i> to the foreground. See Section 7.8, "Job Control".                                       |
| for | for $x$ [in $list$ ]                                                                                                    |
|     | do                                                                                                    |
|     | commands                                                                                                    |
|     | done                                                                                                    |
|     | Assign each word in list to $x$ in turn and execute commands. If $list$ is omitted, $@$ (positional parameters) is assumed. |
|     | Examples                                                                                                    |
|     | Paginate all files in the current directory; save each result:                                                              |
|     |                                                                                                    |

```
for file in *
                do
                      pr $file > $file.tmp
                done
          Search chapters for a list of words (like fgrep -f):
                for item in `cat program_list`
                do
                      echo "Checking chapters for"
                      echo "references to program $item..."
                      grep -c "$item.[co]" chap*
                done
          function command
function
          Define a function. Refer to arguments the same way as positional parameters in a shell script ($1, etc.) and terminate with }.
```

| getopts string name [args]                                                                                                    |
|----------------------------------------------------------------------------------------------------|
| Process command-line arguments (or <i>args</i> , if specified) and check for legal options. <b>getopts</b> is used in shell script loops and is intended to ensure standard syntax for command-line options. <i>string</i> contains the option letters to be recognized by <b>getopts</b> when running the shell script. Valid options are processed in turn and stored in the shell variable <i>name</i> . If an option letter is followed by a colon, the option must be followed by one or more arguments. |
| hash [-r] [commands]                                                                                                    |
| Search for <i>commands</i> and remember the directory in which each command resides. Hashing causes the shell to remember the association between a "name" and the absolute pathname of an executable, so that future executions don't require a search of PATH. With no arguments, <b>hash</b> lists the current hashed commands. The display shows <i>hits</i> (the number of times the command is called by the shell) and <i>command</i> (the full pathname).                                             |
| help [-s] [string]                                                                                                    |
| Print help text on all built-in commands or those matching <i>string</i> . With <b>-s</b> , display only brief syntax, otherwise display summary paragraph also.                                                                                                    |
|                                                                                                    |

## history

**history** [options]

## history [lines]

Print a numbered command history, denoting modified commands with a \*. Include commands from previous sessions. You may specify how many lines of history to print.

# **Options**

## -a [file]

**bash** maintains a file called .*bash\_history* in the user's home directory, a record of previous sessions' commands. Ask **bash** to append the current session's commands to .*bash\_history* or to *file*.

-c

Clear history list: remove all previously entered commands from the list remembered by the shell.

-n [*file*]

Append to the history list those lines in the .bash\_history file or in file that have not yet been included. -r [file]

Use .bash\_history or file as the history list, instead of the working history list.

#### -s command

Add command to working history list without executing it.

-w [*file*]

Overwrite .bash\_history or file with working history list.

if

if test-cmds

Begin a conditional statement. Possible formats are:

```
if test-cmds
                 if test-cmds
                                    if test-cmds
then
               then
                                 t.hen
   cmds1
                cmds1
                                    cmds1
fi
                                 elif test-cmds
               else
                 cmds2
                                 then
              fi
                                    cmds2
                                 else
                                    cmdsn
                                 fi
```

Usually, the initial **if** and any **elif** lines execute one **test** or [] command (although any series of commands is permitted). When **if** succeeds (that is, the last of its *test-cmds* returns 0), *cmds1* are performed; otherwise each succeeding **elif** or **else** line is tried.

iobs

**jobs** [options] [jobIDs]

List all running or stopped jobs, or those specified by *jobIDs*. For example, you can check whether a long compilation or text format is still running. Also useful before logging out. See also Section 7.8, "Job Control" later in this chapter.

## **Options**

-l

List job IDs and process group IDs.

-n

List only jobs whose status changed since last notification. **-p** List process group IDs only. -r List active, running jobs only. -S List stopped jobs only. -x command [arguments] Execute *command*. If *jobIDs* are specified, replace them with *command*. kill kill [options] IDs Terminate each specified process ID or job ID. You must own the process or be a privileged user. See also Section 7.8, "Job Control". **Options** -signal The signal number (from **ps -f**) or name (from **kill -l**). With a signal number of 9, the kill cannot be caught. The default is TERM. Consider all subsequent strings to be arguments, not options. -l

List the signal names. (Used by itself.) -s *signal* 

Specify signal. May be a name.

## let **let** expressions

Perform arithmetic as specified by one or more integer *expressions*. *expressions* consist of numbers, operators, and shell variables (which don't need a preceding \$). Expressions must be quoted if they contain spaces or other special characters. For more information and examples, see <u>Section 7.5</u>, "<u>Arithmetic Expressions</u>" earlier in this chapter. See also **expr** in <u>Chapter 3</u>, "Linux Commands".

# **Examples**

Both of the following examples add 1 to variable i:

# local | local [options] [variable[=value]] [variable2[=value]] ...

Without arguments, print all local variables. Otherwise, create (and set, if specified) one or more local variables. See the **declare** built-in command for options.

| logout | logout [status]                                                                                                    |
|--------|----------------------------------------------------------------------------------------------------|
|        | Exit the shell, returning <i>status</i> as exit status to invoking program if specified. Can be used only in a login shell. Otherwise, use <b>exit</b> . |
| popd   | popd [options]                                                                                                    |
|        | Manipulate the directory stack. By default, remove the top directory and <b>cd</b> to it.                                                                |
|        | Options                                                                                                    |
|        | +n                                                                                                    |
|        | Remove the <i>n</i> th directory in the stack, counting from 0.                                                                                          |
|        | -n                                                                                                    |
|        | Remove <i>n</i> th entry from the bottom of the stack, counting from 0.                                                                                  |

## printf

## printf string [arguments]

Format a string like the C library **printf** function. Standard percent-sign formats are recognized in *string*, such as **%i** for integer. Escape sequences such as **\n** can be included in *string* and are automatically recognized; if you want to include them in *arguments*, specify a *string* of **%b**. You can escape characters in *arguments* to output a string suitable for input to other commands by specifying a *string* of **%q**.

# **Examples**

```
$ printf "Previous command: %i\n" "$(($HISTCMD-1))"
Previous command: 534
$ echo $PAGER
less -E
$ printf "%q\n" "\t$PAGER"
\\tless\ -E
```

The last command probably would be used to record a setting in a file where it could be read and assigned by another shell script.

## pushd

## pushd directory

## pushd [options]

By default, switch top two directories on stack. If specified, add a new directory to the top of the stack instead, and **cd** to it.

## **Options**

+n

Rotate the stack to place the *n*th (counting from 0) directory at the top.

|      | -n                                                                                                    |
|------|----------------------------------------------------------------------------------------------------|
|      | Rotate the stack to place the <i>n</i> th directory from the bottom of the stack at the top.                                                                                                    |
| pwd  | pwd [-P]                                                                                                    |
|      | Display the current working directory's absolute pathname. By default, any symbolic directories used when reaching the current directory are displayed, but with the <b>-P</b> option the real names are displayed instead.                                                                                                    |
| read | read [options] variable1 [variable2]                                                                                                    |
|      | Read one line of standard input, and assign each word (as defined by IFS) to the corresponding <i>variable</i> , with all leftover words assigned to the last variable. If only one variable is specified, the entire line will be assigned to that variable. The return status is 0 unless <i>EOF</i> is reached, a distinction that is useful for running loops over input files. If no variable names are provided, read the entire string into the environment variable REPLY. |
|      | Options                                                                                                    |
|      | -a var                                                                                                    |
|      | Read each word into an element of <i>var</i> , which is treated as an array variable.                                                                                                    |
|      | -d char                                                                                                    |
|      | Stop reading the line at <i>char</i> instead of at the newline.                                                                                                    |
|      | -e                                                                                                    |

Line editing and command history are enabled during input.

#### -n num

Read only *num* characters from the line.

## -p string

Display the prompt *string* to the user before reading each line, if input is interactive.

-r

Raw mode; ignore \ as a line continuation character.

-S

Do not echo the characters entered by the user (useful for reading a password).

## -t seconds

Time out and return without setting any variables if input is interactive and no input has been entered for seconds seconds.

## **Examples**

```
$ read first last address
Sarah Caldwell 123 Main Street
$ echo "$last, $first\n$address"
Caldwell, Sarah
123 Main Street
```

The following commands, which read a password into the variable **\$user\_pw** and then display its value, use recently added options that are not in all versions of **bash** in current use.

```
$ read -sp "Enter password (will not appear on screen)" user_pw
Enter password (will not appear on screen)
$ echo $user_pw
You weren't supposed to know!
```

The following script reads input from the system's password file, which uses colons to delimit fields (making it a popular subject for examples of input parsing).

```
IFS=:
cat /etc/passwd |
while
read account pw user group gecos home shell
do
echo "Account name $account has user info: $gecos"
done
```

## readonly

**readonly** [options] [variable1 variable2 ...]

Prevent the specified shell variables from being assigned new values. Variables can be accessed (read) but not overwritten. In **bash**, the syntax *variable=value* can be used to assign a new value that cannot be changed.

# **Options**

-a

Treat the following names as array variables.

| - <b>f</b>                                                                                                    |
|----------------------------------------------------------------------------------------------------|
| Treat the following names as functions, and set them read-only so that they cannot be changed.                                                                                                    |
| - <b>p</b>                                                                                                    |
| Display all read-only variables (default).                                                                                                    |
| return [n]                                                                                                    |
| Used inside a function definition. Exit the function with status <i>n</i> or with the exit status of the previously executed command.                                                                                                    |
| select name [ in wordlist ; ]                                                                                                    |
| do                                                                                                    |
| commands                                                                                                    |
| done                                                                                                    |
| Choose a value for <i>name</i> by displaying the words in <i>wordlist</i> to the user and prompting for a choice. Store user input in the variable REPLY and the chosen word in <i>name</i> . Then execute <i>commands</i> repeatedly until they execute a <b>break</b> or <b>return</b> . Default prompt can be changed by setting the PS3 shell variable. |
|                                                                                                    |

set

set [options] [arg1 arg2 ...]

With no arguments, **set** prints the values of all variables known to the current shell. Options can be enabled (-option) or disabled (+option). Options also can be set when the shell is invoked, via **bash**. Arguments are assigned in order to \$1, \$2, and so on.

# **Options**

-

Turn off -v and -x, and turn off option processing.

--

Used as the last option; -- turns off option processing so that arguments beginning with - are not misinterpreted as options. (For example, you can set \$1 to -1.) If no arguments are given after --, unset the positional parameters.

-a

From now on, automatically mark variables for export after defining or changing them.

-b

Report background job status at termination, instead of waiting for next shell prompt.

**-е** 

Exit if a command yields a nonzero exit status.

-f

Do not expand filename metacharacters (e.g., \*?[]). Wildcard expansion is sometimes called *globbing*. -h Locate commands as they are defined, and remember them. -k Assignment of environment variables (var=value) will take effect regardless of where they appear on the command line. Normally, assignments must precede the command name. -m Monitor mode. Enable job control; background jobs executes in a separate process group. -m usually is set automatically. -n Read commands, but don't execute. Useful for checking errors, particularly for shell scripts. -o [*m*] List shell modes, or turn on mode m. Many modes can be set by other options. The modes can be turned off through the +o option. Modes are: allexport Same as -a. braceexpand

Same as -B. emacs Enter Emacs editing mode (on by default). errexit Same as -e. hashall Same as -h. histexpand Same as -H. history Default. Preserve command history. ignoreeof Don't allow use of a single **Ctrl-D** (the end-of-file or EOF character) to log off; use the **exit** command to log off. This has the same effect as setting the shell variable IGNOREEOF=1. interactive-comments

Treat all words beginning with #, and all subsequent words, as comments.

# keyword Same as -k. monitor Same as -m. noclobber Same as -C. noexec Same as -n. noglob Same as -f. notify Same as **-b**. nounset Same as -u. onecmd

```
Same as -t.
       physical
             Same as -P.
      posix
             Match POSIX standard.
       privileged
             Same as -p.
       verbose
             Same as -v.
      vi
             Enable vi-style command-line editing.
      xtrace
             Same as -x.
+o[m]
      Display modes or turn off mode m. See the -o option for a list of modes.
```

| - <b>p</b> |                                                                                                    |
|------------|----------------------------------------------------------------------------------------------------|
|            | Start up as a privileged user; don't process \$HOME/.profile.                                                                                                    |
| -t         |                                                                                                    |
|            | Exit after one command is executed.                                                                                                    |
| -u         |                                                                                                    |
|            | Indicate an error when user tries to use a variable that is undefined.                                                                                                    |
| -V         |                                                                                                    |
| ·          | Show each shell command line when read.                                                                                                    |
| -X         | Show each shell command the when read.                                                                                                    |
| - <b>A</b> | Show commands and arguments when avacuted preceded by a 1 or the prompt defined by the DSA shell variable. This                                                                                 |
|            | Show commands and arguments when executed, preceded by a + or the prompt defined by the PS4 shell variable. This provides step-by-step debugging of shell scripts. (Same as <b>-o xtrace</b> .) |
| -B         |                                                                                                    |
|            | Default. Enable brace expansion.                                                                                                    |
| <b>-</b> C |                                                                                                    |
|            | Don't allow output redirection (>) to overwrite an existing file.                                                                                                    |
| -Н         |                                                                                                    |

|        | Default. Enable! and!! commands.                                                                                                    |
|--------|----------------------------------------------------------------------------------------------------|
|        | Print absolute pathnames in response to <b>pwd</b> . By default, <b>bash</b> includes symbolic links in its response to <b>pwd</b> . |
|        | Examples                                                                                                    |
|        | <pre>set "\$num" -20 -30 Set \$1 to \$num, \$2 to -20, \$3 to -30 set -vx Read each command line; show it;</pre>                     |
| shift  | shift [n]                                                                                                    |
|        | Shift positional arguments (e.g., $\$2$ becomes $\$1$ ). If $n$ is given, shift to the left $n$ places.                              |
| source | source file [arguments]                                                                                                    |
|        | Read and execute lines in <i>file</i> . <i>file</i> does not have to be executable but must reside in a directory searched by PATH.  |
|        |                                                                                                    |

| suspend | suspend [-f]                                                                                                    |
|---------|----------------------------------------------------------------------------------------------------|
|         | Same as Ctrl-Z. Often used to stop an su command.                                                                                                    |
|         | Option                                                                                                    |
|         | - <b>f</b>                                                                                                    |
|         | Force suspend, even if shell is a login shell.                                                                                                    |
| test    | test condition                                                                                                    |
|         | or                                                                                                    |
|         | [ condition ]                                                                                                    |
|         | Evaluate a <i>condition</i> and, if its value is true, return a zero exit status; otherwise, return a nonzero exit status. An alternate form of the command uses [] rather than the word <i>test. condition</i> is constructed using the following expressions. Conditions are true if the description holds true. |
|         | File conditions                                                                                                    |
|         | -a file                                                                                                    |
|         | file exists.                                                                                                    |
|         | -b file                                                                                                    |
|         | file is a block special file.                                                                                                    |

```
-c file
         file is a character special file.
\textbf{-d}\,\textit{file}
         file is a directory.
-e file
         file exists.
\textbf{-} \textbf{f} \textit{file}
         file is a regular file.
-gfile
         file has the set-group-ID bit set.
-h file
         file is a symbolic link.
-k file
         file has its sticky bit (no longer used) set.
-p file
```

```
file is a named pipe (FIFO).
-r file
       file is readable.
-s file
       file has a size greater than 0.
-t [n]
       The open file descriptor n is associated with a terminal device; default n is 1.
-u file
       file has its set-user-ID bit set.
-w file
       file is writable.
-x file
       file is executable.
-G file
       file's group is the process's effective group ID.
```

```
-L file
       file is a symbolic link.
-N file
       file has been modified since its last time of access.
-O file
       file's owner is the process's effective user ID.
-S file
       file is a socket.
f1 -ef f2
       Files f1 and f2 are linked (refer to same file through a hard link).
f1 -nt f2
       File f1 is newer than f2.
f1 -ot f2
       File f1 is older than f2.
String conditions
```

-n s1

String *s1* has nonzero length.

-o s1

Shell option s1 is set. Shell options are described under the **set** built-in command.

-z s1

String s1 has 0 length.

s1 = s2

Strings s1 and s2 are identical.

s1 == s2

Strings s1 and s2 are identical.

s1! = s2

Strings s1 and s2 are not identical.

s1 < s2

String s1 is lower in the alphabet (or other sort in use) than s2. By default, the check is performed character-by-character against the ASCII character set.

s1 > s2

```
String s1 is higher in the alphabet (or other sort in use) than s2.
string
       string is not null.
Integer comparisons
n1 - eq n2
       n1 equals n2.
n1 -ge n2
       n1 is greater than or equal to n2.
n1 -gt n2
       n1 is greater than n2.
n1 -le n2
       n1 is less than or equal to n2.
n1 -lt n2
       n1 is less than n2.
n1 -ne n2
```

n1 does not equal n2.

#### **Combined forms**

#### ! condition

True if *condition* is false.

#### condition1 -a condition2

True if both conditions are true.

#### condition1 -o condition2

True if either condition is true.

## **Examples**

Each of the following examples shows the first line of various statements that might use a test condition:

| times | times                                                                                                    |
|-------|----------------------------------------------------------------------------------------------------|
|       | Print accumulated process times for user and system.                                                                                                    |
| trap  | trap [-l] [ [commands] signals]                                                                                                    |
|       | Execute <i>commands</i> if any of <i>signals</i> is received. Common signals include 0, 1, 2, and 15. Multiple commands should be quoted as a group and separated by semicolons internally. If <i>commands</i> is the null string (i.e., <b>trap</b> " " <i>signals</i> ), then <i>signals</i> will be ignored by the shell. If <i>commands</i> is omitted entirely, reset processing of specified signals to the default action. If both <i>commands</i> and <i>signals</i> are omitted, list current trap assignments. See examples at the end of this entry and under <b>exec</b> . |
|       | Option                                                                                                    |
|       | -l                                                                                                    |
|       | List signals.                                                                                                    |
|       | Signals                                                                                                    |
|       | Signals are listed along with what triggers them.                                                                                                    |
|       | 0                                                                                                    |
|       | Exit from shell (usually when shell script finishes).                                                                                                    |
|       | 1                                                                                                    |
|       | Hang up (usually logout).                                                                                                    |

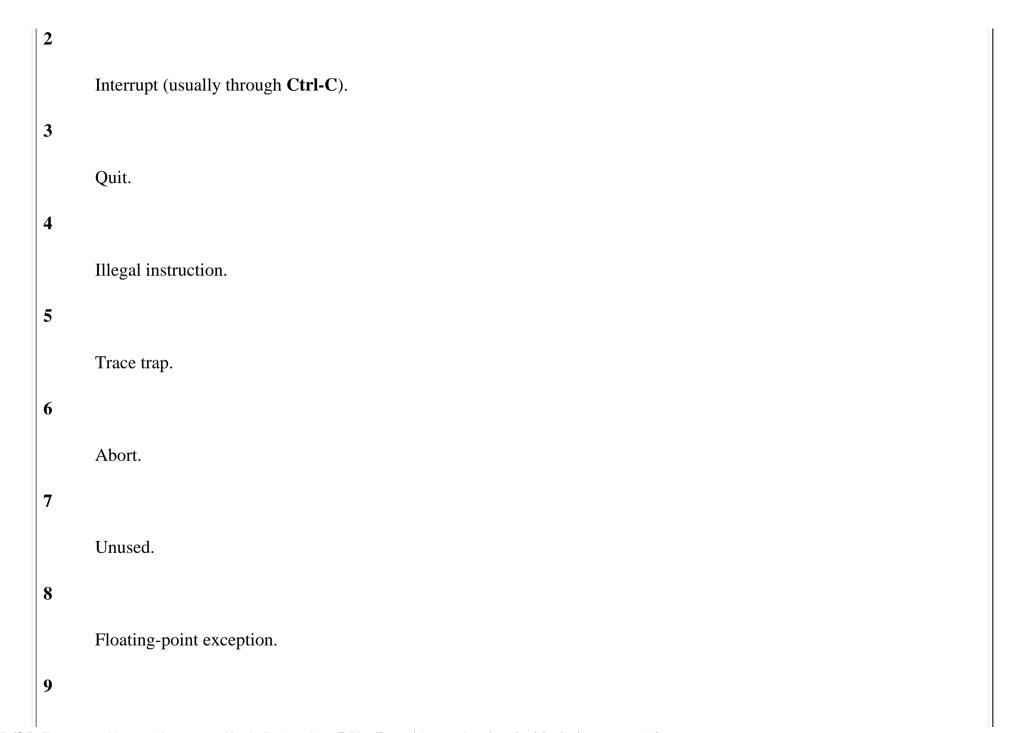

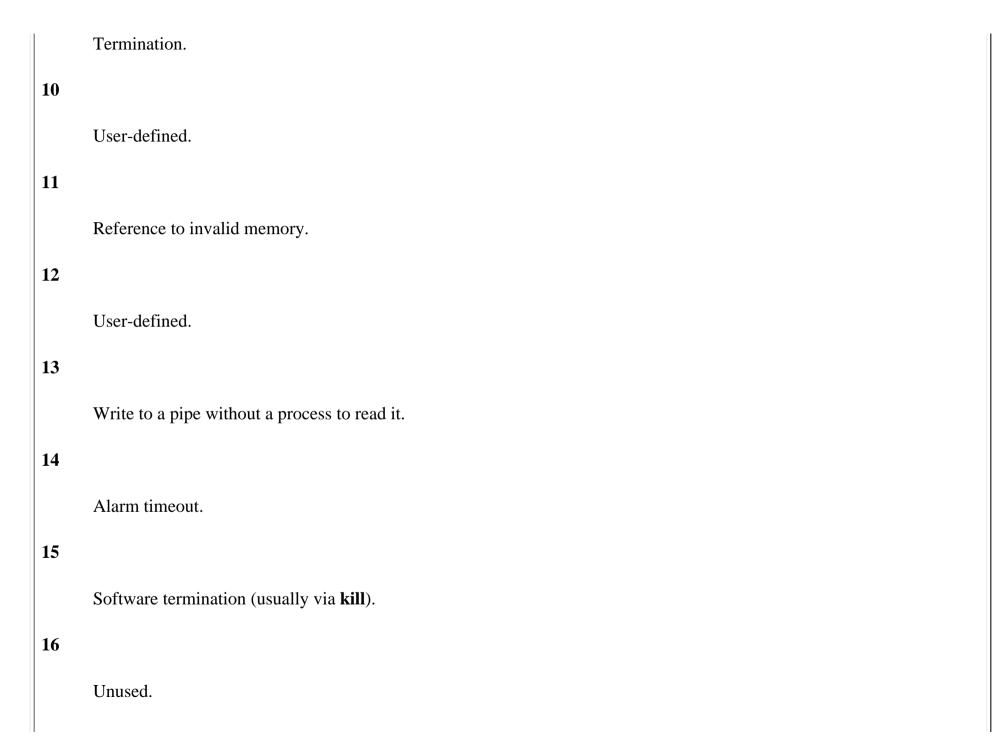

| 12 | 7                |                                        |  |  |
|----|------------------|----------------------------------------|--|--|
|    | Termination of   | f child process.                       |  |  |
| 18 | 8                |                                        |  |  |
|    | Continue (if sto | copped).                               |  |  |
| 19 | 9                |                                        |  |  |
|    | Stop process.    |                                        |  |  |
| 20 | 0                |                                        |  |  |
|    | Process suspen   | nded (usually through <b>Ctrl-Z</b> ). |  |  |
| 2  | 1                |                                        |  |  |
|    | Background pr    | rocess has tty input.                  |  |  |
| 22 | 2                |                                        |  |  |
|    | Background pr    | rocess has tty output.                 |  |  |
| 23 | 3                |                                        |  |  |
|    | Unused.          |                                        |  |  |
| 24 | 4                |                                        |  |  |

Unused. 25 Unused. **26** Unused. 27 Unused. 28 Unused. 29 I/O possible on a channel. **Examples** Ignore signal 2 (interrupts) trap "" 2 Obey interrupts again trap 2 Remove a **\$tmp** file when the shell program exits or if the user logs out, presses **Ctrl-C**, or does a **kill**: trap "rm -f \$tmp; exit" 0 1 2 15

### type

# type [options] commands

Report absolute pathname of programs invoked for *commands* and whether or not they are hashed.

--

Consider all subsequent strings to be arguments, not options.

### -a, -all

Print all occurrences of *command*, not just that which would be invoked.

# -p, -path

Print the hashed value of *command*, which may differ from the first appearance of *command* in the PATH.

# -t, -type

Determine and state if *command* is an alias, keyword, function, built-in, or file.

# **Example**

# \$ type mv read

mv is /bin/mv
read is a shell built-in

| typeset | typeset                                                                                                    |
|---------|----------------------------------------------------------------------------------------------------|
|         | See declare.                                                                                                    |
| ulimit  | ulimit [options] [n]                                                                                                    |
|         | Print the value of one or more resource limits, or, if <i>n</i> is specified, set a resource limit to <i>n</i> . Resource limits can be either hard ( <b>-H</b> ) or soft ( <b>-S</b> ). By default, <b>ulimit</b> sets both limits or prints the soft limit. The options determine which resource is acted on. |
|         | Options                                                                                                    |
|         |                                                                                                    |
|         | Consider all subsequent strings to be arguments, not options.                                                                                                    |
|         | -a                                                                                                    |
|         | Print all current limits.                                                                                                    |
|         | -Н                                                                                                    |
|         | Hard resource limit.                                                                                                    |
|         | -S                                                                                                    |
|         | Soft resource limit.                                                                                                    |
|         | Specific limits                                                                                                    |

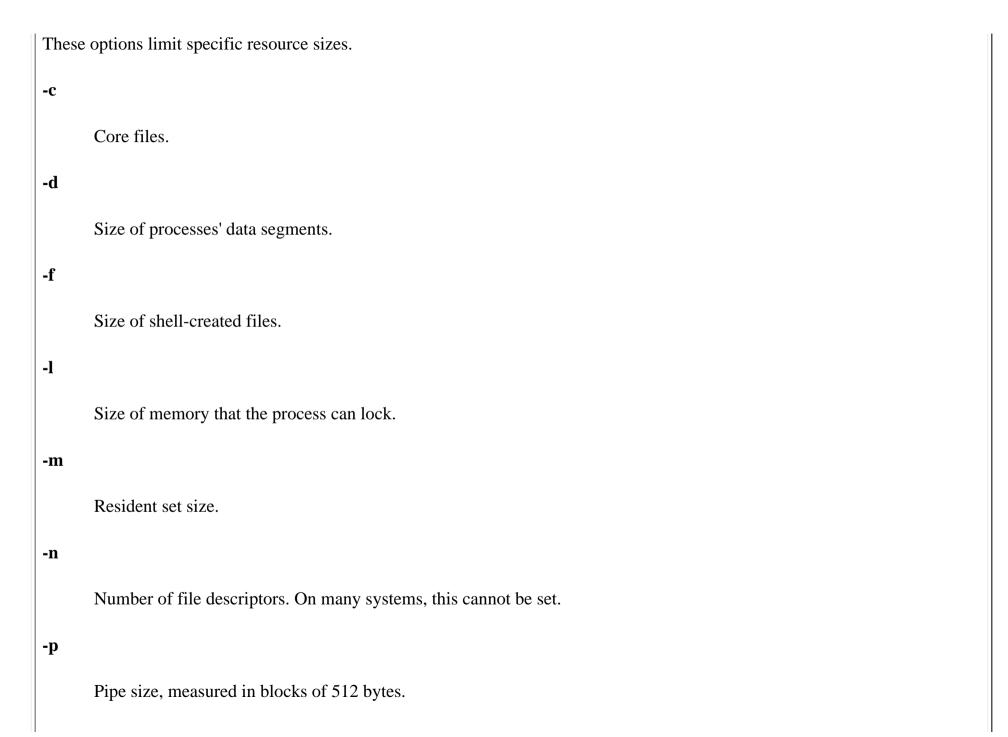

|       | -S                                                                                                    |
|-------|----------------------------------------------------------------------------------------------------|
|       | Stack size.                                                                                                    |
|       | -t                                                                                                    |
|       | Amount of CPU time, counted in seconds.                                                                                                    |
|       | -u                                                                                                    |
|       | Number of processes per user.                                                                                                    |
|       | -v                                                                                                    |
|       | Virtual memory used by shell.                                                                                                    |
| umask | umask [nnn]                                                                                                    |
|       | umask [-p] [-S]                                                                                                    |
|       | Display file creation mask or set file creation mask to octal value <i>nnn</i> . The file creation mask determines which permission bits are turned off (e.g., <b>umask 002</b> produces <b>rw-rw-r</b> ). |
|       | Options                                                                                                    |
|       | -p                                                                                                    |
|       | Display mask within an <b>umask</b> command so that a caller can read and execute it.                                                                                                    |
|       |                                                                                                    |

|         | -S                                                                   |
|---------|----------------------------------------------------------------------|
|         | Display <b>umask</b> symbolically, rather than in octal.             |
| unalias | unalias [-a] names                                                   |
|         | Remove <i>names</i> from the alias list. See also <b>alias</b> .     |
|         | Option                                                               |
|         | -a                                                                   |
|         | Remove all aliases.                                                  |
| unset   | unset [options] names                                                |
|         | Erase definitions of functions or variables listed in <i>names</i> . |
|         | Options                                                              |
|         | - <b>f</b>                                                           |
|         | Expect <i>name</i> to refer to a function.                           |
|         | -v                                                                   |
|         | Expect <i>name</i> to refer to a variable (default).                 |

| until | until                                                                                                    |
|-------|----------------------------------------------------------------------------------------------------|
|       | test-commands                                                                                                    |
|       | do                                                                                                    |
|       | commands                                                                                                    |
|       | done                                                                                                    |
|       | Execute <i>test-commands</i> (usually a <b>test</b> or [] command), and if the exit status is nonzero (that is, the test fails), perform <i>commands</i> ; repeat.                                                                                                    |
| wait  | wait [ID]                                                                                                    |
|       | Pause in execution until all background jobs complete (exit status 0 will be returned), or pause until the specified background process <i>ID</i> or job <i>ID</i> completes (exit status of <i>ID</i> is returned). Note that the shell variable \$! contains the process ID of the most recent background process. If job control is not in effect, <i>ID</i> can be only a process ID number. See Section 7.8, "Job Control". |
|       | Example                                                                                                    |
|       | wait \$! Wait for last background process to finish                                                                                                    |
|       |                                                                                                    |

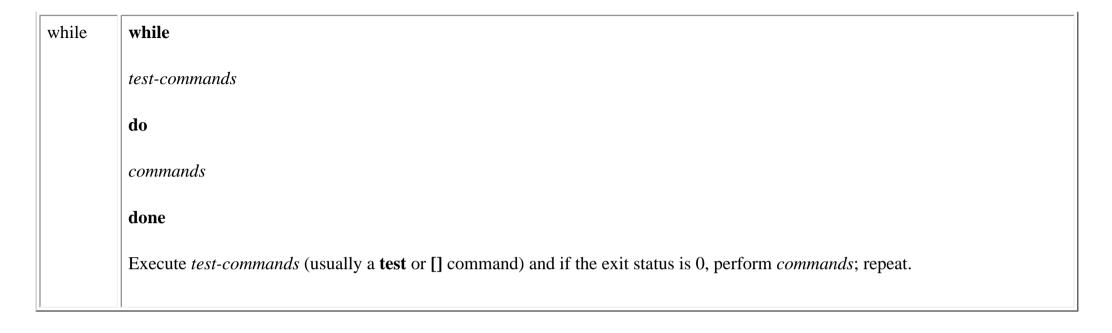

♣ PREVIOUSHOMENEXT ▶7.6. Command HistoryBOOK INDEX7.8. Job Control

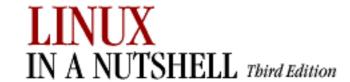

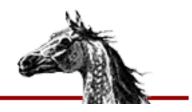

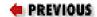

%-

Linux in a Nutshell, 3rd
Edition

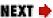

# 7.8. Job Control

Job control lets you place foreground jobs in the background, bring background jobs to the foreground, or suspend (temporarily stop) running jobs. Job control is enabled by default. Once disabled, it can be reenabled by any of the following commands:

```
bash -m -i
set -m
set -o monitor
```

Many job control commands take *jobID* as an argument. This argument can be specified as follows:

| %n         |                                             |
|------------|---------------------------------------------|
|            | Job number <i>n</i>                         |
| %s         |                                             |
|            | Job whose command line starts with string s |
| %?s        |                                             |
|            | Job whose command line contains string s    |
| %%%        |                                             |
|            | Current job                                 |
| <b>%</b> + |                                             |
|            | Current job (same as preceding)             |

Previous job

**bash** provides the following job control commands. For more information on these commands, see Section 7.7, "Built-in Commands" earlier in this chapter.

bg

Put a job in the background.

fg

Put a job in the foreground.

jobs

List active jobs.

kill

Terminate a job.

stop

Suspend a background job.

stty tostop

Stop background jobs if they try to send output to the terminal.

wait

Wait for background jobs to finish.

Ctrl-Z

Suspend a foreground job. Then use **bg** or **fg** to restart it in the background or foreground. (Your terminal may use something other than **Ctrl-Z** as the suspend character.)

PREVIOUS

HOME

NEXT 🏓

7.7. Built-in Commands

**BOOK INDEX** 

8. csh and tcsh

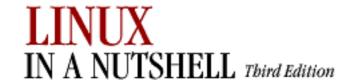

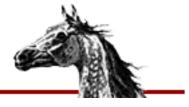

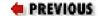

Linux in a Nutshell, 3rd
Edition

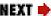

# Chapter 8. csh and tcsh

### **Contents:**

Overview of Features

**Invoking the Shell** 

**Syntax** 

Variables

**Expressions** 

**Command History** 

Command-Line Manipulation

Job Control

Built-in csh and tcsh Commands

This chapter describes the C shell and its enhancement, **tcsh**. On some versions of Linux, **tcsh** is used as the C shell; in that case, the **tcsh** features described in this chapter work even when you run **csh**. The C shell was so named because many of its programming constructs and symbols resemble those of the C programming language.

The default shell on Linux systems is **bash**. If you want to use **csh** or **tcsh**, you first need to change your default. Each user's shell preference is kept in the password table. If you are creating an account, you can set the default shell when you add the user. If the account already exists, use the **chsh** command to change the shell (see the command descriptions in <u>Chapter 3</u>, "<u>Linux Commands</u>").

The following topics are presented in this chapter:

- Overview of features
- Invoking the shell
- Syntax

- Variables
- Expressions
- Command history
- Command-line manipulation
- Job control
- Built-in commands

# 8.1. Overview of Features

Features of the C shell include:

- Input/output redirection
- Wildcard characters (metacharacters) for filename abbreviation
- Shell variables for customizing your environment
- Integer arithmetic
- Access to previous commands (command history)
- Command-name abbreviation (aliasing)
- A built-in command set for writing shell programs
- Job control

The **tcsh** shell includes all of the C shell features. In addition, it includes the following extensions to the C shell:

- Command-line editing and editor commands
- Word completion (tab completion)
- Spell checking
- Extended history commands

- Extended handling of directory manipulation
- Scheduled events -- such as logout or terminal locking after a set idle period and delayed commands
- Additional shell built-ins
- Additional shell variables and environment variables
- New formatting sequences for the prompt string, as well as two new prompts (in loops and spelling correction)
- Read-only variables

| PREVIOUS         | HOME       | NEXT 🜩                  |
|------------------|------------|-------------------------|
| 7.8. Job Control | BOOK INDEX | 8.2. Invoking the Shell |

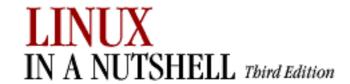

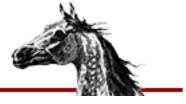

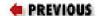

Linux in a Nutshell, 3rd
Edition

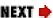

# 8.2. Invoking the Shell

A shell command interpreter can be invoked as follows:

```
csh [options] [arguments]
tcsh [options] [arguments]
```

**csh** and **tcsh** use syntax resembling C and execute commands from a terminal or a file. Options **-n**, **-v**, and **-x** are useful when debugging scripts.

# **8.2.1. Options**

-b

Allow the remaining command-line options to be interpreted as options to a specified command, rather than as options to **csh** itself.

-c

Execute command specified following the argument.

-d

Load directory stack from ~/.cshdirs even if not a login shell. (tcsh)

**-е** 

Exit if a command produces errors.

-f

Fast startup; start without executing .cshrc or .tcshrc.

-i

Invoke interactive shell (prompt for input).

-1

Login shell (must be the only option specified).

-m

Load ~/.tcshrc even if effective user is not the owner of the file. (tcsh)

-n

Parse commands, but do not execute.

-S

Read commands from the standard input.

-t

Exit after executing one command.

-V

Display commands before executing them; expand history substitutions, but not other substitutions (e.g., filename, variable, and command). Same as setting **verbose**.

 $-\mathbf{V}$ 

Same as **-v**, but also display .*cshrc*.

-X

Display commands before executing them, but expand all substitutions. Same as setting **echo**.

-X

Same as **-x**, but also display .cshrc.

# 8.2.2. Arguments

Arguments are assigned, in order, to the positional parameters \$1, \$2, and so on. If the first argument is an executable script, commands are read from it, and remaining arguments are assigned to \$1, \$2, and so forth.

| PREVIOUS        | HOME       | NEXT 🔷      |
|-----------------|------------|-------------|
| 8. csh and tcsh | BOOK INDEX | 8.3. Syntax |

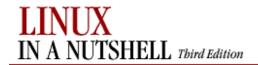

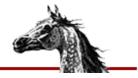

PREVIOUS

Linux in a Nutshell, 3rd
Edition

NEXT 📥

# 8.3. Syntax

This section describes the many symbols peculiar to **csh** and **tcsh**. The topics are arranged as follows:

- Special files
- Filename metacharacters
- Quoting
- Command forms
- Redirection forms

### 8.3.1. Special Files

| Filename              | Description                                                                                              |
|-----------------------|----------------------------------------------------------------------------------------------------|
| ~/.cshrc or ~/.tcshrc | Executed at each instance of shell startup. For <b>tcsh</b> , if no ~/.tcshrc, uses ~/.cshrc if present. |
| ~/.login              | Executed by login shell after .cshrc at login.                                                           |
| ~/.cshdirs            | Executed by login shell after .login (tcsh).                                                             |
| ~/.logout             | Executed by login shell at logout.                                                                       |
| /etc/passwd           | Source of home directories for ~name abbreviations.                                                      |

### 8.3.2. Filename Metacharacters

| Characters | Meaning                                                                                                  |  |
|------------|----------------------------------------------------------------------------------------------------|--|
| *          | Match any string of 0 or more characters.                                                                |  |
| ?          | Match any single character.                                                                              |  |
| [abc]      | Match any one of the enclosed characters; a hyphen can be used to specify a range (e.g., a-z, A-Z, 0-9). |  |
| {abc,xxx,} | Expand each comma-separated string inside braces.                                                        |  |
| ~          | Home directory for the current user.                                                                     |  |
| ~name      | Home directory of user <i>name</i> .                                                                     |  |

# 8.3.2.1. Examples

| % ls new*      | Match new and new.1                               |
|----------------|---------------------------------------------------|
| % cat ch?      | Match ch9 but not ch10                            |
| % vi [D-R]*    | Match files that begin with uppercase D through R |
| % ls {ch,app}? | Expand, then match ch1, ch2, app1, app2           |
| % cd ~tom      | Change to tom's home directory                    |

# **8.3.3. Quoting**

Quoting disables a character's special meaning and allows it to be used literally, as itself. The following characters have special meaning to the C shell:

| Characters        | Description                                                 |
|-------------------|-------------------------------------------------------------|
| ;                 | Command separator                                           |
| &                 | Background execution                                        |
| ( )               | Command grouping                                            |
| I                 | Pipe                                                        |
| * ? [ ] ~         | Filename metacharacters                                     |
| { }               | String expansion characters (usually don't require quoting) |
| > < & !           | Redirection symbols                                         |
| ! ^               | History substitution, quick substitution                    |
| " ' \             | Used in quoting other characters                            |
| `                 | Command substitution                                        |
| \$                | Variable substitution                                       |
| newline space tab | Word separators                                             |

The characters that follow can be used for quoting:

. .

Everything between " and " is taken literally, except for the following characters, which keep their special meaning:

\$

Variable substitution will occur.

\_

Command substitution will occur.

"

This marks the end of the double quote.

١

Escape next character.

!

The history character.

### newline

The newline character.

٠,

Everything between ' and ' is taken literally except for ! (history) and another ', and newline.

١

The character following a \ is taken literally. Use within " " to escape ", \$, and \`. Often used to escape itself, spaces, or newlines. Always needed to escape a history character (usually!).

### 8.3.3.1. Examples

```
% echo 'Single quotes "protect" double quotes'
Single quotes "protect" double quotes
% echo "Well, isn't that "\""special?"\"
Well, isn't that "special"?
% echo "You have `ls|wc -l` files in `pwd`"
You have 43 files in /home/bob
% echo The value of \$x is $x
The value of $x is 100
```

### 8.3.4. Command Forms

| Command                     | Action                                                                                       |  |
|-----------------------------|----------------------------------------------------------------------------------------------|--|
| cmd &                       | Execute cmd in background.                                                                   |  |
| cmd1; cmd2                  | Command sequence; execute multiple <i>cmd</i> s on the same line.                            |  |
| (cmd1; cmd2)                | Subshell; treat cmd1 and cmd2 as a command group.                                            |  |
| cmd1   cmd2                 | Pipe; use output from <i>cmd1</i> as input to <i>cmd2</i> .                                  |  |
| cmd1`cmd2`                  | Command substitution; run <i>cmd2</i> first and use its output as arguments to <i>cmd1</i> . |  |
| cmd1    cmd2                | OR; execute either cmd1 or (if cmd1 fails) cmd2.                                             |  |
| cmd1 <b>&amp;&amp;</b> cmd2 | AND; execute <i>cmd1</i> and then (if <i>cmd1</i> succeeds) <i>cmd2</i> .                    |  |

### 8.3.4.1. Examples

```
% nroff file > output &
                                      Format in the background
% cd; ls
                                      Execute sequentially
% (date; who; pwd) > logfile
                                      All output is redirected
% sort file | pr -3 | lp
                                      Sort file, page output, then print
% vi `grep -l ifdef *.c`
                                      Edit files found by grep
% egrep '(yes|no)' `cat list`
                                      Specify a list of files to search
% grep XX file && lp file
                                      Print file if it contains the pattern
% grep XX file || echo XX not found
                                      Echo an error message if XX not found
```

#### 8.3.5. Redirection Forms

| File Descriptor | Name            | Common Abbreviation | Typical Default |
|-----------------|-----------------|---------------------|-----------------|
| 0               | Standard input  | stdin               | Keyboard        |
| 1               | Standard output | stdout              | Screen          |
| 2               | Standard error  | stderr              | Screen          |

The usual input source or output destination can be changed with redirection commands listed in the following sections.

# 8.3.5.1. Simple redirection

| Command    | Action                                                |  |
|------------|-------------------------------------------------------|--|
| cmd > file | Send output of <i>cmd</i> to <i>file</i> (overwrite). |  |

| cmd >! file | Same as preceding, even if <b>noclobber</b> is set.                                                                                                    |
|-------------|----------------------------------------------------------------------------------------------------|
| cmd >> file | Send output of <i>cmd</i> to <i>file</i> (append).                                                                                                    |
| cmd>>! file | Same as preceding, even if <b>noclobber</b> is set.                                                                                                    |
| cmd < file  | Take input for cmd from file.                                                                                                    |
| cmd << text | Read standard input up to a line identical to <i>text</i> ( <i>text</i> can be stored in a shell variable). Input usually is typed on the screen or in the shell program. Commands that typically use this syntax include <b>cat</b> , <b>echo</b> , <b>ex</b> , and <b>sed</b> . If <i>text</i> is enclosed in quotes, standard input will not undergo variable substitution, command substitution, etc. |

### 8.3.5.2. Multiple redirection

| Command                   | Action                                                                                                    |  |
|---------------------------|----------------------------------------------------------------------------------------------------|--|
| cmd >& file               | Send both standard output and standard error to file.                                                                                                    |  |
| cmd > <b>&amp;!</b> file  | Same as preceding, even if <b>noclobber</b> is set.                                                                                                    |  |
| cmd >>& file              | Append standard output and standard error to end of file.                                                                                                    |  |
| cmd >> <b>&amp;!</b> file | Same as preceding, even if <b>noclobber</b> is set.                                                                                                    |  |
| cmd1   <b>&amp;</b> cmd2  | Pipe standard error together with standard output.                                                                                                    |  |
| (cmd>f1) >& f2            | Send standard output to file $fI$ and standard error to file $f2$ .                                                                                                    |  |
| cmd   tee files           | Send output of <i>cmd</i> to standard output (usually the screen) and to <i>files</i> . (See the example in <u>Chapter 3</u> , " <u>Linux</u> <u>Commands</u> " under <b>tee</b> .) |  |

# 8.3.5.3. Examples

```
% cat part1 > book
                                                  Copy part1 to book
% cat part2 part3 >> book
                                                  Append parts 2 and 3 to same file as
part1
% mail tim < report</pre>
                                                  Take input to message from report
% cc calc.c >& error_out
                                                  Store all messages, including errors
% cc newcalc.c >&! error_out
                                                  Overwrite old file
% grep Unix ch* |& pr
                                                  Pipe all messages, including errors
% (find / -print > filelist) >& no_access
                                                  Separate error messages from list of
% sed 's/^/XX /' << "END ARCHIVE"</pre>
                                                  Supply text right after command
This is often how a shell archive is "wrapped",
bundling text for distribution. You would normally
run sed from a shell program, not from the command line.
"END_ARCHIVE"
```

| PREVIOUS                | HOME       | NEXT ⇒         |
|-------------------------|------------|----------------|
| 8.2. Invoking the Shell | BOOK INDEX | 8.4. Variables |

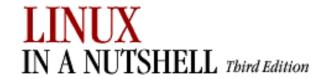

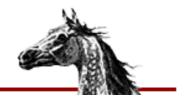

PREVIOUS

Linux in a Nutshell, 3rd
Edition

NEXT 📑

# 8.4. Variables

This subsection describes the following:

- Variable substitution
- Variable modifiers
- Predefined shell variables
- Formatting for the *prompt* variable
- Sample .cshrc file
- Environment variables

# 8.4.1. Variable Substitution

In the following substitutions, braces ({}) are optional, except when needed to separate a variable name from following characters that would otherwise be considered part of the name:

| Description                                                                                                    |  |
|----------------------------------------------------------------------------------------------------|--|
| The value of variable <i>var</i> .                                                                                                    |  |
| Select word or words in position <i>i</i> of <i>var</i> . <i>i</i> can be a single number, a range mn, a range nn (missing m implies 1), a range mn (missing <i>n</i> implies all remaining words), or * (select all words). <i>i</i> also can be a variable that expands to one of these values. |  |
| The number of words in <i>var</i> .                                                                                                    |  |
| The number of arguments.                                                                                                    |  |
| Name of the program.                                                                                                    |  |
|                                                                                                    |  |

| \${argv[n]}     | Individual arguments on command line (positional parameters); $1 \leq n$ $\leq 9$ .                           |  |  |
|-----------------|----------------------------------------------------------------------------------------------------|--|--|
| \${n}           | Same as $\{argv[n]\}$ .                                                                                       |  |  |
| \${argv[*]}     | All arguments on command line.                                                                                |  |  |
| \$*             | Same as {\$argv[*]}.                                                                                          |  |  |
| \$argv[\$#argv] | The last argument.                                                                                            |  |  |
| \${?var}        | Return 1 if var is set, 0 if var is not set.                                                                  |  |  |
| \$\$            | Process number of current shell; useful as part of a filename for creating temporary files with unique names. |  |  |
| \${?name}       | Return 1 if <i>name</i> is set, 0 if not.                                                                     |  |  |
| \$?0            | Return 1 if input filename is known, 0 if not.                                                                |  |  |

# 8.4.1.1. Examples

Sort the third through last arguments and save the output in a file whose name is unique to this process:

```
sort $argv[3-] > tmp.$$
```

Process .cshrc commands only if the shell is interactive (i.e., the **prompt** variable must be set):

```
if ($?prompt) then
   set commands,
   alias commands,
   etc.
endif
```

# 8.4.2. Variable Modifiers

Except for \$?var, \$\$, and \$?0, the variable substitutions in the preceding section may be followed by one of these modifiers (when braces are used, the modifier goes inside them):

:r

Return the variable's root (the portion before the last dot).

:е

Return the variable's extension.

:h

Return the variable's header (the directory portion).

:t

Return the variable's tail (the portion after the last slash).

:gr

Return all roots.

:ge

Return all extensions.

:gh

Return all headers.

:gt

Return all tails.

:q

Quote a wordlist variable, keeping the items separate. Useful when the variable contains filename metacharacters that should not be expanded.

**:**x

Quote a pattern, expanding it into a wordlist.

# 8.4.2.1. Examples using pathname modifiers

The following table shows the use of pathname modifiers on the following variable:

set aa=(/progs/num.c /book/chap.ps)

| Variable Portion | Specification  | Output Result              |
|------------------|----------------|----------------------------|
| Normal variable  | echo \$aa      | /progs/num.c /book/chap.ps |
| Second root      | echo \$aa[2]:r | /book/chap                 |
|                  |                | _                          |

| Second header    | echo \$a | a[2]:h | /book                    |
|------------------|----------|--------|--------------------------|
| Second tail      | echo \$a | a[2]:t | chap.ps                  |
| Second extension | echo \$a | a[2]:e | ps                       |
| Root             | echo \$a | a:r    | /progs/num /book/chap.ps |
| Global root      | echo \$a | a:gr   | /progs/num /book/chap    |
| Header           | echo \$a | a:h    | /progs/book/chap.ps      |
| Global header    | echo \$a | a:gh   | /progs/book              |
| Tail             | echo \$a | a:t    | num.c/book/chap.ps       |
| Global tail      | echo \$a | a:gt   | num.c chap.ps            |
| Extension        | echo \$a | a:e    | c /book/chap.ps          |
| Global extension | echo \$a | a:ge   | c ps                     |

# 8.4.2.2. Examples using quoting modifiers

Unless quoted, the shell expands variables to represent files in the current directory:

```
% set a="[a-z]*" A="[A-Z]*"
% echo "$a" "$A"
[a-z]*[A-Z]*
% echo $a $A
at cc m4 Book Doc
% echo $a:x $A
[a-z]* Book Doc
% set d=($a:q $A:q)
% echo $d
at cc m4 Book Doc
% echo $d:q
[a-z]*[A-Z]*
% echo $d[1] +++ $d[2]
at cc m4 +++ Book Doc
% echo $d[1]:q
[a-z]*
```

# 8.4.3. Predefined Shell Variables

Variables can be set in one of two ways, by assigning a value:

set var=value

or by simply turning the variable on:

set var

In the following list, variables that accept values are shown with the equals sign followed by the type of value they accept; the value then is described. (Note, however, that variables such as **argv**, **cwd**, or **status** are never explicitly assigned.) For variables that are turned on or off, the table describes what they do when set. **tcsh** automatically sets (and, in some cases, updates) the variables **addsuffix**, **argv**, **autologout**, **cwd**, **dirstack**, **echo-style**, **edit**, **gid**, **home**, **loginsh**, **logout**, **oid**, **owd**, **path**, **prompt**, **prompt2**, **prompt3**, **shell**, **shlvl**, **status**, **tcsh**, **term**, **tty**, **uid**, **user**, and **version**. Variables in italics are specific to **tcsh**.

| Variable                                    | Description                                                                                                    |  |  |
|---------------------------------------------|----------------------------------------------------------------------------------------------------|--|--|
| addsuffix                                   | Append / to directories and a space to files during tab completion to indicate a precise match.                                                                                                    |  |  |
| атрт                                        | Display all times in 12-hour format.                                                                                                    |  |  |
| argv=(args)                                 | List of arguments passed to current command; default is ().                                                                                                    |  |  |
| autocorrect                                 | Check spelling before attempting to complete commands.                                                                                                    |  |  |
| autoexpand                                  | Expand history (such as ! references) during command completion.                                                                                                    |  |  |
| autolist[=ambiguous]                        | Print possible completions when correct one is ambiguous. If <b>ambiguous</b> is specified, print possible completions only when completion adds no new characters.                                         |  |  |
| autologout=logout-minutes [locking-minutes] | Log out after <i>logout-minutes</i> of idle time. Lock the terminal after <i>locking-minutes</i> of idle time, requiring a password before continuing. Not used if the DISPLAY environment variable is set. |  |  |
| backslash_quote                             | Always allow backslashes to quote  ', and <''>.                                                                                                    |  |  |

| List of alternate directories to search when locating arguments for <b>cd</b> , <b>popd</b> , or <b>pushd</b> .                       |
|----------------------------------------------------------------------------------------------------|
| II                                                                                                    |
| Turn on color for <b>ls-F</b> , <b>ls</b> , or both. Setting to nothing is equivalent to setting for both.                            |
| If set, holds the command passed to the shell with the <b>-c</b> option.                                                              |
| When <b>enhance</b> , ignore case in completion, treat ., -, and _ as word separators, and consider _ and - to be the same.           |
| When <b>cmd</b> , spellcheck commands. When <b>complete</b> , complete commands. When <b>all</b> , spellcheck whole command line.     |
| Full pathname of current directory.                                                                                                   |
| When set, the <b>pushd</b> command extracts the desired directory and puts it at the top of the stack, instead of rotating the stack. |
| History file consulted by <b>dirs -S</b> and <b>dirs - L</b> . Default is ~/.cshdirs.                                                 |
| Directory stack, in array format.  dirstack[0] is always equivalent to cwd.  The other elements can be artificially changed.          |
| Enable use of multibyte code; for use with Kanji. See the <b>tcsh</b> manpage for details.                                            |
| Make sure that each directory exists only once in the stack.                                                                          |
| Redisplay each command line before execution; same as <b>csh</b> - <b>x</b> command.                                                  |
|                                                                                                    |

| echo_style={bsd sysv both none} | Don't echo a newline with <b>-n</b> option ( <b>bsd</b> )   parse escaped characters ( <b>sysv</b> )   do both   do neither.                                                                                                |
|---------------------------------|----------------------------------------------------------------------------------------------------|
| edit                            | Enable command-line editor.                                                                                                    |
| ellipsis                        | For use with <b>prompt</b> variable. Represent skipped directories with                                                                                                    |
| fignore=chars                   | List of filename suffixes to ignore during filename completion (see <b>filec</b> ).                                                                                                    |
| filec                           | If set, a filename that is partially typed on the command line can be expanded to its full name when Esc is pressed. If more than one filename would match, type EOF to list possible completions. Ignored in <b>tcsh</b> . |
| gid                             | User's group ID.                                                                                                    |
| group                           | User's group name.                                                                                                    |
| histchars=ab                    | A two-character string that sets the characters to use in history-substitution and quick- substitution (default is !^).                                                                                                    |
| histdup={all prev}              | Maintain a record only of unique history events (all), or do not enter new event when it is the same as the previous one (prev).                                                                                            |
| histfile=file                   | History file consulted by <b>history -S</b> and <b>history -L</b> . Default is ~/.history.                                                                                                    |
| histlit                         | Do not expand history lines when recalling them.                                                                                                    |
| history=n format                | The first word indicates the number of commands to save in the history list. The second indicates the format with which to display that list ( <b>tcsh</b> only; see the prompt section for possible formats).              |

| home=dir                     | Home directory of user, initialized from HOME. The ~ character is shorthand for this value.                                                              |
|------------------------------|----------------------------------------------------------------------------------------------------|
| ignoreeof                    | Ignore an end-of-file (EOF) from terminals; prevents accidental logout.                                                                                  |
| implicited                   | If directory name is entered as a command, <b>cd</b> to that directory. Can be set to <b>verbose</b> to echo the <b>cd</b> to standard output.           |
| inputmode={insert overwrite} | Control editor's mode.                                                                                                    |
| listflags=flags              | One or more of the <b>x</b> , <b>a</b> , or <b>A</b> options for the <b>ls-F</b> built-in command. Second word can be set to path for <b>ls</b> command. |
| listjobs= <b>long</b>        | When a job is suspended, list all jobs (in long format, if specified).                                                                                   |
| listlinks                    | In <b>ls -F</b> command, include type of file to which links point.                                                                                      |
| listmax=num                  | Do not allow <b>list-choices</b> to print more than <i>num</i> choices before prompting.                                                                 |
| listmaxrows=num              | Do not allow <b>list-choices</b> to print more than <i>num</i> rows of choices before prompting.                                                         |
| loginsh                      | Set if shell is a login shell.                                                                                                    |
| logout                       | Indicates status of an imminent logout (normal, automatic, or hangup).                                                                                   |
| mail=(n files)               | One or more files checked for new mail every 5 minutes or (if <i>n</i> is supplied) every <i>n</i> seconds.                                              |

| matchbeep={never nomatch ambiguous notunique} | Specifies circumstances under which completion should beep: never, if no match exists, if multiple matches exist, or if multiple matches exist and one is exact.                                                          |
|-----------------------------------------------|----------------------------------------------------------------------------------------------------|
| nobeep                                        | Disable beeping.                                                                                                    |
| noclobber                                     | Don't redirect output to an existing file; prevents accidental destruction of files.                                                                                                    |
| noglob                                        | Turn off filename expansion; useful in shell scripts.                                                                                                    |
| nokanji                                       | Disable Kanji (if supported).                                                                                                    |
| nonomatch                                     | Treat filename metacharacters as literal characters, if no match exists (e.g., vi ch* creates new file ch* instead of printing "No match").                                                                               |
| nostat=directory-list                         | Do not stat <i>directory-list</i> during completion.                                                                                                    |
| notify                                        | Declare job completions when they occur.                                                                                                    |
| owd                                           | Old working directory.                                                                                                    |
| path=(dirs)                                   | List of pathnames in which to search for commands to execute. Initialized from PATH; the default is: ./usr/ucb/usr/bin                                                                                                    |
| printexitvalue                                | Print all nonzero exit values.                                                                                                    |
| <b>prompt</b> = ' <i>str</i> '                | String that prompts for interactive input; default is %. See Section 8.4.4, "Formatting for the Prompt Variable" later in this chapter for formatting information.                                                        |
| prompt2='str'                                 | String that prompts for interactive input in <b>foreach</b> and <b>while</b> loops and continued lines (those with escaped newlines). See Section 8.4.4, "Formatting for the Prompt Variable" for formatting information. |

| prompt3='str'              | String that prompts for interactive input in automatic spelling correction. See Section 8.4.4, "Formatting for the Prompt Variable" for formatting information.         |
|----------------------------|----------------------------------------------------------------------------------------------------|
| promptchars=cc             | Use the two characters specified as <i>cc</i> with the <b>%# prompt</b> sequence to indicate normal users and the superuser, respectively.                              |
| pushdsilent                | Do not print directory stack when <b>pushd</b> and <b>popd</b> are invoked.                                                                                             |
| pushdtohome                | Change to home directory when <b>pushd</b> is invoked without arguments.                                                                                                |
| recexact                   | Consider completion to be concluded on first exact match.                                                                                                    |
| recognize_only_executables | When command completion is invoked, print only executable files.                                                                                                    |
| rmstar                     | Prompt before executing the command <b>rm</b> *.                                                                                                    |
| rprompt=string             | The string to print on the right side of the screen while the prompt is displayed on the left. Specify as for <b>prompt</b> .                                           |
| savedirs                   | Execute <b>dirs</b> - <b>S</b> before exiting.                                                                                                    |
| savehist=max [merge]       | Execute <b>history -S</b> before exiting. Save no more than <i>max</i> lines of history. If specified, merge those lines with previous history saves, and sort by time. |
| sched=string               | Format for <b>sched</b> 's printing of events. See Section 8.4.4, "Formatting for the Prompt Variable" for formatting information.                                      |
|                            | Pathname of the shell program currently in                                                                                                    |

| shlvl                           | Number of nested shells.                                                                                                    |
|---------------------------------|----------------------------------------------------------------------------------------------------|
| status=n                        | Exit status of last command. Built-in commands return 0 (success) or 1 (failure).                                                                                                    |
| symlinks= {chase ignore expand} | Specify manner in which to deal with symbolic links. Expand them to real directory name in <i>cwd</i> ( <b>chase</b> ), treat them as real directories ( <b>ignore</b> ), or expand arguments that resemble pathnames ( <b>expand</b> ). |
| tcsh                            | Version of <b>tcsh</b> .                                                                                                    |
| term                            | Terminal type.                                                                                                    |
| time='n %c'                     | If command execution takes more than <i>n</i> CPU seconds, report user time, system time, elapsed time, and CPU percentage. Supply optional % <i>c</i> flags to show other data.                                                         |
| tperiod                         | Number of minutes between executions of <b>periodic</b> alias.                                                                                                    |
| tty                             | Name of tty, if applicable.                                                                                                    |
| uid                             | User ID.                                                                                                    |
| user                            | Username.                                                                                                    |
| verbose                         | Display a command after history substitution; same as the command <b>csh</b> -v.                                                                                                    |
| version                         | Shell's version and additional information, including options set at compile time.                                                                                                    |
| visiblebell                     | Flash screen instead of beeping.                                                                                                    |
| watch=([n] user terminal)       | Watch for <i>user</i> logging in at <i>terminal</i> , where <i>terminal</i> can be a tty name or <b>any</b> . Check every <i>n</i> minutes or 10 by default.                                                                             |
| who=string                      | Specify information to be printed by watch.                                                                                                    |

| wordchars=chars | List of all nonalphanumeric characters that may be part of a word. Default is *?[]~=. |
|-----------------|---------------------------------------------------------------------------------------|
|                 |                                                                                       |

# 8.4.4. Formatting for the Prompt Variable

**tcsh** provides a list of substitutions that can be used in formatting the prompt. (**csh** allows only plainstring prompts and the ! history substitution shown in the following list.) The list of available substitutions includes:

```
%%
      Literal %
%/
      The present working directory
%o~
      The present working directory, in ~ notation
%#
      # for the superuser, > for others
%?
      Previous command's exit status
%b
      End boldfacing
%c[[0]n], %.[[0]n]
      The last n (default 1) components of the present working directory; if 0 is specified, replace
      removed components with /<skipped>
%d
      Day of the week (e.g., Mon, Tue)
%h, %!,!
```

Number of current history event

```
%l
      Current tty
%m
      First component of hostname
%n
      Username
%p
      Current time, with seconds (12-hour mode)
%s
      End standout mode (reverse video)
%t, %@
      Current time (12-hour format)
%u
      End underlining
%w
      Month (e.g., Jan, Feb)
%y
      Year (e.g., 99, 00)
%B
      Begin boldfacing
%C
      Similar to %c, but uses full pathnames instead of ~ notation
%D
```

```
Day of month (e.g., 09, 10)
```

```
%M
```

Fully qualified hostname

%P

Current time, with seconds (24-hour format)

%S

Begin standout mode (reverse video)

%T

Current time (24-hour format)

%U

Begin underlining

%W

Month (e.g., 09, 10)

%Y

Year (e.g., 1999, 2000)

# 8.4.5. Sample .cshrc File

```
# MY VARIABLES
  set man1="/usr/man/man1" # lets me do   cd $man1, ls $man1
                              # lets me do
  set a="[a-z]*"
                                             vi $a
  set A="[A-Z]*"
                              # or
                                             grep string $A
# ALIASES
  alias c "clear; dirs"
                              # use quotes to protect; or
  alias h "history more"
  alias j jobs -l
  alias ls ls -sFC
                              # redefine ls command
  alias del 'mv \!* ~/tmp_dir' # a safe alternative to rm
endif
```

### 8.4.6. Environment Variables

The C shell maintains a set of *environment variables*, which are distinct from shell variables and aren't really part of the C shell. Shell variables are meaningful only within the current shell, but environment variables are exported automatically, making them available globally. For example, C-shell variables are accessible only to a particular script in which they're defined, whereas environment variables can be used by any shell scripts, mail utilities, or editors you might invoke.

Environment variables are assigned as follows:

```
setenv VAR value
```

By convention, environment variable names are all uppercase. You can create your own environment variables, or you can use the predefined environment variables that follow.

The following environment variables have corresponding C-shell variables. When either one changes, the value is copied to the other (italics means the variable is specific to **tcsh**):

#### **GROUP**

User's group name; same as **group**.

#### **HOME**

Home directory; same as home.

#### **PATH**

Search path for commands; same as **path**.

#### **SHLVL**

Number of nested shell levels; same as shlvl.

#### **TERM**

Terminal type; same as **term**.

#### **USER**

User's login name; same as user.

Other environment variables, which do not have corresponding shell variables, include the following (italics means the variable is specific to **tcsh**):

### **COLUMNS**

Number of columns on terminal.

#### **DISPLAY**

Identifies user's display for the X Window System. If set, the shell doesn't set autologout.

#### **EDITOR**

Pathname to default editor. See also **VISUAL**.

### **HOST**

Name of machine.

#### **HOSTTYPE**

Type of machine. Obsolete; will be removed eventually.

### **HPATH**

Colon-separated list of directories to search for documentation.

### **LANG**

Preferred language. Used for native language support.

### LC\_CTYPE

The locale, as it affects character handling. Used for native language support.

#### **LINES**

Number of lines on the screen.

#### **LOGNAME**

Another name for the USER variable.

#### **MACHTYPE**

Type of machine.

#### **MAIL**

The file that holds mail. Used by mail programs. This is not the same as the C-shell **mail** variable, which only checks for new mail.

#### **NOREBIND**

Printable characters not rebound. Used for native language support.

#### **OSTYPE**

Operating system.

#### **PWD**

The current directory; the value is copied from **cwd**.

#### REMOTEHOST

Machine name of remote host.

#### **SHELL**

Undefined by default; once initialized to **shell**, the two are identical.

#### **TERMCAP**

The file that holds the cursor-positioning codes for your terminal type. Default is /etc/termcap.

#### **VENDOR**

The system vendor.

#### **VISUAL**

Pathname to default full-screen editor. See also **EDITOR**.

♣ PREVIOUSHOMENEXT →8.3. SyntaxBOOK INDEX8.5. Expressions

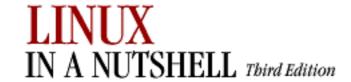

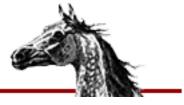

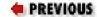

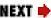

# 8.5. Expressions

Expressions are used in @, if, and while statements to perform arithmetic, string comparisons, file testing, and so on. exit and set also specify expressions, as can the tcsh built-in command filetest. Expressions are formed by combining variables and constants with operators that resemble those in the C programming language. Operator precedence is the same as in C but can be remembered as follows:

- 1. \*/%
- 2. + -

Group all other expressions inside parentheses. Parentheses are required if the expression contains <, >, &, or |.

## 8.5.1. Operators

Operators can be one of the following types:

### 8.5.1.1. Assignment operators

| Operator | Description                                       |  |
|----------|---------------------------------------------------|--|
| =        | Assign value.                                     |  |
| += -=    | Reassign after addition/subtraction.              |  |
| *= /= %= | Reassign after multiplication/division/remainder. |  |
| &= ^=  = | Reassign after bitwise AND/XOR/OR.                |  |
| ++       | Increment.                                        |  |
|          | Decrement.                                        |  |

### 8.5.1.2. Arithmetic operators

| Operator |       | Description                                           |
|----------|-------|-------------------------------------------------------|
|          | * / % | Multiplication; integer division; modulus (remainder) |
|          | + -   | Addition; subtraction                                 |

## 8.5.1.3. Bitwise and logical operators

| Operator    | Description                                                                                                    |  |
|-------------|----------------------------------------------------------------------------------------------------|--|
| ~           | Binary inversion (one's complement).                                                                                                    |  |
| I.          | Logical negation.                                                                                                    |  |
| << >>       | Bitwise left shift; bitwise right shift.                                                                                                    |  |
| &           | Bitwise AND.                                                                                                    |  |
| ^           | Bitwise exclusive OR.                                                                                                    |  |
|             | Bitwise OR.                                                                                                    |  |
| &&          | Logical AND.                                                                                                    |  |
|             | Logical OR.                                                                                                    |  |
| { command } | Return 1 if command is successful, 0 otherwise. Note that this is the opposite of <i>command</i> 's normal return code. The <b>\$status</b> variable may be more practical. |  |

### 8.5.1.4. Comparison operators

| Operator | Description                                     |
|----------|-------------------------------------------------|
| == !=    | Equality; inequality                            |
| <= >=    | Less than or equal to; greater than or equal to |
| < >      | Less than; greater than                         |

# 8.5.1.5. File inquiry operators

Command substitution and filename expansion are performed on *file* before the test is performed. **tcsh** permits operators to be combined (e.g., **-ef**). The following is a list of the valid file inquiry operators:

| Operator | Description                                 |
|----------|---------------------------------------------|
| -d file  | The file is a directory.                    |
| -e file  | The file exists.                            |
| -f file  | The file is a plain file.                   |
| -o file  | The user owns the file.                     |
| -r file  | The user has read permission.               |
| -w file  | The user has write permission.              |
| -x file  | The user has execute permission.            |
| -z file  | The file has 0 size.                        |
| !        | Reverse the sense of any preceding inquiry. |

Some additional operators specific to **tcsh** are:

| Operator | Description                                                                |
|----------|----------------------------------------------------------------------------|
| -bfile   | The file is a block special file.                                          |
| -c file  | The file is a character special file.                                      |
| -g file  | The file's set-group-ID bit is set.                                        |
| -k file  | The file's sticky bit is set.                                              |
| -1 file  | The file is a symbolic link.                                               |
| -L file  | Apply any remaining operators to symbolic link, not the file it points to. |
| -pfile   | The file is a named pipe (FIFO).                                           |
| -s file  | The file has nonzero size.                                                 |
| -S file  | The file is a socket special file.                                         |
| -t file  | file is a digit and is an open file descriptor for a terminal device.      |
| -u file  | The file's set-user-ID bit is set.                                         |
| -X file  | The file is executable and is in the path or is a shell built-in.          |

Finally, **tcsh** provides the following operators, which return other kinds of information:

| Operator       | Description                                                                                                    |
|----------------|----------------------------------------------------------------------------------------------------|
| -A[:] file     | Last time file was accessed, as the number of seconds since the Epoch. With a colon (:), the result is in timestamp format. |
| -C[:] file     | Last time inode was modified. With a colon (:), the result is in timestamp format.                                          |
| -D file        | Device number.                                                                                                    |
| -F file        | Composite file identifier, in the form device:inode.                                                                        |
| -G[:] file     | Numeric group ID for the file. With a colon (:), the result is the group name if known; otherwise, the numeric group ID.    |
| -I file        | Inode number.                                                                                                    |
| -L file        | The name of the file pointed to by symbolic link <i>file</i> .                                                              |
| -M[:] file     | Last time file was modified. With a colon (:), the result is in timestamp format.                                           |
| -N file        | Number of hard links.                                                                                                    |
| -P[:] file     | Permissions in octal, without leading 0. With a colon (:), the result includes a leading 0.                                 |
| -Pmode[:] file | Equivalent to -P <i>file</i> ANDed to <i>mode</i> . With a colon (:), the result includes a leading 0.                      |
| -U[:] file     | Numeric user ID of the file's owner. With a colon (:), the result is the username if known, otherwise the numeric user ID.  |
| -Z file        | The file's size, in bytes.                                                                                                  |

# 8.5.2. Examples

The following examples show @ commands and assume n = 4:

| Expression |   |   | Value of \$x |    |     |    |     |   |    |    |
|------------|---|---|--------------|----|-----|----|-----|---|----|----|
| @          | х | = | (\$n         | >  | 10  |    | \$n | < | 5) | 1  |
| @          | х | = | (\$n         | >= | = 0 | && | \$n | < | 3) | 0  |
| @          | х | = | (\$n         | << | 2)  | )  |     |   |    | 16 |
| ,          |   |   |              |    |     |    |     |   |    |    |

| @ x = (\$n >> 2) | 1 |
|------------------|---|
| @ x = \$n % 2    | 0 |
| @ x = \$n % 3    | 1 |

The following examples show the first line of **if** or **while** statements:

| Expression                   | Meaning                               |
|------------------------------|---------------------------------------|
| while (\$#argv != 0)         | While there are arguments             |
| if (\$today[1] == <">Fri<">) | If the first word is "Fri"            |
| if (-f \$argv[1])            | If the first argument is a plain file |
| if (! -d \$tmpdir)           | If tmpdir is not a directory          |

| PREVIOUS       | HOME       | NEXT 🔷               |
|----------------|------------|----------------------|
| 8.4. Variables | BOOK INDEX | 8.6. Command History |

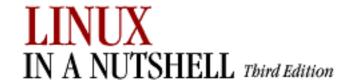

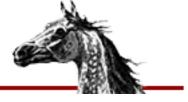

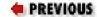

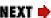

# 8.6. Command History

Previously executed commands are stored in a history list. The C shell lets you access this list so you can verify commands, repeat them, or execute modified versions of them. The **history** built-in command displays the history list; the predefined variables **histchars** and **history** also affect the history mechanism. There are four ways to use the history list:

- Rerun a previous command
- Make command substitutions
- Make argument substitutions (replace specific words in a command)
- Extract or replace parts of a command or word

The following subsections describe the **csh** tools for editing and rerunning commands. If you are running **tcsh**, you can use any of these features. In addition, you can use the arrow keys to move around in the command line and then use the editing features described in <u>Section 8.7.5</u>, <u>"Command-Line Editing with tcsh"</u> to modify the command. The **tcsh** arrow keys are:

| Key         | Description                 |
|-------------|-----------------------------|
| Up arrow    | Previous command.           |
| Down arrow  | Next command.               |
| Left arrow  | Move left in command line.  |
| Right arrow | Move right in command line. |

### 8.6.1. Command Substitution

| Command | Description |
|---------|-------------|
|         |             |

| !          | Begin a history substitution.                                                                             |  |
|------------|----------------------------------------------------------------------------------------------------|--|
| !!         | Previous command.                                                                                         |  |
| ! <i>N</i> | Command number <i>N</i> in history list.                                                                  |  |
| ! -N       | Nth command back from current command.                                                                    |  |
| ! string   | Most recent command that starts with <i>string</i> .                                                      |  |
| !?string?  | ost recent command that contains string.                                                                  |  |
| !?string?% | lost recent command argument that contains string.                                                        |  |
| !\$        | Last argument of previous command.                                                                        |  |
| !!string   | Previous command, then append <i>string</i> .                                                             |  |
| !N string  | Command N, then append string.                                                                            |  |
| ! {s1}s2   | Most recent command starting with string $s1$ , then append string $s2$ .                                 |  |
| ^old^new^  | Quick substitution; change string <i>old</i> to <i>new</i> in previous command; execute modified command. |  |

# 8.6.2. Command Substitution Examples

The following command is assumed:

%3 vi cprogs/01.c ch002 ch03

| Event  | Command   | Command                     |  |
|--------|-----------|-----------------------------|--|
| Number | Typed     | Executed                    |  |
| 4      | ^00^0     | vi cprogs/01.c ch02 ch03    |  |
| 5      | nroff !*  | nroff cprogs/01.c ch02 ch03 |  |
| 6      | nroff !\$ | nroff ch03                  |  |
| 7      | !vi       | vi cprogs/01.c ch02 ch03    |  |
| 8      | ! 6       | nroff ch03                  |  |
| 9      | !?01      | vi cprogs/01.c ch02 ch03    |  |
| 10     | !{nr}.new | nroff ch03.new              |  |

| 11 | !! lp       | nroff ch03.new   lp |
|----|-------------|---------------------|
| 12 | more !?pr?% | more cprogs/01.c    |

### 8.6.3. Word Substitution

Colons may precede any word specifier.

| Specifier | Description                                           |
|-----------|-------------------------------------------------------|
| :0        | Command name                                          |
| : n       | Argument number <i>n</i>                              |
| ^         | First argument                                        |
| \$        | Last argument                                         |
| : n-m     | Arguments <i>n</i> through <i>m</i>                   |
| -m        | Words 0 through <i>m</i> same as :0- <i>m</i>         |
| :n-       | Arguments <i>n</i> through next-to-last               |
| :n*       | Arguments <i>n</i> through last; same as <i>n</i> -\$ |
| *         | All arguments; same as ^-\$ or 1-\$                   |
| #         | Current command line up to this point; fairly useless |

# 8.6.4. Word Substitution Examples

The following command is assumed:

#### %13 cat ch01 ch02 ch03 biblio back

| Event  | Command    | Command                         |  |
|--------|------------|---------------------------------|--|
| Number | Typed      | Executed                        |  |
| 14     | ls !13^    | ls ch01                         |  |
| 15     | sort !13:* | sort ch01 ch02 ch03 biblio back |  |
| 16     | lp !cat:3* | more ch03 biblio back           |  |
|        |            |                                 |  |

| 17 | !cat:0-3 | cat ch01 ch02 ch03 |
|----|----------|--------------------|
| 18 | vi !-5:4 | vi biblio          |

# 8.6.5. History Modifiers

Command and word substitutions can be modified by one or more of the following modifiers:

# 8.6.5.1. Printing, substitution, and quoting

| Modifier    | Description                                                          |  |
|-------------|----------------------------------------------------------------------|--|
| <b>:</b> p  | Display command, but don't execute.                                  |  |
| :s/old/new  | Substitute string <i>new</i> for <i>old</i> , first instance only.   |  |
| :gs/old/new | Substitute string <i>new</i> for <i>old</i> , all instances.         |  |
| :&          | Repeat previous substitution (:s or ^ command), first instance only. |  |
| :g&         | Repeat previous substitution, all instances.                         |  |
| <b>:</b> q  | Quote a wordlist.                                                    |  |
| :x          | Quote separate words.                                                |  |

### 8.6.5.2. Truncation

| Modifier | Description                                                                         |  |
|----------|-------------------------------------------------------------------------------------|--|
| :r       | Extract the first available pathname root (the portion before the last period).     |  |
| :gr      | Extract all pathname roots.                                                         |  |
| :e       | Extract the first available pathname extension (the portion after the last period). |  |
| :ge      | Extract all pathname extensions.                                                    |  |
| :h       | Extract the first available pathname header (the portion before the last slash).    |  |
| :gh      | Extract all pathname headers.                                                       |  |
| :t       | Extract the first available pathname tail (the portion after the last slash).       |  |
| :gt      | Extract all pathname tails.                                                         |  |
| :u       | Make first lowercase letter uppercase (tcsh only).                                  |  |

| :1 | Make first uppercase letter lowercase (tcsh only).                                                                                                    |
|----|----------------------------------------------------------------------------------------------------|
| :a | Apply modifier(s) following <b>a</b> as many times as possible to a word. If used with <b>g</b> , <b>a</b> is applied to all words ( <b>tcsh</b> only). |

# 8.6.6. History Modifier Examples

From the preceding, command number 17 is:

%17 cat ch01 ch02 ch03

| Event  | Command                 | Command                             |
|--------|-------------------------|-------------------------------------|
| Number | Typed                   | Executed                            |
| 19     | !17:s/ch/CH/            | cat CH01 ch02 ch03                  |
| 20     | !17g&                   | cat CH01 CH02 CH03                  |
| 21     | !more:p                 | more cprogs/01.c(displayed only)    |
| 22     | cd !\$:h                | cd cprogs                           |
| 23     | vi !mo:\$:t             | vi 01.c                             |
| 24     | grep stdio !\$          | grep stdio 01.c                     |
| 25     | ^stdio^include stdio^:q | grep <">include stdio<"> 01.c       |
| 26     | nroff !21:t:p           | nroff 01.c (is that what I wanted?) |
| 27     | !!                      | nroff 01.c (execute it)             |

### 8.6.7. Special Aliases in tcsh

Certain special aliases can be set in **tcsh**. The aliases are initially undefined. Once set, they are executed when specific events occur. The following is a list of the special aliases:

### be epcmd

At beep.

#### cwdcmd

When the current working directory changes.

#### periodic

Every few minutes. The exact amount of time is set by the *tperiod* shell variable.

#### precmd

Before printing a new prompt.

#### shell shell

If a script does not specify a shell, interpret it with *shell*, which should be a full pathname.

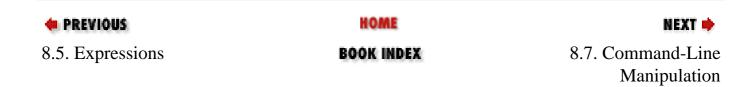

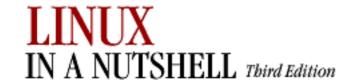

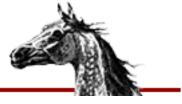

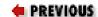

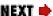

# 8.7. Command-Line Manipulation

**csh** and **tcsh** offer a certain amount of functionality in manipulating the command line. Both shells offer word or command completion, and **tcsh** allows you to edit a command line.

### 8.7.1. Completion

Both **tcsh** and **csh** provide word completion. **tcsh** automatically completes words and commands when the Tab key is hit; **csh** does so only when the *filec* variable is set, after the Esc key is hit. If the completion is ambiguous (i.e., more than one file matches the provided string), the shell completes as much as possible and beeps to notify you that the completion is not finished. You may request a list of possible completions with Ctrl-D. **tcsh** also notifies you when a completion is finished by appending a space to complete filenames or commands and a / to complete directories.

Both **csh** and **tcsh** recognize ~ notation for home directories. The shells assume that words at the beginning of a line and subsequent to |, &, ;, ||, or && are commands and modify their search paths appropriately. Completion can be done midword; only the letters to the left of the prompt are checked for completion.

### 8.7.2. Related Shell Variables

- autolist
- fignore
- listmax
- listmaxrows

### 8.7.3. Related Command-Line Editor Commands

• complete-word-back

- complete-word-forward
- expand-glob
- list-glob

### 8.7.4. Related Shell Built-ins

- complete
- uncomplete

### 8.7.5. Command-Line Editing with tcsh

**tcsh** lets you move your cursor around in the command line, editing the line as you type. There are two main modes for editing the command line, based on the two most common text editors: Emacs and **vi**. Emacs mode is the default; you can switch between the modes with:

```
bindkey -e Select Emacs bindings
bindkey -v Select vi bindings
```

The main difference between the Emacs and **vi** bindings is that the Emacs bindings are modeless (i.e., they always work). With the **vi** bindings, you must switch between insert and command modes; different commands are useful in each mode. Additionally:

- Emacs mode is simpler; vi mode allows finer control.
- Emacs mode allows you to yank cut text and set a mark; vi mode does not.
- The command-history-searching capabilities differ.

### 8.7.5.1. Emacs mode

<u>Table 8-1</u> through <u>Table 8-3</u> describe the various editing keystrokes available in Emacs mode.

**Table 8-1. Cursor Positioning Commands (Emacs Mode)** 

| Description                                |
|--------------------------------------------|
| Move cursor back (left) one character.     |
| Move cursor forward (right) one character. |
|                                            |

| Esc b  | Move cursor back one word.        |  |
|--------|-----------------------------------|--|
| Esc f  | Move cursor forward one word.     |  |
| Ctrl-A | Move cursor to beginning of line. |  |
| Ctrl-E | Move cursor to end of line.       |  |

### **Table 8-2. Text Deletion Commands (Emacs Mode)**

| Command               | Description                         |  |
|-----------------------|-------------------------------------|--|
| Del or Ctrl-H         | Delete character to left of cursor. |  |
| Ctrl-D                | Delete character under cursor.      |  |
| Esc d                 | Delete word.                        |  |
| Esc Del or Esc Ctrl-H | Delete word backward.               |  |
| Ctrl-K                | Delete from cursor to end-of-line.  |  |
| Ctrl-U                | Delete entire line.                 |  |

### **Table 8-3. Command Control (Emacs Mode)**

| Command            | Description                                                                        |  |
|--------------------|------------------------------------------------------------------------------------|--|
| Ctrl-P             | Previous command.                                                                  |  |
| Ctrl-N             | Next command.                                                                      |  |
| Up arrow           | Previous command.                                                                  |  |
| Down arrow         | Next command.                                                                      |  |
| cmd-fragment Esc p | Search history for <i>cmd-fragment</i> , which must be the beginning of a command. |  |
| cmd-fragment Esc n | Like <b>Esc p</b> , but search forward.                                            |  |
| Esc num            | Repeat next command <i>num</i> times.                                              |  |
| Ctrl-Y             | Yank previously deleted string.                                                    |  |

## 8.7.5.2. vi mode

**vi** mode has two submodes, insert mode and command mode. The default mode is insert. You can toggle modes by pressing Esc; alternatively, in command mode, typing **a** (append) or **i** (insert) will return you to insert mode.

Tables 8-4 through 8-10 describe the editing keystrokes available in vi mode.

Table 8-4. Commands Available (vi's Insert and Command Mode)

| Command    | Description      |  |
|------------|------------------|--|
| Ctrl-P     | Previous command |  |
| Ctrl-N     | Next command     |  |
| Up arrow   | Previous command |  |
| Down arrow | Next command     |  |
| Esc        | Toggle mode      |  |

**Table 8-5. Editing Commands (vi Insert Mode)** 

| Command       | Description                                |  |
|---------------|--------------------------------------------|--|
| Ctrl-B        | Move cursor back (left) one character.     |  |
| Ctrl-F        | Move cursor forward (right) one character. |  |
| Ctrl-A        | Move cursor to beginning of line.          |  |
| Ctrl-E        | Move cursor to end-of-line.                |  |
| DEL or Ctrl-H | Delete character to left of cursor.        |  |
| Ctrl-W        | Delete word backward.                      |  |
| Ctrl-U        | Delete from beginning of line to cursor.   |  |
| Ctrl-K        | Delete from cursor to end-of-line.         |  |

**Table 8-6. Cursor Positioning Commands (vi Command Mode)** 

| Command     | Description                                |
|-------------|--------------------------------------------|
| h or Ctrl-H | Move cursor back (left) one character.     |
| l or SPACE  | Move cursor forward (right) one character. |

| w            | Move cursor forward (right) one word.                                                                                            |  |
|--------------|----------------------------------------------------------------------------------------------------|--|
| b            | Move cursor back (left) one word.                                                                                                |  |
| e            | Move cursor to next word ending.                                                                                                 |  |
| W, B, E      | Like <b>w</b> , <b>b</b> , and <b>e</b> , but treat just whitespace as word separator instead of any non-alphanumeric character. |  |
| ^ or Ctrl-A  | Move cursor to beginning of line (first nonwhitespace character).                                                                |  |
| 0            | Move cursor to beginning of line.                                                                                                |  |
| \$ or Ctrl-E | Move cursor to end-of-line.                                                                                                    |  |

**Table 8-7. Text Insertion Commands (vi Command Mode)** 

| Command | Description                                                 |  |
|---------|-------------------------------------------------------------|--|
| a       | Append new text after cursor until <b>Esc</b> .             |  |
| i       | Insert new text before cursor until <b>Esc</b> .            |  |
| A       | Append new text after end of line until <b>Esc</b> .        |  |
| I       | Insert new text before beginning of line until <b>Esc</b> . |  |

**Table 8-8. Text Deletion Commands (vi Command Mode)** 

| Command  | Description                                            |  |
|----------|--------------------------------------------------------|--|
| X        | Delete character under cursor.                         |  |
| X or Del | Delete character to left of cursor.                    |  |
| dm       | Delete from cursor to end of motion command <i>m</i> . |  |
| D        | Same as d\$.                                           |  |
| Ctrl-W   | Delete word backward.                                  |  |
| Ctrl-U   | Delete from beginning of line to cursor.               |  |
| Ctrl-K   | Delete from cursor to end of line.                     |  |

**Table 8-9. Text Replacement Commands (vi Command Mode)** 

| Command    | Description                                                                        |  |
|------------|------------------------------------------------------------------------------------|--|
| cm         | Change characters from cursor to end of motion command <i>m</i> until <b>Esc</b> . |  |
| C          | Same as c\$.                                                                       |  |
| <b>r</b> c | Replace character under cursor with character $c$ .                                |  |
| R          | Replace multiple characters until Esc.                                             |  |
| S          | Substitute character under cursor with characters typed until <b>Esc</b> .         |  |

### **Table 8-10. Character-Seeking Motion Commands (vi Command Mode)**

| Command    | Description                                                         |  |
|------------|---------------------------------------------------------------------|--|
| fc         | Move cursor to next instance of $c$ in line.                        |  |
| <b>F</b> c | Move cursor to previous instance of <i>c</i> in line.               |  |
| <b>t</b> c | Move cursor just before next instance of <i>c</i> in line.          |  |
| Tc         | Move cursor just after previous instance of $c$ in line.            |  |
| ;          | Repeat previous <b>f</b> or <b>F</b> command.                       |  |
| ,          | Repeat previous <b>f</b> or <b>F</b> command in opposite direction. |  |

| PREVIOUS             | HOME       | NEXT 🔷           |
|----------------------|------------|------------------|
| 8.6. Command History | BOOK INDEX | 8.8. Job Control |

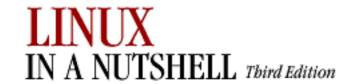

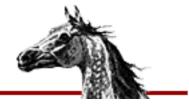

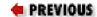

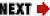

# 8.8. Job Control

Job control lets you place foreground jobs in the background, bring background jobs to the foreground, or suspend (temporarily stop) running jobs. The C shell provides the following commands for job control. For more information on these commands, see <u>Section 8.9</u>, "<u>Builting</u> in csh and tcsh Commands".

Put a job in the background.

fg

Put a job in the foreground.

jobs

List active jobs.

kill

Terminate a job

Terminate a job.

notify

Notify when a background job finishes.

stop

Suspend a background job.

Ctrl-Z

Suspend the foreground job.

Many job control commands take *jobID* as an argument. This argument can be specified as follows:

 $\frac{9}{0}n$ 

Job number n.

Job whose command line starts with string s.

Job whose command line contains string s.

Current job.

Current job (same as preceding).

Current job (same as preceding). %-

Previous job.

\*\*PREVIOUS \*\*\*

8.7. Command-Line \*\*\*
Manipulation \*\*\*

\*\*BOOK INDEX \*\*\*

8.9. Built-in csh and tcsh Commands

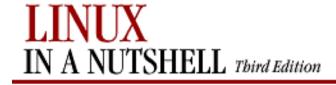

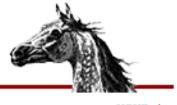

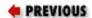

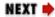

# 8.9. Built-in csh and tcsh Commands

| @ [variable[n]=expression]                                                                                                    |
|----------------------------------------------------------------------------------------------------|
| Assign the value of the arithmetic <i>expression</i> to <i>variable</i> or to the <i>n</i> th element of <i>variable</i> if the index <i>n</i> is specified. With no <i>variable</i> or <i>expression</i> specified, print the values of all shell variables (same as <b>set</b> ). Expression operators as well as examples are listed under <u>Section 8.5</u> , " <u>Expressions</u> " earlier in this chapter. Two special forms also are valid: |
| @ variable++                                                                                                    |
| Increment <i>variable</i> by 1.  @ <i>variable</i>                                                                                                    |
| Decrement variable by 1.                                                                                                    |
| #                                                                                                    |
| Ignore all text that follows on the same line. # is used in shell scripts as the comment character and is not really a command.                                                                                                    |
|                                                                                                    |

| #!    | #!shell                                                                                                    |
|-------|----------------------------------------------------------------------------------------------------|
|       | Used as the first line of a script to invoke the named <i>shell</i> (with optional arguments). Not supported in all shells. For example:                                                                                                    |
|       | #!/bin/csh -f                                                                                                    |
| :     | :                                                                                                    |
|       | Null command. Returns an exit status of 0. The colon command often is put as the first character of a Bourne- or Korn-shell script to act as a place-holder to keep a # (hash) from accidentally becoming the first character.                                                                                                    |
| alias | alias [name [command]]                                                                                                    |
|       | Assign <i>name</i> as the shorthand name, or alias, for <i>command</i> . If <i>command</i> is omitted, print the alias for <i>name</i> ; if <i>name</i> also is omitted, print all aliases. Aliases can be defined on the command line, but more often they are stored in <i>.cshrc</i> so that they take effect upon logging in. (See the sample <i>.cshrc</i> file earlier in this chapter.) Alias definitions can reference command-line arguments, much like the history list. Use \!* to refer to all command-line arguments, \!^ for the first argument, \!\!:2 for the second, \!\$ for the last, and so on. An alias <i>name</i> can be any valid Unix command; however, you lose the original command's meaning unless you type \name. See also <b>unalias</b> and the "Special Aliases in tcsh" section. |
|       | Examples                                                                                                    |
|       | Set the size for <b>xterm</b> windows under the X Window System:                                                                                                    |
|       | alias R 'set noglob; eval `resize` unset noglob'                                                                                                    |
|       | Show aliases that contain the string ls:                                                                                                    |
|       | alias   grep ls                                                                                                    |

|       | Run <b>nroff</b> on all command-line arguments:                            |
|-------|----------------------------------------------------------------------------|
|       | alias ms 'nroff -ms \!*'                                                   |
|       | Copy the file that is named as the first argument:                         |
|       | alias back 'cp \!^.old'                                                    |
|       | Use the regular <b>ls</b> , not its alias:                                 |
|       | % \ls                                                                      |
| alloc | alloc                                                                      |
|       | Print totals of used and free memory.                                      |
| bg    | bg [jobIDs]                                                                |
|       | Put the current job or the <i>jobIDs</i> in the background.                |
|       | Example                                                                    |
|       | To place a time-consuming process in the background, you might begin with: |
|       | 4% nroff -ms report Ctrl-Z                                                 |
|       | and then issue any one of the following:                                   |

| 5% | bg     |                            |
|----|--------|----------------------------|
| 5% | bg %   | Current job                |
| 5% | bg %1  | Job number 1               |
| 5% | bg %nr | Match initial string nroff |
| 5% | % &    |                            |

#### bindkey

**bindkey** [options] [key] [command]

tcsh only. Display all key bindings, or bind a key to a command.

#### **Options**

-a

List standard and alternate key bindings.

#### -b key

Expect *key* to be one of the following: a control character (in hat notation -- e.g., ^B -- or C notation -- e.g., C-B); a metacharacter (e.g., M-B); a function key (e.g., F-*string*); or an extended prefix key (e.g., X-B).

#### -c command

Interpret *command* as a shell, not editor, command.

#### -d key

Bind key to its original binding.

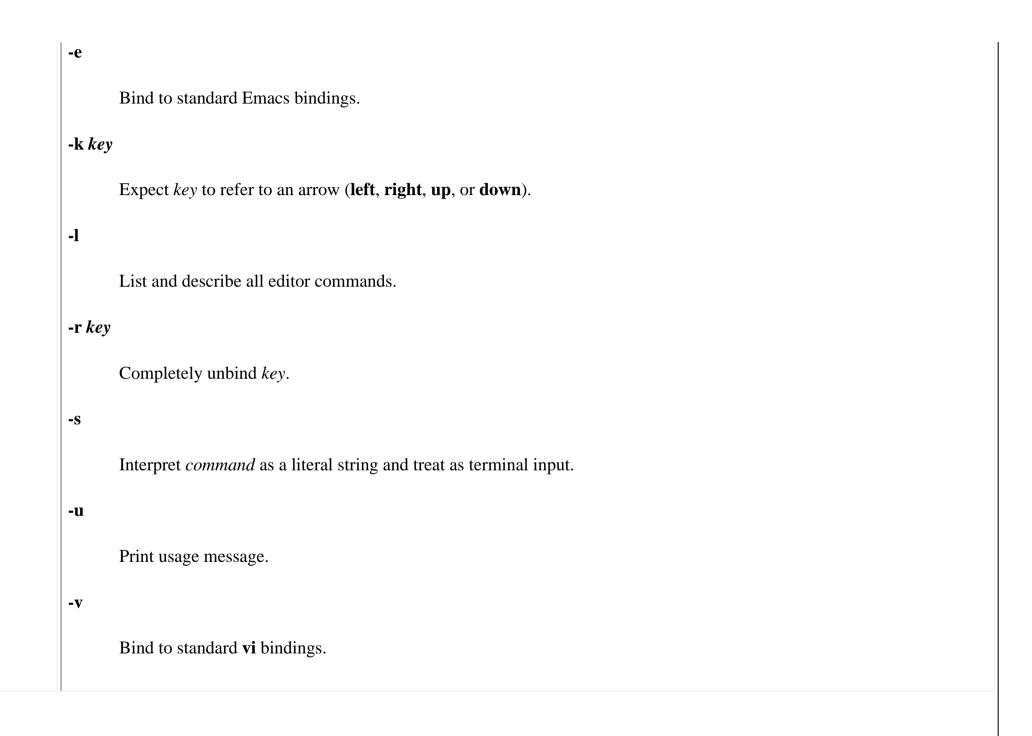

| break     | break                                                                                                    |
|-----------|----------------------------------------------------------------------------------------------------|
|           | Resume execution following the <b>end</b> command of the nearest enclosing <b>while</b> or <b>foreach</b> . |
| breaksw   | breaksw                                                                                                    |
|           | Break from a <b>switch</b> ; continue execution after the <b>endsw</b> .                                    |
| built-ins | built-ins                                                                                                   |
|           | tcsh only. Print all built-in shell commands.                                                               |
| bye       | bye                                                                                                    |
|           | tcsh only. Same as logout.                                                                                  |
| case      | case pattern:                                                                                               |
|           | Identify a pattern in a switch.                                                                             |
|           |                                                                                                    |

| cd | $\mathbf{cd} [dir]$                                                                                                    |
|----|----------------------------------------------------------------------------------------------------|
|    | Change working directory to <i>dir</i> . Default is user's home directory. If <i>dir</i> is a relative pathname but is not in the current directory, the <b>cdpath</b> variable is searched. See the sample . <i>cshrc</i> file earlier in this chapter. <b>tcsh</b> includes some options for <b>cd</b> : |
|    | tcsh options                                                                                                    |
|    | -                                                                                                    |
|    | Change to previous directory.                                                                                                    |
|    | -l                                                                                                    |
|    | Explicitly expand ~ notation.                                                                                                    |
|    | -n                                                                                                    |
|    | Wrap entries before end-of-line; implies <b>-p</b> .                                                                                                    |
|    | -p                                                                                                    |
|    | Print directory stack.                                                                                                    |
|    | -v                                                                                                    |
|    | Print entries one per line; implies <b>-p</b> .                                                                                                    |
|    |                                                                                                    |

| chdir    | chdir [dir]                                                                                                    |  |  |
|----------|----------------------------------------------------------------------------------------------------|--|--|
|          | Same as <b>cd</b> . Useful if you are redefining <b>cd</b> .                                                                                            |  |  |
| complete | complete [string [word/pattern/list[:select]/[suffix]]]                                                                                                 |  |  |
|          | <b>tcsh</b> only. List all completions, or, if specified, all completions for <i>string</i> (which may be a pattern). Further options can be specified. |  |  |
|          | Options for word                                                                                                    |  |  |
|          | c                                                                                                    |  |  |
|          | Complete current word only and without referring to pattern.                                                                                            |  |  |
|          | $oldsymbol{c}$                                                                                                    |  |  |
|          | Complete current word only, referring to pattern.                                                                                                    |  |  |
|          | n                                                                                                    |  |  |
|          | Complete previous word.                                                                                                    |  |  |
|          | N                                                                                                    |  |  |
|          | Complete word before previous word.                                                                                                    |  |  |
|          | p                                                                                                    |  |  |

Expect *pattern* to be a range of numbers. Perform completion within that range. **Options for list** Various *lists* of strings can be searched for possible completions. Some *list* options include: (string) Members of the list string \$variable Words from variable `command` Output from command a Aliases b **Bindings**  $\mathbf{c}$ Commands

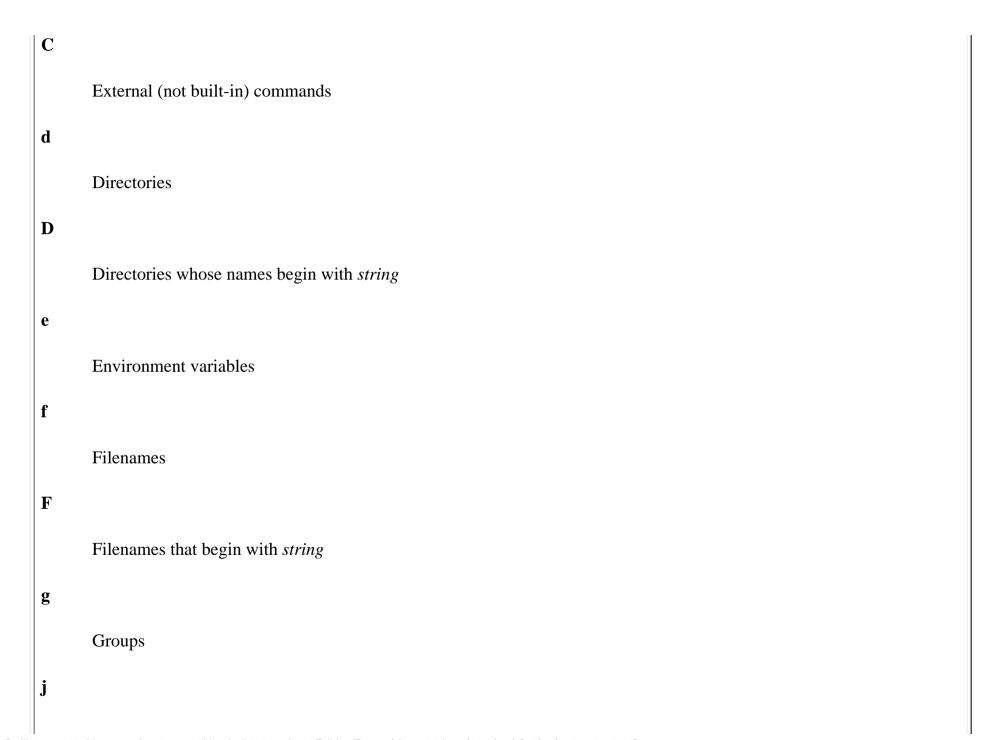

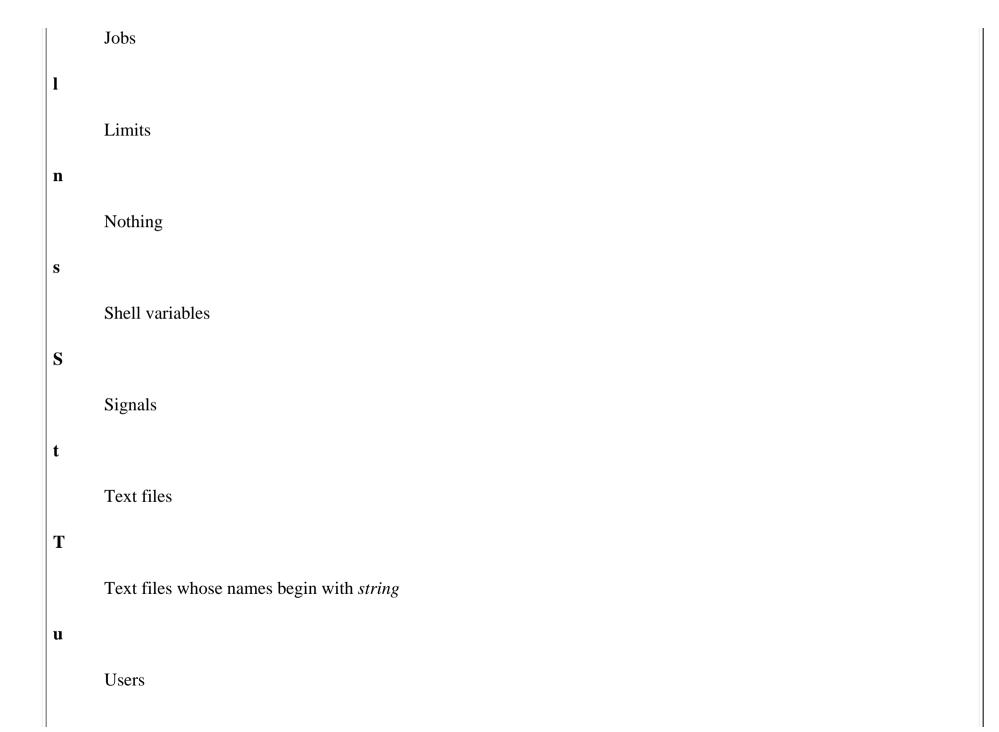

|          | $oxed{\mathbf{v}}$                                                                                                    |
|----------|----------------------------------------------------------------------------------------------------|
|          | Any variables                                                                                                    |
|          | X                                                                                                    |
|          | Like <b>n</b> but prints <i>select</i> as an explanation with the editor command <b>list-choices</b>                              |
|          | $\mathbf{X}$                                                                                                    |
|          | Completions                                                                                                    |
|          | select                                                                                                    |
|          | select should be a glob pattern. Completions are limited to words that match this pattern. suffix is appended to all completions. |
| continue | continue                                                                                                    |
|          | Resume execution of nearest enclosing while or foreach.                                                                           |
| default  | default :                                                                                                    |
|          |                                                                                                    |

| dirs | dirs [options]                                                                                                    |
|------|----------------------------------------------------------------------------------------------------|
|      | Print the directory stack, showing the current directory first. See also <b>popd</b> and <b>pushd</b> . All options except <b>-1</b> , <b>-n</b> , and <b>-v</b> are <b>tcsh</b> extensions. |
|      | Options                                                                                                    |
|      | -c                                                                                                    |
|      | Clear the directory stack.                                                                                                    |
|      | -l                                                                                                    |
|      | Expand the home directory symbol (~) to the actual directory name.                                                                                                    |
|      | -n                                                                                                    |
|      | Wrap output.                                                                                                    |
|      | -v                                                                                                    |
|      | Print one directory per line.                                                                                                    |
|      | $-$ L $\mathit{file}$                                                                                                    |
|      | Re-create stack from <i>file</i> , which should have been created by <b>dirs -S</b> <i>file</i> .                                                                                            |
|      | -S file                                                                                                    |

Print to file a series of pushd and popd commands, that can be invoked to replicate the stack.

| echo   | echo [-n] string                                                                                                    |
|--------|----------------------------------------------------------------------------------------------------|
|        | Write <i>string</i> to standard output; if <b>-n</b> is specified, the output is not terminated by a newline. Unlike the Unix version (/bin/echo) and the Bourne-shell version, the C shell's <b>echo</b> doesn't support escape characters. See also <b>echo</b> in <u>Chapter 3</u> , " <u>Linux Commands</u> ", and <u>Chapter 7</u> , "bash: The Bourne-Again Shell". |
| echotc | echotc [options] arguments                                                                                                    |
|        | <b>tcsh</b> only. Display terminal capabilities, or move cursor on screen, depending on the argument.                                                                                                    |
|        | Options                                                                                                    |
|        | -S                                                                                                    |
|        | Return empty string, not error, if capability doesn't exist.                                                                                                    |
|        | -v                                                                                                    |
|        | Display verbose messages.                                                                                                    |
|        | Arguments                                                                                                    |
|        | baud                                                                                                    |
|        | Display current baud.                                                                                                    |
|        | cols                                                                                                    |

|      | Display current column.                                      |
|------|--------------------------------------------------------------|
|      | cm column row                                                |
|      | Move cursor to specified coordinates.                        |
|      | home                                                         |
|      | Move cursor to home position.                                |
|      | lines                                                        |
|      | Print number of lines per screen.                            |
|      | meta                                                         |
|      | Does this terminal have meta capacity (usually the Alt key)? |
|      | tabs                                                         |
|      | Does this terminal have tab capacity?                        |
| else | else                                                         |
|      | Reserved word for interior of <b>if endif</b> statement.     |

| end   | end                                                                                                    |
|-------|----------------------------------------------------------------------------------------------------|
|       | Reserved word that ends a <b>foreach</b> or <b>switch</b> statement.                                                                                                    |
| endif | endif                                                                                                    |
|       | Reserved word that ends an <b>if</b> statement.                                                                                                    |
| endsw | endsw                                                                                                    |
|       | Reserved word that ends a <b>switch</b> statement.                                                                                                    |
| eval  | eval args                                                                                                    |
|       | Typically, <b>eval</b> is used in shell scripts, and <i>args</i> is a line of code that may contain shell variables. <b>eval</b> forces variable expansion to happen first and then runs the resulting command. This "double scanning" is useful any time shell variables contain input/output redirection symbols, aliases, or other shell variables. (For example, redirection normally happens before variable expansion, so a variable containing redirection symbols must be expanded first using <b>eval</b> ; otherwise, the redirection symbols remain uninterpreted.) |
|       | Examples                                                                                                    |
|       | The following line can be placed in the <b>.login</b> file to set up terminal characteristics:                                                                                                    |
|       | set noglob eval `tset -s xterm` unset noglob                                                                                                    |
|       | The following commands show the effect of <b>eval</b> :                                                                                                    |

|      | <pre>% set b='\$a' % set a=hello % echo \$b</pre>                                                                                                    |  |
|------|----------------------------------------------------------------------------------------------------|--|
|      | % <b>eval echo \$b</b> Read the command line twice hello                                                                                                    |  |
|      | Another example of <b>eval</b> can be found under <b>alias</b> .                                                                                                    |  |
| exec | exec command                                                                                                    |  |
|      | Execute <i>command</i> in place of current shell. This terminates the current shell, rather than create a new process under it.                                                                                                    |  |
| exit | exit [(expr)]                                                                                                    |  |
|      | Exit a shell script with the status given by <i>expr</i> . A status of zero means success; nonzero means failure. If <i>expr</i> is not specified, the exit value is that of the <b>status</b> variable. <b>exit</b> can be issued at the command line to close a window (log out). |  |

| fg       | $\mathbf{fg}[jobIDs]$                                                                                                    |
|----------|----------------------------------------------------------------------------------------------------|
|          | Bring the current job or the <i>jobIDs</i> to the foreground. <i>jobID</i> can be % <i>job-number</i> .                                                                                             |
|          | Example                                                                                                    |
|          | If you suspend a <b>vi</b> editing session (by pressing <b>Ctrl-Z</b> ), you might resume <b>vi</b> using any of these commands:                                                                    |
|          | % %<br>% fg<br>% fg %<br>% fg %vi Match initial string                                                                                                    |
| filetest | filetest -op files                                                                                                    |
|          | <b>tcsh</b> only. Apply <i>op</i> file-test operator to <i>files</i> . Print results in a list. See <u>Section 8.5.1.5</u> , " <u>File inquiry operators</u> " for the list of file-test operators. |
|          |                                                                                                    |

#### foreach

**foreach** *name* (wordlist)

commands

#### end

Assign variable *name* to each value in *wordlist* and execute *commands* between **foreach** and **end**. You can use **foreach** as a multiline command issued at the C-shell prompt (first of the following examples), or you can use it in a shell script (second example).

#### **Examples**

Rename all files that begin with a capital letter:

```
% foreach i ([A-Z]*)
? mv $i $i.new
? end
```

Check whether each command-line argument is an option or not:

```
foreach arg ($argv)
    # does it begin with - ?
    if ("$arg" =~ -*) then
        echo "Argument is an option"
    else
        echo "Argument is a filename"
    endif
end
```

| glob     | glob wordlist                                                                                                    |
|----------|----------------------------------------------------------------------------------------------------|
|          | Do filename, variable, and history substitutions on <i>wordlist</i> . No \ escapes are recognized in its expansion, and words are delimited by null characters. <b>glob</b> typically is used in shell scripts to hardcode a value so that it remains the same for the rest of the script.                                        |
| goto     | goto string                                                                                                    |
|          | Skip to a line whose first nonblank character is <i>string</i> followed by a colon and continue execution below that line. On the <b>goto</b> line, <i>string</i> can be a variable or filename pattern, but the label branched to must be a literal, expanded value and must not occur within a <b>foreach</b> or <b>while</b> . |
| hashstat | hashstat                                                                                                    |
|          | Display statistics that show the hash table's level of success at locating commands via the <b>path</b> variable.                                                                                                    |
| history  | history [options]                                                                                                    |
|          | Display the list of history events. (History syntax is discussed earlier, in "Command History.")                                                                                                    |
|          | Options                                                                                                    |
|          | -c                                                                                                    |
|          | tcsh only. Clear history list.                                                                                                    |
|          | -h                                                                                                    |

Print history list without event numbers.

-r

Print in reverse order; show oldest commands last.

n

Display only the last *n* history commands, instead of the number set by the **history** shell variable.

-L file

tcsh only. Load series of pushd and popd commands from *file* in order to re-create a saved stack.

-M file

**tcsh** only. Merge the current directory stack and the stack saved in *file*. Save both, sorted by time, in *file*, as a series of **pushd** and **popd** commands.

-S file

tcsh only. Print to file a series of pushd and popd commands that can be invoked to replicate the stack.

#### **Example**

To save and execute the last five commands:

history -h 5 > do\_it source do\_it

| hup | hup [command |
|-----|--------------|
|-----|--------------|

if

**tcsh** only. Start *command* but make it exit when sent a hangup signal, which is sent when shell exits. By default, configure shell script to exit on hangup signal.

if

Begin a conditional statement. The simple format is:

```
if (expr) cmd
```

There are three other possible formats, shown side-by-side:

```
if (expr) then if (expr) then if (expr) then emds1 endif else else if (expr) then emds2 endif else emds2 endif else emds3 endif
```

In the simplest form, execute *cmd* if *expr* is true; otherwise do nothing (redirection still occurs; this is a bug). In the other forms, execute one or more commands. If *expr* is true, continue with the commands after **then**; if *expr* is false, branch to the commands after **else** (or branch to after the **else if** and continue checking). For more examples, see <u>Section 8.5</u>, "Expressions" earlier in this chapter, **shift**, or **while**.

#### **Example**

Take a default action if no command-line arguments are given:

```
if (\$\#argv == 0) then
                        echo "No filename given. Sending to Report."
                        set outfile = Report
                    else
                        set outfile = $argv[1]
                    endif
iobs
             jobs [-l]
             List all running or stopped jobs; -l includes process IDs. For example, you can check whether a long compilation or text format
             is still running. Also useful before logging out.
kill
             kill [options] ID
             Terminate each specified process ID or job ID. You must own the process or be a privileged user. This built-in is similar to
             /bin/kill described in Chapter 3, "Linux Commands" but also allows symbolic job names. Stubborn processes can be killed
             using signal 9.
             Options
             -1
                    List the signal names. (Used by itself.)
             -signal
                    The signal number or name, without the SIG prefix (e.g., HUP, not SIGHUP). The command kill -l prints a list of the
                    available signal names. The list varies by system architecture; for a PC-based system, it looks like this:
                           % kill -l
```

HUP INT QUIT ILL TRAP ABRT BUS FPE KILL USR1 SEGV USR2
PIPE ALRM TERM STKFLT CHLD CONT STOP TSTP TTIN TTOU URG
XCPU XFSZ VTALRM PROF WINCH POLL PWR UNUSED

The signals and their numbers are defined in /usr/include/asm/signal.h; look in that file to find the signals that apply to your system.

#### **Examples**

If you've issued the following command:

44% nroff -ms report &

you can terminate it in any of the following ways:

| 45% | kill | 19536    | Process ID      |
|-----|------|----------|-----------------|
| 45% | kill | %        | Current job     |
| 45% | kill | %1       | Job number 1    |
| 45% | kill | %nr      | Initial string  |
| 45% | kill | %?report | Matching string |

#### limit

#### limit [-h] [resource [limit]]

Display limits or set a *limit* on resources used by the current process and by each process it creates. If no *limit* is given, the current limit is printed for *resource*. If *resource* also is omitted, all limits are printed. By default, the current limits are shown or set; with **-h**, hard limits are used. A hard limit imposes an absolute limit that can't be exceeded. Only a privileged user may raise it. See also **unlimit**.

#### **Option**

#### -h

Use hard, not current, limits.

#### Resource

#### cputime

Maximum number of seconds the CPU can spend; can be abbreviated as cpu.

#### filesize

Maximum size of any one file.

#### datasize

Maximum size of data (including stack).

#### stacksize

Maximum size of stack.

#### coredumpsize

Maximum size of a core dump file.

#### Limit

A number followed by an optional character (a unit specifier).

| For <b>cputime</b> : | $n\mathbf{h}$ (for $n$ hours)                  |
|----------------------|------------------------------------------------|
|                      | $n\mathbf{m}$ (for $n$ minutes)                |
|                      | mm:ss (minutes and seconds)                    |
| For others:          | $n\mathbf{k}$ (for $n$ kilobytes, the default) |
|                      | $n\mathbf{m}$ (for $n$ megabytes)              |

log

**tcsh** only. Consult the **watch** variable for list of users being watched. Print list of those who are presently logged in. If - is entered as an option, reset environment as if user had logged in with new group.

login | login [user|-p]

Replace *user*'s login shell with */bin/login*. **-p** is used to preserve environment variables.

| logout | logout                                                                                                    |
|--------|----------------------------------------------------------------------------------------------------|
|        | Terminate the login shell.                                                                                                    |
| ls-F   | ls-F [options] [files]                                                                                                    |
|        | tcsh only. Faster alternative to ls -F. If given any options, invokes ls.                                                                                                    |
| newgrp | newgrp [-] [group]                                                                                                    |
|        | <b>tcsh</b> only. Change user's group ID to specified group ID, or, if none is specified, to original group ID. If - is entered as an option, reset environment as if user had logged in with new group. Must have been compiled into the shell; see the <b>version</b> variable.                                                                                                    |
| nice   | nice [+n] command                                                                                                    |
|        | Change the execution priority for <i>command</i> , or, if none is given, change priority for the current shell. (See also <b>nice</b> in <u>Chapter 3, "Linux Commands"</u> .) The priority range is -20 to 20, with a default of 4. The range seems backward: -20 gives the highest priority (fastest execution); 20 gives the lowest. Only a privileged user may specify a negative number. |
|        | +n                                                                                                    |
|        | Add $n$ to the priority value (lower job priority).                                                                                                    |
|        | Subtract <i>n</i> from the priority value (raise job priority). Privileged users only.                                                                                                    |

| nohup  | nohup [command]                                                                                                    |                                                                                                    |  |
|--------|----------------------------------------------------------------------------------------------------|----------------------------------------------------------------------------------------------------|--|
|        |                                                                                                    | rminate <i>command</i> after terminal line is closed (i.e., when you hang up from a phone or log out). scripts to keep script from being terminated. (See also <b>nohup</b> in Chapter 3, "Linux Commands".) |  |
| notify | notify [jobID]                                                                                                    |                                                                                                    |  |
|        | Report immediately when a background job finishes (instead of waiting for you to exit a long editing session, for example). If no <i>jobID</i> is given, the current background job is assumed.                                                                                                    |                                                                                                    |  |
| onintr | onintr label                                                                                                    |                                                                                                    |  |
|        | onintr -                                                                                                    |                                                                                                    |  |
|        | onintr                                                                                                    |                                                                                                    |  |
|        | "On interrupt." Used in shell scripts to handle interrupt signals (similar to <b>bash</b> 's <b>trap 2</b> and <b>trap "" 2</b> commands). The first form is like a <b>goto</b> <i>label</i> . The script will branch to <i>label</i> : if it catches an interrupt signal (e.g., <b>Ctrl-C</b> ). The second form lets the script ignore interrupts. This is useful at the beginning of a script or before any code segment that needs to run unhindered (e.g., when moving files). The third form restores interrupt handling that was previously disabled with <b>onintr -</b> . |                                                                                                    |  |
|        | Example                                                                                                    |                                                                                                    |  |
|        | onintr cleanup                                                                                                    | Go to "cleanup" on interrupt                                                                                                    |  |
|        | •                                                                                                    | Shell script commands                                                                                                    |  |
|        | . cleanup: onintr -                                                                                                    | Label for interrupts<br>Ignore additional interrupts                                                                                                    |  |

|      | <pre>rm -f \$tmpfiles Remove any files created exit 2</pre>                                                                                                    |
|------|----------------------------------------------------------------------------------------------------|
| popd | popd [options]                                                                                                    |
|      | Remove the current entry from the directory stack, or remove the <i>n</i> th entry from the stack and print the stack that remains. The current entry has number 0 and appears on the left. See also <b>dirs</b> and <b>pushd</b> . |
|      | Options                                                                                                    |
|      | +n                                                                                                    |
|      | Specify <i>n</i> th entry.                                                                                                    |
|      | -1                                                                                                    |
|      | Expand ~ notation.                                                                                                    |
|      | -n                                                                                                    |
|      | Wrap long lines.                                                                                                    |
|      | -p                                                                                                    |
|      | Override the <b>pushdsilent</b> shell variable, which otherwise prevents the printing of the final stack.                                                                                                    |
|      | -v                                                                                                    |
|      | Print precisely one directory per line.                                                                                                    |

| printenv | printenv [variable]                                                                                                    |                                                       |  |  |
|----------|----------------------------------------------------------------------------------------------------|-------------------------------------------------------|--|--|
|          | Print all (or one specified) environment variables and their values.                                                                                                    |                                                       |  |  |
| pushd    | pushd name                                                                                                    |                                                       |  |  |
|          | pushd [options]                                                                                                    |                                                       |  |  |
|          | pushd                                                                                                    |                                                       |  |  |
|          | The first form changes the working directory to <i>name</i> and adds it to the directory stack. The second form rotates the <i>n</i> th entry to the beginning, making it the working directory. (Entry numbers begin at 0.) With no arguments, <b>pushd</b> switches the first two entries and changes to the new current directory. The $+n$ , $-1$ , $-n$ , and $-v$ options behave the same as in <b>popd</b> . See also <b>dirs</b> and <b>popd</b> . |                                                       |  |  |
|          | Examples                                                                                                    |                                                       |  |  |
|          | Examples                                                                                                    |                                                       |  |  |
|          | % dirs /home/bob/usr                                                                                                    |                                                       |  |  |
|          | % dirs                                                                                                    | Add /etc to directory stack                           |  |  |
|          | % dirs<br>/home/bob /usr<br>% pushd /etc                                                                                                    | Add /etc to directory stack Switch to third directory |  |  |
|          | % dirs /home/bob /usr % pushd /etc /etc /home/bob /usr % pushd +2                                                                                                    |                                                       |  |  |

| rehash | rehash                                                                                                    |  |  |
|--------|----------------------------------------------------------------------------------------------------|--|--|
|        | Recompute the internal hash table for the PATH variable. Use <b>rehash</b> whenever a new command is created during the current session. This allows the PATH variable to locate and execute the command. (If the new command resides in a directory not listed in PATH, add this directory to PATH before rehashing.) See also <b>unhash</b> . |  |  |
| repeat | repeat n command                                                                                                    |  |  |
|        | Execute <i>n</i> instances of <i>command</i> .                                                                                                    |  |  |
|        | Examples                                                                                                    |  |  |
|        | Print three copies of <b>memo</b> :                                                                                                    |  |  |
|        | % repeat 3 pr memo   1p                                                                                                    |  |  |
|        | Read 10 lines from the terminal and store in <b>item_list</b> :                                                                                                    |  |  |
|        | % repeat 10 line > item_list                                                                                                    |  |  |
|        | Append 50 boilerplate files to <b>report</b> :                                                                                                    |  |  |
|        | % repeat 50 cat template >> report                                                                                                    |  |  |

| sched | sched [options]                                                                                                    |
|-------|----------------------------------------------------------------------------------------------------|
|       | sched time command                                                                                                    |
|       | tcsh only. Without options, print all scheduled events. The second form schedules an event.                                                                                                    |
|       | time should be specified in hh:mm form (e.g., 13:00).                                                                                                    |
|       | Options                                                                                                    |
|       | +hh:mm                                                                                                    |
|       | Schedule event to take place <i>hh:mm</i> from now.                                                                                                    |
|       | -n                                                                                                    |
|       | Remove <i>n</i> th item from schedule.                                                                                                    |
| set   | set variable=value                                                                                                    |
|       | set [option] variable[n]=value                                                                                                    |
|       | set                                                                                                    |
|       | Set <i>variable</i> to <i>value</i> , or if multiple values are specified, set the variable to the list of words in the value list. If an index <i>n</i> is specified, set the <i>n</i> th word in the variable to <i>value</i> . (The variable must already contain at least that number of words.) With no arguments, display the names and values of all set variables. See also "Predefined Shell Variables" earlier in this chapter. |
|       | Option                                                                                                    |

|        | tcsh only. List only read-only variables, o                                                                                                    | r set specified variable to read-only.                                                                                        |  |  |  |
|--------|----------------------------------------------------------------------------------------------------|----------------------------------------------------------------------------------------------------|--|--|--|
|        | <pre>% set list=(yes no maybe) % set list[3]=maybe % set quote="Make my day" % set x=5 y=10 history=100 % set blank</pre>                                                                                                    | Assign a wordlist Assign an item in existing wordlist Assign a variable Assign several variables Assign a null value to blank |  |  |  |
| setenv | setenv [name [value]]  Assign a value to an environment variable name. By convention, name is uppercase. value can be a single word or a quoted string. If no value is given, the null value is assigned. With no arguments, display the names and values of all environment variables. setenv is not necessary for the PATH variable, which is automatically exported from path. |                                                                                                    |  |  |  |
| settc  | settc capability value  tcsh only. Set terminal capability to value.                                                                                                    |                                                                                                    |  |  |  |

setty **setty** [options] [+|-mode] tcsh only. Do not allow shell to change specified tty modes. By default, act on the execute set. **Options** +mode Without arguments, list all modes in specified set that are on. Otherwise, set specified mode to on. -mode Without arguments, list all modes in specified set that are off. Otherwise, set specified mode to on. -a List all modes in specified set. -d Act on the edit set of modes (used when editing commands). -q Act on the quote set of modes (used when entering characters verbatim). -X

Act on the execute set of modes (default) (used when executing examples).

| shift  | shift [variable]                                                                                                    |
|--------|----------------------------------------------------------------------------------------------------|
|        | If <i>variable</i> is given, shift the words in a wordlist variable (i.e., <i>name</i> [2] becomes <i>name</i> [1]). With no argument, shift the positional parameters (command-line arguments) (i.e., \$2 becomes \$1). <b>shift</b> is typically used in a <b>while</b> loop. See additional example under <b>while</b> . |
|        | Example                                                                                                    |
|        | <pre>while (\$#argv) While there are arguments    if (-f \$argv[1])       wc -l \$argv[1]    else       echo "\$argv[1] is not a regular file"    endif    shift      Get the next argument end</pre>                                                                                                    |
| source | source [-h] script [args]  Read and execute commands from a C-shell script. With -h, the commands are added to the history list but aren't executed. For tcsh only, arguments can be passed to the script and are put in argv.  Example                                                                                     |

| stop    | stop [jobIDs]                                                                                                    |                                                                                                    |  |  |  |  |  |  |
|---------|----------------------------------------------------------------------------------------------------|----------------------------------------------------------------------------------------------------|--|--|--|--|--|--|
|         | Suspend the current background job                                                                                                    | os or the background jobs specified by <i>jobIDs</i> ; this is the complement of <b>Ctrl-Z</b> or <b>suspend</b> .                                                                                                    |  |  |  |  |  |  |
| suspend | suspend                                                                                                    |                                                                                                    |  |  |  |  |  |  |
|         | Suspend the current foreground job                                                                                                    | ; same as <b>Ctrl-Z</b> . Often used to stop an <b>su</b> command.                                                                                                    |  |  |  |  |  |  |
| switch  | switch                                                                                                    |                                                                                                    |  |  |  |  |  |  |
|         | Process commands depending on the value of a variable. When you need to handle more than three choices, <b>switch</b> is a useful alternative to an <b>if-then-else</b> statement. If the <i>string</i> variable matches <i>pattern1</i> , the first set of <i>commands</i> is executed; if <i>string</i> matches <i>pattern2</i> , the second set of <i>commands</i> is executed; and so on. If no patterns match, execute commands under the <b>default</b> case. <i>string</i> can be specified using command substitution, variable substitution, or filename expansion. Patterns can be specified using the pattern-matching symbols *, ?, and []. <b>breaksw</b> is used to exit the <b>switch</b> . If <b>breaksw</b> is omitted (which is rarely done), the <b>switch</b> continues to execute another set of commands until it reaches a <b>breaksw</b> or <b>endsw</b> . Following is the general syntax of <b>switch</b> , side-by-side with an example that processes the first command-line argument: |                                                                                                    |  |  |  |  |  |  |
|         | alternative to an <b>if-then-else</b> statem matches <i>pattern2</i> , the second set of <b>default</b> case. <i>string</i> can be specified specified using the pattern-matching rarely done), the <b>switch</b> continues to                                                                                                    | tent. If the <i>string</i> variable matches <i>pattern1</i> , the first set of <i>commands</i> is executed; if <i>string commands</i> is executed; and so on. If no patterns match, execute commands under the d using command substitution, variable substitution, or filename expansion. Patterns can be g symbols *, ?, and []. <b>breaksw</b> is used to exit the <b>switch</b> . If <b>breaksw</b> is omitted (which is o execute another set of commands until it reaches a <b>breaksw</b> or <b>endsw</b> . Following is the |  |  |  |  |  |  |

|         | default: de commands ec ex breaksw br                                                                                                    | eaksw  fault:  ho "Error no such option"  it 1  feaksw  dsw                                     |  |  |  |  |
|---------|----------------------------------------------------------------------------------------------------|-------------------------------------------------------------------------------------------------|--|--|--|--|
| telltc  | telltc                                                                                                    |                                                                                                 |  |  |  |  |
|         | tcsh only. Print all terminal capabilities and                                                                                           | d their values.                                                                                 |  |  |  |  |
| time    | time [command]                                                                                                    |                                                                                                 |  |  |  |  |
|         | Execute a <i>command</i> and show how much t                                                                                             | ime it uses. With no argument, <b>time</b> can be used in a shell script to time the script.    |  |  |  |  |
| umask   | umask [nnn]                                                                                                    |                                                                                                 |  |  |  |  |
|         | Display file creation mask or set file creation turned off. With no <i>nnn</i> , print the current mask or set file creation turned off. | on mask to octal <i>nnn</i> . The file creation mask determines which permission bits are nask. |  |  |  |  |
| unalias | unalias pattern                                                                                                    |                                                                                                 |  |  |  |  |
|         | Remove all aliases whose names match <i>na</i>                                                                                           | ttern from the alias list. See alias for more information.                                      |  |  |  |  |

| uncomplete | uncomplete pattern                                                                                                    |
|------------|----------------------------------------------------------------------------------------------------|
|            | <b>tcsh</b> only. Remove completions (specified by <b>complete</b> ) whose names match <i>pattern</i> .                                                                                                    |
| unhash     | unhash                                                                                                    |
|            | Remove internal hash table. The shell stops using hashed values and searches the <b>path</b> directories to locate a command. See also <b>rehash</b> .                                                                                                 |
| unlimit    | unlimit [-h] [resource]                                                                                                    |
|            | Remove the allocation limits on <i>resource</i> . If <i>resource</i> is not specified, remove limits for all resources. See <b>limit</b> for more information. With <b>-h</b> , remove hard limits. This command can be run only by a privileged user. |
| unset      | unset variables                                                                                                    |
|            | Remove one or more <i>variables</i> . Variable names may be specified as a pattern, using filename metacharacters. Does not remove read-only variables. See <b>set</b> .                                                                               |
| unsetenv   | unsetenv variable                                                                                                    |
|            | Remove an environment variable. Filename matching is not valid. See <b>setenv</b> .                                                                                                    |

| wait                                                                                                    |
|----------------------------------------------------------------------------------------------------|
| Pause in execution until all child processes complete, or until an interrupt signal is received.                                                       |
| watchlog                                                                                                    |
| <b>tcsh</b> only. Same as <b>log</b> . Must have been compiled into the shell; see the <b>version</b> shell variable.                                  |
| where command                                                                                                    |
| tcsh only. Display all aliases, built-ins, and executables named command.                                                                              |
| which command                                                                                                    |
| <b>tcsh</b> only. Report which version of command will be executed. Same as the executable <b>which</b> , but faster, and checks <b>tcsh</b> builtins. |
|                                                                                                    |

while (expression)

commands

end

As long as expression is true (evaluates to nonzero), evaluate commands between while and end. break and continue can be used to terminate or continue the loop.

Example

set user = (alice bob carol ted)
while (\$argv[1] != \$user[1]) Cycle through each user, checking for a match shift user

If we cycled through with no match...

echo "\$argv[1] is not on the list of users"

 ♣ PREVIOUS
 HOME
 NEXT ⇒

 8.8. Job Control
 BOOK INDEX
 9. Pattern Matching

if (\$\pmu\u00e4user == 0) then

exit 1

endif

Copyright © 2001 O'Reilly & QKFIN. All rights reserved.

end

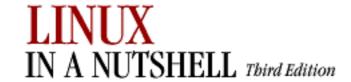

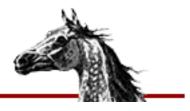

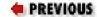

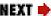

# Chapter 9. Pattern Matching

#### **Contents:**

Filenames Versus Patterns

Metacharacters, Listed by Linux Program

Metacharacters

Examples of Searching

A number of Linux text-editing utilities let you search for and, in some cases change, text patterns rather than fixed strings. These utilities include the editing programs **ed**, **ex**, **vi**, and **sed**; the **awk** scripting language; and the commands **grep** and **egrep**. Text patterns (also called *regular expressions*) contain normal characters mixed with special characters (also called *metacharacters*).

Perl's regular expression support is so rich that it does not fit into the tables in this chapter; you can find a description in the O'Reilly books *Perl in a Nutshell*, *Perl 5 Pocket Reference*, or *Programming Perl*. The Emacs editor also provides regular expressions similar to those shown in this chapter.

**ed** and **ex** are hardly ever used as standalone, interactive editors nowadays. But **ed** can be found as a batch processor invoked from shell scripts, and **ex** commands often are invoked within **vi** through the colon (:) command. We use **vi** in this chapter to refer to the regular expression features supported by both **vi** and the **ex** editor on which it is based.

sed and awk are widely used in shell scripts and elsewhere as filters to alter text.

This chapter presents the following information:

- Filenames versus patterns
- List of metacharacters available to each program
- Description of metacharacters

#### Examples

A thorough guide to pattern matching can be found in the Nutshell handbook *Mastering Regular Expressions* by Jeffrey E. F. Friedl.

### 9.1. Filenames Versus Patterns

Metacharacters used in pattern matching are different from those used for filename expansion. When you issue a command on the command line, special characters are seen first by the shell, then by the program; therefore, unquoted metacharacters are interpreted by the shell for filename expansion. The command:

could, for example, be interpreted by the shell as:

and **grep** then would try to find the pattern "Array.c" in files *Bug.c*, *Comp.c*, *chap1*, and *chap2*. To bypass the shell and pass the special characters to **grep**, use quotes:

Double quotes suffice in most cases, but single quotes are the safest bet.

Note also that \* and ? have subtly different meanings in pattern matching and filename expansion.

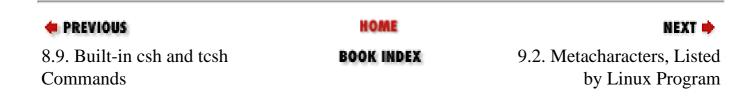

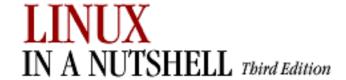

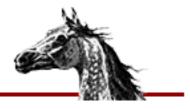

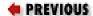

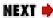

# 9.2. Metacharacters, Listed by Linux Program

Some metacharacters are valid for one program but not for another. Those that are available to a given program are marked by a bullet (•) in the following table. Notes are provided after the table, and full descriptions of metacharacters are in the following section.

| Symbol | ed | vi | sed | awk | grep | egrep | Action                                                           |  |
|--------|----|----|-----|-----|------|-------|------------------------------------------------------------------|--|
| •      | •  | •  | •   | •   | •    | •     | Match any character (can match newline in <b>gawk</b> ).         |  |
| *      | •  | •  | •   | •   | •    | •     | Match zero or more preceding.                                    |  |
| ^      | •  | •  | •   | •   | •    | •     | Match beginning of line or string.                               |  |
| \$     | •  | •  | •   | •   | •    | •     | Match end of line or string.                                     |  |
| \      | •  | •  | •   | •   | •    | •     | Escape character following.                                      |  |
| []     | •  | •  | •   | •   | •    | •     | Match one from a list or range.                                  |  |
| \(\)   | •  | •  | •   |     |      |       | Store pattern for later replay.                                  |  |
| n      | •  | •  | •   |     |      |       | Reuse matched text stored in $n$ th $\setminus$ ( $\setminus$ ). |  |
| {}     |    |    |     | •   |      |       | Match a range of instances.                                      |  |
| \{\}   | •  | •  | •   |     | •    |       | Match a range of instances.                                      |  |
| \<\>   |    | •  |     |     |      |       | Match word's beginning or end.                                   |  |
| +      |    |    |     | •   | •    | •     | Match one or more preceding.                                     |  |
| ?      |    |    |     | •   | •    | •     | Match zero or one preceding.                                     |  |
| 1      |    |    |     | •   |      | •     | Separate choices to match.                                       |  |
| ()     |    |    |     | •   |      | •     | Group expressions to match.                                      |  |

On some Linux systems, **grep** is a link to **egrep**, so whenever you run **grep** you actually get **egrep** behavior.

In **ed**, **vi**, and **sed**, when you perform a search-and-replace (substitute) operation, the metacharacters in this table apply to the pattern you are searching for but not to the string replacing it.

In **awk**, {} is specified in the POSIX standard and is supported by **gawk** if you run it with the **-Wre-interval** option.

In **ed**, **vi**, and **sed**, the following additional metacharacters are valid only in a replacement pattern:

| Symbol | ex | sed | ed | Action                                                           |
|--------|----|-----|----|------------------------------------------------------------------|
| \      | •  | •   | •  | Escape character following.                                      |
| n      | •  | •   | •  | Reuse matched text stored in $n$ th $\setminus$ ( $\setminus$ ). |
| &      | •  | •   |    | Reuse previous search pattern.                                   |
| ~      | •  |     |    | Reuse previous replacement pattern.                              |
| \e     | •  |     |    | Turn off previous \L or \U.                                      |
| \E     | •  |     |    | Turn off previous /L or /U.                                      |
| \1     | •  |     |    | Change single following character to lowercase.                  |
| \L     | •  |     |    | Change following characters to lowercase until /E encountered.   |
| \u     | •  |     |    | Change single following character to uppercase.                  |
| \U     | •  |     |    | Change following characters to uppercase until \E encountered.   |

| PREVIOUS            | HOME       | NEXT 🔷              |
|---------------------|------------|---------------------|
| 9. Pattern Matching | BOOK INDEX | 9.3. Metacharacters |

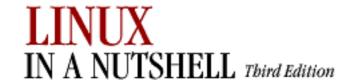

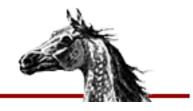

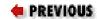

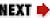

## 9.3. Metacharacters

The following characters have special meaning in search patterns:

| Character | Meaning                                                                                                    |
|-----------|----------------------------------------------------------------------------------------------------|
| •         | Match any single character except newline.                                                                                                    |
| *         | Match any number (or none) of the single character that immediately precedes it. The preceding character also can be a regular expression (e.g., since • (dot) means any character, •* means <i>match any number of any character</i> except newlines).                                                                                                    |
| ^         | Match the beginning of the line or string.                                                                                                    |
| \$        | Match the end of the line or string.                                                                                                    |
| [ ]       | Match any <i>one</i> of the enclosed characters. A hyphen (-) indicates a range of consecutive characters. A circumflex (^) as the first character in the brackets reverses the sense: it matches any one character <i>not</i> in the list. A hyphen or close bracket (]) as the first character is treated as a member of the list. All other metacharacters are treated as members of the list. |
| [^]       | Match anything except enclosed characters.                                                                                                    |
| \{n,m\}   | Match a range of occurrences of the single character that immediately precedes it. The preceding character also can be a regular expression. $\{n\}$ matches exactly $n$ occurrences, $\{n,\}$ matches at least $n$ occurrences, and $\{n,m\}$ matches any number of occurrences between $n$ and $m$ .                                                                                            |
| $\{n,m\}$ | Like $\setminus \{n,m\setminus\}$ . Available in <b>grep</b> by default and in <b>gawk</b> with the <b>-Wre-interval</b> option.                                                                                                    |

| \    | Turn off the special meaning of the character that follows.                                                                                                    |
|------|----------------------------------------------------------------------------------------------------|
| \(\) | Save the matched text enclosed between \(\) (and \) in a special holding space. Up to nine patterns can be saved on a single line. They can be "replayed" in the same pattern or within substitutions by the escape sequences \1 to \9. |
| \n   | Reuse matched text stored in $n$ th $\setminus ( \setminus )$ .                                                                                                    |
| ()   | In <b>egrep</b> and <b>gawk</b> , save the matched text enclosed between \( and \) in a holding space to be replayed in substitutions by the escape sequences \1 to \9.                                                                 |
| \<\> | Match the beginning (\<) or end (\>) of a word.                                                                                                    |
| +    | Match one or more instances of preceding regular expression.                                                                                                    |
| ?    | Match zero or one instance of preceding regular expression.                                                                                                    |
| 1    | Match the regular expression specified before or after.                                                                                                    |
| ()   | Group regular expressions.                                                                                                    |

Many utilities support POSIX character lists, which are useful for matching non-ASCII characters in languages other than English. These lists are recognized only within [] ranges. A typical use would be [[:lower:]], which in English is the same as [a-z].

The following table lists POSIX character lists:

| Notation  | Action                                                                |  |
|-----------|-----------------------------------------------------------------------|--|
| [:alnum:] | Alphanumeric characters                                               |  |
| [:alpha:] | Alphabetic characters, uppercase and lowercase                        |  |
| [:blank:] | Printable whitespace: spaces and tabs but not control characters      |  |
| [:cntrl:] | Control characters, such as ^A through ^Z                             |  |
| [:digit:] | Decimal digits                                                        |  |
| [:graph:] | Printable characters, excluding whitespace                            |  |
| [:lower:] | Lowercase alphabetic characters                                       |  |
| [:print:] | Printable characters, including whitespace but not control characters |  |
| [:punct:] | Punctuation, a subclass of printable characters                       |  |
| [:space:] | Whitespace, including spaces, tabs, and some control characters       |  |

| [:upper:]  | Uppercase alphabetic characters |  |
|------------|---------------------------------|--|
| [:xdigit:] | ] Hexadecimal digits            |  |

The following characters have special meaning in replacement patterns:

| Character | Meaning                                                                                                    |
|-----------|----------------------------------------------------------------------------------------------------|
| \         | Turn off the special meaning of the character that follows.                                                                                                    |
| \n        | Restore the $n$ th pattern previously saved by $\setminus$ (and $\setminus$ ). $n$ is a number from 1 to 9, matching the patterns searched sequentially from left to right. |
| &         | Reuse the search pattern as part of the replacement pattern.                                                                                                    |
| ~         | Reuse the previous replacement pattern in the current replacement pattern.                                                                                                  |
| \e        | End replacement pattern started by \L or \U.                                                                                                    |
| \E        | End replacement pattern started by \L or \U.                                                                                                    |
| \1        | Convert first character of replacement pattern to lowercase.                                                                                                    |
| \L        | Convert replacement pattern to lowercase.                                                                                                    |
| \u        | Convert first character of replacement pattern to uppercase.                                                                                                    |
| \U        | Convert replacement pattern to uppercase.                                                                                                    |

| PREVIOUS                                     | HOME       | NEXT ⇒                     |
|----------------------------------------------|------------|----------------------------|
| 9.2. Metacharacters, Listed by Linux Program | BOOK INDEX | 9.4. Examples of Searching |

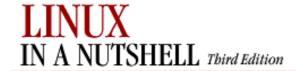

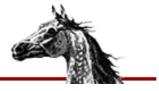

PREVIOUS:

Linux in a Nutshell, 3rd
Edition

NEXT 📦

## 9.4. Examples of Searching

When used with **grep** or **egrep**, regular expressions normally are surrounded by quotes to avoid interpretation by the shell. (If the pattern contains a \$, you must use single quotes, as in '\$200', or escape the \$, as in "\\$200".) When used with **ed**, **vi**, **sed**, and **awk**, regular expressions usually are surrounded by / (although any delimiter works). Here are some sample patterns:

| Pattern       | What does it match?                                             |
|---------------|-----------------------------------------------------------------|
| bag           | The string bag.                                                 |
| ^bag          | "bag" at beginning of line or string.                           |
| bag\$         | "bag" at end of line or string.                                 |
| ^bag\$        | "bag" as the only text on line.                                 |
| [Bb]ag        | "Bag" or "bag."                                                 |
| b[aeiou]g     | Second character is a vowel.                                    |
| b[^aeiou]g    | Second character is not a vowel.                                |
| b.g           | Second character is any character except newline.               |
| ^\$           | Any line containing exactly three characters.                   |
| ^\.           | Any line that begins with a dot.                                |
| ^\.[a-z][a-z] | Same, followed by two lowercase letters (e.g., troff requests). |
| ^\.[a-z]\{2\} | Same as previous, <b>grep</b> or <b>sed</b> only.               |
| ^[^.]         | Any line that doesn't begin with a dot.                         |
| bugs*         | "bug," "bugs", "bugss", etc.                                    |
| "word"        | A word in quotes.                                               |
| "*word"*      | A word, with or without quotes.                                 |
| [A-Z][A-Z]*   | One or more uppercase letters.                                  |
| [A-Z]+        | Same, egrep or awk only.                                        |
| [A-Z].*       | An uppercase letter, followed by zero or more characters.       |
| [A-Z]*        | Zero or more uppercase letters.                                 |
| [a-zA-Z]      | Any letter.                                                     |

| [0-9A-Za-z]+ Any alp | phanumeric sequence.                 |
|----------------------|--------------------------------------|
| egrep or awk pattern | What does it match?                  |
| [567]                | One of the numbers 5, 6, or 7        |
| five six seven       | One of the words five, six, or seven |
| 80[23]?86            | 8086, 80286, or 80386                |
| compan(y ies)        | company or companies                 |

| vi pattern                                              | What does it match?       |
|---------------------------------------------------------|---------------------------|
| \ <the< td=""><td>Words like theater or the</td></the<> | Words like theater or the |
| the\>                                                   | Words like breathe or the |
| \ <the\></the\>                                         | The word the              |

| sed or grep pattern              | What does it match?                  |
|----------------------------------|--------------------------------------|
| 0\{5,\}                          | Five or more zeros in a row          |
| [0-9]\{3\}-[0-9]\{2\}-[0-9]\{4\} | Social security number (nnn-nn-nnnn) |

### 9.4.1. Examples of Searching and Replacing

The following examples show the metacharacters available to **sed** and **vi**. We have shown **vi** commands with an initial colon because that is how they are invoked within **vi**. A space is marked by a  $\square$ ; a tab is marked by tab.

| Command                                | Result                                                         |
|----------------------------------------|----------------------------------------------------------------|
| s/.*/(&)/                              | Reproduce the entire line, but add parentheses.                |
| s/.*/mv & &.old/                       | Change a wordlist (one word per line) into <b>mv</b> commands. |
| /^\$/d                                 | Delete blank lines.                                            |
| :g/^\$/d                               | Same as previous, in <b>vi</b> editor.                         |
| /^[ <u>tab</u> ]* <b>\$</b> / <b>d</b> | Delete blank lines, plus lines containing spaces or tabs.      |
| :g/^[ <u></u> tab]*\$/d                | Same as previous, in <b>vi</b> editor.                         |
| s/ <u></u> */ <u></u> /g               | Turn one or more spaces into one space.                        |
| :%s/ <u>*</u> /_/g                     | Same as previous, in <b>vi</b> editor.                         |
| :s/[0-9]/Item &:/                      | Turn a number into an item label (on the current line).        |
| :s                                     | Repeat the substitution on the first occurrence.               |
| :&                                     | Same as previous.                                              |
| :sg                                    | Same, but for all occurrences on the line.                     |
| :&g                                    | Same as previous.                                              |

| :%&g                 | Repeat the substitution globally.                                         |
|----------------------|---------------------------------------------------------------------------|
| :.,\$s/Fortran/\U&/g | Change word to uppercase, on current line to last line.                   |
| :%s/.*/\L&/          | Lowercase entire file.                                                    |
| :s/\<./\u&/g         | Uppercase first letter of each word on current line. (Useful for titles.) |
| :%s/yes/No/g         | Globally change a word (yes) to another word (No).                        |
| :%s/Yes/~/g          | Globally change a different word to <b>No</b> (previous replacement).     |

Finally, here are some **sed** examples for transposing words. A simple transposition of two words might look like this:

Transpose, using hold buffers

s/die or do/do or die/ Transpose words

s/([Dd]ie) or ([Dd]o)/2 or 1/

The real trick is to use hold buffers to transpose variable patterns. For example:

◆ PREVIOUS

9.3. Metacharacters

BOOK INDEX

10. The Emacs Editor

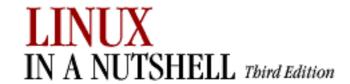

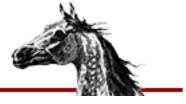

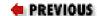

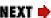

# **Chapter 10. The Emacs Editor**

#### **Contents:**

Introduction

**Typical Problems** 

Summary of Commands by Group

Summary of Commands by Key

Summary of Commands by Name

This chapter presents the following topics:

- Introduction
- Typical problems
- Summary of Emacs commands by group
- Summary of Emacs commands by key
- Summary of Emacs commands by name

### 10.1. Introduction

Although Emacs is not part of Linux, this text editor is found on many Unix systems because it is a popular alternative to **vi**. Many versions are available. This book documents GNU Emacs, which is available from the Free Software Foundation in Cambridge, Massachusetts. For more information, see the O'Reilly book *Learning GNU Emacs*, 2d ed., by Debra Cameron, Bill Rosenblatt, and Eric Raymond.

To start an Emacs editing session, type:

emacs [file]

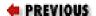

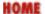

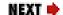

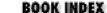

10.2. Typical Problems

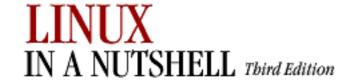

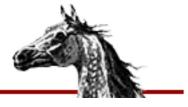

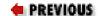

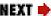

## 10.2. Typical Problems

A very common problem is that the Del or Backspace key on the terminal does not delete the character before the cursor, as it should. Instead, it invokes a help prompt. This problem is caused by an incompatible terminal. A fairly robust fix is to create a file named .*emacs* in your home directory (or edit one that's already there) and add the following lines:

```
(keyboard-translate ?\C-h ?\C-?)
(keyboard-translate ?\C-\\ ?\C-h)
```

Now the Del or Backspace kill should work, and you can invoke help by pressing C-\ (an arbitrarily chosen key sequence).

Another potential problem is that on some systems, C-s causes the terminal to hang. This is due to an old-fashioned handshake protocol between the terminal and the system. You can restart the terminal by pressing C-q, but that doesn't help you enter commands that contain the sequence C-s. The solution (aside from using a more modern dial-in protocol) is to create new key bindings that replace C-s or to enter those commands as M-x *command-name*.

### 10.2.1. Notes on the Tables

Emacs commands use the Ctrl key and the Meta key. Most modern terminals provide a key named Alt that functions as a Meta key. In this section, the notation C- indicates that you should hold down the Ctrl key and press the character that follows, while M- indicates that the Meta or Alt key is pressed in the same way, along with the character that follows. As an alternative to Meta or Alt, you can press the Esc key, release it, and press the character. You might want to do this if you have any problems with controlling windows capturing the Alt key (which sometimes happens).

In the command tables that follow, the first column lists the keystroke and the last column describes it. When there is a middle column, it lists the command name. The command can be executed by typing M-x followed by the command name; you have to do this when the binding is listed as "(none)." If you're unsure of the full command name, you can type a space or a carriage return, and Emacs will list possible completions of what you've typed so far.

Because Emacs is such a comprehensive editor, containing hundreds of commands, some commands must be omitted for the sake of preserving a "quick" reference. You can browse the command set by typing C-h (for help) and then b to get a list of the key bindings[6] or M-x followed by a space or Tab to get the command names.

[6]If you want to learn to create your own key bindings, see *Learning GNU Emacs* (O'Reilly).

### 10.2.2. Modes

One of the features that makes Emacs popular is its editing modes. The modes set up an environment designed for the type of editing you are doing, with features like having appropriate key bindings available and automatically indenting according to standard conventions for that type of document. There are modes for various programming languages like C or Perl, for text processing (e.g., SGML or even straight text), and many more. One particularly useful mode is Dired (Directory Editor), which has commands that let you manage directories. For a full discussion of modes, see *Learning GNU Emacs*, mentioned at the beginning of this chapter, or the Emacs Info documentation system (C-h i).

### 10.2.3. Absolutely Essential Commands

If you're just getting started with Emacs, here's a short list of the most important commands to know:

| Binding | Action                                |
|---------|---------------------------------------|
| C-h     | Enter the online help system.         |
| C-x C-s | Save the file.                        |
| С-х С-с | Exit Emacs.                           |
| C-x u   | Undo last edit (can be repeated).     |
| C-g     | Get out of current command operation. |
| С-р     | Up by one line.                       |
| C-n     | Down by one line.                     |
| C-f     | Forward by one character.             |
| C-b     | Back by one character.                |
| C-v     | Forward by one screen.                |
| M-v     | Backward by one screen.               |

| C-s       | Search forward for characters.  |
|-----------|---------------------------------|
| C-r       | Search backward for characters. |
| C-d       | Delete current character.       |
| Del       | Delete previous character.      |
| Backspace | Delete previous character.      |

| PREVIOUS             | HOME       | NEXT 🔷            |
|----------------------|------------|-------------------|
| 10. The Emacs Editor | BOOK INDEX | 10.3. Summary of  |
|                      |            | Commands by Group |

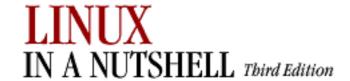

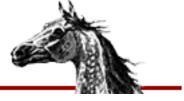

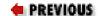

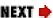

## 10.3. Summary of Commands by Group

Reminder: Tables list keystrokes, command name, and description. C- indicates the Control key; M- indicates the Meta key.

### 10.3.1. File-Handling Commands

| Binding | Command                 | Action                                                           |
|---------|-------------------------|------------------------------------------------------------------|
| C-x C-f | find-file               | Find file and read it.                                           |
| C-x C-v | find-alternate-file     | Read another file; replace the one read currently in the buffer. |
| C-x i   | insert-file             | Insert file at cursor position.                                  |
| C-x C-s | save-buffer             | Save file. (If terminal hangs, C-q restarts.)                    |
| C-x C-w | write-file              | Write buffer contents to file.                                   |
| C-x C-c | save-buffers-kill-emacs | Exit Emacs.                                                      |
| C-z     | suspend-emacs           | Suspend Emacs (use <b>exit</b> or <b>fg</b> to restart).         |

### 10.3.2. Cursor Movement Commands

Some words are emphasized in the **Action** column to help you remember the binding for the command.

| Binding | Command       | Action                              |
|---------|---------------|-------------------------------------|
| C-f     | forward-char  | Move forward one character (right). |
| C-b     | backward-char | Move backward one character (left). |
| C-p     | previous-line | Move to previous line (up).         |

| C-n    | next-line           | Move to <i>next</i> line (down).               |  |
|--------|---------------------|------------------------------------------------|--|
| M-f    | forward-word        | Move one word forward.                         |  |
| M-b    | backward-word       | Move one word backward.                        |  |
| C-a    | beginning-of-line   | Move to beginning of line.                     |  |
| C-e    | end-of-line         | Move to end of line.                           |  |
| M-a    | backward-sentence   | Move backward one sentence.                    |  |
| M-e    | forward-sentence    | Move forward one sentence.                     |  |
| M-{    | backward-paragraph  | Move backward one paragraph.                   |  |
| M-}    | forward-paragraph   | Move forward one paragraph.                    |  |
| C-v    | scroll-up           | Move forward one screen.                       |  |
| M-v    | scroll-down         | Move backward one screen.                      |  |
| C-x [  | backward-page       | Move backward one page.                        |  |
| C-x ]  | forward-page        | Move forward one page.                         |  |
| M->    | end-of-buffer       | Move to end-of-file.                           |  |
| M-<    | beginning-of-buffer | Move to beginning of file.                     |  |
| (none) | goto-line           | Go to line <i>n</i> of file.                   |  |
| (none) | goto-char           | Go to character <i>n</i> of file.              |  |
| C-1    | recenter            | Redraw screen with current line in the center. |  |
| M-n    | digit-argument      | Repeat the next command <i>n</i> times.        |  |
| C-u n  | universal-argument  | Repeat the next command <i>n</i> times.        |  |

### 10.3.3. Deletion Commands

| Binding | Command              | Action                         |
|---------|----------------------|--------------------------------|
| Del     | backward-delete-char | Delete previous character.     |
| C-d     | delete-char          | Delete character under cursor. |
| M-Del   | backward-kill-word   | Delete previous word.          |

| M-d     | kill-word               | Delete the word the cursor is on.                                      |
|---------|-------------------------|------------------------------------------------------------------------|
| C-k     | kill-line               | Delete from cursor to end-of-line.                                     |
| M-k     | kill-sentence           | Delete sentence the cursor is on.                                      |
| C-x Del | backward-kill-sentence  | Delete previous sentence.                                              |
| С-у     | yank                    | Restore what you've deleted.                                           |
| C-w     | kill-region             | Delete a marked region (see Section 10.3.4, "Paragraphs and Regions"). |
| (none)  | backward-kill-paragraph | Delete previous paragraph.                                             |
| (none)  | kill-paragraph          | Delete from the cursor to the end of the paragraph.                    |

## 10.3.4. Paragraphs and Regions

| Binding | Command                 | Action                                              |
|---------|-------------------------|-----------------------------------------------------|
| C-@     | set-mark-command        | Mark the beginning (or end) of a region.            |
| C-Space | (Same as preceding)     | (Same as preceding)                                 |
| С-х С-р | mark-page               | Mark page.                                          |
| C-x C-x | exchange-point-and-mark | Exchange location of cursor and mark.               |
| C-x h   | mark-whole-buffer       | Mark buffer.                                        |
| M-q     | fill-paragraph          | Reformat paragraph.                                 |
| (none)  | fill-region             | Reformat individual paragraphs within a region.     |
| M-h     | mark-paragraph          | Mark paragraph.                                     |
| M-{     | backward-paragraph      | Move backward one paragraph.                        |
| M-}     | forward-paragraph       | Move forward one paragraph.                         |
| (none)  | backward-kill-paragraph | Delete previous paragraph.                          |
| (none)  | kill-paragraph          | Delete from the cursor to the end of the paragraph. |

## **10.3.5. Stopping and Undoing Commands**

| Binding | Command         | Action                                                                              |
|---------|-----------------|-------------------------------------------------------------------------------------|
| C-g     | keyboard-quit   | Abort current command.                                                              |
| C-x u   | advertised-undo | Undo last edit (can be done repeatedly).                                            |
| (none)  | revert-buffer   | Restore buffer to the state it was in when the file was last saved (or auto-saved). |

### 10.3.6. Transposition Commands

| Binding | Command              | Action                    |
|---------|----------------------|---------------------------|
| C-t     | transpose-chars      | Transpose two letters.    |
| M-t     | transpose-words      | Transpose two words.      |
| C-x C-t | transpose-lines      | Transpose two lines.      |
| (none)  | transpose-sentences  | Transpose two sentences.  |
| (none)  | transpose-paragraphs | Transpose two paragraphs. |

### 10.3.7. Capitalization Commands

| Binding | Command                            | Action                                |
|---------|------------------------------------|---------------------------------------|
| M-c     | capitalize-word                    | Capitalize first letter of word.      |
| M-u     | upcase-word                        | Uppercase word.                       |
| M-l     | downcase-word                      | Lowercase word.                       |
| M M-c   | negative-argument; capitalize-word | Capitalize previous word.             |
| M M-u   | negative-argument; upcase-word     | Uppercase previous word.              |
| M M-1   | negative-argument; downcase-word   | Lowercase previous word.              |
| (none)  | capitalize-region                  | Capitalize initial letters in region. |
| C-x C-u | upcase-region                      | Uppercase region.                     |
| C-x C-1 | downcase-region                    | Lowercase region.                     |

### 10.3.8. Incremental Search Commands

| Binding | Command                 | Action                                               |
|---------|-------------------------|------------------------------------------------------|
| C-s     | isearch-forward         | Start or repeat incremental search forward.          |
| C-r     | isearch-backward        | Start or repeat incremental search backward.         |
| Return  | (none)                  | Exit a successful search.                            |
| C-g     | keyboard-quit           | Cancel incremental search; return to starting point. |
| Del     | (none)                  | Delete incorrect character of search string.         |
| M-C-r   | isearch-backward-regexp | Incremental search backward for regular expression.  |
| M-C-s   | isearch-forward-regexp  | Incremental search forward for regular expression.   |

### 10.3.9. Word Abbreviation Commands

| Binding   | Command                    | Action                                                          |
|-----------|----------------------------|-----------------------------------------------------------------|
| (none)    | abbrev-mode                | Enter (or exit) word abbreviation mode.                         |
| C-x a -   | inverse-add- global-abbrev | Define previous word as global (mode-independent) abbreviation. |
| C-x a i l | inverse-add- mode-abbrev   | Define previous word as mode-specific abbreviation.             |
| (none)    | unexpand-abbrev            | Undo the last word abbreviation.                                |
| (none)    | write-abbrev-file          | Write the word abbreviation file.                               |
| (none)    | edit-abbrevs               | Edit the word abbreviations.                                    |
| (none)    | list-abbrevs               | View the word abbreviations.                                    |
| (none)    | kill-all-abbrevs           | Kill abbreviations for this session.                            |

## 10.3.10. Buffer Manipulation Commands

| Binding | Command          | Action                    |
|---------|------------------|---------------------------|
| C-x b   | switch-to-buffer | Move to specified buffer. |
| C-x C-b | list-buffers     | Display buffer list.      |
| C-x k   | kill-buffer      | Delete specified buffer.  |

| (none) | kill-some-buffers | Ask about deleting each buffer.           |
|--------|-------------------|-------------------------------------------|
| (none) | rename-buffer     | Change buffer name to specified name.     |
| C-x s  | save-some-buffers | Ask whether to save each modified buffer. |

### 10.3.11. Window Commands

| Binding | Command                       | Action                                                                                    |
|---------|-------------------------------|-------------------------------------------------------------------------------------------|
| C-x 2   | split-window-vertically       | Divide the current window in two vertically, resulting in one window on top of the other. |
| C-x 3   | split-window-horizontally     | Divide the current window in two horizontally, resulting in two side-by-side windows.     |
| C-x >   | scroll-right                  | Scroll the window right.                                                                  |
| C-x <   | scroll-left                   | Scroll the window left.                                                                   |
| С-х о   | other-window                  | Move to the other window.                                                                 |
| C-x 0   | delete-window                 | Delete current window.                                                                    |
| C-x 1   | delete-other-windows          | Delete all windows but this one.                                                          |
| (none)  | delete-windows-on             | Delete all windows on a given buffer.                                                     |
| C-x ^   | enlarge-window                | Make window taller.                                                                       |
| (none)  | shrink-window                 | Make window shorter.                                                                      |
| C-x }   | enlarge-window- horizontally  | Make window wider.                                                                        |
| C-x {   | shrink-window- horizontally   | Make window narrower.                                                                     |
| M-C-v   | scroll-other-window           | Scroll other window.                                                                      |
| C-x 4 f | find-file-other-window        | Find a file in the other window.                                                          |
| C-x 4 b | switch-to-buffer-other-window | Select a buffer in the other window.                                                      |
| C-x 5 f | find-file-other-frame         | Find a file in a new frame.                                                               |
| C-x 5 b | switch-to-buffer-other-frame  | Select a buffer in another frame.                                                         |
| (none)  | compare-windows               | Compare two buffers; show first difference.                                               |

## 10.3.12. Special Shell Mode Characters

| Binding | Command                | Action                     |
|---------|------------------------|----------------------------|
| C-c C-c | interrupt-shell-subjob | Terminate the current job. |
| C-c C-d | shell-send-eof         | End-of-file character.     |
| C-c C-u | kill-shell-input       | Erase current line.        |
| C-c C-w | backward-kill-word     | Erase the previous word.   |
| C-c C-z | stop-shell-subjob      | Suspend the current job.   |

### 10.3.13. Indentation Commands

| Binding | Command                     | Action                                                                                                    |
|---------|-----------------------------|----------------------------------------------------------------------------------------------------|
| С-х .   | set-fill-prefix             | Prepend each line in paragraph with characters from beginning of line up to cursor column; cancel prefix by typing this command in column 1. |
| (none)  | indented-text-mode          | Major mode: each tab defines a new indent for subsequent lines.                                                                              |
| (none)  | text-mode                   | Exit indented text mode; return to text mode.                                                                                                |
| M-C-\   | indent-region               | Indent a region to match first line in region.                                                                                               |
| M-m     | back-to-indentation         | Move cursor to first character on line.                                                                                                    |
| M-^     | delete-indentation          | Join this line to the previous line.                                                                                                    |
| M-C-o   | split-line                  | Split line at cursor; indent to column of cursor.                                                                                            |
| (none)  | fill-individual- paragraphs | Reformat indented paragraphs, keeping indentation.                                                                                           |

### 10.3.14. Centering Commands

| Binding | Command          | Action                              |
|---------|------------------|-------------------------------------|
| (none)  | center-line      | Center line that cursor is on.      |
| (none)  | center-paragraph | Center paragraph that cursor is on. |
| (none)  | center-region    | Center currently defined region.    |

### 10.3.15. Macro Commands

| Binding           | Command                                    | Action                                           |
|-------------------|--------------------------------------------|--------------------------------------------------|
| C-x (             | start-kbd-macro                            | Start macro definition.                          |
| C-x )             | end-kbd-macro                              | End macro definition.                            |
| C-x e             | call-last-kbd-macro                        | Execute last macro defined.                      |
| M- <i>n</i> C-x e | digit-argument and call-last-kbd-<br>macro | Execute last macro defined <i>n</i> times.       |
| C-u C-x (         | start-kbd-macro                            | Execute last macro defined, then add keystrokes. |
| (none)            | name-last-kbd-macro                        | Name last macro you created (before saving it).  |
| (none)            | insert-last-keyboard- macro                | Insert the macro you named into a file.          |
| (none)            | load-file                                  | Load macro files you've saved.                   |
| (none)            | macroname                                  | Execute a keyboard macro you've saved.           |
| C-x q             | kbd-macro-query                            | Insert a query in a macro definition.            |
| C-u C-x q         | (none)                                     | Insert a recursive edit in a macro definition.   |
| M-C-c             | exit-recursive-edit                        | Exit a recursive edit.                           |

## 10.3.16. Detail Information Help Commands

| Binding | Command              | Action                                                              |
|---------|----------------------|---------------------------------------------------------------------|
| C-h a   | command-apropos      | What commands involve this concept?                                 |
| (none)  | apropos              | What commands, functions, and variables involve this concept?       |
| C-h c   | describe-key-briefly | What command does this keystroke sequence run?                      |
| C-h b   | describe-bindings    | What are all the key bindings for this buffer?                      |
| C-h k   | describe-key         | What command does this keystroke sequence run, and what does it do? |

| C-h l | view-lossage      | What are the last 100 characters I typed?            |
|-------|-------------------|------------------------------------------------------|
| C-h w | where-is          | What is the key binding for this command?            |
| C-h f | describe-function | What does this function do?                          |
| C-h v | describe-variable | What does this variable mean, and what is its value? |
| C-h m | describe-mode     | Tell me about the mode the current buffer is in.     |
| C-h s | describe-syntax   | What is the syntax table for this buffer?            |

## 10.3.17. Help Commands

| Binding | Command               | Action                                           |
|---------|-----------------------|--------------------------------------------------|
| C-h t   | help-with-tutorial    | Run the Emacs tutorial.                          |
| C-h i   | info                  | Start the Info documentation reader.             |
| C-h n   | view-emacs-news       | View news about updates to Emacs.                |
| C-h C-c | describe-copying      | View the Emacs General Public License.           |
| C-h C-d | describe-distribution | View information on ordering Emacs from the FSF. |
| C-h C-w | describe-no-warranty  | View the (non)warranty for Emacs.                |

| • PREVIOUS             | HOME       | NEXT 🔷           |
|------------------------|------------|------------------|
| 10.2. Typical Problems | BOOK INDEX | 10.4. Summary of |
|                        |            | Commands by Key  |

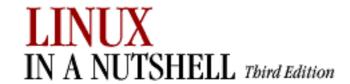

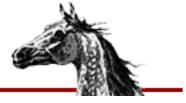

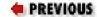

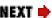

## 10.4. Summary of Commands by Key

Emacs commands are presented next in two alphabetical lists. Tables list keystrokes, command name, and description. C- indicates the Ctrl key; M- indicates the Meta key.

### 10.4.1. Control-Key Sequences

| Binding | Command                | Action                                      |
|---------|------------------------|---------------------------------------------|
| C-@     | set-mark-command       | Mark the beginning (or end) of a region.    |
| C-Space | (Same as preceding)    | (Same as preceding)                         |
| C-]     | abort-recursive-edit   | Exit recursive edit and exit query-replace. |
| C-a     | beginning-of-line      | Move to beginning of line.                  |
| C-b     | backward-char          | Move backward one character (left).         |
| C-c C-c | interrupt-shell-subjob | Terminate the current job.                  |
| C-c C-d | shell-send-eof         | End-of-file character.                      |
| C-c C-u | kill-shell-input       | Erase current line.                         |
| C-c C-w | backward-kill-word     | Erase the previous word.                    |
| C-c C-z | stop-shell-subjob      | Suspend the current job.                    |
| C-d     | delete-char            | Delete character under cursor.              |
| С-е     | end-of-line            | Move to <i>end</i> of line.                 |
| C-f     | forward-char           | Move forward one character (right).         |
| C-g     | keyboard-quit          | Abort current command.                      |
| C-h     | help-command           | Enter the online help system.               |

| Q 1     | 1                     | W. 1 1 1 1 1 2                                                         |
|---------|-----------------------|------------------------------------------------------------------------|
| C-h a   | command-apropos       | What commands involve this concept?                                    |
| C-h b   | describe-bindings     | What are all the key bindings for this buffer?                         |
| C-h c   | describe-key-briefly  | What command does this keystroke sequence run?                         |
| C-h C-c | describe-copying      | View the Emacs General Public License.                                 |
| C-h C-d | describe-distribution | View information on ordering Emacs from the FSF.                       |
| C-h C-w | describe-no-warranty  | View the (non)warranty for Emacs.                                      |
| C-h f   | describe-function     | What does this function do?                                            |
| C-h i   | info                  | Start the Info documentation reader.                                   |
| C-h k   | describe-key          | What command does this keystroke sequence run, and what does it do?    |
| C-h l   | view-lossage          | What are the last 100 characters I typed?                              |
| C-h m   | describe-mode         | Tell me about the mode the current buffer is in.                       |
| C-h n   | view-emacs-news       | View news about updates to Emacs.                                      |
| C-h s   | describe-syntax       | What is the syntax table for this buffer?                              |
| C-h t   | help-with-tutorial    | Run the Emacs tutorial.                                                |
| C-h v   | describe-variable     | What does this variable mean, and what is its value?                   |
| C-h w   | where-is              | What is the key binding for this command?                              |
| C-k     | kill-line             | Delete from cursor to end-of-line.                                     |
| C-1     | recenter              | Redraw screen with current line in the center.                         |
| C-n     | next-line             | Move to <i>next</i> line (down).                                       |
| C-p     | previous-line         | Move to <i>previous</i> line (up).                                     |
| C-q     | quoted-insert         | Insert next character typed. Useful for inserting a control character. |
| C-r     | isearch-backward      | Start or repeat nonincremental search backward.                        |
| C-r     | (none)                | Enter recursive edit (during query replace).                           |
|         |                       |                                                                        |

| C-s       | isearch-forward               | Start or repeat nonincremental search forward.                                                                                               |
|-----------|-------------------------------|----------------------------------------------------------------------------------------------------|
| C-t       | transpose-chars               | Transpose two letters.                                                                                                    |
| C-u n     | universal-argument            | Repeat the next command <i>n</i> times.                                                                                                    |
| C-u C-x ( | start-kbd-macro               | Execute last macro defined, then add keystrokes.                                                                                             |
| C-u C-x q | (none)                        | Insert recursive edit in a macro definition.                                                                                                 |
| C-v       | scroll-up                     | Move forward one screen.                                                                                                    |
| C-w       | kill-region                   | Delete a marked region.                                                                                                    |
| C-x (     | start-kbd-macro               | Start macro definition.                                                                                                    |
| C-x )     | end-kbd-macro                 | End macro definition.                                                                                                    |
| C-x [     | backward-page                 | Move backward one page.                                                                                                    |
| C-x ]     | forward-page                  | Move forward one page.                                                                                                    |
| C-x ^     | enlarge-window                | Make window taller.                                                                                                    |
| C-x {     | shrink-window- horizontally   | Make window narrower.                                                                                                    |
| C-x }     | enlarge-window- horizontally  | Make window wider.                                                                                                    |
| C-x <     | scroll-left                   | Scroll the window left.                                                                                                    |
| C-x >     | scroll-right                  | Scroll the window right.                                                                                                    |
| C-x .     | set-fill-prefix               | Prepend each line in paragraph with characters from beginning of line up to cursor column; cancel prefix by typing this command in column 1. |
| C-x 0     | delete-window                 | Delete current window.                                                                                                    |
| C-x 1     | delete-other-windows          | Delete all windows but this one.                                                                                                    |
| C-x 2     | split-window-vertically       | Divide current window in two vertically, resulting in one window on top of the other.                                                        |
| C-x 3     | split-window-horizontally     | Divide current window in two horizontally, resulting in two side-by-side windows.                                                            |
| C-x 4 b   | switch-to-buffer-other-window | Select a buffer in the other window.                                                                                                    |
| C-x 4 f   | find-file-other-window        | Find a file in the other window.                                                                                                    |

| C-x 5 b   | switch-to-buffer-other-frame | Select a buffer in another frame.                                  |
|-----------|------------------------------|--------------------------------------------------------------------|
| C-x 5 f   | find-file-other-frame        | Find a file in a new frame.                                        |
| C-x a -   | inverse-add-global-abbrev    | Define previous word as global (mode-independent) abbreviation.    |
| C-x a i l | inverse-add-mode-abbrev      | Define previous word as mode-specific abbreviation.                |
| C-x b     | switch-to-buffer             | Move to the buffer specified.                                      |
| C-x C-b   | list-buffers                 | Display the buffer list.                                           |
| С-х С-с   | save-buffers-kill-emacs      | Exit Emacs.                                                        |
| C-x C-f   | find-file                    | Find file and read it.                                             |
| C-x C-1   | downcase-region              | Lowercase region.                                                  |
| С-х С-р   | mark-page                    | Place cursor and mark around whole page.                           |
| C-x C-q   | (none)                       | Toggle read-only status of buffer.                                 |
| C-x C-s   | save-buffer                  | Save file. (If terminal hangs, C-q restarts.)                      |
| C-x C-t   | transpose-lines              | Transpose two lines.                                               |
| C-x C-u   | upcase-region                | Uppercase region.                                                  |
| C-x C-v   | find-alternate-file          | Read an alternate file, replacing the one currently in the buffer. |
| C-x C-w   | write-file                   | Write buffer contents to file.                                     |
| C-x C-x   | exchange-point-and-mark      | Exchange location of cursor and mark.                              |
| C-x Del   | backward-kill- sentence      | Delete previous sentence.                                          |
| С-х е     | call-last-kbd-macro          | Execute last macro defined.                                        |
| C-x h     | mark-whole-buffer            | Place cursor and mark around whole buffer.                         |
| C-x i     | insert-file                  | Insert file at cursor position.                                    |
| C-x k     | kill-buffer                  | Delete the buffer specified.                                       |
| С-х о     | other-window                 | Move to the other window.                                          |
| C-x q     | kbd-macro-query              | Insert a query in a macro definition.                              |
| C-x s     | save-some-buffers            | Ask whether to save each modified buffer.                          |

| C-x u | advertised-undo | Undo last edit (can be done repeatedly).                 |
|-------|-----------------|----------------------------------------------------------|
| С-у   | yank            | Restore what you've deleted.                             |
| C-z   | suspend-emacs   | Suspend Emacs (use <b>exit</b> or <b>fg</b> to restart). |

## 10.4.2. Meta-Key Sequences

| Binding           | Command                             | Action                                              |
|-------------------|-------------------------------------|-----------------------------------------------------|
| M M-c             | negative-argument; capitalize-word  | Capitalize previous word.                           |
| M M-l             | negative-argument; downcase-word    | Lowercase previous word.                            |
| M M-u             | negative-argument; upcase-word      | Uppercase previous word.                            |
| M-\$              | spell-word                          | Check spelling of word after cursor.                |
| M-<               | beginning-of-buffer                 | Move to beginning of file.                          |
| M->               | end-of-buffer                       | Move to end-of-file.                                |
| M-{               | backward-paragraph                  | Move backward one paragraph.                        |
| M-}               | forward-paragraph                   | Move forward one paragraph.                         |
| M-^               | delete-indentation                  | Join this line to the previous one.                 |
| M-n               | digit-argument                      | Repeat the next command <i>n</i> times.             |
| M- <i>n</i> C-x e | digit-argument; call-last-kbd-macro | Execute the last defined macro <i>n</i> times.      |
| M-a               | backward-sentence                   | Move backward one sentence.                         |
| M-b               | backward-word                       | Move one word backward.                             |
| М-с               | capitalize-word                     | Capitalize first letter of word.                    |
| M-C-\             | indent-region                       | Indent a region to match first line in region.      |
| M-C-c             | exit-recursive-edit                 | Exit a recursive edit.                              |
| M-C-o             | split-line                          | Split line at cursor; indent to column of cursor.   |
| M-C-r             | isearch-backward-regexp             | Incremental search backward for regular expression. |

| M-C-s  | isearch-forward-regexp | Incremental search forward for regular expression. |
|--------|------------------------|----------------------------------------------------|
| M-C-v  | scroll-other-window    | Scroll other window.                               |
| M-d    | kill-word              | Delete word that cursor is on.                     |
| M-Del  | backward-kill-word     | Delete previous word.                              |
| M-e    | forward-sentence       | Move forward one sentence.                         |
| M-f    | forward-word           | Move one word forward.                             |
| (none) | fill-region            | Reformat individual paragraphs within a region.    |
| M-h    | mark-paragraph         | Place cursor and mark around whole paragraph.      |
| M-k    | kill-sentence          | Delete sentence the cursor is on.                  |
| M-l    | downcase-word          | Lowercase word.                                    |
| M-m    | back-to-indentation    | Move cursor to first nonblank character on line.   |
| M-q    | fill-paragraph         | Reformat paragraph.                                |
| M-t    | transpose-words        | Transpose two words.                               |
| M-u    | upcase-word            | Uppercase word.                                    |
| M-v    | scroll-down            | Move backward one screen.                          |
| M-x    | (none)                 | Execute a command by typing its name.              |

PREVIOUS

HOME

NEXT ⇒

10.3. Summary of Commands by Group

**BOOK INDEX** 

10.5. Summary of Commands by Name

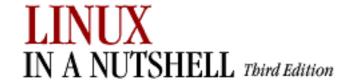

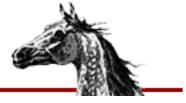

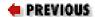

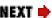

## 10.5. Summary of Commands by Name

The following Emacs commands are presented alphabetically by command name. Use M-x to access the command name. Tables list command name, keystroke, and description. C-indicates the Ctrl key; M- indicates the Meta key.

| Command                 | Binding | Action                                             |
|-------------------------|---------|----------------------------------------------------|
| macroname               | (none)  | Execute a keyboard macro you've saved.             |
| abbrev-mode             | (none)  | Enter (or exit) word abbreviation mode.            |
| abort-recursive-edit    | C-]     | Exit recursive edit and exit query-replace.        |
| advertised-undo         | C-x u   | Undo last edit (can be done repeatedly).           |
| apropos                 | (none)  | What functions and variables involve this concept? |
| back-to-indentation     | M-m     | Move cursor to first nonblank character on line.   |
| backward-char           | C-b     | Move backward one character (left).                |
| backward-delete-char    | Del     | Delete previous character.                         |
| backward-kill-paragraph | (none)  | Delete previous paragraph.                         |
| backward-kill-sentence  | C-x Del | Delete previous sentence.                          |
| backward-kill-word      | C-c C-w | Erase previous word.                               |
| backward-kill-word      | M-Del   | Delete previous word.                              |
| backward-page           | C-x [   | Move backward one page.                            |
| backward-paragraph      | M-{     | Move backward one paragraph.                       |

| backward-sentence     | M-a     | Move backward one sentence.                                         |
|-----------------------|---------|---------------------------------------------------------------------|
| backward-word         | M-b     | Move backward one word.                                             |
| beginning-of-buffer   | M-<     | Move to beginning of file.                                          |
| beginning-of-line     | C-a     | Move to beginning of line.                                          |
| call-last-kbd-macro   | C-x e   | Execute last macro defined.                                         |
| capitalize-region     | (none)  | Capitalize region.                                                  |
| capitalize-word       | M-c     | Capitalize first letter of word.                                    |
| center-line           | (none)  | Center line that cursor is on.                                      |
| center-paragraph      | (none)  | Center paragraph that cursor is on.                                 |
| center-region         | (none)  | Center currently defined region.                                    |
| command-apropos       | C-h a   | What commands involve this concept?                                 |
| compare-windows       | (none)  | Compare two buffers; show first difference.                         |
| delete-char           | C-d     | Delete character under cursor.                                      |
| delete-indentation    | M-^     | Join this line to previous one.                                     |
| delete-other-windows  | C-x 1   | Delete all windows but this one.                                    |
| delete-window         | C-x 0   | Delete current window.                                              |
| delete-windows-on     | (none)  | Delete all windows on a given buffer.                               |
| describe-bindings     | C-h b   | What are all the key bindings for in this buffer?                   |
| describe-copying      | C-h C-c | View the Emacs General Public License.                              |
| describe-distribution | C-h C-d | View information on ordering Emacs from the FSF.                    |
| describe-function     | C-h f   | What does this function do?                                         |
| describe-key          | C-h k   | What command does this keystroke sequence run, and what does it do? |
| describe-key-briefly  | C-h c   | What command does this keystroke sequence run?                      |

| describe-mode               | C-h m   | Tell me about the mode the current buffer is in.                   |
|-----------------------------|---------|--------------------------------------------------------------------|
| describe-no-warranty        | C-h C-w | View the (non)warranty for Emacs.                                  |
| describe-syntax             | C-h s   | What is the syntax table for this buffer?                          |
| describe-variable           | C-h v   | What does this variable mean, and what is its value?               |
| digit-argument              | M-n     | Repeat next command <i>n</i> times.                                |
| downcase-region             | C-x C-1 | Lowercase region.                                                  |
| downcase-word               | M-l     | Lowercase word.                                                    |
| edit-abbrevs                | (none)  | Edit word abbreviations.                                           |
| end-kbd-macro               | C-x )   | End macro definition.                                              |
| end-of-buffer               | M->     | Move to end-of-file.                                               |
| end-of-line                 | С-е     | Move to end-of-line.                                               |
| enlarge-window              | C-x ^   | Make window taller.                                                |
| enlarge-window-horizontally | C-x }   | Make window wider.                                                 |
| exchange-point-and-mark     | C-x C-x | Exchange location of cursor and mark.                              |
| exit-recursive-edit         | M-C-c   | Exit a recursive edit.                                             |
| fill-individual-paragraphs  | (none)  | Reformat indented paragraphs, keeping indentation.                 |
| fill-paragraph              | M-q     | Reformat paragraph.                                                |
| fill-region                 | (none)  | Reformat individual paragraphs within a region.                    |
| find-alternate-file         | C-x C-v | Read an alternate file, replacing the one currently in the buffer. |
| find-file                   | C-x C-f | Find file and read it.                                             |
| find-file-other-frame       | C-x 5 f | Find a file in a new frame.                                        |
| find-file-other-window      | C-x 4 f | Find a file in the other window.                                   |
| forward-char                | C-f     | Move forward one character (right).                                |
| forward-page                | C-x ]   | Move forward one page.                                             |

| forward-paragraph          | M-}       | Move forward one paragraph.                                     |
|----------------------------|-----------|-----------------------------------------------------------------|
| forward-sentence           | M-e       | Move forward one sentence.                                      |
| forward-word               | M-f       | Move forward one word.                                          |
| goto-char                  | (none)    | Go to character <i>n</i> of file.                               |
| goto-line                  | (none)    | Go to line <i>n</i> of file.                                    |
| help-command               | C-h       | Enter the online help system.                                   |
| help-with-tutorial         | C-h t     | Run the Emacs tutorial.                                         |
| indent-region              | M-C-\     | Indent a region to match first line in region.                  |
| indented-text-mode         | (none)    | Major mode: each tab defines a new indent for subsequent lines. |
| info                       | C-h i     | Start the Info documentation reader.                            |
| insert-file                | C-x i     | Insert file at cursor position.                                 |
| insert-last-keyboard-macro | (none)    | Insert the macro you named into a file.                         |
| interrupt-shell-subjob     | C-c C-c   | Terminate the current job (shell mode).                         |
| inverse-add-global-abbrev  | C-x a -   | Define previous word as global (mode-independent) abbreviation. |
| inverse-add-mode-abbrev    | C-x a i l | Define previous word as mode-specific abbreviation.             |
| isearch-backward           | C-r       | Start incremental search backward.                              |
| isearch-backward-regexp    | M-C-r     | Same, but search for regular expression.                        |
| isearch-forward            | C-s       | Start incremental search forward.                               |
| isearch-forward-regexp     | M-C-s     | Same, but search for regular expression.                        |
| kbd-macro-query            | C-x q     | Insert a query in a macro definition.                           |
| keyboard-quit              | C-g       | Abort current command.                                          |
| kill-all-abbrevs           | (none)    | Kill abbreviations for this session.                            |
| kill-buffer                | C-x k     | Delete the buffer specified.                                    |
| kill-line                  | C-k       | Delete from cursor to end-of-line.                              |

| kill-paragraph                         | (none)  | Delete from cursor to end of paragraph.                                |  |
|----------------------------------------|---------|------------------------------------------------------------------------|--|
| kill-region                            | C-w     | Delete a marked region.                                                |  |
| kill-sentence                          | M-k     | Delete sentence the cursor is on.                                      |  |
| kill-shell-input                       | C-c C-u | Erase current line.                                                    |  |
| kill-some-buffers                      | (none)  | Ask about deleting each buffer.                                        |  |
| kill-word                              | M-d     | Delete word the cursor is on.                                          |  |
| list-abbrevs                           | (none)  | View word abbreviations.                                               |  |
| list-buffers                           | C-x C-b | Display buffer list.                                                   |  |
| load-file                              | (none)  | Load macro files you've saved.                                         |  |
| mark-page                              | С-х С-р | Place cursor and mark around whole page.                               |  |
| mark-paragraph                         | M-h     | Place cursor and mark around whole paragraph.                          |  |
| mark-whole-buffer                      | C-x h   | Place cursor and mark around whole buffer.                             |  |
| name-last-kbd-macro                    | (none)  | Name last macro you created (before saving it).                        |  |
| negative-argument; capitalize-<br>word | M M-c   | Capitalize previous word.                                              |  |
| negative-argument; downcase-<br>word   | M M-l   | Lowercase previous word.                                               |  |
| negative-argument; upcase-<br>word     | M M-u   | Uppercase previous word.                                               |  |
| next-line                              | C-n     | Move to next line (down).                                              |  |
| other-window                           | С-х о   | Move to the other window.                                              |  |
| previous-line                          | C-p     | Move to previous line (up).                                            |  |
| query-replace-regexp                   | (none)  | Query-replace a regular expression.                                    |  |
| quoted-insert                          | C-q     | Insert next character typed. Useful for inserting a control character. |  |

| recenter                   | C-1            | Redraw screen, with current line in center.                                                                                                  |  |
|----------------------------|----------------|----------------------------------------------------------------------------------------------------|--|
| rename-buffer              | (none)         | Change buffer name to specified name.                                                                                                    |  |
| replace-regexp             | (none)         | Replace a regular expression unconditionally.                                                                                                |  |
| re-search-backward         | (none)         | Simple regular-expression search backward.                                                                                                   |  |
| re-search-forward          | (none)         | Simple regular-expression search forward.                                                                                                    |  |
| revert-buffer              | (none)         | Restore buffer to the state it was in when the file was last saved (or autosaved).                                                           |  |
| save-buffer                | C-x C-s        | Save file. (If terminal hangs, C-q restarts.)                                                                                                |  |
| save-buffers-kill-emacs    | C-x C-c        | Exit Emacs.                                                                                                    |  |
| save-some-buffers          | C-x s          | Ask whether to save each modified buffer.                                                                                                    |  |
| scroll-down                | M-v            | Move backward one screen.                                                                                                    |  |
| scroll-left                | C-x <          | Scroll the window left.                                                                                                    |  |
| scroll-other-window        | M-C-v          | Scroll other window.                                                                                                    |  |
| scroll-right               | C-x >          | Scroll the window right.                                                                                                    |  |
| scroll-up                  | C-v            | Move forward one screen.                                                                                                    |  |
| set-fill-prefix            | С-х .          | Prepend each line in paragraph with characters from beginning of line up to cursor column; cancel prefix by typing this command in column 1. |  |
| set-mark-command           | C-@ or C-Space | Mark the beginning (or end) of a region.                                                                                                    |  |
| shell-send-eof             | C-c C-d        | End-of-file character (shell mode).                                                                                                    |  |
| shrink-window              | (none)         | Make window shorter.                                                                                                    |  |
| shrink-window-horizontally | C-x {          | Make window narrower.                                                                                                    |  |
| spell-buffer               | (none)         | Check spelling of current buffer.                                                                                                    |  |

| spell-region                      | (none)  | Check spelling of current region.                 |  |
|-----------------------------------|---------|---------------------------------------------------|--|
| spell-string                      | (none)  | Check spelling of string typed in minibuffer.     |  |
| spell-word                        | M-\$    | Check spelling of word after cursor.              |  |
| split-line                        | М-С-о   | Split line at cursor; indent to column of cursor. |  |
| split-window-horizontally         | C-x 3   | Divide current window horizontally into two.      |  |
| split-window-vertically           | C-x 2   | Divide current window vertically into two.        |  |
| start-kbd-macro                   | C-x (   | Start macro definition.                           |  |
| stop-shell-subjob                 | C-c C-z | Suspend current job.                              |  |
| suspend-emacs                     | C-z     | Suspend Emacs (use <b>fg</b> to restart).         |  |
| switch-to-buffer                  | C-x b   | Move to the buffer specified.                     |  |
| switch-to-buffer-other-frame      | C-x 5 b | Select a buffer in another frame.                 |  |
| switch-to-buffer-other-<br>window | C-x 4 b | Select a buffer in the other window.              |  |
| text-mode                         | (none)  | Enter text mode.                                  |  |
| transpose-chars                   | C-t     | Transpose two letters.                            |  |
| transpose-lines                   | C-x C-t | Transpose two lines.                              |  |
| transpose-paragraphs              | (none)  | Transpose two paragraphs.                         |  |
| transpose-sentences               | (none)  | Transpose two sentences.                          |  |
| transpose-words                   | M-t     | Transpose two words.                              |  |
| unexpand-abbrev                   | (none)  | Undo the last word abbreviation.                  |  |
| universal-argument                | C-u n   | Repeat the next command <i>n</i> times.           |  |
| upcase-region                     | C-x C-u | Uppercase region.                                 |  |
| upcase-word                       | M-u     | Uppercase word.                                   |  |
| view-emacs-news                   | C-h n   | View news about updates to Emacs.                 |  |

| view-lossage      | C-h 1   | What are the last 100 characters I typed? |  |
|-------------------|---------|-------------------------------------------|--|
| where-is          | C-h w   | What is the key binding for this command? |  |
| write-abbrev-file | (none)  | Write the word abbreviation file.         |  |
| write-file        | C-x C-w | Write buffer contents to file.            |  |
| yank              | С-у     | Restore what you've deleted.              |  |

| PREVIOUS                         | HOME       | NEXT ⇒            |
|----------------------------------|------------|-------------------|
| 10.4. Summary of Commands by Key | BOOK INDEX | 11. The vi Editor |

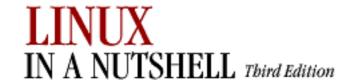

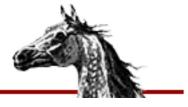

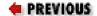

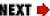

# Chapter 11. The vi Editor

#### **Contents:**

Review of vi Operations

vi Command-Line Options

ex Command-Line Options

**Movement Commands** 

**Edit Commands** 

Saving and Exiting

**Accessing Multiple Files** 

**Interacting with the Shell** 

**Macros** 

Miscellaneous Commands

Alphabetical List of Keys in Command Mode

Syntax of ex Commands

Alphabetical Summary of ex Commands

vi Configuration

**vi** is the classic screen-editing program for Unix. A number of enhanced versions exist, including **nvi**, **vim**, **vile**, and **elvis**. On Linux, the **vi** command is usually a link to one of these programs.

vi is based on an older line editor called ex. Powerful editing capabilities can be invoked within vi by pressing the colon (:), entering an ex command, and pressing the Return key. Furthermore, you can place ex commands in a startup file called ~/.exrc, which vi reads at the beginning of your editing session. Because ex commands are still an important part of vi, they also are described in this chapter. On Linux, ex is sometimes called hex.

This chapter, which essentially covers standard **vi** but reflects **nvi** extensions, presents the following topics:

• Review of **vi** operations

- vi command-line options
- ex command-line options
- Movement commands
- Edit commands
- Saving and exiting
- Accessing multiple files
- Interacting with the shell
- Macros
- Miscellaneous commands
- Alphabetical list of keys in command mode
- Syntax of ex commands
- Alphabetical summary of ex commands
- vi configuration (setting options at startup)

For more information, see the O'Reilly book *Learning the vi Editor* by Linda Lamb and Arnold Robbins.

## 11.1. Review of vi Operations

This section provides a review of the following:

- Command-line options
- vi modes
- Syntax of vi commands
- Status-line commands

### 11.1.1. Command Mode

Once the file is opened, you are in command mode. From command mode, you can:

- Invoke insert mode
- Issue editing commands
- Move the cursor to a different position in the file
- Invoke ex commands
- Invoke a Linux shell
- Save or exit the current version of the file

### 11.1.2. Insert Mode

In insert mode, you can enter new text in the file. Press the Esc or Ctrl-[ keys to exit insert mode and return to command mode. The following commands invoke insert mode:

a
Append after cursor

Α

C

C

Ι

Append at end-of-line

Begin change operation (must be followed by a movement command)

Change to end-of-line

i Insert before cursor

Insert at beginning of line

0

Open a line below current line

0

Open a line above current line

 $\mathbf{R}$ 

Begin overwriting text

s

Substitute a character

S

Substitute entire line

### 11.1.3. Syntax of vi Commands

In vi, commands have the following general form:

```
[n] operator [m] object
```

The basic editing *operators* are:

C

Begin a change

d

Begin a deletion

Y

Begin a yank (or copy)

If the current line is the object of the operation, then the operator is the same as the object: **cc**, **dd**, **yy**. Otherwise, the editing operators act on objects specified by cursor-movement commands or pattern-matching commands. *n* and *m* are the number of times the operation is

performed or the number of objects the operation is performed on. If both n and m are specified, the effect is  $n \times m$ .

An object can represent any of the following text blocks:

#### word

Includes characters up to a space or punctuation mark. A capitalized object is a variant form that recognizes only blank spaces.

#### sentence

Extends to ., !, ? followed by two spaces.

#### paragraph

Extends to next blank line or **nroff/troff** paragraph macro (defined by **para**= option).

#### section

Extends to next **nroff/troff** section heading (defined by **sect**= option).

### 11.1.3.1. Examples

#### 2cw

Change the next two words

d}

Delete up to next paragraph

d^

Delete back to beginning of line

#### 5уу

Copy the next five lines into temporary buffer (for future pasting)

y]]

Copy up to the next section into temporary buffer (for future pasting)

?

:

!

### 11.1.4. Status-Line Commands

Most commands are not echoed on the screen as you input them. However, the status line at the bottom of the screen is used to echo input for the following commands:

/
Search forward for a pattern

Search backward for a pattern

Invoke an ex command

Pipe the text indicated by a subsequent movement command through the following shell command, and replace the text with the output of the shell command

Commands that are input on the status line must be entered by pressing the Return key. In addition, error messages and output from the **Ctrl-G** command are displayed on the status line.

♣ PREVIOUSHOMENEXT →10.5. Summary of<br/>Commands by NameBOOK INDEX<br/>Options11.2. vi Command-Line<br/>Options

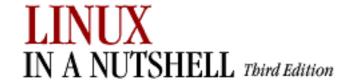

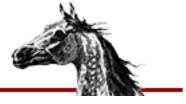

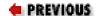

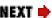

## 11.2. vi Command-Line Options

The three most common ways of starting a vi session are:

```
vi file
vi + n file
vi +/ pattern file
```

You can open *file* for editing, optionally at line *n* or at the first line matching *pattern*. If no *file* is specified, **vi** opens with an empty buffer. The command-line options that can be used with **vi** are:

#### +[num]

Start editing at line number *num*, or the last line of the file if *num* is omitted.

### +/pattern

Start editing at the first line matching *pattern*. (Fails if **nowrapscan** is set in your .*exrc* startup file.)

#### -c command

Run the given **vi** command upon startup. Only one **-c** option is permitted. **ex** commands can be invoked by prefixing them with a :. An older form of this option, +*command*, is still supported.

**-е** 

Run as **ex** (line editing rather than full-screen mode).

-l

Enter LISP mode for running LISP programs (not supported in all versions).

#### -r [*file*]

Recover and resume editing on *file* after an aborted editor session or system crash. Without *file*, list files available for recovery.

#### -t tag

Edit the file containing *tag* and position the cursor at its definition (see **ctags** in Chapter 3, "Linux Commands" for more information).

-V

Run in full-screen mode (default).

#### -w rows

Set the window size so *rows* lines at a time are displayed; useful when editing over a slow dial-up line.

**-X** 

Prompt for a key that will be used to try to encrypt or decrypt a file using **crypt** (not supported in all versions).

-C

Same as -x, but assume the file is encrypted already (not supported in all versions).

-L

List files that were saved due to an aborted editor session or system crash (not supported in all versions).

-R

Edit files read-only.

PREVIOUS

HOME

NEXT 🔷

11. The vi Editor

**BOOK INDEX** 

11.3. ex Command-Line Options

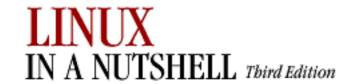

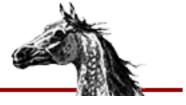

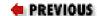

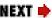

## 11.3. ex Command-Line Options

While most people know **ex** commands only by their use within **vi**, the editor exists also as a separate program and can be invoked from the shell (for instance, to edit files as part of a script). Within **ex**, you can enter the **vi** or **visual** command to start **vi**. Similarly, within **vi**, you can enter **Q** to quit the **vi** editor and enter **ex**.

If you invoke **ex** as a standalone editor, you can include the following options:

#### +[num]

Start editing at line number *num*, or the last line of the file if *num* is omitted.

### +/pattern

Start editing at the first line matching *pattern*. (Fails if **nowrapscan** is set in your .*exrc* start-up file.)

#### -c command

Run the given **ex** command upon start-up. Only one **-c** option is permitted. An older form of this option, +*command*, is still supported.

**-е** 

Run as a line editor rather than full-screen vi mode (default).

-l

Enter LISP mode for running LISP programs (not supported in all versions).

#### **-r** [*file*]

Recover and resume editing on file after an aborted editor session or system crash.

Without *file*, list files available for recovery.

-S

Silent; do not display prompts. Useful when running a script. This behavior also can be set through the older - option.

#### -t tag

Edit the file containing *tag* and position the cursor at its definition (see **ctags** in Chapter 3, "Linux Commands" for more information).

**-V** 

Run in full-screen mode (same as invoking vi).

#### -w rows

Set the window size so *rows* lines at a time are displayed; useful when editing by a slow dial-up line.

**-X** 

Prompt for a key that will be used to try to encrypt or decrypt a file using **crypt** (not supported in all versions).

**-C** 

Same as -x, but assume the file is encrypted already (not supported in all versions).

-L

List files that were saved due to an editor of system crash (not supported in all versions).

-R

Edit files read-only; do not allow changes to be saved.

You can exit **ex** in several ways:

:x

Exit (save changes and quit).

:q!

Quit without saving changes.

:vi

#### Enter the vi editor.

PREVIOUS

HOME

NEXT 🗼

11.2. vi Command-Line Options

**BOOK INDEX** 

11.4. Movement Commands

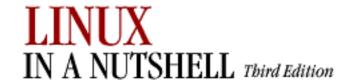

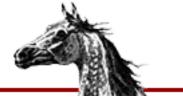

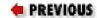

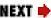

# 11.4. Movement Commands

A number preceding a command repeats the movement. Movement commands are also objects for change, delete, and yank operations.

### 11.4.1. Character

| Command    | Action                                                                  |
|------------|-------------------------------------------------------------------------|
| h, j, k, 1 | Left, down, up, right $(\leftarrow, \downarrow, \uparrow, \rightarrow)$ |
| Spacebar   | Right                                                                   |
| Backspace  | Left                                                                    |
| Ctrl-H     | Left                                                                    |

### 11.4.2. Text

| Command      | Action                                                                                   |
|--------------|------------------------------------------------------------------------------------------|
| w, b         | Forward, backward by word (treating punctuation marks as words).                         |
| <b>W</b> , B | Forward, backward by word (recognizing only whitespace, not punctuation, as separators). |
| е            | End of word (treating a punctuation mark as the end of a word).                          |
| E            | End of word (recognizing only whitespace as the end of a word).                          |
| ), (         | Beginning of next, current sentence.                                                     |
| }, {         | Beginning of next, current paragraph.                                                    |
| ]],[[        | Beginning of next, current section.                                                      |

| Ctrl-D | Move to previous tab setting. |
|--------|-------------------------------|
| Ctrl-T | Move to next tab setting.     |
| Ctrl-W | Move back one word.           |

# 11.4.3. Lines

| Command | Action                                         |
|---------|------------------------------------------------|
| 0,\$    | First, last position of current line.          |
| ^,_     | First nonblank character of current line.      |
| +, -    | First character of next, previous line.        |
| Return  | First nonblank character of next line.         |
| n       | Column <i>n</i> of current line.               |
| Н       | Top line of screen.                            |
| М       | Middle line of screen.                         |
| L       | Last line of screen.                           |
| пн      | <i>n</i> lines after top line.                 |
| nL      | <i>n</i> lines before last line.               |
| Ctrl-J  | Move down one line.                            |
| Ctrl-M  | Move to first nonblank character of next line. |

## 11.4.4. Screens

| Action                                           |
|--------------------------------------------------|
| Scroll forward, backward one screen.             |
| Scroll down, up one-half screen.                 |
| Show one more line at bottom, top of window.     |
| Reposition line with cursor to top of screen.    |
| Reposition line with cursor to middle of screen. |
|                                                  |

| z-             | Reposition line with cursor to bottom of screen. |
|----------------|--------------------------------------------------|
| Ctrl-L, Ctrl-R | Redraw screen (without scrolling).               |

### **11.4.5. Searches**

| Command     | Action                                                                          |
|-------------|---------------------------------------------------------------------------------|
| /pattern    | Search forward for pattern.                                                     |
| /           | Repeat previous search forward.                                                 |
| /pattern/+n | Go to line <i>n</i> after <i>pattern</i> .                                      |
| ?pattern    | Search backward for pattern.                                                    |
| ?           | Repeat previous search backward.                                                |
| ?pattern?-n | Go to line $n$ before $pattern$ .                                               |
| n           | Repeat previous search.                                                         |
| N           | Repeat previous search in opposite direction.                                   |
| %           | Find match of current parenthesis, brace, or bracket.                           |
| <b>f</b> x  | Move forward to <i>x</i> on current line.                                       |
| Fx          | Move backward to <i>x</i> on current line.                                      |
| tx          | Move forward to just before <i>x</i> in current line.                           |
| Tx          | Move back to just after <i>x</i> in current line.                               |
| ,           | Reverse search direction of last <b>f</b> , <b>F</b> , <b>t</b> , or <b>T</b> . |
| ;           | Repeat last character search (f, F, t, or T).                                   |

# 11.4.5.1. Line numbering

| Action                                    |  |
|-------------------------------------------|--|
| Display current filename and line number. |  |
| Move to line number $n$ .                 |  |
| Move to last line in file.                |  |
|                                           |  |

|  | <b>:</b> n | Move to line number $n$ . |  |
|--|------------|---------------------------|--|
|--|------------|---------------------------|--|

# 11.4.5.2. Marking position

| Command    | Action                                                              |
|------------|---------------------------------------------------------------------|
| <b>m</b> x | Mark current position with character <i>x</i> .                     |
| `x         | (backquote) Move cursor to mark x.                                  |
| 1 x        | (apostrophe) Move to start of line containing <i>x</i> .            |
|            | (backquotes) Return to previous mark (or location prior to search). |
| 1 1        | (apostrophes) Like preceding, but return to start of line.          |

| PREVIOUS                      | HOME       | NEXT 🔷              |
|-------------------------------|------------|---------------------|
| 11.3. ex Command-Line Options | BOOK INDEX | 11.5. Edit Commands |

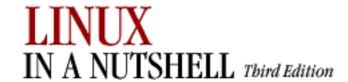

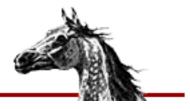

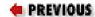

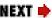

# 11.5. Edit Commands

Recall that **c**, **d**, and **y** are the basic editing operators.

### 11.5.1. Inserting New Text

| Command   | Action                                      |
|-----------|---------------------------------------------|
| a         | Append after cursor.                        |
| A         | Append to end of line.                      |
| i         | Insert before cursor.                       |
| I         | Insert at beginning of line.                |
| 0         | Open a line below cursor.                   |
| 0         | Open a line above cursor.                   |
| Esc       | Terminate insert mode.                      |
| Tab       | Insert a tab.                               |
| Backspace | Delete previous character (in insert mode). |
| Ctrl-I    | Insert a tab.                               |
| Ctrl-U    | Delete current line.                        |
| Ctrl-V    | Insert next character verbatim.             |
| Ctrl-[    | Terminate insert mode.                      |

Some of the control characters listed in the previous table are set by **stty**. Your terminal settings may differ.

### 11.5.2. Changing and Deleting Text

The following table is not exhaustive but illustrates the most common operations.

| Command           | Action                                                 |
|-------------------|--------------------------------------------------------|
| CW                | Change through end of current word.                    |
| cc                | Change line.                                           |
| с\$               | Change text from current position to end-of-line.      |
| С                 | Same as <b>c</b> \$.                                   |
| dd                | Delete current line.                                   |
| d\$               | Delete remainder of line.                              |
| D                 | Same as d\$.                                           |
| ndd               | Delete <i>n</i> lines.                                 |
| dw                | Delete a word.                                         |
| d}                | Delete up to next paragraph.                           |
| d^                | Delete back to beginning of line.                      |
| <b>d</b> /pattern | Delete up to first occurrence of pattern.              |
| dn                | Delete up to next occurrence of pattern.               |
| <b>df</b> a       | Delete up to and including <i>a</i> on current line.   |
| <b>d</b> ta       | Delete up to (not including) <i>a</i> on current line. |
| dL                | Delete up to last line on screen.                      |
| dG                | Delete to end-of-file.                                 |
| р                 | Insert last deleted text after cursor.                 |
| P                 | Insert last deleted text before cursor.                |
| rx                | Replace character with <i>x</i> .                      |
| Rtext             | Replace <i>text</i> beginning at cursor.               |
| s                 | Substitute character.                                  |
| ns                | Substitute <i>n</i> characters.                        |
| s                 | Substitute entire line.                                |

| u                    | Undo last change.                                   |
|----------------------|-----------------------------------------------------|
| U                    | Restore current line.                               |
| x                    | Delete current character.                           |
| x                    | Delete back one character.                          |
| nx                   | Delete previous <i>n</i> characters.                |
| •                    | Repeat last change.                                 |
| ~                    | Reverse case.                                       |
| &                    | Repeat last substitution.                           |
| Y                    | Copy (yank) current line to temporary buffer.       |
| УУ                   | Same as Y.                                          |
| " <i>x</i> <b>yy</b> | Copy current line to buffer <i>x</i> .              |
| уе                   | Copy text to end of word into temporary buffer.     |
| yw                   | Same as ye.                                         |
| у\$                  | Copy rest of line into temporary buffer.            |
| "xdd                 | Delete current line into buffer <i>x</i> .          |
| "Xdd                 | Delete current line and append to buffer <i>x</i> . |
| "xp                  | Put contents of buffer <i>x</i> .                   |
| J                    | Join previous line to current line.                 |
| :j!                  | Same as J.                                          |

 ♣ PREVIOUS
 HOME
 NEXT →

 11.4. Movement Commands
 BOOK INDEX
 11.6. Saving and Exiting

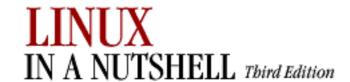

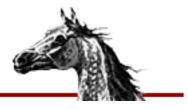

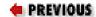

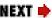

# 11.6. Saving and Exiting

Writing a file means saving the edits and updating the file's modification time.

| Command                      | Action                                                        |
|------------------------------|---------------------------------------------------------------|
| ZZ                           | Quit vi, writing the file only if changes were made.          |
| :x                           | Same as <b>ZZ</b> .                                           |
| :wq                          | Write and quit file.                                          |
| :w                           | Write file.                                                   |
| :w file                      | Save copy to file.                                            |
| <b>:</b> n1,n2 <b>w</b> file | Write lines <i>n1</i> to <i>n2</i> to new <i>file</i> .       |
| n1,n2w >> file               | Append lines <i>n1</i> to <i>n2</i> to existing <i>file</i> . |
| :w!                          | Write file (overriding protection).                           |
| :w! file                     | Overwrite <i>file</i> with current buffer.                    |
| :w %.new                     | Write current buffer named <i>file</i> as <i>file.new</i> .   |
| :q                           | Quit file.                                                    |
| :di                          | Quit file (discarding edits).                                 |
| Q                            | Quit <b>vi</b> and invoke <b>ex</b> .                         |
| :vi                          | Return to vi after Q command.                                 |
| 8                            | Current filename.                                             |
| #                            | Alternate filename.                                           |

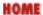

11.5. Edit Commands

**BOOK INDEX** 

11.7. Accessing Multiple Files

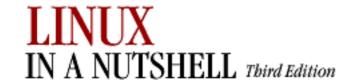

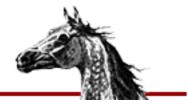

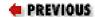

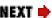

# 11.7. Accessing Multiple Files

| Command    | Action                                                            |
|------------|-------------------------------------------------------------------|
| :e file    | Edit another <i>file</i> ; current file becomes alternate.        |
| :e!        | Restore last saved version of current file.                       |
| :e+ file   | Begin editing at end of new file.                                 |
| :e+ n file | Open new <i>file</i> at line <i>n</i> .                           |
| :e#        | Open to previous position in alternate file.                      |
| :ta tag    | Edit file containing <i>tag</i> at the location of the tag.       |
| :n         | Edit next file.                                                   |
| :n!        | Force next file into buffer (don't save changes to current file). |
| :n files   | Specify new list of <i>files</i> .                                |
| :args      | Display multiple files to be edited.                              |
| :rew       | Rewind list of multiple files to top.                             |

PREVIOUS

HOME

NEXT 🍁

11.6. Saving and Exiting

**BOOK INDEX** 

11.8. Interacting with the Shell

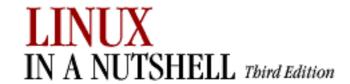

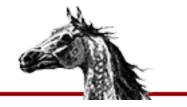

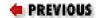

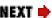

# 11.8. Interacting with the Shell

| Command         | Action                                                                                                    |
|-----------------|----------------------------------------------------------------------------------------------------|
| :r file         | Read in contents of <i>file</i> after cursor.                                                                                               |
| :r !command     | Read in output from <i>command</i> after current line.                                                                                      |
| :nr !command    | Like preceding, but place after line <i>n</i> (0 for top of file).                                                                          |
| :!command       | Run command, then return.                                                                                                    |
| !object command | Send <i>object</i> , indicated by a movement command, as input to shell command <i>command</i> ; replace <i>object</i> with command output. |
| :n1,n2! command | Send lines <i>n1</i> through <i>n2</i> to <i>command</i> ; replace with output.                                                             |
| n!!command      | Send <i>n</i> lines to <i>command</i> ; replace with output.                                                                                |
| 11              | Repeat last system command.                                                                                                    |
| !!command       | Replace current line with output of <i>command</i> .                                                                                        |
| :sh             | Create subshell; return to file with EOF.                                                                                                   |
| Ctrl-Z          | Suspend editor, resume with <b>fg</b> .                                                                                                    |
| :so file        | Read and execute <b>ex</b> commands from <i>file</i> .                                                                                      |

| PREVIOUS                       | HOME       | NEXT -       |
|--------------------------------|------------|--------------|
| 11.7. Accessing Multiple Files | BOOK INDEX | 11.9. Macros |

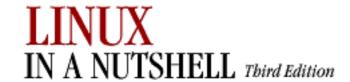

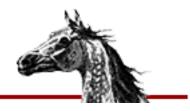

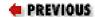

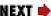

# **11.9. Macros**

| Command          | Action                                                                            |
|------------------|-----------------------------------------------------------------------------------|
| :ab in out       | Use in as abbreviation for out.                                                   |
| :unab in         | Remove abbreviation for <i>in</i> .                                               |
| :ab              | List abbreviations.                                                               |
| :map c sequence  | Map character c as sequence of commands.                                          |
| :unmap c         | Disable map for character $c$ .                                                   |
| :map             | List characters that are mapped.                                                  |
| :map! c sequence | Map character c to input mode sequence.                                           |
| :unmap! c        | Disable input mode map (you may need to quote the character with <b>Ctrl-V</b> ). |
| :map!            | List characters that are mapped to input mode.                                    |

The following characters are unused in command mode and can be mapped as user-defined commands:

#### **Letters:**

g K q V v

### **Control keys:**

^K ^O ^T ^W ^X

#### **Symbols:**

\_ \* \ =

#### **NOTE**

The = is used by **vi** if LISP mode is set. Different versions of **vi** may use some of these characters, so test them before using them.

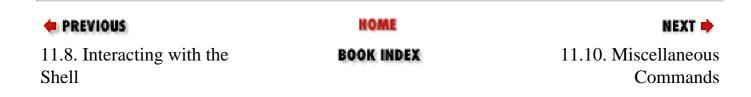

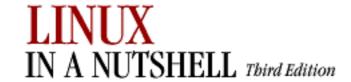

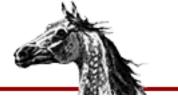

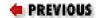

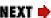

# 11.10. Miscellaneous Commands

| Command | Action                                                                                               |
|---------|----------------------------------------------------------------------------------------------------|
| <       | Shift line left to position indicated by following movement command.                                 |
| >       | Shift line right to position indicated by following movement command.                                |
| <<      | Shift line left one shift width (default is 8 spaces).                                               |
| >>      | Shift line right one shift width (default is 8 spaces).                                              |
| >}      | Shift right to end of paragraph.                                                                     |
| <%      | Shift left until matching parenthesis, brace, bracket, etc. (Cursor must be on the matching symbol.) |
| ^[      | Abort command or end input mode.                                                                     |
| ^]      | Perform a tag look-up on the text under the cursor.                                                  |
| ^\      | Enter <b>ex</b> line-editing mode.                                                                   |
| ^^      | (Caret key with Ctrl key pressed) Return to previously edited file.                                  |

| PREVIOUS     | HOME       | NEXT 🔷                                           |
|--------------|------------|--------------------------------------------------|
| 11.9. Macros | BOOK INDEX | 11.11. Alphabetical List of Keys in Command Mode |

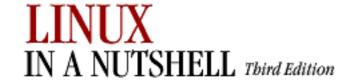

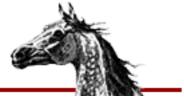

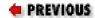

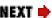

# 11.11. Alphabetical List of Keys in Command Mode

For brevity, control characters are marked by ^.

| Command | Action                                                                                              |
|---------|----------------------------------------------------------------------------------------------------|
| a       | Append text after cursor.                                                                           |
| A       | Append text at end-of-line.                                                                         |
| ^A      | Search for next occurrence of word under cursor.                                                    |
| b       | Back up to beginning of word in current line.                                                       |
| В       | Back up one word, treating punctuation marks as words.                                              |
| ^B      | Scroll backward one window.                                                                         |
| С       | Change text up to target of next movement command.                                                  |
| С       | Change to end of current line.                                                                      |
| ^C      | End insert mode; interrupts a long operation.                                                       |
| d       | Delete up to target of next movement command.                                                       |
| D       | Delete to end of current line.                                                                      |
| ^D      | Scroll down half-window; in insert mode, unindent to <b>shiftwidth</b> if <b>autoindent</b> is set. |
| е       | Move to end of word.                                                                                |
| E       | Move to end of word, treating punctuation as part of word.                                          |
| ^E      | Show one more line at bottom of window.                                                             |
| f       | Find next character typed forward on current line.                                                  |

| F         | Find next character typed backward on current line.      |
|-----------|----------------------------------------------------------|
| ^F        | Scroll forward one window.                               |
| g         | Unused.                                                  |
| G         | Go to specified line or end-of-file.                     |
| ^G        | Print information about file on status line.             |
| h         | Left arrow cursor key.                                   |
| н         | Move cursor to home position.                            |
| ^H        | Left arrow cursor key; Backspace key in insert mode.     |
| i         | Insert text before cursor.                               |
| I         | Insert text before first nonblank character on line.     |
| ^I        | Unused in command mode; in insert mode, same as Tab key. |
| j         | Down arrow cursor key.                                   |
| J         | Join previous line to current line.                      |
| ^J        | Down arrow cursor key; in insert mode, move down a line. |
| k         | Up arrow cursor key.                                     |
| K         | Unused.                                                  |
| ^K        | Unused.                                                  |
| 1         | Right arrow cursor key.                                  |
| L         | Move cursor to last position in window.                  |
| <b>^L</b> | Redraw screen.                                           |
| m         | Mark the current cursor position in register (a-z).      |
| м         | Move cursor to middle position in window.                |
| ^M        | Move to beginning of next line.                          |
| n         | Repeat the last search command.                          |
| N         | Repeat the last search command in reverse direction.     |
| ^N        | Down arrow cursor key.                                   |
| 0         | Open line below current line.                            |

| 0  | Open line above current line.                                                    |
|----|----------------------------------------------------------------------------------|
| ^0 | Unused.                                                                          |
| р  | Put yanked or deleted text after or below cursor.                                |
| P  | Put yanked or deleted text before or above cursor.                               |
| ^P | Up arrow cursor key.                                                             |
| đ  | Unused.                                                                          |
| Q  | Quit vi and enter ex line-editing mode.                                          |
| ^Q | Unused. (On some terminals, resume data flow.)                                   |
| r  | Replace character at cursor with the next character you type.                    |
| R  | Replace characters.                                                              |
| ^R | Redraw the screen.                                                               |
| s  | Change the character under the cursor to typed characters.                       |
| s  | Change entire line.                                                              |
| ^S | Unused. (On some terminals, stop data flow.)                                     |
| t  | Find next character typed forward on current line and position cursor before it. |
| т  | Find next character typed backward on current line and position cursor after it. |
| ^T | Unused in command mode; in insert mode, move to next tab setting.                |
| u  | Undo the last change made.                                                       |
| U  | Restore current line, discarding changes.                                        |
| ^π | Scroll the screen upward a half-window.                                          |
| v  | Unused.                                                                          |
| v  | Unused.                                                                          |
| ^V | Unused in command mode; in insert mode, insert next character verbatim.          |
| w  | Move to beginning of next word.                                                  |
| W  | Move to beginning of next word, treating punctuation marks as words.             |

| ^W | Unused in command mode; in insert mode, back up to beginning of word.                                                                                                    |
|----|----------------------------------------------------------------------------------------------------|
| x  | Delete character under cursor.                                                                                                    |
| x  | Delete character before cursor.                                                                                                    |
| ^X | Unused.                                                                                                    |
| У  | Yank or copy text up to target of following movement command into temporary buffer.                                                                                                    |
| Y  | Make copy of current line.                                                                                                    |
| ^Y | Show one more line at top of window.                                                                                                    |
| z  | Reposition line containing cursor. <b>z</b> must be followed by Return (reposition line to top of screen), <b>.</b> (reposition line to middle of screen), or <b>-</b> (reposition line to bottom of screen). |
| ZZ | Exit the editor, saving changes.                                                                                                    |

| PREVIOUS                         | HOME       | NEXT 🔷                       |
|----------------------------------|------------|------------------------------|
| 11.10. Miscellaneous<br>Commands | BOOK INDEX | 11.12. Syntax of ex Commands |

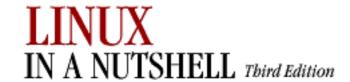

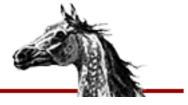

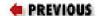

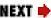

# 11.12. Syntax of ex Commands

To enter an **ex** command from **vi**, type:

:[address] command [options]

An initial: indicates an **ex** command. As you type the command, it is echoed on the status line. Enter the command by pressing Return. *address* is the line number or range of lines that are the object of *command*. *options* and *addresses* are described in the following sections. **ex** commands are described in the alphabetical summary.

### 11.12.1. Options

•

Indicates a variant command form, overriding the normal behavior.

#### count

The number of times the command is to be repeated. Unlike **vi** commands, **ex** commands cannot be preceded by *count*, because a number preceding an **ex** command is treated as a line address. For example, **d3** deletes 3 lines beginning with the current line; **3d** deletes line 3.

file

The name of a file that is affected by the command. %stands for current file; # stands for previous file.

### **11.12.2. Addresses**

If no address is given, the current line is the object of the command. If the address specifies a range of lines, the format is:

X, Y

where x and y are the first and last addressed lines (x must precede y in the buffer). x and y may be line numbers or symbols. Using; instead of, sets the current line to x before interpreting y. The notation 1,\$ addresses all lines in the file, as does %.

### 11.12.3. Address Symbols

| Symbol                | Meaning                                                |
|-----------------------|--------------------------------------------------------|
| 1,\$                  | All lines in the file                                  |
| %                     | All lines; same as <b>1,\$</b>                         |
| x,y                   | Lines x through y                                      |
| x;y                   | Lines $x$ through $y$ , with current line reset to $x$ |
| 0                     | Top of file                                            |
| •                     | Current line                                           |
| n                     | Absolute line number <i>n</i>                          |
| \$                    | Last line                                              |
| x-n                   | n lines before $x$                                     |
| x+n                   | n lines after x                                        |
| <b>-</b> [ <i>n</i> ] | One or <i>n</i> lines previous                         |
| <b>+</b> [n]          | One or <i>n</i> lines ahead                            |
| ' <i>x</i>            | Line marked with x                                     |
| 1 1                   | Previous mark                                          |
| /pattern/             | Forward to line matching <i>pattern</i>                |
| ?pattern?             | Backward to line matching pattern                      |

See Chapter 9, "Pattern Matching", for more information on using patterns.

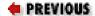

HOME

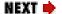

11.11. Alphabetical List of Keys in Command Mode

**BOOK INDEX** 

11.13. Alphabetical Summary of ex Commands

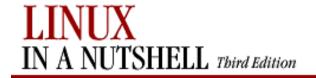

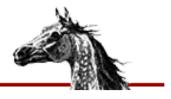

PREVIOUS

Linux in a Nutshell, 3rd
Edition

NEXT 畴

# 11.13. Alphabetical Summary of ex Commands

**ex** commands can be entered by specifying any unique abbreviation. In this listing, the full name appears in the margin, and the shortest possible abbreviation is used in the syntax line. Examples are assumed to be typed from **vi**, so they include the : prompt.

| abbrev | ab [string text]                                                                                                    |
|--------|----------------------------------------------------------------------------------------------------|
|        | Define <i>string</i> when typed to be translated into <i>text</i> . If <i>string</i> and <i>text</i> are not specified, list all current abbreviations. |
|        | Examples                                                                                                    |
|        | Note: ^M appears when you type Ctrl-V followed by Return.                                                                                               |
|        | :ab ora O'Reilly & Associates, Inc.<br>:ab id Name: ^MRank: ^MPhone:                                                                                    |

| append | [address] a[!]                                                                                                    |
|--------|----------------------------------------------------------------------------------------------------|
|        | text                                                                                                    |
|        |                                                                                                    |
|        | Append <i>text</i> at specified <i>address</i> , or at present address if none is specified. Add a ! to switch the <b>autoindent</b> setting that will be used during input (e.g., if <b>autoindent</b> was enabled, ! disables it). Terminate input by entering a line consisting of just a period. |
| args   | ar                                                                                                    |
|        | Print filename arguments (the list of files to edit). The current argument is shown in brackets ([]).                                                                                                    |
| cd     | cd dir                                                                                                    |
|        | chdir dir                                                                                                    |
|        | Change current directory within the editor to <i>dir</i> .                                                                                                    |
| change | [address] c[!]                                                                                                    |
|        | text                                                                                                    |
|        | •                                                                                                    |
|        | Replace the specified lines with <i>text</i> . Add a ! to switch the <b>autoindent</b> setting during input of <i>text</i> . Terminate input by entering a line consisting of just a period.                                                                                                    |

copy [address] co destination

Copy the lines included in *address* to the specified *destination* address. The command **t** is the same as **copy**.

**Example** 

:1,10 co 50 Copy first 10 lines to just after line 50

delete [address] **d** [buffer]

Delete the lines included in *address*. If *buffer* is specified, save or append the text to the named buffer.

**Examples** 

:/Part I/,/Part II/-1d Delete to line above "Part II"

:/main/+d Delete line below "main"

:.,\$d Delete from this line to last line

edit e[!] [+n] [file]

Begin editing *file*. Add a ! to discard any changes to the current file. If no *file* is given, edit another copy of the current file. With the +n argument, begin editing on linen.

**Examples** 

e file

:e# Return to editing the previous file

:e! Discard edits since last save

| exusage | exu [command]                                                                                                    |
|---------|----------------------------------------------------------------------------------------------------|
|         | Print a brief usage message describing <i>command</i> , or a list of available commands if <i>command</i> is omitted.                                                                                                    |
| file    | f [filename]                                                                                                    |
|         | Change the name of the current file to <i>filename</i> , which is considered "not edited." If no <i>filename</i> is specified, print the current status of file.                                                                                                    |
|         | Example                                                                                                    |
|         | :f %.new                                                                                                    |
| global  | [address] g[!]/pattern /[commands]</td                                                                                                    |
|         | Execute <i>commands</i> on all lines that contain <i>pattern</i> or, if <i>address</i> is specified, on all lines within that range. If <i>commands</i> are not specific print all such lines. If ! is used, execute <i>commands</i> on all lines that don't contain <i>pattern</i> . See v. |
|         | Examples                                                                                                    |
|         | <pre>:g/Unix/p</pre>                                                                                                    |
| help    | h                                                                                                    |
|         | Print a brief help message. Information on particular commands can be obtained through the <b>exusage</b> and <b>viusage</b> commands.                                                                                                    |

| insert | address i[!]                                                                                                    |
|--------|----------------------------------------------------------------------------------------------------|
|        | text                                                                                                    |
|        |                                                                                                    |
|        | Insert <i>text</i> at line before the specified <i>address</i> , or at present address if none is specified. Add a ! to switch the <b>autoindent</b> setting during input of <i>text</i> . Terminate input by entering a line consisting of just a period. |
| join   | [address] j[!] [count]                                                                                                    |
|        | Place the text in the specified <i>address</i> on one line, with whitespace adjusted to provide two blank characters after a period (.), no blank characters after a ), and one blank character otherwise. Add a ! to prevent whitespace adjustment.       |
|        | Example                                                                                                    |
|        | :1,5j! Join first five lines, preserving whitespace                                                                                                    |
| k      | [address] k char                                                                                                    |
|        | Mark the given address with char. Return later to the line with 'char.                                                                                                    |
| list   | [address] l [count]                                                                                                    |
|        | Print the specified lines so that tabs display as ^I, and the ends of lines display as \$. l is a temporary version of :set list.                                                                                                    |

| map    | map[!] [char commands]                                                                                                    |
|--------|----------------------------------------------------------------------------------------------------|
|        | Define a keyboard macro named <i>char</i> as the specified sequence of <i>commands</i> . <i>char</i> is usually a single character, or the sequence #n, representing a function key on the keyboard. Use a ! to create a macro for input mode. With no arguments, list the currently defined macros. |
|        | Examples                                                                                                    |
|        | <pre>:map K dwwP</pre>                                                                                                    |
| mark   | [address] ma char  Mark the specified line with char, a single lowercase letter. Return later to the line with 'char. Same as k.                                                                                                    |
| mkexrc | mk[!] <i>file</i> Create an .exrc file containing a set command for every ex option, set to defaults.                                                                                                    |
| move   | [address] <b>m</b> destination  Move the lines specified by address to the destination address.  Example                                                                                                    |
|        | :.,/Note/m /END/ Move text block after line containing "END"                                                                                                    |

| next     | n[!] [[+command] filelist]                                                                                                    |
|----------|----------------------------------------------------------------------------------------------------|
|          | Edit the next file from the command-line argument list. Use <b>args</b> to list these files. If <i>filelist</i> is provided, replace the current argument list with <i>filelist</i> and begin editing on the first file; if <i>command</i> is given (containing no spaces), execute <i>command</i> after editing the first such file. Add a! to discard any changes to the current file. |
|          | Example                                                                                                    |
|          | :n chap* Start editing all "chapter" files                                                                                                    |
| number   | [address] nu [count]                                                                                                    |
|          | Print each line specified by <i>address</i> , preceded by its buffer line number. Use # as an alternate abbreviation for <b>number</b> . <i>count</i> specifies the number of lines to show, starting with <i>address</i> .                                                                                                    |
| open     | [address] o [/pattern/]                                                                                                    |
|          | Enter <b>vi</b> 's open mode at the lines specified by <i>address</i> or at the lines matching <i>pattern</i> . Enter and exit open mode with <b>Q</b> . Open mode lets you use the regular <b>vi</b> commands, but only one line at a time. May be useful on slow dial-up lines.                                                                                                    |
| preserve | pre                                                                                                    |
|          | Save the current editor buffer as though the system had crashed.                                                                                                    |
| previous | prev[!]                                                                                                    |
|          | Edit the previous file from the command-line argument list.                                                                                                    |

| print | [address] <b>p</b> [count]                                                                                                    |
|-------|----------------------------------------------------------------------------------------------------|
|       | [address] P [count]                                                                                                    |
|       | Print the lines specified by <i>address. count</i> specifies the number of lines to print, starting with <i>address</i> . Add a ! to discard any changes to the current file.                                                 |
|       | Example                                                                                                    |
|       | :100;+5p Show line 100 and the next 5 lines                                                                                                    |
| put   | [address] pu [char]                                                                                                    |
|       | Restore the lines that were previously deleted or yanked from named buffer <i>char</i> , and put them after the line specified by <i>address</i> . If <i>char</i> is not specified, restore the last deleted or yanked text.  |
| quit  | <b>q</b> [!]                                                                                                    |
|       | Terminate current editing session. Use ! to discard changes made since the last save. If the editing session includes additional files in the argument list that were never accessed, quit by typing q! or by typing q twice. |
|       |                                                                                                    |

| read    | [address] <b>r</b> file                                                                                                    |
|---------|----------------------------------------------------------------------------------------------------|
|         | Copy in the text from <i>file</i> on the line below the specified <i>address</i> . If <i>file</i> is not specified, the current filename is used.          |
|         | Example                                                                                                    |
|         | :Or \$HOME/data Read file in at top of current file                                                                                                    |
| read    | [address] r !command                                                                                                    |
|         | Read the output of Linux <i>command</i> into the text after the line specified by <i>address</i> .                                                         |
|         | Example                                                                                                    |
|         | :\$r !cal Place a calendar at end-of-file                                                                                                    |
| recover | rec [file]                                                                                                    |
|         | Recover file from system save area.                                                                                                    |
| rewind  | rew[!]                                                                                                    |
|         | Rewind argument list and begin editing the first file in the list. The ! flag rewinds, discarding any changes to the current file that haven't been saved. |

| script | sc[!] [file]                                                                                                    |
|--------|----------------------------------------------------------------------------------------------------|
|        | Create a new shell in a buffer that can be saved, optionally specifying <i>file</i> where the buffer can be saved. Can be used only in <b>vi</b> .                                                                                                    |
| set    | se parameter1 parameter2                                                                                                    |
|        | Set a value to an option with each <i>parameter</i> , or if no <i>parameter</i> is supplied, print all options that have been changed from their defaults. For Boolean-valued options, each <i>parameter</i> can be phrased as <i>option</i> or <b>no</b> <i>option</i> ; other options can be assigned with the syntax <i>option=value</i> . Specify <b>all</b> to list current settings. |
|        | Examples                                                                                                    |
|        | :set nows wm=10<br>:set all                                                                                                    |
| shell  | sh                                                                                                    |
|        | Create a new shell. Resume editing when the shell is terminated.                                                                                                    |
| source | so file                                                                                                    |
|        | Read and execute <b>ex</b> commands from <i>file</i> .                                                                                                    |
|        | Example                                                                                                    |
|        | :so \$HOME/.exrc                                                                                                    |
|        |                                                                                                    |

| stop       | st                                                                                                    |                                                                                           |                                                     |  |  |
|------------|----------------------------------------------------------------------------------------------------|-------------------------------------------------------------------------------------------|-----------------------------------------------------|--|--|
|            | Suspend the editing session. Same as Ctrl-Z. Use fg                                                                                                    | g to resume session.                                                                      |                                                     |  |  |
| substitute | [address] s [/pattern/replacement/] [options] [count]                                                                                                    |                                                                                           |                                                     |  |  |
|            | Replace each instance of <i>pattern</i> on the specified lines with <i>replacement</i> . If <i>pattern</i> and <i>replacement</i> are omitted, repeat last substitution. <i>count</i> specifies the number of lines on which to substitute, starting with <i>address</i> . When preceded by the <b>global</b> ( <b>g</b> ) or <b>v</b> command, this command can be specified with a blank <i>pattern</i> , in which case the pattern from the <b>g</b> or <b>v</b> command is then used. For more examples, see Section 9.4.1, "Examples of Searching and Replacing" in Chapter 9, "Pattern Matching". |                                                                                           |                                                     |  |  |
|            | Options                                                                                                    |                                                                                           |                                                     |  |  |
|            | c                                                                                                    |                                                                                           |                                                     |  |  |
|            | Prompt for confirmation before each change. g                                                                                                    |                                                                                           |                                                     |  |  |
|            | Substitute all instances of <i>pattern</i> on each line. <b>p</b>                                                                                                    |                                                                                           |                                                     |  |  |
|            | Print the last line on which a substitution was made.                                                                                                    |                                                                                           |                                                     |  |  |
|            | Examples                                                                                                    |                                                                                           |                                                     |  |  |
|            | :%s/[Hh]ello/Hi/gc                                                                                                    | Substitute on first 10 line<br>Confirm global substitution<br>Uppercase first instance of | ns                                                  |  |  |
|            | :g/^[0-9][0-9]*/s//Line &:/                                                                                                    | For every line beginning                                                                  | with one or more digits, add the "Line" and a colon |  |  |

| suspend | su                                                                                                    |  |  |
|---------|----------------------------------------------------------------------------------------------------|--|--|
|         | Suspend the editing session. Same as Ctrl-Z. Use fg to resume session.                                                        |  |  |
| t       | [address] t destination                                                                                                    |  |  |
|         | Copy the lines included in <i>address</i> to the specified <i>destination</i> address. <b>t</b> is an alias for <b>copy</b> . |  |  |
|         | Example                                                                                                    |  |  |
|         | :%t\$ Copy the file and add it to the end                                                                                     |  |  |
| tag     | [address] ta[!] tag                                                                                                    |  |  |
|         | Switch the editing session to the file containing <i>tag</i> .                                                                |  |  |
|         | Example                                                                                                    |  |  |
|         | Run <b>ctags</b> , then switch to the file containing <i>myfunction</i> :                                                     |  |  |
|         | :!ctags *.c<br>:tag myfunction                                                                                                |  |  |
| tagnext | tagn[!]                                                                                                    |  |  |
|         | Find the next occurrence of the current tag.                                                                                  |  |  |

| tagpop       | tagp[!]                                                                                      |  |
|--------------|----------------------------------------------------------------------------------------------|--|
|              | Forget the current tag and return to the last position of the previous tag found.            |  |
| tagprev      | tagpr[!]                                                                                     |  |
|              | Return to the previous occurrence of the current tag.                                        |  |
| tagtop       | tagt[!]                                                                                      |  |
|              | Return to the first tag searched for and forget about all tags.                              |  |
| unabbreviate | una word                                                                                     |  |
|              | Remove word from the list of abbreviations.                                                  |  |
| undo         | u                                                                                            |  |
|              | Reverse the changes made by the last editing command.                                        |  |
| unmap        | unm[!] char                                                                                  |  |
|              | Remove <i>char</i> from the list of keyboard macros. Use ! to remove a macro for input mode. |  |
|              |                                                                                              |  |

| v                                  | [address] v/pattern/[commands]                                                                                                    |  |  |
|------------------------------------|----------------------------------------------------------------------------------------------------|--|--|
|                                    | Execute <i>commands</i> on all lines <i>not</i> containing <i>pattern</i> . If <i>commands</i> are not specified, print all such lines. <b>v</b> is equivalent to <b>g!</b> . See <b>globa</b> |  |  |
|                                    | Example                                                                                                    |  |  |
|                                    | :v/#include/d Delete all lines except "#include" lines                                                                                                    |  |  |
| version                            | ve                                                                                                    |  |  |
|                                    | Print the editor's current version number.                                                                                                    |  |  |
| vi $vi$ $[+n]$ file                |                                                                                                    |  |  |
|                                    | Begin editing $file$ , optionally at line $n$ . Can be used only in $vi$ .                                                                                                    |  |  |
| visual [address] vi [type] [count] |                                                                                                    |  |  |
|                                    | Enter visual mode (vi) at the line specified by <i>address</i> . Exit with Q. type can be one of -, ^, or . (See the z command.) count specifies an initial window size.                       |  |  |
| viusage                            | viu [key]                                                                                                    |  |  |
|                                    | Print a brief usage message describing the operation of <i>key</i> , or a list of defined keys if <i>key</i> is omitted.                                                                       |  |  |

| wq[!]                                                                                                    |  |  |
|----------------------------------------------------------------------------------------------------|--|--|
| Write and quit the file in one command. The ! flag forces the editor to write over any current contents of <i>file</i> .                                                                                                    |  |  |
| [address] w[!] [[>>] file                                                                                                    |  |  |
| Write lines specified by <i>address</i> to <i>file</i> , or write full contents of buffer if <i>address</i> is not specified. If <i>file</i> also is omitted, save the contents of the buffer to the current filename. If >>file is used, write contents to the end of an existing <i>file</i> . The ! flag forces the editor to write over any current contents of <i>file</i> . |  |  |
| [address] w !command                                                                                                    |  |  |
| Write lines specified by address to command.                                                                                                    |  |  |
| Examples                                                                                                    |  |  |
| :1,10w name_list                                                                                                    |  |  |
| x                                                                                                    |  |  |
| Write the file if it was changed since the last write, then quit.                                                                                                    |  |  |
|                                                                                                    |  |  |

| yank | [address] ya [char] [count]                                                                                                    |  |  |  |
|------|----------------------------------------------------------------------------------------------------|--|--|--|
|      | Place lines specified by <i>address</i> in named buffer <i>char</i> . If no <i>char</i> is given, place lines in general buffer. <i>count</i> specifies the number of lin to yank, starting with <i>address</i> . |  |  |  |
|      | Example                                                                                                    |  |  |  |
|      | :101,200 ya a                                                                                                    |  |  |  |
| Z    | [address] <b>z</b> [type] [count]                                                                                                    |  |  |  |
|      | Print a window of text, with the line specified by <i>address</i> at the top. <i>count</i> specifies the number of lines to be displayed.                                                                         |  |  |  |
|      | Туре                                                                                                    |  |  |  |
|      | +                                                                                                    |  |  |  |
|      | Place specified line at top of window (the default).                                                                                                    |  |  |  |
|      | -                                                                                                    |  |  |  |
|      | Place specified line at bottom of window.                                                                                                    |  |  |  |
|      | •                                                                                                    |  |  |  |
|      | Place specified line in center of window.                                                                                                    |  |  |  |
|      | A .                                                                                                    |  |  |  |
|      | Move up one window.                                                                                                    |  |  |  |
|      |                                                                                                    |  |  |  |

|                   | Place specified line in center of window, and leave this line as the current line.                                                                                                    |  |  |
|-------------------|----------------------------------------------------------------------------------------------------|--|--|
| !                 | [address] !command                                                                                                    |  |  |
|                   | Execute Linux <i>command</i> in a shell. If <i>address</i> is specified, apply the lines contained in <i>address</i> as standard input to <i>command</i> , and replace the lines with the output.           |  |  |
|                   | Examples                                                                                                    |  |  |
|                   | :!ls List files in the current directory :11,20!sort -f Sort lines 11-20 of current file                                                                                                    |  |  |
| =                 | [address] =                                                                                                    |  |  |
|                   | Print the line number of the next line matching <i>address</i> . If no address is given, print the number of the last line.                                                                                 |  |  |
| <>                | [address]<[count]                                                                                                    |  |  |
| [address]>[count] |                                                                                                    |  |  |
|                   | Shift lines specified by <i>address</i> either left (<) or right (>). Only blanks and tabs are removed in a left shift. <i>count</i> specifies the number of lines to shift, starting with <i>address</i> . |  |  |
| address           | address                                                                                                    |  |  |
|                   | Print the line specified in <i>address</i> .                                                                                                    |  |  |

| Return | Return                                                                                                    |  |  |
|--------|----------------------------------------------------------------------------------------------------|--|--|
|        | Print the next line in the file.                                                                                                  |  |  |
| &      | & [options] [count]                                                                                                    |  |  |
|        | Repeat the previous substitution (s) command. count specifies the number of lines on which to substitute, starting with address.  |  |  |
|        | Examples                                                                                                    |  |  |
|        | :s/Overdue/Paid/ Substitute once on current line :g/Status/& Redo substitution on all "Status" lines                              |  |  |
| ~      | [address] ~ [count]  Replace the previous regular expression with the previous replacement pattern from a substitute (s) command. |  |  |
| ^D     | ^D Scroll through the file.                                                                                                    |  |  |
| ^Z     | ^Z Suspend the editing session. Use <b>fg</b> to resume session.                                                                  |  |  |

PREVIOUS

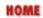

11.12. Syntax of ex Commands

**BOOK INDEX** 

11.14. vi Configuration

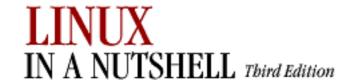

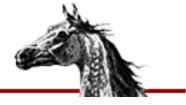

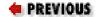

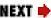

# 11.14. vi Configuration

This section describes the following:

- The :set command
- Options available with :set
- Sample ~/.exrc file

#### 11.14.1. The :set Command

The **:set** command lets you specify options that change characteristics of your editing environment. Options may be put in the ~/.exrc file or set during a **vi** session.

The colon should not be typed if the command is put in ~/.exrc.

| Command    | Action                                 |
|------------|----------------------------------------|
| :set x     | Enable option <i>x</i> .               |
| :set nox   | Disable option <i>x</i> .              |
| :set x=val | Give <i>value</i> to option <i>x</i> . |
| :set       | Show changed options.                  |
| :set all   | Show all options.                      |
| :set x?    | Show value of option <i>x</i> .        |

## 11.14.2. Options Used by :set

The following table describes the options to **:set**. The first column includes the optional abbreviation, if there is one, and uses an equals sign to show that the option takes a value. The

second column gives the default, and the third column describes the behavior of the enabled option.

| Option         | Default         | Description                                                                                                    |  |
|----------------|-----------------|----------------------------------------------------------------------------------------------------|--|
| autoindent     | noai            | In insert mode, indent each line to the same level as the line above or below. Use with <b>shiftwidth</b> option.       |  |
| (ai)           |                 |                                                                                                    |  |
| autoprint      | ap              | Display changes after each editor command. (For                                                                         |  |
| (ap)           |                 | global replacement, display last replacement.)                                                                          |  |
| autowrite (aw) | noaw            | Automatically write (save) file if changed, before opening another file with :n or before giving Linux command with :!. |  |
| beautify       |                 |                                                                                                    |  |
| bedding        | nobf            | Ignore all control characters during input (except tab, newline, or formfeed).                                          |  |
| (bf)           |                 |                                                                                                    |  |
| directory=     |                 | Name the directory in which <b>ex</b> stores buffer files. (Directory must be writable.)                                |  |
| (dir)          | /tmp            |                                                                                                    |  |
| edcompatible   | noed-compatible | Use <b>ed</b> -like features on substitute commands.                                                                    |  |
| errorbells     |                 | Sound bell when an error occurs.                                                                                        |  |
| (eb)           | errorbells      |                                                                                                    |  |
|                |                 |                                                                                                    |  |
| exrc           | noexrc          | Allow the execution of ~/.exrc files that reside outside the user's home directory.                                     |  |
| (ex)           |                 |                                                                                                    |  |
| hardtabs=      |                 | Define boundaries for terminal hardware tabs.                                                                           |  |
| (ht)           | 8               |                                                                                                    |  |
| ignorecase     |                 |                                                                                                    |  |
| ignor cease    | noic            | Disregard case during a search.                                                                                         |  |
| (ic)           |                 |                                                                                                    |  |
| lisp           | nolisp          | Insert indents in appropriate LISP format. (), { }, [[, and ]] are modified to have meaning for LISP.                   |  |

| list             | nolist Print tabs as ^I; mark ends of lines with \$. (Use list to tell if end character is a tab or a space.) |                                                                                                    |  |
|------------------|----------------------------------------------------------------------------------------------------|----------------------------------------------------------------------------------------------------|--|
| magic            | magic                                                                                                    | Wildcard characters . (dot), * (asterisk), and [] (brackets) have special meaning in patterns.                                                                                                    |  |
| mesg             | mesg                                                                                                    | Permit system messages to display on terminal while editing in <b>vi</b> .                                                                                                    |  |
| number<br>(nu)   |                                                                                                    | Display line numbers on left of screen during editing session.                                                                                                    |  |
| redraw<br>(re)   | noredraw                                                                                                    | Terminal redraws screen whenever edits are made (in other words, insert mode pushes over existing characters, and deleted lines immediately close up). Default depends on line speed and terminal type.  noredraw is useful at slow speeds on a dumb terminal: deleted lines show up as @, and inserted text appears to overwrite existing text until you press Esc. |  |
| remap            | remap                                                                                                    | Allow nested map sequences.                                                                                                    |  |
| report=          | 5                                                                                                    | Display a message on the prompt line whenever you make an edit that affects at least a certain number of lines. For example, <b>6dd</b> reports the message "6 lines deleted."                                                                                                    |  |
| scroll=          | <1/2 window>                                                                                                  | Amount of screen to scroll.                                                                                                    |  |
| sections= (sect) | SHNHH HU                                                                                                    | Define section delimiters for [[]] movement. The pairs of characters in the value are the names of <b>nroff/troff</b> macros that begin sections.                                                                                                    |  |
| shell= (sh)      | /bin/sh                                                                                                    | Pathname of shell used for shell escape (:!) and shell command (:sh). Default value is derived from SHELL variable.                                                                                                    |  |
| shiftwidth= (sw) | 8                                                                                                    | Define number of spaces used by the indent commands ( <b>^T</b> , <b>^D</b> , >>, and <<).                                                                                                    |  |
| showmatch (sm)   | nosm                                                                                                    | In <b>vi</b> , when ) or } is entered, cursor moves briefly to matching ( or {. (If the match is not on the screen, rings the error message bell.) Very useful for programming.                                                                                                    |  |

| showmode    | noshowmode         | In insert mode, displays a message on the prompt line indicating the type of insert you are making, such as "Open Mode" or "Append Mode."                                                                                 |  |
|-------------|--------------------|----------------------------------------------------------------------------------------------------|--|
| slowopen    |                    | Hold off display during insert. Default depends on line                                                                                                    |  |
| (slow)      |                    | speed and terminal type.                                                                                                    |  |
| tabstop=    | 8                  | Define number of spaces that a tab indents during editing session. (Printer still uses system tab of 8.)                                                                                                    |  |
| (ts)        |                    | editing session. (Finite) still uses system (ab of 8.)                                                                                                    |  |
| taglength=  | 0                  | Define number of characters that are significant for tags. Default (0) means that all characters are                                                                                                    |  |
| (tl)        |                    | significant.                                                                                                    |  |
| tags=       | tags /usr/lib/tags | Define pathname of files containing tags (see the <b>ctags</b> command in <u>Chapter 3</u> , " <u>Linux Commands</u> "). By default, the system looks for files <b>tags</b> (in the current directory) and /usr/lib/tags. |  |
| term=       |                    | Set terminal type.                                                                                                    |  |
| terse       | noterse            | Display shorter error messages.                                                                                                    |  |
| timeout     | timeout            | Keyboard maps timeout after 1second.                                                                                                    |  |
| (to)        |                    |                                                                                                    |  |
| ttytype=    |                    | Set terminal type. Default is inherited from TERM environment variable.                                                                                                    |  |
| warn        | warn               | Display the message, "No write since last change."                                                                                                    |  |
|             |                    | Show a certain number of lines of the file on the screen. Default depends on line speed and terminal                                                                                                    |  |
| (w)         |                    | type.                                                                                                    |  |
| wrapmargin= | 0                  | Define right margin. If greater than 0, automatically                                                                                                    |  |
| (wm)        |                    | insert carriage returns to break lines.                                                                                                    |  |
| wrapscan    | ws                 | Searches wrap around either end of file.                                                                                                    |  |
|             |                    |                                                                                                    |  |

| writeany | nowa | Allow saving to any file. |
|----------|------|---------------------------|
| (wa)     | nowa | Throw saving to any me.   |

## 11.14.3. Sample ~/.exrc File

The following lines of code are an example of a customized .exrc file:

```
set nowrapscan wrapmargin=7
set sections=SeAhBhChDh nomesq
map q :w^M:n^M
map v dwElp
ab ORA O'Reilly & Associates, Inc.
```

| PREVIOUS            | HOME       | NEXT 🔷             |
|---------------------|------------|--------------------|
| 11.13. Alphabetical | BOOK INDEX | 12. The sed Editor |

Summary of ex Commands

**Editor** 

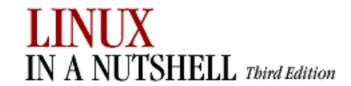

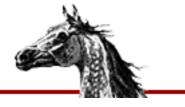

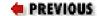

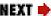

# Chapter 12. The sed Editor

#### **Contents:**

Conceptual Overview
Command-Line Syntax
Syntax of sed Commands
Group Summary of sed Commands
Alphabetical Summary of sed Commands

This chapter presents the following topics:

- Conceptual overview of **sed**
- Command-line syntax
- Syntax of **sed** commands
- Group summary of **sed** commands
- Alphabetical summary of **sed** commands

For more information, see the O'Reilly book *sed & awk*, 2d ed., by Dale Dougherty and Arnold Robbins.

# 12.1. Conceptual Overview

**sed** is a noninteractive, or **s**tream-oriented, **ed**itor. It interprets a script and performs the actions in the script. **sed** is stream-oriented, because, as with many Unix programs, input flows through the program and is directed to standard output. For example, **sort** is stream-oriented; **vi** is not. **sed**'s input typically comes from a file but can be directed from the keyboard. Output goes to the screen by default but can be captured in a file instead.

#### Typical uses of **sed** include:

- Editing one or more files automatically
- Simplifying repetitive edits to multiple files
- Writing conversion programs

#### **sed** operates as follows:

- Each line of input is copied into a pattern space.
- All editing commands in a **sed** script are applied in order to each line of input.
- Editing commands are applied to all lines (globally) unless line addressing restricts the lines affected.
- If a command changes the input, subsequent commands are applied to the changed line, not to the original input line.
- The original input file is unchanged, because the editing commands modify a copy of the original input line. The copy is sent to standard output (but can be redirected to a file).

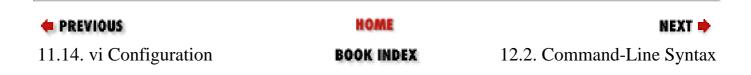

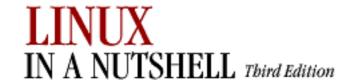

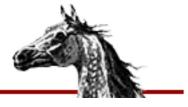

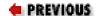

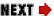

# 12.2. Command-Line Syntax

The syntax for invoking **sed** has two forms:

```
sed [options] 'command' file(s)
sed [options] -f scriptfile file(s)
```

The first form allows you to specify an editing command on the command line, surrounded by single quotes. The second form allows you to specify a *scriptfile*, a file containing **sed** commands. If no files are specified, **sed** reads from standard input.

The following *options* are recognized:

#### -e cmd

Next argument is an editing command; not needed unless specifying two or more editing commands.

## -f scriptfile

Next argument is a file containing editing commands.

-n

Suppress the default output; **sed** displays only those lines specified with the **p** command or with the **p** flag of the **s** command.

 $-\mathbf{V}$ 

Display version number.

#### --quiet

♣ PREVIOUSHOMENEXT →12. The sed EditorBOOK INDEX12.3. Syntax of sed<br/>Commands

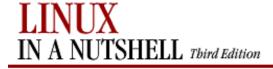

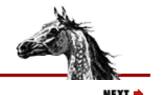

PREVIOUS

Linux in a Nutshell, 3rd
Edition

## 12.3. Syntax of sed Commands

sed commands have the general form:

```
[address[,address]][!]command [arguments]
```

**sed** commands consist of *addresses* and editing *commands*. *commands* consist of a single letter or symbol; they are described later, alphabetically and by group. *arguments* include the label supplied to **b** or **t**, the filename supplied to **r** or **w**, and the substitution flags for **s**. *addresses* are described in the next section.

#### 12.3.1. Pattern Addressing

A **sed** command can specify zero, one, or two addresses. An address can be a line number, the symbol \$ (for last line), or a regular expression enclosed in slashes (*IpatternI*). Regular expressions are described in <a href="Chapter 9">Chapter 9</a>, "Pattern Matching".

Additionally, \n can be used to match any newline in the pattern space (resulting from the N command) but not the newline at the end of the pattern space.

| If the Command Specifies      | Then the Command Is Applied To                                                                                             |
|-------------------------------|----------------------------------------------------------------------------------------------------|
| No address                    | Each input line.                                                                                                    |
| One address                   | Any line matching the address. Some commands ( <b>a</b> , <b>i</b> , <b>r</b> , <b>q</b> , and =) accept only one address. |
| Two comma-separated addresses | First matching line and all succeeding lines up to and including a line matching the second address.                       |
| An address followed by !      | All lines that do <i>not</i> match the address.                                                                            |

## 12.3.1.1. Examples

```
s/xx/yy/g Substitute on all lines (all occurrences)

/BSD/d Delete lines containing BSD

/^BEGIN/,/^END/p Print between BEGIN and END, inclusive

/SAVE/!d Delete any line that doesn't contain SAVE

/BEGIN/,/END/!s/xx/yy/g Substitute on all lines, except between BEGIN and END
```

Braces ({}) are used in **sed** to nest one address inside another or to apply multiple commands at the same address:

```
[/address/[,/address/]]{
command1
command2
}
```

The opening curly brace must end a line, and the closing curly brace must be on a line by itself. Be sure there are no blank spaces after the braces.

♠ PREVIOUS
HOME
NEXT ⇒

12.2. Command-Line Syntax

BOOK INDEX

12.4. Group Summary of sed
Commands

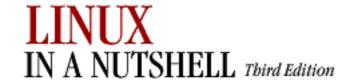

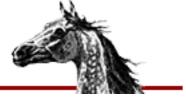

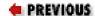

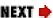

# 12.4. Group Summary of sed Commands

In the following tables, the **sed** commands are grouped by function and are described tersely. Full descriptions, including syntax and examples, can be found afterward in the alphabetical summary.

## 12.4.1. Basic Editing

| Command | Action                                                                        |
|---------|-------------------------------------------------------------------------------|
| a\      | Append text after a line.                                                     |
| c\      | Replace text (usually a text block).                                          |
| i\      | Insert text before a line.                                                    |
| đ       | Delete lines.                                                                 |
| s       | Make substitutions.                                                           |
| У       | Translate characters (like <b>tr</b> in <u>Chapter 3, "Linux Commands"</u> ). |

## 12.4.2. Line Information

| Command | Action                               |  |
|---------|--------------------------------------|--|
| =       | Display line number of a line.       |  |
| 1       | Display control characters in ASCII. |  |
| p       | Display the line.                    |  |

## 12.4.3. Input/Output Processing

| Command | Action                                          |  |
|---------|-------------------------------------------------|--|
| n       | Skip current line and go to line below.         |  |
| r       | Read another file's contents into the input.    |  |
| w       | Write input lines to another file.              |  |
| đ       | Quit the <b>sed</b> script (no further output). |  |

# 12.4.4. Yanking and Putting

| Command | Action                                                      |
|---------|-------------------------------------------------------------|
| h       | Copy pattern space into hold space; wipe out what's there.  |
| Н       | Copy pattern space into hold space; append to what's there. |
| g       | Get the hold space back; wipe out the pattern space.        |
| G       | Get the hold space back; append to pattern space.           |
| x       | Exchange contents of hold space and pattern space.          |

# 12.4.5. Branching Commands

| Command | Action                                                 |  |
|---------|--------------------------------------------------------|--|
| b       | Branch to <i>label</i> or to end of script.            |  |
| t       | Same as <b>b</b> , but branch only after substitution. |  |
| : label | Label branched to by <b>t</b> or <b>b</b> .            |  |

# 12.4.6. Multiline Input Processing

| Command | Action                                                 |
|---------|--------------------------------------------------------|
| N       | Read another line of input (creates embedded newline). |
| D       | Delete up to the embedded newline.                     |
| P       | Print up to the embedded newline.                      |

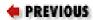

HOME

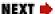

12.3. Syntax of sed Commands

**BOOK INDEX** 

12.5. Alphabetical Summary of sed Commands

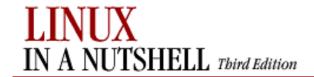

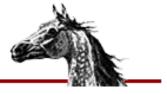

PREVIOUS

Linux in a Nutshell, 3rd
Edition

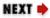

# 12.5. Alphabetical Summary of sed Commands

| # | # |
|---|---|
|   |   |

Begin a comment in a **sed** script. Valid only as the first character of the first line. (Some versions of **sed**, including the GNU version on Linux, allow comments anywhere, but it is better not to rely on this.) If the first line of the script is **#n**, **sed** behaves as if **-n** had been specified.

: | :label

Label a line in the script for the transfer of control by **b** or **t**. *label* may contain up to seven characters.

= | [/pattern/]=

Write to standard output the line number of each line containing *pattern*.

a | [address]a\

text

Append *text* following each line matched by *address*. If *text* goes over more than one line, newlines must be "hidden" by preceding them with a backslash. The *text* will be terminated by the first newline that is not hidden in this way. The *text* is not available in the pattern space, and subsequent commands cannot be applied to it. The results of this command are sent to standard output when the list of editing commands is finished, regardless of what happens to the current line in the pattern space.

#### **Example**

\$a∖

This goes after the last line in the file \
(marked by \$). This text is escaped at the \
end of each line, except for the last one.

b [address1[,address2]]**b**[label]

Transfer control unconditionally to *:label* elsewhere in script. That is, the command following the *label* is the next command applied to the current line. If no *label* is specified, control falls through to the end of the script, so no more commands are applied to the current line.

#### **Example**

Ignore lines between .TS and .TE; resume script after .TE:

c [address1[,address2]]c\

text

Replace the lines selected by the address with *text*. When a range of lines is specified, all lines as a group are replaced by a single copy of *text*. The newline following each line of *text* must be escaped by a backslash, except the last line. The contents of the pattern space are, in effect, deleted, and no subsequent editing commands can be applied.

#### **Example**

Replace first 100 lines in a file:

```
1,100c\
\
<First 100 names to be supplied>
```

d [address1[,address2]]**d** 

Delete the addressed line (or lines) from the pattern space. Thus, the line is not passed to standard output. A new line of input is read, and editing re sumes with the first command in the script.

#### Example

Delete all blank lines:

/^\$/d

#### D [address1[,address2]]**D**

Delete first part (up to embedded newline) of multiline pattern space created by N command, and resume editing with first command in script. If this command empties the pattern space, then a new line of input is read, as if the d had been executed.

#### **Example**

Strip multiple blank lines, leaving only one:

```
/^$/{
N
/^\n$/D
}
```

g [address1[,address2]]**g** 

Paste the contents of the hold space (see **h** or **H** command) back into the pattern space, wiping out the previous contents of the pattern space. The example shows a simple way to copy lines.

#### **Example**

This script collects all lines containing the word *Item*: and copies them to a place marker later in the file. The place marker is overwritten.

```
/Item:/H
/<Replace this line with the item list>/g
```

G [address1[,address2]]G

Same as  $\mathbf{g}$ , except that the hold space is pasted below the address instead of overwriting it. The example shows a simple way to cut and paste lines.

#### **Example**

This script collects all lines containing the word *Item*: and moves them after a place marker later in the file. The original *Item*: lines are deleted.

```
/Item:/{
H
d
/Summary of items:/G
```

#### h [address1[,address2]]h

Copy the pattern space into the hold space, a special temporary buffer. The previous contents of the hold space are obliterated. You can use **h** to save a line before editing it.

#### **Example**

```
# Edit a line; print the change; replay the original
/Linux/{
h
s/.* Linux \(.*\) .*/\1:/
p
x
}
```

Sample input:

```
This describes the Linux ls command. This describes the Linux cp command.
```

Sample output:

```
ls:
This describes the Linux ls command.
cp:
This describes the Linux cp command.
```

#### H [address1[,address2]]**H**

Append the contents of the pattern space (preceded by a newline) to the contents of the hold space. Even if the hold space is empty,  $\mathbf{H}$  still appends a newline.  $\mathbf{H}$  is like an incremental copy. See examples under  $\mathbf{g}$  and  $\mathbf{G}$ .

i [address1]i\

text

Insert *text* before each line matched by *address*. (See **a** for details on *text*.)

#### **Example**

```
/Item 1/i\
The five items are listed below:
```

1 [address1[,address2]]**l** 

List the contents of the pattern space, showing nonprinting characters as ASCII codes. Long lines are wrapped.

n [address1[,address2]]**n** 

Read next line of input into pattern space. The current line is sent to standard output, and the next line becomes the current line. Control passes to the command following  $\mathbf{n}$  instead of resuming at the top of the script.

#### **Example**

In the **ms** macros, a section header occurs on the line below an **.NH** macro. To print all lines of header text, invoke this script with **sed -n**:

```
/^\.NH/{
n
p
}
```

N [address1[,address2]]N

Append next input line to contents of pattern space; the two lines are separated by an embedded newline. (This command is designed to allow pattern matches across two lines.) Using  $\n$  to match the embedded newline, you can match patterns across multiple lines. See example at  $\n$ .

#### **Examples**

Like previous example, but print .NH line as well as header title:

```
/^\.NH/{
N
p
}
```

Join two lines (replace newline with space):

```
/^\.NH/{
N
s/\n/ /
p
}
```

p [address1[,address2]]**p** 

Print the addressed lines. Unless the -n command-line option is used, this command causes duplicate lines to be output. Also, it typically is used before commands that change flow control (d, N, b) and that might prevent the current line from being output. See examples at h, n, and N.

P [address1[,address2]]P

Print first part (up to embedded newline) of multiline pattern created by N command. Same as p if N has not been applied to a line.

q [address]q

Quit when *address* is encountered. The addressed line first is written to output (if default output is not suppressed), along with any text appended to it by previous **a** or **r** commands.

#### **Examples**

Delete everything after the addressed line:

/Garbled text follows:/q

Print only the first 50 lines of a file:

50q

r | [address]**r** file

Read contents of *file* and append after the contents of the pattern space. Exactly one space must be put between the  $\mathbf{r}$  and the filename.

#### Example

/The list of items follows:/r item file

s | [address1[,address2]]s/pattern/replacement/[flags]

Substitute *replacement* for *pattern* on each addressed line. If pattern addresses are used, the pattern // represents the last pattern address specified. The following flags can be specified:

n

Replace *n*th instance of */pattern/* on each addressed line. *n* is any number in the range 1 to 512; the default is 1.

g

Replace all instances of */pattern/* on each addressed line, not just the first instance.

p

Print the line if a successful substitution is done. If several successful substitutions are done, multiple copies of the line will be printed.

w file

Write the line to a *file* if a replacement was done.

#### **Examples**

Here are some short, commented scripts:

```
# Change third and fourth quote to ( and ):
/function/{
s/"/(/3
s/"/)/4
}

# Remove all quotes on a given line:
/Title/s/"//g

# Remove first colon or all quotes; print resulting lines:
s/://p
s/"//gp

# Change first "if" but leave "ifdef" alone:
/ifdef/!s/if/ if/
```

t [address1[,address2]]t [label]

Test if any substitutions have been made on addressed lines, and if so, branch to line marked by *:label*. (See **b** and **:**.) If *label* is not specified, control falls through to bottom of script. The **t** command is like a case statement in the C programming language or the shell programming languages. You test each case; when it's true, you exit the construct.

#### **Example**

Suppose you want to fill empty fields of a database. You have this:

```
ID: 1 Name: greg Rate: 45
ID: 2 Name: dale
ID: 3
```

You want this:

```
ID: 1 Name: greg Rate: 45 Phone: ??
ID: 2 Name: dale Rate: ?? Phone: ??
```

```
ID: 3 Name: ???? Rate: ?? Phone: ??
```

You need to test the number of fields already there. Here's the script (fields are tab-separated):

```
/ID/{
s/ID: .* Name: .* Rate: .*/& Phone: ??/p
t
s/ID: .* Name: .*/& Rate: ?? Phone: ??/p
t
s/ID: .*/& Name: ?? Rate: ?? Phone: ??/p
}
```

w [address1[,address2]]w file

Append contents of pattern space to *file*. This action occurs when the command is encountered, rather than when the pattern space is output. Exactly one space must separate the **w** and the filename. This command will create the file if it does not exist; if the file exists, its contents will be overwritten each time the script is executed. Multiple write commands that direct output to the same file append to the end of the file.

#### **Example**

```
# Store tbl and eqn blocks in a file:
/^\.TS/,/^\.TE/w troff_stuff
/^\.EQ/,/^\.EN/w troff_stuff
```

x [address1[,address2]]**x** 

Exchange contents of the pattern space with the contents of the hold space. See **h** for an example.

y [address1[,address2]]y/abc/xyz/

Translate characters. Change every instance of a to x, b to y, c to z, etc.

#### Example

```
# Change item 1, 2, 3 to Item A, B, C ... /^item [1-9]/y/123456789/ABCDEFGHI/
```

PREVIOUS

HOME

NEXT ⇒

12.4. Group Summary of sed Commands

BOOK INDEX

13. The gawk Scripting Language

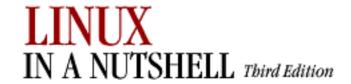

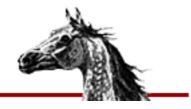

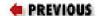

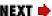

# Chapter 13. The gawk Scripting Language

#### **Contents:**

**Conceptual Overview** 

**Command-Line Syntax** 

Patterns and Procedures

gawk System Variables

**Operators** 

Variable and Array Assignments

**Group Listing of gawk Commands** 

Alphabetical Summary of Commands

**gawk** is the GNU version of **awk**, a powerful pattern-matching program for processing text files that may be composed of fixed or variable length records separated by some delineator (by default, a newline character). **gawk** may be used from the command line or in **gawk** scripts. Normally you should be able to invoke this utility using either **awk** or **gawk** on the shell command line.

This chapter presents the following topics:

- Conceptual overview
- Command-line syntax
- Patterns and procedures
- System variables
- Operators

- Variable and array assignment
- Group listing of commands
- Alphabetical summary of commands

For more information, see the O'Reilly book *sed & awk*, 2d ed., by Dale Dougherty and Arnold Robbins.

# 13.1. Conceptual Overview

With gawk, you can:

- Conveniently process a text file as though it were made up of records and fields in a textual database.
- Use variables to change the database.
- Execute shell commands from a script.
- Perform arithmetic and string operations.
- Use programming constructs such as loops and conditionals.
- Define your own functions.
- Process the result of shell commands.
- Process command-line arguments more gracefully.
- Produce formatted reports.

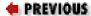

HOME

NEXT 🔷

12.5. Alphabetical Summary of sed Commands

BOOK INDEX

13.2. Command-Line Syntax

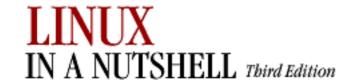

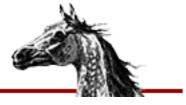

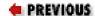

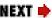

# 13.2. Command-Line Syntax

gawk's syntax has two forms:

```
gawk [options] 'script' var=value file(s)
gawk [options] -f scriptfile var=value file(s)
```

You can specify a *script* directly on the command line, or you can store a script in a *scriptfile* and specify it with **-f**. Multiple **-f** options are allowed; **awk** concatenates the files. This feature is useful for including libraries.

**gawk** operates on one or more input *files*. If none are specified (or if - is specified), **gawk** reads from the standard input.

Variables can be assigned a value on the command line. The *value* assigned to a variable can be a literal, a shell variable (\$name), or a command substitution (`cmd`), but the value is available only after a line of input is read (i.e., after the **BEGIN** statement).

For example, to print the first three (colon-separated) fields of the password file, use **-F** to set the field separator to a colon:

```
gawk -F: '{print $1; print $2; print $3}' /etc/passwd
```

Numerous examples are shown later in Section 13.3, "Patterns and Procedures".

## 13.2.1. Options

All options exist in both traditional POSIX (one-letter) format and GNU-style (long) format. Some recognized *options* are:

--

Treat all subsequent text as commands or filenames, not options.

#### -f scriptfile, --file=scriptfile

Read gawk commands from scriptfile instead of command line.

#### -v var=value, --assign=var=value

Assign a *value* to variable *var*. This allows assignment before the script begins execution.

#### -Fc, --field-separator=c

Set the field separator to character c. This is the same as setting the variable **FS**. c may be a regular expression. Each input line, or record, is divided into fields by whitespace (blanks or tabs) or by some other user-definable record separator. Fields are referred to by the variables  $1, 2, \dots, n$  for refers to the entire record.

#### -W option

All -W options are specific to **gawk**, as opposed to **awk**. An alternate syntax is -- *option* (i.e., --compat). *option* may be one of:

#### compat

Same as traditional.

#### copyleft

Print copyleft notice and exit.

#### copyright

Same as **copyleft**.

#### help

Print syntax and list of options, then exit.

#### lint

Warn about commands that might not port to other versions of **awk** or that **gawk** considers problematic.

#### lint-old

Like **lint** but compares to an older version of **awk**.

#### posix

Expect exact compatibility with POSIX; additionally, ignore  $\xspace \xspace \xspace$ 

#### re-interval

Allow use of  $\{n,m\}$  intervals in regular expressions.

#### source=script

Treat *script* as **gawk** commands. Like the '*script*' argument but lets you mix commands from files (using **-f** options) with commands on the **gawk** command line.

#### traditional

Behave exactly like traditional (non-GNU) **awk**.

#### usage

Same as help.

#### version

Print version information and exit.

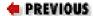

HOME

NEXT 🔷

13. The gawk Scripting Language

**BOOK INDEX** 

13.3. Patterns and Procedures

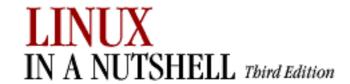

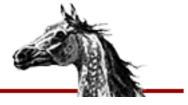

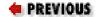

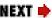

## 13.3. Patterns and Procedures

gawk scripts consist of patterns and procedures:

```
pattern {procedure}
```

Both are optional. If *pattern* is missing, {*procedure*} is applied to all records. If {*procedure*} is missing, the matched record is printed. By default, each line of input is a record, but you can specify a different record separator through the **RS** variable.

## 13.3.1. Patterns

A pattern can be any of the following:

```
/regular expression/
relational expression
pattern-matching expression
pattern,pattern
BEGIN
END
```

Some rules regarding patterns include:

- Expressions can be composed of quoted strings, numbers, operators, functions, defined variables, or any of the predefined variables described later under "gawk System Variables."
- Regular expressions use the extended set of metacharacters and are described in <a href="Chapter 9">Chapter 9</a>, "Pattern Matching".
- In addition, ^ and \$ can be used to refer to the beginning and end of a field, respectively, rather than the beginning and end of a record.
- Relational expressions use the relational operators listed under "Operators" later in this chapter. Comparisons can be either string or numeric. For example, \$2 > \$1 selects lines for which the second field is greater than the first.
- Pattern-matching expressions use the operators ~ (match) and !~ (don't match). See

"Operators" later in this chapter.

- The **BEGIN** pattern lets you specify procedures that take place *before* the first input record is processed. (Generally, you set global variables here.)
- The **END** pattern lets you specify procedures that take place *after* the last input record is read.
- If there are multiple **BEGIN** or **END** patterns, their associated actions are taken in the order in which they appear in the script.
- pattern,pattern specifies a range of lines. This syntax cannot include **BEGIN** or **END** as a pattern.

Except for **BEGIN** and **END**, patterns can be combined with the Boolean operators || (OR), && (AND), and ! (NOT).

In addition to other regular-expression operators, GNU **awk** supports POSIX character lists, which are useful for matching non-ASCII characters in languages other than English. These lists are recognized only within [] ranges. A typical use would be [[:lower:]], which in English is the same as [a-z]. See <a href="Chapter 9">Chapter 9</a>, "Pattern Matching" for a complete list of POSIX character lists.

#### 13.3.2. Procedures

Procedures consist of one or more commands, functions, or variable assignments, separated by newlines or semicolons and contained within curly braces. Commands fall into four groups:

- Variable or array assignments
- Printing commands
- Built-in functions
- Control-flow commands

## 13.3.3. Simple Pattern-Procedure Examples

1. Print first field of each line (no pattern specified):

```
{ print $1 }
```

2. Print all lines that contain "Linux":

/Linux/

3. Print first field of lines that contain "Linux":

4. Print records containing more than two fields:

5. Interpret each group of lines up to a blank line as a single input record:

6. Print fields 2 and 3 in switched order but only on lines whose first field matches the string "URGENT":

7. Count and print the number of instances of "ERR" found:

8. Add numbers in second column and print total:

9. Print lines that contain fewer than 20 characters:

10. Print each line that begins with "Name:" and that contains exactly seven fields:

$$NF == 7 \&\& /^Name:/$$

11. Reverse the order of fields:

PREVIOUS:

HOME

NEXT 🔷

13.2. Command-Line Syntax

BOOK INDEX

13.4. gawk System Variables

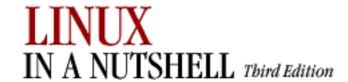

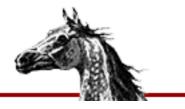

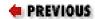

Linux in a Nutshell, 3rd
Edition

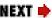

# 13.4. gawk System Variables

| Variable    | Description                                                                                   |
|-------------|-----------------------------------------------------------------------------------------------|
| <b>\$</b> n | nth field in current record; fields are separated by <b>FS</b>                                |
| <b>\$0</b>  | Entire input record                                                                           |
| ARGC        | Number of arguments on command line                                                           |
| ARGIND      | Current file's place in command line (starting with 0)                                        |
| ARGV        | An array containing the command-line arguments                                                |
| CONVFMT     | Conversion format for numbers (default is %.6g)                                               |
| ENVIRON     | An associative array of environment variables                                                 |
| ERRNO       | Description of last system error                                                              |
| FIELDWIDTHS | List of field widths (whitespace-separated)                                                   |
| FILENAME    | Current filename                                                                              |
| FNR         | Like <b>NR</b> , but relative to the current file                                             |
| FS          | Field separator (default is any whitespace; null string separates into individual characters) |
| IGNORECASE  | If true, make case-insensitive matches                                                        |
| NF          | Number of fields in current record                                                            |
| NR          | Number of the current record                                                                  |
| OFMT        | Output format for numbers (default is %.6g)                                                   |
| OFS         | Output field separator (default is a blank)                                                   |
| ORS         | Output record separator (default is a newline)                                                |

| RLENGTH | Length of the string matched by <b>match</b> function         |
|---------|---------------------------------------------------------------|
| RS      | Record separator (default is a newline)                       |
| RSTART  | First position in the string matched by <b>match</b> function |
| SUBSEP  | Separator character for array subscripts (default is \034)    |

| PREVIOUS                      | HOME       | NEXT 🔷          |
|-------------------------------|------------|-----------------|
| 13.3. Patterns and Procedures | BOOK INDEX | 13.5. Operators |

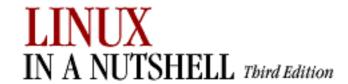

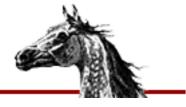

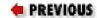

Linux in a Nutshell, 3rd
Edition

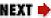

# 13.5. Operators

The following table lists the operators, in order of increasing precedence, that are available in **gawk**.

| Symbol                  | Meaning                                           |
|-------------------------|---------------------------------------------------|
| = += -= *= /= %= ^= **= | Assignment                                        |
| ?:                      | C conditional expression                          |
| П                       | Logical OR                                        |
| &&                      | Logical AND                                       |
| ~ !~                    | Match regular expression and negation             |
| < <= > >= != ==         | Relational operators                              |
| (blank)                 | Concatenation                                     |
| + -                     | Addition, subtraction                             |
| * / %                   | Multiplication, division, and modulus             |
| + - !                   | Unary plus and minus and logical negation         |
| ^ **                    | Exponentiation                                    |
| ++                      | Increment and decrement, either prefix or postfix |
| \$                      | Field reference                                   |
| in                      | Array membership (see <b>for</b> command)         |

PREVIOUS

HOME

NEXT 📥

13.4. gawk System Variables

**BOOK INDEX** 

13.6. Variable and Array Assignments

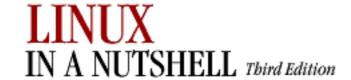

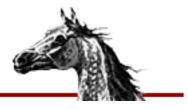

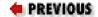

Linux in a Nutshell, 3rd
Edition

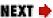

# 13.6. Variable and Array Assignments

Variables can be assigned a value with an equals sign. For example:

$$FS = ","$$

Expressions using the operators +, -, /, and % (modulo) can be assigned to variables.

Arrays can be created with the **split** function (see the listing in <u>Section 13.8</u>, "<u>Alphabetical Summary of Commands</u>"), or they can simply be named in an assignment statement. Array elements can be subscripted with numbers (array[1]) or with names. For example, to count the number of occurrences of a pattern, you could use the following script:

```
/pattern/ { array["/pattern/"]++ }
END { print array["/pattern/"] }
```

In **gawk**, variables need not be declared previous to their use, nor do arrays need to be dimensioned; they are activated upon first reference. All variables are stored as strings but may be used either as strings or numbers. **gawk** will use the program script context to determine whether to treat a variable as a string or a number, but the distinction also can be forced by the user. To force a variable to be treated as a string, catenate a null to the variable:

```
var ""
```

To force a variable to be treated as a number, add 0 to it:

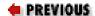

HOME

NEXT 🍁

13.5. Operators

**BOOK INDEX** 

13.7. Group Listing of gawk Commands

Variable and Array Assignments (Linux in a Nutshell, 3rd Edition)

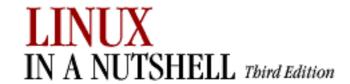

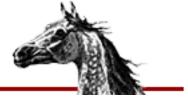

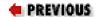

Linux in a Nutshell, 3rd
Edition

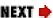

# 13.7. Group Listing of gawk Commands

gawk commands may be classified as follows:

| Arithmetic<br>Functions | String<br>Functions | Control Flow<br>Statements | Input/Output<br>Processing | Time<br>Functions | Misc.    |
|-------------------------|---------------------|----------------------------|----------------------------|-------------------|----------|
| atan2                   | gensub              | break                      | close                      | strftime          | delete   |
| cos                     | gsub                | continue                   | fflush                     | systime           | function |
| exp                     | index               | do/while                   | getline                    |                   | system   |
| int                     | length              | exit                       | next                       |                   | ,        |
| log                     | match               | for                        | nextfile                   |                   |          |
| rand                    | split               | if                         | print                      |                   |          |
| sin                     | sub                 | return                     | printf                     |                   |          |
| sqrt                    | substr              |                            | sprintf                    |                   |          |
| srand                   | tolower             |                            | while                      |                   |          |
|                         | toupper             |                            |                            |                   |          |

PREVIOUS

HOME

NEXT ⇒

13.6. Variable and Array Assignments

**BOOK INDEX** 

13.8. Alphabetical Summary of Commands

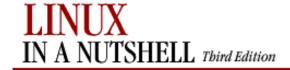

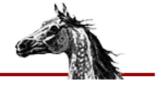

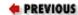

Linux in a Nutshell, 3rd
Edition

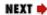

# 13.8. Alphabetical Summary of Commands

The following alphabetical list of statements and functions includes all that are available in **gawk** in Linux.

| atan2    | atan2(y,x)                                                                                                    |
|----------|----------------------------------------------------------------------------------------------------|
|          | Return the arctangent of $y/x$ in radians.                                                                                      |
| break    | break                                                                                                    |
|          | Exit from a <b>while</b> or <b>for</b> loop.                                                                                    |
| close    | close(filename-expr)                                                                                                    |
|          | close(command-expr)                                                                                                    |
|          | Close a file read by a <b>getline</b> command or a pipe; takes as an argument the same expression that opened the pipe or file. |
| continue | continue                                                                                                    |
|          | Begin next iteration of <b>while</b> or <b>for</b> loop without reaching the bottom.                                            |
| cos      | $\cos(x)$                                                                                                    |
|          | Return the cosine of $x$ , an angle in radians.                                                                                 |
| delete   | delete array[element]                                                                                                    |
|          |                                                                                                    |
|          | delete array                                                                                                    |

| do       | do                                                                                                    |
|----------|----------------------------------------------------------------------------------------------------|
|          | body                                                                                                    |
|          | while(expr)                                                                                                    |
|          | Looping statement. Execute statements in <i>body</i> , then evaluate <i>expr</i> . If <i>expr</i> is true, execute <i>body</i> again.                                                                                                    |
| exit     | exit                                                                                                    |
|          | Do not execute remaining instruction, and read no new input. <b>END</b> procedures will be executed.                                                                                                    |
| exp      | exp(arg)                                                                                                    |
|          | Return the natural exponent of <i>arg</i> (the inverse of <b>log</b> ).                                                                                                    |
| fflush   | fflush(filename)                                                                                                    |
|          | Flushes output to <i>filename</i> ; default is the standard output.                                                                                                    |
| for      | for(i=lower; i<=upper; i++)                                                                                                    |
|          | command                                                                                                    |
|          | While the value of variable $i$ is in the range between <i>lower</i> and <i>upper</i> , do <i>command</i> . A series of commands must be put within braces. <= or any relational operator can be used; ++ or can be used to increment or decrement the variable.                                                                                                    |
| for      | for(item in array)                                                                                                    |
|          | command                                                                                                    |
|          | For each <i>item</i> in an associative <i>array</i> , do <i>command</i> . Multiple commands must be put inside braces. Refer to each element of the array as <i>array</i> [ <i>item</i> ]. Elements of <b>gawk</b> arrays are stored in an order that enables access of any element in essentially equivalent time. This order may appear to be indiscriminate; if the output is desired in sorted order, you must pipe it through the <b>sort</b> command. |
| function | function name(parameter-list) {                                                                                                    |
|          | statements                                                                                                    |
|          | }                                                                                                    |
|          | Create <i>name</i> as a user-defined function consisting of <b>gawk</b> <i>statements</i> that apply to the specified list of                                                                                                    |

| gensub  | $\mathbf{gensub}(r,s,n,t)$                                                                                                    |
|---------|----------------------------------------------------------------------------------------------------|
|         | Substitute $s$ for the $n$ th match of regular expression $r$ in the string $t$ . Leave $t$ unchanged, but return new string as the result. If $n$ is "g" or "G" change all matches. If $t$ is not supplied, it defaults to $\mathbf{\$0}$ .                                                                                                    |
| getline | getline [varhairsp;] [ <file]< td=""></file]<>                                                                                                    |
|         | command   getline [var]                                                                                                    |
|         | The first form reads input from <i>file</i> or the next file on the command line, and the second form reads the output of <i>command</i> . Both forms read one line at a time, and each time the statement is executed it gets the next line of input. The line of input is assigned to \$0 and is parsed into fields, setting NF, NR, and FNR. If <i>var</i> is specified, the result is assigned to <i>var</i> , and neither \$0 nor NF is changed. Thus, if the result is assigned to a variable, the current line does not change. getline is actually a function, and it returns 1 if it reads a record successfully, 0 at <i>EOF</i> , and -1 if for some reason it is otherwise unsuccessful. |
| gsub    | $\mathbf{gsub}(r,s,t)$                                                                                                    |
|         | Globally substitute $s$ for each match of the regular expression $r$ in the string $t$ . Return the number of substitutions. If $t$ is not supplied, it defaults to $\mathbf{\$0}$ .                                                                                                    |
| if      | if (condition)                                                                                                    |
|         | command1                                                                                                    |
|         | [else                                                                                                    |
|         | command2]                                                                                                    |
|         | If <i>condition</i> is true, do <i>command1</i> ; otherwise, do <i>command2</i> . Condition can be an expression using any of the relational operators $<$ , $<=$ , $==$ , $!=$ , $>=$ , or $>$ , as well as the pattern-matching operator $\sim$ . A series of commands must be put within braces.                                                                                                    |
|         | Example                                                                                                    |
|         | The following lines determine whether the first word in each line starts with A, uppercase or lowercase:                                                                                                    |
|         | if (\$1 ~ /[Aa]*/)Begins with A or a                                                                                                    |
| index   | index(substr,str)                                                                                                    |
|         | Return the position of a substring in a string. Returns 0 if <i>substr</i> is not contained in <i>str</i> .                                                                                                    |
| int     | int(arg)                                                                                                    |
|         | Return the integer part of <i>arg</i> .                                                                                                    |

| length   | length(arg)                                                                                                    |
|----------|----------------------------------------------------------------------------------------------------|
|          | Return the length of arg. If arg is not supplied, \$0 is assumed.                                                                                                    |
| log      | log(arg)                                                                                                    |
|          | Return the natural logarithm of <i>arg</i> (the inverse of <b>exp</b> ).                                                                                                    |
| match    | $\mathbf{match}(s,r)$                                                                                                    |
|          | Return position in s where regular expression r first matches or 0 if no occurrences are found. Sets the value of <b>RSTART</b> and <b>RLENGTH</b> .                                                                                                    |
| next     | next                                                                                                    |
|          | Read next input line and start new cycle through pattern/procedures statements.                                                                                                    |
| nextfile | nextfile                                                                                                    |
|          | Skip to the next file on the <b>gawk</b> command line and start new cycle through pattern/procedures statements.                                                                                                    |
| print    | print [args] [destination]                                                                                                    |
|          | Print <i>args</i> on output. Literal strings must be quoted. Fields are printed in the order they are listed. If separated by commas in the argument list, they are separated in the output by the character specified by <b>OFS</b> . If separated by spaces, they are concatenated in the output. <i>destination</i> is a shell redirection or pipe expression (e.g., > <i>file</i> ) that redirects the default output. |
| printf   | printf [format [, expressions]]                                                                                                    |
|          | Formatted <b>print</b> statement. Expressions or variables can be formatted according to instructions in the <i>format</i> argument. The number of <i>expressions</i> must correspond to the number specified in the format sections.                                                                                                    |
|          | format follows the conventions of the C-language <b>printf</b> statement. Here are a few of the most common formats:                                                                                                    |
|          | %S                                                                                                    |
|          | A string.                                                                                                    |
|          | %d                                                                                                    |
|          | A decimal number.                                                                                                    |
|          | %n.mf                                                                                                    |
|          | A floating point number. $n = \text{total number of digits}$ ; $m = \text{number of digits after decimal point}$ .                                                                                                    |

#### %[-]nc

n specifies minimum field length for format type c, while - left-justifies value in field; otherwise, value is right-justified.

Field widths are adjustable. For example, %3.2f limits a floating-point number to a total width of three digits, with two digits after the decimal point.

*format* also can contain embedded escape sequences,  $\n$  (newline) and  $\t$  (tab) being the most common. Spaces and literal text can be placed in the *format* argument by quoting the entire argument. If there are multiple expressions to be printed, multiple formats should be specified.

#### **Example**

Using the script:

```
{printf ("The sum on line %s is %d.\n", NR, $1+$2)}
```

the following input line:

5 5

produces this output, followed by a newline:

The sum on line 1 is 10.

#### rand rand()

Generate a random number between 0 and 1. This function returns the same series of numbers each time the script is executed, unless the random number generator is seeded using the **srand** function.

#### return | **return** [*expr*]

Used at end of user-defined functions to exit function, returning the value of expr.

#### $\sin | \sin(x)$

Return the sine of x, an angle in radians.

#### split | **split**(string,array[,sep])

Split *string* into elements of array *array*[1],...,*array*[n]. The string is split at each occurrence of separator *sep*. If *sep* is not specified, **FS** is used. If *sep* is a null string, a split is performed on every character. The number of array elements created is returned.

| sprintf  | sprintf [format [, expression(s)]]                                                                                                    |
|----------|----------------------------------------------------------------------------------------------------|
|          | Return the value of one or more <i>expressions</i> , using the specified <i>format</i> (see <b>printf</b> ). Data is formatted but not printed.                                                                                                    |
| sqrt     | sqrt(arg)                                                                                                    |
|          | Return square root of arg.                                                                                                    |
| srand    | srand(expr)                                                                                                    |
|          | Use <i>expr</i> to set a new seed for random number generator. Default is time of day.                                                                                                    |
| strftime | strftime([format [,timestamp]])                                                                                                    |
|          | Format <i>timestamp</i> according to <i>format</i> . Return the formatted string. The <i>timestamp</i> is a time-of-day value in seconds since midnight, January 1, 1970, UTC. The <i>format</i> string is similar to that of <b>sprintf</b> . (See the example for <b>systime</b> .) If <i>timestamp</i> is omitted, it defaults to the current time. If <i>format</i> is omitted, it defaults to a value that produces output similar to that of <b>date</b> . |
| sub      | sub(r,s,t)                                                                                                    |
|          | Substitute $s$ for first match of the regular expression $r$ in the string $t$ . Return 1 if successful; 0 otherwise If $t$ is not supplied, the default is $\$0$ .                                                                                                    |
| substr   | substr(string,m[,n])                                                                                                    |
|          | Return substring of <i>string</i> beginning at character position $m$ and consisting of the next $n$ characters. If $n$ is omitted, include all characters to the end of string.                                                                                                    |
| system   | system(command)                                                                                                    |
|          | Execute the specified shell <i>command</i> and return its status. The status of the command that is executed typically indicates its success (1), completion (0), or unexpected error (-1). The output of the command is not available for processing within the <b>gawk</b> script.                                                                                                    |
| systime  | systime()                                                                                                    |
|          | Return number of seconds since midnight UTC, January 1, 1970.                                                                                                    |
|          | Example                                                                                                    |
|          | Log the start and end times of a data-processing program:                                                                                                    |
|          | <pre>BEGIN {     now = systime()     mesg = strftime("Started at %m/%d/%Y %H:%M:%S", now)     print mesg</pre>                                                                                                    |

```
process data ...
                END {
                           now = systime()
                           mesg = strftime("Ended at %m/%d/%Y %H:%M:%S", now)
                           print mesg
                }
tolower
          tolower(str)
          Translate all uppercase characters in str to lowercase and return the new string.
toupper
          toupper(str)
          Translate all lowercase characters in str to uppercase and return the new string.
while
          while (condition)
          command
          Do command while condition is true (see if for a description of allowable conditions). A series of
          commands must be put within braces.
```

 ♠ PREVIOUS
 HOME
 NEXT →

 13.7. Group Listing of gawk
 BOOK INDEX
 14. CVS and RCS

 Commands
 14. CVS and RCS

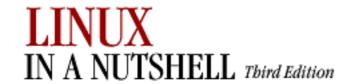

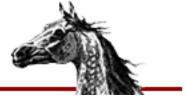

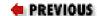

Linux in a Nutshell, 3rd
Edition

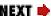

# Chapter 14. CVS and RCS

#### **Contents:**

**Basic Concepts** 

The CVS Utility

**CVS Administrator Reference** 

**CVS** User Reference

The RCS Utility

Overview of RCS Commands

**Basic RCS Operations** 

**General RCS Specifications** 

Alphabetical Summary of RCS Commands

CVS, and the older RCS, offer *version control* (or *revision control*), the practice of maintaining information about a project's evolution so that prior versions may be retrieved, changes tracked, and, most importantly, the efforts of a team of developers coordinated.

# 14.1. Basic Concepts

RCS (Revision Control System) works within a single directory. To accommodate large projects using a hierarchy of several directories, CVS creates two new concepts called the *repository* and the *sandbox*.

The repository (also called an *archive*) is the centralized storage area, managed by the version control system and the repository administrator, which stores the projects' files. The repository contains information required to reconstruct historical versions of the files in a project. An administrator sets up and controls the repository using the procedures and commands later in Section 14.3, "CVS Administrator Reference".

A *sandbox* (also called a *working directory*) contains copies of versions of files from the repository. New development occurs in sandboxes, and any number of sandboxes may be created from a single repository. The sandboxes are independent of one another and may

contain files from different stages of the development of the same project. Users set up and control sandboxes using the procedures and commands found in <u>Section 14.4, "CVS User Reference"</u>, later in this chapter.

In a typical interaction with the version control system, a developer checks out the most current code from the repository, makes changes, tests the results, and then commits those changes back to the repository when they are deemed satisfactory.

# 14.1.1. Locking and Merging

Some systems, including RCS, use a *locking model* to coordinate the efforts of multiple developers by serializing file modifications. Before making changes to a file, a developer must not only obtain a copy of it, but he must also request and obtain a lock on it from the system. This lock serves to prevent (really dissuade) multiple developers from working on the same file at the same time. When the changes are committed, the developer unlocks the file, permitting other developers to gain access to it.

The locking model is pessimistic: it assumes that conflicts *must* be avoided. Serialization of file modifications through locks prevents conflicts. But it is cumbersome to have to lock files for editing when bug-hunting. Often, developers will circumvent the lock mechanism to keep working, which is an invitation to trouble.

Unlike RCS and SCCS, CVS uses a *merging model* which allows everyone to have access to the files at all times and supports concurrent development. The merging model is optimistic: it assumes that conflicts are not common and that when they do occur, it *usually* isn't difficult to resolve them.

CVS is capable of operating under a locking model via the **-L** and **-l** options to the **admin** command. Also, CVS has special commands (**edit** and **watch**) for those who want additional development coordination support. CVS uses locks internally to prevent corruption when multiple people are accessing the repository simultaneously, but this is different from the user-visible locks of the locking model discussed here.

# 14.1.2. Conflicts and Merging

In the event that two developers commit changes to the same version of a file, CVS automatically defers the commit of the second committer's file. The second developer then issues the **cvs update** command, which merges the first developer's changes into the local file. In many cases, the changes will be in different areas of the file, and the merge is successful. However, if both developers have made changes to the same area of the file, the second to commit will have to resolve the conflict. This involves examination of the problematic area(s) of the file and selection among the multiple versions or making changes that resolve the conflict.

CVS only detects textual conflicts, but conflict resolution is concerned with keeping the project as a whole logically consistent. Therefore, conflict resolution sometimes involves changing files other than the one about which CVS complained.

For example, if one developer adds a parameter to a function definition, it may be necessary for all the calls to that function to be modified to pass the additional parameter. This is a logical conflict, so its detection and resolution is the job of the developers (with support from tools like compilers and debuggers); CVS won't notice the problem.

In any merge situation, whether or not there was a conflict, the second developer to commit will often want to retest the resulting version of the project because it has changed since the original commit. Once it passes, the developer will need to recommit the file.

# 14.1.3. **Tagging**

CVS tracks file versions by revision number, which can be used to retrieve a particular revision from the repository. In addition, it is possible to create symbolic tags so that a group of files (or an entire project) can be referred to by a single identifier even when the revision numbers of the files are not the same (which is most often the case). This capability is often used to keep track of released versions or other important project milestones.

For example, the symbolic tag hello-1\_0 might refer to revision number 1.3 of *hello.c* and revision number 1.1 of *Makefile* (symbolic tags are created with the **tag** and **rtag** commands).

# 14.1.4. Branching

The simplest form of development is *linear*, in which there is a succession of revisions to a file, each derived from the prior revision. Many projects can get by with a completely linear development process, but larger projects (as measured by number of files, number of developers, and/or the size of the user community) often run into maintenance issues that require additional capabilities. Sometimes, it is desirable to do some speculative development while the main line of development continues uninterrupted. Other times, bugs in the currently released version must be fixed while work on the next version is underway. In both of these cases, the solution is to create a branch (*fork*) from an appropriate point in the development of the project. If at a future point some or all of the changes on the branch are needed back on the main line of development (or elsewhere), they can be merged in (*joined*).

Branches are forked with the **tag -b** command; they are joined with the **update -j** command.

PREVIOUS

HOME

NEXT 🔷

13.8. Alphabetical Summary of Commands

**BOOK INDEX** 

14.2. The CVS Utility

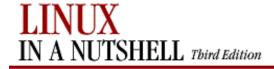

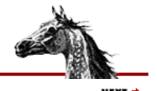

PREVIOUS

Linux in a Nutshell, 3rd
Edition

NEXI

# 14.2. The CVS Utility

This section offers general background about CVS.

#### 14.2.1. CVS Command Format

CVS commands are of the form:

```
cvs global_options command command_options
```

For example, here is a simple sequence of commands showing both kinds of options in the context of creating a repository, importing existing files, and performing a few common operations on them:

```
user@localhost$ cvs -d /usr/local/cvsrep init
user@localhost$ cd ~/work/hello
user@localhost$ cvs -d /usr/local/cvsrep import -m 'Import' hello vendor start
user@localhost$ cd ..
user@localhost$ mv hello hello.bak
user@localhost$ cvs -d /usr/local/cvsrep checkout hello
user@localhost$ cd hello
user@localhost$ vi hello
user@localhost$ cvs commit -m 'Fixed a typo'
user@localhost$ cvs tag hello-1_0
user@localhost$ cvs remove -f Makefile
user@localhost$ cvs commit -m 'Removed old Makefile'
user@localhost$ cvs upd -r hello-1_0
user@localhost$ cvs upd -A
```

Some global options are common to both user and administrator commands, and some are specific to each of these. The common global options are described in the next section, and the user and administrator options are described in the Section 14.4, "CVS User Reference" and Section 14.3, "CVS Administrator Reference" sections, respectively.

# 14.2.2. Common Global Options

Table 14-1 lists the global options that apply to both user and administrator commands.

#### **Table 14-1. Common Global Options**

| Option     | Description                                                                                                    |  |
|------------|----------------------------------------------------------------------------------------------------|--|
| -b bindir  | Location of external RCS programs. This option is obsolete, having been deprecated at CVS versions above 1.9.18. |  |
| -T tempdir | T tempdir Absolute path for temporary files. Overrides the setting of \$TMPDIR.                                  |  |

| -v      |                                            |
|---------|--------------------------------------------|
|         | Display version and copyright information. |
| version |                                            |

#### 14.2.3. Gotchas

This section clarifies a few aspects of CVS that can sometimes cause confusion.

#### CVS's file orientation

While directories are supported, they are not versioned in the same way as traditional files. This is particularly important in the early evolutionary stages of a project, when the structure may be in flux. Also, if the project is undergoing major changes, the structure is likely to change. See later in <u>Section 14.3.4</u>, "<u>Hacking the Repository</u>".

#### **CVS's text-orientation**

There is no equivalent to **diff** for binary files, although CVS's support for binary files is usually sufficient. Use **admin -kb** to tell CVS a file is binary.

#### **CVS's line-orientation**

Moving a segment of code from one place in a file to another is seen as one delete (from the old location) and an unrelated add (to the new location).

#### CVS is not syntax-aware

As far as CVS is concerned, small formatting changes are equivalent to sweeping logic changes in the same line ranges.

#### **RCS** anachronisms

CVS was originally built on top of RCS, but now all the RCS-related functionality is internal to CVS itself. RCS still shows up in the name of the \$RCSBIN environment variable and the description of the **-b** option, which are now obsolete.

| PREVIOUS        | номе       | NEXT ⇒                            |
|-----------------|------------|-----------------------------------|
| 14. CVS and RCS | BOOK INDEX | 14.3. CVS Administrator Reference |

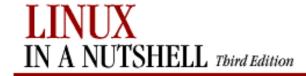

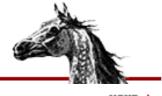

PREVIOUS

Linux in a Nutshell, 3rd
Edition

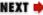

# 14.3. CVS Administrator Reference

This section provides details on creating and configuring repositories and performing other CVS administrative tasks. A single computer can run multiple copies of the CVS server, and each server can serve multiple repositories.

# 14.3.1. Creating a Repository

Select a directory that will contain the repository files (/usr/local/cvsrep is used in the following examples). Use the **init** command to initialize the repository. Either set the \$CVSROOT environment variable first:

```
user@localhost$ export CVSROOT=/usr/local/cvsrep
user@localhost$ cvs init
```

or use the **-d** option to specify the repository location:

```
user@localhost$ cvs -d /usr/local/cvsrep init
```

For information on importing code, see <u>Section 14.4, "CVS User Reference"</u>, especially <u>Section 14.4.7.11</u>, "import" and <u>Section 14.4.7.1</u>, "add" sections.

# 14.3.1.1. Setting up the password server

If you want users to access the repository from other computers, then configure the pserver by doing the following as root:

• Make sure there is an entry in /etc/services similar to the following:

```
cvspserver 2401/tcp
```

• If you are not using tcpwrappers, then place a line like this in /etc/inetd.conf:

```
cvspserver stream tcp nowait root /usr/bin/cvs cvs
--allow-root=/usr/local/cvsroot pserver
```

• Or, if you *are* using tcpwrappers, then use a line like this:

```
cvspserver stream tcp nowait root /usr/sbin/tcpd /usr/bin/cvs
--allow-root=/usr/local/cvsroot pserver
```

• Once these changes are in place, restart **inetd** (or send it the appropriate signal to cause it to re-read

inetd.conf).

# 14.3.2. Security Issues

The following are security issues that need to be considered when working with CVS:

- The contents of files will be transmitted in the open over the network with pserver and **rsh**. With pserver, passwords are transmitted in the open as well.
- When using a local repository (i.e., when CVS is not being used in client/server mode), developers need write access to the repository, which means they can hack it.
- The CVS server runs as root briefly before changing its user ID.
- The ~/.cvspass file must be kept unreadable by all users except the owner to prevent passwords from being accessible.
- A user who has authority to make changes to the files in the *CVSROOT* module can run arbitrary programs.
- Some of the options to the **admin** command are very dangerous, so it is advisable to restrict its use. This can be accomplished by creating a user group named cvsadmin. If this user group exists, then only users in that group can run the **admin** command (except **admin** -kkflag, which is available to everyone).

### 14.3.3. Repository Structure

The CVS repository is implemented as a normal directory with special contents. This section describes the contents of the repository directory.

# 14.3.3.1. The CVSROOT directory

The *CVSROOT* directory contains the administrative files for the repository; other directories in the repository contain the modules. The administrative files permit (and ignore) blank lines and comment lines in addition to the lines with real configuration information on them. Comment lines start with a hash mark (`#').

Some of the administrative files contain filename patterns to match file and directory names. These patterns are regular expressions like those used in GNU Emacs. <u>Table 14-2</u> contains the special constructions used most often.

Table 14-2. Filename Pattern Special Constructions

| Construction | Description                        |
|--------------|------------------------------------|
| ^            | Match the beginning of the string. |
| \$           | Match the end of the string.       |
|              | Match any single character.        |

|--|

CVS will perform a few important expansions in the contents of the administrative files before interpreting the results. First, the typical shell syntax for referring to a home directory is  $\sim$ /, which expands to the home directory of the user running CVS; and  $\sim$ user expands to the home directory of the specified user.

In addition, CVS provides a mechanism similar to the shell's environment variable expansion capability. Constructs such as \${variable}\$ will be replaced by the value of the named variable. Variable names start with letters and consist entirely of letters, numbers, and underscores. Curly brackets may be omitted if the character immediately following the variable reference is not a valid variable name character. While this construct looks like a shell environment variable reference, the full environment is not available. Table 14-3 contains the built-in variables.

**Table 14-3. Administrative File Variables** 

| Variable  | Description                                                                                                    |
|-----------|----------------------------------------------------------------------------------------------------|
| CVSEDITOR |                                                                                                    |
| EDITOR    | The editor CVS uses for log file editing.                                                                                       |
| VISUAL    |                                                                                                    |
| CVSROOT   | The repository locator in use.                                                                                                  |
| USER      | The name of the user (on the server, if using a remote repository) running CVS.                                                 |
| =var      | The value of a user-defined variable named <i>var</i> . Values for these variables are provided by the global <b>-s</b> option. |

In order to edit these files, check out the *CVSROOT* module from the repository, edit the files, and commit them back to the repository. You must commit the changes for them to affect CVS's behavior.

<u>Table 14-4</u> describes the administrative files and their functions.

**Table 14-4. CVSROOT Files** 

| File         | Description                                                  |
|--------------|--------------------------------------------------------------|
| checkoutlist | Extra files to be maintained in CVSROOT                      |
| commitinfo   | Specifications for commit governors                          |
| config       | Settings to affect the behavior of CVS                       |
| cvsignore    | Filename patterns of files to ignore                         |
| cvswrappers  | Specifications for <b>checkout</b> and <b>commit</b> filters |
| editinfo     | Specifications for log editors (obsolete)                    |

| history   | Log information for the <b>history</b> command            |
|-----------|-----------------------------------------------------------|
| loginfo   | Specify <b>commit</b> notifier program(s)                 |
| modules   | Module definitions                                        |
| notify    | Notification processing specifications                    |
| passwd    | A list of users and their CVS-specific passwords          |
| rcsinfo   | Template form for log messages                            |
| readers   | A list of users having read-only access                   |
| taginfo   | Tag processing specifications                             |
| users     | Alternate user email addresses for use with <i>notify</i> |
| verifymsg | Specify log message evaluator program                     |
| writers   | A list of users having read/write access                  |

Since the *editinfo* file is obsolete, use the \$EDITOR environment variable (or the **-e** option) to specify the editor and the *verifymsg* file to specify an evaluator.

Each line of the *taginfo* file contains a filename pattern and a command line to execute when files with matching names are tagged.

#### 14.3.3.2. The checkoutlist file

Whenever changes to files in the CVSROOT module are committed, CVS prints the message:

```
cvs commit: Rebuilding administrative file database
```

to inform you that the checked-out copy in the repository has been updated to reflect any changes just committed. As with any other module directory in the repository, the CVSROOT directory contains RCS (\*, $\nu$ ) files that retain the history of the files. But to use the files, CVS needs a copy of the latest revision. So, when CVS prints this message, it is checking out the latest revisions of the administrative files.

If you have added files to the *CVSROOT* module (such as scripts to be called via entries in the *loginfo* file), you will need to list them in the *checkoutlist* file. This makes CVS treat them the same way as it treats the standard set of *CVSROOT* files.

Each line in this file consists of a filename and an optional error message that is displayed in case there is trouble checking out the file.

#### 14.3.3.3. The committinfo file

Whenever a **commit** is being processed, CVS consults this file to determine whether or not any precommit checking of the file is required. Each line of the file contains a directory name pattern, followed by the path of a program to invoke when files are committed in directories with matching names.

Aside from the usual filename-pattern syntax, there are two special patterns:

#### ALL

If this pattern is present in the file, then all files are passed to the specified checking program. CVS then looks for a pattern that matches the name of each particular file and runs the additional checks found, if any.

#### **DEFAULT**

If this pattern is present in the file, all files for which there was no pattern match are sent to the specified checking program. The automatic match of every file to the ALL entry, if any, does not count as a match when determining whether or not to send the file to the DEFAULT checking program.

CVS constructs the command line for the checking program by appending the full path to the directory within the repository and the list of files being committed (this means you can specify the first few command-line arguments to the program, if necessary). If the checking program exits with a nonzero status, the **commit** is aborted.

The programs that run via this mechanism run on the server computer when a remote repository is used. Here is an example of a *commitinfo* file:

```
ALL $CVSROOT/CVSROOT/commit-ALL.pl
DEFAULT $CVSROOT/CVSROOT/commit-DEFAULT.pl
CVSROOT$ $CVSROOT/CVSROOT/commit-CVSROOT.pl
```

This example assumes you will create the script files in the *CVSROOT* module and add them to the *checkoutlist* file.

# 14.3.3.4. The config file

Repository configuration is specified in the *config* administrative file.

#### LockDir=dir

Directs CVS to put its lock files in the alternate directory given instead of in the repository itself, allowing users without write access to the repository (but with write access to *dir*) to read from the repository.

Version 1.10 doesn't support alternate directories for lock files and reports an error if this option is set. Older versions of CVS (1.9 and older) don't support this option either and will not report an error. Do not mix versions that support alternate directories for lock files with versions that don't, since lock files in both places defeat the purpose of having them.

#### RCSBIN=dir

Obsolete (used in versions 1.9.12 to 1.9.18). This option used to tell CVS where to find RCS programs. Since all RCS-related functions are now handled internally, this option does nothing.

#### SystemAuth=value

CVS tries to authenticate users via the CVSROOT/passwd file first, and if that fails and this option is

set to yes, CVS tries to authenticate via the system's user database. This option is used with the password server. The default is yes.

#### TopLevelAdmin=value

If this option is set to yes, an additional *CVS* directory is created at the top-level directory when **checkout** is run. This allows the client software to detect the repository locator in that directory (see Section 14.4.1, "Repository Locators"). The default is no.

This option is useful if you check out multiple modules to the same sandbox directory. If it is enabled, you won't have to provide a repository locator after the first checkout; CVS infers it from the information in the top-level *CVS* directory created during the first checkout.

# 14.3.3.5. The cvsignore file

The *cvsignore* administrative file contains a list of filename patterns to ignore, just like the *.cvsignore* files that can appear in sandboxes and user home directories. Unlike the filename patterns in other administrative files, these patterns are in **sh** syntax; they are not GNU Emacs-style regular expressions. There can be multiple patterns on a line, separated by whitespace (consequently, the patterns themselves cannot contain whitespace).

<u>Table 14-5</u> shows the most commonly used **sh**-style pattern constructs.

Table 14-5. Filename Patterns for cvsignore

| Construct | Description                              |
|-----------|------------------------------------------|
| ?         | Any one character.                       |
| *         | Any sequence of zero or more characters. |

Again, diverging from the standards used by the rest of the administrative files, the *cvsignore* file does not support comments.

# 14.3.3.6. The cvswrappers file

While the *cvsignore* file allows CVS to ignore certain files, the *cvswrappers* file allows you to give CVS default options for commands that work with files. Lines in this file consist of a **sh**-style filename pattern followed by a **-k** (keyword substitution mode) option and/or an **-m** (update method) option. The legal values for **-k** are described in <u>Table 14-19</u>. The legal values for **-m** are COPY and MERGE.

If **-m COPY** is specified, CVS will not attempt to merge the files. Instead, it presents the user with conflicting versions of the file, and he can choose one or the other or resolve the conflict manually.

For example, to treat all files ending in .exe as binary, add this line to the file:

\*.exe -k b

# 14.3.3.7. The history file

If this file exists, CVS inserts records of activity against the repository. This information produces displays of the **cvs history** command. The history file is not intended for direct reading or writing by programs other than CVS.

A repository set up with **cvs init** automatically has a *history* file.

# 14.3.3.8. The loginfo file

The *loginfo* administrative file works much like the *commitinfo* file and can use the special patterns ALL and DEFAULT. This file allows you to do something with **commit** log messages and related information.

The programs called during *loginfo* processing receive the log message on standard input. <u>Table 14-6</u> shows the three codes that can pass additional information to the called programs via command-line arguments.

Table 14-6. Special loginfo Variables

| Variable | Description                 |
|----------|-----------------------------|
| s        | Filename                    |
| V        | Pre-commit revision number  |
| v        | Post-commit revision number |

If a percent sign (%) followed by the desired variable is placed after the command path, CVS inserts the corresponding information as a whitespace-separated list with one entry for each file, preceded by the repository path (as with *committinfo*). There can be only one percent sign on the command line, so if you want information from more than one variable, place the variable names inside curly brackets: % { . . . }. In this case, each file-specific entry has one field for each variable, separated by commas. For example, the code % { sVv} expands into a list like this:

```
/usr/local/cvsrep/hello Makefile,1.1,1.2 hello.c,1.8,1.9
```

It can be helpful to send email notifications each time someone commits a file to the repository. Developers can monitor this stream of notices to determine when they should pull the latest development code into their private sandboxes. For example, consider a developer doing some preparatory work in his sandbox while he awaits stabilization and addition of another developer's new library. As soon as the new library is added and committed, email notification goes out, and the waiting developer sees the code is ready to use. So, he runs **cvs upd -d** in the appropriate directory to pull in the new library code and then sets about integrating it with his work.

It is simple to set up this kind of notification. Just add a line like this to the CVSROOT/loginfo file:

```
DEFAULT mail -s %s developers@company.com
```

Often, the email address is a mailing list, which has all the interested parties (developers or otherwise) on the distribution list. If you want to send messages to multiple email addresses, you can write a script to do that and have that script called via this file. Alternatively, you can use the *log.pl* program that comes as part of the CVS source distribution (located at /usr/local/src/cvs-1.10.8/contrib/log.pl, assuming CVS was unpacked into

/usr/local/src). Instructions for its use are provided as comments in the file.

#### 14.3.3.9. The modules file

The top-level directories in a repository are called *modules*. In addition to these physical modules, CVS provides a mechanism to create logical modules through the *modules* administrative file. Here are the three kinds of logical modules:

#### Alias

Alias modules are defined by lines of the form:

```
module_name -a alias_module ...
```

You can use the alias module name in CVS commands in the same way you use the modules named after the **-a** option.

#### Regular

Regular modules are defined by lines of the form:

```
module_name [options] directory file ...
```

Checking out *module\_name* results in the specified files from *directory* being checked out into a directory named *module\_name*. The intervening directories (if any) are not reflected in the sandbox.

#### **Ampersand**

Ampersand modules are defined by lines of the form:

```
module_name [options] &other_module ...
```

Checking out such a module results in a directory named *module\_name*, which in turn contains copies of the *other module* modules.

Table 14-7 shows the options that can define modules.

#### **Table 14-7. Module Options**

| Option  | Description                                                                                                    |
|---------|----------------------------------------------------------------------------------------------------|
| -d name | Overrides the default working directory name for the module                                                                                                    |
| -e prog | Runs the program <i>prog</i> when files are exported from the module; the module name is passed to <i>prog</i> as the sole argument                                   |
| -i prog | Runs the program <i>prog</i> when files are committed to the module; the repository directory of the committed files is passed in to <i>prog</i> as the sole argument |

| -i prog   | Runs the program <i>prog</i> when files are checked out from the module; the module name is passed in to <i>prog</i> as the sole argument                                                |
|-----------|----------------------------------------------------------------------------------------------------|
| -s status | Assigns a status descriptor to the module                                                                                                    |
| -t prog   | Runs the program <i>prog</i> when files are tagged in the module using <b>rtag</b> ; the module name and the symbolic tag are passed to <i>prog</i>                                      |
| -u prog   | Runs the program <i>prog</i> when files are updated in the module's top-level directory; the full path to the module within the repository is passed to <i>prog</i> as the sole argument |

Alias modules provide alternative names for other modules or shortcuts for referring to collections or subdirectories of other modules. Alias module definitions function like macro definitions in that they cause commands to run as if the expanded list of modules and directories was on the command line. Alias modules do not cause the modules of their definition to be grouped together under the alias name (use ampersand modules for that). For example, the definition:

makes the name h a synonym for the hello module. This definition:

```
project -a library client server
```

allows you to check out all three modules of the project as a unit. If an entry in the definition of an alias module is preceded by an exclamation point (!), then the named directory is excluded from the module.

Regular modules allow you to create modules that are subsets of other modules. For example, the definition:

```
header library library.h
```

creates a module that just contains the header file from the *library* module.

Ampersand modules are true logical modules. There are no top-level directories for them in the repository, but you can check them out to sandboxes, and directories with their names will then appear. The modules listed in the definition are below that directory. For example:

```
project &library &client &server
```

is almost the same as the alias module example given earlier, except that the submodules are checked out inside a subdirectory named *project*.

In this file, long definitions may be split across multiple lines by terminating all but the last line with backslashes (\).

# 14.3.3.10. The notify file

This file is used in conjunction with the **watch** command. When notifications are appropriate, this file is consulted to determine how to do the notification.

Each line of the *notify* file contains a filename pattern and a command line. CVS's notification mechanism uses the command line specified to perform notifications for files having names that match the corresponding

pattern.

There is a single special-purpose variable, %s, that can appear in the command specification. When the command is executed, the name of the user to notify replaces the variable name. If the *users* administrative file exists, the user names are looked up there, and the resulting values are used for %s instead. This allows emails to be sent to accounts other than those on the local machine. Details are sent to the notification program via standard input.

Typical usage of this feature is the single entry:

```
ALL mail %s -s "CVS notification"
```

In fact, this entry is present in the default *notify* file created when you run **cvs init** to create a repository (although it is initially commented out).

### 14.3.3.11. The passwd file

If you access the repository via a *pserver* repository locator (see <u>Section 14.4.1</u>, "<u>Repository Locators</u>"), then CVS can have its own private authentication information, separate from the system's user database. This information is stored in the *CVSROOT/passwd* administrative file.

This feature provides anonymous CVS access over the Internet. By creating an entry for a public user (usually *anoncvs* or *anonymous*), the *pserver* can be used by many people sharing the public account. If you don't want to create a system user with the same name as the public user, or if you have such a user but it has a different purpose, you can employ a user alias to map it to something else:

```
anonymous:TY7QWpLw8bvus:cvsnoname
```

Then, make sure you create the cvsnoname user on the system. You can use /bin/false as the login shell and the repository's root directory as the home directory for the user.

To restrict the public user to read-only access, list it in the CVSROOT/readers administrative file.

Additionally, CVS's private user database is useful even if you don't want to set up anonymous CVS access. You can restrict access to a subset of the system's users, provide remote access to users who don't have general system access, or prevent a user's normal system password from being transmitted in the clear over the network (see Section 14.3.2, "Security Issues").

There is no **cvs passwd** command for setting CVS-specific passwords (located in the repository file *CVSROOT/passwd*). CVS-specific user and password management are manual tasks.

#### 14.3.3.12. The resinfo file

CVS consults this file when doing a **commit** or **import** to determine the log message editor template. Each entry in the file consists of a filename pattern and the name of the file to use as the template for module directories with matching names.

The ALL and DEFAULT special patterns apply to this file.

#### 14.3.3.13. The readers file

If this file exists, users listed in it have read-only access.

# 14.3.3.14. The taginfo file

CVS consults this file whenever the **tag** or **rtag** commands are used. Entries in this file are filename patterns and program specifications. The ALL special pattern applies to this file.

The *taginfo* file is called with the tag, the operation being performed, the module directory name (relative to the repository root), and the filename and revision number for each affected file. The valid operations are: add (for **tag**), del (for **tag**-**d**), and mov (for **tag**-**F**).

If the taginfo program returns a nonzero status, the tag or rtag command that caused its execution is aborted.

#### 14.3.3.15. The users file

If this file exists, it is consulted during processing of the *notify* administrative file's contents. Entries in this file consist of two colon-separated fields on a single line. The first field is the name of a user, and the second field is a value (normally the user's email address on another machine). For example:

john:john@somecompany.com
jane:jane@anothercompany.com

# 14.3.3.16. The verifymsg file

CVS consults this file to determine if log messages should be validated. If the program returns a nonzero status, the commit is aborted. The *verifymsg* file is called with the full path to a file containing the log message to be verified.

The ALL special pattern is not supported for this file, although DEFAULT is. If more than one pattern matches, the first match is used.

#### 14.3.3.17. The writers file

If this file exists, users listed in it have read/write access (unless they are also listed in the *readers* file, in which case they have read-only access).

# 14.3.4. Hacking the Repository

Since the repository is a normal directory, albeit one with special contents, it is possible to **cd** into the directory and examine its contents and/or make changes to the files and directories there. For each file that has been added there will be a file with the same name followed by ,*v* in a corresponding directory in the repository. These are RCS (the format, not the program) files that contain multiple versions of the file.

#### **NOTE**

Since the activities discussed in this section involve making changes directly to the repository instead of working through CVS commands, you should exercise extreme caution and have current backups when following these instructions.

# 14.3.4.1. Restructuring a project

Restructuring the project by moving files and directories around (and possibly renaming them) in the repository will allow the files to retain their history. The standard way to rename a file when using CVS is to rename the file in the sandbox and do a **cvs remove** on the old name and a **cvs add** on the new name. This results in the file being disconnected from its history under the new name, so sometimes it is better to do the renaming directly in the repository, although doing this while people have active sandboxes is dangerous, since the sandboxes will contain information about a file that is no longer in the repository.

# 14.3.4.2. Bulk importing

When importing an entire project, all of the project's files will be added to the repository. But, if some of these files shouldn't have been added, you'll want to remove them. Doing a **cvs remove** will accomplish this, but copies of those files will remain in the repository's *Attic* directory forever. To avoid this, you can delete the files from the repository directly before checking out sandboxes from it.

# 14.3.5. Importing

If you have an existing code base, you'll want to import it into CVS in a way that preserves the most historical information. This section provides instructions for importing projects into CVS from code snapshots or other version control systems. All of these, except the code snapshot import procedure, are based upon conversion to RCS files, followed by placing the RCS files in the proper location in the CVS repository.

# 14.3.5.1. Importing code snapshots

If you have maintained project history archives manually by taking periodic snapshots of the code, you can import the first snapshot, tag it with the date or version number, and then successively overlay the updated files from later archives. Each set can then be committed and tagged in order to bootstrap a repository that maintains the prior history.

For example, first unpack the distributions (this assumes they unpack to directories containing the version numbers):

```
user@localhost$ tar xvzf foo-1.0.tar.gz
user@localhost$ tar xvzf foo-1.1.tar.gz
user@localhost$ tar xvzf foo-2.0.tar.gz
```

Next, make a copy of the first version, import it into the CVS repository, check it out to make a sandbox (since importing doesn't convert the source directory into a sandbox), and use **cvs tag** to give it a symbolic name reflecting the project version:

```
user@localhost$ mkdir foo
user@localhost$ cp -R -p foo-1.0/* foo
user@localhost$ cd foo
user@localhost$ cvs import -m 'Imported version 1.0' foo vendor start
user@localhost$ cd ..
user@localhost$ mv foo foo.bak
user@localhost$ cvs checkout foo
user@localhost$ cd foo
user@localhost$ cvs tag foo-1_0
user@localhost$ cd ..
```

Now, apply the differences between version 1.0 and 1.1 to the sandbox, commit the changes, and create a tag:

```
user@localhost$ diff -Naur foo-1.0 foo-1.1 | (cd foo; patch -Np1)
user@localhost$ cd foo
user@localhost$ cvs commit -m 'Imported version 1.1'
user@localhost$ cvs tag foo-1_1
user@localhost$ cd ..
```

Now, apply the differences between version 1.1 and 2.0 to the sandbox, commit the changes, and create a tag:

```
user@localhost$ diff -Naur foo-1.1 foo-2.0 | (cd foo; patch -Np1)
user@localhost$ cd foo
user@localhost$ cvs commit -m 'Imported version 2.0'
user@localhost$ cvs tag foo-2_0
```

Now, you can use the **log** command to view the history of the files, browse past versions of the files, and continue development under version control.

# 14.3.5.2. Importing from RCS

If you are migrating from RCS to CVS, following these instructions will result in a usable CVS repository. This procedure involves direct modification of the CVS repository, so it should be undertaken with caution.

Before beginning, make sure none of the files to be imported into CVS are locked by RCS. Then, create a new CVS repository and module (or a new module within an existing repository). Next, create directories in the CVS repository to mirror the project's directory structure. Finally, copy all the version files (,v) from the project (which may be in RCS subdirectories) into the appropriate directories in the repository (without RCS subdirectories).

For example, first move aside the directory under RCS control, create an empty directory to build the new CVS structure, import the directory, and then check it out to make a sandbox:

```
user@localhost$ mv foo foo-rcs
user@localhost$ mkdir foo
user@localhost$ cd foo
user@localhost$ cvs import -m 'New empty project' foo vendor start
user@localhost$ cd ..
user@localhost$ mv foo foo.bak
user@localhost$ cvs checkout foo
```

Next, make directories and add them to the repository to match the structure in the RCS project:

```
user@localhost$ cd foo
user@localhost$ mkdir dir
user@localhost$ cvs add dir
user@localhost$ cd ..
```

Now, copy the ,v files from the RCS project into the repository for the CVS project:

```
user@localhost$ cp -p foo-rcs/*,v $CVSROOT/foo
```

```
user@localhost$ cp -p foo-rcs/dir/*,v $CVSROOT/foo/dir
```

Finally, issue the **cvs update** command in the sandbox directory to bring in the latest versions of all the files:

```
user@localhost$ cd foo
user@localhost$ cvs upd
```

# 14.3.5.3. Importing from SCCS

To import from SCCS, use the *sccs2rcs* script located in the *contrib* directory of the CVS distribution to convert the files to RCS format, and then follow the preceding RCS procedure. You must have both CVS and SCCS installed for this to work. The script's comments contain additional instructions.

# 14.3.5.4. Importing from PVCS

To import from PVCS, use the *pvcs\_to\_rcs* script located in the *contrib* directory of the CVS distribution to convert the files to RCS format, and then follow the previous RCS procedure. You must have both CVS and PVCS installed for this to work. The script's comments contain additional instructions.

# 14.3.6. Using an Interim Shared Sandbox

Sometimes projects will develop unintended environmental dependencies over time, especially when there is no pressure for the code to be relocatable. A project developed outside version control may even be initially developed in place (at its intended installation location). While these practices are not recommended, they do occur in real-world situations; CVS can be helpful in improving the situation, by encouraging relocatability from the beginning of a project.

The default mode of operation for CVS is multiple independent sandboxes, all coordinated with a central shared repository. Code that runs in this environment is necessarily (at least partially) relocatable. So, using CVS from the beginning of a project helps ensure flexibility.

However, if a project is already well underway, an interim approach can be used. For example, you could convert the development area to a single shared sandbox by importing the code into CVS and checking it back out again:

```
user@localhost$ cd /usr/local/bar
user@localhost$ cvs import bar vendor start
user@localhost$ cd ..
user@localhost$ mv bar bar.bak
user@localhost$ cvs checkout bar
```

Chances are good that this approach is too aggressive and will check in more files than absolutely necessary. You can either go back and hack the repository to remove the files that shouldn't be there or just issue the **cvs remove** command to delete them as you discover them.

In addition, there will probably be some binary files in the sandbox that were imported as text files. Wherever you see a binary file that needs to remain in the repository, you should issue the command **cvs admin -kb** *file*, then make a fresh copy from the project backup. Finally, issue the command **cvs commit** *file* to commit the fixed file back to the repository.

Having version control in place before making flexibility enhancements is a good idea, since it makes it easier

to find (and possibly reverse) changes that cause trouble.

The repository locator (see <u>Section 14.4.1</u>, "<u>Repository Locators</u>") is specified via the **-d** option or the \$CVSROOT environment variable. It is stored in the various sandbox *CVS/root* files. If you are using the password server (**pserver**), the user ID of the person checking out the sandbox will be remembered. If more than one person is working with a particular sandbox, they will have to share an account for CVS access.

One way to do this is to have a neutral user account, with a password known by everyone with CVS access. Everyone can then issue the **cvs login** command with the same user ID and password and have access to the repository. Once you are no longer using a shared sandbox, this workaround won't be necessary. However, during the time you are using a shared sandbox, it is important that the developers type their real user IDs into their log messages, since all the changes will appear to be made by the common user.

### 14.3.7. Global Server Option

The server has one global option: **--allow-root**=*rootdir*. This option is used to tell the CVS server to accept and process requests for the specified repository.

#### 14.3.8. Administrator Commands

Table 14-8 lists the commands that CVS administrators can use to manage their repositories.

**Table 14-8. Administrator Commands** 

| Command | Description                      |
|---------|----------------------------------|
| admin   |                                  |
| adm     | Perform administrative functions |
| rcs     |                                  |
| init    | Create a new repository          |
| server  | Run in server mode               |

#### 14.3.8.1. admin

```
admin
[ -b[rev] ]
[ -cstring ]
[ -kkflag ]
[ -l[rev] ]
[ -L ]
[ -mrev:msg ]
[ -nname[:[rev]] ]
[ -Nname[:[rev]] ]
[ -orange ]
[ -q ]
```

```
[ -sstate[:rev]
[ -t[file] ]
[ -t-string ]
[ -u[rev] ]
[ -U ]
[ files ... ]
```

The **admin** is used to perform administrative functions. If a *cvsadmin* user group exists, then only those users in that group will be able to run **admin** with options other than **-k**. Additional options that may be used with the **admin** command are listed in <u>Table 14-9</u>.

Table 14-9. admin Options

| Option                  | Description                                                                        |
|-------------------------|------------------------------------------------------------------------------------|
| - <b>b</b> [rev]        | Set the default branch.                                                            |
| -cstring                | Obsolete. Set the comment leader.                                                  |
| - <b>k</b> kflag        | Set the default keyword substitution mode.                                         |
| - <b>l</b> [rev]        | Lock the specified revision.                                                       |
| -L                      | Enable strict locking.                                                             |
| -mrev:msg               | Change the revision's log message.                                                 |
| -nname[:[rev]]          | Give the branch or revision specified the symbolic name <i>name</i> .              |
| - <b>N</b> name[:[rev]] | The same as <b>-n</b> , except that if <i>name</i> is already in use, it is moved. |
| -orange                 | Delete revisions permanently.                                                      |
| -q                      | Don't print diagnostics.                                                           |
| -sstate[:rev]           | Change the state of a revision.                                                    |
| -t[file]                | Set the descriptive text in the RCS file.                                          |
| -t-string               | Set the descriptive text in the RCS file to <i>string</i> .                        |
| -u[rev]                 | Unlock the specified revision.                                                     |
| -U                      | Disable strict locking.                                                            |

If the revision specified for **-1** is a branch, the latest revision on that branch will be used. If no revision is given, the latest revision on the default branch is used.

If the name given for **-n** is already in use, an error is generated. You can use **-N** to move a tag (change the revision associated with the tag); however, you should usually use **cvs tag** or **cvs rtag** instead.

The **-o** option is very dangerous and results in a permanent loss of information from the repository. Use it with extreme caution and only after careful consideration. See <u>Table 14-10</u> for the various ways to specify ranges. There must not be any branches or locks on the revisions to be removed. Beware of interactions between this

command and symbolic names.

If no *file* is specified to the **-t** option, CVS reads from standard input until it reaches the end of the file or a period on a line by itself.

The determination of the target revision for the -u option is the same as for -l.

#### **Table 14-10. Range Formats**

| Format     | Description                                                                                                    |
|------------|----------------------------------------------------------------------------------------------------|
| rev1::rev2 | Eliminate versions between <i>rev1</i> and <i>rev2</i> , retaining only enough information to go directly from <i>rev1</i> to <i>rev2</i> . The two specified versions are retained. |
| ::rev      | The same as <i>rev1::rev2</i> , except the first revision is the branchpoint revision.                                                                                               |
| rev::      | The same as <i>rev1::rev2</i> , except the second revision is the end of the branch, and it is deleted instead of retained.                                                          |
| rev        | Delete the specified revision.                                                                                                    |
| rev1: rev2 | The same as <i>rev1::rev2</i> , except the two named revisions are deleted as well.                                                                                                  |
| :rev       | The same as ::rev2, except the named revision is deleted as well.                                                                                                    |
| rev:       | The same as <i>rev1::</i> , except the named revision is deleted as well.                                                                                                    |

The options in <u>Table 14-11</u> are present in CVS for historical reasons and should not be used (using these options may corrupt the repository).

#### **Table 14-11. Obsolete admin Options**

| Option              | Description                                                                                                    |
|---------------------|----------------------------------------------------------------------------------------------------|
| -alogins            | Append the logins to the RCS file's access list.                                                                                           |
| -Aoldfile           | Append the access list of <i>oldfile</i> to the access list of the RCS file.                                                               |
| -e[logins]          | Erases logins from the RCS file's access list, or erases all if a list is not provided.                                                    |
| -i                  | Create and initialize a new RCS file. Don't use this option. Instead, use <b>add</b> to add files to a CVS repository.                     |
| -I                  | Run interactively. This option doesn't work with client/server CVS and is likely to be removed in a future version.                        |
| -Vn                 | Obsolete. This option was used to specify that the RCS files used by CVS should be made compatible with a specific version of RCS.         |
| - <b>x</b> suffixes | This option used to be described as determining the filename suffix for RCS files, but CVS has always only used ,v as the RCS file suffix. |

#### 14.3.8.2. init

init

Initializes the repository. Use the global **-d** option to specify the repository's directory if \$CVSROOT isn't set appropriately.

The newly initialized repository will contain a *CVSROOT* module, but nothing else. Once the repository is initialized, use other CVS commands to add files to it or to check out the *CVSROOT* module to make changes to the administrative files.

### 14.3.8.3. pserver

pserver

Operate as a server, providing access to the repositories specified before the command with the **--allow-root** option. This command is used in the *inetd.conf* file, not on the command line. Another global option frequently used with this command is **-T** (see <u>Table 14-1</u>).

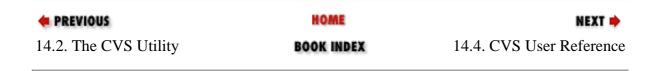

Copyright © 2001 O'Reilly & QKFIN. All rights reserved.

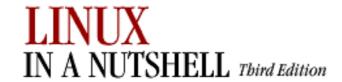

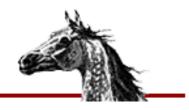

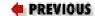

Linux in a Nutshell, 3rd
Edition

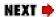

# 14.4. CVS User Reference

This section provides details on connecting to a repository, the structure of sandboxes, and using the CVS commands.

# 14.4.1. Repository Locators

CVS currently supports five methods for the client to access the repository: local, external, a password server, a GSS-API (Generic Security Services API) server, and a Kerberos 4 server (most Kerberos users will want to use GSS-API). <u>Table 14-12</u> describes the various repository locator types and their respective access methods.

Table 14-12. Repository Access Types and Methods

| Method   | Locator Format      | Description                                                                                                    |
|----------|---------------------|----------------------------------------------------------------------------------------------------|
| Local    | path                | If the repository directory is local to the computer from which you will access it (or appears local, such as an NFS or Samba mounted filesystem), the repository string is just the pathname of the repository directory, such as /usr/local/cvsrep. |
| External | :ext:user@host:path | External repositories are accessed via a remote shell utility, usually <b>rsh</b> (the default) or <b>ssh</b> . The environment variable \$CVS_RSH is used to specify the remote shell program.                                                       |

| Password server | :pserver:user@host:path | Password server repositories require authentication to a user account before allowing use of the repository. Public CVS servers are commonly configured this way so they can provide anonymous CVS access. See Section 14.3.3.11, "The passwd file", earlier in this chapter, for more information on anonymous CVS. |
|-----------------|-------------------------|----------------------------------------------------------------------------------------------------|
| GSS-API server  | :gserver:               | This locator type is used for servers accessible via Kerberos 5 or other authentication mechanisms supported by GSS-API.                                                                                                    |
| Kerberos server | :kserver:               | This locator type is used for servers accessible via Kerberos 4.                                                                                                    |

# 14.4.2. Configuring CVS

CVS's behavior can be influenced by two classes of settings other than the command-line arguments: the *environment variables* (see <u>Table 14-13</u>) and *special files* (see <u>Table 14-14</u>).

**Table 14-13. Environment Variables** 

| Variable                                      | Description                                                                                                    |
|-----------------------------------------------|----------------------------------------------------------------------------------------------------|
| \$COMSPEC                                     | Command interpreter on OS/2, if not <i>cmd.exe</i> .                                                                                                    |
|                                               | Client-side debugging file specification for client/server connections.                                                                                                    |
| \$CVS_CLIENT_LOG                              | \$CVS_CLIENT_LOG is the basename for the \$CVS_CLIENT_LOG.in and \$CVS_CLIENT_LOG.out files, which will be written in the current working directory at the time a command is executed. |
|                                               | The port number for :kserver: locators.                                                                                                    |
| \$CVS_CLIENT_PORT<br>\$CVS_IGNORE_REMOTE_ROOT | \$CVS_CLIENT_PORT doesn't need to be set if the <b>kserver</b> is listening on port 1999 (the default).                                                                                |
| \$CV2_IGNOKE_KEMOIE_KOOI                      | According to the <i>ChangeLog</i> , this variable was removed from CVS with Version 1.10.3.                                                                                            |

| \$CVS_PASSFILE     | Password file for :PSERVER: locators. This variable must be set before issuing the <b>cvs login</b> to have the desired effect. Defaults to \$HOME/.cvspass.    |
|--------------------|----------------------------------------------------------------------------------------------------|
| \$CVS_RCMD_PORT    | For non-Unix clients, the port for connecting to the server's <b>rcmd</b> daemon.                                                                               |
| \$CVS_RSH          | Remote shell for :ext: locators, if not <b>rsh</b> .                                                                                                    |
| \$CVS_SERVER       | Remote server program for :ext: locators, if not <b>cvs</b> .                                                                                                   |
| \$CVS_SERVER_SLEEP | Server-side execution delay (in seconds) to allow time to attach a debugger.                                                                                    |
| \$CVSEDITOR        | Editor used for log messages; overrides \$EDITOR.                                                                                                    |
| \$CVSIGNORE        | A list of filename patterns to ignore, separated by white space. (See also <i>cvsignore</i> in <u>Table 14-4</u> and <i>.cvsignore</i> in <u>Table 14-14</u> .) |
| \$CVSREAD          | Determines read-only (if the variable is set) or read/write (if the variable is not set) for <b>checkout</b> and <b>update</b> .                                |
| \$CVSROOT          | Default repository locator.                                                                                                    |
| \$CVSUMASK         | Used to determine permissions for (local) repository files.                                                                                                    |
| \$CVSWRAPPERS      | A list of filename patterns for the <i>cvswrappers</i> function. See also <u>Section 14.3.3</u> , " <u>Repository Structure</u> ".                              |
| \$EDITOR           | Specifies the editor to use for log messages; see notes for \$CVSEDITOR earlier in this table.                                                                  |
| \$HOME             | On Unix, used to find the .cvsrc file.                                                                                                    |
| \$HOMEDRIVE        | On Windows NT, used to find the .cvsrc file.                                                                                                    |
| \$HOMEPATH         | On Windows NT, used to find the .cvsrc file.                                                                                                    |
| \$PATH             | Used to locate programs to run.                                                                                                    |

| \$RCSBIN | Used to locate RCS programs to run. This variable is obsolete.                                                                                             |
|----------|----------------------------------------------------------------------------------------------------|
| \$TEMP   |                                                                                                    |
| \$TMP    | Location for temporary files. \$TMPDIR is used by the server. On Unix, /tmp (and TMP on Windows NT) may not be overridden for some functions of CVS due to |
| \$TMPDIR | reliance on the system's tmpnam() function.                                                                                                    |
|          |                                                                                                    |

Despite the similarity in names, the \$CVSROOT environment variable and the *CVSROOT* directory in a repository are not related to each other.

The "RSH" in the name of the \$CVS\_RSH environment variable doesn't refer to the particular program (**rsh**), but rather to the program CVS is supposed to use for creating remote shell connections (which could be some program other than **rsh**, such as **ssh**).

Since there is only one way to specify the remote shell program to use (\$CVS\_RSH), and since this is a global setting, users that commonly access multiple repositories may need to pay close attention to which repository they are using. If one repository requires one setting of this variable and another requires a different setting, then you will have to change this variable between accesses to repositories requiring different settings. This aspect of the repository access method is not stored in the *CVS/Root* file in the sandbox (see Section 14.4.4.3, "CVS directories", later in this chapter). For example, if you access some repositories via **rsh** and some via **ssh**, then you can create the following two utility aliases (**bash** syntax):

```
user@localhost$ alias cvs="export CVS_RSH=ssh; cvs" user@localhost$ alias cvr="export CVS_RSH=rsh; cvs"
```

<u>Table 14-14</u> shows the files used by the CVS command-line client for server connection and client configuration information. These files reside in the user's home directory.

**Table 14-14. Client Configuration Files** 

| Option       | Description                          |
|--------------|--------------------------------------|
| ~/.cvsignore | Filename patterns of files to ignore |
| ~/.cvspass   | Passwords cached by <b>cvs login</b> |

| ~/.cvsrc       | Default command options                                 |
|----------------|---------------------------------------------------------|
| ~/.cvswrappers | User-specific <b>checkout</b> and <b>commit</b> filters |

The ~/.cvspass file is really an operational file, not a configuration file. It is used by the cvs client program to store the repository user account password between cvs login and cvs logoff.

Some common .*cvsrc* settings are:

### update -dP

Brings in new directories and prunes empty directories on **cvs update**.

#### diff -c

Give output in context diff format.

## 14.4.3. Creating a Sandbox

In order to use CVS, you must create a sandbox or have one created for you. This section describes sandbox creation, assuming there is already a module in the repository you want to work with. See <u>Section 14.4.7.11</u>, "import" for information on importing a new module into the repository.

- 1. Determine the repository locator. Talk to the repository administrator if you need help finding the repository or getting the locator syntax right.
- 2. If this will be the main repository you use, set \$CVSROOT; otherwise, use the **-d** option when running CVS commands that don't infer the repository from the sandbox files.
- 3. Pick a module to check out.
- 4. Pick a sandbox location, and **cd** to the parent directory.
- 5. If the repository requires login, do cvs login.
- 6. Run cvs checkout module.

#### For example:

```
export CVSROOT=/usr/local/cvsroot
cd ~/work
cvs checkout hello
```

## 14.4.4. Sandbox Structure

This section describes the files and directories that may be encountered in sandboxes.

## 14.4.4.1. .cvsignore files

Sandboxes may contain .cvsignore files. These files specify filename patterns for files that may exist in the sandbox but which normally won't be checked into CVS. This is commonly used to cause CVS to bypass derived files.

## 14.4.4.2. .cvswrappers files

Sandboxes may contain .*cvswrappers* files, which provide directory-specific file handling information like that in the repository configuration file *cvswrappers* (see Section 14.3.3.6, "The cvswrappers file", earlier in this chapter).

### 14.4.4.3. CVS directories

Each directory in a sandbox contains a *CVS* directory. The files in this directory (see <u>Table 14-15</u>) contain metadata used by CVS to locate the repository and track which file versions have been copied into the sandbox.

Table 14-15. Files in the CVS Directories

| File                                        | Description                                                                                                    |
|---------------------------------------------|----------------------------------------------------------------------------------------------------|
| Base<br>Baserev                             | The <i>Base</i> directory stores copies of files when the <b>edit</b> command is in use.  The <i>Baserev</i> file contains the revision numbers of the files in <i>Base</i> . The <i>Baserev.tmp</i> file is used in updating the <i>Baserev</i> file. |
| Baserev.tmp  Checkin.prog  Update.prog      | The programs specified in the modules file for options -i and -u, respectively (if any).                                                                                                    |
| Entries                                     | Version numbers and timestamps for the files as they were copied from the repository when checked out or updated.                                                                                                    |
| Entries.Backup  Entries.Log  Entries.Static | These are temporary and intermediate files used by CVS.                                                                                                    |

| Notify Notify.tmp | These are temporary files used by CVS for dealing with notifications for commands like <b>edit</b> and <b>unedit</b> . |
|-------------------|----------------------------------------------------------------------------------------------------|
| Repository        | The name by which the directory is known in the repository.                                                            |
| Root              | The repository locator in effect when the sandbox was created (via <b>cvs checkout</b> ).                              |
| Tag               | Information about sticky tags and dates for files in the directory.                                                    |
| Template          | Used to store the contents of the <i>rcsinfo</i> administrative file from the repository for remote repositories.      |

Since each sandbox directory has one *CVS/Root* file, a sandbox directory corresponds to exactly one repository. You cannot check out some files from one repository and some from another into a single sandbox directory.

# 14.4.5. Client Global Options

<u>Table 14-16</u> lists the global options that control the operation of the CVS client program.

**Table 14-16. Client Global Options** 

| Option                     | Description                                                                                                    |
|----------------------------|----------------------------------------------------------------------------------------------------|
| -a                         | Authenticate (gserver only).                                                                                      |
| -d root                    | Locate the repository. Overrides the setting of \$CVSROOT.                                                        |
| -e editor                  | Specify message editor. Overrides the settings of \$CVSEDITOR and \$EDITOR.                                       |
| -f                         | Don't read ~/.cvsrc. Useful when you have .cvsrc settings that you want to forgo for a particular command.        |
| -H [command]help [command] | Display help. If no command is specified, general CVS help, including a list of other help options, is displayed. |
| -1                         | Don't log command in history.                                                                                     |

| -n                | Don't change any files. Useful when you want to know ahead of time which files will be affected by a particular command.                                             |
|-------------------|----------------------------------------------------------------------------------------------------|
| -q                | Be quiet.                                                                                                    |
| -Q                | Be very quiet. Print messages only for serious problems.                                                                                                    |
| -r                | Make new working files read-only.                                                                                                    |
| -s variable=value | Set the value of a user variable to a given value. User variables can be used in the contents of administrative files.                                               |
| -t                | Trace execution. Helpful in debugging remote repository connection problems and, in conjunction with <b>-n</b> , in determining the effect of an unfamiliar command. |
| -w                | Make new working files read/write. Overrides \$CVSREAD. Files are read/write unless \$CVSREAD is set or <b>-r</b> is specified.                                      |
| -x                | Encrypt. (Introduced in Version 1.10.)                                                                                                    |
| -z gzip_level     | Set the compression level. Useful when using CVS in client/server mode across slow connections.                                                                      |

# 14.4.6. Common Client Options

<u>Table 14-17</u> and <u>Table 14-18</u> describe the options that are common to many CVS commands. <u>Table 14-17</u> lists the common options with a description of their function, while <u>Table 14-18</u> lists which options can be used with the user commands. In the sections that follow, details will be provided only for options that are not listed here and for those that do not function as described here.

**Table 14-17. Common Options** 

| Option          | Description                                                                                                    |  |
|-----------------|----------------------------------------------------------------------------------------------------|--|
| - <b>D</b> date | Use the most recent revision no later than <i>date</i> .                                                                                                    |  |
| -f              | For commands that involve tags (via <b>-r</b> ) or dates (via <b>-D</b> ), include files not tagged with the specified tag or not present on the specified date. The most recent revision will be included. |  |
| -k kflag        | Determine how keyword substitution will be performed. The space between <b>-k</b> and $kflag$ is optional. See <u>Table 14-19</u> for the list of keyword substitution modes.                               |  |
| <b>-1</b>       | Do not recurse into subdirectories.                                                                                                    |  |

| -n     | Don't run module programs.                        |  |
|--------|---------------------------------------------------|--|
| -R     | Do recurse into subdirectories (the default).     |  |
| -r rev | Use a particular revision number or symbolic tag. |  |

<u>Table 14-18</u> shows which common options are applicable to each user command.

**Table 14-18. Client Common Option Applicability** 

| <b>User Command</b> | -D | <b>-f</b> | -k | <b>-1</b> | -n | -R | -r |
|---------------------|----|-----------|----|-----------|----|----|----|
| add                 |    |           | •  |           |    |    |    |
| annotate            | •  | •         |    | •         |    | •  | •  |
| checkout            | •  | •         | •  | •         | •  | •  | •  |
| commit              |    |           |    | •         | •  | •  | •  |
| diff                | •  |           | •  | •         |    | •  | •  |
| edit                |    |           |    | •         |    | •  |    |
| editors             |    |           |    | •         |    | •  |    |
| export              | •  | •         | •  | •         | •  | •  | •  |
| help                |    |           |    |           |    |    |    |
| history             | •  |           |    |           |    |    | •  |
| import              |    |           | •  |           |    |    |    |
| log                 |    |           |    | •         |    | •  |    |
| login               |    |           |    |           |    |    |    |
| logout              |    |           |    |           |    |    |    |
| rdiff               | •  | •         |    | •         |    | •  | •  |
| release             |    |           |    |           |    |    |    |
| remove              |    |           |    | •         |    | •  |    |
| rtag                | •  | •         |    | •         |    | •  | •  |
| status              |    |           |    | •         |    | •  |    |

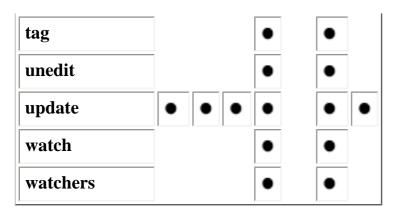

### 14.4.6.1. Date formats

CVS can understand dates in a wide variety of formats, including:

#### ISO standard

The preferred format is YYYY-MM-DD HH: MM, which would read as 2000-05-17, or 2000-05-17 22:00. The technical details of the format are defined in the ISO 8601 standard.

#### **Email standard**

17 May 2000. The technical details of the format are defined in the RFC 822 and RFC 1123 standards.

#### **Relative**

10 days ago, 4 years ago.

#### Common

month/day/year. This form can cause confusion because not all cultures use the first two fields in this order (1/2/2000 would be ambiguous).

#### Other

Other formats are accepted, including YYYY/MM/DD and those omitting the year (which is assumed to be the current year).

## 14.4.6.2. Keyword substitutions

<u>Table 14-19</u> describes the keyword substitution modes that can be selected with the **-k** option. CVS uses keyword substitutions to insert revision information into files when they are checked out or updated.

### **Table 14-19. Keyword Substitution Modes**

| Mode | Description                                                                                                    |
|------|----------------------------------------------------------------------------------------------------|
| b    | Binary mode. Treat the file the same as with mode o, but also avoid newline conversion.                                                                                                    |
| k    | Keyword-only mode. Flatten all keywords to just the keyword name. Use this mode if you want to compare two revisions of a file without seeing the keyword substitution differences.               |
| kv   | Keyword-value mode. The keyword and the corresponding value are substituted. This is the default mode.                                                                                            |
| kvl  | Keyword-value-locker mode. This mode is the same as kv mode, except it always adds the lock holder's user ID if the revision is locked. The lock is obtained via the <b>cvs admin -l</b> command. |
| 0    | Old-contents mode. Use the keyword values as they appear in the repository rather than generate new values.                                                                                       |
| V    | Value-only mode. Substitute the value of each keyword for the entire keyword field, omitting even the \$ delimiters. This mode destroys the field in the process, so use it cautiously.           |

Keyword substitution fields are strings of the form \$*Keyword* . . . \$. The valid keywords are:

#### Author

The user ID of the person who committed the revision.

#### Date

The date and time (in standard UTC format) the revision was committed.

#### Header

The full path of the repository RCS file, the revision number, the commit date, time, and user ID, the file's state, and the lock holder's user ID if the file is locked.

#### Id

A shorter form of Header, omitting the leading directory name(s) from the RCS file's path, leaving only the filename.

#### Name

The tag name used to retrieve the file, or empty if the no explicit tag was given when the file was retrieved.

#### Locker

The user ID of the user holding a lock on the file, or empty if the file is not locked.

#### Log

The RCS filename. In addition to keyword expansion in the keyword field, each commit adds additional lines in the file immediately following the line containing this keyword. The first such line contains the revision number, the commit date, time, and user ID. Subsequent lines are the contents of the commit log message. The result over time is a reverse-chronological list of log entries for the file. Each of the additional lines is preceded by the same characters that precede the keyword field on its line. This allows the log information to be formatted in a comment for most languages. For example:

```
# ch14_04.htm
#
# $Log: ch14_04.htm,v $
# Revision 1.3 2001/06/22 16:14:09 ellie
# replaced grave entity w/literal backtic
#
# Revision 1.2 2001/06/18 18:28:37 ellie
# regenerated after xslt fixes
#
# Revision 1.1 2000/06/09 18:07:51 ellie
# Fixed the last remaining bug in the system.
#
```

Be sure that you don't place any keyword fields in your log messages if you use this keyword, since they will get expanded if you do.

#### **RCSfile**

The name of the RCS file (without any leading directories).

#### Revision

The revision number of the file.

#### Source

The full path of the RCS file.

#### State

The file's state, as assigned by **cvs admin -s** (if you don't set the state explicitly, it will be Exp by default).

## 14.4.7. User Commands

The CVS client program provides the user commands defined in Table 14-20.

### Table 14-20. User Commands

| Command               | Description                                                                                                    |
|-----------------------|----------------------------------------------------------------------------------------------------|
| ad<br>add<br>new      | Indicate that files/directories should be added to the repository.                                                                    |
| ann<br>annotate       | Display contents of the head revision of a file, annotated with the revision number, user, and date of the last change for each line. |
| checkout<br>co<br>get | Create a sandbox for a module.                                                                                                    |
| ci<br>com<br>commit   | Commit changes from the sandbox back to the repository.                                                                               |

| di                    |                                                                                                 |
|-----------------------|-------------------------------------------------------------------------------------------------|
| dif<br>diff           | View differences between file versions.                                                         |
| edit                  | Prepare to edit files. This is used for enhanced developer coordination.                        |
| editors               | Display a list of users working on the files. This is used for enhanced developer coordination. |
| ex<br>exp<br>export   | Retrieve a module, but don't make the result a sandbox.                                         |
| help                  | Get help.                                                                                       |
| hi<br>his<br>history  | Display the log information for files.                                                          |
| im<br>imp<br>import   | Import new modules into the repository.                                                         |
| lgn<br>login<br>logon | Log in to (cache the password for) a remote CVS server.                                         |

| log<br>rlog            | Show the activity log for the file(s).                                                                                                    |
|------------------------|----------------------------------------------------------------------------------------------------|
| logout                 | Log off from (flush the password for) a remote CVS server.                                                                                   |
| pa<br>patch<br>rdiff   | Release <b>diff</b> . The output is the format of input to Larry Wall's <b>patch</b> command. Does not have to be run from within a sandbox. |
| rel<br>release         | p Perform a logged delete on a sandbox.                                                                                                    |
| remove<br>rm<br>delete | Remove a file or directory from the repository.                                                                                              |
| rt<br>rtag<br>rfreeze  | Tag a particular revision.                                                                                                    |
| st<br>stat<br>status   | Show detailed status for files.                                                                                                    |
| status                 |                                                                                                    |

| ta<br>tag<br>freeze | Attach a tag to files in the repository.                                                                       |  |  |
|---------------------|----------------------------------------------------------------------------------------------------|--|--|
| unedit              | Abandon file modifications and make read-only again.                                                           |  |  |
| upd<br>update       | Synchronize sandbox to repository.                                                                             |  |  |
| watch               | Manage the watch settings. This is used for enhanced developer coordination.                                   |  |  |
| watchers            | Display the list of users watching for changes to the files. This is used for enhanced developer coordination. |  |  |

### 14.4.7.1. add

```
add
  [ -k kflag ]
  [ -m message ]
  file ...
```

Indicate that files/directories should be added to the repository. They are not actually added until they are committed via **cvs commit**. This command is also used to resurrect files that have been deleted with **cvs remove**.

The standard meaning of the common client option -k applies. There is only one additional option that can be used with the **add** command: -m *message*. This option is used to provide a description of the file (which appears in the output of the log command).

## 14.4.7.2. annotate

```
annotate
[ [ -D date | -r rev ] -f ]
[ -l | -R ]
file ...
```

CVS prints a report showing each line of the specified file. Each line is prefixed by information about the most recent change to the line, including the revision number, the user, and the date. If

no revision is specified, then the head of the trunk is used.

The standard meanings of the common client options **-D**, **-f**, **-l**, **-r**, and **-R** apply.

### 14.4.7.3. checkout

```
checkout
  [ -A ]
  [ -c | -s ]
  [ -d dir [ -N ] ]
  [ [ -D date | -r rev ] -f ]
  [ -j rev1 [ -j rev2 ] ]
  [ -k kflag ]
  [ -l | -R ]
  [ -n ]
  [ -p ]
  [ -P ]
  module ...
```

Copy files from the repository to the sandbox.

The standard meanings of the common client options **-D**, **-f**, **-k**, **-l**, **-r**, and **-R** apply. Additional options are listed in <u>Table 14-21</u>.

### **Table 14-21. Checkout Options**

| Option        | Description                                                                                                    |  |  |
|---------------|----------------------------------------------------------------------------------------------------|--|--|
| -A            | Reset any sticky tags or dates.                                                                                    |  |  |
| -c            | Copy the <i>module</i> file to standard output.                                                                    |  |  |
| -d dir        | Override the default directory name.                                                                               |  |  |
| <b>-j</b> rev | Join branches together.                                                                                            |  |  |
| -N            | Don't shorten module paths.                                                                                        |  |  |
| - <b>p</b>    | Pipe the files to standard output, with header lines between them showing the filename, RCS filename, and version. |  |  |
| -P            | Prune empty directories.                                                                                           |  |  |
| -s            | Show status for each module from the <i>modules</i> file.                                                          |  |  |

## 14.4.7.4. commit

```
commit
  [ -f | [ -l | -R ] ]
  [ -F file | -m message ]
  [ -n ]
  [ -r revision ]
  [ files ... ]
```

Commit the changes made to files in the sandbox to the repository.

The standard meanings of the common client options -l, -n, -r, and -R apply. Additional options are listed in Table 14-22.

#### **Table 14-22. commit Options**

| Option     | Description                                  |  |  |
|------------|----------------------------------------------|--|--|
| -f         | Force commit, even if no changes were made.  |  |  |
| -F file    | Use the contents of the file as the message. |  |  |
| -m message | Use the message specified.                   |  |  |

Use of the **-r** option causes the revision to be sticky, requiring the use of **admin -A** to continue to use the sandbox.

## 14.4.7.5. diff

```
diff
  [ -k kflag ]
  [ -l | -R ]
  [ format ]
  [ [ -r rev1 | -D date1 ] [ -r rev2 | -D date2 ] ]
  [ file ... ]
```

The **diff** command compares two versions of a file and displays the differences in a format determined by the options. By default, the sandbox version of the file will be compared to the repository version it was originally copied from.

The standard meanings of the common client options **-D**, **-k**, **-l**, **-r**, and **-R** apply. All options for the **diff** command in Chapter 3, "Linux Commands" can also be used.

### 14.4.7.6. edit

edit

```
[ -a action ]
[ -l | -R ]
[ file ... ]
```

The **edit** command is used in conjunction with **watch** to permit a more coordinated (serialized) development process. It makes the file writable and sends out an advisory to any users who have requested them. A temporary **watch** is established and will be removed automatically when either the **unedit** or the **commit** command is issued.

The standard meanings of the common client options -l and -R apply. There is only one additional option that can be used with the **edit** command: -a *actions*. This option is used to specify the actions to watch. The legal values for actions are described in the entry for the **watch** command.

### 14.4.7.7. editors

```
editors
[ -1 | -R ]
[ file ... ]
```

Display a list of users working on the files specified. This is determined by checking which users have run the **edit** command on those files. If the **edit** command has not been used, no results will be displayed.

The standard meanings of the common client options -l and -R apply.

See also the later section on watch.

## 14.4.7.8. export

```
export
  [ -d dir [ -N ] ]
  [ -D date | -r rev ]
  [ -f ]
  [ -k kflag ]
  [ -l | -R ]
  [ -n ]
  [ -P ]
  module ...
```

Export files from the repository, much like the **checkout** command, except that the result is not a sandbox (i.e., *CVS* subdirectories are not created). This can be used to prepare a directory for distribution. For example:

```
user@localhost$ cvs export -r foo-1_0 -d foo-1.0 foo
```

```
user@localhost$ tar czf foo-1.0.tar.gz foo-1.0
```

The standard meanings of the common client options **-D**, **-f**, **-k**, **-l**, **-n**, **-r**, and **-R** apply. Additional options are listed in <u>Table 14-23</u>.

### **Table 14-23. export Options**

| Option | Description                                                            |
|--------|------------------------------------------------------------------------|
| -d dir | Use <i>dir</i> as the directory name instead of using the module name. |
| -n     | Don't run any checkout programs.                                       |
| -N     | Don't shorten paths.                                                   |

When checking out a single file located one or more directories down in a module's directory structure, the **-N** option can be used with **-d** to prevent the creation of intermediate directories.

## 14.4.7.9. help

help

Display helpful information about using the cvs program.

## 14.4.7.10. history

```
history
  [ -a | -u user ]
  [ -b string ]
  [ -c ]
  [ -D date ]
  [ -e | -x type ]
  [ -f file | -m module | -n module | -p repository ]...
  [ -l ]
  [ -o ]
  [ -r rev ]
  [ -t tag ]
  [ -T ]
  [ -w ]
  [ -z zone ]
  [ file ... ]
```

Display historical information. To use the **history** command, you must first set up the *history* file in the repository. See Section 14.3.3, "Repository Structure" for more information on this

file.

#### **NOTE**

When used with the **history** command, the functions of **-f**, **-l**, **-n**, and **-p** are not the same as elsewhere in CVS.

The standard meanings of the common client options **-D**, and **-r** apply. History is reported for activity subsequent to the date or revision indicated. Additional options are listed in <u>Table 14-24</u>.

**Table 14-24. history Options** 

| Option          | Description                                                                                                   |
|-----------------|----------------------------------------------------------------------------------------------------|
| -a              | Show history for all users (default is current user).                                                         |
| -b str          | Show history back to the first record containing <i>str</i> in the module name, filename, or repository path. |
| -c              | Report each commit.                                                                                           |
| -e              | Report everything.                                                                                            |
| <b>-f</b> file  | Show the most recent event for <i>file</i> .                                                                  |
| <b>-l</b>       | Show last event only.                                                                                         |
| -m module       | Produce a full report on <i>module</i> .                                                                      |
| -n module       | Report the last event for module.                                                                             |
| -0              | Report on modules that have been checked out.                                                                 |
| -p repository   | Show history for a particular repository directory.                                                           |
| -t tag          | Show history since the tag tag was last added to the history file.                                            |
| -T              | Report on all tags.                                                                                           |
| -u name         | Show history for a particular user.                                                                           |
| -w              | Show history only for the current working directory.                                                          |
| -w zone         | Display times according to the time zone zone.                                                                |
| - <b>x</b> type | Report on specific types of activity. See <u>Table 14-25</u> .                                                |

The **-p** option should limit the **history** report to entries for the directory or directories (if multiple **-p** options are specified) given, but as of Version 1.10.8, it doesn't seem to affect the

output. For example, to report history for the CVSROOT and hello modules, run the command:

Using -t is faster than using -r because it only needs to search through the history file, not all of the RCS files.

The record types shown in <u>Table 14-25</u> are generated by **update** commands.

Table 14-25. Update-Related history Record Types

| Type | Description                                                                |
|------|----------------------------------------------------------------------------|
| С    | Merge was necessary, but conflicts requiring manual intervention occurred. |
| G    | Successful automatic merge.                                                |
| U    | Working file copied from repository.                                       |
| W    | Working copy deleted.                                                      |

The record types shown in <u>Table 14-26</u> are generated by **commit** commands:

Table 14-26. Commit-Related history Record Types

| Type | Description              |
|------|--------------------------|
| A    | Added for the first time |
| М    | Modified                 |
| R    | Removed                  |

Each of the record types shown in <u>Table 14-27</u> is generated by a different command.

**Table 14-27. Other history Record Types** 

| Type | Command |
|------|---------|
| E    | export  |
| F    | release |

| 0 | checkout |
|---|----------|
| Т | rtag     |

## 14.4.7.11. import

```
import
  [ -b branch ]
  [ -d ]
  [ -I pattern ]
  [ -k kflag ]
  [ -m message ]
  [ -W spec ]
  module
  vendor_tag
  release_tag ...
```

Import an entire directory into the repository as a new module. Used to incorporate code from outside sources or other code that was initially created outside the control of the CVS repository. More than one *release\_tag* may be specified, in which case multiple symbolic tags will be created for the initial revision.

The standard meaning of the common client option **-k** applies. Additional options are listed in Table 14-28.

## **Table 14-28. import Options**

| Option            | Description                                                                                                    |
|-------------------|----------------------------------------------------------------------------------------------------|
| - <b>b</b> branch | Import to a vendor branch.                                                                                                    |
| -d                | Use the modification date and time of the file instead of the current date and time as the import date and time. For local repository locators only. |
| -I pattern        | Filename patterns for files to ignore.                                                                                                    |
| -m message        | Use <i>message</i> as the log message instead of invoking the editor.                                                                                |
| -W spec           | Wrapper specification.                                                                                                    |

The **-k** setting will apply only to those files imported during this execution of the command. The keyword substitution modes of files already in the repository are not modified.

When used with **-W**, the *spec* variable is in the same format as entries in the *cvswrappers* 

administrative file (see Section 14.3.3.6, "The cvswrappers file").

<u>Table 14-29</u> describes the status codes displayed by the **import** command.

### **Table 14-29. import Status Codes**

| Status | Description                                                                                        |
|--------|----------------------------------------------------------------------------------------------------|
| С      | Changed. The file is in the repository, and the sandbox version is different; a merge is required. |
| I      | Ignored. The .cvsignore file is causing CVS to ignore the file.                                    |
| L      | Link. Symbolic links are ignored by CVS.                                                           |
| N      | New. The file is new. It has been added to the repository.                                         |
| U      | Update. The file is in the repository, and the sandbox version is not different.                   |

# 14.4.7.12. log

```
log
  [ -b ]
  [ -d dates ]
  [ -h ]
  [ -N ]
  [ -rrevisions ]
  [ -R ]
  [ -s state ]
  [ -t ]
  [ -wlogins ]
  [ file ... ]
```

Print an activity log for the files.

The standard meaning of the common client option **-l** applies. Additional options are listed in Table 14-30.

# Table 14-30. log Options

| Option | Description                       |
|--------|-----------------------------------|
| -b     | List revisions on default branch. |

| -d dates      | Report on these dates.                                                                                                    |
|---------------|----------------------------------------------------------------------------------------------------|
| -h            | Print header only.                                                                                                    |
| -N            | Don't print tags.                                                                                                    |
| -r[revisions] | Report on the listed revisions. There is no space between <b>-r</b> and its argument. Without an argument, the latest revision of the default branch is used. |
| -R            | Print RCS filename only. The usage of <b>-R</b> here is different than elsewhere in CVS ( <b>-R</b> usually causes CVS to operate recursively).               |
| -s state      | Print only those revisions having the specified state.                                                                                                    |
| -t            | Print only header and descriptive text.                                                                                                    |
| -wlogins      | Report on checkins by the listed logins. There is no space between <b>-w</b> and its argument.                                                                |

For **-d**, use the date specifications in <u>Table 14-31</u>. Multiple specifications separated by semicolons may be provided.

**Table 14-31. log Date Range Specifications** 

| Specification              | Description                                           |
|----------------------------|-------------------------------------------------------|
| d1 < d2, or $d2 > d1$      | The revisions dated between $d1$ and $d2$ , exclusive |
| d1 <= d2,  or  d2 >= d1    | The revisions dated between $dI$ and $d2$ , inclusive |
| < <i>d</i> , or <i>d</i> > | The revisions dated before <i>d</i>                   |
| <=d, or $d>=$              | The revisions dated on or before <i>d</i>             |
| d <, or $>d$               | The revisions dated after d                           |
| d <=, or $>=d$             | The revisions dated on or after d                     |
| d                          | The most recent revision dated $d$ or earlier         |

For -r, use the revision specifications in <u>Table 14-32</u>.

**Table 14-32. log Revision Specifications** 

| Specification | Description |
|---------------|-------------|
|               |             |

| rev1: rev2       | The revisions between rev1 and rev2, inclusive.                           |
|------------------|---------------------------------------------------------------------------|
| :rev             | The revisions from the beginning of the branch to <i>rev</i> , inclusive. |
| rev:             | The revisions from <i>rev</i> to the end of the branch, inclusive.        |
| branch           | All revisions on the branch.                                              |
| branch1: branch2 | All revisions on all branches between branch1 and branch2 inclusive.      |
| branch.          | The latest revision on the branch.                                        |

For rev1:rev2, it is an error if the revisions are not on the same branch.

## 14.4.7.13. login

login

This command is used to log in to remote repositories. The password entered will be cached in the ~/.cvspass file, since a connection to the server is not maintained across invocations.

## 14.4.7.14. logout

logout

This command logs out of a remote repository. The password cached in the ~/.cvspass file will be deleted.

## 14.4.7.15. rdiff

The **rdiff** command creates a **patch** file that can be used to convert a directory containing one release into a different release.

The standard meanings of the common client options **-D**, **-f**, **-l**, **-r**, and **-R** apply. Additional options are listed in Table 14-33.

## **Table 14-33. rdiff Options**

| Option    | Description                                                                                                    |  |
|-----------|----------------------------------------------------------------------------------------------------|--|
| -c        | Use <b>context diff</b> format (the default).                                                                          |  |
| -s        | Output a summary of changed files instead of a <b>patch</b> file.                                                      |  |
| -t        | Show the differences between the two most recent revisions.                                                            |  |
| -u        | Use unidiff format.                                                                                                    |  |
| -V rcsver | Obsolete. Used to specify version of RCS to emulate for keyword expansion. (Keyword expansion emulates RCS Version 5.) |  |

### 14.4.7.16. release

```
release
[ -d ]
  directory ...
```

Sandboxes can be abandoned or deleted without using **cvs release** if desired; using the **release** command will log an entry to the history file (if this mechanism is configured) about the sandbox being destroyed. In addition, it will check the disposition (recursively) of each of the sandbox files before deleting anything. This can help prevent destroying work that has not yet been committed.

There is only one option that can be used with the **release** command, **-d**. The **-d** option will delete the sandbox copy if no uncommitted changes are present.

#### **NOTE**

New directories (including any files in them) in the sandbox will be deleted if the **d** option is used with **release**.

The status codes listed in <u>Table 14-34</u> are used to describe the disposition of each file encountered in the repository and the sandbox.

### Table 14-34. release Status Codes.

| Status | Description                                                                                                    |
|--------|----------------------------------------------------------------------------------------------------|
| А      | The sandbox file has been added (the file was created and <b>cvs add</b> was run), but the addition has not been committed. |

| М | The sandbox copy of the file has been modified.                                                                       |
|---|----------------------------------------------------------------------------------------------------|
| P | Update available. There is a newer version of the file in the repository, and the copy                                |
| U | in the sandbox has not been modified.                                                                                 |
| R | The sandbox copy was removed (the file was deleted and <b>cvs remove</b> was run), but the removal was not committed. |
| ? | The file is present in the sandbox but not in the repository.                                                         |

### 14.4.7.17. remove

```
remove
[ -f ]
[ -l | -R ]
[ file ... ]
```

Indicate that files should be removed from the repository. The files will not actually be removed until they are committed. Use **cvs add** to resurrect files that have been removed if you change your mind later.

The standard meanings of the common client options -l and -R apply. Only one other option may be used with the **remove** command, -f. When used, -f will delete the file from the sandbox first.

# 14.4.7.18. rtag

```
rtag
[ -a ]
[ -b ]
[ -d ]
[ -D date | -r rev ]
[ -f ]
[ -F ]
[ -1 | - R ]
[ -n ]
tag
file ...
```

Assign a tag to a particular revision of a set of files. If the file already uses the tag for a different revision, **cvs rtag** will complain unless the **-F** option is used. This command does not refer to the sandbox file revisions (use **cvs tag** for that), so it can be run outside of a sandbox, if desired.

The standard meanings of the common client options **-D**, **-f**, **-l**, **-r**, and **-R** apply. Additional options are listed in Table 14-35.

### **Table 14-35. rtag Options**

| Option     | Description                                                         |
|------------|---------------------------------------------------------------------|
| -a         | Search the <i>Attic</i> for removed files containing the tag.       |
| -b         | Make it a branch tag.                                               |
| -d         | Delete the tag.                                                     |
| - <b>F</b> | Force. Move the tag from its current revision to the one specified. |
| -n         | Don't run any tag program from the <i>modules</i> file.             |

### 14.4.7.19. status

```
status
  [ -l | -R ]
  [ -v ]
  [ file ... ]
```

Display the status of the files.

The standard meanings of the common client options -l and -R apply. The other option that can be used with the status command, -v, may be used to include tag information.

## 14.4.7.20. tag

```
tag
  [ -b ]
  [ -c ]
  [ -d ]
  [ -D date | -r rev ]
  [ -f ]
  [ -F ]
  [ -1 | R ]
  tag
  [ file ... ]
```

Assign a tag to the sandbox revisions of a set of files. You can use the **status -v** command to list the existing tags for a file.

The *tag* must start with a letter and must consist entirely of letters, numbers, dashes (-) and underscores (\_). Therefore, while you might want to tag your *hello* project with 1.0 when you

release Version 1.0, you'll need to tag it with something like hello-1\_0 instead.

The standard meanings of the common client options **-D**, **-f**, **-l**, **-r**, and **-R** apply. Additional options are listed in Table 14-36.

### **Table 14-36. tag Options**

| Option     | Description                                                                     |
|------------|---------------------------------------------------------------------------------|
| -b         | Make a branch.                                                                  |
| -c         | Check for changes. Make sure the files are not locally modified before tagging. |
| -d         | Delete the tag.                                                                 |
| - <b>F</b> | Force. Move the tag from its current revision to the one specified.             |

Since the **-d** option throws away information that might be important, it is recommended that you use it only when absolutely necessary. It is usually better to create a different tag with a similar name.

### 14.4.7.21. unedit

```
unedit
[ -1 | -R ]
[ file ... ]
```

Abandon file modifications and make the file read-only again. Watchers will be notified.

The standard meanings of the common client options -l and -R apply.

## 14.4.7.22. update

```
update
  [ -A ]
  [ -d ]
  [ -D date | -r rev ]
  [ -f ]
  [ -I pattern ]
  [ -j rev1 [ -j rev2 ] ]
  [ -k kflag ]
  [ -l | -R ]
  [ -p ]
  [ -P ]
```

```
[ -W spec ]
[ file ... ]
```

Update the sandbox, merging in any changes from the repository. For example:

can be used to do a quick status check of the current sandbox *versus* the head of the trunk of development.

The standard meanings of the common client options **-D**, **-f**, **-k**, **-l**, **-r**, and **-R** apply. Additional options are listed in <u>Table 14-37</u>.

**Table 14-37. update Options** 

| Option      | Description                                                     |
|-------------|-----------------------------------------------------------------|
| -A          | Reset sticky tags.                                              |
| -d          | Create and update new directories.                              |
| -I pattern  | Provide filename patterns for files to ignore.                  |
| -j revision | Merge in changes between two revisions. Mnemonic: <i>join</i> . |
| - <b>p</b>  | Check out files to standard output.                             |
| -P          | Prune empty directories.                                        |
| -W spec     | Provide wrapper specification.                                  |

Using **-D** or **-r** results in sticky dates or tags, respectively, on the affected files (using **-p** along with these prevents stickiness). Use **-A** to reset any sticky tags or dates.

If two **-j** specifications are made, the differences between them are computed and applied to the current file. If only one is given, then the common ancestor of the sandbox revision and the specified revision is used as a basis for computing differences to be merged.

For example, suppose a project has an experimental branch, and important changes to the file *foo.c* were introduced between revisions 1.2.2.1 and 1.2.2.2. Once those changes have proven stable, you want them reflected in the main line of development. From a sandbox with the head revisions checked out, we run:

```
user@localhost$ cvs update -j 1.2.2.1 -j 1.2.2.2 foo.c
```

CVS finds the differences between the two revisions and applies those differences to the file in

our sandbox.

The *spec* used with **-W** is in the same format as entries in the *cvswrappers* administrative file (see Section 14.3.3.6, "The cvswrappers file").

The status codes listed in <u>Table 14-38</u> are used to describe the action taken on each file encountered in the repository and the sandbox.

Table 14-38. update Status Codes

| <b>Status Code</b> | Description                                                                                                    |
|--------------------|----------------------------------------------------------------------------------------------------|
| A                  | Added. Server took no action because there was no repository file. Indicates that <b>cvs add</b> , but not <b>cvs commit</b> , has been run.                                                                                   |
| С                  | Conflict. Sandbox copy is modified (it has been edited since it was checked out or last committed). There was a new revision in the repository, and there were conflicts when CVS merged its changes into the sandbox version. |
| М                  | Modified. Sandbox copy is modified (it has been edited since it was checked out or last committed). If there was a new revision in the repository, its changes were successfully merged into the file (no conflicts).          |
| Р                  | Patched. Same as U but indicates the server used a <b>patch</b> .                                                                                                    |
| R                  | Removed. Server took no action. Indicates that <b>cvs remove</b> , but not <b>cvs commit</b> , has been run.                                                                                                    |
| U                  | Updated. The file was brought up-to-date.                                                                                                    |
| 3                  | File is present in sandbox but not in repository.                                                                                                    |

## 14.4.7.23. watch

```
watch
    { on | off } | { add | remove } [ -a action ] }
    [-1 | -R ]
    file ...
```

The **watch** command controls CVS's edit-tracking mechanism. By default, CVS operates in its concurrent development mode, allowing any user to edit any file at any time. CVS includes this **watch** mechanism to support developers who would rather be notified of edits made by others proactively than discover them when doing an **update**.

The CVSROOT/notify file determines how notifications are performed.

Table 14-39 shows the watch sub-commands and their uses.

Table 14-39, watch Sub-commands

| Sub-command | Description           |
|-------------|-----------------------|
| add         | Start watching files. |
| off         | Turn off watching.    |
| on          | Turn on watching.     |
| remove      | Stop watching files.  |

The standard meanings of the common client options -l and -R apply. The only other option that can be used with the watch command is -a action. The -a option is used in conjunction with one of the actions listed in Table 14-40.

Table 14-40, watch Actions

| Action | Description                                                                                                    |
|--------|----------------------------------------------------------------------------------------------------|
| all    | All of the following.                                                                                              |
| commit | A user has committed changes.                                                                                      |
| edit   | A user ran cvs edit.                                                                                               |
| none   | Don't watch. Used by the <b>edit</b> command.                                                                      |
| unedit | A user ran <b>cvs unedit</b> , <b>cvs release</b> , or deleted the file and ran <b>cvs update</b> , recreating it. |

See also the descriptions of the **edit**, **editors**, **unedit**, and **watchers** commands.

### 14.4.7.24. watchers

Display a list of users watching the specified files. This is determined by checking which users have run the **watch** command on a particular file (or set of files). If the **watch** command has not been used, no results will be displayed.

The standard meanings of the common client options -l and -R apply.

See also watch.

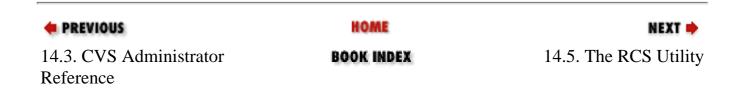

Copyright © 2001 O'Reilly & QKFIN. All rights reserved.

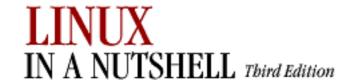

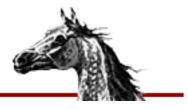

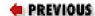

Linux in a Nutshell, 3rd
Edition

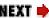

# 14.5. The RCS Utility

The Revision Control System (RCS) is designed to keep track of multiple file revisions, thereby reducing the amount of storage space needed. With RCS you can automatically store and retrieve revisions, merge or compare revisions, keep a complete history (or log) of changes, and identify revisions using symbolic keywords. This chapter describes Version 5.7 but notes differences from earlier versions.

PREVIOUS

HOME

NEXT 🔷

14.4. CVS User Reference

**BOOK INDEX** 

14.6. Overview of RCS Commands

Copyright © 2001 O'Reilly & QKFIN. All rights reserved.

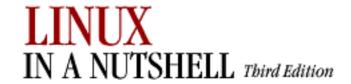

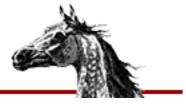

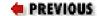

Linux in a Nutshell, 3rd
Edition

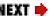

# 14.6. Overview of RCS Commands

The three most important RCS commands are:

ci

Check in revisions (put a file under RCS control).

co

Check out revisions.

rcs

Set up or change attributes of RCS files.

Two additional commands provide information about RCS files:

#### ident

Extract keyword values from an RCS file.

rlog

Display a summary (log) about the revisions in an RCS file.

You can compare RCS files with these commands:

#### rcsdiff

Report differences between revisions.

#### rcsmerge

Incorporate changes from two RCS files into a third RCS file.

The following command helps with configuration management:

#### rcsclean

Remove working files that have not been changed.

♣ PREVIOUSHOMENEXT →14.5. The RCS UtilityBOOK INDEX14.7. Basic RCS Operations

Copyright © 2001 O'Reilly & QKFIN. All rights reserved.

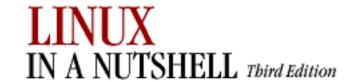

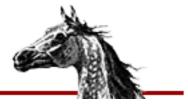

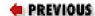

Linux in a Nutshell, 3rd
Edition

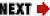

# 14.7. Basic RCS Operations

Normally, you maintain RCS files in a subdirectory called **RCS**, so the first step in using RCS should be:

mkdir RCS

Next, you place an existing file (or files) under RCS control by running the check-in command:

ci file

This creates a file called *file*, *v* in directory **RCS**. *file*, *v* is called an *RCS file*, and it will store all future revisions of *file*. When you run **ci** on a file for the first time, you are prompted to describe the contents. **ci** then deposits *file* into the RCS file as revision 1.1.

To edit a new revision, check out a copy:

co -1 file

This causes RCS to extract a copy of *file* from the RCS file. You must lock the file with **-l** to make it writable by you. This copy is called a working file. When you're done editing, you can record the changes by checking the working file back in again:

ci file

This time, you are prompted to enter a log of the changes made, and the file is deposited as revision 1.2. Note that a checkin normally removes the working file. To retrieve a read-only copy, do a checkout without a lock:

co file

This is useful when you need to keep a copy on hand for compiling or searching. As a shortcut to the previous **ci/co**, you could type:

ci -u file

This checks in the file but immediately checks out a read-only copy. To compare changes between a working file and its latest revision, you can type:

#### rcsdiff file

Another useful command is **rlog**, which shows a summary of log messages.

System administrators can use the **rcs** command to set up default behavior for RCS.

| • PREVIOUS                        | HOME       | NEXT 🔷                           |
|-----------------------------------|------------|----------------------------------|
| 14.6. Overview of RCS<br>Commands | BOOK INDEX | 14.8. General RCS Specifications |

Copyright © 2001 O'Reilly & QKFIN. All rights reserved.

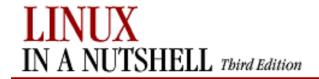

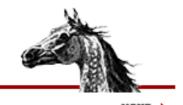

PREVIOUS:

Linux in a Nutshell, 3rd
Edition

# 14.8. General RCS Specifications

This section discusses:

- Keyword substitution
- Revision numbering
- Specifying the date
- Specifying states
- Standard options and environment variables

# 14.8.1. Keyword Substitution

RCS lets you place keyword variables in your working files. These variables are later expanded into revision notes. You can then use the notes either as embedded comments in the input file or as text strings that appear when the output is printed. To create revision notes via keyword substitution, follow this procedure:

- 1. In your working file, type any of the keywords listed in the next section.
- 2. Check the file in.
- 3. Check the file out again. Upon checkout, the **co** command expands each keyword to include its value. That is, **co** replaces instances of:

\$keyword\$

with:

\$keyword:value\$

4. Subsequent checkin and checkout of a file will update any existing keyword values. Unless otherwise noted later, existing values are replaced by new values.

#### **NOTE**

Note: Many RCS commands have a **-k** option that provides more flexibility during keyword substitution.

# 14.8.1.1. Keywords

#### \$Author\$

Username of person who checked in revision.

#### **\$Date\$**

Date and time of checkin.

#### \$Header\$

A title that includes the RCS file's full pathname, revision number, date, author, state, and (if locked) the person who locked the file.

#### \$Id\$

Same as **\$Header\$**, but exclude the full pathname of the RCS file.

#### \$Locker\$

Username of person who locked the revision. If the file isn't locked, this value is empty.

#### \$Log\$

The message that was typed during checkin to describe the file, preceded by the RCS filename, revision number, author, and date. Log messages accumulate rather than being overwritten.

#### **\$RCSfile\$**

The RCS filename, without its pathname.

#### **\$Revision\$**

The assigned revision number.

#### \$Source\$

The RCS filename, including its pathname.

#### \$State\$

The state assigned by the **-s** option of **ci** or **rcs**.

# 14.8.1.2. Example values

Let's assume that the file /projects/new/chapter3 has been checked in and out by a user named daniel. Here's what keyword substitution would produce for each keyword, for the second revision of the file:

```
$Author: daniel $
$Date: 2001/07/05 14:25:39 $
$Header: /projects/new/chapter3,v 1.2 2000/02/25 18:21:10 daniel \
    Exp Locker: daniel $
$Id: chapter3,v 1.2 2001/07/05 14:25:39 daniel Exp $
$Locker:
$Log: chapter3,v $
Revision 1.2 2001/07/05 14:25:39 daniel
Added section on error handling
#Revision 1.1 2000/02/25 16:49:59 daniel
#Initial revision
#
$RCSfile: chapter3,v $
$Revision: 1.2 $
$Source: /projects/new/chapter3,v $
$State: Exp $
```

## 14.8.2. Revision Numbering

Unless told otherwise, RCS commands typically operate on the latest revision. Some commands have an **r** option that is used to specify a revision number. In addition, many options accept a revision number as an optional argument. (In the command summary, this argument is shown as [R].) Revision numbers consist of up to four fields, release, level, branch, and sequence, but most revisions consist of only the release and level.

For example, you can check out revision 1.4 as follows:

```
co -1 -r1.4 ch01
```

When you check it in again, the new revision will be marked as 1.5. But suppose the edited copy needs to be checked in as the next release. You would type:

```
ci -r2 ch01
```

This creates revision 2.1. You can also create a branch from an earlier revision. The following command creates revision 1.4.1.1:

```
ci -r1.4.1 ch01
```

Numbers are not the only way to specify revisions, though. You can assign a text label as a revision name, using the **-n** option of **ci** or **rcs**. You can also specify this name in any option that accepts a

revision number for an argument. For example, you could check in each of your C programs, using the same label regardless of the current revision number:

```
ci -u -nPrototype *.c
```

In addition, beginning with RCS Version 5.6, you can specify a \$, which means the revision number is extracted from the keywords of a working file. For example:

```
rcsdiff -r$ ch01
```

compares *ch01* to the revision that is checked in. You can also combine names and symbols. The command:

```
rcs -nDraft:$ ch*
```

assigns a name to the revision numbers associated with several chapter files.

## 14.8.3. Specifying the Date

Revisions are timestamped by time and date of checkin. Several keyword strings include the date in their values. Dates can be supplied in options to **ci**, **co**, and **rlog**. RCS uses the following date format as its default:

```
1999/10/16 02:00:00 (year/month/day time)
```

The default time zone is Greenwich Mean Time (GMT), which is also referred to as Coordinated Universal Time (UTC). Dates can be supplied in free format. This lets you specify many different styles. Here are some of the more common ones, which show the same time as in the preceding example:

```
6:00 pm lt (assuming today is Oct. 16, 1999)
2:00 AM, Oct. 16, 1999
Sat Oct 16 18:00:00 1999 LT
Sat Oct 16 18:00:00 PST 1999
```

The uppercase or lowercase lt indicates local time (here, Pacific Standard Time). The third line shows **ctime** format (plus the LT); the fourth line is the **date** command format.

## 14.8.4. Specifying States

In some situations, particularly programming environments, you want to know the status of a set of revisions. RCS files are marked by a text string that describes their *state*. The default state is **Exp** (experimental). Other common choices include **Stab** (stable) or **Rel** (released). These words are user-defined and have no special internal meaning. Several keyword strings include the state in their values. In addition, states can be supplied in options to **ci**, **co**, **rcs**, and **rlog**.

## 14.8.5. Standard Options and Environment Variables

RCS defines the environment variable RCSINIT, which is used to set up default options for RCS

commands. If you set RCSINIT to a space-separated list of options, they will be prepended to the command-line options you supply to any RCS command. Three options are useful to include in RCSINIT: -q, -V, and -x. They can be thought of as standard options because most RCS commands accept them. Note that -V was new in RCS Version 5 and that -x was new in Version 5.6.

#### -q[R]

Quiet mode; don't show diagnostic output. R specifies a file revision.

#### -V[n]

Emulate version n of RCS; useful when trading files between systems that run different versions. n can be 3, 4, or 5. If n is omitted, the command prints the version number of this version of RCS.

#### -xsuffixes

Specify an alternate list of *suffixes* for RCS files. Each suffix is separated by a /. On Unix systems, RCS files normally end with the characters , v. The -x option provides a workaround for systems that don't allow a comma (,) character in filenames.

#### -z[zone]

Specify the format of the date in keyword substitution. If empty, the default is to output the UTC time with no zone indication. With an argument of LT, the local time zone will be used to output an ISO 8601 format, with an indication of the separation from UTC. You may also specify a numeric UTC offset. For example, -z+4:30 would output a string such as: 1998-11-24 02:30:00+4:30.

For example, when depositing a working file into an RCS file, the command:

```
ci -x,v/ ch01 (second suffix is blank)
```

searches in order for the RCS filenames:

RCS/ch01,v ch01,v RCS/ch01

PREVIOUS

HOME

NEXT ⇒

14.7. Basic RCS Operations

**BOOK INDEX** 

14.9. Alphabetical Summary of RCS Commands

Copyright © 2001 O'Reilly & QKFIN. All rights reserved.

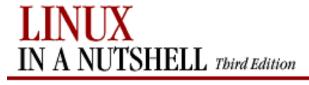

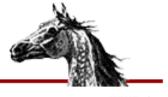

PREVIOUS

Linux in a Nutshell, 3rd
Edition

NEXT 📫

# 14.9. Alphabetical Summary of RCS Commands

For details on the syntax of keywords, revision numbers, dates, states, and standard options, refer to the previous discussions.

ci | ci [options] files

Check in revisions. **ci** stores the contents of the specified working *files* into their corresponding RCS files. Normally, **ci** deletes the working file after storing it. If no RCS file exists, then the working file is an initial revision. In this case, the RCS file is created and you are prompted to enter a description of the file. If an RCS file exists, **ci** increments the revision number and prompts you to enter a message that logs the changes made. Starting with RCS Version 5.6, if a working file is checked in without changes, the file reverts to the previous revision. In older RCS versions, you may end up having to check in a new revision that contains no changes.

The mutually exclusive options -u, -l, and -r are the most common. Use -u to keep a read-only copy of the working file (for example, so that the file can be compiled or searched). Use -l to update a revision and then immediately check it out again with a lock. This allows you to save intermediate changes but continue editing (for example, during a long editing session). Use -r to check in a file with a different release number. ci accepts the standard options -q, -V, -x, and -z.

#### **Options**

**-d**[*date*]

Check the file in with a timestamp of *date* or, if no date is specified, with the time of last modification.

-f[*R*]

Force a checkin even if there are no differences.

-**I**[*R*]

Interactive mode; prompt user even when standard input is not a terminal (e.g., when **ci** is part of a command pipeline). **-I** was new in RCS Version 5.

-i[*R*]

Create (initialize) an RCS file and check it in. A warning is reported if the RCS file already exists.

-j[R]

Check in a file without initializing. Will report an error if file does not already exist.

-k[R]

Assign a revision number, creation date, state, and author from keyword values that were placed in the working file, instead of computing the revision information from the local environment. **-k** is useful for software distribution: the preset keywords serve as a timestamp shared by all distribution sites.

-l[*R*]

Do a co -l after checking in. This leaves a locked copy of the next revision.

-mmsg

Use the *msg* string as the log message for all files checked in. When checking in multiple files, **ci** normally prompts whether to reuse the log message of the previous file. **-m** bypasses this prompting.

-M[R]

Set the working file's modification time to that of the retrieved version. Use of **-M** can confuse **make** and should be used with care. (This was new in RCS Version 5.6.)

#### -nname

Associate a text *name* with the new revision number.

#### -Nname

Same as **-n**, but override a previous *name*.

#### -r[R]

Check the file in as revision R.

-r

By itself, reverts to default behavior when releasing a lock and removing the working file. This option overrides any -l or -u options that have been initialized by shell aliases or scripts. This behavior for -r is specific to ci.

#### -sstate

Set the *state* of the checked-in revision.

-T

Set the RCS file's modification time to the time of the latest revision if the RCS file's time precedes the new revision.

#### -tfile

Replace RCS file description with contents of *file*. As of Version 5, this works only for initial checkin.

#### -t-string

Replace RCS file description with string. As of Version 5, this works only for initial checkin.

#### -u[*R*]

Do a **co -u** after checking in. This leaves a read-only copy.

#### -wuser

Set the author field to *user* in the checked-in revision.

#### **Examples**

Check in chapter files using the same log message:

Check in edits to **prog.c**, leaving a read-only copy:

Start revision level 2; refer to revision 2.1 as "Prototype":

#### co [options] files

Retrieve a previously checked-in revision, and place it in the corresponding working file (or print to standard output if **-p** is specified). If you intend to edit the working file and check it in again, specify **-l** to lock the file. **co** accepts the standard options **-q**, **-V**, and **-x**.

#### **Options**

#### -ddate

Retrieve latest revision whose checkin timestamp is on or before *date*.

#### -f[R]

Force the working file to be overwritten.

#### -**I**[*R*]

Interactive mode; prompt user even when standard input is not a terminal. (New in RCS Version 5.)

#### -j*R2:R3*

This works like **rcsmerge**. R2 and R3 specify two revisions whose changes are merged into a third file: either the corresponding working file or a third revision (any R specified by other **co** options).

#### -k*c*

Expand keyword symbols according to flag c. c can be:

b

Like o, but performs its operations in binary mode, generating the previous revision's keywords and values in binary.

k

Expand symbols to keywords only (no values). This is useful for ignoring trivial differences during file comparison.

kv

Expand symbols to keyword and value (the default). Insert the locker's name only during a ci -l or co -l.

kvl

Like **kv**, but always insert the locker's name.

0

Expand symbols to keyword and value present in previous revision. This is useful for binary files that don't allow substring changes.

V

Expand symbols to values only (no keywords). This prevents further keyword substitution and is not recommended.

-l[*R*]

Same as **-r**, but also lock the retrieved revision.

-M[R]

Set the working file's modification time to that of the retrieved version. Use of **-M** can confuse **make** and should be used with care. (This was new in RCS Version 5.6.)

 $-\mathbf{p}[R]$ 

Send retrieved revision to standard output instead of to a working file. Useful for output redirection or filtering.

-r[R]

Retrieve the latest revision or, if *R* is given, retrieve the latest revision that is equal to or lower than *R*.

-sstate

Retrieve the latest revision having the given *state*.

-T

Preserve the modification time of the RCS file even if a lock is added or removed.

-u[*R*]

Same as -r, but also unlock the retrieved revision if you locked it previously.

-w[user]

Retrieve the latest revision that was checked in either by the invoking user or by the specified *user*.

#### **Examples**

Sort the latest stored version of file:

co -p file | sort

Check out (and lock) all uppercase filenames for editing:

co -1 [A-Z]\*

Note that filename expansion fails unless a working copy resides in the current directory. Therefore, this example works only if the files were

previously checked in via **ci -u**. Finally, here are some different ways to extract the working files for a set of RCS files (in the current directory):

#### ident

#### ident [option] [files]

Extract keyword/value symbols from *files*. *files* can be text files, object files, or dumps.

#### **Option**

-q

Suppress warning message when no keyword patterns are found.

#### **Examples**

If file **prog.c** is compiled, and it contains this line of code:

```
char rcsID[] = "$Author: ellie $";
```

then the following output is produced:

Show keywords for all RCS files (suppress warnings):

rcs | rcs [options] <files

An administrative command for setting up or changing the default attributes of RCS files. Among other things, **rcs** lets you set strict locking (**-L**), delete revisions (**-o**), and override locks set by **co** (**-l** and **-u**). RCS files have an access list (created via **-a**); anyone whose username is on the list can run **rcs**. The access list is often empty, meaning that **rcs** is available to everyone. In addition, you can always invoke **rcs** if you own the file, if you're a privileged user, or if you run **rcs** with **-i**. **rcs** accepts the standard options **-q**, **-V**, **-x**, and **-z**.

#### **Options**

#### -ausers

Append the comma-separated list of *users* to the access list.

#### -Aotherfile

Append otherfile's access list to the access list of files.

#### -b[*R*]

Set the default branch to R or, if R is omitted, to the highest branch on the trunk.

-c`s'

The comment character for **\$Log** keywords is set to string *s*. By default, **co** expands embedded **\$Log** keywords into comments preceded by #. You could, for example, set *s* to .\'' for **troff** files or set *s* to \* for C programs. (You would need to manually insert an enclosing /\* and \*/ before and after **\$Log**.)

-e[users]

Erase everyone (or only the specified users) from the access list.

-i

Create (initialize) an RCS file, but don't deposit a revision.

-I

Interactive mode; prompt user even when standard input is not a terminal. (New in RCS Version 5.)

-k*c* 

Use c as the default style for keyword substitution. (See **co** for values of c.) **-kkv** restores the default substitution style; all other styles create incompatibilities with RCS Version 4 or earlier.

-l[*R* 

Lock revision *R* or the latest revision. **-l** "retroactively locks" a file and is useful if you checked out a file incorrectly by typing **co** instead of **co -l**.

-L

Turn on strict locking (the default). This means that everyone, including the owner of the RCS file, must use **co -l** to edit files. Strict locking is recommended when files are to be shared. (See **-U**.)

#### -mR:msg

Use the *msg* string to replace the log message of revision *R*. (This was new in RCS Version 5.6.)

**-M** 

Disable email notification when breaking a lock on a file with rcs -u. This should only be used when there is another means to warn

-t[file]

users that their files have been unlocked. -nflags Add or delete an association between a revision and a name. *flags* can be: name:R Associate *name* with revision *R*. name: Associate *name* with latest revision. name Remove association of *name*. -Nflags Same as **-n**, but overwrite existing *names*. -oR\_list Delete (outdate) revisions listed in R\_list. R\_list can be specified as R1, R1-R2, R1-, or -R2. When a branch is given, -o deletes only the latest revision on it. RCS Version 5.6 changed the range separator character to:, although - is still valid. -sstate[:R]Set the state of revision *R* (or the latest revision) to the word *state*.

Replace RCS file description with contents of file or, if no file is given, with standard output.

#### -t-string

Replace RCS file description with *string*. Preserves the time of modification on an RCS file unless a revision is removed.

-T

Preserve the modification time of the RCS file.

### -u[*R*]

The complement of **-l**: unlock a revision that was previously checked out via **co -l**. If someone else did the checkout, you are prompted to state the reason for breaking the lock. This message is mailed to the original locker.

-U

Turn on nonstrict locking. Everyone except the file owner must use **co -l** to edit files. (See **-L**.)

-V

Print the RCS version number.

#### -zzone

Set the default time zone for timestamp options performed by the **ci** and **co** commands.

#### **Examples**

Associate the label **To\_customer** with the latest revision of all RCS files:

rcs -nTo\_customer: RCS/\*

Add three users to the access list of file **beatle\_deals**:

rcs -ageorge, paul, ringo beatle deals

Delete revisions 1.2 through 1.5:

rcs -o1.2-1.5 doc

Replace an RCS file description with the contents of a variable:

echo "\$description" | rcs -t file

#### rcsclean

rcsclean [options] [files]

Compare checked-out files against the corresponding latest revision or revision *R* (as given by the options). If no differences are found, the working file is removed. (Use **rcsdiff** to find differences.) **rcsclean** is useful in makefiles. For example, you could specify a "clean-up" target to update your directories. **rcsclean** is also useful prior to running **rcsfreeze**. **rcsclean** accepts the standard options **-q**, **-V**, **-x**, and **-z**.

#### **Options**

-k*c* 

When comparing revisions, expand keywords using style c. (See **co** for values of c.)

-n[R]

Show what would happen, but don't actually execute.

-r[R]

Compare against revision R. R can be supplied as arguments to other options, so -r is redundant.

-T

Preserve the modification time of the RCS file even if a lock is added or removed.

-u[*R*]

Unlock the revision if it's the same as the working file.

#### **Examples**

Remove unchanged copies of program and header files:

rcsclean \*.c \*.h

rcsdiff

**rcsdiff** [options] [diff\_options] files

Compare revisions via **diff**. Specify revisions using **-r** as follows:

Number of

Revisions Specified: Comparison Made:

None Working file against latest revision
One Working file against specified revision
Two One revision against the other

**rcsdiff** accepts the standard options **-q**, **-T**, **-V**, **-x**, and **-z**, as well as *diff\_options*, which can be any valid **diff** option. **rcsdiff** exits with a status of 0 (no differences), 1 (some differences), or 2 (unknown problem).

#### **Options**

-k*c* 

When comparing revisions, expand keywords using style c. (See **co** for values of c.)

-r*R1* 

Use revision *R1* in the comparison.

-r*R*2

Use revision R2 in the comparison. (-rR1 must also be specified.)

#### rcsmerge

rcsmerge [options] file

Perform a three-way merge of file revisions, taking two differing versions and incorporating the changes into the working *file*. You must provide either one or two revisions to merge (typically with **-r**). Overlaps are handled the same as with **merge**, by placing warnings in the resulting file. **rcsmerge** accepts the standard options **-q**, **-V**, **-x**, and **-z**. **rcsmerge** exits with a status of 0 (no overlaps), 1 (some overlaps), or 2 (unknown problem).

#### **Options**

-k*c* 

When comparing revisions, expand keywords using style c. (See **co** for values of c.)

 $-\mathbf{p}[R]$ 

Send merged version to standard output instead of overwriting file.

-r[R]

Merge revision *R* or, if no *R* is given, merge the latest revision.

#### **Examples**

Suppose you need to add updates to an old revision (1.3) of *prog.c*, but the current file is already at revision 1.6. To incorporate the changes:

```
co -l prog.c
(edit latest revision by adding revision 1.3 updates, then:)
rcsmerge -p -r1.3 -r1.6 prog.c > prog.updated.c
```

Undo changes between revisions 3.5 and 3.2, and overwrite the working file:

```
rcsmerge -r3.5 -r3.2 chap08
```

#### rlog [options] files

Display identification information for RCS *files*, including the log message associated with each revision, the number of lines added or removed, date of last checkin, and so on. With no options, **rlog** displays all information. Use options to display specific items. **rlog** accepts the standard options **-T**, **-V**, **-x**, and **-z**.

#### **Options**

-b

Prune the display; print only about the default branch.

#### -ddates

Display information for revisions whose checkin timestamp falls in the range of *dates* (a list separated by semicolons). Be sure to use quotes. Each date can be specified as:

#### date1<date2

Select revisions between date1 and date2, inclusive.

#### *date1* <

R1.

Select revisions made on or after *date1*. date1 Select revisions made on or before *date1*. -h Display the beginning of the normal **rlog** listing. -l[users] Display information only about locked revisions or, if *lockers* is specified, only revisions locked by the list of *users*. -L Skip files that aren't locked. -N Don't display symbolic names. -r[list]Display information for revisions in the comma-separated *list* of revision numbers. If no *list* is given, the latest revision is used. Items can be specified as: *R1* Select revision R1. If R1 is a branch, select all revisions on it.

If R1 is a branch, select its latest revision.

#### R1-R2

Select revisions *R1* through *R2*.

#### -R1

Select revisions from beginning of branch through *R1*.

#### *R1*-

Select revisions from R1 through end of branch.

RCS Version 5.6 changed the range separator character to:, although - is still valid.

#### -R

Display only the name of the RCS file.

#### -sstates

Display information for revisions whose state matches one from the comma-separated list of *states*.

-t

Same as **-h**, but also display the file's description.

#### -w[users]

Display information for revisions checked in by anyone in the comma-separated list of *users*. If no *users* are supplied, assume the name of the invoking user.

#### **Examples**

Display a file's revision history:

Display names of RCS files that are locked by user *daniel*:

Display the "title" portion (no revision history) of a working file:

PREVIOUS

HOME

NEXT ⇒

14.8. General RCS Specifications

BOOK INDEX

15. GNOME

Copyright © 2001 O'Reilly & QKFIN. All rights reserved.

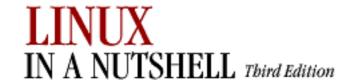

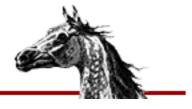

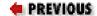

Linux in a Nutshell, 3rd
Edition

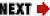

# **Chapter 15. GNOME**

#### **Contents:**

**Desktop Overview** 

The Panel

The Main Menu

The GNOME Control Center

GNOME stands for the GNU Network Object Model Environment. It is a user-friendly, graphically driven environment that controls the look and feel of your desktop and provides a consistent method of interaction and cooperation between applications. GNOME is one of two popular desktop environments used with Linux. It is standard with Red Hat, Debian, and other popular distributions. The other popular Linux environment is called KDE, which is discussed in Chapter 16, "KDE".

GNOME is not a window manager. As a graphical environment, it provides users with a highly customizable user interface and consistent functionality of common GUI features such as menus, toolbars, and buttons. As a user environment, GNOME utilizes a growing set of native applications to create a productive computing system.

One of GNOME's most attractive features is its CORBA-based architecture, which allows interaction among applications through the sharing and embedding of component objects. CORBA stands for Common Object Request Broker Architecture. It specifies methods that software objects use to interact with each other through an ORB (object request broker). The ORB package currently used by GNOME is the ORBit package (<a href="http://www.labs.redhat.com/orbit">http://www.labs.redhat.com/orbit</a>).ORBit allows similar functionality to Window's COM and OLE. For example, a spreadsheet created by **gnumeric** (a GNOME spreadsheet program) can be placed as an object into an AbiWord document.

GNOME does rely on a window manager to handle the particulars of the X Window System environment. The window manager controls the placement, movement, and graphical style of the windows on your screen. You can use GNOME with many different window managers, but they must be compliant with GNOME in order to utilize features such as drag-and-drop.

Sawfish and Enlightenment are commonly used window managers and are fully compliant with the GNOME environment. Other window managers that can be used are IceWM, WindowMaker, and AfterStep.

# 15.1. Desktop Overview

Figure 15-1 shows the default GNOME desktop. The left side of the screen contains icons that are shortcuts to open applications. The top icon is a symbolic link to the user's home folder, and when double-clicked, opens the GNOME file manager displaying that folder. The other icons include shortcuts to the floppy drive and CD-ROM and links to web pages. Desktop icons can be used to launch any program on your system, invoke the appropriate application for a data file or view a directory or URL.

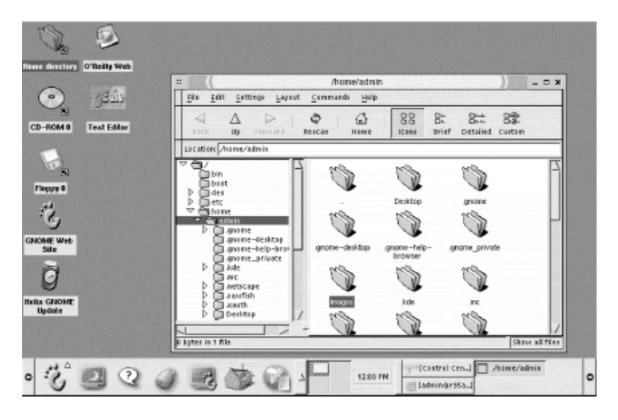

Figure 15-1. The GNOME desktop

The bar across the bottom of the screen is the GNOME panel. It is your primary means of finding and opening applications and managing your desktop. The panel contains launcher buttons for the main menu, help and configuration tools, and the Netscape browser. You can add buttons to the control panel to launch any application on your system.

The panel also runs two special programs (called *applets*) that help you get around your desktop. The Desk Guide applet displays your desktop workspace. Many window managers allow you to divide your workspace into a number of different screens (called *virtual desktops* or *viewports*). Desk Guide provides a small display of the available desktops and outlines of the windows they contain. Clicking on an area of the display will switch your desktop view.

The Tasklist applet lets you keep track of open windows. It displays a button on the panel for

each window you have open. Clicking on a button in the tasklist will bring focus to its window or reopen it if it was minimized.

GNOME allows you an enormous number of configuration options for your desktop environment. You can right-click on just about anything and get a pop-up menu (called a *context menu*) containing specific actions for that item and a way to configure its properties. General configuration settings are contained in the GNOME Control Center. You can access this tool in the following ways: click the toolbox button on the panel to open the Control Center window, or from the main menu, select Settings, then GNOME Control Center (individual configuration applications also are accessible from this menu).

# 15.1.1. Adding Desktop Icons

Desktop icons offer you convenient double-click access to your most important files, applications, and links. The items displayed on your desktop exist as files in the .*gnome-desktop* directory of your home directory. Anything you add to that directory will appear on the desktop.

The desktop context menu contains a New submenu that allows you to add different types of items to your desktop.

To add an icon that launches an application, select New—Launcher. This opens the Desktop Entry Properties dialog box shown in <u>Figure 15-2</u>. Provide the name of the launcher (this will be the text displayed underneath the icon), a comment (this will be the tooltip that appears when the pointer is over the icon), and the command used to run the application. After you click OK, the new launcher icon appears on your desktop.

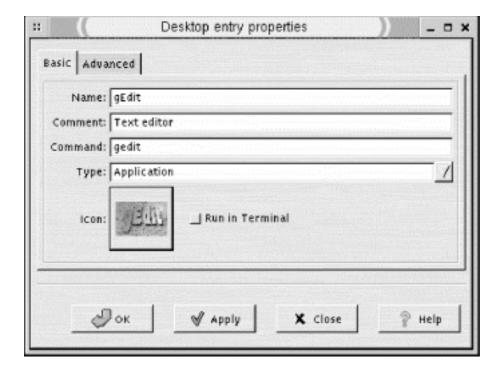

Figure 15-2. Desktop entry properties

To add a desktop icon that opens a directory, select New—Directory from the desktop context menu. Provide the name of a directory in the dialog box. If you specify a full pathname, the desktop icon will be created as a symbolic link. If it is not a full pathname, the new directory will be created in ~/.gnome-desktop.

To add a URL link to the desktop, select New—URL Link from the desktop context menu. This will open a dialog box that asks you for the URL you wish to open and a caption to use as the icon's text label. Click OK, and the icon appears on your desktop. You also can click and drag any link displayed in the Netscape browser to the desktop to create a link.

A convenient use of desktop icons is to have shortcuts to frequently used files or folders. Adding shortcuts is easiest from the file manager (*gmc*). If you click on an item in the file manager and drag it to the desktop, you will create a launcher icon for it. This action actually moves the item to the ~/.*gnome-desktop* folder. If you press the Ctrl key while selecting and dragging the item, you will only copy the item to the desktop. If you middle-click or press Alt while selecting and dragging an item, a small pop-up window will ask you if you want to move, copy, or link the file. Selecting Link Here will create a symbolic link on the desktop that points to the original location of the item. For most files and folders, you may find this a best option.

 ◆ PREVIOUS
 HOME
 NEXT →

 14.9. Alphabetical Summary of RCS Commands
 BOOK INDEX
 15.2. The Panel

Copyright © 2001 O'Reilly & QKFIN. All rights reserved.

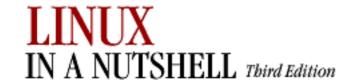

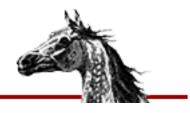

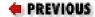

Linux in a Nutshell, 3rd
Edition

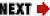

# 15.2. The Panel

The GNOME panel can contain several different types of objects. The most obvious are the buttons for the menu and application launchers. You also can use a button to open a drawer, which is like a subpanel containing additional launchers. There are a few special types of buttons used for logging out of the session and locking the screen. Finally, small programs called applets can be run on the panel. The Desk Guide and the clock are examples of panel applets.

Settings for the panel are found in the Panel menu on the main menu or by right-clicking on the panel. This menu offers options to add new launchers or applets to the panel; adjust the style, size, and display of the panel; or create new panels on the desktop.

## 15.2.1. Additional Panels

You can create more than one panel on your desktop. This is useful if you have different sets of applications used for specific but common tasks. For example, if you do a lot of work on graphics, you can dedicate a panel to launch your favorite graphics tools. To create a new panel, right-click on the default panel and select Add New Panel. Or from the main menu, select Panel—Add New Panel. There are five different types of panels available from the submenu:

## edge panel

The style of the default panel. It stretches across one entire edge of the screen. Arrow buttons on each end of the panel are used to collapse the panel to the side of a screen. Clicking on the remaining visible arrow button of a collapsed panel will cause the panel to appear again in full.

## aligned panel

A similar panel that is effectively anchored to one corner of the screen and extends just enough to fit the buttons and applets it contains. An aligned panel can be hidden by clicking the arrow button that is at the edge of the screen. The arrow button farthest from the edge will anchor an aligned panel on the opposite side of the screen.

#### sliding panel

Like an aligned panel except that it can be placed anywhere along the edge of the screen. It is not anchored to a corner.

# floating panel

As you'd suspect, a panel that can be placed anywhere on the screen.

#### menu panel

A special type of panel that stretches along the top of the screen. It is a thin bar that contains drop-down menus for the Programs, Favorites, Settings, and Desktop menus found in the main menu.

All of the panels except the menu panel can be moved by middle-clicking (or clicking the left and right buttons simultaneously) and dragging the panel to another part of the screen where it can be placed.

Each panel can be configured individually from the Panel menu in its context (right-click) menu. Right-click and select Panel Properties. Here you can choose from several different menu options. The Type submenu changes the panel's type (although a menu panel cannot be changed to another type of panel). The Hiding Policy submenu has settings for Explicit Hide, where you click one of the arrow buttons to collapse the panel to the side of the screen; or Auto Hide, where the panel automatically reduces when not in use. The Hide Buttons submenu allows you to show or hide the arrow and hide buttons of a panel. The Size submenu sets the size of the panel from tiny to huge. The Background Type submenu lets you set the background of a panel to either a color or a pixmap image.

To access all of the panel's properties in one dialog, select All Properties from this menu. Global property settings are found in the GNOME Control Center. They are described later in this chapter.

# 15.2.2. Adding an Application Launcher to the Panel

One of the conveniences of the panel is creating launcher icons that allow you one-click access to frequently used applications. To add an application, right-click the panel and select Add New Launcher. You also can right-click on an application in the main menu and choose Add This Launcher to Panel.

In each case, the Create Launcher Applet dialog will appear. Provide a name for the application, a comment to be used as a tooltip, and the command used to open the application. Click on the icon button to select the image to be used for the button on the panel. If the

application is to be run in a Terminal, click the Run in Terminal button.

The drag-and-drop functionality of GNOME allows you to place applications on the panel in a number of ways. For example, you can click on an application file in the file manager and drag it to the panel. This will open the Add New Launcher dialog and create a new launcher button on the panel. You also can drag a desktop icon to the panel.

You can configure a launcher's properties by right-clicking it and selecting Properties. This opens the Launcher Properties window, where you can change the name, comment, command, application type, and icon used for the launcher.

Launcher buttons can be placed in any position and order you want on the panel. To move a launcher button, right-click it and select Move. The mouse pointer will change, allowing you to drag the button to another position. Click to set the new position of the button.

| PREVIOUS  | HOME       | NEXT 🔷              |
|-----------|------------|---------------------|
| 15. GNOME | BOOK INDEX | 15.3. The Main Menu |

Copyright © 2001 O'Reilly & QKFIN. All rights reserved.

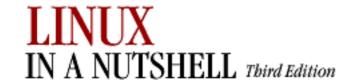

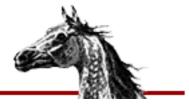

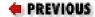

Linux in a Nutshell, 3rd
Edition

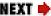

## 15.3. The Main Menu

By default, the GNOME panel contains one menu -- the main menu. It is displayed using the first button on the right with the GNOME foot icon on it (sometimes it is called the *foot menu*). The default main menu offers a number of items and submenus divided into sections:

- The System menu contains items for installed GNOME applications and utilities, separated into additional submenus by categories, such as Graphics, Utilities, Internet, and so on. Two items are included at the bottom of the System menu: Help opens the GNOME help browser, and Run Command opens the single command-line prompt window. The System menu can be changed only by a user with **root** access, and this action will change it for all users.
- The User menu is empty by default. Individual users can add their own items to the User menu section.
- If other packages, like KDE or AnotherLevel, are installed on your system, their default menus also may be included in the main menu.
- The Panel menu contains actions and configuration shortcuts for the panel. The items in this menu also are found in the pop-up menu accessed by right-clicking on the panel.
- The four items at the bottom of the menu allow you to lock the screen (requiring the user's password to reenter the desktop), view version information for the panel, and log out.

You will notice that the top entry for each menu section and each submenu is not an actionable item. It is the titlebar for the menu. Right-clicking a titlebar opens a pop-up menu containing a couple of options:

#### Add this as drawer to panel

Takes the current submenu and converts it to a drawer on the panel.

#### Add this as menu to panel

Copies the menu to a new menu launcher on the panel. Keep in mind that the submenu from the main menu and the menu on the panel are the same. You can edit the submenu in the menu editor, and the changes will occur in the Panel menu.

#### Add this to personal menu

Copies the menu to the User menu.

The default configuration of the main menu makes it a bit difficult to customize. Since the System menus are set and cannot be altered (unless you are **root**), you can initially configure only the User menu section.

The best way to make a fully customizable main menu (other than being **root** all the time) is to copy the desired parts of the System menu to your User menu. Once you have done this, you can edit the User menu in the menu editor to your liking.

## 15.3.1. Menu Display Properties

You can choose which menus are displayed by using the menu properties. Right-click the menu button and choose Properties to open this dialog. The Menu Properties window contains display settings for the System menu, User menu, and any other default menus you have installed. You can choose to display each menu as either fully listed, in a submenu, or not displayed at all.

### 15.3.2. Editing the Menu

The Menu Editor, shown in <u>Figure 15-3</u>, lets you add and remove items from your menu and move them around. To open the menu editor, select Settings, then Menu Editor from the main menu.

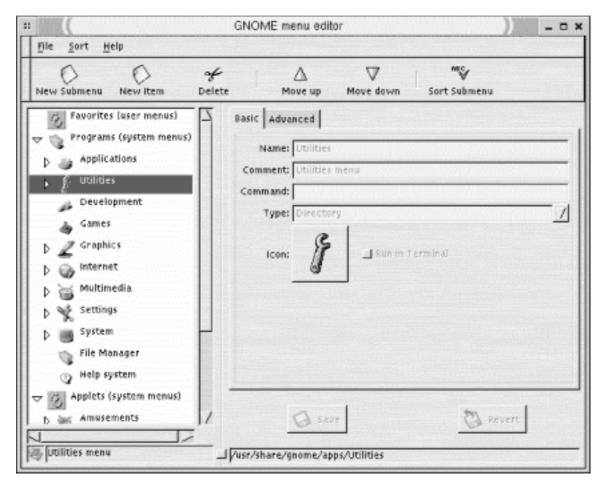

Figure 15-3. The Menu Editor

The menu editor is divided into two sections: the left window displays the hierarchy of the User and System menus and the items they contain. You can reorder menu items or move them to other submenus by clicking and dragging them in the left window. The right window shows the properties of an item selected in the left window.

The buttons on the toolbar provide you with the following actions on a selected menu item: add a new submenu, add a new item, delete the selection, move it up or down, and sort a submenu.

To add a new submenu, select the menu in which you want to place it in the menu tree and click the New Submenu button. Provide the name of the submenu in the right window and click OK.

To add a new item to the menu, select its location in the menu tree and click the New Item button. The right window displays the properties settings for the item. Type in the name for the item, a comment for the tooltip, the command to launch the item, and its application type. Click OK to add the item to the menu.

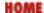

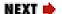

15.2. The Panel

**BOOK INDEX** 

15.4. The GNOME Control Center

Copyright © 2001 O'Reilly & QKFIN. All rights reserved.

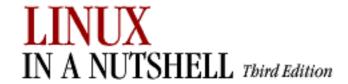

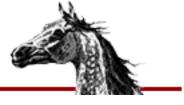

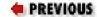

Linux in a Nutshell, 3rd
Edition

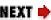

## 15.4. The GNOME Control Center

The GNOME Control Center (Figure 15-4) is where most customization and configuration of your desktop environment takes place. Open the Control Center using the toolbox button on the panel, or from Utilities on the main menu. The Control Center contains a number of configuration applications, called *capplets*, that allow you to change various GNOME settings. The capplets are listed in the left pane of the Control Center window, and clicking on a name opens the capplet in the right pane.

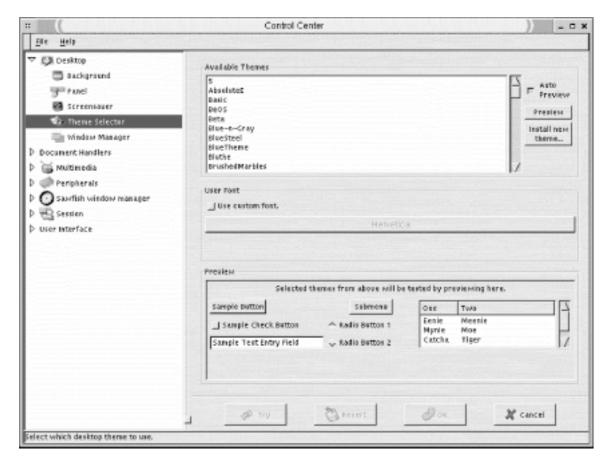

Figure 15-4. GNOME Control Center

### 15.4.1. Desktop Settings

These sections provide settings for the overall look of your desktop by letting you choose the background, screensaver, theme, and window manager.

## 15.4.1.1. Background

Here's where you set your desktop background. You can choose to use an image for wallpaper or colors. In the wallpaper section, click the Browse button to select an image file from the filesystem. You can choose to have the image tiled on the background, centered, or scaled. In the color section, select to use either a solid, single color, or a horizontal or vertical gradient of two colors. Click the boxes for primary color and secondary color to pick the color.

This capplet sets the background via GNOME. Window managers also can set the background and can sometimes conflict with the GNOME setting. To ensure that GNOME sets the background, check the box labeled Use GNOME to Set Background at the bottom of the window.

#### 15.4.1.2. Screensaver

Contains settings for the screensaver. You can choose from a list of available screensavers (including a random setting). Input the number of minutes of inactivity before the screensaver starts and whether you, the user, will be required to give your password before going back to the desktop. Power management settings are available here if your system is configured for them.

### 15.4.1.3. Theme selector

Themes provide a consistent overall style to the many widgets and components used by GNOME. A number of basic themes are included with the *gtk-engines* package, and you can download and install additional themes from <a href="http://gtk.themes.org">http://gtk.themes.org</a>.

Anythemes that are installed on your system are listed in the Theme Selector. You can select one and preview it in the lower section of the window. If you click Auto Preview, a theme will preview automatically when you click on it. Otherwise, click the Preview button to see how it looks.

If you have downloaded a theme and wish to install it, click the Install New Theme button. Provide the name and location of the .tar.gz or .tgz file and click OK. The new theme will be installed in the /usr/share/themes directory and be available for you to use on your desktop.

## 15.4.1.4. Window manager

This section allows you to select the window manager that GNOME will use and configure its properties if it has a configuration tool. By default, GNOME runs with the Enlightenment window manager. Other window managers may be used, but make sure that they are compliant with the GNOME architecture so as not to create problems for your applications.

The listing shows installed window managers that you can use. You can add a new window manager to the list by clicking the Add button. Type the window manager's name in the dialog box. If it has its own configuration tool, supply the tool name and location, too. A button underneath the list will be enabled stating Run the Configuration Tool for *wm-name*. Clicking this button will open the configuration application for that window manager.

### 15.4.2. Panel

Panels can be configured individually or globally. For individual configuration, right-click on the panel and select This Panel's Properties.

Most of the panel settings are made in the global panel configuration tool shown in <u>Figure 15-5</u>. To open this tool, select Global Preferences from the Panel menu.

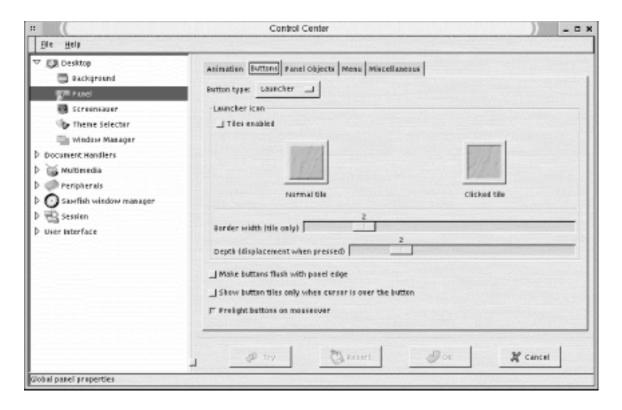

Figure 15-5. Panel configuration settings

The global panel configuration section of the Control Center opens. It contains the following sections:

### 15.4.2.1. Animation

This tab controls the animated movements of the panel, such as when the panel is hidden or a drawer is opened. At the top of the tab is a radio button to enable or disable animation entirely. The rest of the settings are done with slider bars. The first two sliders to determine how fast or slow the panel will collapse when it minimizes under autohide and when you explicitly hide the panel with the arrow buttons. The next slider sets the speed of the opening and closing of drawers. For autohide panels, there are additional sliders for the amount of time

before the panel minimizes and the size (in pixels) of the hidden panel.

### 15.4.2.2. Buttons

This tab controls the look of the various types of buttons on a panel (See <u>Figure 15-5</u>). Select which type of button you want to configure from the drop-down box.

Tiles provide a square background for a panel icon instead of the icon being displayed directly on the panel background. If you enable tiles (using the radio button at the top), you can select an image to use for the background of all buttons on the menu. Tiles also are used to create 3D-style buttons on the panel. You can choose the images for the up position and the down position (i.e., on a mouse-down). To select the image files, click the tile images, and the image file selection dialog opens for you to choose from.

Two slider controls allow you to set the number of pixels used for the border width around tiles and the depth of the icon when pressed.

The following additional settings are available:

#### Make buttons flush with panel edge

This setting causes buttons to be placed at the edges of the panel. There is no visible space between the button and the desktop background, although there is still spacing between panel buttons.

### Show button tiles only when cursor is over them

This setting causes tiles to be unseen until the mouse pointer is over the button.

### Prelight buttons on mouse-over

This setting causes buttons to "light up" when the pointer is over them.

## 15.4.2.3. Panel objects

This tab allows you to select among three methods of icon placement: Switched Movement makes icons switch places with the icon you are moving. This is the default behavior. Free Movement locks the current icons in place as you move another icon. Icons can be moved only to empty areas of the panel when this method is selected. Push Movement causes moving icons to push the others around but not move over them.

The Padding slider sets the amount of space (in pixels) separating objects on the panel.

### 15.4.2.4. Menu

This tab contains the global menu settings.

The first radio button enables large icons to be used for each menu item, indicating whether it is a folder, file, or application.

The second radio button, Show ... Buttons, toggles the cascading display of submenus off and on. If this button is selected, buttons containing ... are displayed for each menu item that contains a submenu. The submenu is displayed only when you press the ... button. Automatic display of cascading menus is used if this button is *not* selected.

The Show Pop-Up Menus Outside of Panels button controls the relative placement of pop-up menus to the panel. If this is enabled, pop-up menus are displayed on the desktop so that they don't overlap the panel. The Keep Menus in Memory button allows you to cache recently opened menus in memory, providing faster response from your desktop environment.

The remainder of this tab configures which sections of the menu you want to display. You have a choice of placing the sections directly on the main menu, placing them in a submenu, or not showing the sections.

### 15.4.2.5. Miscellaneous

The Miscellaneous tab provides a number of panel configuration settings:

### **Tooltips enabled**

Enables tooltips to be displayed for launcher icons.

### Close drawer if launcher inside it is pressed

Causes a drawer to close after one of its items is selected. Otherwise, it will remain open until you click on its closing arrow.

#### Raise panels on mouse-over

Causes the panel to come to the foreground on mouse-over if it is covered by another window.

### Keep panel below windows

Allows GNOME-compliant applications to display over the panel (normally they would not cover the panel).

#### Confirm the removal of panels with a dialog

A pop-up window will ask you if you really want to remove a panel.

### 15.4.3. Document Handlers

This section configures the default programs used to run specific files based on their content type or URL.

### 15.4.3.1. Default editor

This section sets the text editor to be used by default when you open an editable file or choose the Edit menu command on a file within the file manager. A drop-down list of available editors is displayed. Click the Run in Terminal Window button if your chosen editor must be run in a terminal.

## 15.4.3.2. Mime types

This section allows you to set or edit mime types. Click the Add button to add a new type. A dialog will open asking for the category/type listing for the mime type and the extensions to associate with it. Optionally, you can supply up to two regular expressions to identify the mime type. To edit a mime type, select it in the listing and click the Edit button. You will see a dialog box in which you can choose an icon to be used for the file type, add or remove file extensions, and supply commands that will open, view, and edit this type of file. To delete a type, select it from the list and click the Delete button.

### 15.4.3.3. URL handlers

This page allows you to adjust the settings for special URL launchers used by the GNOME help system. The defaults for protocols such as HTTP, FTP, and Mail are already set and likely handled by your default web browser (for example, Netscape). The special URLs are *ghelp*, *info*, and *man*, corresponding to GNOME help files, command *info* files, and *man* files. The defaults use the help browser for these types of files. It is best to leave these settings as they are.

### 15.4.4. Multimedia

This section adjusts the settings for system sounds.

### 15.4.4.1. Sound

This page sets up a sound scheme for various actions. You can enable or disable all sounds on

the General tab. The Sound Events tab displays a listing of available events and the sound files used for them. Select an event from the listing and click Play to hear its assigned sound. Use the textbox to input the name of the sound file to assign to an action, or use the Browse button to locate a sound file on the filesystem.

## 15.4.5. Peripherals

This section provides configuration settings for the keyboard and mouse.

## 15.4.5.1. Keyboard

Contains settings for keyboard autorepeat and sounds. You can set the repeat rate of a pressed key and the delay before it starts. You also can enable keyboard clicks and their volume. Settings can be previewed by typing in the Test Settings textbox.

Three sliders adjust the volume, pitch, and duration of the keyboard bell. Click the Test button to hear the bell's new settings.

### 15.4.5.2. Mouse

Lets you set the mouse to be configured for either a righthanded user or a lefthanded user. You also can set the acceleration and threshold (sensitivity) of the mouse.

### 15.4.6. Session

This section contains settings for programs loaded at the start of each session.

## 15.4.6.1. Startup hint

The Startup Hint is a program that displays a message every time you log in. Hints can provide a useful tip for a GNOME function that the user might not yet know about. You also can use this program to display a fortune or a message of the day.

## 15.4.6.2. Startup programs

Since GNOME is session-aware, applications that are open when you log off are remembered and reopened the next time you log in. Not all applications are compliant with the GNOME session state, however. If you would like to set up programs to automatically start at login, you can configure them here. You can add, edit, or delete startup programs and view the currently running programs.

At the top of the window, there is an option button to show the splash screen on login. Two additional buttons give you the option either to be prompted to save session changes on logout

or to automatically save the changes.

### 15.4.7. User Interface

This section sets various properties for application window components such as menus, toolbars, status bars, and dialog boxes.

## 15.4.7.1. Applications

The settings available in the applications section control the behavior of menus, toolbars, and status bars for GNOME applications.

Menu bars in GNOME applications can be detached from windows and placed anywhere on the desktop. This is the default behavior.

A detachable menu will have a small bar placed on its left edge. Click on this bar and drag to move the menu bar to another part of the desktop. To redock the menu bar, drag it back to the titlebar of its application window, and it will reattach.

For unmovable menu bars, unselect the the radio button labeled Can Detach and Move Menus.

The same detachable functionality is applied to submenus by default. To disable this behavior, unselect the radio button labeled Submenus Can Be Torn Off.

Three settings allow you to display menus, toolbars, and buttons on toolbars with a relieved border. The relieved border gives a three-dimensional visual appearance to the components; otherwise, they appear very flat.

Two options are available for status bars displayed at the bottom of windows. If a progress meter is used in a status bar, you can configure it to always appear on the right side of the statusbar. If this setting is disabled, the application will determine the progress meter placement.

Some statusbars may have user functionality defined by the application. You can enable statusbar interactivity with the supplied setting.

## 15.4.7.2. Dialogs

This page is divided into sections for the look of dialog windows and the positioning of dialog windows.

The Dialog Layout section allows you to configure the position of dialog buttons with the

following options: Default, Spread Buttons Out, Put Buttons on Edges, Left-justify Buttons, and Right-justify Buttons. You also can enable or disable icons for dialog buttons and choose to use a window's statusbar instead of a dialog, when possible.

The Dialog Behavior section allows you to set the position of dialog windows with the following options: Let Window Manager Decide, Center of the Screen, and At the Mouse Pointer. You also can configure dialog hints and enable the automatic placement of a dialog over the application window from which it was launched.

#### 15.4.7.3. MDI

MDI (Multiple Document Interface) describes the way multiple open documents are displayed in an application window. There are three styles available: Modal, Toplevel, and Notebook. Modal is the default setting. If you choose the Notebook style, you can set the document tab position to either left, right, top, or bottom.

## 15.4.8. Sawfish Window Manager Configuration

The Sawfish window manager is the default window manager used by the Helix GNOME Desktop used in the figures in this chapter. Sawfish is GNOME-compliant, working well not to overlap the GNOME desktop settings. The Helix version of the GNOME Control Center integrates the Sawfish configuration settings instead of using a separate configuration tool. The Sawfish section of the Control Center is shown in Figure 15-6.

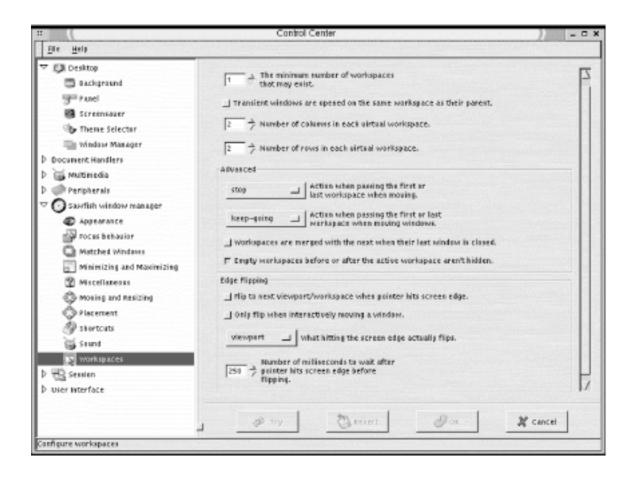

#### Figure 15-6. Sawfish configuration settings

The following sections describe the Sawfish configuration settings contained in the Helix GNOME Control Center.

## **15.4.8.1. Appearance**

This section sets the default appearance of windows, including the style of the window frame, fonts, and movement style.

The drop-down box contains a list of frame styles. The frame style determines how the titlebars of windows are displayed by customizing the buttons and background of the title.

Some pop-up windows are configured to be displayed without the window titlebar. To force the display of the title bar for all windows, click the button labeled Decorate Transient Windows Similarly to Top-level Windows.

The default window animation mode determines the display of windows when they are being minimized. You can choose from solid or wireframe modes or None for no animation.

The font button allows you to select the default desktop font. The default font is set by the GNOME desktop theme and Sawfish is aware of the setting so that they match.

### 15.4.8.2. Focus behavior

This section contains settings that determine how windows receive the input focus.

The selection box at the top determines how the mouse pointer sets focus. The default is to focus when the mouse clicks on the window. The other choices are to focus only when the pointer is in the window ("enter-exit") and focus stays with the last window entered ("enter-only").

Three checkboxes are used to enable the following focus policies: focus each window when first displayed, transient windows inherit focus from their parent, and raise windows when they are focused. You can set the delay (in milliseconds) between focus and the time the window is raised (brought to the foreground).

The advanced section contains the following additional settings:

- Give focus to windows even when they haven't asked for it.
- Offset from left window edge when warping.
- Offset from top window edge when warping.

• Does click-to-focus mode pass the click through to the window?

The Shade Hover section contains settings for the behavior of shaded windows. A shaded window is effectively rolled up, like a window shade, into its titlebar, usually by double-clicking on the titlebar. If you check the button to enable shade hover, a shaded window will temporarily unshade when the mouse pointer is placed on its titlebar. The next box allows you to select the delay (in milliseconds) before unshading occurs. The final setting in this section enables windows to be raised automatically when they are unshaded.

## 15.4.8.3. Minimizing and maximizing

This window contains settings for minimizing and maximizing windows. The settings for minimizing windows are as follows:

#### Windows are uniconified onto the current workspace

Minimized windows are opened on the current desktop workspace when they are clicked in the tasklist. You will usually have only one workspace in GNOME, which is divided into a grid of separate screens called viewports.

#### Windows are raised after being uniconified

Minimized windows are opened in the foreground when they are clicked in the tasklist.

### Windows are focused after being uniconified

Minimized windows receive keyboard focus when they are clicked in the tasklist.

### Iconifying a window that's a member of a group removes the whole group

If you minimize a window that is part of a group (e.g., an application may spawn several child windows from the main window), the whole group of windows will be minimized

#### Uniconifying a window that's a member of a group restarts the whole group

In conjunction with the previous setting, a minimized window group will reopen if one of its members is raised.

#### Windows are uniconified to the current viewport

Minimized windows will reopen in the current screen, regardless of where they were before. In Sawfish, each screen of a desktop is referred to as a viewport.

The settings for maximizing windows are as follows:

#### Maximizing a window dimension always increases the size of that dimension

A window maximized vertically or horizontally will increase to that size even if it fills the screen.

#### Raise windows when they're maximized

Maximized windows automatically come to the foreground and receive focus.

#### Let ignored windows be overlapped when filling windows

If a window is set to be ignored (via the window menu), it will be overlapped by a fill command.

#### Lock window geometry while the window is maximized

No resizing of a window can occur if it is maximized.

#### 15.4.8.4. Miscellaneous

This section contains some miscellaneous window settings, including settings for the display of tooltips.

### Windows selected (normally by the Windows menu) are raised

A selected window, either by keyboard shortcut or the desktop window menu, will be raised with focus.

#### **Unshade selected windows**

If a shaded window is selected, it will automatically unshade.

#### Warp the mouse pointer to selected windows

The pointer is automatically moved to a selected window.

#### Keep transient windows stacked above

This listbox selects how transient windows are placed. Choose from None, Parents, or All.

#### Update all windows when the default frame style is changed

If you change the window frame style, all windows will be automatically updated.

#### Automatically reload themes when they are updated

If a theme is edited, the changes are made immediately.

#### Group transient windows with their parents

Transient windows such as dialogs are automatically placed in the window group of their parents.

#### Raise windows when they are unshaded

Windows receive focus and come to the top when unshaded.

To enable window manager tooltips, click the button labeled Display Tooltips for Window Frames.

Tooltips will be displayed until the pointer leaves the item. You can set them to automatically disappear by enabling Remove Tooltips After a Period of Time. The amount of time before displaying and before removing tooltips is set by two input boxes.

You also can set the font used in tooltips, as well as the background and foreground colors.

## 15.4.8.5. Moving and resizing

The method for drawing windows when they are being moved can be set to opaque or box. The same options are available for the drawing of windows being resized.

You also can toggle the following settings:

- Raise windows being moved or resized interactively.
- Show the current position while moving windows interactively.
- Show the current dimensions while resizing windows interactively.

### 15.4.8.6. Placement

This section contains settings for the default placement of new windows. There are placement policy options for both normal windows and transient windows. Each setting contains a

listbox with the following options:

- Randomly (transient default)
- Interactively
- Centered
- Centered-on-parent
- Under-pointer
- None
- First-fit
- Best-fit (window default)
- First-fit-or-interactive

If you don't want to allow applications any control over placement, check the box Ignore Program-specific Window Positions. This setting is disabled by default.

For a first-fit or best-fit policy, you can set an amount of space in pixels to leave between window edges.

### **15.4.8.7. Workspaces**

Sawfish manages the desktop work area by creating workspaces that can be divided into a number of different viewable screens, referred to by the GNOME Desk Guide applet as *viewports*. Workspaces can be thought of as desktops stacked on top of one another. Viewports are configured by a grid of rows and columns.

The first option in this window sets the number of workspaces. To define the grid of viewports, select the numbers of columns and rows you want each workspace divided into from the available settings.

By default, transient (pop-up) windows will be opened in the same workspace as the window that spawned them.

The Advanced section contains settings for moving between workspaces. When moving through workspaces or moving a window, choose the following options for movement at the ends of workspaces: stop, wrap around, or keep going.

The easiest way to move among viewports is by using the Desk Guide applet in the GNOME panel. If you would like to move through screens when moving the pointer on the screen, you can enable edge flipping. Two checkbox options set up edge flipping:

- Flip to next viewport/workspace when pointer hits screen edge.
- Flip only when interactively moving a window.

You can specify whether edge flipping takes you to the next viewport (the default) or the next workspace. If you want to set a delay for edge flipping when the pointer hits the screen edge, input a number in milliseconds.

## 15.4.9. Configuring the Enlightenment Window Manager

The Enlightenment window manager is the most common window manager used with GNOME. Configuring the window manager allows you to adjust the most general behavior of the desktop, such as mouse behavior, window placement, border styles, and the number of virtual desktops. You can access the Enlightenment configuration editor from the GNOME Control Center. Go to the window manager page, select Enlightenment from the list, and click the Run Configuration Tool for Enlightenment button. This opens the configuration window shown in Figure 15-7. The Enlightenment configuration tool is composed of the following sections:

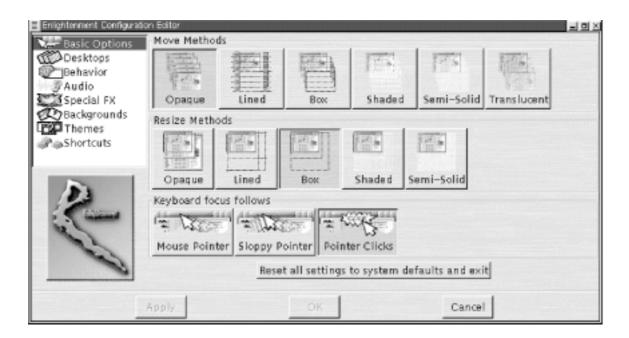

Figure 15-7. Enlightenment configuration tool

### **15.4.9.1. Basic options**

The options on this page set styles of window movement and window focus.

#### Move methods

These buttons select how the window is drawn when it is moved. The following styles are available: Opaque, Lined, Box, Shaded, Semi-Solid, and Translucent.

#### Resize methods

These buttons select how the window is drawn when it is resized. The following styles are available: Opaque, Lined, Box, Shaded, and Semi-Solid.

#### **Keyboard focus follows**

These buttons determine how "focus" is selected by the actions of the mouse. The available settings are Mouse Pointer (focus follows mouse), Sloppy Pointer (focus follows mouse after a delay), and Pointer Clicks (focus is given to window on which a mouse clicks).

## 15.4.9.2. **Desktops**

This section configures your desktop space. You can create a number of virtual desktops, each using its own screen and switch from one to another as needed. Two sliders allow you to create the column and row grid of a virtual desktop. Enabling Edge Flip will cause you to move to the adjacent desktop when the pointer moves across the edge of the current screen. The delay for the edge flip can be set in milliseconds. The Separate Desktops setting allows you to set a number of layered desktops (instead of multiscreen panes). Note that the GNOME Desk Guide applet does not support layered desktops.

## 15.4.9.3. Behavior

This section contains options for setting additional keyboard focus properties on new windows and miscellaneous options such as tooltips and placement of pop-up windows. The Advanced Focus tab contains the following settings:

#### All new windows that appear get the keyboard focus

New windows automatically receive the keyboard focus.

#### All new pop-up windows get the keyboard focus

New pop-ups automatically receive the keyboard focus.

#### Only new pop-up windows whose owner is focused get the keyboard focus

Only pop-ups generated by the window with the current focus receive the keyboard

focus.

#### Raise windows when switching focus with keyboard

Minimized windows open when receiving focus.

#### Send the pointer to windows when switching focus with the keyboard

Mouse pointer moves automatically to windows that receive keyboard focus.

The Miscellaneous tab contains the following settings:

### **Tooltips**

Click the Enable button to allow tooltips to appear when the pointer is over an icon. You can set the amount of time in seconds for the tooltip to display with the slider control.

#### Transient pop-up windows appear together with leader

Displays additional pop-up windows with the window that generated them.

#### Switch to where pop-up window appears

Automatically switches to the desktop screen where a new pop-up appears.

### Display icons when windows are iconified

Displays a small icon on the screen when a window is minimized. Leave this option disabled as GNOME will handle this functionality with the panel.

### Place windows manually

When a new window is opened, the pointer is automatically switched to the activated move bar of the window. Move the window to the desired location and click to place it.

## 15.4.9.4. Audio

This page is used to enable sounds in Enlightenment. Sounds for specific actions can be set manually or set as a group from a theme.

## 15.4.9.5. Special FX

This section contains settings for the motion of desktop components, with the following options:

#### **Window Sliding Methods**

The same window drawing options as on the Basic Options page appear here for sliding window animations, in addition to the following settings:

- -- Windows slide in when they appear.
- -- Windows slide about during window cleanup.
- -- Desktops slide in when changing desktops.
- -- Window shading speed (pixels/sec).

#### Drag bar

Click the button to enable, and set the location to left, right, top, or bottom.

#### **Animate menus**

Select this button to enable sliding menu animation.

#### **Reduce Refresh**

Select this button to reduce the rate at which the contents of the desktop are refreshed.

## 15.4.9.6. Backgrounds

This section lets you set the background for each virtual desktop you have. Select the specific desktop and then choose an image file from the list of available images. You also have an option button to select No Background. To add an image to the background list, click the Add New... button and specify the file.

The High Quality Rendering for Background button enables background images to be displayed at the full resolution and color depth that your display is set to.

Background for desktops that have not recently been viewed can be removed from memory by enabling the Minutes After Which to Expunge Unviewed Backgrounds from Memory button. Set the number of minutes to keep them in memory with the slider.

Note that setting a background image in Enlightenment will override the background settings you have made with GNOME.

### 15.4.9.7. Themes

This section allows you to select a theme to apply to the window manager. Themes create a distinctive and consistent look for windowing components and the background. Enlightenment themes are installed in the */usr/share/enlightenment/themes*directory. You can download any number of user-created themes from <a href="http://e.themes.org">http://e.themes.org</a>. If you use a desktop theme in GNOME, use a basic window manager theme so you don't create any unwanted conflicts in your desktop style.

### 15.4.9.8. Shortcuts

This section allows you to set up keyboard shortcuts for Enlightenment functions. This section displays a list of predefined shortcuts. You can edit a shortcut by selecting it in the list, choosing a key modifier, and clicking the Change... button. A pop-up will ask you to press the key button to use for the shortcut.

| PREVIOUS            | HOME       | NEXT 🔷  |
|---------------------|------------|---------|
| 15.3. The Main Menu | BOOK INDEX | 16. KDE |

Copyright © 2001 O'Reilly & QKFIN. All rights reserved.

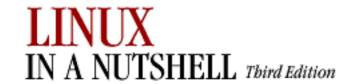

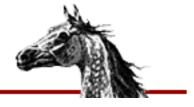

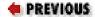

Linux in a Nutshell, 3rd
Edition

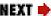

# Chapter 16. KDE

#### **Contents:**

Desktop Overview
The Panel and Taskbar
The KDE Control Center

KDE, the K Desktop Environment, is an open source software project that aims at providing a consistent, user-friendly, contemporary desktop for Unix and Linux systems. KDE is not simply a window manager like **fvwm** but a whole desktop system that integrates the window manager functions into its own graphical configuration. The KDE interface makes full use of drag-and-drop functionality, so you can grab an icon for a text file in the file manager and drag it to a text editor window to open it. Full network integration of KDE applications allows you to transparently access files from other computers or FTP sites and manipulate them as if they were local.

KDE also implements a standard help system based on HTML. Applications that display a Help button can open a specific help file in the help viewer.

One goal of KDE is to provide the user with system information and configuration through easy-to-use graphical interfaces of the desktop. The KDE Control Center is a central utility for desktop and application configuration, as well as a source of information for important system components. The Information module of the Control Center can retrieve and display status information for your processor, memory, PCI bus, and network devices.

A wide variety of applications have been developed to take advantage of KDE's features and provide the user with a wealth of productive applications. The base package comes with programs such as a mail client, a calendar and organizer, a CD player, image viewers, chat programs, and many more.

Most Linux distributions ship with KDE and allow you to set it up as the default session environment when you install the operating system. If you are installing KDE separately, download and install the KDE packages (you can find them at ftp://ftp.kde.org,among other places).

To set KDE as your desktop environment, look for the X initialization files in your home directory. Depending on your distribution, look for either .xinitrc, .xsession, or .Xclients in your home directory. If none of these files exist, create a new .xinitrc file. Edit the file to remove any window manager references that may exist and add **startkde** on a line at the end of the file. Make sure to put the KDE directories in your path. The default package installation is /opt/kde. Note that some distributions will use a different KDE path, but it will be configured by the default setup.

# 16.1. Desktop Overview

Figure 16-1 shows a typical KDE desktop. The bar across the top edge of the screen is the taskbar. It is used to keep track of application windows running on the desktop. The panel is at the bottom of the screen. The panel contains buttons for the main menu, the window list, and the desktop pager as well as other buttons used to launch applications.

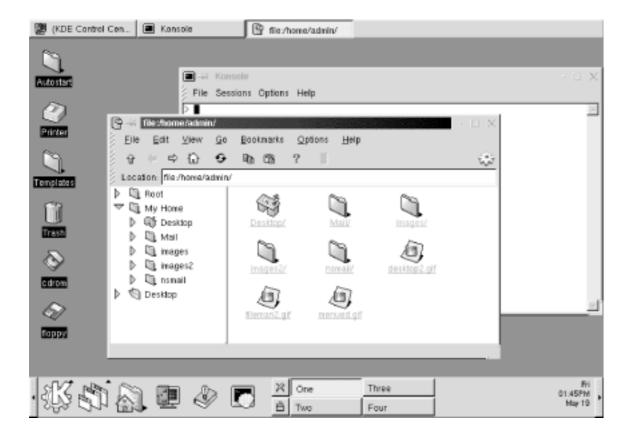

Figure 16-1. The KDE desktop

The desktop displays open application windows and contains icons that can be used to launch applications with a single click. A number of icons are placed on the desktop by default. There are two folder icons. One opens the Templates folder, which contains a set of generic files used to create desktop links. The Autostart folder contains links to applications that are started automatically every time you log in. The Trash icon is a link to a special desktop folder to which you can drag files that you want to delete. There are also icons that link to mounted CD-ROM and floppy drives.

## 16.1.1. Application Windows

Each KDE window has a titlebar with common buttons on the right for minimize, maximize, and close. On the left side of the titlebar, there is a small icon (or a dash, if an icon isn't specified by the application) and a button that looks like a pushpin. The icon opens the window menu that contains a number of different functions you can apply to the window, such as sending it to another desktop. The push pin button is used to stick or unstick the window to the screen. If you click on the pushpin, the window will be sticky and appear on all of the virtual desktops. The button appears pushed in when a window is sticky. Click the button again to unstick a window.

The window menu contains standard window commands: Maximize, Iconify, Move, Resize, Sticky, and Close. There is also a command that lets you send the window to another virtual desktop.

## 16.1.2. kfm -- the KDE File Manager

One of the most important KDE applications is **kfm**. **kfm** is a graphical file manager and Internet browser and also controls the workings of the KDE desktop and the icons it contains. Anytime you click a folder icon, such as the Home folder button on the panel or the Autostart icon on the desktop, a **kfm** window opens displaying the contents of the directory. Figure 16-2 shows a **kfm** window displaying a home directory. Files and directories are shown as icons by default, but you can use the View menu to view contents with more detail.

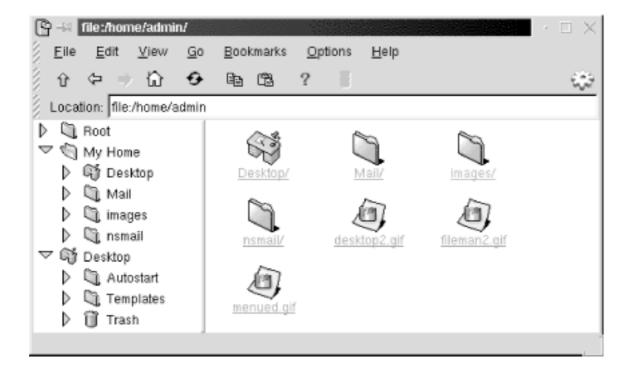

Figure 16-2. kfm, the KDE file manager

The **kfm** interface has its roots in web browsers. The toolbar contains back and forward buttons for stepping through your selection history, a home button, reload, and stop. The

Location bar uses URL addressing for both network addresses and local filesystems. HTML rendering is well-supported in **kfm**, although not as robust as commercial browsers. If you don't like the bells and whistles of advanced features such as Java applets and scripting, **kfm** makes a perfect, simple web browser. You can even save addresses as bookmarks and use HTTP cookies.

In addition to file management, **kfm** is responsible for the functioning of the desktop. When you log into a KDE session, **kfm** reads the contents of the Desktop directory. Any files or folders will be represented as icon links on the desktop. Items contained in the Autostart folder will be launched as well. **kfm** uses text files ending in .*kdelnk* to configure desktop links. These files are described later.

## 16.1.3. Adding a Link to the Desktop

There are a couple of ways to add a desktop link. The simplest way is to right-click on the background and select the New submenu in the pop-up menu. The New menu offers a number of choices for the type of link to create: Folder, File System Device, FTP URL, Mime Type, Application, Internet Address, and WWW URL. When you make a selection, a default icon for that type will appear on the desktop, and the properties window will appear for the link.

The properties window varies slightly for the type of link, but for all links you need to specify a name for the link file, the label for the icon, and the executable command or file location. You can also set the permissions for the link file and select a new icon.

The following example shows how to create an application desktop link that opens the Kedit text editor. First right-click on the desktop and select New—Application. A new icon appears on the screen with the default KDE "gear" graphic and labeled "Application," and the properties window opens.

The General tab, shown in <u>Figure 16-3</u>, shows the default name of the *kdelnk* file and other file information. Change the name of the file to reflect the purpose of the link; in this example, it is *Kedit.kdelnk*.

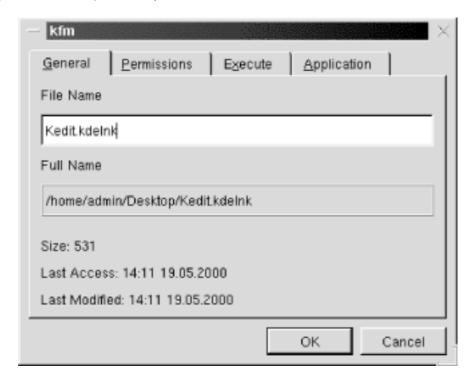

Figure 16-3. General tab of desktop link properties

Since you created the link file, the permissions allow you to use it. If you want to adjust the permissions, go to the Permissions tab. The next step is to supply the command used to open the application. On the Execute tab (Figure 16-4), type in the command, or click the Browse button to locate the file. Here you can change the icon for the link by clicking the button showing the current icon. This opens a window that displays a set of default KDE icons found on your system. Pick the one you like and click OK.

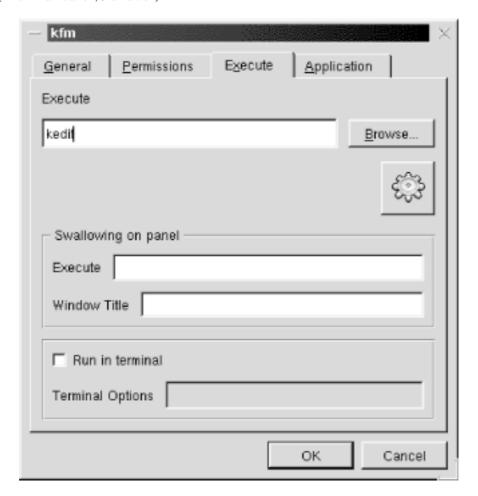

Figure 16-4. Execute tab of desktop link properties

The final step is to supply the name for the link and a tooltip comment. Fill in the Comment box on the Application tab (Figure 16-5) with a description of the application. Supply the name of the link (the label that appears under the icon on the desktop) in the Name box. Click the OK button to finish the configuration.

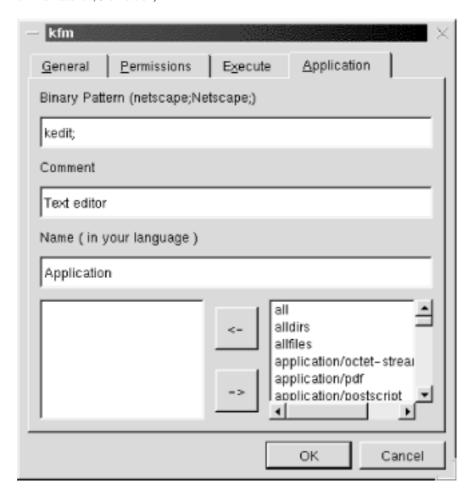

Figure 16-5. Application tab of desktop link properties

For URL or Internet address settings, the properties windows are all the same except for the default names and icons. These type of links require you to supply the URL address on the URL tab (Figure 16-6).

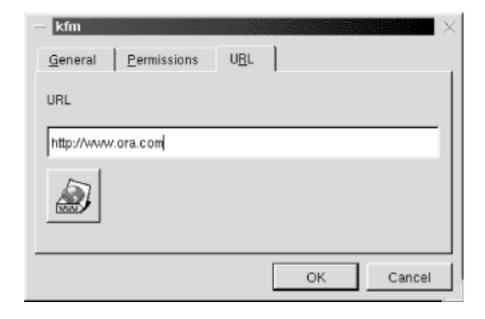

Figure 16-6. URL tab of desktop link properties

For a new device link, set the link name and permissions if needed. On the Device tab, supply the location of the device, such as  $\frac{dev}{fd3}$  and the mount point. Specify the filesystem type in

the Filesystems box (e.g., default, msdos, etc.).

You can also add a link to the desktop by dragging an item from a file manager window. You can do this with any file or directory. After you drag the item to the desktop, a small pop-up window asks you whether you want to copy, move, or link the item. Copy simply makes a copy of the item in the Desktop directory. Move will remove the item from its original location and place it in the Desktop directory. If you choose link, the desktop icon will contain a symbolic link that points to the item's current location.

## 16.1.4. The Desktop Folder and kdelnk Files

Everything that is shown on the desktop exists in the ~/Desktop folder. If you open this folder in the file manager, you will see directories for Templates and Autostart, as well as .kdelnk files for the CD-ROM and floppy drive and any other links you have set. When KDE starts, it scans the contents of the Desktop directory and creates icons for each item.

Desktop links that launch applications, URLs, or files are configured in the background by .kdelnk files. These are simple text files that contain all the information that you set for a link in the link properties dialog boxes. Although all the configuration of desktop links is handled thoroughly by the configuration pop-up windows, the content of .kdelnk files may be of interest to advanced users. The following example shows the .kdelnk file for a link to the Kedit text editor:

```
# KDE Config File
[KDE Desktop Entry]
Name[]=Kedit
Exec=kedit
Type=Application
Comment[]=Text editor
BinaryPattern=kedit;Kedit
Icon=exec.xpm
TerminalOptions=
Path=
Terminal=0
MimeType=
SwallowExec=
SwallowTitle=
Name[fi]=Sovellus
Name[hr]=Program
Name[sl]=Uporabniki program
Name[pl]=Aplikacja
```

As you can see, the syntax is simple and straightforward. The items filled in on the properties windows are listed on each line of the file. The Type line identifies the kind of link file. In this

example, Kedit is an application. Type=URL would indicate an Internet address link file. The Name line lists the name of the application, Exec lists the command, Icon identifies the icon image file, and so on. Unspecified options have empty values. The additional Names lines are set in the template files and provide alternate names for other languages should you switch the default language setting for your environment.

**♣ PREVIOUS**15.4. The GNOME Control

Center

HOME

NEXT →

16.2. The Panel and Taskbar

Copyright © 2001 O'Reilly & QKFIN. All rights reserved.

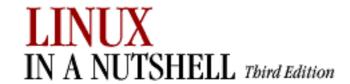

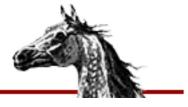

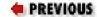

Linux in a Nutshell, 3rd
Edition

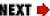

## 16.2. The Panel and Taskbar

The **kpanel** program runs the panel and the taskbar. The panel is the control bar across the bottom of the screen. The panel is used to find and launch applications and navigate among windows and desktops. It contains the menu, which organizes the installed KDE applications into submenus; the disk navigator, which provides a menu-driven display of filesystem contents; and the desktop pager. Additional buttons that open applications, directories, and URLs can be added to the panel.

## 16.2.1. The Desktop Pager and Window List

Like most window managers, **kwm** (KDE's window manager) can divide your workspace into multiple desktops. Different application windows can be open on each desktop, reducing the amount of clutter on your screen. You can switch among desktops by using the desktop buttons on the panel or by using the window list. The panel displays a grid of buttons, one for each virtual desktop, and their names (One, Two, Three, etc., by default). Clicking on a button will switch your screen to the corresponding desktop.

If you click the window list icon, it displays a menu divided into sections for each desktop and items for each window they contain. (The window list is also accessible by middle-clicking on the desktop background.) For example, if desktop two contains an open file manager window, you can click on it in the window list, and you will switch to desktop two and activate the file manager window.

You can configure the number of virtual desktops and their names in the Desktops section of the Panel configuration module in the Control Center.

### 16.2.2. The Taskbar

The taskbar runs across the top of your screen and helps you keep track of running applications. The taskbar contains buttons to identify each open application window. If the button for an application is clicked, it is the current active window. When you iconify a window, you can raise it again by clicking its button on the toolbar. If a window has been iconified, its taskbar button contains a parenthesized text label.

Whenever you use the arrow buttons to hide the panel, the toolbar displays buttons to access the main menu, the disk navigator, and the window list. These buttons will disappear when you show the panel again.

In the panel settings module of the Control Center, you can adjust the positioning of the taskbar on the screen or choose not to display it at all. You can also set it to autohide so that it reduces when you aren't using it.

## 16.2.3. Adding an Application Link to the Panel

The simplest way to add an application button to the panel is by dragging an icon from the desktop to the panel. This will copy the link from the desktop. Any application listed on the main menu can be easily added to the panel. From the main menu, choose Panel—Add Application, then select from submenus or items that are listed. The choices you have are the same items that appear on the main menu.

If you don't want to display some of the default panel buttons, you can use the Panel menu to turn them off (or on again). The window list and the disk navigator items on the Panel menu toggle the display of the buttons on the panel. If the item's menu icon appears clicked, the Panel buttons are enabled. Select it again from the menu to disable the Panel buttons.

## 16.2.4. Running an Application on the Panel

A swallowed application is a program that you run on the panel instead of in a desktop window. A swallowed application can be a small utility that monitors network activity or provides mail notification, for example. In the Execute tab of the properties window, type in the Swallowing on Panel section with the command to execute and the title that appears in the titlebar of the application's window. The panel identifies the application to "swallow" by its window title.

| PREVIOUS | HOME       | NEXT -                          |
|----------|------------|---------------------------------|
| 16. KDE  | BOOK INDEX | 16.3. The KDE Control<br>Center |

Copyright © 2001 O'Reilly & QKFIN. All rights reserved.

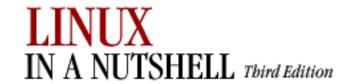

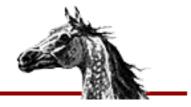

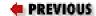

Linux in a Nutshell, 3rd
Edition

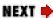

# 16.3. The KDE Control Center

The KDE Control Center contains a number of configuration tools, called *modules*, that allow you to configure and view information about your system. You can configure the desktop, the window manager, input devices, and any other important part of your system here. The Control Center is split into two windows: the left window shows a hierarchical list of installed modules, and the right window displays them when they are selected. (You also have the option to display each module in its own window. Go to the Options menu and click the Swallow Modules entry, which is checked by default, to unselect it.)

## 16.3.1. Applications

The Applications modules set preferences for important KDE components, such as the login manager, **kfm**, and the panel.

## 16.3.1.1. Login manager (root only)

The KDE login manager is the program that controls the graphical login screen. This module lets you configure the graphical style of the login screen, as well as set some default display options, such as prelisted users and available session environments.

The Appearance tab lets you edit the greeting string displayed on the login screen and choose a logo. A drop-down box offers you a choice of the GUI style of the login screen: either Windows or a Motif style. The Language option on this tab lets you select the default character encoding for the login manager.

The Fonts tab lets you choose the font style and size for the Greeting, Fail, and Standard screen messages. Select which type you want to configure from the drop-down list and click the Change Font button. The pop-up window shows a list of available fonts and lets you set the point size. Click the OK button to close the pop-up window. The font you have chosen is displayed in the Example area of the tab.

The Background tab lets you select the background for the login screen. Like the desktop background, you can choose a color or wallpaper to use.

The Users tab allows you to show a list of users on the login screen. The users are listed by username with a logo above the login boxes. A user can simply click her logo to automatically enter her name into the login box, but she still must supply her password. The tab contains listings for all users, selected users, and no-show users. You can select names from the lists and use the arrow buttons to move them from one box to another. Two options are available for who to display on the login screen. You can place names in the selected users list and click the Show Only Selected Users button. Or, you can edit the all users list and click the Show All Users But No-Show Users button. No-show users are user IDs that are used to control access-restricted system resources (e.g., **root**, **news**, and **nobody**).

The Sessions tab configures session settings. The drop-down list at the top sets who is allowed to shut down the system. You have the choices None, All, Root Only, and Console Only. The Commands section allows you to set the commands used for shutdown and restart. The Session Types section configures the list of session types that a user can log into from the login screen. The Default list contains the various environments that are installed on your system such as KDE and GNOME. You can add a new type or remove a type from the listing.

### 16.3.1.2. File manager

This module contains configuration settings for **kfm**, the KDE file manager and browser. The first tab contains the font settings. Set the font size used in the file manager to either small, medium, or large by selecting the corresponding button. You can set the font styles used for displayed files or web pages with the Standard Font and Fixed Font settings. You can also set the character set to use.

The Color tab allows you to set the colors used for background, text, and links. You can set two colors for URL links: one for new links and one for links that have already been followed (as recorded by the URL history). There are also settings to change the cursor when it is over a link, underline links, and override HTML-specified colors with the default colors set on this tab.

The Other tab allows you to enable URL-specific settings. If you have set certain properties to view a certain URL or local directory, like menu bar display or the view settings, you can have them saved for the next time you visit that URL. The Tree View Follows Navigation button causes the directory tree in the left pane of the file manager to match the current open folders in the right pane. The final settings on this page allow you to select the default programs the file manager uses for a terminal when you use Open Terminal from the File Menu and the editor used to view the source of documents.

## 16.3.1.3. Web browser

This module configures settings used for kfm's web browsing functionality.

If your system is behind a firewall, you may need to use a proxy server for HTTP and FTP services. The Proxy tabs lets you enable the use of a proxy and configure it. Check the Use

Proxy box, and supply the hostname or IP address for the proxy server and the port number to use. Some sites may not work properly when accessing them through a proxy server. The No Proxy For: box lets you specify a list of hostnames and domains that will not be accessed via the proxy server.

The HTTP tab sets a few of the parameters sent in HTTP requests by the browser. The Accept Languages box contains a list of two-letter abbreviations used to indicate the language that the browser can accept. The abbreviations, like *en* for English and *fr* for French, can be comma-or-space separated. The order of the list determines the preference of language. The Accept-Language HTTP request header is configured with this setting.

The Accept Character Sets box contains a list of character sets that the browser is capable of receiving. (This sets the Accept-Charset HTTP request header.) The list can accept the standardized character set strings, separated by spaces or commas. The Assume HTML button tells the browser to render as HTML documents whose type is not fully specified from the server response header.

The User Agent tab allows you to specify the user-agent string reported by the browser for sites that may not recognize **kfm**, or anything that's not a major commercial web browser. The user-agent string contains the name and version number of the client program making the request. The default for **kfm** at the time of this writing is "Konqueror/1.1.2". To set a different string for a specific server, type the server name in the On Server box and supply the user-agent string in the Login As box. Click Add to save this setting. All settings will be listed in the Known Bindings box. If you want to remove a setting, select it from the list, and click the Delete button.

The Cookies tab configures how **kfm** will manage cookies. Cookies are not used at all unless you check the Enable Cookies box at the top of the tab. You should set the default cookie policy to either accept all cookies, reject all cookies, or prompt for action each time a cookie is received. You can specify the policy for individual domains as well. Type the domain into the Change Domain Accept Policy box, and specify Accept, Ask, or Reject for the policy. Click the Change button, and the setting is saved. You will see it listed in the Domain Specific Settings list. If you would like to remove a setting, select it from the list and click the Delete button.

## 16.3.1.4. Panel

The panel configuration module controls the panel, the toolbar, virtual desktops, and the disk navigator.

The Panel tab contains settings for the location of the panel. You can choose to place it at the top, bottom, left side, or right side of the screen by clicking the appropriate radio button. Three settings are available to set the size of the panel to either Tiny, Normal, or Large. You also have choices for how the taskbar is displayed. If you do not want the taskbar to be displayed at all, click the Hidden radio button. If you want the taskbar displayed fully across the top or

bottom of the screen, click either the Top or Bottom button. If you choose the Bottom option, the taskbar will appear just above the panel. Finally, the Top/Left option displays the taskbar at the top-left corner of your screen, with window buttons stacked on top of each other.

The Options tab, shown in Figure 16-7, is divided into three sections. The Menu Tooltips section contains a button to enable tooltips to be shown on menu items. You can use the slider to set the amount of time that the pointer is held over the item before the tooltip appears. The Visuals section allows you to set the panel and taskbar to autohide (i.e., disappear when not being used). Enable these settings by clicking the Auto Hide Panel and Auto Hide Taskbar buttons. Each option has two slider settings if autohide is enabled. The Delay slider sets the amount of time after use (after the pointer has left the panel/taskbar) that the panel will reduce. The Speed slider sets how fast or slow the panel or taskbar will open and hide. The Animate Show/Hide setting enables the panel to use a sliding visual effect when you show or hide it with its side arrow buttons. The slider sets the speed of this animation.

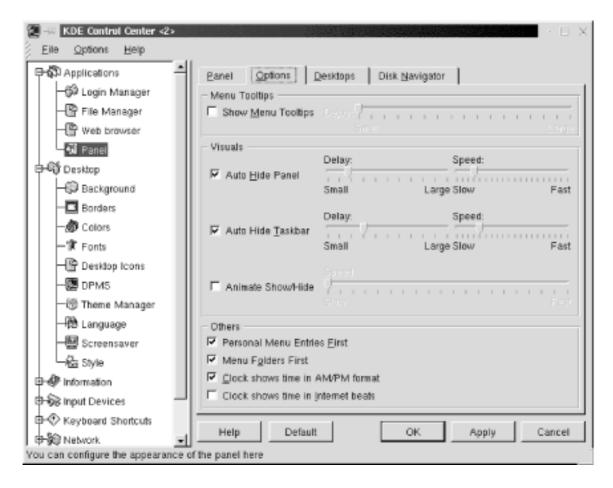

Figure 16-7. Panel options configuration

The Options tab contains the following additional settings:

#### **Personal Menu Entries First**

Check this box to display your personal menu section instead of the default system menu at the top of the main menu. The system menus will be contained in the default submenu.

#### **Menu Folders First**

Check this box if you want folders to appear at the top of your personal menu, above individual items. This setting can be overridden by customizing the menu order with the menu editor.

#### **Clock Shows Time in AM/PM Format**

This option enables AM/PM designation on your panel clock. Otherwise, the hour listing will range from 00 to 24.

#### **Clock Shows Time in Internet Beats**

This option allows you to have the panel clock display the Swatch-created time format, which divides a day into 1000 beats, in the GMT+1 time zone.

The Desktops tab sets the number of virtual desktops you can divide your workspace into. The default is 4, and you can use up to 8. The Visible slider selects the number of desktops (you can choose only even numbers). The desktops are listed, numbered 1 through 8. If enabled, the desktop listing has a usable textbox next to it. You can type in a label for the desktop that will be used in the pager display on the panel. The Width slider sets the width of the pager buttons shown on the panel.

The Disk Navigator tab allows you to configure the disk navigator shown on the menu and the taskbar. The History section of this tab has two buttons: Edit Personal and Edit Shared, which allow you to edit the contents of the Personal and Shared sections of the disk navigator from the file manager.

The Edit Personal button opens **kfm** in the ~/.kde/share/apps/kdisknav directory. This folder in the user's home directory contains kdelnk files for the items displayed in the Personal section of the disk navigator. The Edit Shared button opens /usr/share/apps/kdisknav in **kfm**, which contains kdelnk files for the contents of the Shared section. This directory can be edited only by **root**; other users will have this button disabled.

Additional options set the number of folder entries and file entries displayed in the Recent section of the disk navigator and the maximum number of files that can be displayed in a folder.

The Options section of the Disk Navigator tab contains buttons for the following settings: Show Dot Files (which shows the hidden files that start with a dot), Show Shared Section, Show Recent Section, Show Personal Section, Show Option Entry, and Ignore Case When Sorting. There is also a selection for the default terminal application to use.

## 16.3.2. Desktop

The Desktop modules set preferences for the visual display of your environment. You can individually set the background, fonts, or window colors or use the Theme Manager to configure all of the settings from an installed package.

## 16.3.2.1. Background

This module sets the desktop background. It allows you to specify a background for each virtual desktop or just one for all of them. Select the desktop you want to configure from the list, or check the Common Background box. You can use colors or a wallpaper image for your background. The One Color setting applies a solid color to the background. The Two Color setting lets you choose a blend of two colors. Select the colors you desire by clicking on the color bars. The Setup button opens a dialog box for two-color settings. You can select to blend the colors vertically, horizontally, or with a pattern.

If you would like to use an image file as wallpaper on the background, select it from the drop-down list, or click the Browse button to look for the image on the filesystem. The Arrangement setting determines how the image file is laid out. You can choose from the basic tiling layout to such effects as symmetrical mirroring. You can also choose a random background. A new image file and settings will be used every session.

#### 16.3.2.2. Borders

This module sets up border properties for windows and the screen. Active desktop borders enable you to switch between desktops by moving the mouse pointer to an adjacent screen edge. Check the box to enable this setting. The Desktop switch-delay slider sets a delay time for the switch to the adjacent desktop. Set this time to a comfortable setting that doesn't cause an unwanted desktop switch every time you move the pointer to the screen edge. Check the Move Pointer Towards Center After Switch box if you want the pointer to go to the center of the screen when you switch desktops.

Magic Borders sets up "snap-to" zones around windows and at the edge of screens. You can set the width of zones, in pixels, in which moved windows will be placed.

## 16.3.2.3. Colors

The Colors module allows you to select the colors for the various window widgets, the components used to build windows. You can select the colors based on a scheme installed on your system. Available schemes are listed. Select one from the list, and click Add to change the color scheme. You can also set colors for individual components. The top of the tab shows sample windows components. Click on the component you want to configure, such as the active titlebar or window background to select it. You can also select a component from the widget color list. Click the color bar under the list to open the color selector dialog box and choose your color. You can also set the contrast of the component with the Contrast slider.

## 16.3.2.4. Fonts

The Fonts module sets the default fonts used in your display. You can set the font for the following listed selections: the general font, fixed-width font, window titles, panel buttons, and the panel clock. You can set the typeface of the font from the drop-down list and choose if you want it either bold or italic. Select the point size of the font, and optionally change the character set used. A sample of the selected font is displayed at the bottom of the window.

## 16.3.2.5. Desktop icons

This module controls the display of icons on the desktop. Icons are placed along invisible grid lines on the desktop. The grid spacing sets the number of pixels surrounding each icon. Two controls allow you to set the horizontal grid spacing and the vertical grid spacing.

Labels for icons are displayed with transparent backgrounds, allowing the background to be visible underneath them by default. Uncheck the Transparent Text for Desktop Icons box if you would like to view the background box of the label. You can set the color of text labels by clicking the Icon Foreground Color button. If backgrounds are nontransparent, you can choose their color by clicking the Icon Background Color button.

The final setting on this tab allows you to show hidden files (files that begin with a dot) on the desktop.

## 16.3.2.6. DPMS

DPMS stands for Display Power Management System. If your hardware supports power management, you can enable it by clicking the DPMS enabled button. Now you can set the amount of idle time before the system goes to standby mode, then suspend mode, and finally turns off.

## 16.3.2.7. Theme manager

Themes provide an overall visual style to your desktop, instead of you having to configure items individually. A theme can determine the color scheme of windows, the font styles, icons, the background, and even sound events for your desktop. A couple of themes are installed by default with KDE, and many more are available for downloading at <a href="http://kde.themes.org">http://kde.themes.org</a>.

TheInstaller tab, shown in Figure 16-8, lists the themes you have installed on your system. These include global themes, which are stored in the /share/apps/kthememgr/Themes directory of your default KDE directory, and local themes, stored in ~/.kde/share/apps/kthememgr/Themes in your home directory. Local themes are themes that are installed or customized by the user and stored in his home directory. The user is able to edit and save local themes. Global themes cannot be altered by individual users.

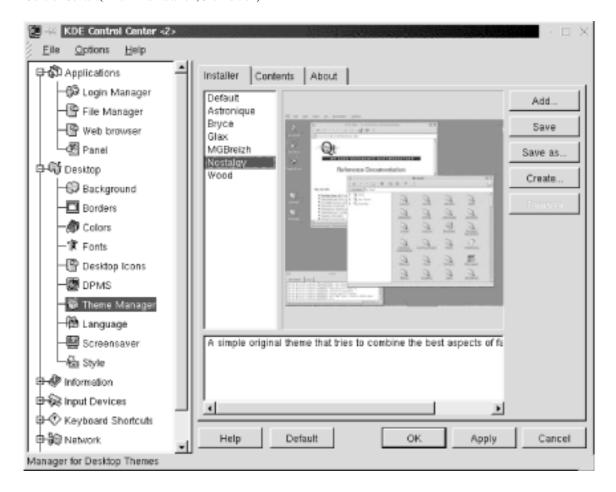

Figure 16-8. Theme Manager installer

If you select a theme from the list, a sample desktop image using the theme is displayed on the tab, with a short text description. If you would like to apply a new theme, select from the list and click the Apply button. The selected theme will be copied to the user's theme manager work directory (~/.kde/share/apps/kthememgr/Work).

You can also manage installed themes on the Installer tab. To install a new theme that you have downloaded, click the Add button. Specify the filename and location of the theme's .tgz file in the pop-up dialog box and click OK. The Save button lets you save the currently configured theme as local or save a global theme as local. The Save As button saves the currently configured theme as a separate local package without altering the original theme. The Create button works similarly, allowing you to copy your current working theme as a new local theme package. The Remove button deletes a local theme or inactivates a global theme.

The Contents tab shows the components that are configured by a theme. A theme may not have settings available for all the listed components. If a theme configures a specific component, it is listed as available. Otherwise, the component is listed as empty. Use the checkboxes to select which theme components you want to use. If you choose to not activate a specific component, information on that component from a previous theme will be used if its information is still in the theme manager work directory. If you don't want this to happen, activate the component, even if it is listed as empty, and default settings will be used.

The About tab shows you author and version information for a selected theme.

## 16.3.2.8. Language

The Language module sets the preferred locale (language) settings for your programs. The drop-down lists allow you to choose first, second, and third choices for the language, if programs make them available.

## 16.3.2.9. Screensaver

This module sets up your screensaver. A list of available screensavers is shown with a preview window. If you do not want to use the screensaver, select No Screensaver from the top of the list. Otherwise, select the screensaver you want to use. The Setup button opens a dialog box that contains specific configuration settings for each screensaver. For a full-screen test of the screensaver, click the Test button.

The Settings section allows you to set the amount of time the system is inactive before the screensaver starts. Type in the number of minutes in the Wait For box to set this time. If you check the Require Password box, the user must supply her password before returning to the desktop. You can also check the box to Show Password as Stars to display the password text as asterisks, instead of the field being blank. The Priority control lets you adjust the priority that the screensaver process has when it is run. If you have lots of important server activity, for example, set the priority to low so the performance of other programs will not suffer.

## 16.3.2.10. Style

The Style module contains a couple of settings for the display of windows and icons. Draw Widgets in the Style of Windows 95 enables window components to have a similar look to those used in Windows. The Menu bar on Top of the Screen in the Style of MacOS setting places a window's menu bar across the top of screen. Apply Fonts and Colors to Non-KDE Apps will apply the styles you've chosen to programs that were not written for KDE.

The Icon Style section allows you to set the size of icons to either Normal or Large. You can set the size for icons in the following locations: on the panel, in the file manager and desktop, and at all other locations.

## 16.3.3. Information

The Information modules allow you to view status information about various system components. There are no configuration settings here, but if you need to see information about your processor or what PCI devices you have installed, use these modules. Information is provided for the following system components:

Devices

- DMA-Channels
- Interrupts
- IO-Ports
- Memory
- Partitions
- PCI
- Processor
- SCSI
- Samba Status
- Sound
- X-Server

## 16.3.4. Input Devices

The modules here control the configuration of the keyboard and mouse.

## 16.3.4.1. Keyboard

This module configures keyboard repeat. Select the On option to enable keyboard repeat, and use the slider to set the volume of keyclicks. If you don't want keyclicks, set the slider to 0.

## 16.3.4.2. Mouse

This module configures the movement and button layout of your mouse. The Acceleration slider sets the speed at which the pointer moves on your screen when you move your mouse. The Threshold slider set the distance (in pixels) that the mouse must move before pointer movement occurs. The Button Mapping options let you choose if you use the mouse with your right hand or left hand.

## 16.3.5. Keyboard Shortcuts

You can choose the scheme used for shortcuts by selecting the KDE defaults or the current scheme if you have customized the shortcuts. The bottom section of the tab allows you to edit

the selected keyboard shortcut. You can choose no key for the action, the default key, or a custom key. If you want to customize a key, check the box for the modifier you want to use (Shift, Ctrl, or Alt), or unselect all of them if you don't want a modifier. Then click the key button and press the key on the keyboard that you want to use. Click the Save Changes button if you want to save the change to the current scheme.

## 16.3.5.1. Global keys

The following table lists the keyboard combinations that cause global window events:

| Keys                     | Action                                                   |
|--------------------------|----------------------------------------------------------|
| Alt-Esc, Ctrl-Esc        | Displays a list of currently running applications        |
| Alt-Tab, Alt-Shift-Tab   | Switches among windows on the desktop                    |
| Ctrl-Tab, Ctrl-Shift-Tab | Switches among virtual desktops                          |
| Alt-F2                   | Opens the single-command-line utility                    |
| Alt-F3                   | Opens the control menu of the current window             |
| Alt-F4                   | Closes the current window                                |
| Ctrl-F[18]               | Switches to the correspondingly numbered virtual desktop |
| Ctrl-Alt-Esc             | Kills the current window                                 |

## 16.3.5.2. Standard keys

The standard key mappings are shortcuts to common actions that you would find in most KDE programs like the file manager or graphical text editor.

| Keys     | Actions |
|----------|---------|
| Ctrl-W   | Close   |
| Ctrl-C   | Сору    |
| Ctrl-X   | Cut     |
| Ctrl-End | End     |
| Ctrl-F   | Find    |
| F1       | Help    |
|          |         |

| Ctrl-Home   | Home                |
|-------------|---------------------|
| Ctrl-Insert | Insert              |
| Ctrl-N      | New                 |
| PageDown    | Next                |
| Ctrl-O      | Open                |
| Ctrl-V      | Paste               |
| Ctrl-P      | Print               |
| PageUp      | Prior (or Previous) |
| Ctrl-Q      | Quit                |
| Ctrl-R      | Replace             |
| Ctrl-S      | Save                |
| Ctrl-Z      | Undo                |

## 16.3.6. Sound

The modules contained in this section configure the keyboard bell and other system sounds.

## 16.3.6.1. Bell

This module configures the system bell.

The Volume slider sets the volume of the bell. The Pitch slider sets the tone of the slider in Hz. You can set the duration of the system bell with the Duration slider control. To listen to your settings, click the Test button.

## 16.3.6.2. System Sounds

Desktop themes can set .wav audio files to play for specific events, such as raising a window or clicking a dialog button. This module allows you to enable and configure sound events. Check the Enable System Sounds checkbox to enable sound events.

The tab contains two panes. The left pane contains the Event list of the available actions that you can apply a sound to. The right pane contains a list of .wav files that you can assign to actions. Selecting an event will highlight its currently assigned sound in the Sounds list. To set a sound event, select an action from the Events list, then select a sound file from the Sounds list. The Test button allows you to listen to a selected sound. Click the Apply button to save

your settings.

## 16.3.7. Window Behavior

The modules contained in this section allow you to set the look and functions of window titlebars, mouse button actions, and focus and placement policy.

## 16.3.7.1. Advanced

The Keyboard and Mouse section of the Advanced tab contains the following settings:

## Ctrl-Tab walks through desktops

This checkbox sets the Ctrl-Tab key combination to switch through your virtual desktops. It is checked by default.

#### Alt-Tab is limited to current desktop

This checkbox restricts the action of the Alt-Tab key combination to switch through windows on the current desktop only. It is checked by default.

#### Alt-Tab mode

This setting describes the style of using Alt-Tab to switch through windows. The KDE setting uses a graphical style. When you press Alt-Tab, a window appears indicating the current window and other available windows. The CDE setting switches directly without a graphic.

## **Grab the Right Mouse Button**

This setting is on by default. It sets the control of the right mouse button to KDE by default. Some non-KDE applications require control over the right mouse button. If you need control for these applications, unselect this setting.

The Filters section of the Advanced tab contains settings that let you customize window styles or functions for application windows based on their titles or classes. The drop-down box contains a list of settings that you can define for a filtered window. After the Windows Will label, you can choose the following settings:

- Have tiny decorations
- Have no decorations
- Never gain focus

- Start as sticky
- Be excluded from session management

Select a setting, then define the window in the next section, which begins with If They Match the Following. Here you have two boxes, Titles and Classes. You can define one or both properties. Put the title of the application window in the Title box and the application's class name in the Classes box. (This is usually the capitalized name of the application, preceded by an X, for example, XEmacs for an Emacs window.) You can specify more than one title or class for a window setting.

#### 16.3.7.2. Buttons

This module configures the layout of buttons that appear on the titlebars of windows. There are five buttons: minimize (dot), maximize (square), sticky (pushpin), close (X), and menu (dash or application-specified icon). Each button has three placement options, specified by radio buttons: left, right, or off. You can place no more than three buttons on one side of the titlebar.

## 16.3.7.3. Mouse

This module configures the actions of mouse buttons on the various window components. Drop-down boxes contain several options, such as raise or lower, for the left, middle, and right buttons, as shown in <u>Figure 16-9</u>. Select from the following options in each category:

#### For active titlebars and frames

Raise

Lower

Operations menu

Toggle raise and lower

#### For inactive titlebars and frames

Activate

Activate and raise

Activate and lower

For an inactive inner window

Activate, raise, and pass click

Activate and pass click

Activate

Activate and raise

#### For titlebars and frames of inner windows

Move

Toggle raise and lower

Resize

Raise

Lower

Nothing

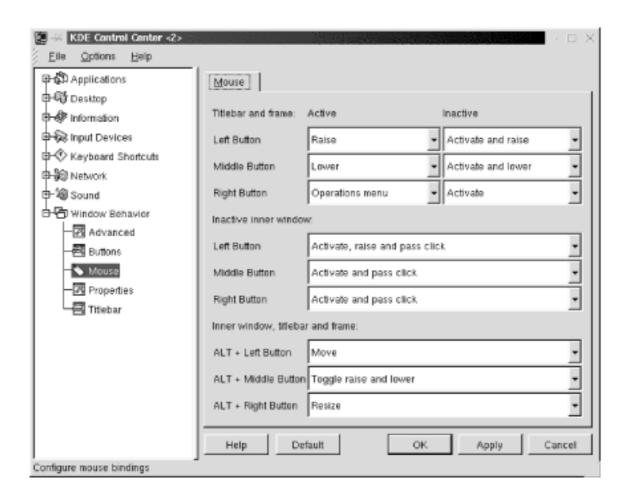

Figure 16-9. Mouse button configuration settings

## **16.3.7.4. Properties**

This tab sets windows options and the placement and focus policy. The Windows section of the tab has three settings:

#### Vertical maximization only by default

Check this box to cause the maximize window command to expand a window only to the full screen height, but leaving its width unchanged.

## Display content in moving windows

Check this box to enable the display of window contents when the window is moved.

### **Display content in resizing window**

Check this box to enable the display of window contents when the window is resized.

#### **Resize animation**

This slider controls the animation of windows that are maximized or minimized. Setting the slider all the way to the left (None), disables animation, and windows will maximize or minimize instantly. You can set the speed of the animation faster by setting the slider farther to the right.

The Placement Policy section of the tab contains a drop-down box with five options for determining the initial placement of new windows on the desktop:

#### **Smart (default)**

This setting uses a placement scheme that attempts to keep windows as uncluttered as possible.

#### Cascade

This setting attempts to place windows in a cascaded pattern, with a set of offset positions available on each desktop.

#### **Interactive**

This setting enables the "allowed overlap" setting. If a window can be placed on the desktop without overlapping another by the specified percentage, it will be placed automatically. If the overlap exceeds the setting, you will be given manual control of the window placement.

#### Random

This setting randomly places a new window on the desktop.

#### Manual

This setting opens a window with the mouse pointer activated in move mode on the titlebar. Move the window to the desired position and click once to place the window.

The Focus Policy section sets the policy for giving a window keyboard focus and an active titlebar. The drop-down box contains four focus styles. The default is Click to Focus, which gives a window the keyboard focus and brings it to the foreground only when you click on it. The remaining settings follow the mouse and activate the Auto Raise and Click Raise options.

#### Click to focus

The default focus policy requires a mouseclick in a window to give it focus and raise it (bring it to the foreground). This setting uses a graphical Alt-Tab style to switch through windows on a desktop.

#### **Focus follows mouse**

This setting causes a window to receive focus when the mouse pointer enters it. The window will not come to the foreground unless the Auto Raise button is checked. The window will maintain focus until the pointer enters another window.

#### Classic focus follows mouse

This setting is similar to the Focus Follows Mouse setting, except that the window loses focus when the mouse pointer moves out of it. If the pointer is not in a window, no window has focus. Also, Alt-Tab switches directly among windows, without showing the graphical listing of windows.

## **Classic sloppy focus**

This setting is similar to Focus Follows Mouse, with focus remaining in a window even when a mouse pointer leaves it. The only difference is that the nongraphical Alt-Tab style is used.

For any of the nondefault settings, you need to check either the Auto Raise or Click Raise boxes to be able to raise windows to the foreground. Click Raise raises a window when you click on it. Auto Raise raises a window after a short delay, which you can set with the Delay slider.

## 16.3.7.5. Titlebar

This tab contains many settings for the appearance and action of window titlebars. The Title Alignment sets the positioning of the window title in the titlebar to either Left, Middle, or Right.

The Appearance settings adjust the graphical decoration of the titlebar:

#### **Shaded Vertically**

Uses a two-color background in a top-to-bottom gradient.

#### **Shaded Horizontally**

Uses a two-color background in a left-to-right gradient.

#### Plain

Uses a solid color for the background.

## **Pixmap**

Uses a pixmap image for the titlebar background. This enables the Pixmap settings, which allow you to choose images for both active and inactive titlebars. If you don't want the image to appear under the window title text for better clarity, check the box labeled No Pixmap Under Text.

The checkbox labeled Active Title has Shaded Frame gives a shadowed, 3D appearance to active titlebars.

The Mouse Action options specify the action of double-clicking on a window titlebar. The available options are (Un)Shade (the default), (Un)Maximize, Iconify, (Un)Sticky, and Close. The settings identified with (Un) are toggle settings.

Title animation can be enabled to display a sliding titlebar animation when a title is too long for the display area. The slider sets the speed of the back-and-forth motion.

PREVIOUS

HOME

NEXT 📥

16.2. The Panel and Taskbar

**BOOK INDEX** 

17. An Alternative Window Manager: fvwm2

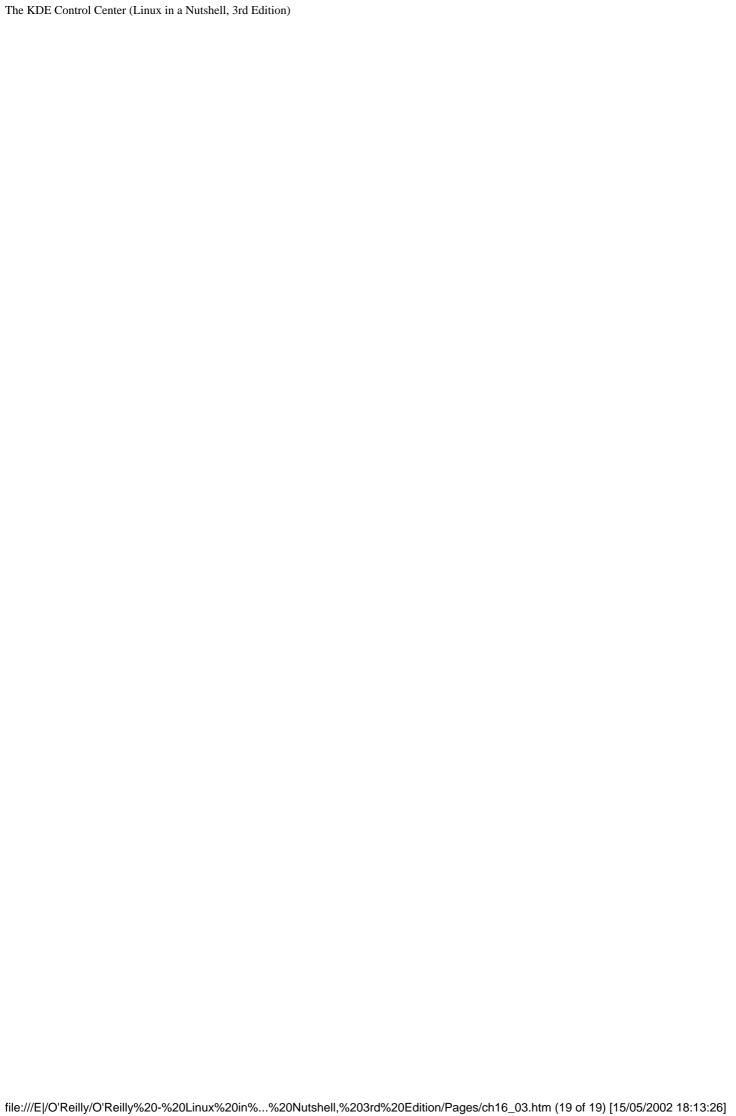

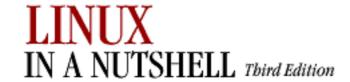

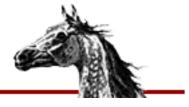

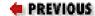

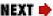

# Chapter 17. An Alternative Window Manager: fvwm2

#### **Contents:**

Running fvwm2

**Configuration Files** 

A Modular Approach

How to Implement Window Manager Customizations

A Quick Tour of the fvwm Environment

**Specifying Click-to-Type Focus** 

Raising the Focus Window Automatically

Changing the Size of the Desktop

**Having Multiple Desktops** 

Making the Same Window Appear on Every Page

Starting Windows on Different Desktops and Pages

If It's Too Hard (or Easy) to Move the Pointer Between Pages

**Adding Keyboard Shortcuts** 

**Customizing Menus** 

The FvwmWinList: Switching the Focus

Among the more appealing characteristics of a Linux system are its flexibility, its independence from industry-dominating standards, and the degree of control a user has over his own working environment. Most flavors of Linux come with a default desktop environment replete with handy tools and menus and a consistent look and feel. The most widely used of these desktop environments are GNOME and KDE, the customization of which are detailed in <a href="Chapter 15">Chapter 15</a>, "GNOME", and <a href="Chapter 16">Chapter 16</a>, "KDE", respectively.

Both of these environments put a PC-like wrapper around what is basically a no-frills Unix-based system suitable for personal computers. For some people this is a good thing. But if you don't want a lot of dialog boxes cluttering up the screen, and you're comfortable editing configuration files to customize your environment, you might instead try the **fvwm2** window

manager.

**fvwm2** is the latest generation of a window manager called **fvwm**, but in neither case has it been entirely clear what *fv* stands for. *Virtual* seems a reasonable guess for the *v*. **fvwm** predates both GNOME and KDE as a program that can provide multiple virtual screens to expand your desktop real estate. But the meaning of the *f* in **fvwm** has led to much speculation. In fact, among the latest group of the program's developers are a number of cat lovers who claim the *f* stands for *feline*.

The first important concept you should understand in order to work with **fvwm** is that your desktop can be larger than the area of your screen. In fact, **fvwm2** can let you have acres of desktop real estate in the form of virtual screens, or pages. In a typical default environment, you might have a single desktop composed of four virtual screens/pages arranged in a two-bytwo grid.

You can run applications on any of the screen pages you want and navigate the entire desktop in a variety of ways. And if the default environment doesn't suit you, well, you can specify a grid of any size you like. How about three screens across and two down? No problem.

And if that isn't enough space for you, you can also have multiple desktops, each composed of multiple pages! You might use separate desktops for different applications or different projects, whatever you like. **fvwm2** provides the tools for you to navigate whatever space you design.

**fvwm2** is also customizable in a vast number of other ways, some of the more significant of which this chapter will summarize. What it all boils down to is maximum workspace and maximum flexibility.

## 17.1. Running fvwm2

Most flavors of Linux will come with some reasonably current version of **fvwm2**. If you're running GNOME or KDE, the easiest way to switch over to **fvwm2** is to:

- 1. Invoke the window manager in your X client's startup file. (Depending on your environment, this file may be called .xinitrc, .xsession, or .Xclients.)
- 2. Then restart X.

Here is an excerpt from a simple startup file that has been edited to run **fvwm2**:

```
xterm -geometry +50+0 &
xterm -geometry -0+0&
fvwm2 &
xterm -title login -iconic
```

Although hypothetically you can run **fvwm2** along with GNOME or KDE, they provide greatly overlapping functionality. What you get is an ugly hybrid and not **fvwm** at all.

◆ PREVIOUS

16.3. The KDE Control

Center

HOME

NEXT →

17.2. Configuration Files

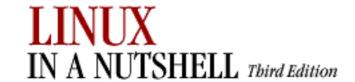

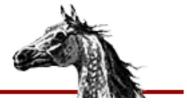

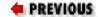

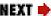

## 17.2. Configuration Files

The key to how **fvwm2** works is the configuration file it reads at startup or restart. The systemwide configuration file is called *system.fvwm2rc* and usually lives in the directory /etc/X11/fvwm2.

The typical *system.fvwm2rc* file that gets distributed should create a simple but perfectly workable environment. We'll take a look at one in the next section. There's no guarantee that the file on your system will create the same layout, but you'll get the idea.

If you want to customize **fvwm2** to suit your needs, you need to make a copy of *system.fvwm2rc* called *.fvwm2rc* and put it in your home directory. This personal configuration file takes precedence over the systemwide file. You edit your *.fvwm2rc* file to adapt the window manager to your needs.

There are a few simple rules in editing your .fvwm2rc file. First, any line that begins with a pound sign (#) is a comment (i.e., it is not interpreted as part of the window manager definition). Second, a plus sign (+) at the beginning of a line means to repeat the first terms from the previous line. The section "Making the FvwmWinList Part of Your Default Environment," later in this chapter, illustrates the use of this syntax. The final thing to keep in mind is that it will make life simpler if you weave your own definitions into the file, respecting its current contents and their order. So, for instance, if you decide to define some function keys, put your new lines in the section of the file that already deals with keys.

In terms of **fvwm2** customization, there's some good news and some bad news. The good news is that you can make an extraordinary number of changes to the way **fvwm2** looks and operates. That's also the bad news. The window manager has dozens of configuration options, many very handy and easy to use, others complex and even arcane. The sum total can make the configuration file syntax daunting to anyone who isn't accustomed to serious tinkering. In fact, you could get dizzy considering the possibilities.

The **fvwm2** manpage gives all of the configuration options and illustrates their use; you may also want to consult the manpages for the so-called **fvwm2** modules, introduced in the next section. The web site <a href="http://www.fvwm.org">http://www.fvwm.org</a> is the definitive source for window manager documentation, news, source code, and updates.

This chapter should help you cut to the chase in performing some of the more basic and useful customizations, as well as some tricky but handy upgrades.

PREVIOUS

HOME

NEXT 🍁

17. An Alternative Window Manager: fvwm2

**BOOK INDEX** 

17.3. A Modular Approach

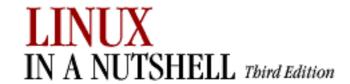

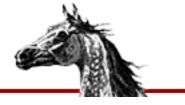

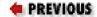

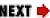

## 17.3. A Modular Approach

**fvwm2** has been designed to allow the interested programmer or programmer wanna-be to devise new components, known to insiders as *modules*. A typical module is the Pager (FvwmPager), which provides a map of the desktop space and a way to navigate it, as we'll see a little later in the chapter. The Pager is a default module in just about any environment.

The FvwmWinList is another useful module. Though not as ubiquitous as the Pager, it is just as useful. The FvwmWinList is a small window that provides a list of all the windows running on all pages of all desktops. The WinList is another navigation tool, allowing you to switch the pointer focus to any application you have running and to switch the screen view so that you can use that application. More about this later.

A module is actually a separate program from **fvwm2** but works in concert with it, passing commands to be executed to the window manager. Many configurations of **fvwm2** have a Root menu with an FvwmModules submenu from which you can start certain of these programs. (Naturally the list of modules on the menu is configurable.) You might also edit your *.fvwm2rc* file to run modules in other ways (when you type certain keys, when other events happen, etc.).

Since a module is a separate program, users can write their own modules without adversely affecting **fvwm2**. Note, however, that you must configure **fvwm2** to start the module process; you cannot start one from the command line. Note that while some modules, like the Pager, are intended to be used for the entire session, others simply perform a function and exit (e.g., RefreshWindow). Since modules are programs in their own right, many of them have their own manpages too.

PREVIOUS

HOME

NEXT 🍁

17.2. Configuration Files

**BOOK INDEX** 

17.4. How to Implement Window Manager Customizations

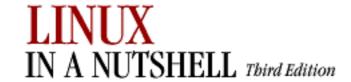

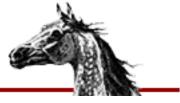

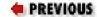

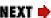

## 17.4. How to Implement Window Manager Customizations

If you edit your .fvwm2rc file, simply restart fvwm2 to have the changes implemented. In most environments, there will be a menu item that restarts the window manager. The vanilla setup we started with offers the item Exit fvwm2 on the Root menu. If you select that item, you'll get a submenu titled Really quit fvwm? and several items including Restart fvwm2. When you select Restart fvwm2, your configuration changes should be implemented. A slower but just as effective way is to quit the X session and start it again (presuming your session startup file includes fvwm2).

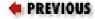

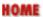

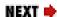

17.3. A Modular Approach

**BOOK INDEX** 

17.5. A Quick Tour of the fywm Environment

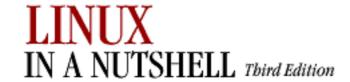

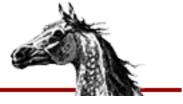

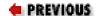

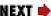

## 17.5. A Quick Tour of the fvwm Environment

In any desktop environment with multiple virtual screens/pages, you can work on only a single screenful at a time. But **fvwm2** makes it easy to switch the view between pages, run applications on different pages, and move applications between them. If you refer to a particular window all the time, you can even arrange for it to appear on every page of every desktop. (We'll come back to this concept of "sticky" windows.) And you're not limited to viewing a page proper or keeping a window entirely on a single page.

Notice the long horizontal box in the bottom right corner of our sample environment (Figure 17-1). This box is the **FvwmButtons** module (also called the *button bar*). FvwmButtons is generally used to house a number of tools and applications to which the user needs frequent access. Often these are other **fvwm** modules.

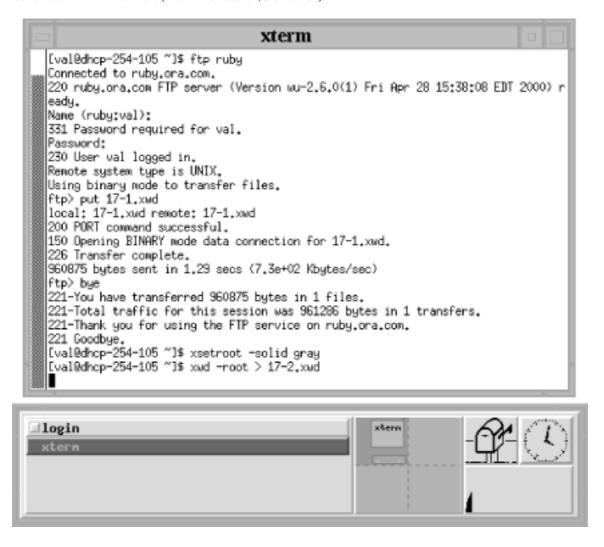

Figure 17-1. A typical fvwm2 environment

In our sample configuration, FvwmButtons contains two other modules: the Icon Manager (FvwmIconMan) on the left side of the box and to its right, the Pager (FvwmPager). At the far right of FvwmButtons you'll also see three small application windows: **xbiff** (a mailbox that indicates when you have new messages), **xclock**, and **xload** (a graphic representation of your system's workload).

The Icon Manager and the Pager are tools that let you both monitor what's happening in your environment and manipulate the windows running there. The Icon Manager shows an entry for every conventional window currently on your display. If that window is iconified, the Icon Manager entry is preceded by a square that has a three-dimensional appearance. You can iconify and deiconify any window on the current page by clicking the first pointer button on the corresponding entry in the Icon Manager. (The Icon Manager always shows the windows on the current page; for a similar tool that reflects what's running on every page on every desktop, check out the FvwmWinList, described later in this chapter.)

Think of the Pager as a tiny mirror of your entire desktop(s). In a typical default environment of a single desktop composed of two-by-two screen pages, the Pager shows a small grid of four partitions separated by dotted lines. These partitions correspond to the desktop's four virtual screen pages. (If you configure for multiple desktops, a solid line is used to show the border between desktops. The section "Having Multiple Desktops," later in this chapter, tells

you how to set this up.)

Each application you run appears in miniature in the Pager window. Applications with small windows are fairly hard to spot in miniature, but a blip representing them is there if you look closely. The miniature version of a larger client, like *xterm*, should have a readable label.

Whatever operations you perform on windows on the desktop -- e.g., move, iconify, resize, and so on -- are mirrored in the Pager. But the Pager is more than a monitor of activity; it's also a tool. Thus, you can move the miniature versions, and the actual windows will be moved. The Pager can also help you move windows between pages and desktops and select the area to be displayed on your monitor (which does not have to correspond to a page proper).

In addition to the desktop tools, **fvwm2** is commonly configured to provide a slew of cascading menus beginning with the Root menu. Clicking the first pointer button on the root window should reveal this menu. The Root menu is usually a good way to start a new terminal emulator window. If you start with the default environment for your system, the Root menu is likely to have submenus like Fvwm Modules, Fvwm Window Ops (which offers items like moving, resizing, and closing windows), Fvwm Simple Config Ops (for changing focus policies, how paging works, etc.), and Exit Fvwm (for restarting or exiting the window manager, starting another one, etc.).

This chapter assumes you know how to perform basic window manager operations. We're not going to teach you how to use the Pager or all the menu items. But we will show you how to change the number of desktops the Pager shows, add menu items, configure keyboard shortcuts, and make useful customizations.

PREVIOUS HOME NEXT →

**BOOK INDEX** 

17.4. How to Implement Window Manager Customizations

17.6. Specifying Click-to-Type Focus

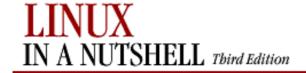

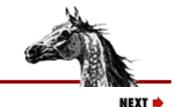

**PREVIOUS** 

Linux in a Nutshell, 3rd
Edition

## 17.6. Specifying Click-to-Type Focus

Most versions of **fvwm2** are configured to use the pointer focus model (FocusFollowsMouse or MouseFocus in the configuration file). This means you need to move the pointer into a window in order to type in it, post an application menu, and so forth. However, **fvwm2** is somewhat more versatile than other window managers in this regard.

There are two other focus policies available: click-to-type focus (ClickToFocus), which requires you to click the pointer on the window in order to type in it, and the very handy SloppyFocus, which is like pointer focus with a twist -- the focus does not leave the last window that had it until you move it into another window that takes over the focus. This can come in handy, particularly with terminal emulator windows like **xterm** and **rxvt**. You can actually move the pointer out of the way -- accidentally or on purpose -- and still continue to type in the window.

The best part of **fvwm2**'s way of handling focus policy is that you can mix and match what windows use what type of focus. All of the settings for focus policy are used as arguments to the Style variable. (Style takes several arguments that determine the appearance and behavior of a particular client or window manager component.)

In the following excerpt from a configuration file, the first line makes pointer focus the default for all applications (the asterisk is a wildcard). The subsequent lines specify the exceptions to this rule. The button bar works better with click-to-type focus, as do **xman** (the manpage viewer) and **xmag** (a magnification tool). The two terminal emulators benefit from sloppy focus.

```
Style "*" FocusFollowsMouse

Style "FvwmButtons" Icon toolbox.xpm, ClickToFocus

Style "xman" Icon xman.xpm, RandomPlacement, ClickToFocus

Style "xmag" Icon mag_glass.xpm, RandomPlacement, ClickToFocus

Style "XTerm" Icon xterm.xpm, SloppyFocus, IconBox -70 1 -1 -140

Style "rxvt" Icon term.xpm, SloppyFocus, IconBox -70 1 -1 -140
```

(See Style on the **fvwm2** manpage for more information about this versatile option.)

In our sample configuration, the Simple Config Ops submenu of the Root menu offers three items that let you change the focus policy on the fly, just for the current window manager session:

- Sloppy Focus
- Click to Focus
- Focus Follows Mouse

Note, however, that these items supersede what's in your configuration file for all applications. If you want to

recover the more specialized definitions in your configuration file, you'll have to restart the window manager.

♣ PREVIOUSHOMENEXT ⇒17.5. A Quick Tour of the fvwm EnvironmentBOOK INDEX17.7. Raising the Focus Window Automatically

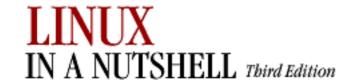

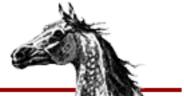

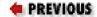

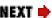

## 17.7. Raising the Focus Window Automatically

If you're using pointer focus (FocusFollowsMouse), you might want to consider also using the FvwmAuto module to automatically raise the focus window. If we add the following line to our .fvwm2rc file, the focus window is automatically raised after the pointer has been in it for 200 milliseconds:

Module FvwmAuto 200

(That's one-fifth of a second to metric-resistant types.) The delay is important and makes FvwmAuto much more practical. Generally when pointer focus is in effect, an autoraise feature can make the display seem chaotic: when you move the pointer across the screen, the focus hits several windows and they are raised in a distracting shuffle. With an autoraise delay, you can avoid the shuffling by moving the pointer quickly to the window you want to focus on.

If you use ClickToFocus mode by default, the autoraise feature is built in and you don't have to make this modification.

Of course, those who adapt to using the FvwmWinList module to transfer focus will have their windows raised automatically, without having to edit their .fvwm2rc file -- or even move the pointer off the WinList.

One of your menus may also be configured to offer an item that turns on autoraise on the fly and another item that turns it off again. In some default setups, the Fvwm Modules menu features AutoRaise and Stop AutoRaise for these purposes.

PREVIOUS

HOME

NEXT 📥

17.6. Specifying Click-to-Type Focus **BOOK INDEX** 

17.8. Changing the Size of the Desktop

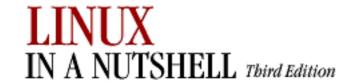

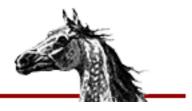

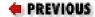

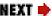

## 17.8. Changing the Size of the Desktop

Many default configuration files have a default desktop of two screen pages across (horizontal) by two screen pages down (vertical), which in the configuration file is defined using the line:

DeskTopSize 2x2

It's easy to change the size of your desktop by editing the dimensions of the grid. Thus, the following line creates a desktop of three pages across by two pages down:

DeskTopSize 3x2

You don't have to have multiple pages in both directions. You can have a desktop of one page above another above another:

DeskTopSize 1x3

You don't even have to have multiple pages at all:

DeskTopSize 1x1

But then why use **fvwm2**?

Of course, the number of pages you select will depend on your space needs and style of working and also on whether you will use more than one desktop (described in the next section). If you configure for multiple desktops, each one will have the same exact DeskTopSize. So if you want a desktop for work and one for play, you may not need each one to be many pages. Two desktops of three-by-three, for instance, would give you a total of 18 pages to get lost on. Yipes. However, graphical artists may welcome a larger workspace.

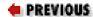

HOME

NEXT 📥

17.7. Raising the Focus Window Automatically

**BOOK INDEX** 

17.9. Having Multiple Desktops

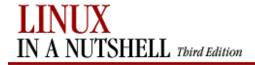

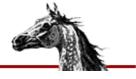

PREVIOUS

Linux in a Nutshell, 3rd Edition

NEXT 📫

## 17.9. Having Multiple Desktops

In order to work with multiple desktops, you simply have to configure the Pager to display the number of desktops you want. Each desktop will have the same number of pages, the number you've specified using DeskTopSize (see Section 17.8, "Changing the Size of the Desktop").

In order to specify more than one desktop, you'll need to edit a line that looks something like this one:

```
*FvwmButtons(2x2 Frame 2 Swallow(UseOld) "FvwmPager" "Module FvwmPager 0 0")
```

This line incorporates the Pager into the FvwmButtons module (the button bar). The two numbers at the end of the definition line give the range of desktops visible. The first desktop is number 0, and in this case the last desktop is also number 0 -- i.e., there is only one.

If you want two desktops, change the final number to a 1:

```
*FvwmButtons(1x2 Frame 2 Swallow(UseOld) "FvwmPager" "Module FvwmPager 0 1")
```

The following line would create a Pager with four desktops, numbered through 3:

```
*FvwmButtons(1x2 Frame 2 Swallow(UseOld) "FvwmPager" "Module FvwmPager 0 3")
```

Few people will require this much space. But even if you add only a single desktop, keep in mind that you may have to change the overall dimensions of the Pager, and thus of the button bar that contains it, in order to have a reasonably sized view of your various desktops. You may also have to reallocate the space you have so that the Pager gets a large enough area.

There are a few relevant sizes you can tinker with to make room for a Pager that shows multiple desktops:

- The dimensions of the button bar (FvwmButtons module)
- The number of columns the button bar is divided into
- How many of those columns the Pager takes up

A typical FywmButtons module might be 520 pixels wide and 100 pixels high:

```
*FvwmButtonsGeometry 520x100-1-1
```

And it might be configured as two rows and five columns (the sizes of which are entirely dependent on FvwmButton's geometry):

```
*FvwmButtons(Frame 2 Padding 2 2 Container(Rows 2 Columns 5 Frame 1 Padding 10 0))
```

In this particular setup, the Pager takes up a one-column by two-row section of the FvwmButtons module:

```
*FvwmButtons(1x2 Frame 2 Swallow(UseOld) "FvwmPager" "Module FvwmPager 0 1")
```

The Icon Manager takes up three columns:

```
*FvwmButtons(3x2 Frame 2 Swallow "FvwmIconMan" "Module FvwmIconMan")
```

And the remaining column is occupied by the desktop applications (e.g., **xbiff**, **xclock**, **xload**) that run within a Container in the FvwmButtons module:

```
*FvwmButtons(1x2 Frame 0 Container(Rows 2 Columns 2 Frame 0))
```

```
*FvwmButtons(Frame 2 Swallow(UseOld, NoHints, Respawn) "xbiff" 'Exec exec xbiff -bg bisque3')

*FvwmButtons(Frame 3 Swallow(UseOld NoHints Respawn) "xclock" 'Exec exec xclock -k
```

\*FvwmButtons(Frame 3 Swallow(UseOld,NoHints,Respawn) "xclock" 'Exec exec xclock -bg bisque3 -fg black -hd black -hl black -padding 0 update 1')

\*FvwmButtons(2x1 Frame 2 Swallow(UseOld,NoHints,Respawn) "xload" 'Exec exec xload -bg bisque3 -fg black -update 5 -nolabel')

Notice that the container is further subdivided into two rows and two columns so the applications can be laid out. But don't let this layer confuse you. (Parsing the configuration file can be exacting.)

Back to the issue of multiple desktops. If you want two desktops, first set that up by changing the number of the final desktop to a 1 at the end of this line:

```
*FvwmButtons(1x2 Frame 2 Swallow(UseOld) "FvwmPager" "Module FvwmPager 0 1")
```

Then to make the Pager big enough to display both desktops adequately, add some pixels to the width of the button bar. Here's an extra hundred from the 520 we started with:

```
*FvwmButtonsGeometry 620x100-1-1
```

And let's also reallocate the available five columns so that the icon manager takes up only two (rather than the three it started with), and give the extra column to the Pager. The section with the applications remains a single column wide:

```
*FvwmButtons(2x2 Frame 2 Swallow "FvwmIconMan" "Module FvwmIconMan")

*FvwmButtons(2x2 Frame 2 Swallow(UseOld) "FvwmPager" "Module FvwmPager 0 0")

*FvwmButtons(1x2 Frame 0 Container(Rows 2 Columns 2 Frame 0))
```

<u>Figure 17-2</u> shows our new double desktop reflected in the updated button box. This is just one sample customization. With your individual needs and display specifics, you can imagine how complicated this can get. But it's easy to test your changes by simply restarting the window manager.

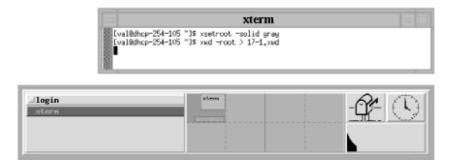

Figure 17-2. The modified FvwmButtons module shows two desktops in the Pager

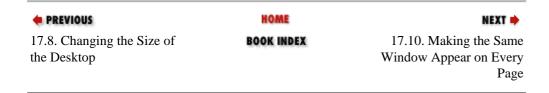

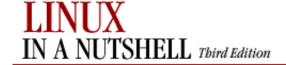

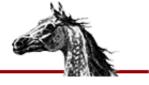

PREVIOUS

Linux in a Nutshell, 3rd
Edition

NEXT 📦

## 17.10. Making the Same Window Appear on Every Page

A window that appears on every virtual screen page is called a *sticky* window because it seems to stick to the glass. Some windows are designated as sticky in the *system.fvwm2rc* file, among them **xbiff**, programs ending in *lock* (e.g., clock programs such as **xclock** and **oclock**), and all of the **fvwm2** modules (because you need the button bar, Pager, etc., on every page).

If you want a window to appear on the desktop no matter what page you're viewing, you need to specify that in your *.fvwm2rc* file. The specification requires you to use the Style variable, followed by the client's name, and a hard-to-forget parameter, Sticky. The Style variable is used to set many different characteristics. Here are some lines you might see in a configuration file to establish that a window is sticky, among other things:

```
Style "xbiff" NoTitle, Sticky, WindowListSkip, ClickToFocus
Style "*lock" NoTitle, NoHandles, Sticky, WindowListSkip, ClickToFocus
Style "Fvwm*" NoTitle, Sticky, WindowListSkip
```

Notice that the Style variable can recognize a wildcard character (\*) to widen the scope of the definition. Fvwm\* would encompass all **fvwm2** modules.

Try adding the following line, which specifies that an application called **xpostit** will stick to the glass:

```
Style "xpostit" Sticky
```

Practically speaking, you probably also want to specify that **xpostit** uses click-to-type focus and doesn't appear on the FvwmWinList, so this definition is better:

```
Style "xpostit" Sticky, WindowListSkip, ClickToFocus
```

In most cases, you'll want only small windows that you run a single instance of (and that you use frequently) to be sticky. Having a terminal emulator like *xterm* appear on every page is not as practical; it would take up too much space. However, if you do want a client like *xterm* to follow you around, be sure to give that instance of the program a distinctive name using the **-name** option.

For example, in your X session startup file you could run an **xterm** you name **mailwindow**:

```
xterm -name mailwindow &
```

Then make that window appear on every page by adding the following line to your .fvwm2rc file:

```
Style "mailwindow" Sticky
```

If you'd like to make a particular window sticky temporarily, look for an Fvwm Window Ops menu under your Root menu. Commonly you will find a toggle to (Un)Stick a Window. Or you can set up such a menu item yourself. See Section 17.14, "Customizing Menus", later in this chapter.

nREVIOUS 🖛

HOME

NEXT ⇒

17.9. Having Multiple Desktops

**BOOK INDEX** 

17.11. Starting Windows on Different Desktops and Pages

 $\underline{\text{Copyright} \ @ \ 2001} \ \text{O'Reilly} \ \& \ QKFIN. \ All \ rights \ reserved.$ 

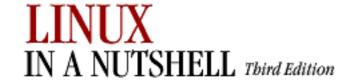

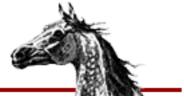

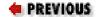

Linux in a Nutshell, 3rd
Edition

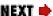

# 17.11. Starting Windows on Different Desktops and Pages

There's an obvious, low-tech way to start applications on different desktops and on different pages within a desktop: switch the view to the desktop and page you want (using the Pager, keyboard shortcuts, or whatever method you like), open a terminal emulator window (e.g., using the Root menu), then run any program you like. Voila. The application window opens on the current desktop and page.

But there are two automated ways to accomplish this same thing. In the first method, you specify in your *.fvwm2rc* file that certain programs will appear on certain desktops and/or pages automatically when you run them. You do this using **fvwm2**'s Style variable, which takes two relevant options: StartsOnPage and StartsOnDesk.

Here comes a confusing part. StartsOnPage takes up to three numeric arguments. If there is only one argument, it corresponds to the number of the desk on which to open the application. If there are three arguments, the second and third additionally identify the page, using an X,Y coordinate scheme. We'll come back to this in a moment. (Two arguments alone are interpreted as the X,Y coordinates of the page.)

And what about the closely associated StartsOnDesk variable? A little more confusion here. StartsOnDesk takes only one argument: the desk number. But since you can set this with StartsOnPage, along with the more specific page address, in practice there is no need to use StartsOnDesk at all. The only real reason to use StartsOnDesk is if you want your .fvwm2rc file definitions to be as obvious as possible.

Now back to desktop and page addressing. Let's consider the addressing scheme of a single two-by-two-page desktop. Just as the first desk is addressed as number 0, the first page on a desk is 0,0. The next page to the right is 1,0. The third page clockwise (the lower-right quadrant) is 1,1. And the fourth page clockwise (the lower-left quadrant) is 0,1.

Supposing there are at least two desktops of four pages each, the following definition says that when you run an **xterm** called "bigxterm" it will be opened in the lower-left quadrant (0,1) of the second desktop (number 1):

Once you make this update to your .fvwm2rc file and restart the window manager, running the command:

```
xterm -name bigxterm &
```

will open the window where you want it.

You also have the option of accomplishing the same thing using X resource syntax on the command line. This strategy may even be a little more practical than putting the definitions in your .fvwm2rc file because you won't have to define many different instances of the various programs (e.g., bigxterm, littlexterm, mailwindow, or whatever). The **-xrm** option (recognized by many X clients) lets you specify an X resource variable on the command line:

```
xterm -xrm '*Page: 1 0 1' &
```

You can even put a series of such lines in your X session startup file in order to open applications wherever you want them on your desktop(s) when you log in.

While it looks as if these two methods of opening windows on different desktops/pages (the Style variable with StartsOnPage or StartsOnDesk and the **-xrm** command-line option) produce identical results, there is actually a subtle difference in behavior. When you use Style with StartsOnPage (or StartsOnDesk) and you specify only the desktop number, the window is opened on the first page (0,0) of that desk. If you give the same information on the command line (using **-xrm**), the destination page of the new window is related to the page you're on when you run the command. The new window appears on the analogous page of the desktop you specify.

You have still one more alternative if you're interested in opening a window on a different page within the current desktop. Run a window with the **-geometry** option and supply large enough coordinates to place it on a particular page in the desktop. If you use a desktop three pages square, the following line places a window in the middle page (of the nine-page grid):

```
xterm -geometry +1200+1200 &
```

Keep in mind, however, that display-specific characteristics play a big part in gauging these distances, and they are not easy to guess.

PREVIOUS

HOME

NEXT 🔷

17.10. Making the Same Window Appear on Every Page

**BOOK INDEX** 

17.12. If It's Too Hard (or Easy) to Move the Pointer Between Pages

Copyright © 2001 O'Reilly & QKFIN. All rights reserved.

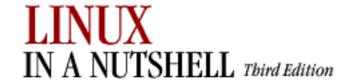

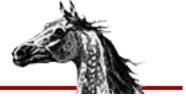

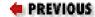

Linux in a Nutshell, 3rd
Edition

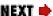

# 17.12. If It's Too Hard (or Easy) to Move the Pointer Between Pages

If you're trying to navigate the desktop by moving the pointer and you find it either too easy or too difficult to go from one page to the next, there's a configuration file variable you can customize. The aptly named EdgeResistance variable lets you adjust how easy it is to move the pointer beyond the perimeter of the current page.

The variable takes two parameters. The first is more relevant to the problem at hand: the number of milliseconds the pointer must be at the screen edge before you'll be moved onto the next page. The second parameter has to do with the way a window is moved between pages: it's the number of pixels over the edge of the screen a window's border must move before it moves partially off the screen. Typical default settings are:

EdgeResistance 250 10

Some people find the EdgeResistance they're working with is too low for them, the inconvenient result being that they inadvertently knock the pointer off of the current screen page. If this is your problem, you can increase the first parameter:

EdgeResistance 500 10

A first parameter between 500 and 1000 will greatly enhance the resistance. The maximum resistance is 10000, which actually makes it impossible to page over.

As it happens, if you have the opposite problem and have to bounce the mouse against what feels like a hard rubber wall in order to page over, try reducing the first number:

EdgeResistance 100 10

In a typical default configuration, **fvwm2** is set up to provide a number of menu options that let you change your paging options on the fly. A number of them are located on the Fvwm Simple Config Ops menu, a submenu of the Root menu. Thus, you can toggle the ability to page on and off with Full Paging On and All Paging Off.

All Paging Off does exactly what it sounds like -- it limits you to keeping the pointer on the current page. You might prefer this if you're going to be working on that page for a while and you don't want to worry about knocking the pointer onto another page. You can toggle paging back on with the Full Paging On menu item.

There are other items to constrain paging in different ways (e.g., Horizontal Paging Only, Vertical Paging Only).

The Partial Paging item lets you move the pointer so that the view straddles two adjacent pages; the area you see will be highlighted in the Pager window.

The item Full Paging & Edge Wrap actually expands the range of paging possibilities. Normally when you reach the edge of a desktop, you can't move the pointer beyond. With this item selected, you can drag the pointer beyond the edge of the desktop, and it wraps around to the page on the other side (either horizontally or vertically). Thus, if you have the pointer in the upper-right page of a two-by-two desktop, and you drag the pointer off of the right edge, it will wrap around to the upper-left page of that desktop.

Underlying all of these menu items is the EdgeScroll variable. Here are the EdgeScroll parameters that map to the various menu items:

| Full Paging ON          | EdgeScroll | 100 100       |
|-------------------------|------------|---------------|
| All Paging OFF          | EdgeScroll | 0 0           |
| Horizontal Paging Only  | EdgeScroll | 100 0         |
| Vertical Paging Only    | EdgeScroll | 0 100         |
| Partial Paging          | EdgeScroll | 50 50         |
| Full Paging & Edge Wrap | EdgeScroll | 100000 100000 |

EdgeScroll's two parameters specify the percentage of a page to scroll when you reach the border of the page. The first parameter is for horizontal moves, the second for vertical. If the horizontal and vertical percentages are multipled by 1000, scrolling will wrap around at the edge of the desktop. EdgeScroll 100000 100000 will wrap both for both horizontal and vertical moves.

Rather than rely on menu items like these, you could make any of these a default behavior by putting the EdgeScroll variable on its own line in your .fvwm2rc file. See the fvwm2 manpage and check out the system.fvwm2rc file for guidance.

Note that none of these variations will scroll you from one desktop to another. The next section shows how to configure some keyboard shortcuts to do just that.

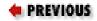

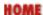

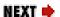

17.11. Starting Windows on Different Desktops and Pages

**BOOK INDEX** 

17.13. Adding Keyboard Shortcuts

 $\underline{\text{Copyright} \ @ \ 2001} \text{ O'Reilly \& QKFIN. All rights reserved.}$ 

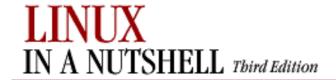

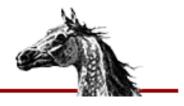

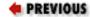

Linux in a Nutshell, 3rd
Edition

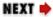

## 17.13. Adding Keyboard Shortcuts

The bare-bones *system.fvwmrc* file that we started with offers little in the way of keyboard shortcuts, or accelerators, for window management functions. But if you're one of those users who prefers to keep her hands on the keyboard and off the mouse as much as possible, within your *.fvwm2rc* file you can easily define keys to perform a variety of functions.

## 17.13.1. Keyboard Shortcuts to Navigate the Desktop

The Pager is a great tool for getting around one or more desktops. But many people hate using the mouse. You can configure a bunch of keys to let you move around in various ways.

Add the following lines to your .fvwm2rc file to set up key combinations to scroll one page in any direction on the desktop using Ctrl plus an arrow key. The view scrolls in the direction of the arrow.

Each definition uses the Key variable followed by:

- 1. The name of the key
- 2. The context (location) in which it must be typed
- 3. Any modifying keys (that must also be held down)
- 4. The action initiated by the key or key combination

Thus, in the following example, the first definition line says that pressing the left arrow key in any "A" context, while also holding down the Ctrl "C" key will scroll the screen one page to the left on the current desktop:

```
# Press arrow + Control in any context
# to scroll by one page in the direction of the arrow
Key Left
                                     Scroll -100 0
                    Α
                             C
Key Right
                             С
                                     Scroll +100 +0
                    Α
                                     Scroll +0
Key Up
                    Α
                             C
                                               -100
Key Down
                    Α
                             C
                                     Scroll +0
                                                 +100
```

Table 17-1 summarizes the functionality.

Table 17-1. Key Combinations to Change the Page

| <b>Key Combination</b>   | Moves View            |
|--------------------------|-----------------------|
| Control, right arrow key | One page to the right |
| Control, left arrow key  | One page to the left  |
| Control, up arrow key    | One page up           |
| Control, down arrow key  | One page down         |

The Scroll variable takes the same parameters as EdgeScroll, which are explained in <u>Section 17.12</u>, <u>"If It's Too Hard (or Easy) to Move the Pointer Between Pages"</u>, earlier in this chapter. See the **fvwm2** manpage for more information. Note that the key combinations we've defined let you get around a single desktop but won't let you advance to another desktop. We'll deal with that contingency later.

Here's another possible key binding. This one advances the view to every page in the desktop in order and finally wraps back to the first page. You use the Tab key while holding down Control, again in any context. The definition line looks like this:

```
# Press Tab + Control in any context to scroll
# by one page with wrap scrolling
Key Tab A C Scroll 100000 0
```

Table 17-2 summarizes another page-changing combination.

**Table 17-2. Another Key Combination to Change the Page** 

| <b>Key Combination</b> | Moves View                      |
|------------------------|---------------------------------|
| Control, Tab           | To the next page in the desktop |

Since application windows can straddle pages, there may be times when you want the screen to display a screenful other than a page proper. (You might also want to look at windows on two different pages at once.) The following shortcuts scroll the view one-tenth of a page at a time. Instead of Control, these shortcuts use the so-called Meta key. This is a symbolic name -- the actual key that serves the Meta function varies from keyboard to keyboard. In many cases, the key labeled Alt serves as the Meta key. Here are the configuration file definition lines:

```
## Press arrow + meta key in any context
## to scroll by 1/10 of a page in the direction of arrow
```

| Key Left  | A | M | Scroll -10 +0 |
|-----------|---|---|---------------|
| Key Right | A | M | Scroll +10 +0 |
| Key Up    | A | M | Scroll +0 -10 |
| Key Down  | A | M | Scroll +0 +10 |

These lines establish the following functionality, outlined in Table 17-3.

Table 17-3. Key Combinations to Scroll the Page by 1/10

| <b>Key Combination</b> | Moves View                 |
|------------------------|----------------------------|
| Meta, left arrow key   | One-tenth page to the left |
| Meta, right arrow key  | One-tenth page to the left |
| Meta, up arrow key     | One-tenth page up          |
| Meta, down arrow key   | One-tenth page down        |

If you have more than one desktop, you can also create shortcuts to move between those. The following two shortcuts are intended to let you go back and forth between desktops in a two-desktop environment:

```
## Press Control + Return in any context
## to scroll forward by 1 desktop
Key Return A C Desk 1 1 1
## Press Shift + Control + Return in any context
## to scroll back by 1 desktop
Key Return A SC Desk -1 0 0
```

Table 17-4 summarizes these shortcuts.

Table 17-4. Key Combinations to Scroll to the Next Desktop

| <b>Key Combination</b>   | Moves View        |
|--------------------------|-------------------|
| Control + Return         | One desktop ahead |
| Shift + Control + Return | One desktop back  |

The second and third parameters to the Desk variable constrain the paging so that you can't page beyond the first or second desktops. (Hypothetically, you can page outside the view of the Pager!) If you have more than two desktops, you will need to edit these definitions. See the **fvwm2** manpage for more about the Desk variable.

## 17.13.2. Moving the Pointer with Keystrokes

The previous section outlines some keyboard shortcuts you can define to scroll the page view. But you can also define shortcuts to move the position of the pointer on the screen. Admittedly this is for people who are downright mouse haters. But if you're someone who prefers to use the keyboard to the mouse, these shortcuts can come in handy. They employ the CursorMove variable, also described on the **fvwm2** manpage.

The keyboard accelerators in the first group move the cursor symbol one-tenth of a screen at a time. The first definition line says that pressing the left arrow key in any "A" context, while also holding down the Shift "S" and Meta "M" keys will move the cursor one-tenth of a page in the direction of the arrow:

```
## Press Shift + Meta + arrow in any context
## to move the pointer by 1/10 of a page in direction of arrow
Key Left
                                     CursorMove -10
                    Α
                            SM
Key Right
                    Α
                            SM
                                     CursorMove +10
                                                     +0
Key Up
                    Α
                            SM
                                     CursorMove +0
                                                     -10
Key Down
                                                     +10
                    Α
                            SM
                                     CursorMove +0
```

Table 17-5 summarizes the commands.

Table 17-5. Key Combinations to Move the Pointer by 1/10 of the Page

| <b>Key Combination</b>       | Moves Pointer                    |
|------------------------------|----------------------------------|
| Meta, Shift, left arrow key  | One-tenth of a page to the left  |
| Meta, Shift, right arrow key | One-tenth of a page to the right |
| Meta, Shift, up arrow key    | One-tenth of a page up           |
| Meta, Shift, down arrow key  | One-tenth of a page down         |

If you want to have just about as much control moving the pointer with keystrokes as you do moving it by hand, you can specify shortcuts to move it a mere one percent of a page at a time:

```
## Press Shift + Control + arrow in any context
## to move the pointer by 1% of a page in direction of arrow
Key Left
                                     CursorMove -1 0
                    Α
                            SC
Key Right
                    Α
                            SC
                                     CursorMove +1 +0
Key Up
                            SC
                                     CursorMove +0
                                                     -1
                    Α
Key Down
                            SC
                                     CursorMove +0
                                                     +1
                    Α
```

Table 17-6 summarizes the commands.

Table 17-6. Key Combinations to Move the Pointer by 1 Percent of the Page

| Key Combination                 | Moves Pointer                      |
|---------------------------------|------------------------------------|
| Shift, Control, left arrow key  | One percent of a page to the left  |
| Shift, Control, right arrow key | One percent of a page to the right |
| Shift, Control, up arrow key    | One percent of a page up           |
| Shift, Control, down arrow key  | One percent of a page down         |

## 17.13.3. Keyboard Shortcuts for Menu and Window Manipulation

So far we've limited our keyboard shortcuts to scrolling the view and moving the pointer. But you can create keyboard bindings for any window manager function.

Here are some sample bindings to perform simple window operations and to display a few menus:

| # Keyboard | accelerators |    |                      |
|------------|--------------|----|----------------------|
| Key F1     | A            | M  | Iconify              |
| Key F2     | A            | M  | Move                 |
| Key F3     | A            | M  | Resize               |
| Key F4     | A            | M  | Popup "RootMenu"     |
| Key F5     | A            | M  | Popup "Misc-Ops"     |
| Key F6     | A            | M  | Popup "Utilities"    |
| Key F7     | A            | M  | Popup "Module-Popup" |
| Key F10    | A            | M  | Restart fvwm2        |
| Key F12    | A            | SM | Close                |
|            |              |    |                      |

These are just sample bindings; you may want to set up your own keyboard shortcuts to do entirely different things. But these bindings will let us look at some of the possibilities, as well as potential problems.

In our sample definition lines, the first binding specifies that if you press the F1 function key while holding down the Meta "M" key, with the pointer in any "A" context, the focus window will be iconified (or deiconified). Meta+F2 lets you initiate moving the focus window, while Meta+F3 starts a resize operation. (The Meta key is described in the section "Keyboard Shortcuts to Navigate the Desktop," earlier in this chapter.)

Note that if you've adopted the keyboard bindings to move the pointer (as described in the previous section), you can perform the move and resize operations entirely with keystrokes. For example, use Meta+F2 to begin a move, then drag the window outline by moving the pointer symbol using the appropriate keyboard shortcuts, then press the Return key to complete the operation.

In addition, we've set up function keys to pop-up four different menus, the contents of which are

also defined in the .fvwm2rc file. Once a menu is popped up, you can use the up and down arrow keys to highlight items on the menu, right and left keys to move down and up through submenus (cascading menus), the Return key to select an item, and Esc to pop down the menu without making a selection.

Because we do a lot of tinkering with **fvwm2** customization, we have set up Meta+F10 to restart the window manager. This is much faster than bringing up menus.

We've also created a key combination to close the focus window: Shift+Meta+F12. Certainly it's handy to be able to get rid of a window with a keyboard shortcut, but you don't want it to be too easy or you may do it by mistake. Having an extra modifying key (Shift) and using the very last function key (F12) require you to act deliberately in closing a window using this method.

**♦ PREVIOUS**17.12. If It's Too Hard (or
Easy) to Move the Pointer
Between Pages

HOME

NEXT ▶

17.14. Customizing Menus

Copyright © 2001 O'Reilly & QKFIN. All rights reserved.

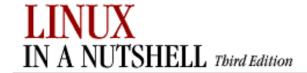

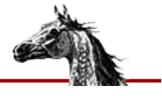

PREVIOUS

Linux in a Nutshell, 3rd
Edition

NEXT 📫

## 17.14. Customizing Menus

Among the window manager features and functions defined in the configuration file are the contents of menus. The *system.fvwm2rc* file generally defines a number of menus intended to be useful to a large percentage of people. But what menus you have, if any, and what they offer, are basically up to you.

Typically the Root menu would be defined:

| AddToMenu RootMenu | "Root Menu"              | Title               |
|--------------------|--------------------------|---------------------|
| +                  | "XTerm"                  | Exec exec xterm     |
| +                  | "Rxvt"                   | Exec exec rxvt      |
| +                  | н н                      | Nop                 |
| +                  | "Remote Logins"          | Popup Remote-Logins |
| +                  | н н                      | Nop                 |
| +                  | "Utilities"              | Popup Utilities     |
| +                  | н н                      | Nop                 |
| +                  | "Fvwm Modules"           | Popup Module-Popup  |
| +                  | "Fvwm Window Ops"        | Popup Window-Ops    |
| +                  | "Fvwm Simple Config Ops" | Popup Misc-Ops      |
| +                  | н н                      | Nop                 |
| +                  | "Refresh Screen"         | Refresh             |
| +                  | "Recapture Screen"       | Recapture           |
| +                  | н н                      | Nop                 |
| +                  | "Exit Fvwm"              | Popup Quit-Verify   |
|                    |                          |                     |

You use the AddToMenu variable to create a menu. The first parameter AddToMenu takes is the name of the menu, in this case RootMenu. The menu name is used to reference the menu elsewhere in the configuration file (e.g., to specify a key binding to pop-up the menu). (Note that the AddToMenu variable and the menu name are repeated on each line of the menu definition, as indicated by the plus sign.

Each line of the definition creates a line on the menu; that may be the menu title, a menu item proper, a blank line, or a separator. The third component of each line specifies the text that appears on that line. The fourth component specifies the window manager function to be performed.

The first line of our example specifies the menu title. Lines with empty text fields ("") and the Nop function (which specifies "No operation") are used to create divider lines on the menu.

The Pop-up function is worth looking at more closely. Pop-up specifies that a menu is displayed; the menu name is given as an argument to Pop-up. When Pop-up is invoked from another menu, it creates a submenu (or cascading menu). This sample Root Menu definition has six submenus, named Remote-Logins, Utilities, Module-Popup, Window-Ops, Misc-Ops, and Quit-Verify. These menus would also be defined using the AddToMenu command, elsewhere in the configuration file.

You can use the sample menus in the *system.fvwm2rc* file and the **fvwm2** manpage to modify the existing menus or create your own. It is simple to replace definition lines in the template menus and not much more difficult to write one from scratch.

You can also change how the menus are displayed. Perhaps you don't want a bunch of cascading menus off of the Root menu. In the previous section we set up some function keys to display certain menus. That's one option. You might instead specify pointer buttons to display various menus. In a typical default, the first pointer button displays the Root menu and the second displays the Window Ops menu. But since most Window Ops functions (e.g., Move, Resize, Iconify) are available using the pointer directly on parts of a window, you may instead choose to have the second pointer button display another menu (e.g., Utilities).

| PREVIOUS                         | HOME       | NEXT 🔷                                         |
|----------------------------------|------------|------------------------------------------------|
| 17.13. Adding Keyboard Shortcuts | BOOK INDEX | 17.15. The FvwmWinList:<br>Switching the Focus |

Copyright © 2001 O'Reilly & QKFIN. All rights reserved.

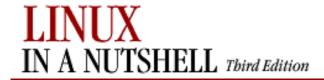

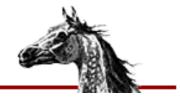

PREVIOUS:

Linux in a Nutshell, 3rd
Edition

NEXT 📫

## 17.15. The FvwmWinList: Switching the Focus

The FvwmWinList is an **fvwm2** module that lets you keep track of all the application windows on your many screen pages. Generally the WinList is configured to let you switch the focus to whatever window you want, but hypothetically you can set it up to perform other operations.

In many typical environments, you can start the FvwmWinList from an Fvwm Modules menu (often a submenu of the Root menu). If you'd instead like to configure **fvwm** to start the WinList automatically, see Section 17.15.2, "Making the FvwmWinList Part of Your Default Environment". (You might also configure a keyboard shortcut to start the WinList module; see Section 17.13, "Adding Keyboard Shortcuts" for details.)

Some of FvwmWinList's appearance and behavior can be customized. We'll see some typical module definition lines in the next section. If you are using this configuration, FvwmWinList performs the following operations:

#### First mouse button click:

Switch the focus to the window in question. If the window is iconified, deiconify. Switch the screen view so that the page with the window is displayed.

#### Second mouse button click:

Iconify/deiconify window; the page displayed does not change.

#### Third mouse button click:

Display a pop-up box containing information about the window in question (e.g., dimensions in pixels, whether it is sticky, permanent or transient, etc.). Pop down the box by clicking any mouse button on it.

One of the interesting features of the WinList is that none of these commands moves the pointer to the focus window. Instead, the pointer stays on the entry in the WinList that corresponds to the focus window.

Hypothetically you could simply keep the pointer on the FvwmWinList and do all of your navigation from there -- except when you want to work with the FvwmButtons module or another of the windows that don't normally appear in the WinList.

## 17.15.1. Using the FvwmWinList with Multiple Instances of the

#### Same Window

The primary limitation of the FvwmWinList is that it's somewhat difficult to tell which window in the list is which. Each entry in the FvwmWinList gives the text that appears in the corresponding window's titlebar. (If the titlebar is suppressed, it gives the text that would normally appear.) If you tend to run the same program many times simultaneously -- e.g., several **xterms** -- on the FvwmWinList, they all look alike. (The one difference is that iconified windows have entries surrounded by parentheses.)

If you get attached to using the FvwmWinList, you should probably specify different titles for multiple instances of the same window. The standard X options **-title** or **-name** will do the trick. Note, however, that while **-title** changes only the text in the titlebar, **-name** literally changes the name of the application. Thus it affects how resources and configuration file parameters are assigned.

## 17.15.2. Making the FvwmWinList Part of Your Default Environment

If you want to make FvwmWinList part of your default environment, edit your configuration file to have it run at both initialization and restart of the window manager. In the following example, we've added lines three and six for these purposes:

```
AddToFunc InitFunction "I" Module FvwmButtons

+ "I" exec xsetroot -mod 2 2 -fg \#554055 -bg \#705070

+ "I" Module FvwmWinList

AddToFunc RestartFunction "I" Module FvwmButtons

+ "I" exec xsetroot -mod 2 2 -fg \#554055 -bg \#705070

+ "I" Module FvwmWinList
```

These lines specify that the FvwmWinList module is run whenever you start or restart the window manager. The window appears in the bottom left corner of the screen.

As an alternative, you might make the FvwmWinList appear as a pop-up menu. The following definition binds the module to the third pointer button when it is held down on the root window (this may not be as handy as having the module present all the time):

```
Mouse 3 R A Module FvwmWinList Transient
```

But running a module is different than specifying how it looks and behaves. Like a number of other modules (FvwmButtonBox, FvwmPager, etc.), the various characteristics of the FvwmWinList are defined elsewhere in the configuration file. Here are some typical definition lines:

```
*FvwmWinListUseSkipList
*FvwmWinListGeometry +0-1
```

The first three lines specify the background color, foreground color, and text font used for the application. The next three define what actions first, second, and third mouse button clicks invoke when you do them within the WinList. UseSkipList tells the WinList not to list any windows that are assigned the Style classification WindowListSkip elsewhere in the configuration file. (Generally all module windows are classified thus and will not appear in the FvwmWinList.) The final line specifies the location at which the window should appear (bottom-left corner).

The WinList is also a sticky window; that is, it appears on every page on every desktop. But the configuration file can be confusing. This characteristic is specified elsewhere in the file, using the Style option:

This line specifies that all modules (including the WinList) have no titlebars, are sticky, and will not appear on the FvwmWinList. In the case of the FvwmWinList module, having it appear as an entry on itself would be more than a little confusing.

| PREVIOUS                 | номе       | NEXT ⇒ |
|--------------------------|------------|--------|
| 17.14. Customizing Menus | BOOK INDEX | Index  |

Copyright © 2001 O'Reilly & QKFIN. All rights reserved.

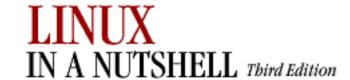

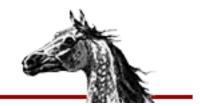

## Index

PREVIOUS

NEXT 🍁

17. An Alternative Window Manager: fvwm2

**BOOK INDEX** 

HOME

Colophon

Copyright © 2001 O'Reilly & QKFIN. All Rights Reserved.

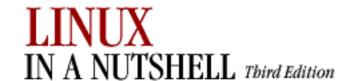

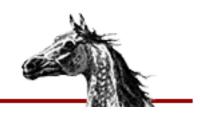

#### <u>Symbols</u> | <u>A</u> | <u>B</u> | <u>C</u> | <u>D</u> | <u>E</u> | <u>F</u> | <u>G</u> | <u>H</u> | <u>I</u> | <u>J</u> | <u>K</u> | <u>L</u> | <u>M</u> | <u>N</u> | <u>O</u> | <u>P</u> | <u>Q</u> | <u>R</u> | <u>S</u> | <u>T</u> | <u>U</u> | <u>V</u> | <u>W</u> | <u>X</u> | <u>Y</u> | <u>Z</u>

# Index: 0

```
& command (ex): 11.13. Alphabetical Summary of ex Commands
<> command (ex): 11.13. Alphabetical Summary of ex Commands
* (asterisk) bash shell metacharacter: 7.3.2. Filename Metacharacters
\ (backslash) character escapes: 9.3. Metacharacters
! (bang)
      bash shell metacharacter: 7.3.2. Filename Metacharacters
      ex command: 11.13. Alphabetical Summary of ex Commands
^ (circumflex) pattern-matching metacharacter: 9.3. Metacharacters
: (colon)
      bash shell command: 7.7. Built-in Commands
      csh/tcsh command: 8.9. Built-in csh and tcsh Commands
      sed command: 12.5. Alphabetical Summary of sed Commands
$ (dollar sign) pattern-matching metacharacter: 9.3. Metacharacters
. (dot)
      bash shell command: 7.7. Built-in Commands
      pattern-matching metacharacter: 9.3. Metacharacters
= (equal sign)
      ex command: 11.13. Alphabetical Summary of ex Commands
      gawk assignment: 13.6. Variable and Array Assignments
      sed command: 12.5. Alphabetical Summary of sed Commands
# (hash mark)
      bash shell command: 7.7. Built-in Commands
      for comments: 12.5. Alphabetical Summary of sed Commands
      csh/tcsh command: 8.9. Built-in csh and tcsh Commands
#! command
      bash shell command: 7.7. Built-in Commands
      csh/tcsh command: 8.9. Built-in csh and tcsh Commands
- (hyphen) pattern-matching metacharacter: 9.3. Metacharacters
+ (plus sign) pattern-matching metacharacter: 9.3. Metacharacters
? (question mark)
      bash shell metacharacter: 7.3.2. Filename Metacharacters
      pattern-matching metacharacter: 9.3. Metacharacters
```

~ (tilde) command (ex): <u>11.13. Alphabetical Summary of ex Commands</u> | pattern-matching metacharacter: <u>9.3. Metacharacters</u>

#### $\underline{Symbols} \mid \underline{A} \mid \underline{B} \mid \underline{C} \mid \underline{D} \mid \underline{E} \mid \underline{F} \mid \underline{G} \mid \underline{H} \mid \underline{I} \mid \underline{J} \mid \underline{K} \mid \underline{L} \mid \underline{M} \mid \underline{N} \mid \underline{O} \mid \underline{P} \mid \underline{Q} \mid \underline{R} \mid \underline{S} \mid \underline{T} \mid \underline{U} \mid \underline{V} \mid \underline{W} \mid \underline{X} \mid \underline{Y} \mid \underline{Z}$

Copyright © 2001 O'Reilly & QKFIN. All Rights Reserved.

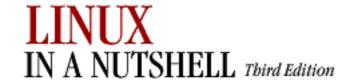

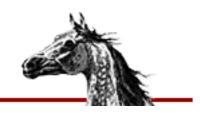

#### $\underline{Symbols} \ | \ \underline{A} \ | \ \underline{B} \ | \ \underline{C} \ | \ \underline{D} \ | \ \underline{E} \ | \ \underline{F} \ | \ \underline{G} \ | \ \underline{H} \ | \ \underline{I} \ | \ \underline{J} \ | \ \underline{K} \ | \ \underline{L} \ | \ \underline{M} \ | \ \underline{N} \ | \ \underline{O} \ | \ \underline{P} \ | \ \underline{Q} \ | \ \underline{R} \ | \ \underline{S} \ | \ \underline{T} \ | \ \underline{U} \ | \ \underline{V} \ | \ \underline{W} \ | \ \underline{X} \ | \ \underline{Y} \ | \ \underline{Z} \ | \ \underline{Z} \ | \ \underline{Z} \ | \ \underline{Z} \ | \ \underline{Z} \ | \ \underline{Z} \ | \ \underline{Z} \ | \ \underline{Z} \ | \ \underline{Z} \ | \ \underline{Z} \ | \ \underline{Z} \ | \ \underline{Z} \ | \ \underline{Z} \ | \ \underline{Z} \ | \ \underline{Z} \ | \ \underline{Z} \ | \ \underline{Z} \ | \ \underline{Z} \ | \ \underline{Z} \ | \ \underline{Z} \ | \ \underline{Z} \ | \ \underline{Z} \ | \ \underline{Z} \ | \ \underline{Z} \ | \ \underline{Z} \ | \ \underline{Z} \ | \ \underline{Z} \ | \ \underline{Z} \ | \ \underline{Z} \ | \ \underline{Z} \ | \ \underline{Z} \ | \ \underline{Z} \ | \ \underline{Z} \ | \ \underline{Z} \ | \ \underline{Z} \ | \ \underline{Z} \ | \ \underline{Z} \ | \ \underline{Z} \ | \ \underline{Z} \ | \ \underline{Z} \ | \ \underline{Z} \ | \ \underline{Z} \ | \ \underline{Z} \ | \ \underline{Z} \ | \ \underline{Z} \ | \ \underline{Z} \ | \ \underline{Z} \ | \ \underline{Z} \ | \ \underline{Z} \ | \ \underline{Z} \ | \ \underline{Z} \ | \ \underline{Z} \ | \ \underline{Z} \ | \ \underline{Z} \ | \ \underline{Z} \ | \ \underline{Z} \ | \ \underline{Z} \ | \ \underline{Z} \ | \ \underline{Z} \ | \ \underline{Z} \ | \ \underline{Z} \ | \ \underline{Z} \ | \ \underline{Z} \ | \ \underline{Z} \ | \ \underline{Z} \ | \ \underline{Z} \ | \ \underline{Z} \ | \ \underline{Z} \ | \ \underline{Z} \ | \ \underline{Z} \ | \ \underline{Z} \ | \ \underline{Z} \ | \ \underline{Z} \ | \ \underline{Z} \ | \ \underline{Z} \ | \ \underline{Z} \ | \ \underline{Z} \ | \ \underline{Z} \ | \ \underline{Z} \ | \ \underline{Z} \ | \ \underline{Z} \ | \ \underline{Z} \ | \ \underline{Z} \ | \ \underline{Z} \ | \ \underline{Z} \ | \ \underline{Z} \ | \ \underline{Z} \ | \ \underline{Z} \ | \ \underline{Z} \ | \ \underline{Z} \ | \ \underline{Z} \ | \ \underline{Z} \ | \ \underline{Z} \ | \ \underline{Z} \ | \ \underline{Z} \ | \ \underline{Z} \ | \ \underline{Z} \ | \ \underline{Z} \ | \ \underline{Z} \ | \ \underline{Z} \ | \ \underline{Z} \ | \ \underline{Z} \ | \ \underline{Z} \ | \ \underline{Z} \ | \ \underline{Z} \ | \ \underline{Z} \ | \ \underline{Z} \ | \ \underline{Z} \ | \ \underline{Z} \ | \ \underline{Z} \ | \ \underline{Z} \ | \ \underline{Z} \ | \ \underline{Z} \ | \ \underline{Z} \ | \ \underline{Z} \ | \ \underline{Z} \ | \ \underline{Z} \ | \ \underline{Z} \ | \ \underline{Z} \ | \ \underline{Z} \ | \ \underline{Z} \ | \ \underline{Z} \ | \ \underline{Z} \ | \ \underline{Z} \ | \ \underline{Z} \ | \ \underline{Z} \ | \ \underline{Z} \ | \ \underline{Z} \ | \ \underline{Z} \ | \ \underline{Z} \ | \ \underline{Z} \ | \ \underline{Z} \ | \ \underline{Z} \ | \ \underline{Z} \ | \ \underline{Z} \ | \ \underline{Z} \ | \ \underline{Z} \ | \ \underline{Z} \ | \ \underline{Z} \ | \ \underline{Z} \ | \ \underline{Z} \ | \ \underline{Z} \ | \ \underline{Z} \ | \ \underline{Z} \ | \ \underline{Z} \ | \ \underline{Z} \ | \ \underline{Z} \ | \ \underline{Z} \ | \ \underline{Z} \ | \ \underline{Z} \ | \ \underline{Z} \ | \ \underline{Z} \ | \ \underline{Z} \ | \ \underline{Z} \ | \ \underline{Z} \ | \ \underline{Z} \ | \ \underline{Z} \ | \ \underline{Z} \ | \ \underline{Z} \ | \ \underline{Z$

# Index: A

a command (sed): 12.5. Alphabetical Summary of sed Commands abbrev command (ex): 11.13. Alphabetical Summary of ex Commands abbreviation commands, Emacs: 10.3.9. Word Abbreviation Commands accelerators (see shortcuts) access mode (see permissions, file) ad add commands (CVS): 14.4.7.1. add addresses IP: 2.3.1. IP Addresses line, ex editor: 11.12.1. Options pattern, sed editor: 12.3.1. Pattern Addressing addsuffix variable (csh/tcsh): 8.4.3. Predefined Shell Variables AddToMenu variable (fvwm2): 17.14. Customizing Menus adm|admin commands (CVS) -o option, use with caution: 14.3.8.1. admin specifying ranges: 14.3.8.1. admin adm|cdadmin commands (CVS): 14.3.8.1. admin administrative files, CVS: 14.3.3. Repository Structure variables: 14.3.3.1. The CVSROOT directory agetty command: 3.1. Alphabetical Summary of Commands alias command (bash): 7.7. Built-in Commands alias command (csh/tcsh): 8.9. Built-in csh and tcsh Commands alias modules: 14.3.3.9. The modules file aliases, special tcsh: 8.6.7. Special Aliases in tcsh aligned panel, GNOME desktop: 15.2.1. Additional Panels alignment, Emacs commands for: 10.3.14. Centering Commands alloc command (csh/tcsh): 8.9. Built-in csh and tcsh Commands ampersand modules: 14.3.3.9. The modules file animation settings Enlightenment window manager: 15.4.9.5. Special FX GNOME panel: 15.4.2.1. Animation Sawfish window manager: <u>15.4.8.1</u>. Appearance ann|annotate commands (CVS): 14.4.7.2. annotate

```
apmd command: 3.1. Alphabetical Summary of Commands
apmd_proxy command: 3.1. Alphabetical Summary of Commands
append command (ex): 11.13. Alphabetical Summary of ex Commands
applets
      Desk Guide: 15.1. Desktop Overview
             15.4.8.7. Workspaces
      GNOME panel: 15.2. The Panel
      Tasklist: 15.1. Desktop Overview
application launchers, adding to GNOME panel: 15.2.2. Adding an Application Launcher to
the Panel
applications
      GNOME user interface for: 15.4.7.1. Applications
      starting on different desktops (fvwm2): <u>17.11</u>. <u>Starting Windows on Different</u>
      Desktops and Pages
Applications modules, KDE: 16.3.1. Applications
apt-cdrom command (Debian): 5.2.5. Debian Package Manager Command Summary
apt-get command (Debian): 5.2. The Debian Package Manager
      5.2.5. Debian Package Manager Command Summary
ar command: 3.1. Alphabetical Summary of Commands
arch command: 3.1. Alphabetical Summary of Commands
architecture type: 3.1. Alphabetical Summary of Commands
archive files: 3.1. Alphabetical Summary of Commands
      3.1. Alphabetical Summary of Commands
      3.1. Alphabetical Summary of Commands
archives, CVS (see CVS utility, repositories)
args command (ex): 11.13. Alphabetical Summary of ex Commands
argy variable (csh/tcsh): 8.4.3. Predefined Shell Variables
arithmetic
      bash arithmetic expressions: 7.5. Arithmetic Expressions
      bc language: 3.1. Alphabetical Summary of Commands
arithmetic expressions: 7.4.1. Variable Substitution
arp command (TCP/IP): 3.1. Alphabetical Summary of Commands
arrays, gawk and: 13.6. Variable and Array Assignments
as command: 3.1. Alphabetical Summary of Commands
asterisk (*) bash shell metacharacter: 7.3.2. Filename Metacharacters
at command: 3.1. Alphabetical Summary of Commands
atan2 command (gawk): 13.8. Alphabetical Summary of Commands
atq commands: 3.1. Alphabetical Summary of Commands
atrm command: 3.1. Alphabetical Summary of Commands
attributes, file: 3.1. Alphabetical Summary of Commands
      3.1. Alphabetical Summary of Commands
```

\$Author keyword (RCS): 14.8.1.1. Keywords
autocorrect variable (csh/tcsh): 8.4.3. Predefined Shell Variables
autoexpand variable (csh/tcsh): 8.4.3. Predefined Shell Variables
autolist variable (csh/tcsh): 8.4.3. Predefined Shell Variables
autologout variable (csh/tcsh): 8.4.3. Predefined Shell Variables
autoraising focus window, fvwm2: 17.7. Raising the Focus Window Automatically
awk program: 9.2. Metacharacters, Listed by Linux Program

9.4. Examples of Searching
13.1. Conceptual Overview

(see also gawk scripting language)

#### $\underline{Symbols} \ | \ \underline{A} \ | \ \underline{B} \ | \ \underline{C} \ | \ \underline{D} \ | \ \underline{E} \ | \ \underline{F} \ | \ \underline{G} \ | \ \underline{H} \ | \ \underline{I} \ | \ \underline{J} \ | \ \underline{K} \ | \ \underline{L} \ | \ \underline{M} \ | \ \underline{N} \ | \ \underline{O} \ | \ \underline{P} \ | \ \underline{Q} \ | \ \underline{R} \ | \ \underline{S} \ | \ \underline{T} \ | \ \underline{U} \ | \ \underline{V} \ | \ \underline{W} \ | \ \underline{X} \ | \ \underline{Y} \ | \ \underline{Z}$

Copyright © 2001 O'Reilly & QKFIN. All Rights Reserved.

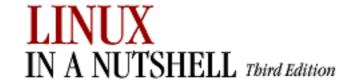

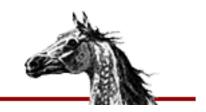

#### $\underline{Symbols} \ | \ \underline{A} \ | \ \underline{B} \ | \ \underline{C} \ | \ \underline{D} \ | \ \underline{E} \ | \ \underline{F} \ | \ \underline{G} \ | \ \underline{H} \ | \ \underline{I} \ | \ \underline{J} \ | \ \underline{K} \ | \ \underline{L} \ | \ \underline{M} \ | \ \underline{N} \ | \ \underline{O} \ | \ \underline{P} \ | \ \underline{Q} \ | \ \underline{R} \ | \ \underline{S} \ | \ \underline{T} \ | \ \underline{U} \ | \ \underline{V} \ | \ \underline{W} \ | \ \underline{X} \ | \ \underline{Y} \ | \ \underline{Z} \ | \ \underline{Z} \ | \ \underline{Z} \ | \ \underline{Z} \ | \ \underline{Z} \ | \ \underline{Z} \ | \ \underline{Z} \ | \ \underline{Z} \ | \ \underline{Z} \ | \ \underline{Z} \ | \ \underline{Z} \ | \ \underline{Z} \ | \ \underline{Z} \ | \ \underline{Z} \ | \ \underline{Z} \ | \ \underline{Z} \ | \ \underline{Z} \ | \ \underline{Z} \ | \ \underline{Z} \ | \ \underline{Z} \ | \ \underline{Z} \ | \ \underline{Z} \ | \ \underline{Z} \ | \ \underline{Z} \ | \ \underline{Z} \ | \ \underline{Z} \ | \ \underline{Z} \ | \ \underline{Z} \ | \ \underline{Z} \ | \ \underline{Z} \ | \ \underline{Z} \ | \ \underline{Z} \ | \ \underline{Z} \ | \ \underline{Z} \ | \ \underline{Z} \ | \ \underline{Z} \ | \ \underline{Z} \ | \ \underline{Z} \ | \ \underline{Z} \ | \ \underline{Z} \ | \ \underline{Z} \ | \ \underline{Z} \ | \ \underline{Z} \ | \ \underline{Z} \ | \ \underline{Z} \ | \ \underline{Z} \ | \ \underline{Z} \ | \ \underline{Z} \ | \ \underline{Z} \ | \ \underline{Z} \ | \ \underline{Z} \ | \ \underline{Z} \ | \ \underline{Z} \ | \ \underline{Z} \ | \ \underline{Z} \ | \ \underline{Z} \ | \ \underline{Z} \ | \ \underline{Z} \ | \ \underline{Z} \ | \ \underline{Z} \ | \ \underline{Z} \ | \ \underline{Z} \ | \ \underline{Z} \ | \ \underline{Z} \ | \ \underline{Z} \ | \ \underline{Z} \ | \ \underline{Z} \ | \ \underline{Z} \ | \ \underline{Z} \ | \ \underline{Z} \ | \ \underline{Z} \ | \ \underline{Z} \ | \ \underline{Z} \ | \ \underline{Z} \ | \ \underline{Z} \ | \ \underline{Z} \ | \ \underline{Z} \ | \ \underline{Z} \ | \ \underline{Z} \ | \ \underline{Z} \ | \ \underline{Z} \ | \ \underline{Z} \ | \ \underline{Z} \ | \ \underline{Z} \ | \ \underline{Z} \ | \ \underline{Z} \ | \ \underline{Z} \ | \ \underline{Z} \ | \ \underline{Z} \ | \ \underline{Z} \ | \ \underline{Z} \ | \ \underline{Z} \ | \ \underline{Z} \ | \ \underline{Z} \ | \ \underline{Z} \ | \ \underline{Z} \ | \ \underline{Z} \ | \ \underline{Z} \ | \ \underline{Z} \ | \ \underline{Z} \ | \ \underline{Z} \ | \ \underline{Z} \ | \ \underline{Z} \ | \ \underline{Z} \ | \ \underline{Z} \ | \ \underline{Z} \ | \ \underline{Z} \ | \ \underline{Z} \ | \ \underline{Z} \ | \ \underline{Z} \ | \ \underline{Z} \ | \ \underline{Z} \ | \ \underline{Z} \ | \ \underline{Z} \ | \ \underline{Z} \ | \ \underline{Z} \ | \ \underline{Z} \ | \ \underline{Z} \ | \ \underline{Z} \ | \ \underline{Z} \ | \ \underline{Z} \ | \ \underline{Z} \ | \ \underline{Z} \ | \ \underline{Z} \ | \ \underline{Z} \ | \ \underline{Z} \ | \ \underline{Z} \ | \ \underline{Z} \ | \ \underline{Z} \ | \ \underline{Z} \ | \ \underline{Z} \ | \ \underline{Z} \ | \ \underline{Z} \ | \ \underline{Z} \ | \ \underline{Z} \ | \ \underline{Z} \ | \ \underline{Z} \ | \ \underline{Z} \ | \ \underline{Z} \ | \ \underline{Z} \ | \ \underline{Z} \ | \ \underline{Z} \ | \ \underline{Z} \ | \ \underline{Z} \ | \ \underline{Z} \ | \ \underline{Z} \ | \ \underline{Z} \ | \ \underline{Z} \ | \ \underline{Z} \ | \ \underline{Z} \ | \ \underline{Z} \ | \ \underline{Z} \ | \ \underline{Z} \ | \ \underline{Z} \ | \ \underline{Z} \ | \ \underline{Z} \ | \ \underline{Z} \ | \ \underline{Z} \ | \ \underline{Z} \ | \ \underline{Z$

## Index: B

b command (sed): 12.5. Alphabetical Summary of sed Commands

background jobs: 7.7. Built-in Commands

8.8. Job Control

backslash (\) character escapes: 9.3. Metacharacters

backslash\_quote variable (csh/tcsh): 8.4.3. Predefined Shell Variables

Backspace key

bash and: 7.3.3. Command-line Editing

Emacs and: 10.2. Typical Problems

backups (see archive files)

badblocks command: 3.1. Alphabetical Summary of Commands

banner command: 3.1. Alphabetical Summary of Commands

Base directory (CVS): 14.4.4.3. CVS directories

basename command: 3.1. Alphabetical Summary of Commands

Baserev file (CVS): 14.4.4.3. CVS directories

bash command: 3.1. Alphabetical Summary of Commands

bash shell: 1.4. What This Book Offers

6.4. Differing Features

7. bash: The Bourne-Again Shell

built-in commands: 7.7. Built-in Commands

batch command: 3.1. Alphabetical Summary of Commands

batch execution at specified date/time: 3.1. Alphabetical Summary of Commands

bc language: 3.1. Alphabetical Summary of Commands

bdflush command: 3.1. Alphabetical Summary of Commands

Berkeley Software Distribution (BSD): 1.3. Commands on Linux

1.5. Sources and Licenses

bg command (bash): 7.7. Built-in Commands

bg command (csh/tcsh): 8.9. Built-in csh and tcsh Commands

biff command: 3.1. Alphabetical Summary of Commands

BIND (Berkeley Internet Name Domain): 2.3.3. Name Service

bind command (bash): 7.7. Built-in Commands

bindkey command (tcsh): 8.9. Built-in csh and tcsh Commands

/bin/echo command (see echo command) bison command: 3.1. Alphabetical Summary of Commands blocks, searching for bad: 3.1. Alphabetical Summary of Commands blocksize, changing: 3.1. Alphabetical Summary of Commands boot loaders: 4.1. The Boot Process boot methods: 4. Boot Methods boot parameters: 4.3. Loadlin: Booting from MS-DOS 4.5. Boot-time Kernel Options boot sectors: 4.1. The Boot Process bootpd command (TCP/IP): 3.1. Alphabetical Summary of Commands bootpgw command: 3.1. Alphabetical Summary of Commands bootptest command (TCP/IP): 3.1. Alphabetical Summary of Commands border properties, KDE: 16.3.2.2. Borders brackets (see []) branches, revision control: 14.1.4. Branching admin command and: 14.3.8.1. admin log command and: 14.4.7.12. log branching commands, sed: 12.4.5. Branching Commands break command (bash): 7.7. Built-in Commands break command (csh/tcsh): 8.9. Built-in csh and tcsh Commands break command (gawk): 13.8. Alphabetical Summary of Commands breaking text lines: 3.1. Alphabetical Summary of Commands breaksw command (csh/tcsh): 8.9. Built-in csh and tcsh Commands BSD (Berkeley Software Distribution): 1.3. Commands on Linux 1.5. Sources and Licenses buffers Emacs commands for: 10.3.10. Buffer Manipulation Commands writing to disk: 3.1. Alphabetical Summary of Commands built-in command (bash): 7.7. Built-in Commands built-ins command (tcsh): 8.9. Built-in csh and tcsh Commands bunzip2 command: 3.1. Alphabetical Summary of Commands button bar, fvwm2: 17.5. A Quick Tour of the fvwm Environment multiple desktops, specifying: 17.9. Having Multiple Desktops button settings, GNOME panel: 15.4.2.2. Buttons bye command (tcsh): 8.9. Built-in csh and tcsh Commands bzcat command: 3.1. Alphabetical Summary of Commands bzip2 command: 3.1. Alphabetical Summary of Commands bzip2recover command: 3.1. Alphabetical Summary of Commands

### $\underline{Symbols} \mid \underline{A} \mid \underline{B} \mid \underline{C} \mid \underline{D} \mid \underline{E} \mid \underline{F} \mid \underline{G} \mid \underline{H} \mid \underline{I} \mid \underline{J} \mid \underline{K} \mid \underline{L} \mid \underline{M} \mid \underline{N} \mid \underline{O} \mid \underline{P} \mid \underline{Q} \mid \underline{R} \mid \underline{S} \mid \underline{T} \mid \underline{U} \mid \underline{V} \mid \underline{W} \mid \underline{X} \mid \underline{Y} \mid \underline{Z}$

Copyright © 2001 O'Reilly & QKFIN. All Rights Reserved.

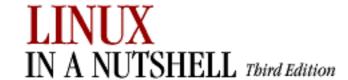

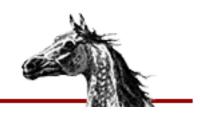

#### $\underline{Symbols} \ | \ \underline{A} \ | \ \underline{B} \ | \ \underline{C} \ | \ \underline{D} \ | \ \underline{E} \ | \ \underline{F} \ | \ \underline{G} \ | \ \underline{H} \ | \ \underline{I} \ | \ \underline{J} \ | \ \underline{K} \ | \ \underline{L} \ | \ \underline{M} \ | \ \underline{N} \ | \ \underline{O} \ | \ \underline{P} \ | \ \underline{Q} \ | \ \underline{R} \ | \ \underline{S} \ | \ \underline{T} \ | \ \underline{U} \ | \ \underline{V} \ | \ \underline{W} \ | \ \underline{X} \ | \ \underline{Y} \ | \ \underline{Z} \ | \ \underline{Z} \ | \ \underline{S} \ | \ \underline{S} \ | \ \underline{S} \ | \ \underline{S} \ | \ \underline{S} \ | \ \underline{S} \ | \ \underline{S} \ | \ \underline{S} \ | \ \underline{S} \ | \ \underline{S} \ | \ \underline{S} \ | \ \underline{S} \ | \ \underline{S} \ | \ \underline{S} \ | \ \underline{S} \ | \ \underline{S} \ | \ \underline{S} \ | \ \underline{S} \ | \ \underline{S} \ | \ \underline{S} \ | \ \underline{S} \ | \ \underline{S} \ | \ \underline{S} \ | \ \underline{S} \ | \ \underline{S} \ | \ \underline{S} \ | \ \underline{S} \ | \ \underline{S} \ | \ \underline{S} \ | \ \underline{S} \ | \ \underline{S} \ | \ \underline{S} \ | \ \underline{S} \ | \ \underline{S} \ | \ \underline{S} \ | \ \underline{S} \ | \ \underline{S} \ | \ \underline{S} \ | \ \underline{S} \ | \ \underline{S} \ | \ \underline{S} \ | \ \underline{S} \ | \ \underline{S} \ | \ \underline{S} \ | \ \underline{S} \ | \ \underline{S} \ | \ \underline{S} \ | \ \underline{S} \ | \ \underline{S} \ | \ \underline{S} \ | \ \underline{S} \ | \ \underline{S} \ | \ \underline{S} \ | \ \underline{S} \ | \ \underline{S} \ | \ \underline{S} \ | \ \underline{S} \ | \ \underline{S} \ | \ \underline{S} \ | \ \underline{S} \ | \ \underline{S} \ | \ \underline{S} \ | \ \underline{S} \ | \ \underline{S} \ | \ \underline{S} \ | \ \underline{S} \ | \ \underline{S} \ | \ \underline{S} \ | \ \underline{S} \ | \ \underline{S} \ | \ \underline{S} \ | \ \underline{S} \ | \ \underline{S} \ | \ \underline{S} \ | \ \underline{S} \ | \ \underline{S} \ | \ \underline{S} \ | \ \underline{S} \ | \ \underline{S} \ | \ \underline{S} \ | \ \underline{S} \ | \ \underline{S} \ | \ \underline{S} \ | \ \underline{S} \ | \ \underline{S} \ | \ \underline{S} \ | \ \underline{S} \ | \ \underline{S} \ | \ \underline{S} \ | \ \underline{S} \ | \ \underline{S} \ | \ \underline{S} \ | \ \underline{S} \ | \ \underline{S} \ | \ \underline{S} \ | \ \underline{S} \ | \ \underline{S} \ | \ \underline{S} \ | \ \underline{S} \ | \ \underline{S} \ | \ \underline{S} \ | \ \underline{S} \ | \ \underline{S} \ | \ \underline{S} \ | \ \underline{S} \ | \ \underline{S} \ | \ \underline{S} \ | \ \underline{S} \ | \ \underline{S} \ | \ \underline{S} \ | \ \underline{S} \ | \ \underline{S} \ | \ \underline{S} \ | \ \underline{S} \ | \ \underline{S} \ | \ \underline{S} \ | \ \underline{S} \ | \ \underline{S} \ | \ \underline{S} \ | \ \underline{S} \ | \ \underline{S} \ | \ \underline{S} \ | \ \underline{S} \ | \ \underline{S} \ | \ \underline{S} \ | \ \underline{S} \ | \ \underline{S} \ | \ \underline{S} \ | \ \underline{S} \ | \ \underline{S} \ | \ \underline{S} \ | \ \underline{S} \ | \ \underline{S} \ | \ \underline{S} \ | \ \underline{S} \ | \ \underline{S} \ | \ \underline{S} \ | \ \underline{S} \ | \ \underline{S} \ | \ \underline{S} \ | \ \underline{S} \ | \ \underline{S} \ | \ \underline{S} \ | \ \underline{S} \ | \ \underline{S} \ | \ \underline{S} \ | \ \underline{S} \ | \ \underline{S} \ | \ \underline{S} \ | \ \underline{S} \ | \ \underline{S} \ | \ \underline{S} \ | \ \underline{S} \ | \ \underline{S} \ | \ \underline{S} \ | \ \underline{S} \ | \ \underline{S} \ | \ \underline{S$

# **Index: C**

C- commands, Emacs: <u>10.4.1. Control-Key Sequences</u>

C-s command (Emacs): <u>10.2. Typical Problems</u>

C++ command (see g++ command)

c command (sed): 12.5. Alphabetical Summary of sed Commands

C++ programming language: 3.1. Alphabetical Summary of Commands

debugging: 3.1. Alphabetical Summary of Commands

cal command: 3.1. Alphabetical Summary of Commands

calendar: 3.1. Alphabetical Summary of Commands

capitalization (see <a href="case">case</a>)

capplets, GNOME: 15.4. The GNOME Control Center

cardctl command: 3.1. Alphabetical Summary of Commands

cardmgr command: 3.1. Alphabetical Summary of Commands

cascading menus, fvwm2: 17.5. A Quick Tour of the fvwm Environment

case (capitalization)

converting: 3.1. Alphabetical Summary of Commands

Emacs commands for: <u>10.3.7. Capitalization Commands</u>

case command (csh/tcsh): 8.9. Built-in csh and tcsh Commands

cat command: 3.1. Alphabetical Summary of Commands

cc command (see gcc compiler)

cd command (bash): 7.7. Built-in Commands

cd command (csh/tcsh): 8.9. Built-in csh and tcsh Commands

cd command (ex): 11.13. Alphabetical Summary of ex Commands

centering, Emacs commands for: <u>10.3.14. Centering Commands</u>

cfdisk command: 3.1. Alphabetical Summary of Commands

chains (rule sets): 2.4. Overview of Firewalls and Masquerading

ipchains and: 3.1. Alphabetical Summary of Commands

iptables and: 3.1. Alphabetical Summary of Commands

change command (ex): <u>11.13</u>. <u>Alphabetical Summary of ex Commands</u> characters

counting in file: 3.1. Alphabetical Summary of Commands

keyboard repeat speed: 3.1. Alphabetical Summary of Commands

metacharacters (see <u>metacharacters</u>)

```
special (see special characters)
      special Emacs shell mode: 10.3.12. Special Shell Mode Characters
      translating between strings: 3.1. Alphabetical Summary of Commands
      underlining: 3.1. Alphabetical Summary of Commands
chattr command: 3.1. Alphabetical Summary of Commands
chdir command (csh/tcsh): 8.9. Built-in csh and tcsh Commands
checking spelling: 3.1. Alphabetical Summary of Commands
Checkin.prog file (CVS): 14.4.4.3. CVS directories
checkout command (CVS): 14.4.7.3. checkout
checkoutlist file (CVS): 14.3.3.2. The checkoutlist file
checksum, calculating: 3.1. Alphabetical Summary of Commands
chfn command (NFS/NIS): 3.1. Alphabetical Summary of Commands
chgrp command: 3.1. Alphabetical Summary of Commands
chmod command: 3.1. Alphabetical Summary of Commands
chown command: 3.1. Alphabetical Summary of Commands
chpasswd command: 3.1. Alphabetical Summary of Commands
chroot command: 3.1. Alphabetical Summary of Commands
chsh command: 3.1. Alphabetical Summary of Commands
ci command (CVS) (see com|commit commands (CVS))
ci command (RCS): 14.7. Basic RCS Operations
      14.9. Alphabetical Summary of RCS Commands
circumflex (^) pattern-matching metacharacter: 9.3. Metacharacters
cksum command: 3.1. Alphabetical Summary of Commands
classifying files by type: 3.1. Alphabetical Summary of Commands
clear command: 3.1. Alphabetical Summary of Commands
ClickToFocus policy (fvwm2): 17.6. Specifying Click-to-Type Focus
      autoraise feature and: 17.7. Raising the Focus Window Automatically
client configuration files: 14.4.2. Configuring CVS
clocks: 2.1.1. Clocks
close command (gawk): 13.8. Alphabetical Summary of Commands
cmp command: 3.1. Alphabetical Summary of Commands
co command (CVS) (see checkout command (CVS))
co command (RCS): 14.7. Basic RCS Operations
      14.9. Alphabetical Summary of RCS Commands
code snapshots, importing: 14.3.5.1. Importing code snapshots
col command: 3.1. Alphabetical Summary of Commands
colcrt command: 3.1. Alphabetical Summary of Commands
color schemes, KDE: 16.3.2.3. Colors
color variable (csh/tcsh): 8.4.3. Predefined Shell Variables
colrm command: 3.1. Alphabetical Summary of Commands
column command: 3.1. Alphabetical Summary of Commands
```

```
columns
      deleting: 3.1. Alphabetical Summary of Commands
             3.1. Alphabetical Summary of Commands
      formatting input into: 3.1. Alphabetical Summary of Commands
      merging text lines into: 3.1. Alphabetical Summary of Commands
com|commit commands (CVS): 14.4.7.4. commit
comm command: 3.1. Alphabetical Summary of Commands
command command (bash): 7.7. Built-in Commands
command history (see history, command)
command line
      ex editor options: 11.3. ex Command-Line Options
      gawk language syntax: 13.2. Command-Line Syntax
      processing arguments on: 7.7. Built-in Commands
      sed editor syntax: 12.2. Command-Line Syntax
      vi editor options: 11.2. vi Command-Line Options
command-line editing
      bash commands for: 7.3.3. Command-line Editing
      csh/tcsh commands for: 8.7.5. Command-Line Editing with tcsh
command mode (vi): 11.1.1. Command Mode
      list of keys: 11.11. Alphabetical List of Keys in Command Mode
command substitution (csh/tcsh): 8.6.1. Command Substitution
command variable (csh/tcsh): 8.4.3. Predefined Shell Variables
commands
      aliases for: 7.7. Built-in Commands
      bash shell: 7.3.5. Command Forms
             7.7. Built-in Commands
      completion (see completion)
      csh and tcsh: 8.3.4. Command Forms
             8.9. Built-in csh and tcsh Commands
      CVS administrator: 14.3.8. Administrator Commands
      CVS user: 14.4.7. User Commands
      Debian Package Manager: 5.2.5. Debian Package Manager Command Summary
      Emacs: 10.2.3. Absolutely Essential Commands
      ex editor: 11.12. Syntax of ex Commands
      executing
             after hangup: 3.1. Alphabetical Summary of Commands
             from standard input: 3.1. Alphabetical Summary of Commands
             on remote hosts: 3.1. Alphabetical Summary of Commands
      FTP: 3.1. Alphabetical Summary of Commands
      gawk language: 13.7. Group Listing of gawk Commands
      gdb (GNU debugger): 3.1. Alphabetical Summary of Commands
      Linux: 1.3. Commands on Linux
```

```
list of basic: 1.6. Beginner's Guide
      mail: 3.1. Alphabetical Summary of Commands
      NIS: 3.1. Alphabetical Summary of Commands
      nslookup utility: 3.1. Alphabetical Summary of Commands
      searching for: 7.7. Built-in Commands
      sed editor: 12.3. Syntax of sed Commands
      shell: 6.3. Common Features
      system administration: 2.1. Common Commands
      TCP/IP administration: 2.2.1. TCP/IP Administration
      telnet: 3.1. Alphabetical Summary of Commands
      TFTP: 3.1. Alphabetical Summary of Commands
      troubleshooting TCP/IP: 2.3.5. Troubleshooting TCP/IP
      vi editor syntax: 11.1.3. Syntax of vi Commands
commitinfo file (CVS): 14.3.3.3. The commitinfo file
      14.3.3.3. The committinfo file
      (see also loginfo file)
communication commands: 1.6.1. Communication
comparing files: 3.1. Alphabetical Summary of Commands
      3.1. Alphabetical Summary of Commands
      3.1. Alphabetical Summary of Commands
      3.1. Alphabetical Summary of Commands
      3.1. Alphabetical Summary of Commands
comparison commands: 1.6.2. Comparisons
compiling C source files: 3.1. Alphabetical Summary of Commands
complete command (tcsh): 8.9. Built-in csh and tcsh Commands
complete variable (csh/tcsh): 8.4.3. Predefined Shell Variables
completion
      bash commands for: 7.3.3. Command-line Editing
      csh/tcsh commands for: 8.7.1. Completion
comp.os.linux.admin: 0.1.3. LinuxUsenet Newsgroups
comp.os.linux.announce: 0.1.3. LinuxUsenet Newsgroups
comp.os.linux.development: <u>0.1.3. LinuxUsenet Newsgroups</u>
comp.os.linux.help: 0.1.3. LinuxUsenet Newsgroups
comp.os.linux.misc: 0.1.3. LinuxUsenet Newsgroups
comp.os.linux.networking: 0.1.3. LinuxUsenet Newsgroups
compress command: 3.1. Alphabetical Summary of Commands
      3.1. Alphabetical Summary of Commands
compression, file
      bzip2 command: 3.1. Alphabetical Summary of Commands
      changing .Z files to .gz: 3.1. Alphabetical Summary of Commands
      compress command: 3.1. Alphabetical Summary of Commands
```

```
gzexe command: 3.1. Alphabetical Summary of Commands
      uncompress command: 3.1. Alphabetical Summary of Commands
      zcat command: 3.1. Alphabetical Summary of Commands
$COMSPEC environment variable: 14.4.2. Configuring CVS
Concurrent Versions System (see CVS utility)
conditional expressions: 7.4.1. Variable Substitution
config file (CVS): 14.3.3.4. The config file
configuration applications, GNOME: 15.4. The GNOME Control Center
configuring TCP/IP: 2.3.4.1. ifconfig
conflicts and merging, revision control: 14.1.2. Conflicts and Merging
contents, file (see files)
continue command (bash): 7.7. Built-in Commands
continue command (csh/tcsh): 8.9. Built-in csh and tcsh Commands
continue command (gawk): 13.8. Alphabetical Summary of Commands
Control Center, GNOME (see GNOME, Control Center)
Control Center, KDE (see KDE, Control Center)
converting .Z files to .gz: 3.1. Alphabetical Summary of Commands
Cookies tab, KDE Control Center: 16.3.1.3. Web browser
coprocesses: 7.3.7. Coprocesses
copy command (ex): 11.13. Alphabetical Summary of ex Commands
copying files: 3.1. Alphabetical Summary of Commands
      3.1. Alphabetical Summary of Commands
      3.1. Alphabetical Summary of Commands
      3.1. Alphabetical Summary of Commands
      file archives: 3.1. Alphabetical Summary of Commands
copying text, vi commands for: 11.5.2. Changing and Deleting Text
copyleft (see GPL)
CORBA and GNOME: 15. GNOME
correct variable (csh/tcsh): 8.4.3. Predefined Shell Variables
corrupted files: 3.1. Alphabetical Summary of Commands
cos command (gawk): 13.8. Alphabetical Summary of Commands
counting text file elements: 3.1. Alphabetical Summary of Commands
cp command: 3.1. Alphabetical Summary of Commands
cpio command: 3.1. Alphabetical Summary of Commands
cpp preprocessor: 3.1. Alphabetical Summary of Commands
      imake interface: 3.1. Alphabetical Summary of Commands
CPU load (see performance)
CRC (cyclic redundancy check): 3.1. Alphabetical Summary of Commands
cron command: 3.1. Alphabetical Summary of Commands
crontab command: 3.1. Alphabetical Summary of Commands
csh shell: 3.1. Alphabetical Summary of Commands
```

```
6.4. Differing Features
      8. csh and tcsh
      sample .cshrc file: 8.4.5. Sample .cshrc File
csplit command: 3.1. Alphabetical Summary of Commands
ctags command: 3.1. Alphabetical Summary of Commands
current
      time and date: 3.1. Alphabetical Summary of Commands
      working directory: 3.1. Alphabetical Summary of Commands
cursor movement
      Emacs commands for: 10.3.2. Cursor Movement Commands
      vi commands for: 11.4. Movement Commands
CursorMove variable (fvwm2): 17.13.2. Moving the Pointer with Keystrokes
customizing Linux session: 6.1.2. Customization of Your Linux Session
cut command: 3.1. Alphabetical Summary of Commands
cutting (see yanking and pasting)
CVS utility: 1.4. What This Book Offers
       14. CVS and RCS
      administrator commands: 14.3.8. Administrator Commands
      administrator reference: 14.3. CVS Administrator Reference
      basic concepts: 14.1. Basic Concepts
      branches/forks: 14.1.4. Branching
      client configuration files: 14.4.2. Configuring CVS
      client options, common: 14.4.6. Common Client Options
      command format: 14.2. The CVS Utility
      confusing aspects of: 14.2.3. Gotchas
      date formats: 14.4.6.1. Date formats
      environment variables: 14.4.2. Configuring CVS
      global options
             client: 14.4.5. Client Global Options
             common: 14.2.2. Common Global Options
             server: 14.3.7. Global Server Option
      importing
             code snapshots: 14.3.5.1. Importing code snapshots
             entire projects: 14.3.4.2. Bulk importing
             from PVCS: 14.3.5.4. Importing from PVCS
             from RCS: 14.3.5.2. Importing from RCS
             from SCCS: 14.3.5.3. Importing from SCCS
      keyword substitutions: 14.4.6.2. Keyword substitutions
      locking model: 14.1.1. Locking and Merging
      logical modules: 14.3.3.9. The modules file
      merging model: 14.1.1. Locking and Merging
      repositories: 14.1. Basic Concepts
```

```
changing directories/files: 14.3.4. Hacking the Repository
             configuration information: 14.3.3.4. The config file
             creating: 14.3.1. Creating a Repository
             initializing: 14.3.8.2. init
             notification of changes to: 14.3.3.8. The loginfo file
             structure of: 14.3.3. Repository Structure
      repository locators: 14.3.3.11. The passwd file
             14.3.6. Using an Interim Shared Sandbox
             14.4.1. Repository Locators
      sandboxes: 14.1. Basic Concepts
             creating: 14.4.3. Creating a Sandbox
             directories/files in: 14.4.4. Sandbox Structure
             interim shared: 14.3.6. Using an Interim Shared Sandbox
             release -d command, use with caution: 14.4.7.16. release
      security issues: 14.3.2. Security Issues
      specifying ranges: 14.3.8.1. admin
      tracking files: 14.1.3. Tagging
      user commands: 14.4.7. User Commands
      user reference: 14.4. CVS User Reference
$CVS_CLIENT_LOG environment variable: 14.4.2. Configuring CVS
$CVS CLIENT PORT environment variable: 14.4.2. Configuring CVS
$CVSEDITOR environment variable: 14.4.2. Configuring CVS
cvsignore administrative file: 14.3.3.5. The cvsignore file
.cvsignore configuration file: 14.4.2. Configuring CVS
$CVSIGNORE environment variable: 14.4.2. Configuring CVS
$CVS_IGNORE_REMOTE_ROOT environment variable: 14.4.2. Configuring CVS
.cvspass file: 14.4.2. Configuring CVS
$CVS PASSFILE environment variable: 14.4.2. Configuring CVS
.cvsrc file: 14.4.2. Configuring CVS
$CVS_RCMD_PORT environment variable: 14.4.2. Configuring CVS
$CVSREAD environment variable: 14.4.2. Configuring CVS
CVSROOT directory: 14.3.3.1. The CVSROOT directory
      administrative files in: 14.3.3.1. The CVSROOT directory
$CVSROOT environment variable: 14.4.2. Configuring CVS
$CVS_RSH environment variable: 14.4.2. Configuring CVS
$CVS_SERVER environment variable: 14.4.2. Configuring CVS
$CVS_SERVER_SLEEP environment variable: 14.4.2. Configuring CVS
$CVSUMASK environment variable: 14.4.2. Configuring CVS
cvswrappers administrative file: 14.3.3.6. The cvswrappers file
.cvswrappers configuration file: 14.4.2. Configuring CVS
$CVSWRAPPERS environment variable: 14.4.2. Configuring CVS
```

cwd variable (csh/tcsh): <u>8.4.3. Predefined Shell Variables</u> cyclic redundancy check (CRC): <u>3.1. Alphabetical Summary of Commands</u>

 $\underline{Symbols} \mid \underline{A} \mid \underline{B} \mid \underline{C} \mid \underline{D} \mid \underline{E} \mid \underline{F} \mid \underline{G} \mid \underline{H} \mid \underline{I} \mid \underline{J} \mid \underline{K} \mid \underline{L} \mid \underline{M} \mid \underline{N} \mid \underline{O} \mid \underline{P} \mid \underline{Q} \mid \underline{R} \mid \underline{S} \mid \underline{T} \mid \underline{U} \mid \underline{V} \mid \underline{W} \mid \underline{X} \mid \underline{Y} \mid \underline{Z}$ 

Copyright © 2001 O'Reilly & QKFIN. All Rights Reserved.

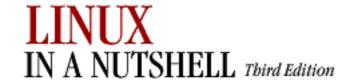

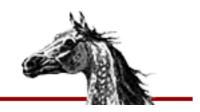

#### $\underline{Symbols} \ | \ \underline{A} \ | \ \underline{B} \ | \ \underline{C} \ | \ \underline{D} \ | \ \underline{E} \ | \ \underline{F} \ | \ \underline{G} \ | \ \underline{H} \ | \ \underline{I} \ | \ \underline{J} \ | \ \underline{K} \ | \ \underline{L} \ | \ \underline{M} \ | \ \underline{N} \ | \ \underline{O} \ | \ \underline{P} \ | \ \underline{Q} \ | \ \underline{R} \ | \ \underline{S} \ | \ \underline{T} \ | \ \underline{U} \ | \ \underline{V} \ | \ \underline{W} \ | \ \underline{X} \ | \ \underline{Y} \ | \ \underline{Z} \ | \ \underline{Z} \ | \ \underline{S} \ | \ \underline{S} \ | \ \underline{S} \ | \ \underline{S} \ | \ \underline{S} \ | \ \underline{S} \ | \ \underline{S} \ | \ \underline{S} \ | \ \underline{S} \ | \ \underline{S} \ | \ \underline{S} \ | \ \underline{S} \ | \ \underline{S} \ | \ \underline{S} \ | \ \underline{S} \ | \ \underline{S} \ | \ \underline{S} \ | \ \underline{S} \ | \ \underline{S} \ | \ \underline{S} \ | \ \underline{S} \ | \ \underline{S} \ | \ \underline{S} \ | \ \underline{S} \ | \ \underline{S} \ | \ \underline{S} \ | \ \underline{S} \ | \ \underline{S} \ | \ \underline{S} \ | \ \underline{S} \ | \ \underline{S} \ | \ \underline{S} \ | \ \underline{S} \ | \ \underline{S} \ | \ \underline{S} \ | \ \underline{S} \ | \ \underline{S} \ | \ \underline{S} \ | \ \underline{S} \ | \ \underline{S} \ | \ \underline{S} \ | \ \underline{S} \ | \ \underline{S} \ | \ \underline{S} \ | \ \underline{S} \ | \ \underline{S} \ | \ \underline{S} \ | \ \underline{S} \ | \ \underline{S} \ | \ \underline{S} \ | \ \underline{S} \ | \ \underline{S} \ | \ \underline{S} \ | \ \underline{S} \ | \ \underline{S} \ | \ \underline{S} \ | \ \underline{S} \ | \ \underline{S} \ | \ \underline{S} \ | \ \underline{S} \ | \ \underline{S} \ | \ \underline{S} \ | \ \underline{S} \ | \ \underline{S} \ | \ \underline{S} \ | \ \underline{S} \ | \ \underline{S} \ | \ \underline{S} \ | \ \underline{S} \ | \ \underline{S} \ | \ \underline{S} \ | \ \underline{S} \ | \ \underline{S} \ | \ \underline{S} \ | \ \underline{S} \ | \ \underline{S} \ | \ \underline{S} \ | \ \underline{S} \ | \ \underline{S} \ | \ \underline{S} \ | \ \underline{S} \ | \ \underline{S} \ | \ \underline{S} \ | \ \underline{S} \ | \ \underline{S} \ | \ \underline{S} \ | \ \underline{S} \ | \ \underline{S} \ | \ \underline{S} \ | \ \underline{S} \ | \ \underline{S} \ | \ \underline{S} \ | \ \underline{S} \ | \ \underline{S} \ | \ \underline{S} \ | \ \underline{S} \ | \ \underline{S} \ | \ \underline{S} \ | \ \underline{S} \ | \ \underline{S} \ | \ \underline{S} \ | \ \underline{S} \ | \ \underline{S} \ | \ \underline{S} \ | \ \underline{S} \ | \ \underline{S} \ | \ \underline{S} \ | \ \underline{S} \ | \ \underline{S} \ | \ \underline{S} \ | \ \underline{S} \ | \ \underline{S} \ | \ \underline{S} \ | \ \underline{S} \ | \ \underline{S} \ | \ \underline{S} \ | \ \underline{S} \ | \ \underline{S} \ | \ \underline{S} \ | \ \underline{S} \ | \ \underline{S} \ | \ \underline{S} \ | \ \underline{S} \ | \ \underline{S} \ | \ \underline{S} \ | \ \underline{S} \ | \ \underline{S} \ | \ \underline{S} \ | \ \underline{S} \ | \ \underline{S} \ | \ \underline{S} \ | \ \underline{S} \ | \ \underline{S} \ | \ \underline{S} \ | \ \underline{S} \ | \ \underline{S} \ | \ \underline{S} \ | \ \underline{S} \ | \ \underline{S} \ | \ \underline{S} \ | \ \underline{S} \ | \ \underline{S} \ | \ \underline{S} \ | \ \underline{S} \ | \ \underline{S} \ | \ \underline{S} \ | \ \underline{S} \ | \ \underline{S} \ | \ \underline{S} \ | \ \underline{S} \ | \ \underline{S} \ | \ \underline{S} \ | \ \underline{S} \ | \ \underline{S} \ | \ \underline{S} \ | \ \underline{S} \ | \ \underline{S} \ | \ \underline{S$

# Index: D

d command (sed): 12.5. Alphabetical Summary of sed Commands

daemons: 2.2. Overview of Networking

commands for: <u>2.1.2. Daemons</u>

NFS: 2.5.2. Daemons

routing: 2.3.2.2. Routing daemons

data transmission, verifying: 3.1. Alphabetical Summary of Commands

date (see time and date)

date command: 3.1. Alphabetical Summary of Commands

\$Date keyword (RCS): 14.8.1.1. Keywords

dbm files: 3.1. Alphabetical Summary of Commands

dd command: 3.1. Alphabetical Summary of Commands

Debian Package Manager

commands: 5.2.5. Debian Package Manager Command Summary

files: 5.2.1. Files

package flags: 5.2.3. Package Flags

package/selection states: 5.2.2. Package States and Selection States

packaging tools: 5.2. The Debian Package Manager

shell/Perl scripts: 5.2.4. Scripts

debugfs command: 3.1. Alphabetical Summary of Commands

debugging

ext2 file system: 3.1. Alphabetical Summary of Commands

gdb (GNU debugger): 3.1. Alphabetical Summary of Commands

declare command (bash): 7.7. Built-in Commands

declaring variables/arrays (gawk): 13.6. Variable and Array Assignments

default command (csh/tcsh): 8.9. Built-in csh and tcsh Commands

Del key

bash and: 7.3.3. Command-line Editing

Emacs and: 10.2. Typical Problems

delete command (CVS) (see remove command (CVS))

delete command (ex): 11.13. Alphabetical Summary of ex Commands

delete command (gawk): 13.8. Alphabetical Summary of Commands

deleting

```
columns: 3.1. Alphabetical Summary of Commands
             3.1. Alphabetical Summary of Commands
      directories: 3.1. Alphabetical Summary of Commands
      duplicate text lines: 3.1. Alphabetical Summary of Commands
      Emacs commands for: 10.3.3. Deletion Commands
      files: 3.1. Alphabetical Summary of Commands
      print jobs from queue: 3.1. Alphabetical Summary of Commands
      queued jobs: 3.1. Alphabetical Summary of Commands
      rotating log files: 3.1. Alphabetical Summary of Commands
      vi commands for: 11.5.2. Changing and Deleting Text
dependency file: 3.1. Alphabetical Summary of Commands
depmod command: 3.1. Alphabetical Summary of Commands
description file (see make utility)
Desk Guide applet: 15.1. Desktop Overview
Desk variable (fvwm2): 17.13.1. Keyboard Shortcuts to Navigate the Desktop
desktop background
      Enlightenment window manager settings: 15.4.9.6. Backgrounds
      GNOME settings: 15.4.1.1. Background
      KDE settings: 16.3.2.1. Background
desktop customizations: 1.3. Commands on Linux
desktop environments
      GNOME: 15. GNOME
      KDE: 16. KDE
Desktop folder, KDE: 16.1.4. The Desktop Folder and kdelnk Files
desktop icons
      adding to GNOME desktop: 15.1.1. Adding Desktop Icons
      displaying on KDE desktop: 16.3.2.5. Desktop icons
      movement/placement on GNOME panel: 15.4.2.3. Panel objects
desktop links
      adding applications to KDE panel: 16.2.3. Adding an Application Link to the Panel
      adding to KDE desktop: 16.1.3. Adding a Link to the Desktop
      configuring for KDE: 16.1.4. The Desktop Folder and kdelnk Files
      setting colors for: 16.3.1.2. File manager
Desktop modules, KDE: 16.3.2. Desktop
desktop pager, KDE: 16.2.1. The Desktop Pager and Window List
desktop tools, fvwm2: 17.5. A Quick Tour of the fvwm Environment
desktops, multiple (fvwm2): 17.9. Having Multiple Desktops
/dev/initrd file: 4.6. initrd: Using a RAM Disk
dextract variable (csh/tcsh): 8.4.3. Predefined Shell Variables
df command: 3.1. Alphabetical Summary of Commands
dialogs, GNOME user interface for: 15.4.7.2. Dialogs
dictionary, spelling: 3.1. Alphabetical Summary of Commands
```

```
di|dif commands (CVS) (see diff command (CVS))
diff command: 3.1. Alphabetical Summary of Commands
diff command (CVS): 14.4.7.5. diff
dip command: 3.1. Alphabetical Summary of Commands
dir variable (csh/tcsh): 8.4.3. Predefined Shell Variables
directives, cpp: 3.1. Alphabetical Summary of Commands
directories
      changing: 7.7. Built-in Commands
      copying files into: 3.1. Alphabetical Summary of Commands
      creating: 3.1. Alphabetical Summary of Commands
      current working: 3.1. Alphabetical Summary of Commands
      deleting: 3.1. Alphabetical Summary of Commands
      listing contents of: 3.1. Alphabetical Summary of Commands
      lost+found: 3.1. Alphabetical Summary of Commands
      printing names of: 3.1. Alphabetical Summary of Commands
      renaming: 3.1. Alphabetical Summary of Commands
      root: 3.1. Alphabetical Summary of Commands
      running all scripts in: 3.1. Alphabetical Summary of Commands
      stacking: 7.7. Built-in Commands
dirname command: 3.1. Alphabetical Summary of Commands
dirs command (bash): 7.7. Built-in Commands
dirs command (csh/tcsh): 8.9. Built-in csh and tcsh Commands
dirstack variable (csh/tcsh): 8.4.3. Predefined Shell Variables
disk navigator, KDE: 16.3.1.4. Panel
disks
      booting information: 4.1. The Boot Process
      copying archives to: 3.1. Alphabetical Summary of Commands
      formatting: 3.1. Alphabetical Summary of Commands
      parameters: 3.1. Alphabetical Summary of Commands
             4.2.1.1. Global options
      partitioning: 3.1. Alphabetical Summary of Commands
             3.1. Alphabetical Summary of Commands
      space on (see memory)
      usage information for: 3.1. Alphabetical Summary of Commands
      writing filesystem buffers to: 3.1. Alphabetical Summary of Commands
disown command (bash): 7.7. Built-in Commands
display (see terminals)
displaying
      escape sequences: 3.1. Alphabetical Summary of Commands
      reverse linefeeds: 3.1. Alphabetical Summary of Commands
distributing software, package for: 3.1. Alphabetical Summary of Commands
```

distribution of Linux: 1.5. Sources and Licenses

dmesg command: 3.1. Alphabetical Summary of Commands

DNS (Domain Name System): 2.3.3. Name Service

dnsdomainname command (TCP/IP): 3.1. Alphabetical Summary of Commands

do command (gawk): 13.8. Alphabetical Summary of Commands

documentation: <u>0.1.1. Online Documentation</u>

Emacs: 10.3.16. Detail Information Help Commands

info files: 3.1. Alphabetical Summary of Commands

man pages: 3.1. Alphabetical Summary of Commands

3.1. Alphabetical Summary of Commands

TCP/IP: 2.3. Overview of TCP/IP

dollar sign (\$) pattern-matching metacharacter: 9.3. Metacharacters

domainname command (NFS/NIS): 3.1. Alphabetical Summary of Commands

domains: 2.6.2. Domains

dosfsck command: 3.1. Alphabetical Summary of Commands

dpkg command (Debian): 5.2. The Debian Package Manager

5.2.5. Debian Package Manager Command Summary

dpkg-deb command (Debian): 5.2. The Debian Package Manager

5.2.5. Debian Package Manager Command Summary

dpkg-split command (Debian): 5.2.5. Debian Package Manager Command Summary

DPMS (Display Power Management System), KDE: 16.3.2.6. DPMS

dselect command (Debian): 5.2. The Debian Package Manager

5.2.5. Debian Package Manager Command Summary

dspmbyte variable (csh/tcsh): <u>8.4.3. Predefined Shell Variables</u>

du command: 3.1. Alphabetical Summary of Commands

dual booting

Linux and Windows 95/98: 4.2. LILO: The Linux Loader

Linux and Windows NT/2001: 4.4. Dual Booting Linux and Windows NT/2001

dumpe2fs command: 3.1. Alphabetical Summary of Commands

dumpkeys command: 3.1. Alphabetical Summary of Commands

dunique variable (csh/tcsh): 8.4.3. Predefined Shell Variables

### $\underline{Symbols} \mid \underline{A} \mid \underline{B} \mid \underline{C} \mid \underline{D} \mid \underline{E} \mid \underline{F} \mid \underline{G} \mid \underline{H} \mid \underline{I} \mid \underline{J} \mid \underline{K} \mid \underline{L} \mid \underline{M} \mid \underline{N} \mid \underline{O} \mid \underline{P} \mid \underline{Q} \mid \underline{R} \mid \underline{S} \mid \underline{T} \mid \underline{U} \mid \underline{V} \mid \underline{W} \mid \underline{X} \mid \underline{Y} \mid \underline{Z}$

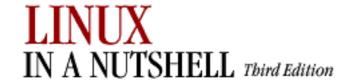

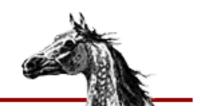

### $\underline{Symbols} \ | \ \underline{A} \ | \ \underline{B} \ | \ \underline{C} \ | \ \underline{D} \ | \ \underline{E} \ | \ \underline{F} \ | \ \underline{G} \ | \ \underline{H} \ | \ \underline{I} \ | \ \underline{J} \ | \ \underline{K} \ | \ \underline{L} \ | \ \underline{M} \ | \ \underline{N} \ | \ \underline{O} \ | \ \underline{P} \ | \ \underline{Q} \ | \ \underline{R} \ | \ \underline{S} \ | \ \underline{T} \ | \ \underline{U} \ | \ \underline{V} \ | \ \underline{W} \ | \ \underline{X} \ | \ \underline{Y} \ | \ \underline{Z} \ | \ \underline{Z} \ | \ \underline{Z} \ | \ \underline{Z} \ | \ \underline{Z} \ | \ \underline{Z} \ | \ \underline{Z} \ | \ \underline{Z} \ | \ \underline{Z} \ | \ \underline{Z} \ | \ \underline{Z} \ | \ \underline{Z} \ | \ \underline{Z} \ | \ \underline{Z} \ | \ \underline{Z} \ | \ \underline{Z} \ | \ \underline{Z} \ | \ \underline{Z} \ | \ \underline{Z} \ | \ \underline{Z} \ | \ \underline{Z} \ | \ \underline{Z} \ | \ \underline{Z} \ | \ \underline{Z} \ | \ \underline{Z} \ | \ \underline{Z} \ | \ \underline{Z} \ | \ \underline{Z} \ | \ \underline{Z} \ | \ \underline{Z} \ | \ \underline{Z} \ | \ \underline{Z} \ | \ \underline{Z} \ | \ \underline{Z} \ | \ \underline{Z} \ | \ \underline{Z} \ | \ \underline{Z} \ | \ \underline{Z} \ | \ \underline{Z} \ | \ \underline{Z} \ | \ \underline{Z} \ | \ \underline{Z} \ | \ \underline{Z} \ | \ \underline{Z} \ | \ \underline{Z} \ | \ \underline{Z} \ | \ \underline{Z} \ | \ \underline{Z} \ | \ \underline{Z} \ | \ \underline{Z} \ | \ \underline{Z} \ | \ \underline{Z} \ | \ \underline{Z} \ | \ \underline{Z} \ | \ \underline{Z} \ | \ \underline{Z} \ | \ \underline{Z} \ | \ \underline{Z} \ | \ \underline{Z} \ | \ \underline{Z} \ | \ \underline{Z} \ | \ \underline{Z} \ | \ \underline{Z} \ | \ \underline{Z} \ | \ \underline{Z} \ | \ \underline{Z} \ | \ \underline{Z} \ | \ \underline{Z} \ | \ \underline{Z} \ | \ \underline{Z} \ | \ \underline{Z} \ | \ \underline{Z} \ | \ \underline{Z} \ | \ \underline{Z} \ | \ \underline{Z} \ | \ \underline{Z} \ | \ \underline{Z} \ | \ \underline{Z} \ | \ \underline{Z} \ | \ \underline{Z} \ | \ \underline{Z} \ | \ \underline{Z} \ | \ \underline{Z} \ | \ \underline{Z} \ | \ \underline{Z} \ | \ \underline{Z} \ | \ \underline{Z} \ | \ \underline{Z} \ | \ \underline{Z} \ | \ \underline{Z} \ | \ \underline{Z} \ | \ \underline{Z} \ | \ \underline{Z} \ | \ \underline{Z} \ | \ \underline{Z} \ | \ \underline{Z} \ | \ \underline{Z} \ | \ \underline{Z} \ | \ \underline{Z} \ | \ \underline{Z} \ | \ \underline{Z} \ | \ \underline{Z} \ | \ \underline{Z} \ | \ \underline{Z} \ | \ \underline{Z} \ | \ \underline{Z} \ | \ \underline{Z} \ | \ \underline{Z} \ | \ \underline{Z} \ | \ \underline{Z} \ | \ \underline{Z} \ | \ \underline{Z} \ | \ \underline{Z} \ | \ \underline{Z} \ | \ \underline{Z} \ | \ \underline{Z} \ | \ \underline{Z} \ | \ \underline{Z} \ | \ \underline{Z} \ | \ \underline{Z} \ | \ \underline{Z} \ | \ \underline{Z} \ | \ \underline{Z} \ | \ \underline{Z} \ | \ \underline{Z} \ | \ \underline{Z} \ | \ \underline{Z} \ | \ \underline{Z} \ | \ \underline{Z} \ | \ \underline{Z} \ | \ \underline{Z} \ | \ \underline{Z} \ | \ \underline{Z} \ | \ \underline{Z} \ | \ \underline{Z} \ | \ \underline{Z} \ | \ \underline{Z} \ | \ \underline{Z} \ | \ \underline{Z} \ | \ \underline{Z} \ | \ \underline{Z} \ | \ \underline{Z} \ | \ \underline{Z} \ | \ \underline{Z} \ | \ \underline{Z} \ | \ \underline{Z} \ | \ \underline{Z} \ | \ \underline{Z} \ | \ \underline{Z} \ | \ \underline{Z} \ | \ \underline{Z} \ | \ \underline{Z} \ | \ \underline{Z} \ | \ \underline{Z} \ | \ \underline{Z} \ | \ \underline{Z} \ | \ \underline{Z} \ | \ \underline{Z} \ | \ \underline{Z} \ | \ \underline{Z$

# Index: E

echo command: 3.1. Alphabetical Summary of Commands

echo command (bash): 7.7. Built-in Commands

echo command (csh/tcsh): 8.9. Built-in csh and tcsh Commands

echo variable (csh/tcsh): 8.4.3. Predefined Shell Variables

echo\_style variable (csh/tcsh): 8.4.3. Predefined Shell Variables

echotc command (csh/tcsh): 8.9. Built-in csh and tcsh Commands

ed editor: 9.2. Metacharacters, Listed by Linux Program

9.4. Examples of Searching

edge panel, GNOME desktop: 15.2.1. Additional Panels

EdgeResistance variable (fvwm2): 17.12. If It's Too Hard (or Easy) to Move the Pointer

Between Pages

EdgeScroll variable (fvwm2): 17.12. If It's Too Hard (or Easy) to Move the Pointer Between

**Pages** 

edit command (CVS): 14.4.7.6. edit

edit command (ex): 11.13. Alphabetical Summary of ex Commands

editing

on command line: 12.4.1. Basic Editing

on command line::command line: 8.7.5. Command-Line Editing with tcsh

vi commands for: 11.5. Edit Commands

\$EDITOR environment variable (CVS): 14.4.2. Configuring CVS

editor, GNOME default: 15.4.3.1. Default editor

editors command (CVS): 14.4.7.7. editors

e2fsck command: 3.1. Alphabetical Summary of Commands

egrep command: 3.1. Alphabetical Summary of Commands

9.4. Examples of Searching

metacharacters for: 9.2. Metacharacters, Listed by Linux Program

electronic mail (see mail)

ellipsis variable (csh/tcsh): 8.4.3. Predefined Shell Variables

Emacs editor: 1.4. What This Book Offers

3.1. Alphabetical Summary of Commands

10.1. Introduction

```
Emacs mode (csh/tcsh): 8.7.5.1. Emacs mode
Emacs-style commands: 7.3.3. Command-line Editing
email messages
      automatic replies to: 3.1. Alphabetical Summary of Commands
      encoding binary files for: 3.1. Alphabetical Summary of Commands
encoded files, recreating original file: 3.1. Alphabetical Summary of Commands
Enlightenment window manager
      desktop components, moving: 15.4.9.5. Special FX
      focus behavior of windows: 15.4.9.3. Behavior
      shortcuts, setting: 15.4.9.8. Shortcuts
      sounds, enabling: 15.4.9.4. Audio
      themes, selecting: 15.4.9.7. Themes
      tooltips, displaying: 15.4.9.3. Behavior
      virtual desktops, creating: 15.4.9.2. Desktops
             15.4.9.6. Backgrounds
      window focus and movement: 15.4.9.1. Basic options
Entries files (CVS): 14.4.4.3. CVS directories
env command: 3.1. Alphabetical Summary of Commands
environment variables: 3.1. Alphabetical Summary of Commands
      8.4.6. Environment Variables
      CVS utility: 14.4.2. Configuring CVS
      printing values of: 3.1. Alphabetical Summary of Commands
escape characters (see special characters)
escape sequences, displaying: 3.1. Alphabetical Summary of Commands
etags command: 3.1. Alphabetical Summary of Commands
/etc/group file: 3.1. Alphabetical Summary of Commands
      3.1. Alphabetical Summary of Commands
/etc/gshadow file: 3.1. Alphabetical Summary of Commands
/etc/lilo.conf file: 4.2.1. The LILO Configuration File
      4.5. Boot-time Kernel Options
/etc/passwd file: 3.1. Alphabetical Summary of Commands
      6.2. Shell Flavors
      changing information in: 3.1. Alphabetical Summary of Commands
             3.1. Alphabetical Summary of Commands
      creating new accounts: 3.1. Alphabetical Summary of Commands
      deleting a user's entries: 3.1. Alphabetical Summary of Commands
      deleting corrupt entries in: 3.1. Alphabetical Summary of Commands
      modifying account information: 3.1. Alphabetical Summary of Commands
/etc/rpmrc file: 5.1.1. The rpm Command
/etc/shadow file: 3.1. Alphabetical Summary of Commands
eval command (csh/tcsh): 8.9. Built-in csh and tcsh Commands
```

```
evaluating expressions: 3.1. Alphabetical Summary of Commands
      3.1. Alphabetical Summary of Commands
ex|exp commands (CVS) (see export command (CVS))
ex editor: 3.1. Alphabetical Summary of Commands
      9.4. Examples of Searching
      11.12. Syntax of ex Commands
      metacharacters for: 9.2. Metacharacters, Listed by Linux Program
exclamation point (see ! (bang))
exec command (bash): 7.7. Built-in Commands
exec command (csh/tcsh): 8.9. Built-in csh and tcsh Commands
execute permissions (see permissions, file)
exit command (bash): 7.7. Built-in Commands
exit command (csh/tcsh): 8.9. Built-in csh and tcsh Commands
exit command (gawk): 13.8. Alphabetical Summary of Commands
exiting ex editor: 11.3. ex Command-Line Options
exp command (gawk): 13.8. Alphabetical Summary of Commands
expand command: 3.1. Alphabetical Summary of Commands
export command (bash): 7.7. Built-in Commands
export command (CVS): 14.4.7.8. export
exporting filesystems: 2.5.3. Exporting Filesystems
expr command: 3.1. Alphabetical Summary of Commands
expression evaluation: 7.4.1. Variable Substitution
~/.exrc file: 11. The vi Editor
ext2 file system
      debugging an: 3.1. Alphabetical Summary of Commands
      e2fsck command and: 3.1. Alphabetical Summary of Commands
      formatting device as: 3.1. Alphabetical Summary of Commands
      tuning the parameters of: 3.1. Alphabetical Summary of Commands
external repository locator: 14.4.1. Repository Locators
exusage command (ex): 11.13. Alphabetical Summary of ex Commands
```

### $\underline{Symbols} \mid \underline{A} \mid \underline{B} \mid \underline{C} \mid \underline{D} \mid \underline{E} \mid \underline{F} \mid \underline{G} \mid \underline{H} \mid \underline{I} \mid \underline{J} \mid \underline{K} \mid \underline{L} \mid \underline{M} \mid \underline{N} \mid \underline{O} \mid \underline{P} \mid \underline{Q} \mid \underline{R} \mid \underline{S} \mid \underline{T} \mid \underline{U} \mid \underline{V} \mid \underline{W} \mid \underline{X} \mid \underline{Y} \mid \underline{Z}$

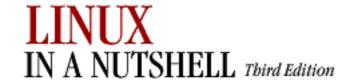

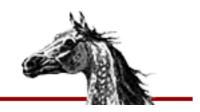

### $\underline{Symbols} \ | \ \underline{A} \ | \ \underline{B} \ | \ \underline{C} \ | \ \underline{D} \ | \ \underline{E} \ | \ \underline{F} \ | \ \underline{G} \ | \ \underline{H} \ | \ \underline{I} \ | \ \underline{J} \ | \ \underline{K} \ | \ \underline{L} \ | \ \underline{M} \ | \ \underline{N} \ | \ \underline{O} \ | \ \underline{P} \ | \ \underline{Q} \ | \ \underline{R} \ | \ \underline{S} \ | \ \underline{T} \ | \ \underline{U} \ | \ \underline{V} \ | \ \underline{W} \ | \ \underline{X} \ | \ \underline{Y} \ | \ \underline{Z} \ | \ \underline{Z} \ | \ \underline{Z} \ | \ \underline{Z} \ | \ \underline{Z} \ | \ \underline{Z} \ | \ \underline{Z} \ | \ \underline{Z} \ | \ \underline{Z} \ | \ \underline{Z} \ | \ \underline{Z} \ | \ \underline{Z} \ | \ \underline{Z} \ | \ \underline{Z} \ | \ \underline{Z} \ | \ \underline{Z} \ | \ \underline{Z} \ | \ \underline{Z} \ | \ \underline{Z} \ | \ \underline{Z} \ | \ \underline{Z} \ | \ \underline{Z} \ | \ \underline{Z} \ | \ \underline{Z} \ | \ \underline{Z} \ | \ \underline{Z} \ | \ \underline{Z} \ | \ \underline{Z} \ | \ \underline{Z} \ | \ \underline{Z} \ | \ \underline{Z} \ | \ \underline{Z} \ | \ \underline{Z} \ | \ \underline{Z} \ | \ \underline{Z} \ | \ \underline{Z} \ | \ \underline{Z} \ | \ \underline{Z} \ | \ \underline{Z} \ | \ \underline{Z} \ | \ \underline{Z} \ | \ \underline{Z} \ | \ \underline{Z} \ | \ \underline{Z} \ | \ \underline{Z} \ | \ \underline{Z} \ | \ \underline{Z} \ | \ \underline{Z} \ | \ \underline{Z} \ | \ \underline{Z} \ | \ \underline{Z} \ | \ \underline{Z} \ | \ \underline{Z} \ | \ \underline{Z} \ | \ \underline{Z} \ | \ \underline{Z} \ | \ \underline{Z} \ | \ \underline{Z} \ | \ \underline{Z} \ | \ \underline{Z} \ | \ \underline{Z} \ | \ \underline{Z} \ | \ \underline{Z} \ | \ \underline{Z} \ | \ \underline{Z} \ | \ \underline{Z} \ | \ \underline{Z} \ | \ \underline{Z} \ | \ \underline{Z} \ | \ \underline{Z} \ | \ \underline{Z} \ | \ \underline{Z} \ | \ \underline{Z} \ | \ \underline{Z} \ | \ \underline{Z} \ | \ \underline{Z} \ | \ \underline{Z} \ | \ \underline{Z} \ | \ \underline{Z} \ | \ \underline{Z} \ | \ \underline{Z} \ | \ \underline{Z} \ | \ \underline{Z} \ | \ \underline{Z} \ | \ \underline{Z} \ | \ \underline{Z} \ | \ \underline{Z} \ | \ \underline{Z} \ | \ \underline{Z} \ | \ \underline{Z} \ | \ \underline{Z} \ | \ \underline{Z} \ | \ \underline{Z} \ | \ \underline{Z} \ | \ \underline{Z} \ | \ \underline{Z} \ | \ \underline{Z} \ | \ \underline{Z} \ | \ \underline{Z} \ | \ \underline{Z} \ | \ \underline{Z} \ | \ \underline{Z} \ | \ \underline{Z} \ | \ \underline{Z} \ | \ \underline{Z} \ | \ \underline{Z} \ | \ \underline{Z} \ | \ \underline{Z} \ | \ \underline{Z} \ | \ \underline{Z} \ | \ \underline{Z} \ | \ \underline{Z} \ | \ \underline{Z} \ | \ \underline{Z} \ | \ \underline{Z} \ | \ \underline{Z} \ | \ \underline{Z} \ | \ \underline{Z} \ | \ \underline{Z} \ | \ \underline{Z} \ | \ \underline{Z} \ | \ \underline{Z} \ | \ \underline{Z} \ | \ \underline{Z} \ | \ \underline{Z} \ | \ \underline{Z} \ | \ \underline{Z} \ | \ \underline{Z} \ | \ \underline{Z} \ | \ \underline{Z} \ | \ \underline{Z} \ | \ \underline{Z} \ | \ \underline{Z} \ | \ \underline{Z} \ | \ \underline{Z} \ | \ \underline{Z} \ | \ \underline{Z} \ | \ \underline{Z} \ | \ \underline{Z} \ | \ \underline{Z} \ | \ \underline{Z} \ | \ \underline{Z} \ | \ \underline{Z} \ | \ \underline{Z} \ | \ \underline{Z} \ | \ \underline{Z} \ | \ \underline{Z} \ | \ \underline{Z} \ | \ \underline{Z} \ | \ \underline{Z} \ | \ \underline{Z} \ | \ \underline{Z} \ | \ \underline{Z} \ | \ \underline{Z} \ | \ \underline{Z} \ | \ \underline{Z} \ | \ \underline{Z} \ | \ \underline{Z} \ | \ \underline{Z} \ | \ \underline{Z$

# Index: F

false command: 3.1. Alphabetical Summary of Commands

fc command (bash): 7.6.2. The fc Command

7.7. Built-in Commands

fdformat command: 3.1. Alphabetical Summary of Commands

fdisk command: 3.1. Alphabetical Summary of Commands

fetchmail command: 3.1. Alphabetical Summary of Commands

fflush command (gawk): 13.8. Alphabetical Summary of Commands

fg command (bash): 7.7. Built-in Commands

fg command (csh/tcsh): 8.9. Built-in csh and tcsh Commands

fgrep command: 3.1. Alphabetical Summary of Commands

file command: 3.1. Alphabetical Summary of Commands

file command (ex): 11.13. Alphabetical Summary of ex Commands

file management commands: 1.6.3. File Management

File Transfer Protocol (FTP): 3.1. Alphabetical Summary of Commands

filec variable (csh): <u>8.4.3. Predefined Shell Variables</u>

filename patterns: 14.3.3.1. The CVSROOT directory

commitinfo file and: 14.3.3.3. The commitinfo file

cvsignore file and: 14.3.3.5. The cvsignore file

rcsinfo file and: 14.3.3.12. The rcsinfo file

taginfo file and: 14.3.3.14. The taginfo file

filenames, pattern matching: <u>8.3.2. Filename Metacharacters</u>

9.1. Filenames Versus Patterns

files

access and modification times, updating: <u>3.1. Alphabetical Summary of Commands</u> archive (see archive files)

attributes: 3.1. Alphabetical Summary of Commands

3.1. Alphabetical Summary of Commands

for bash shell: 7.3.1. Special Files

binary, converting for email: 3.1. Alphabetical Summary of Commands

calculating checksum for: 3.1. Alphabetical Summary of Commands

checking: 3.1. Alphabetical Summary of Commands

```
3.1. Alphabetical Summary of Commands
classifying by type: 3.1. Alphabetical Summary of Commands
comparing: 3.1. Alphabetical Summary of Commands
      3.1. Alphabetical Summary of Commands
      3.1. Alphabetical Summary of Commands
      3.1. Alphabetical Summary of Commands
compression of: 3.1. Alphabetical Summary of Commands
      3.1. Alphabetical Summary of Commands
      3.1. Alphabetical Summary of Commands
      3.1. Alphabetical Summary of Commands
      3.1. Alphabetical Summary of Commands
      changing .Z files to .gz: 3.1. Alphabetical Summary of Commands
copying: 3.1. Alphabetical Summary of Commands
      3.1. Alphabetical Summary of Commands
      3.1. Alphabetical Summary of Commands
counting elements of: 3.1. Alphabetical Summary of Commands
csh/tcsh: 8.3.1. Special Files
Debian package management: 5.2.1. Files
deleting: 3.1. Alphabetical Summary of Commands
dependency: 3.1. Alphabetical Summary of Commands
Emacs commands for: 10.3.1. File-Handling Commands
encoded, recreating original file: 3.1. Alphabetical Summary of Commands
identifying processes using: 3.1. Alphabetical Summary of Commands
imake configuration: 3.1. Alphabetical Summary of Commands
joining lines: 3.1. Alphabetical Summary of Commands
listing: 3.1. Alphabetical Summary of Commands
      those to be executed: 3.1. Alphabetical Summary of Commands
locking: 3.1. Alphabetical Summary of Commands
mail-related: 3.1. Alphabetical Summary of Commands
maintaining over multiple hosts: 3.1. Alphabetical Summary of Commands
merging changes in (CVS): 14.1.2. Conflicts and Merging
merging lines of: 3.1. Alphabetical Summary of Commands
object (see object files)
ownership: 3.1. Alphabetical Summary of Commands
page formatting: 3.1. Alphabetical Summary of Commands
paging through: 3.1. Alphabetical Summary of Commands
      3.1. Alphabetical Summary of Commands
permissions (see permissions, file)
printing: 3.1. Alphabetical Summary of Commands
      3.1. Alphabetical Summary of Commands
      3.1. Alphabetical Summary of Commands
```

```
3.1. Alphabetical Summary of Commands
             3.1. Alphabetical Summary of Commands
             3.1. Alphabetical Summary of Commands
      pseudonyms for (see symbolic links)
      removing duplicate lines from: 3.1. Alphabetical Summary of Commands
      renaming: 3.1. Alphabetical Summary of Commands
      revision control
             CVS utility: 14. CVS and RCS
            RCS utility: 14.5. The RCS Utility
      searching contents of: 3.1. Alphabetical Summary of Commands
             3.1. Alphabetical Summary of Commands
             3.1. Alphabetical Summary of Commands
             3.1. Alphabetical Summary of Commands
             3.1. Alphabetical Summary of Commands
      searching for: 3.1. Alphabetical Summary of Commands
             3.1. Alphabetical Summary of Commands
      sectioning: 3.1. Alphabetical Summary of Commands
             3.1. Alphabetical Summary of Commands
      sorting contents of: 3.1. Alphabetical Summary of Commands
      testing: 3.1. Alphabetical Summary of Commands
      time conversion: 3.1. Alphabetical Summary of Commands
      transferring: 3.1. Alphabetical Summary of Commands
             3.1. Alphabetical Summary of Commands
      vi commands for: 11.7. Accessing Multiple Files
filesystems
      administration commands for: 2.1.7. Managing Filesystems
      checking: 3.1. Alphabetical Summary of Commands
      checking MS-DOS: 3.1. Alphabetical Summary of Commands
      constructing: 3.1. Alphabetical Summary of Commands
      identifying processes using: 3.1. Alphabetical Summary of Commands
      MINIX: 3.1. Alphabetical Summary of Commands
             3.1. Alphabetical Summary of Commands
      mounting: 3.1. Alphabetical Summary of Commands
      NFS: 2.5. Overview of NFS
      rebooting: 3.1. Alphabetical Summary of Commands
      second extended: 3.1. Alphabetical Summary of Commands
             3.1. Alphabetical Summary of Commands
             3.1. Alphabetical Summary of Commands
             3.1. Alphabetical Summary of Commands
      unmounting: 3.1. Alphabetical Summary of Commands
      writing buffers to disk: 3.1. Alphabetical Summary of Commands
```

filetest command (tcsh): 8.9. Built-in csh and tcsh Commands filtering rules (netfilter): 3.1. Alphabetical Summary of Commands find command: 3.1. Alphabetical Summary of Commands finding (see searching) finger command: 3.1. Alphabetical Summary of Commands 3.1. Alphabetical Summary of Commands 3.1. Alphabetical Summary of Commands fingerd command: 3.1. Alphabetical Summary of Commands firewalls: 2.4. Overview of Firewalls and Masquerading ipchains and: 3.1. Alphabetical Summary of Commands ipfwadm and: 3.1. Alphabetical Summary of Commands iptables and: 3.1. Alphabetical Summary of Commands flags, package: 5.2.3. Package Flags flex command: 3.1. Alphabetical Summary of Commands floating panel, GNOME desktop: 15.2.1. Additional Panels floppies, booting from: 4.1. The Boot Process fmt command: 3.1. Alphabetical Summary of Commands focus behavior in windows Enlightenment window manager: 15.4.9.1. Basic options fvwm2: 17.6. Specifying Click-to-Type Focus **KDE**: 16.3.7.4. Properties Sawfish window manager: 15.4.8.2. Focus behavior FocusFollowsMouse policy (fvwm2): 17.6. Specifying Click-to-Type Focus fold command: 3.1. Alphabetical Summary of Commands font settings, KDE: 16.3.2.4. Fonts foot menu, GNOME: 15.3. The Main Menu for command (gawk): 13.8. Alphabetical Summary of Commands for loops: 7.7. Built-in Commands foreach command (csh/tcsh): 8.9. Built-in csh and tcsh Commands foreground jobs: 7.7. Built-in Commands 8.8. Job Control forks, revision control: 14.1.4. Branching formail command: 3.1. Alphabetical Summary of Commands format disk: 3.1. Alphabetical Summary of Commands files as pages: 3.1. Alphabetical Summary of Commands mailbox, filtering stdin into: 3.1. Alphabetical Summary of Commands tesh prompt: 8.4.4. Formatting for the Prompt Variable time and date: 3.1. Alphabetical Summary of Commands free command: 3.1. Alphabetical Summary of Commands Free Software Foundation (FSF): 1.3. Commands on Linux

#### 1.5. Sources and Licenses

freeze command (CVS) (see taltag commands (CVS))

fsck command: 3.1. Alphabetical Summary of Commands

fsck.ext2 command: <u>3.1. Alphabetical Summary of Commands</u> fsck.minix command: <u>3.1. Alphabetical Summary of Commands</u>

ftp command: 3.1. Alphabetical Summary of Commands

function command (gawk): 13.8. Alphabetical Summary of Commands

functions

bc language: 3.1. Alphabetical Summary of Commands

ctags command: 3.1. Alphabetical Summary of Commands

function bindings: 7.7. Built-in Commands

make utility: 3.1. Alphabetical Summary of Commands

fuser command: 3.1. Alphabetical Summary of Commands

fvwm2 window manager: 17. An Alternative Window Manager: fvwm2

AddToMenu variable: 17.14. Customizing Menus

autoraising focus window: 17.7. Raising the Focus Window Automatically

cascading menus: 17.5. A Quick Tour of the fywm Environment

configuration files: 17.2. Configuration Files

CursorMove variable: 17.13.2. Moving the Pointer with Keystrokes

customizations

.fvwm2rc file and: 17.2. Configuration Files

implementing: 17.4. How to Implement Window Manager Customizations

Desk variable: 17.13.1. Keyboard Shortcuts to Navigate the Desktop

desktop size, changing: 17.8. Changing the Size of the Desktop

desktop tools: 17.5. A Quick Tour of the fywm Environment

EdgeResistance Variable: 17.12. If It's Too Hard (or Easy) to Move the Pointer

Between Pages

EdgeScroll variable: 17.12. If It's Too Hard (or Easy) to Move the Pointer Between

**Pages** 

focus policies

ClickToFocus: 17.6. Specifying Click-to-Type Focus

FocusFollowsMouse: 17.6. Specifying Click-to-Type Focus

SloppyFocus: 17.6. Specifying Click-to-Type Focus

grids: 17. An Alternative Window Manager: fvwm2

17.5. A Quick Tour of the fywm Environment

17.8. Changing the Size of the Desktop

keyboard shortcuts: 17.13. Adding Keyboard Shortcuts

menus, customizing: 17.14. Customizing Menus

modules

FvwmAuto: <u>17.7. Raising the Focus Window Automatically</u>

FywmButtons: 17.5. A Quick Tour of the fywm Environment

17.9. Having Multiple Desktops

FvwmIconMan: 17.5. A Quick Tour of the fvwm Environment FvwmPager module: 17.3. A Modular Approach FvwmWinList: 17.3. A Modular Approach 17.15. The FvwmWinList: Switching the Focus Icon Manager: 17.5. A Quick Tour of the fvwm Environment Pager: 17.3. A Modular Approach 17.9. Having Multiple Desktops WinList: 17.3. A Modular Approach 17.15. The FvwmWinList: Switching the Focus moving pointer with keystrokes: 17.13.2. Moving the Pointer with Keystrokes moving the pointer easily: 17.12. If It's Too Hard (or Easy) to Move the Pointer **Between Pages** multiple desktops, specifying: 17.9. Having Multiple Desktops paging options, changing: 17.12. If It's Too Hard (or Easy) to Move the Pointer **Between Pages** restarting: 17.4. How to Implement Window Manager Customizations Root menu: 17.5. A Quick Tour of the fvwm Environment customizing the: 17.14. Customizing Menus Scroll variable: 17.13.1. Keyboard Shortcuts to Navigate the Desktop starting applications on different desktops: 17.11. Starting Windows on Different **Desktops** and Pages Style variable focus policies and: 17.6. Specifying Click-to-Type Focus starting applications on different desktops: 17.11. Starting Windows on Different Desktops and Pages sticky windows and: 17.10. Making the Same Window Appear on Every Page switching from GNOME or KDE to: 17.1. Running fvwm2 virtual screens: 17. An Alternative Window Manager: fvwm2 17.5. A Quick Tour of the fywm Environment multiple desktops, specifying: 17.9. Having Multiple Desktops

FywmAuto module: 17.7. Raising the Focus Window Automatically

FywmButtons module: 17.5. A Quick Tour of the fywm Environment

FvwmIconMan module: 17.5. A Quick Tour of the fvwm Environment

FvwmPager module: 17.3. A Modular Approach

.fvwm2rc configuration file: 17.2. Configuration Files

autoraising focus window: 17.7. Raising the Focus Window Automatically EdgeScroll variable and: 17.12. If It's Too Hard (or Easy) to Move the Pointer

**Between Pages** 

keyboard shortcuts and: 17.13. Adding Keyboard Shortcuts

starting applications on different desktops: 17.11. Starting Windows on Different

**Desktops** and Pages

sticky windows and: 17.10. Making the Same Window Appear on Every Page

FvwmWinList module: 17.3. A Modular Approach

17.15. The FvwmWinList: Switching the Focus

making it part of default environment: 17.15.2. Making the FvwmWinList Part of Your

**Default Environment** 

 $\underline{Symbols} \ | \ \underline{A} \ | \ \underline{B} \ | \ \underline{C} \ | \ \underline{D} \ | \ \underline{E} \ | \ \underline{F} \ | \ \underline{G} \ | \ \underline{H} \ | \ \underline{I} \ | \ \underline{M} \ | \ \underline{N} \ | \ \underline{O} \ | \ \underline{P} \ | \ \underline{Q} \ | \ \underline{R} \ | \ \underline{S} \ | \ \underline{T} \ | \ \underline{U} \ | \ \underline{V} \ | \ \underline{W} \ | \ \underline{X} \ | \ \underline{Y} \ | \ \underline{Z}$ 

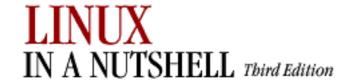

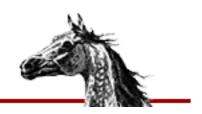

### $\underline{Symbols} \ | \ \underline{A} \ | \ \underline{B} \ | \ \underline{C} \ | \ \underline{D} \ | \ \underline{E} \ | \ \underline{F} \ | \ \underline{G} \ | \ \underline{H} \ | \ \underline{I} \ | \ \underline{J} \ | \ \underline{K} \ | \ \underline{L} \ | \ \underline{M} \ | \ \underline{N} \ | \ \underline{O} \ | \ \underline{P} \ | \ \underline{Q} \ | \ \underline{R} \ | \ \underline{S} \ | \ \underline{T} \ | \ \underline{U} \ | \ \underline{V} \ | \ \underline{W} \ | \ \underline{X} \ | \ \underline{Y} \ | \ \underline{Z}$

# **Index:** G

g++ command: 3.1. Alphabetical Summary of Commands

g command (sed): 12.5. Alphabetical Summary of sed Commands

gated daemon: 2.3.2.2. Routing daemons

3.1. Alphabetical Summary of Commands

gateways: 2.3.2. Gateways and Routing

gawk scripting language: 3.1. Alphabetical Summary of Commands

13. The gawk Scripting Language

13.1. Conceptual Overview

(see also awk program)

gawk utility: 1.4. What This Book Offers

gcc compiler: 3.1. Alphabetical Summary of Commands

gdb debugger: 3.1. Alphabetical Summary of Commands

gdc command (TCP/IP): 3.1. Alphabetical Summary of Commands

General Public License (GPL): 1.5. Sources and Licenses

gensub command (gawk): 13.8. Alphabetical Summary of Commands

get command (CVS) (see checkout command)

getkeycodes command: 3.1. Alphabetical Summary of Commands

getline command (gawk): 13.8. Alphabetical Summary of Commands

getopts command (bash): 7.7. Built-in Commands

getty command: 3.1. Alphabetical Summary of Commands

ghostscript command: 3.1. Alphabetical Summary of Commands

gid variable (csh/tcsh): 8.4.3. Predefined Shell Variables

glob command (csh/tcsh): 8.9. Built-in csh and tcsh Commands

global command (ex): 11.13. Alphabetical Summary of ex Commands

global key mappings, KDE: 16.3.5.1. Global keys

GNOME: 15. GNOME

applets: 15.1. Desktop Overview

15.2. The Panel

configuration applications: 15.4. The GNOME Control Center

configuration options, setting: <u>15.1. Desktop Overview</u>

Control Center: 15.4. The GNOME Control Center

Animation tab: 15.4.2.1. Animation Buttons tab: 15.4.2.2. Buttons desktop settings: 15.4.1.1. Background document handlers: 15.4.3. Document Handlers keyboard settings: 15.4.5.1. Keyboard Menu tab: 15.4.2.4. Menu Miscellaneous tab: 15.4.2.5. Miscellaneous mouse settings: 15.4.5.2. Mouse multimedia settings: 15.4.4. Multimedia Panel Objects tab: 15.4.2.3. Panel objects panel settings: 15.4.2. Panel startup programs: 15.4.6. Session user interface settings: <u>15.4.7. User Interface</u> CORBA and: 15. GNOME default editor: 15.4.3.1. Default editor desktop customization: 15.4. The GNOME Control Center desktop icons, adding: 15.1.1. Adding Desktop Icons Enlightenment window manager (see Enlightenment window manager) help files: 15.4.3.3. URL handlers main menu: 15.3. The Main Menu customizing the: 15.3. The Main Menu menu editor: 15.3.2. Editing the Menu panels adding application launchers: 15.2.2. Adding an Application Launcher to the Panel configuring: 15.2.1. Additional Panels 15.4.2. Panel creating new: 15.2.1. Additional Panels settings for: 15.2. The Panel Sawfish window manager (see Sawfish window manager) screensavers: 15.4.1.2. Screensaver shortcuts, adding: 15.1.1. Adding Desktop Icons themes, selecting: 15.4.1.3. Theme selector window managers used with: 15. GNOME GNOME desktop: 1.5. Sources and Licenses .gnome-desktop directory: 15.1.1. Adding Desktop Icons GNOME-RPM: 5.1.2. GNOME-RPM gnorpm command: 5.1.2. GNOME-RPM GNU C preprocessor: 3.1. Alphabetical Summary of Commands GNU Network Object Model Environment (see GNOME) GNU project: 1.3. Commands on Linux

```
goto command (csh/tcsh): 8.9. Built-in csh and tcsh Commands
GPL (General Public License): 1.5. Sources and Licenses
gprof command: 3.1. Alphabetical Summary of Commands
graphing system load average: 3.1. Alphabetical Summary of Commands
grep command: 3.1. Alphabetical Summary of Commands
      9.4. Examples of Searching
      metacharacters for: 9.2. Metacharacters, Listed by Linux Program
grids, fvwm2: 17. An Alternative Window Manager: fvwm2
      17.5. A Quick Tour of the fvwm Environment
      17.8. Changing the Size of the Desktop
groff command: 3.1. Alphabetical Summary of Commands
group variable (csh/tcsh): <u>8.4.3. Predefined Shell Variables</u>
groupadd command: 3.1. Alphabetical Summary of Commands
groupdel command: 3.1. Alphabetical Summary of Commands
groupmod command: 3.1. Alphabetical Summary of Commands
groups: 3.1. Alphabetical Summary of Commands
      3.1. Alphabetical Summary of Commands
      displaying for user: 3.1. Alphabetical Summary of Commands
groups command: 3.1. Alphabetical Summary of Commands
grpck command: 3.1. Alphabetical Summary of Commands
grpconv command: 3.1. Alphabetical Summary of Commands
grpunconv command: 3.1. Alphabetical Summary of Commands
gs command: 3.1. Alphabetical Summary of Commands
GSS-API server repository locator: 14.4.1. Repository Locators
gsub command (gawk): 13.8. Alphabetical Summary of Commands
gunzip command: 3.1. Alphabetical Summary of Commands
gzexe command: 3.1. Alphabetical Summary of Commands
gzip command: 3.1. Alphabetical Summary of Commands
```

### $\underline{Symbols} \ | \ \underline{A} \ | \ \underline{B} \ | \ \underline{C} \ | \ \underline{D} \ | \ \underline{E} \ | \ \underline{F} \ | \ \underline{G} \ | \ \underline{H} \ | \ \underline{I} \ | \ \underline{J} \ | \ \underline{K} \ | \ \underline{L} \ | \ \underline{M} \ | \ \underline{N} \ | \ \underline{O} \ | \ \underline{P} \ | \ \underline{Q} \ | \ \underline{R} \ | \ \underline{S} \ | \ \underline{T} \ | \ \underline{U} \ | \ \underline{V} \ | \ \underline{W} \ | \ \underline{X} \ | \ \underline{Y} \ | \ \underline{Z}$

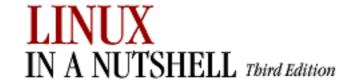

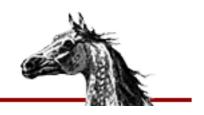

### $\underline{Symbols} \ | \ \underline{A} \ | \ \underline{B} \ | \ \underline{C} \ | \ \underline{D} \ | \ \underline{E} \ | \ \underline{F} \ | \ \underline{G} \ | \ \underline{H} \ | \ \underline{I} \ | \ \underline{J} \ | \ \underline{K} \ | \ \underline{L} \ | \ \underline{M} \ | \ \underline{N} \ | \ \underline{O} \ | \ \underline{P} \ | \ \underline{Q} \ | \ \underline{R} \ | \ \underline{S} \ | \ \underline{T} \ | \ \underline{U} \ | \ \underline{V} \ | \ \underline{W} \ | \ \underline{X} \ | \ \underline{Y} \ | \ \underline{Z} \ | \ \underline{Z} \ | \ \underline{Z} \ | \ \underline{Z} \ | \ \underline{Z} \ | \ \underline{Z} \ | \ \underline{Z} \ | \ \underline{Z} \ | \ \underline{Z} \ | \ \underline{Z} \ | \ \underline{Z} \ | \ \underline{Z} \ | \ \underline{Z} \ | \ \underline{Z} \ | \ \underline{Z} \ | \ \underline{Z} \ | \ \underline{Z} \ | \ \underline{Z} \ | \ \underline{Z} \ | \ \underline{Z} \ | \ \underline{Z} \ | \ \underline{Z} \ | \ \underline{Z} \ | \ \underline{Z} \ | \ \underline{Z} \ | \ \underline{Z} \ | \ \underline{Z} \ | \ \underline{Z} \ | \ \underline{Z} \ | \ \underline{Z} \ | \ \underline{Z} \ | \ \underline{Z} \ | \ \underline{Z} \ | \ \underline{Z} \ | \ \underline{Z} \ | \ \underline{Z} \ | \ \underline{Z} \ | \ \underline{Z} \ | \ \underline{Z} \ | \ \underline{Z} \ | \ \underline{Z} \ | \ \underline{Z} \ | \ \underline{Z} \ | \ \underline{Z} \ | \ \underline{Z} \ | \ \underline{Z} \ | \ \underline{Z} \ | \ \underline{Z} \ | \ \underline{Z} \ | \ \underline{Z} \ | \ \underline{Z} \ | \ \underline{Z} \ | \ \underline{Z} \ | \ \underline{Z} \ | \ \underline{Z} \ | \ \underline{Z} \ | \ \underline{Z} \ | \ \underline{Z} \ | \ \underline{Z} \ | \ \underline{Z} \ | \ \underline{Z} \ | \ \underline{Z} \ | \ \underline{Z} \ | \ \underline{Z} \ | \ \underline{Z} \ | \ \underline{Z} \ | \ \underline{Z} \ | \ \underline{Z} \ | \ \underline{Z} \ | \ \underline{Z} \ | \ \underline{Z} \ | \ \underline{Z} \ | \ \underline{Z} \ | \ \underline{Z} \ | \ \underline{Z} \ | \ \underline{Z} \ | \ \underline{Z} \ | \ \underline{Z} \ | \ \underline{Z} \ | \ \underline{Z} \ | \ \underline{Z} \ | \ \underline{Z} \ | \ \underline{Z} \ | \ \underline{Z} \ | \ \underline{Z} \ | \ \underline{Z} \ | \ \underline{Z} \ | \ \underline{Z} \ | \ \underline{Z} \ | \ \underline{Z} \ | \ \underline{Z} \ | \ \underline{Z} \ | \ \underline{Z} \ | \ \underline{Z} \ | \ \underline{Z} \ | \ \underline{Z} \ | \ \underline{Z} \ | \ \underline{Z} \ | \ \underline{Z} \ | \ \underline{Z} \ | \ \underline{Z} \ | \ \underline{Z} \ | \ \underline{Z} \ | \ \underline{Z} \ | \ \underline{Z} \ | \ \underline{Z} \ | \ \underline{Z} \ | \ \underline{Z} \ | \ \underline{Z} \ | \ \underline{Z} \ | \ \underline{Z} \ | \ \underline{Z} \ | \ \underline{Z} \ | \ \underline{Z} \ | \ \underline{Z} \ | \ \underline{Z} \ | \ \underline{Z} \ | \ \underline{Z} \ | \ \underline{Z} \ | \ \underline{Z} \ | \ \underline{Z} \ | \ \underline{Z} \ | \ \underline{Z} \ | \ \underline{Z} \ | \ \underline{Z} \ | \ \underline{Z} \ | \ \underline{Z} \ | \ \underline{Z} \ | \ \underline{Z} \ | \ \underline{Z} \ | \ \underline{Z} \ | \ \underline{Z} \ | \ \underline{Z} \ | \ \underline{Z} \ | \ \underline{Z} \ | \ \underline{Z} \ | \ \underline{Z} \ | \ \underline{Z} \ | \ \underline{Z} \ | \ \underline{Z} \ | \ \underline{Z} \ | \ \underline{Z} \ | \ \underline{Z} \ | \ \underline{Z} \ | \ \underline{Z} \ | \ \underline{Z} \ | \ \underline{Z} \ | \ \underline{Z} \ | \ \underline{Z} \ | \ \underline{Z} \ | \ \underline{Z} \ | \ \underline{Z} \ | \ \underline{Z} \ | \ \underline{Z} \ | \ \underline{Z} \ | \ \underline{Z} \ | \ \underline{Z} \ | \ \underline{Z} \ | \ \underline{Z} \ | \ \underline{Z$

# Index: H

h command (sed): 12.5. Alphabetical Summary of sed Commands

halt command: 3.1. Alphabetical Summary of Commands

hardware, commands for: 2.1.3. Hardware

hash command (bash): 7.7. Built-in Commands

hashstat command (csh/tcsh): 8.9. Built-in csh and tcsh Commands

head command: 3.1. Alphabetical Summary of Commands

\$Header keyword (RCS): 14.8.1.1. Keywords

Helix GNOME Desktop: 15.4.8. Sawfish Window Manager Configuration

help command (CVS): 14.4.7.9. help

help command (ex): 11.13. Alphabetical Summary of ex Commands

help, Emacs commands for: 10.3.16. Detail Information Help Commands

10.3.16. Detail Information Help Commands

(see also documentation)

help, online: 0.1.4. Online Linux Support

hi/his commands (CVS) (see history command (CVS))

histdup variable (csh/tcsh): 8.4.3. Predefined Shell Variables

histfile variable (csh/tcsh): 8.4.3. Predefined Shell Variables

histlit variable (csh/tcsh): 8.4.3. Predefined Shell Variables

history, command

bash shell: 7.3.3. Command-line Editing

7.3.3. Command-line Editing

7.4.2. Built-in Shell Variables

csh and tcsh: 8.6. Command History

fc command: 7.7. Built-in Commands

history command (csh/tcsh): 8.9. Built-in csh and tcsh Commands

history command (CVS): 14.4.7.10. history

record types: 14.4.7.10. history

history file (CVS): 14.3.3.7. The history file

history of Linux: 1. Introduction

history variable (csh/tcsh): <u>8.4.3. Predefined Shell Variables</u> \$HOME environment variable (CVS): 14.4.2. Configuring CVS

\$HOMEDRIVE environment variable (CVS): <u>14.4.2. Configuring CVS</u> \$HOMEPATH environment variable (CVS): <u>14.4.2. Configuring CVS</u>

host command: 3.1. Alphabetical Summary of Commands

host machine: <u>3.1. Alphabetical Summary of Commands</u>

hostid command: 3.1. Alphabetical Summary of Commands

hostname command: 3.1. Alphabetical Summary of Commands

hosts

accessing remote (see <u>telnet</u>)

administration commands for: 2.1.4. Host Information

command execution on remote: 3.1. Alphabetical Summary of Commands

getting information on: 3.1. Alphabetical Summary of Commands

3.1. Alphabetical Summary of Commands

3.1. Alphabetical Summary of Commands

3.1. Alphabetical Summary of Commands

listing users logged on to: 3.1. Alphabetical Summary of Commands

logging in remotely: 3.1. Alphabetical Summary of Commands

3.1. Alphabetical Summary of Commands

maintaining files over multiple: 3.1. Alphabetical Summary of Commands

pinging: 3.1. Alphabetical Summary of Commands

sending message to users on: 3.1. Alphabetical Summary of Commands

tracing packet routes to: 3.1. Alphabetical Summary of Commands

hup command (tcsh): 8.9. Built-in csh and tcsh Commands

hwclock command: 3.1. Alphabetical Summary of Commands

hyphen (-) pattern-matching metacharacter: 9.3. Metacharacters

#### <u>Symbols</u> | <u>A</u> | <u>B</u> | <u>C</u> | <u>D</u> | <u>E</u> | <u>F</u> | <u>G</u> | <u>H</u> | <u>I</u> | <u>J</u> | <u>K</u> | <u>L</u> | <u>M</u> | <u>N</u> | <u>O</u> | <u>P</u> | <u>Q</u> | <u>R</u> | <u>S</u> | <u>T</u> | <u>U</u> | <u>V</u> | <u>W</u> | <u>X</u> | <u>Y</u> | <u>Z</u>

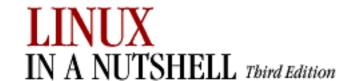

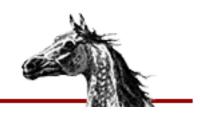

### $\underline{Symbols} \ | \ \underline{A} \ | \ \underline{B} \ | \ \underline{C} \ | \ \underline{D} \ | \ \underline{E} \ | \ \underline{F} \ | \ \underline{G} \ | \ \underline{H} \ | \ \underline{I} \ | \ \underline{J} \ | \ \underline{K} \ | \ \underline{L} \ | \ \underline{M} \ | \ \underline{N} \ | \ \underline{O} \ | \ \underline{P} \ | \ \underline{Q} \ | \ \underline{R} \ | \ \underline{S} \ | \ \underline{T} \ | \ \underline{U} \ | \ \underline{V} \ | \ \underline{W} \ | \ \underline{X} \ | \ \underline{Y} \ | \ \underline{Z} \ | \ \underline{Z} \ | \ \underline{Z} \ | \ \underline{Z} \ | \ \underline{Z} \ | \ \underline{Z} \ | \ \underline{Z} \ | \ \underline{Z} \ | \ \underline{Z} \ | \ \underline{Z} \ | \ \underline{Z} \ | \ \underline{Z} \ | \ \underline{Z} \ | \ \underline{Z} \ | \ \underline{Z} \ | \ \underline{Z} \ | \ \underline{Z} \ | \ \underline{Z} \ | \ \underline{Z} \ | \ \underline{Z} \ | \ \underline{Z} \ | \ \underline{Z} \ | \ \underline{Z} \ | \ \underline{Z} \ | \ \underline{Z} \ | \ \underline{Z} \ | \ \underline{Z} \ | \ \underline{Z} \ | \ \underline{Z} \ | \ \underline{Z} \ | \ \underline{Z} \ | \ \underline{Z} \ | \ \underline{Z} \ | \ \underline{Z} \ | \ \underline{Z} \ | \ \underline{Z} \ | \ \underline{Z} \ | \ \underline{Z} \ | \ \underline{Z} \ | \ \underline{Z} \ | \ \underline{Z} \ | \ \underline{Z} \ | \ \underline{Z} \ | \ \underline{Z} \ | \ \underline{Z} \ | \ \underline{Z} \ | \ \underline{Z} \ | \ \underline{Z} \ | \ \underline{Z} \ | \ \underline{Z} \ | \ \underline{Z} \ | \ \underline{Z} \ | \ \underline{Z} \ | \ \underline{Z} \ | \ \underline{Z} \ | \ \underline{Z} \ | \ \underline{Z} \ | \ \underline{Z} \ | \ \underline{Z} \ | \ \underline{Z} \ | \ \underline{Z} \ | \ \underline{Z} \ | \ \underline{Z} \ | \ \underline{Z} \ | \ \underline{Z} \ | \ \underline{Z} \ | \ \underline{Z} \ | \ \underline{Z} \ | \ \underline{Z} \ | \ \underline{Z} \ | \ \underline{Z} \ | \ \underline{Z} \ | \ \underline{Z} \ | \ \underline{Z} \ | \ \underline{Z} \ | \ \underline{Z} \ | \ \underline{Z} \ | \ \underline{Z} \ | \ \underline{Z} \ | \ \underline{Z} \ | \ \underline{Z} \ | \ \underline{Z} \ | \ \underline{Z} \ | \ \underline{Z} \ | \ \underline{Z} \ | \ \underline{Z} \ | \ \underline{Z} \ | \ \underline{Z} \ | \ \underline{Z} \ | \ \underline{Z} \ | \ \underline{Z} \ | \ \underline{Z} \ | \ \underline{Z} \ | \ \underline{Z} \ | \ \underline{Z} \ | \ \underline{Z} \ | \ \underline{Z} \ | \ \underline{Z} \ | \ \underline{Z} \ | \ \underline{Z} \ | \ \underline{Z} \ | \ \underline{Z} \ | \ \underline{Z} \ | \ \underline{Z} \ | \ \underline{Z} \ | \ \underline{Z} \ | \ \underline{Z} \ | \ \underline{Z} \ | \ \underline{Z} \ | \ \underline{Z} \ | \ \underline{Z} \ | \ \underline{Z} \ | \ \underline{Z} \ | \ \underline{Z} \ | \ \underline{Z} \ | \ \underline{Z} \ | \ \underline{Z} \ | \ \underline{Z} \ | \ \underline{Z} \ | \ \underline{Z} \ | \ \underline{Z} \ | \ \underline{Z} \ | \ \underline{Z} \ | \ \underline{Z} \ | \ \underline{Z} \ | \ \underline{Z} \ | \ \underline{Z} \ | \ \underline{Z} \ | \ \underline{Z} \ | \ \underline{Z} \ | \ \underline{Z} \ | \ \underline{Z} \ | \ \underline{Z} \ | \ \underline{Z} \ | \ \underline{Z} \ | \ \underline{Z} \ | \ \underline{Z} \ | \ \underline{Z} \ | \ \underline{Z} \ | \ \underline{Z} \ | \ \underline{Z} \ | \ \underline{Z} \ | \ \underline{Z} \ | \ \underline{Z} \ | \ \underline{Z} \ | \ \underline{Z} \ | \ \underline{Z} \ | \ \underline{Z} \ | \ \underline{Z} \ | \ \underline{Z} \ | \ \underline{Z} \ | \ \underline{Z} \ | \ \underline{Z} \ | \ \underline{Z} \ | \ \underline{Z} \ | \ \underline{Z} \ | \ \underline{Z} \ | \ \underline{Z} \ | \ \underline{Z} \ | \ \underline{Z$

# Index: I

i command (sed): 12.5. Alphabetical Summary of sed Commands

ibase keyword: 3.1. Alphabetical Summary of Commands

icmpinfo command (TCP/IP): 3.1. Alphabetical Summary of Commands

Icon Manager module, fvwm2: 17.5. A Quick Tour of the fvwm Environment

icons, desktop (see desktop icons)

id command: 3.1. Alphabetical Summary of Commands

\$Id keyword (RCS): 14.8.1.1. Keywords

ident command (RCS): 14.9. Alphabetical Summary of RCS Commands

if command (bash): 7.7. Built-in Commands

if command (csh/tcsh): 8.9. Built-in csh and tcsh Commands

if command (gawk): 13.8. Alphabetical Summary of Commands

ifconfig command: 3.1. Alphabetical Summary of Commands

ifconfig command (Linux): 2.3.4.1. ifconfig

ignore variable (csh/tcsh): 8.4.3. Predefined Shell Variables

ignoreeof variable (csh/tcsh): 8.4.3. Predefined Shell Variables

im imp commands (CVS) (see import command (CVS))

imake interface: 3.1. Alphabetical Summary of Commands

Imakefile file: 3.1. Alphabetical Summary of Commands

implicited variable (csh/tcsh): 8.4.3. Predefined Shell Variables

import command (CVS): 14.4.7.11. import

status codes: 14.4.7.11. import

incremental search commands: 10.3.8. Incremental Search Commands

indentation, Emacs commands for: 10.3.13. Indentation Commands

index command (gawk): 13.8. Alphabetical Summary of Commands

inetd daemon: 3.1. Alphabetical Summary of Commands

inetd.conf file: 14.3.8.3. pserver

info command: 3.1. Alphabetical Summary of Commands

3.1. Alphabetical Summary of Commands

(see also documentation)

Information modules, KDE: 16.3.3. Information

init command: 3.1. Alphabetical Summary of Commands

init command (CVS): 14.3.8.2. init initrd and RAM disks: 4.6. initrd: Using a RAM Disk inoclobber variable (csh/tcsh): 8.4.3. Predefined Shell Variables input commands from stdin: 3.1. Alphabetical Summary of Commands 3.1. Alphabetical Summary of Commands filtering into mailbox format: 3.1. Alphabetical Summary of Commands redirection (see redirection) terminal I/O options: 3.1. Alphabetical Summary of Commands translating stdin to stdout: 3.1. Alphabetical Summary of Commands Input Devices modules, KDE: 16.3.4. Input Devices insert command (ex): 11.13. Alphabetical Summary of ex Commands insert mode (vi): 11.1.2. Insert Mode insmod command: 3.1. Alphabetical Summary of Commands install command: 3.1. Alphabetical Summary of Commands installation, administration commands for: 2.1.5. Installation installing software, package for: 3.1. Alphabetical Summary of Commands int command (gawk): 13.8. Alphabetical Summary of Commands integrity, system: 2.1.12. Security and System Integrity interactive shell use: 6.1.1. Interactive Use Internet Protocol (see TCP/IP) I/O processing commands (sed): 12.4.3. Input/Output Processing IP (see TCP/IP) IP addresses: 2.3.1. IP Addresses firewalls: 2.4. Overview of Firewalls and Masquerading ipfwadm and: 3.1. Alphabetical Summary of Commands ipchains-restore command: 3.1. Alphabetical Summary of Commands ipchains-save command: 3.1. Alphabetical Summary of Commands ipchains utility, Version 2.2 kernel: 2.4. Overview of Firewalls and Masquerading 3.1. Alphabetical Summary of Commands 3.1. Alphabetical Summary of Commands ipfwadm command, Version 2.0 kernel: 2.4. Overview of Firewalls and Masquerading 3.1. Alphabetical Summary of Commands iptables command, Version 2.4 kernel: 2.4. Overview of Firewalls and Masquerading 3.1. Alphabetical Summary of Commands 3.1. Alphabetical Summary of Commands iptables-restore command: 2.4. Overview of Firewalls and Masquerading 3.1. Alphabetical Summary of Commands iptables-save command: 2.4. Overview of Firewalls and Masquerading 3.1. Alphabetical Summary of Commands IRC Network, OpenProjects: 0.1.4. Online Linux Support

ispell command: 3.1. Alphabetical Summary of Commands

 $\underline{Symbols} \mid \underline{A} \mid \underline{B} \mid \underline{C} \mid \underline{D} \mid \underline{E} \mid \underline{F} \mid \underline{G} \mid \underline{H} \mid \underline{I} \mid \underline{J} \mid \underline{K} \mid \underline{L} \mid \underline{M} \mid \underline{N} \mid \underline{O} \mid \underline{P} \mid \underline{Q} \mid \underline{R} \mid \underline{S} \mid \underline{T} \mid \underline{U} \mid \underline{V} \mid \underline{W} \mid \underline{X} \mid \underline{Y} \mid \underline{Z}$ 

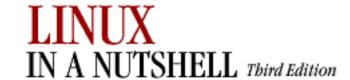

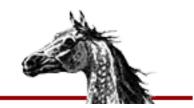

### $\underline{Symbols} \ | \ \underline{A} \ | \ \underline{B} \ | \ \underline{C} \ | \ \underline{D} \ | \ \underline{E} \ | \ \underline{F} \ | \ \underline{G} \ | \ \underline{H} \ | \ \underline{I} \ | \ \underline{J} \ | \ \underline{K} \ | \ \underline{L} \ | \ \underline{M} \ | \ \underline{N} \ | \ \underline{O} \ | \ \underline{P} \ | \ \underline{Q} \ | \ \underline{R} \ | \ \underline{S} \ | \ \underline{T} \ | \ \underline{U} \ | \ \underline{V} \ | \ \underline{W} \ | \ \underline{X} \ | \ \underline{Y} \ | \ \underline{Z} \ | \ \underline{Z} \ | \ \underline{Z} \ | \ \underline{Z} \ | \ \underline{Z} \ | \ \underline{Z} \ | \ \underline{Z} \ | \ \underline{Z} \ | \ \underline{Z} \ | \ \underline{Z} \ | \ \underline{Z} \ | \ \underline{Z} \ | \ \underline{Z} \ | \ \underline{Z} \ | \ \underline{Z} \ | \ \underline{Z} \ | \ \underline{Z} \ | \ \underline{Z} \ | \ \underline{Z} \ | \ \underline{Z} \ | \ \underline{Z} \ | \ \underline{Z} \ | \ \underline{Z} \ | \ \underline{Z} \ | \ \underline{Z} \ | \ \underline{Z} \ | \ \underline{Z} \ | \ \underline{Z} \ | \ \underline{Z} \ | \ \underline{Z} \ | \ \underline{Z} \ | \ \underline{Z} \ | \ \underline{Z} \ | \ \underline{Z} \ | \ \underline{Z} \ | \ \underline{Z} \ | \ \underline{Z} \ | \ \underline{Z} \ | \ \underline{Z} \ | \ \underline{Z} \ | \ \underline{Z} \ | \ \underline{Z} \ | \ \underline{Z} \ | \ \underline{Z} \ | \ \underline{Z} \ | \ \underline{Z} \ | \ \underline{Z} \ | \ \underline{Z} \ | \ \underline{Z} \ | \ \underline{Z} \ | \ \underline{Z} \ | \ \underline{Z} \ | \ \underline{Z} \ | \ \underline{Z} \ | \ \underline{Z} \ | \ \underline{Z} \ | \ \underline{Z} \ | \ \underline{Z} \ | \ \underline{Z} \ | \ \underline{Z} \ | \ \underline{Z} \ | \ \underline{Z} \ | \ \underline{Z} \ | \ \underline{Z} \ | \ \underline{Z} \ | \ \underline{Z} \ | \ \underline{Z} \ | \ \underline{Z} \ | \ \underline{Z} \ | \ \underline{Z} \ | \ \underline{Z} \ | \ \underline{Z} \ | \ \underline{Z} \ | \ \underline{Z} \ | \ \underline{Z} \ | \ \underline{Z} \ | \ \underline{Z} \ | \ \underline{Z} \ | \ \underline{Z} \ | \ \underline{Z} \ | \ \underline{Z} \ | \ \underline{Z} \ | \ \underline{Z} \ | \ \underline{Z} \ | \ \underline{Z} \ | \ \underline{Z} \ | \ \underline{Z} \ | \ \underline{Z} \ | \ \underline{Z} \ | \ \underline{Z} \ | \ \underline{Z} \ | \ \underline{Z} \ | \ \underline{Z} \ | \ \underline{Z} \ | \ \underline{Z} \ | \ \underline{Z} \ | \ \underline{Z} \ | \ \underline{Z} \ | \ \underline{Z} \ | \ \underline{Z} \ | \ \underline{Z} \ | \ \underline{Z} \ | \ \underline{Z} \ | \ \underline{Z} \ | \ \underline{Z} \ | \ \underline{Z} \ | \ \underline{Z} \ | \ \underline{Z} \ | \ \underline{Z} \ | \ \underline{Z} \ | \ \underline{Z} \ | \ \underline{Z} \ | \ \underline{Z} \ | \ \underline{Z} \ | \ \underline{Z} \ | \ \underline{Z} \ | \ \underline{Z} \ | \ \underline{Z} \ | \ \underline{Z} \ | \ \underline{Z} \ | \ \underline{Z} \ | \ \underline{Z} \ | \ \underline{Z} \ | \ \underline{Z} \ | \ \underline{Z} \ | \ \underline{Z} \ | \ \underline{Z} \ | \ \underline{Z} \ | \ \underline{Z} \ | \ \underline{Z} \ | \ \underline{Z} \ | \ \underline{Z} \ | \ \underline{Z} \ | \ \underline{Z} \ | \ \underline{Z} \ | \ \underline{Z} \ | \ \underline{Z} \ | \ \underline{Z} \ | \ \underline{Z} \ | \ \underline{Z} \ | \ \underline{Z} \ | \ \underline{Z} \ | \ \underline{Z} \ | \ \underline{Z} \ | \ \underline{Z} \ | \ \underline{Z} \ | \ \underline{Z} \ | \ \underline{Z} \ | \ \underline{Z} \ | \ \underline{Z} \ | \ \underline{Z} \ | \ \underline{Z} \ | \ \underline{Z} \ | \ \underline{Z} \ | \ \underline{Z} \ | \ \underline{Z} \ | \ \underline{Z} \ | \ \underline{Z} \ | \ \underline{Z} \ | \ \underline{Z$

# Index: J

job control: 8.8. Job Control

jobs: 3.1. Alphabetical Summary of Commands

background/foreground: 7.7. Built-in Commands

7.7. Built-in Commands

8.8. Job Control

bash shell and: 7.8. Job Control

printing (see printing)

jobs command (bash): 7.7. Built-in Commands

jobs command (csh/tcsh): 8.9. Built-in csh and tcsh Commands

join command: 3.1. Alphabetical Summary of Commands

join command (ex): 11.13. Alphabetical Summary of ex Commands

 $\underline{Symbols} \ | \ \underline{A} \ | \ \underline{B} \ | \ \underline{C} \ | \ \underline{D} \ | \ \underline{E} \ | \ \underline{F} \ | \ \underline{G} \ | \ \underline{H} \ | \ \underline{I} \ | \ \underline{J} \ | \ \underline{K} \ | \ \underline{L} \ | \ \underline{M} \ | \ \underline{N} \ | \ \underline{O} \ | \ \underline{P} \ | \ \underline{Q} \ | \ \underline{R} \ | \ \underline{S} \ | \ \underline{T} \ | \ \underline{U} \ | \ \underline{V} \ | \ \underline{W} \ | \ \underline{X} \ | \ \underline{Y} \ | \ \underline{Z}$ 

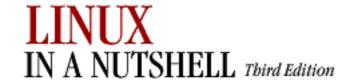

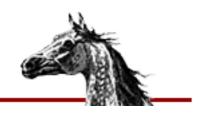

### $\underline{Symbols} \ | \ \underline{A} \ | \ \underline{B} \ | \ \underline{C} \ | \ \underline{D} \ | \ \underline{E} \ | \ \underline{F} \ | \ \underline{G} \ | \ \underline{H} \ | \ \underline{I} \ | \ \underline{J} \ | \ \underline{K} \ | \ \underline{L} \ | \ \underline{M} \ | \ \underline{N} \ | \ \underline{O} \ | \ \underline{P} \ | \ \underline{Q} \ | \ \underline{R} \ | \ \underline{S} \ | \ \underline{T} \ | \ \underline{U} \ | \ \underline{V} \ | \ \underline{W} \ | \ \underline{X} \ | \ \underline{Y} \ | \ \underline{Z} \ | \ \underline{Z} \ | \ \underline{S} \ | \ \underline{S} \ | \ \underline{S} \ | \ \underline{S} \ | \ \underline{S} \ | \ \underline{S} \ | \ \underline{S} \ | \ \underline{S} \ | \ \underline{S} \ | \ \underline{S} \ | \ \underline{S} \ | \ \underline{S} \ | \ \underline{S} \ | \ \underline{S} \ | \ \underline{S} \ | \ \underline{S} \ | \ \underline{S} \ | \ \underline{S} \ | \ \underline{S} \ | \ \underline{S} \ | \ \underline{S} \ | \ \underline{S} \ | \ \underline{S} \ | \ \underline{S} \ | \ \underline{S} \ | \ \underline{S} \ | \ \underline{S} \ | \ \underline{S} \ | \ \underline{S} \ | \ \underline{S} \ | \ \underline{S} \ | \ \underline{S} \ | \ \underline{S} \ | \ \underline{S} \ | \ \underline{S} \ | \ \underline{S} \ | \ \underline{S} \ | \ \underline{S} \ | \ \underline{S} \ | \ \underline{S} \ | \ \underline{S} \ | \ \underline{S} \ | \ \underline{S} \ | \ \underline{S} \ | \ \underline{S} \ | \ \underline{S} \ | \ \underline{S} \ | \ \underline{S} \ | \ \underline{S} \ | \ \underline{S} \ | \ \underline{S} \ | \ \underline{S} \ | \ \underline{S} \ | \ \underline{S} \ | \ \underline{S} \ | \ \underline{S} \ | \ \underline{S} \ | \ \underline{S} \ | \ \underline{S} \ | \ \underline{S} \ | \ \underline{S} \ | \ \underline{S} \ | \ \underline{S} \ | \ \underline{S} \ | \ \underline{S} \ | \ \underline{S} \ | \ \underline{S} \ | \ \underline{S} \ | \ \underline{S} \ | \ \underline{S} \ | \ \underline{S} \ | \ \underline{S} \ | \ \underline{S} \ | \ \underline{S} \ | \ \underline{S} \ | \ \underline{S} \ | \ \underline{S} \ | \ \underline{S} \ | \ \underline{S} \ | \ \underline{S} \ | \ \underline{S} \ | \ \underline{S} \ | \ \underline{S} \ | \ \underline{S} \ | \ \underline{S} \ | \ \underline{S} \ | \ \underline{S} \ | \ \underline{S} \ | \ \underline{S} \ | \ \underline{S} \ | \ \underline{S} \ | \ \underline{S} \ | \ \underline{S} \ | \ \underline{S} \ | \ \underline{S} \ | \ \underline{S} \ | \ \underline{S} \ | \ \underline{S} \ | \ \underline{S} \ | \ \underline{S} \ | \ \underline{S} \ | \ \underline{S} \ | \ \underline{S} \ | \ \underline{S} \ | \ \underline{S} \ | \ \underline{S} \ | \ \underline{S} \ | \ \underline{S} \ | \ \underline{S} \ | \ \underline{S} \ | \ \underline{S} \ | \ \underline{S} \ | \ \underline{S} \ | \ \underline{S} \ | \ \underline{S} \ | \ \underline{S} \ | \ \underline{S} \ | \ \underline{S} \ | \ \underline{S} \ | \ \underline{S} \ | \ \underline{S} \ | \ \underline{S} \ | \ \underline{S} \ | \ \underline{S} \ | \ \underline{S} \ | \ \underline{S} \ | \ \underline{S} \ | \ \underline{S} \ | \ \underline{S} \ | \ \underline{S} \ | \ \underline{S} \ | \ \underline{S} \ | \ \underline{S} \ | \ \underline{S} \ | \ \underline{S} \ | \ \underline{S} \ | \ \underline{S} \ | \ \underline{S} \ | \ \underline{S} \ | \ \underline{S} \ | \ \underline{S} \ | \ \underline{S} \ | \ \underline{S} \ | \ \underline{S} \ | \ \underline{S} \ | \ \underline{S} \ | \ \underline{S} \ | \ \underline{S} \ | \ \underline{S} \ | \ \underline{S} \ | \ \underline{S} \ | \ \underline{S} \ | \ \underline{S} \ | \ \underline{S} \ | \ \underline{S} \ | \ \underline{S} \ | \ \underline{S} \ | \ \underline{S$

# Index: K

k command (ex): 11.13. Alphabetical Summary of ex Commands

kbd\_mode command: 3.1. Alphabetical Summary of Commands

kbdrate command: <u>3.1. Alphabetical Summary of Commands</u>

KDE (K Desktop Environment): 16. KDE

application windows: 16.1.1. Application Windows

border properties, setting: <u>16.3.2.2</u>. <u>Borders</u>

color schemes, selecting: <u>16.3.2.3. Colors</u>

Control Center: 16.3. The KDE Control Center

Applications modules: <u>16.3.1</u>. Applications

Desktop modules: 16.3.2. Desktop

Information modules: <u>16.3.3. Information</u>

Input Devices modules: 16.3.4. Input Devices

Keyboard Shortcuts modules: 16.3.5. Keyboard Shortcuts

Sound modules: <u>16.3.6. Sound</u>

Window Behavior modules: 16.3.7. Window Behavior

Desktop folder: 16.1.4. The Desktop Folder and kdelnk Files

desktop icons

and links: 16.1. Desktop Overview

displaying: 16.3.2.5. Desktop icons

desktop pager: 16.2.1. The Desktop Pager and Window List

font settings: 16.3.2.4. Fonts

installing: 16. KDE

keyboard settings: <u>16.3.4. Input Devices</u>

16.3.4.1. Keyboard 16.3.7.1. Advanced

kfm (KDE file manager): 16.1.2. kfm--the KDE File Manager

configuration settings for: 16.3.1.2. File manager

cookie management: 16.3.1.3. Web browser

disk navigator and: 16.3.1.4. Panel

web browsing functionality: 16.3.1.3. Web browser

kwm (KDE window manager): 16.2.1. The Desktop Pager and Window List

```
language settings: 16.3.2.8. Language
       login manager: 16.3.1.1. Login manager (root only)
      mouse settings: 16.3.4. Input Devices
             16.3.4.2. Mouse
             16.3.7.3. Mouse
       panel: 16.2. The Panel and Taskbar
             adding application links to: 16.2.3. Adding an Application Link to the Panel
             configuration settings for: 16.3.1.4. Panel
             running applications on: 16.2.4. Running an Application on the Panel
       screensavers: 16.3.2.9. Screensaver
       taskbar: 16.2.2. The Taskbar
       theme manager: 16.3.2.7. Theme manager
       titlebars: 16.3.7. Window Behavior
       tooltips, displaying: 16.3.1.4. Panel
       virtual desktops: 16.2.1. The Desktop Pager and Window List
             16.3.1.4. Panel
       window focus settings: 16.3.7.4. Properties
       window list: 16.2.1. The Desktop Pager and Window List
.kdelnk files: 16.1.4. The Desktop Folder and kdelnk Files
       disk navigator and: 16.3.1.4. Panel
Kerberos 4 server repository locator: 14.4.1. Repository Locators
kernels: 1.1. The Excitement of Linux
       administration commands for: 2.1.8. Managing the Kernel
       boot-time options: 4.5. Boot-time Kernel Options
      IP firewalling/masquerading: 2.4. Overview of Firewalls and Masquerading
             ipfwadm and: 3.1. Alphabetical Summary of Commands
             iptables and: 3.1. Alphabetical Summary of Commands
       modular: 4.6. initrd: Using a RAM Disk
      printing exported symbols: 3.1. Alphabetical Summary of Commands
       setting video mode: 3.1. Alphabetical Summary of Commands
key bindings: 7.7. Built-in Commands
key mappings, KDE: 16.3.5.1. Global keys
keyboard
       dumpkeys command: 3.1. Alphabetical Summary of Commands
       GNOME settings: 15.4.5.1. Keyboard
       KDE settings: 16.3.4.1. Keyboard
             16.3.7.1. Advanced
       key repeat speed: 3.1. Alphabetical Summary of Commands
       mode: 3.1. Alphabetical Summary of Commands
      shortcuts (see shortcuts)
Keyboard Shortcuts modules, KDE: 16.3.5. Keyboard Shortcuts
```

keyword substitutions, CVS: 14.4.6.2. Keyword substitutions

keywords, RCS: 14.8.1. Keyword Substitution

kfm (KDE file manager) (see KDE, kfm)

kill command: 3.1. Alphabetical Summary of Commands

kill command (bash): 7.7. Built-in Commands

kill command (csh/tcsh): <u>8.9. Built-in csh and tcsh Commands</u> killall command: <u>3.1. Alphabetical Summary of Commands</u>

killing processes: <u>3.1. Alphabetical Summary of Commands</u> klogd command: <u>3.1. Alphabetical Summary of Commands</u>

kpanel program: 16.2. The Panel and Taskbar

ksyms command: 3.1. Alphabetical Summary of Commands

kwm (KDE window manager): 16.2.1. The Desktop Pager and Window List

#### <u>Symbols</u> | <u>A</u> | <u>B</u> | <u>C</u> | <u>D</u> | <u>E</u> | <u>F</u> | <u>G</u> | <u>H</u> | <u>I</u> | <u>J</u> | <u>K</u> | <u>L</u> | <u>M</u> | <u>N</u> | <u>O</u> | <u>P</u> | <u>Q</u> | <u>R</u> | <u>S</u> | <u>T</u> | <u>U</u> | <u>V</u> | <u>W</u> | <u>X</u> | <u>Y</u> | <u>Z</u>

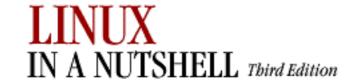

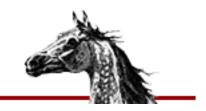

### $\underline{Symbols} \ | \ \underline{A} \ | \ \underline{B} \ | \ \underline{C} \ | \ \underline{D} \ | \ \underline{E} \ | \ \underline{F} \ | \ \underline{G} \ | \ \underline{H} \ | \ \underline{I} \ | \ \underline{J} \ | \ \underline{K} \ | \ \underline{L} \ | \ \underline{M} \ | \ \underline{N} \ | \ \underline{O} \ | \ \underline{P} \ | \ \underline{Q} \ | \ \underline{R} \ | \ \underline{S} \ | \ \underline{T} \ | \ \underline{U} \ | \ \underline{V} \ | \ \underline{W} \ | \ \underline{X} \ | \ \underline{Y} \ | \ \underline{Z} \ | \ \underline{Z} \ | \ \underline{S} \ | \ \underline{S} \ | \ \underline{S} \ | \ \underline{S} \ | \ \underline{S} \ | \ \underline{S} \ | \ \underline{S} \ | \ \underline{S} \ | \ \underline{S} \ | \ \underline{S} \ | \ \underline{S} \ | \ \underline{S} \ | \ \underline{S} \ | \ \underline{S} \ | \ \underline{S} \ | \ \underline{S} \ | \ \underline{S} \ | \ \underline{S} \ | \ \underline{S} \ | \ \underline{S} \ | \ \underline{S} \ | \ \underline{S} \ | \ \underline{S} \ | \ \underline{S} \ | \ \underline{S} \ | \ \underline{S} \ | \ \underline{S} \ | \ \underline{S} \ | \ \underline{S} \ | \ \underline{S} \ | \ \underline{S} \ | \ \underline{S} \ | \ \underline{S} \ | \ \underline{S} \ | \ \underline{S} \ | \ \underline{S} \ | \ \underline{S} \ | \ \underline{S} \ | \ \underline{S} \ | \ \underline{S} \ | \ \underline{S} \ | \ \underline{S} \ | \ \underline{S} \ | \ \underline{S} \ | \ \underline{S} \ | \ \underline{S} \ | \ \underline{S} \ | \ \underline{S} \ | \ \underline{S} \ | \ \underline{S} \ | \ \underline{S} \ | \ \underline{S} \ | \ \underline{S} \ | \ \underline{S} \ | \ \underline{S} \ | \ \underline{S} \ | \ \underline{S} \ | \ \underline{S} \ | \ \underline{S} \ | \ \underline{S} \ | \ \underline{S} \ | \ \underline{S} \ | \ \underline{S} \ | \ \underline{S} \ | \ \underline{S} \ | \ \underline{S} \ | \ \underline{S} \ | \ \underline{S} \ | \ \underline{S} \ | \ \underline{S} \ | \ \underline{S} \ | \ \underline{S} \ | \ \underline{S} \ | \ \underline{S} \ | \ \underline{S} \ | \ \underline{S} \ | \ \underline{S} \ | \ \underline{S} \ | \ \underline{S} \ | \ \underline{S} \ | \ \underline{S} \ | \ \underline{S} \ | \ \underline{S} \ | \ \underline{S} \ | \ \underline{S} \ | \ \underline{S} \ | \ \underline{S} \ | \ \underline{S} \ | \ \underline{S} \ | \ \underline{S} \ | \ \underline{S} \ | \ \underline{S} \ | \ \underline{S} \ | \ \underline{S} \ | \ \underline{S} \ | \ \underline{S} \ | \ \underline{S} \ | \ \underline{S} \ | \ \underline{S} \ | \ \underline{S} \ | \ \underline{S} \ | \ \underline{S} \ | \ \underline{S} \ | \ \underline{S} \ | \ \underline{S} \ | \ \underline{S} \ | \ \underline{S} \ | \ \underline{S} \ | \ \underline{S} \ | \ \underline{S} \ | \ \underline{S} \ | \ \underline{S} \ | \ \underline{S} \ | \ \underline{S} \ | \ \underline{S} \ | \ \underline{S} \ | \ \underline{S} \ | \ \underline{S} \ | \ \underline{S} \ | \ \underline{S} \ | \ \underline{S} \ | \ \underline{S} \ | \ \underline{S} \ | \ \underline{S} \ | \ \underline{S} \ | \ \underline{S} \ | \ \underline{S} \ | \ \underline{S} \ | \ \underline{S} \ | \ \underline{S} \ | \ \underline{S} \ | \ \underline{S} \ | \ \underline{S} \ | \ \underline{S} \ | \ \underline{S} \ | \ \underline{S} \ | \ \underline{S} \ | \ \underline{S} \ | \ \underline{S} \ | \ \underline{S} \ | \ \underline{S} \ | \ \underline{S} \ | \ \underline{S} \ | \ \underline{S} \ | \ \underline{S} \ | \ \underline{S} \ | \ \underline{S} \ | \ \underline{S} \ | \ \underline{S} \ | \ \underline{S} \ | \ \underline{S} \ | \ \underline{S} \ | \ \underline{S} \ | \ \underline{S} \ | \ \underline{S} \ | \ \underline{S} \ | \ \underline{S} \ | \ \underline{S$

# Index: L

1 command (sed): 12.5. Alphabetical Summary of sed Commands

language settings, KDE: 16.3.2.8. Language

last keyword: 3.1. Alphabetical Summary of Commands

lastlog command: 3.1. Alphabetical Summary of Commands

launcher icons

adding applications to GNOME panel: <u>15.2.2. Adding an Application Launcher to the</u>

**Panel** 

adding to GNOME desktop: 15.1.1. Adding Desktop Icons

ld (link editor): 3.1. Alphabetical Summary of Commands

ldconfig command: 3.1. Alphabetical Summary of Commands

ldd command: 3.1. Alphabetical Summary of Commands

length command (gawk): 13.8. Alphabetical Summary of Commands

less command: 3.1. Alphabetical Summary of Commands

let command (bash): 7.7. Built-in Commands

lgn command (CVS) (see login command (CVS))

libraries

generating: 3.1. Alphabetical Summary of Commands

linking with: 3.1. Alphabetical Summary of Commands

viewing contents of: 3.1. Alphabetical Summary of Commands

licenses: 1.5. Sources and Licenses

lilo command: 4.2. LILO: The Linux Loader

options: 4.2.2. The lilo Command

LILO (Linux Loader): 1.4. What This Book Offers

4.2. LILO: The Linux Loader

configuration file: 4.2.1. The LILO Configuration File

global options: 4.2.1.1. Global options

image options: <u>4.2.1.2. Image options</u>

kernel options: 4.2.1.3. Kernel options

limit command (csh/tcsh): 8.9. Built-in csh and tcsh Commands

line addresses (ex): 11.12.1. Options

line-edit mode (bash): 7.6.1. Line-Edit Mode

lines, text

```
breaking: 3.1. Alphabetical Summary of Commands
      comparing: 3.1. Alphabetical Summary of Commands
             3.1. Alphabetical Summary of Commands
      counting: 3.1. Alphabetical Summary of Commands
      merging into columns: 3.1. Alphabetical Summary of Commands
      printing: 3.1. Alphabetical Summary of Commands
             3.1. Alphabetical Summary of Commands
      removing duplicate: 3.1. Alphabetical Summary of Commands
      searching: 3.1. Alphabetical Summary of Commands
             3.1. Alphabetical Summary of Commands
             3.1. Alphabetical Summary of Commands
links (see symbolic links)
links, desktop (see desktop links)
Linux
      commands: 1.3. Commands on Linux
             1.6. Beginner's Guide
      dual booting with Windows systems: 4.2. LILO: The Linux Loader
             4.4. Dual Booting Linux and Windows NT/2001
      history of: 1. Introduction
      source code: 1.5. Sources and Licenses
Linux Documentation Project: 0.1.1. Online Documentation
Linux Journal: 0.1.2. Linux Journal and Linux Magazine
Linux Magazine: 0.1.2. Linux Journal and Linux Magazine
Linux User Groups (LUG): 0.1.5. Linux User Groups
list command (ex): 11.13. Alphabetical Summary of ex Commands
listflags variable (csh/tcsh): 8.4.3. Predefined Shell Variables
listjobs variable (csh/tcsh): 8.4.3. Predefined Shell Variables
listlinks variable (csh/tcsh): 8.4.3. Predefined Shell Variables
listmax variable (csh/tcsh): 8.4.3. Predefined Shell Variables
listmaxrows variable (csh/tcsh): 8.4.3. Predefined Shell Variables
In command: 3.1. Alphabetical Summary of Commands
lo command (CVS) (see log command (CVS))
load, system (see performance)
loaders, boot: 4.1. The Boot Process
loading modules: 3.1. Alphabetical Summary of Commands
       3.1. Alphabetical Summary of Commands
      unloading: 3.1. Alphabetical Summary of Commands
Loadlin: 1.4. What This Book Offers
      booting from MS-DOS: 4.3. Loadlin: Booting from MS-DOS
      options: 4.3.2. Putting Parameters on the Command Line
local command (bash): 7.7. Built-in Commands
```

local repository locator: 14.4.1. Repository Locators locate command: 3.1. Alphabetical Summary of Commands \$Locker keyword (RCS): 14.8.1.1. Keywords lockfile command: 3.1. Alphabetical Summary of Commands locking model, CVS/RCS utilities: 14.1.1. Locking and Merging log command (csh/tcsh): 8.9. Built-in csh and tcsh Commands log command (CVS): 14.4.7.12. log date range specifications: 14.4.7.12. log log command (gawk): 13.8. Alphabetical Summary of Commands log files, rotating: 3.1. Alphabetical Summary of Commands logged-in users, report on: 3.1. Alphabetical Summary of Commands logger command (TCP/IP): 3.1. Alphabetical Summary of Commands logging in: 3.1. Alphabetical Summary of Commands logical modules (CVS): 14.3.3.9. The modules file logical operators: 3.1. Alphabetical Summary of Commands login command: 3.1. Alphabetical Summary of Commands login command (csh/tcsh): 8.9. Built-in csh and tcsh Commands login command (CVS): 14.4.7.13. login login manager, KDE: 16.3.1.1. Login manager (root only) login shell (see shells) loginfo file (CVS): 14.3.3.8. The loginfo file 14.3.3.8. The loginfo file (see also commitinfo file) logname command: 3.1. Alphabetical Summary of Commands logon command (CVS) (see login command (CVS)) logout command (bash): 7.7. Built-in Commands logout command (csh/tcsh): 8.9. Built-in csh and tcsh Commands logout command (CVS): 14.4.7.14. logout logrotate command: 3.1. Alphabetical Summary of Commands look command: 3.1. Alphabetical Summary of Commands loops: 7.7. Built-in Commands 7.7. Built-in Commands lowercase (see case) lpc command: 3.1. Alphabetical Summary of Commands lpd daemon: 3.1. Alphabetical Summary of Commands lpq command: 3.1. Alphabetical Summary of Commands lpr command: 3.1. Alphabetical Summary of Commands lprm command: 3.1. Alphabetical Summary of Commands lpstat command: 3.1. Alphabetical Summary of Commands lptest command: 3.1. Alphabetical Summary of Commands ls command: 3.1. Alphabetical Summary of Commands

ls-F command (tcsh): <u>8.9. Built-in csh and tcsh Commands</u> lsattr command: <u>3.1. Alphabetical Summary of Commands</u> lsmod command: <u>3.1. Alphabetical Summary of Commands</u>

LUG (Linux User Groups): 0.1.5. Linux User Groups

 $\underline{Symbols} \ | \ \underline{A} \ | \ \underline{B} \ | \ \underline{C} \ | \ \underline{D} \ | \ \underline{E} \ | \ \underline{F} \ | \ \underline{G} \ | \ \underline{H} \ | \ \underline{I} \ | \ \underline{M} \ | \ \underline{N} \ | \ \underline{O} \ | \ \underline{P} \ | \ \underline{Q} \ | \ \underline{R} \ | \ \underline{S} \ | \ \underline{T} \ | \ \underline{U} \ | \ \underline{V} \ | \ \underline{W} \ | \ \underline{X} \ | \ \underline{Y} \ | \ \underline{Z}$ 

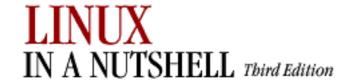

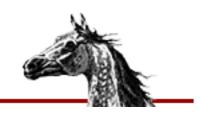

### $\underline{Symbols} \ | \ \underline{A} \ | \ \underline{B} \ | \ \underline{C} \ | \ \underline{D} \ | \ \underline{E} \ | \ \underline{F} \ | \ \underline{G} \ | \ \underline{H} \ | \ \underline{I} \ | \ \underline{J} \ | \ \underline{K} \ | \ \underline{L} \ | \ \underline{M} \ | \ \underline{N} \ | \ \underline{O} \ | \ \underline{P} \ | \ \underline{Q} \ | \ \underline{R} \ | \ \underline{S} \ | \ \underline{T} \ | \ \underline{U} \ | \ \underline{V} \ | \ \underline{W} \ | \ \underline{X} \ | \ \underline{Y} \ | \ \underline{Z} \ | \ \underline{Z} \ | \ \underline{S} \ | \ \underline{S} \ | \ \underline{S} \ | \ \underline{S} \ | \ \underline{S} \ | \ \underline{S} \ | \ \underline{S} \ | \ \underline{S} \ | \ \underline{S} \ | \ \underline{S} \ | \ \underline{S} \ | \ \underline{S} \ | \ \underline{S} \ | \ \underline{S} \ | \ \underline{S} \ | \ \underline{S} \ | \ \underline{S} \ | \ \underline{S} \ | \ \underline{S} \ | \ \underline{S} \ | \ \underline{S} \ | \ \underline{S} \ | \ \underline{S} \ | \ \underline{S} \ | \ \underline{S} \ | \ \underline{S} \ | \ \underline{S} \ | \ \underline{S} \ | \ \underline{S} \ | \ \underline{S} \ | \ \underline{S} \ | \ \underline{S} \ | \ \underline{S} \ | \ \underline{S} \ | \ \underline{S} \ | \ \underline{S} \ | \ \underline{S} \ | \ \underline{S} \ | \ \underline{S} \ | \ \underline{S} \ | \ \underline{S} \ | \ \underline{S} \ | \ \underline{S} \ | \ \underline{S} \ | \ \underline{S} \ | \ \underline{S} \ | \ \underline{S} \ | \ \underline{S} \ | \ \underline{S} \ | \ \underline{S} \ | \ \underline{S} \ | \ \underline{S} \ | \ \underline{S} \ | \ \underline{S} \ | \ \underline{S} \ | \ \underline{S} \ | \ \underline{S} \ | \ \underline{S} \ | \ \underline{S} \ | \ \underline{S} \ | \ \underline{S} \ | \ \underline{S} \ | \ \underline{S} \ | \ \underline{S} \ | \ \underline{S} \ | \ \underline{S} \ | \ \underline{S} \ | \ \underline{S} \ | \ \underline{S} \ | \ \underline{S} \ | \ \underline{S} \ | \ \underline{S} \ | \ \underline{S} \ | \ \underline{S} \ | \ \underline{S} \ | \ \underline{S} \ | \ \underline{S} \ | \ \underline{S} \ | \ \underline{S} \ | \ \underline{S} \ | \ \underline{S} \ | \ \underline{S} \ | \ \underline{S} \ | \ \underline{S} \ | \ \underline{S} \ | \ \underline{S} \ | \ \underline{S} \ | \ \underline{S} \ | \ \underline{S} \ | \ \underline{S} \ | \ \underline{S} \ | \ \underline{S} \ | \ \underline{S} \ | \ \underline{S} \ | \ \underline{S} \ | \ \underline{S} \ | \ \underline{S} \ | \ \underline{S} \ | \ \underline{S} \ | \ \underline{S} \ | \ \underline{S} \ | \ \underline{S} \ | \ \underline{S} \ | \ \underline{S} \ | \ \underline{S} \ | \ \underline{S} \ | \ \underline{S} \ | \ \underline{S} \ | \ \underline{S} \ | \ \underline{S} \ | \ \underline{S} \ | \ \underline{S} \ | \ \underline{S} \ | \ \underline{S} \ | \ \underline{S} \ | \ \underline{S} \ | \ \underline{S} \ | \ \underline{S} \ | \ \underline{S} \ | \ \underline{S} \ | \ \underline{S} \ | \ \underline{S} \ | \ \underline{S} \ | \ \underline{S} \ | \ \underline{S} \ | \ \underline{S} \ | \ \underline{S} \ | \ \underline{S} \ | \ \underline{S} \ | \ \underline{S} \ | \ \underline{S} \ | \ \underline{S} \ | \ \underline{S} \ | \ \underline{S} \ | \ \underline{S} \ | \ \underline{S} \ | \ \underline{S} \ | \ \underline{S} \ | \ \underline{S} \ | \ \underline{S} \ | \ \underline{S} \ | \ \underline{S} \ | \ \underline{S} \ | \ \underline{S} \ | \ \underline{S} \ | \ \underline{S} \ | \ \underline{S} \ | \ \underline{S} \ | \ \underline{S} \ | \ \underline{S} \ | \ \underline{S} \ | \ \underline{S} \ | \ \underline{S} \ | \ \underline{S} \ | \ \underline{S} \ | \ \underline{S} \ | \ \underline{S} \ | \ \underline{S$

# Index: M

M- commands, Emacs: 10.4.2. Meta-Key Sequences

m4 processor: 3.1. Alphabetical Summary of Commands

machine

architecture type: 3.1. Alphabetical Summary of Commands

remote (see <u>remote</u>)

uptime for: <u>3.1. Alphabetical Summary of Commands</u>

macros

ctags command: 3.1. Alphabetical Summary of Commands

Emacs commands: 10.3.15. Macro Commands

m4 processor: <u>3.1. Alphabetical Summary of Commands</u> make utility: <u>3.1. Alphabetical Summary of Commands</u>

vi commands for: 11.9. Macros

magic file: 3.1. Alphabetical Summary of Commands

mail: 3.1. Alphabetical Summary of Commands

administration commands for: 2.1.6. Mail

bash shell variables for: 7.4.2. Built-in Shell Variables

filtering stdin to mailbox format: 3.1. Alphabetical Summary of Commands

notifying user of incoming: 3.1. Alphabetical Summary of Commands

printing aliases: 3.1. Alphabetical Summary of Commands

remote: 3.1. Alphabetical Summary of Commands

retrieving from mail servers: 3.1. Alphabetical Summary of Commands

mail variable (csh/tcsh): <u>8.4.3. Predefined Shell Variables</u>

mailq command: 3.1. Alphabetical Summary of Commands

.mailrc file: 3.1. Alphabetical Summary of Commands

mailstats command: 3.1. Alphabetical Summary of Commands

main menu, GNOME: 15.3. The Main Menu

make utility: 3.1. Alphabetical Summary of Commands

imake interface: 3.1. Alphabetical Summary of Commands

makedbm command: 3.1. Alphabetical Summary of Commands

makedepend utility (imake): 3.1. Alphabetical Summary of Commands

makemap command: 3.1. Alphabetical Summary of Commands

man command: 3.1. Alphabetical Summary of Commands

```
man pages: 3.1. Alphabetical Summary of Commands
      3.1. Alphabetical Summary of Commands
      (see also documentation)
      searching: 3.1. Alphabetical Summary of Commands
             3.1. Alphabetical Summary of Commands
managers, package: 5. Red Hat and Debian Package Managers
manpath command: 3.1. Alphabetical Summary of Commands
map command (ex): 11.13. Alphabetical Summary of ex Commands
maps, NIS: 2.6.3. NIS Maps
      3.1. Alphabetical Summary of Commands
mark command (ex): 11.13. Alphabetical Summary of ex Commands
masquerading: 2.4. Overview of Firewalls and Masquerading
      ipchains and: 3.1. Alphabetical Summary of Commands
      ipfwadm and: 3.1. Alphabetical Summary of Commands
      iptables and: 3.1. Alphabetical Summary of Commands
master boot records (MBRs): 4.1. The Boot Process
match command (gawk): 13.8. Alphabetical Summary of Commands
matchbeep variable (csh/tcsh): 8.4.3. Predefined Shell Variables
MDI (Multiple Document Interface) and GNOME: 15.4.7.3. MDI
memory: 3.1. Alphabetical Summary of Commands
      disk usage: 3.1. Alphabetical Summary of Commands
      free disk space: 3.1. Alphabetical Summary of Commands
menu editor, GNOME: 15.3.2. Editing the Menu
menu panel, GNOME desktop: 15.2.1. Additional Panels
menu settings, GNOME panel: 15.4.2.4. Menu
merge command: 3.1. Alphabetical Summary of Commands
merging model, CVS utility: 14.1.1. Locking and Merging
mesg command: 3.1. Alphabetical Summary of Commands
messages
      sending to all users on host: 3.1. Alphabetical Summary of Commands
      system: 3.1. Alphabetical Summary of Commands
             3.1. Alphabetical Summary of Commands
      to terminals: 3.1. Alphabetical Summary of Commands
      writing to all users: 3.1. Alphabetical Summary of Commands
metacharacters: 9.1. Filenames Versus Patterns
      9.2. Metacharacters, Listed by Linux Program
      filename matching: 8.3.2. Filename Metacharacters
             9.1. Filenames Versus Patterns
mime types, setting (GNOME): 15.4.3.2. Mime types
mimencode command: 3.1. Alphabetical Summary of Commands
MINIX filesystems: 3.1. Alphabetical Summary of Commands
```

3.1. Alphabetical Summary of Commands

mkdir command: 3.1. Alphabetical Summary of Commands

mkdirhier utility (imake): 3.1. Alphabetical Summary of Commands

mke2fs command: 3.1. Alphabetical Summary of Commands

mkexrc command (ex): 11.13. Alphabetical Summary of ex Commands

mkfs command: 3.1. Alphabetical Summary of Commands

mkfs.minix command: 3.1. Alphabetical Summary of Commands

mklost+found command: 3.1. Alphabetical Summary of Commands

mkraid command: 3.1. Alphabetical Summary of Commands

mkswap command: 3.1. Alphabetical Summary of Commands

mmencode command: 3.1. Alphabetical Summary of Commands

modes, Emacs: 10.2.2. Modes

modprobe command: 3.1. Alphabetical Summary of Commands

modular kernels: 4.6. initrd: Using a RAM Disk

modules

fvwm2 window manager: 17.3. A Modular Approach

KDE Control Center: 16.3. The KDE Control Center

listing: 3.1. Alphabetical Summary of Commands

loading: 3.1. Alphabetical Summary of Commands

3.1. Alphabetical Summary of Commands

unloading: 3.1. Alphabetical Summary of Commands

modules file (CVS): 14.3.3.9. The modules file

more command: 3.1. Alphabetical Summary of Commands

mount command: 3.1. Alphabetical Summary of Commands

mounting filesystems: 2.5.4. Mounting Filesystems

3.1. Alphabetical Summary of Commands

unmounting: 3.1. Alphabetical Summary of Commands

mouse

GNOME settings: <u>15.4.5.2</u>. <u>Mouse</u>

KDE settings: <u>16.3.4.2. Mouse</u>

16.3.7.3. Mouse

move command (ex): 11.13. Alphabetical Summary of ex Commands

movement commands

Emacs: 10.3.2. Cursor Movement Commands

vi: 11.4. Movement Commands

multimedia settings, GNOME: 15.4.4. Multimedia

mv command: 3.1. Alphabetical Summary of Commands

Symbols | A | B | C | D | E | F | G | H | I | J | K | L | M | N | O | P | Q | R | S | T | U | V | W | X | Y | Z

Index: M (Linux in a Nutshell)

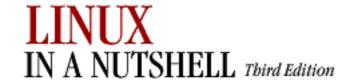

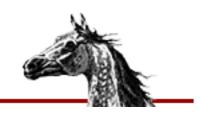

### $\underline{Symbols} \ | \ \underline{A} \ | \ \underline{B} \ | \ \underline{C} \ | \ \underline{D} \ | \ \underline{E} \ | \ \underline{F} \ | \ \underline{G} \ | \ \underline{H} \ | \ \underline{I} \ | \ \underline{J} \ | \ \underline{K} \ | \ \underline{L} \ | \ \underline{M} \ | \ \underline{N} \ | \ \underline{O} \ | \ \underline{P} \ | \ \underline{Q} \ | \ \underline{R} \ | \ \underline{S} \ | \ \underline{T} \ | \ \underline{U} \ | \ \underline{V} \ | \ \underline{W} \ | \ \underline{X} \ | \ \underline{Y} \ | \ \underline{Z} \ | \ \underline{Z} \ | \ \underline{S} \ | \ \underline{S} \ | \ \underline{S} \ | \ \underline{S} \ | \ \underline{S} \ | \ \underline{S} \ | \ \underline{S} \ | \ \underline{S} \ | \ \underline{S} \ | \ \underline{S} \ | \ \underline{S} \ | \ \underline{S} \ | \ \underline{S} \ | \ \underline{S} \ | \ \underline{S} \ | \ \underline{S} \ | \ \underline{S} \ | \ \underline{S} \ | \ \underline{S} \ | \ \underline{S} \ | \ \underline{S} \ | \ \underline{S} \ | \ \underline{S} \ | \ \underline{S} \ | \ \underline{S} \ | \ \underline{S} \ | \ \underline{S} \ | \ \underline{S} \ | \ \underline{S} \ | \ \underline{S} \ | \ \underline{S} \ | \ \underline{S} \ | \ \underline{S} \ | \ \underline{S} \ | \ \underline{S} \ | \ \underline{S} \ | \ \underline{S} \ | \ \underline{S} \ | \ \underline{S} \ | \ \underline{S} \ | \ \underline{S} \ | \ \underline{S} \ | \ \underline{S} \ | \ \underline{S} \ | \ \underline{S} \ | \ \underline{S} \ | \ \underline{S} \ | \ \underline{S} \ | \ \underline{S} \ | \ \underline{S} \ | \ \underline{S} \ | \ \underline{S} \ | \ \underline{S} \ | \ \underline{S} \ | \ \underline{S} \ | \ \underline{S} \ | \ \underline{S} \ | \ \underline{S} \ | \ \underline{S} \ | \ \underline{S} \ | \ \underline{S} \ | \ \underline{S} \ | \ \underline{S} \ | \ \underline{S} \ | \ \underline{S} \ | \ \underline{S} \ | \ \underline{S} \ | \ \underline{S} \ | \ \underline{S} \ | \ \underline{S} \ | \ \underline{S} \ | \ \underline{S} \ | \ \underline{S} \ | \ \underline{S} \ | \ \underline{S} \ | \ \underline{S} \ | \ \underline{S} \ | \ \underline{S} \ | \ \underline{S} \ | \ \underline{S} \ | \ \underline{S} \ | \ \underline{S} \ | \ \underline{S} \ | \ \underline{S} \ | \ \underline{S} \ | \ \underline{S} \ | \ \underline{S} \ | \ \underline{S} \ | \ \underline{S} \ | \ \underline{S} \ | \ \underline{S} \ | \ \underline{S} \ | \ \underline{S} \ | \ \underline{S} \ | \ \underline{S} \ | \ \underline{S} \ | \ \underline{S} \ | \ \underline{S} \ | \ \underline{S} \ | \ \underline{S} \ | \ \underline{S} \ | \ \underline{S} \ | \ \underline{S} \ | \ \underline{S} \ | \ \underline{S} \ | \ \underline{S} \ | \ \underline{S} \ | \ \underline{S} \ | \ \underline{S} \ | \ \underline{S} \ | \ \underline{S} \ | \ \underline{S} \ | \ \underline{S} \ | \ \underline{S} \ | \ \underline{S} \ | \ \underline{S} \ | \ \underline{S} \ | \ \underline{S} \ | \ \underline{S} \ | \ \underline{S} \ | \ \underline{S} \ | \ \underline{S} \ | \ \underline{S} \ | \ \underline{S} \ | \ \underline{S} \ | \ \underline{S} \ | \ \underline{S} \ | \ \underline{S} \ | \ \underline{S} \ | \ \underline{S} \ | \ \underline{S} \ | \ \underline{S} \ | \ \underline{S} \ | \ \underline{S} \ | \ \underline{S} \ | \ \underline{S} \ | \ \underline{S} \ | \ \underline{S} \ | \ \underline{S} \ | \ \underline{S} \ | \ \underline{S} \ | \ \underline{S} \ | \ \underline{S} \ | \ \underline{S} \ | \ \underline{S} \ | \ \underline{S} \ | \ \underline{S} \ | \ \underline{S} \ | \ \underline{S} \ | \ \underline{S} \ | \ \underline{S} \ | \ \underline{S} \ | \ \underline{S} \ | \ \underline{S} \ | \ \underline{S} \ | \ \underline{S} \ | \ \underline{S} \ | \ \underline{S$

# Index: N

n command (sed): 12.5. Alphabetical Summary of sed Commands

name service: 2.3.3. Name Service

named daemon: 3.1. Alphabetical Summary of Commands namei command: 3.1. Alphabetical Summary of Commands

names

creating file pseudonyms: 3.1. Alphabetical Summary of Commands

ctags command: 3.1. Alphabetical Summary of Commands

domain names: 2.3.3.2. Domain names

files and directories: 3.1. Alphabetical Summary of Commands

hostnames: 3.1. Alphabetical Summary of Commands

of Emacs commands::Emacs commands: 10.5. Summary of Commands by Name

usernames: 3.1. Alphabetical Summary of Commands

netdate command (TCP/IP): 3.1. Alphabetical Summary of Commands

netfilter filtering rules: 3.1. Alphabetical Summary of Commands

netstat command (TCP/IP): 3.1. Alphabetical Summary of Commands

networking: 2.2. Overview of Networking

administration commands for: 2.1.9. Networking

firewalls and masquerading: 2.4. Overview of Firewalls and Masquerading

ipchains and: 3.1. Alphabetical Summary of Commands

ipfwadm and: 3.1. Alphabetical Summary of Commands

iptables and: 3.1. Alphabetical Summary of Commands

getting network status: 3.1. Alphabetical Summary of Commands

3.1. Alphabetical Summary of Commands

TCP/IP: 2.3. Overview of TCP/IP

new command (CVS) (see ad add commands (CVS))

newgrp command: 3.1. Alphabetical Summary of Commands

newgrp command (csh/tcsh): 8.9. Built-in csh and tcsh Commands

newsgroups, Usenet: <u>0.1.3. LinuxUsenet Newsgroups</u>

newusers command: 3.1. Alphabetical Summary of Commands

next command (ex): 11.13. Alphabetical Summary of ex Commands

next command (gawk): 13.8. Alphabetical Summary of Commands

nextfile command (gawk): 13.8. Alphabetical Summary of Commands

NFS (Network File System): 2.5. Overview of NFS

nice command: 3.1. Alphabetical Summary of Commands

nice command (csh/tcsh): 8.9. Built-in csh and tcsh Commands

NIS (Network Information Service): 2.6. Overview of NIS

administration commands for: 2.1.10. NIS Administration

commands: 3.1. Alphabetical Summary of Commands

nm command: 3.1. Alphabetical Summary of Commands

noglob variable (csh/tcsh): 8.4.3. Predefined Shell Variables

nohup command: 3.1. Alphabetical Summary of Commands

nohup command (csh/tcsh): 8.9. Built-in csh and tcsh Commands

nonomatch variable (csh/tcsh): 8.4.3. Predefined Shell Variables

notification of incoming mail: 3.1. Alphabetical Summary of Commands

notify command (csh/tcsh): 8.9. Built-in csh and tcsh Commands

notify file (CVS): 14.3.3.10. The notify file

Notify files (CVS): 14.4.4.3. CVS directories

nslookup utility (TCP/IP): 3.1. Alphabetical Summary of Commands

number command (ex): 11.13. Alphabetical Summary of ex Commands

numbering revisions (RCS): <u>14.8.2. Revision Numbering</u>

numbers

bash arithmetic expressions: 7.5. Arithmetic Expressions

bc language for: 3.1. Alphabetical Summary of Commands

evaluating expressions: 3.1. Alphabetical Summary of Commands

line numbers/addresses: 11.4.5.1. Line numbering

11.12.1. Options

octal, for permissions: 3.1. Alphabetical Summary of Commands

#### Symbols | A | B | C | D | E | F | G | H | I | J | K | L | M | N | O | P | Q | R | S | T | U | V | W | X | Y | Z

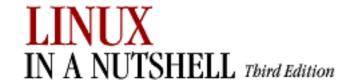

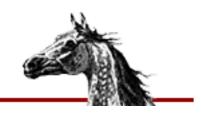

### $\underline{Symbols} \ | \ \underline{A} \ | \ \underline{B} \ | \ \underline{C} \ | \ \underline{D} \ | \ \underline{E} \ | \ \underline{F} \ | \ \underline{G} \ | \ \underline{H} \ | \ \underline{I} \ | \ \underline{J} \ | \ \underline{K} \ | \ \underline{L} \ | \ \underline{M} \ | \ \underline{N} \ | \ \underline{O} \ | \ \underline{P} \ | \ \underline{Q} \ | \ \underline{R} \ | \ \underline{S} \ | \ \underline{T} \ | \ \underline{U} \ | \ \underline{V} \ | \ \underline{W} \ | \ \underline{X} \ | \ \underline{Y} \ | \ \underline{Z} \ | \ \underline{Z} \ | \ \underline{S} \ | \ \underline{S} \ | \ \underline{S} \ | \ \underline{S} \ | \ \underline{S} \ | \ \underline{S} \ | \ \underline{S} \ | \ \underline{S} \ | \ \underline{S} \ | \ \underline{S} \ | \ \underline{S} \ | \ \underline{S} \ | \ \underline{S} \ | \ \underline{S} \ | \ \underline{S} \ | \ \underline{S} \ | \ \underline{S} \ | \ \underline{S} \ | \ \underline{S} \ | \ \underline{S} \ | \ \underline{S} \ | \ \underline{S} \ | \ \underline{S} \ | \ \underline{S} \ | \ \underline{S} \ | \ \underline{S} \ | \ \underline{S} \ | \ \underline{S} \ | \ \underline{S} \ | \ \underline{S} \ | \ \underline{S} \ | \ \underline{S} \ | \ \underline{S} \ | \ \underline{S} \ | \ \underline{S} \ | \ \underline{S} \ | \ \underline{S} \ | \ \underline{S} \ | \ \underline{S} \ | \ \underline{S} \ | \ \underline{S} \ | \ \underline{S} \ | \ \underline{S} \ | \ \underline{S} \ | \ \underline{S} \ | \ \underline{S} \ | \ \underline{S} \ | \ \underline{S} \ | \ \underline{S} \ | \ \underline{S} \ | \ \underline{S} \ | \ \underline{S} \ | \ \underline{S} \ | \ \underline{S} \ | \ \underline{S} \ | \ \underline{S} \ | \ \underline{S} \ | \ \underline{S} \ | \ \underline{S} \ | \ \underline{S} \ | \ \underline{S} \ | \ \underline{S} \ | \ \underline{S} \ | \ \underline{S} \ | \ \underline{S} \ | \ \underline{S} \ | \ \underline{S} \ | \ \underline{S} \ | \ \underline{S} \ | \ \underline{S} \ | \ \underline{S} \ | \ \underline{S} \ | \ \underline{S} \ | \ \underline{S} \ | \ \underline{S} \ | \ \underline{S} \ | \ \underline{S} \ | \ \underline{S} \ | \ \underline{S} \ | \ \underline{S} \ | \ \underline{S} \ | \ \underline{S} \ | \ \underline{S} \ | \ \underline{S} \ | \ \underline{S} \ | \ \underline{S} \ | \ \underline{S} \ | \ \underline{S} \ | \ \underline{S} \ | \ \underline{S} \ | \ \underline{S} \ | \ \underline{S} \ | \ \underline{S} \ | \ \underline{S} \ | \ \underline{S} \ | \ \underline{S} \ | \ \underline{S} \ | \ \underline{S} \ | \ \underline{S} \ | \ \underline{S} \ | \ \underline{S} \ | \ \underline{S} \ | \ \underline{S} \ | \ \underline{S} \ | \ \underline{S} \ | \ \underline{S} \ | \ \underline{S} \ | \ \underline{S} \ | \ \underline{S} \ | \ \underline{S} \ | \ \underline{S} \ | \ \underline{S} \ | \ \underline{S} \ | \ \underline{S} \ | \ \underline{S} \ | \ \underline{S} \ | \ \underline{S} \ | \ \underline{S} \ | \ \underline{S} \ | \ \underline{S} \ | \ \underline{S} \ | \ \underline{S} \ | \ \underline{S} \ | \ \underline{S} \ | \ \underline{S} \ | \ \underline{S} \ | \ \underline{S} \ | \ \underline{S} \ | \ \underline{S} \ | \ \underline{S} \ | \ \underline{S} \ | \ \underline{S} \ | \ \underline{S} \ | \ \underline{S} \ | \ \underline{S} \ | \ \underline{S} \ | \ \underline{S} \ | \ \underline{S} \ | \ \underline{S} \ | \ \underline{S} \ | \ \underline{S} \ | \ \underline{S} \ | \ \underline{S} \ | \ \underline{S} \ | \ \underline{S} \ | \ \underline{S} \ | \ \underline{S} \ | \ \underline{S} \ | \ \underline{S} \ | \ \underline{S} \ | \ \underline{S} \ | \ \underline{S} \ | \ \underline{S} \ | \ \underline{S} \ | \ \underline{S} \ | \ \underline{S} \ | \ \underline{S} \ | \ \underline{S$

# Index: O

obase keyword: 3.1. Alphabetical Summary of Commands object files generating: 3.1. Alphabetical Summary of Commands profile data: 3.1. Alphabetical Summary of Commands size of: 3.1. Alphabetical Summary of Commands symbol table for: 3.1. Alphabetical Summary of Commands octal numbers for permissions: 3.1. Alphabetical Summary of Commands onintr command (csh/tcsh): 8.9. Built-in csh and tcsh Commands online documentation (see man pages) online help: 0.1.4. Online Linux Support open command (ex): 11.13. Alphabetical Summary of ex Commands OpenProjects IRC network: 0.1.4. Online Linux Support operators: 3.1. Alphabetical Summary of Commands bash shell: 7.4.1. Variable Substitution 7.5.1. Operators bc language: 3.1. Alphabetical Summary of Commands csh and tcsh: 8.5.1. Operators gawk scripting language: 13.5. Operators ORBit package and GNOME: 15. GNOME output echo command (bash): 7.7. Built-in Commands paging through: 3.1. Alphabetical Summary of Commands 3.1. Alphabetical Summary of Commands printing files to stdout: 3.1. Alphabetical Summary of Commands 3.1. Alphabetical Summary of Commands redirection (see redirection) tee command: 3.1. Alphabetical Summary of Commands terminal I/O options: 3.1. Alphabetical Summary of Commands translating stdin to stdout: 3.1. Alphabetical Summary of Commands owd variable (csh/tcsh): 8.4.3. Predefined Shell Variables ownership, file: 3.1. Alphabetical Summary of Commands 3.1. Alphabetical Summary of Commands

Index: O (Linux in a Nutshell)

(see also permissions, file)

### $\underline{Symbols} \mid \underline{A} \mid \underline{B} \mid \underline{C} \mid \underline{D} \mid \underline{E} \mid \underline{F} \mid \underline{G} \mid \underline{H} \mid \underline{I} \mid \underline{J} \mid \underline{K} \mid \underline{L} \mid \underline{M} \mid \underline{N} \mid \underline{O} \mid \underline{P} \mid \underline{Q} \mid \underline{R} \mid \underline{S} \mid \underline{T} \mid \underline{U} \mid \underline{V} \mid \underline{W} \mid \underline{X} \mid \underline{Y} \mid \underline{Z}$

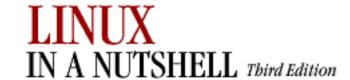

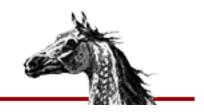

# Index: P

p command (sed): 12.5. Alphabetical Summary of sed Commands pa|patch commands (CVS) (see rdiff command (CVS)) package flags: 5.2.3. Package Flags package managers: 5. Red Hat and Debian Package Managers packaging tools, Debian: <u>5.2. The Debian Package Manager</u> Pager module, fvwm2: 17.3. A Modular Approach multiple desktops, specifying: 17.9. Having Multiple Desktops panel, KDE (see KDE, panel) Panel menu, GNOME: 15.2.1. Additional Panels 15.3. The Main Menu panels, GNOME (see GNOME, panels) paragraphs, Emacs and: 10.3.4. Paragraphs and Regions 10.3.13. Indentation Commands parameter files, Loadlin: 4.3.1. Using a Parameter File parameters boot: 4.3. Loadlin: Booting from MS-DOS 4.5. Boot-time Kernel Options disk: 4.2.1.1. Global options partitioning disks: 3.1. Alphabetical Summary of Commands 3.1. Alphabetical Summary of Commands passwd file (CVS): 14.3.3.11. The passwd file password server (CVS) (see pserver) passwords: 3.1. Alphabetical Summary of Commands 3.1. Alphabetical Summary of Commands 3.1. Alphabetical Summary of Commands 3.1. Alphabetical Summary of Commands paste command: 3.1. Alphabetical Summary of Commands patch command: 3.1. Alphabetical Summary of Commands path current working directory: 3.1. Alphabetical Summary of Commands man page: 3.1. Alphabetical Summary of Commands

\$PATH environment variable (CVS): 14.4.2. Configuring CVS

```
pathchk command: 3.1. Alphabetical Summary of Commands
pattern addressing (sed): 12.3.1. Pattern Addressing
pattern-matching: 7.4.1. Variable Substitution
      9. Pattern Matching
      bash operators for: 7.4.1. Variable Substitution
      gawk language and: 13.3.1. Patterns
patterns, filename (see filename patterns)
PCMCIA sockets, controlling: 3.1. Alphabetical Summary of Commands
pending jobs (see jobs)
performance
      CPU load: 3.1. Alphabetical Summary of Commands
      graphing system load average: 3.1. Alphabetical Summary of Commands
      setting keyboard repeat speed: 3.1. Alphabetical Summary of Commands
Perl
      language: 3.1. Alphabetical Summary of Commands
      scripts: 5.2.4. Scripts
permissions, file
      changing: 3.1. Alphabetical Summary of Commands
      file ownership: 3.1. Alphabetical Summary of Commands
      groups: 3.1. Alphabetical Summary of Commands
             3.1. Alphabetical Summary of Commands
      octal numbers for: 3.1. Alphabetical Summary of Commands
pidof command: 3.1. Alphabetical Summary of Commands
PIDs (process identifiers): 3.1. Alphabetical Summary of Commands
      3.1. Alphabetical Summary of Commands
ping command: 3.1. Alphabetical Summary of Commands
pinging hosts: 3.1. Alphabetical Summary of Commands
.plan file: 3.1. Alphabetical Summary of Commands
plus sign (+) pattern-matching metacharacter: 9.3. Metacharacters
pointer focus model, fvwm2: 17.6. Specifying Click-to-Type Focus
pointer, moving with keystrokes (fvwm2): 17.13.2. Moving the Pointer with Keystrokes
popd command (bash): 7.7. Built-in Commands
popd command (csh/tcsh): 8.9. Built-in csh and tcsh Commands
POSIX character lists: 9.3. Metacharacters
power management system, KDE: 16.3.2.6. DPMS
powerd daemon: 3.1. Alphabetical Summary of Commands
PPP (Point-to-Point Protocol): 2.3.4.2. Serial-line communication
      3.1. Alphabetical Summary of Commands
pppd daemon: 3.1. Alphabetical Summary of Commands
pr command: 3.1. Alphabetical Summary of Commands
praliases command: 3.1. Alphabetical Summary of Commands
```

```
preserve command (ex): 11.13. Alphabetical Summary of ex Commands
previous command (ex): 11.13. Alphabetical Summary of ex Commands
print command (ex): 11.13. Alphabetical Summary of ex Commands
print command (gawk): 13.8. Alphabetical Summary of Commands
printenv command: 3.1. Alphabetical Summary of Commands
printenv command (csh/tcsh): 8.9. Built-in csh and tcsh Commands
printexitvalue variable (csh/tcsh): 8.4.3. Predefined Shell Variables
printf command: 3.1. Alphabetical Summary of Commands
printf command (bash): 7.7. Built-in Commands
printf command (gawk): 13.8. Alphabetical Summary of Commands
printing: 2.1.11. Printing
      3.1. Alphabetical Summary of Commands
      banner, output as: 3.1. Alphabetical Summary of Commands
      environment variable values: 3.1. Alphabetical Summary of Commands
      files to standard output: 3.1. Alphabetical Summary of Commands
             3.1. Alphabetical Summary of Commands
      lpd daemon: 3.1. Alphabetical Summary of Commands
      queue, status of: 3.1. Alphabetical Summary of Commands
      strings: 3.1. Alphabetical Summary of Commands
             3.1. Alphabetical Summary of Commands
      test patterns: 3.1. Alphabetical Summary of Commands
      tuning: 3.1. Alphabetical Summary of Commands
printing commands: 1.6.4. Printing
PRIO_MAX, PRIO_MIX variables: 3.1. Alphabetical Summary of Commands
priority, message: 3.1. Alphabetical Summary of Commands
priority, process: 3.1. Alphabetical Summary of Commands
      3.1. Alphabetical Summary of Commands
procedures, gawk language and: 13.3.2. Procedures
processes: 3.1. Alphabetical Summary of Commands
      coprocesses (bash): 7.3.7. Coprocesses
      exec command: 7.7. Built-in Commands
      halting: 3.1. Alphabetical Summary of Commands
      identifiers (PIDs): 3.1. Alphabetical Summary of Commands
             3.1. Alphabetical Summary of Commands
      identifying by file or filesystem: 3.1. Alphabetical Summary of Commands
      killing: 3.1. Alphabetical Summary of Commands
      management commands for: 2.1.14. System Activity and Process Management
      priority: 3.1. Alphabetical Summary of Commands
             3.1. Alphabetical Summary of Commands
      viewing most CPU-intensive: 3.1. Alphabetical Summary of Commands
profile data, object file: 3.1. Alphabetical Summary of Commands
```

```
program maintenance commands: 1.6.6. Program Maintenance
programming commands: 1.6.5. Programming
programs
      debugging (see debugging)
      shell scripts: 6.1.3. Programming
.project file: 3.1. Alphabetical Summary of Commands
prompt
      customization: 7.6.4. Variables in Prompt
      formatting (tcsh): 8.4.4. Formatting for the Prompt Variable
prompt2, prompt3 variables (csh/tcsh): 8.4.3. Predefined Shell Variables
promptchars variable (csh/tcsh): 8.4.3. Predefined Shell Variables
protocols, TCP/IP: 2.3. Overview of TCP/IP
      2.3.2.1. Gateway protocols
ps command: 3.1. Alphabetical Summary of Commands
pserver (CVS): 14.3.8.3. pserver
      14.4.1. Repository Locators
      accessing repositories: 14.3.3.11. The passwd file
             14.3.6. Using an Interim Shared Sandbox
      configuring: 14.3.1.1. Setting up the password server
      security issues: 14.3.2. Security Issues
pseudonyms for files (see symbolic links)
psupdate command: 3.1. Alphabetical Summary of Commands
pushd command (bash): 7.7. Built-in Commands
pushd command (csh/tcsh): 8.9. Built-in csh and tcsh Commands
pushdsilent variable (csh/tcsh): 8.4.3. Predefined Shell Variables
pushdtohome variable (csh/tcsh): 8.4.3. Predefined Shell Variables
put command (ex): 11.13. Alphabetical Summary of ex Commands
PVCS, importing files from: 14.3.5.4. Importing from PVCS
pwck command: 3.1. Alphabetical Summary of Commands
pwconv command: 3.1. Alphabetical Summary of Commands
pwd command: 3.1. Alphabetical Summary of Commands
pwd command (bash): 7.7. Built-in Commands
```

#### Symbols | A | B | C | D | E | F | G | H | I | J | K | L | M | N | O | P | Q | R | S | T | U | V | W | X | Y | Z

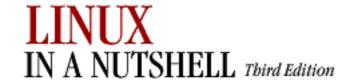

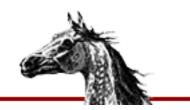

# Index: Q

q command (sed): 12.5. Alphabetical Summary of sed Commands
question mark (see ? (question mark))
queue
 job (see jobs)
 print (see printing)
quit command (ex): 11.13. Alphabetical Summary of ex Commands
quitting
 Emacs commands for: 10.3.5. Stopping and Undoing Commands
 vi commands for: 11.6. Saving and Exiting
quoting: 7.3.4. Quoting
 8.3.3. Quoting

<u>Symbols</u> | <u>A</u> | <u>B</u> | <u>C</u> | <u>D</u> | <u>E</u> | <u>F</u> | <u>G</u> | <u>H</u> | <u>I</u> | <u>J</u> | <u>K</u> | <u>L</u> | <u>M</u> | <u>N</u> | <u>O</u> | <u>P</u> | <u>Q</u> | <u>R</u> | <u>S</u> | <u>T</u> | <u>U</u> | <u>V</u> | <u>W</u> | <u>X</u> | <u>Y</u> | <u>Z</u>

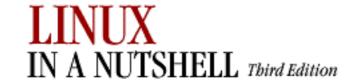

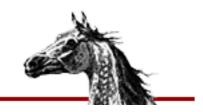

### Index: R

r command (sed): 12.5. Alphabetical Summary of sed Commands

**RAID** devices

setting up: 3.1. Alphabetical Summary of Commands

starting/stopping: 3.1. Alphabetical Summary of Commands

raidstart command: 3.1. Alphabetical Summary of Commands

raidstop command: 3.1. Alphabetical Summary of Commands

RAM disks and initrd: 4.6. initrd: Using a RAM Disk

ramsize command: 3.1. Alphabetical Summary of Commands

rand command (gawk): 13.8. Alphabetical Summary of Commands

ranlib command: 3.1. Alphabetical Summary of Commands

rarp command: 3.1. Alphabetical Summary of Commands

rcp command: 3.1. Alphabetical Summary of Commands

rcs command (CVS) (see adm|admin commands (CVS))

rcs command (RCS): 14.9. Alphabetical Summary of RCS Commands

RCS utility: 1.4. What This Book Offers

14.5. The RCS Utility

basic concepts: 14.1. Basic Concepts

creating subdirectory: 14.7. Basic RCS Operations

importing files into CVS: 14.3.5.2. Importing from RCS

keyword substitution: 14.8.1. Keyword Substitution

locking model: 14.1.1. Locking and Merging

revision numbering: 14.8.2. Revision Numbering

\$RCSBIN environment variable (CVS): 14.4.2. Configuring CVS

resclean command (RCS): 14.9. Alphabetical Summary of RCS Commands

resdiff command (RCS): 14.7. Basic RCS Operations

14.9. Alphabetical Summary of RCS Commands

\$RCSfile keyword (RCS): 14.8.1.1. Keywords

rcsinfo file (CVS): 14.3.3.12. The rcsinfo file

RCSINIT environment variable (RCS): 14.8.5. Standard Options and Environment Variables

resmerge command (RCS): 14.9. Alphabetical Summary of RCS Commands

rdate command (TCP/IP): 3.1. Alphabetical Summary of Commands

```
rdev command: 3.1. Alphabetical Summary of Commands
rdiff command (CVS): 14.4.7.15. rdiff
rdist command: 3.1. Alphabetical Summary of Commands
rdistd daemon: 3.1. Alphabetical Summary of Commands
re|re| commands (CVS) (see release command (CVS))
read command (bash): 7.7. Built-in Commands
read command (ex): 11.13. Alphabetical Summary of ex Commands
read permissions (see permissions, file)
readers file (CVS): 14.3.3.13. The readers file
readonly command (bash): 7.7. Built-in Commands
reboot command: 3.1. Alphabetical Summary of Commands
recexact variable (csh/tcsh): 8.4.3. Predefined Shell Variables
recognize only executables variable (csh/tcsh): 8.4.3. Predefined Shell Variables
recover command (ex): 11.13. Alphabetical Summary of ex Commands
Red Hat Package Manager (RPM): 3.1. Alphabetical Summary of Commands
      5.1. The Red Hat Package Manager
      GNOME-RPM: 5.1.2. GNOME-RPM
      rpm command (see rpm command)
redirection
      bash shell and: 7.3.6. Redirection Forms
      csh and tcsh: 8.3.5. Redirection Forms
regions, Emacs and: 10.3.4. Paragraphs and Regions
regular expressions: 7.4.1. Variable Substitution
      (see also pattern-matching)
      searching file contents: 3.1. Alphabetical Summary of Commands
             3.1. Alphabetical Summary of Commands
regular modules: 14.3.3.9. The modules file
rehash command (csh/tcsh): 8.9. Built-in csh and tcsh Commands
release command (CVS): 14.4.7.16. release
remote
      access (see telnet)
      command execution: 3.1. Alphabetical Summary of Commands
      files, copying: 3.1. Alphabetical Summary of Commands
      hosts (see hosts)
      logging in: 3.1. Alphabetical Summary of Commands
      machine, transferring files to/from: 3.1. Alphabetical Summary of Commands
      shell programs (CVS): 14.4.2. Configuring CVS
remove command (CVS): 14.4.7.17. remove
removing (see deleting)
renaming files/directories: 3.1. Alphabetical Summary of Commands
renice command: 3.1. Alphabetical Summary of Commands
```

```
repeat command (csh/tcsh): 8.9. Built-in csh and tcsh Commands
replacing, metacharacters for: 9.4.1. Examples of Searching and Replacing
repositories, CVS (see CVS utility, repositories)
Repository file (CVS): 14.4.4.3. CVS directories
repository locators
      pserver: 14.3.3.11. The passwd file
             14.3.6. Using an Interim Shared Sandbox
      types of: 14.4.1. Repository Locators
reset command: 3.1. Alphabetical Summary of Commands
resources (see documentation)
return command (bash): 7.7. Built-in Commands
return command (gawk): 13.8. Alphabetical Summary of Commands
Reverse Address Resolution Protocol (RARP): 3.1. Alphabetical Summary of Commands
reverse linefeeds, displaying: 3.1. Alphabetical Summary of Commands
reverse output: 3.1. Alphabetical Summary of Commands
revision control
      CVS utility: 14. CVS and RCS
      RCS utility: 14.5. The RCS Utility
Revision Control System (see RCS utility)
$Revision keyword (RCS): 14.8.1.1. Keywords
revision numbers (RCS): 14.8.2. Revision Numbering
rewind command (ex): 11.13. Alphabetical Summary of ex Commands
rexecd daemon: 3.1. Alphabetical Summary of Commands
rfreeze command (CVS) (see rt|rtag commands (CVS))
rlog command (CVS) (see log command (CVS))
rlog command (RCS): 14.9. Alphabetical Summary of RCS Commands
rlogin command: 3.1. Alphabetical Summary of Commands
rlogind daemon: 3.1. Alphabetical Summary of Commands
rm command: 3.1. Alphabetical Summary of Commands
rm command (CVS) (see remove command (CVS))
rmail command (TCP/IP): 3.1. Alphabetical Summary of Commands
rmdir command: 3.1. Alphabetical Summary of Commands
rmmod command: 3.1. Alphabetical Summary of Commands
Root file (CVS): 14.4.4.3. CVS directories
Root menu, fvwm2: 17.5. A Quick Tour of the fvwm Environment
      customizing the: 17.14. Customizing Menus
rootflags command: 3.1. Alphabetical Summary of Commands
rotating log files: 3.1. Alphabetical Summary of Commands
route command (TCP/IP): 3.1. Alphabetical Summary of Commands
routed daemon: 2.3.2.2. Routing daemons
      3.1. Alphabetical Summary of Commands
```

```
routing: 2.3.2. Gateways and Routing

3.1. Alphabetical Summary of Commands

RPC (Remote Procedure Call): 2.8. RPC and XDR

3.1. Alphabetical Summary of Commands
```

rpcgen command: 3.1. Alphabetical Summary of Commands

rpcinfo command (NFS/NIS): 3.1. Alphabetical Summary of Commands

RPM (see Red Hat Package Manager)

rpm command: 3.1. Alphabetical Summary of Commands

5.1.1. The rpm Command

build options: <u>5.1.1.10</u>. <u>Build options</u>

FTP/HTTP options: <u>5.1.1.9</u>. FTP/HTTP options

information selection options: <u>5.1.1.3.2</u>. <u>Information selection options</u> install/upgrade options: <u>5.1.1.2</u>. <u>Install, upgrade, and freshen options</u>

package selection options: 5.1.1.3.1. Package selection options

signature check options: <u>5.1.1.7. Signature check options</u>

uninstall options: <u>5.1.1.4</u>. <u>Uninstall options</u>

rprompt variable (csh/tcsh): <u>8.4.3. Predefined Shell Variables</u>

rsh command: 3.1. Alphabetical Summary of Commands

rshd daemon: 3.1. Alphabetical Summary of Commands

rstat command: 3.1. Alphabetical Summary of Commands

rt|rtag commands (CVS): 14.4.7.18. rtag

rule sets (firewalling): 2.4. Overview of Firewalls and Masquerading

ipchains and: 3.1. Alphabetical Summary of Commands

iptables and: 3.1. Alphabetical Summary of Commands

run-parts command: 3.1. Alphabetical Summary of Commands

runlevel, system: 3.1. Alphabetical Summary of Commands

3.1. Alphabetical Summary of Commands

ruptime command: 3.1. Alphabetical Summary of Commands

rusers command: 3.1. Alphabetical Summary of Commands

rwall command: 3.1. Alphabetical Summary of Commands

rwho command: 3.1. Alphabetical Summary of Commands

 $Symbols \ | \ A \ | \ B \ | \ C \ | \ D \ | \ E \ | \ F \ | \ G \ | \ H \ | \ I \ | \ J \ | \ K \ | \ L \ | \ M \ | \ N \ | \ O \ | \ P \ | \ Q \ | \ R \ | \ S \ | \ T \ | \ U \ | \ V \ | \ W \ | \ X \ | \ Y \ | \ Z \ |$ 

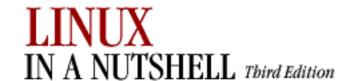

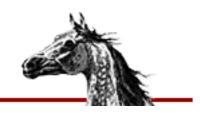

# **Index: S**

s command (sed): 12.5. Alphabetical Summary of sed Commands

sandboxes, CVS (see CVS utility, sandboxes)

savehist variable (csh/tcsh): 8.4.3. Predefined Shell Variables

saving, vi commands for: 11.6. Saving and Exiting

Sawfish window manager

focus behavior of windows: 15.4.8.2. Focus behavior

minimizing/maximizing windows: 15.4.8.3. Minimizing and maximizing

moving and resizing windows: 15.4.8.5. Moving and resizing

placement of new windows: 15.4.8.6. Placement

shaded windows: 15.4.8.2. Focus behavior

tooltips, displaying: <u>15.4.8.4. Miscellaneous</u>

updating windows: <u>15.4.8.4. Miscellaneous</u>

window appearance, setting: <u>15.4.8.1</u>. Appearance

workspaces: 15.4.8.7. Workspaces

scale keyword: 3.1. Alphabetical Summary of Commands

SCCS, importing files from: 14.3.5.3. Importing from SCCS

sched command (csh/tcsh): 8.9. Built-in csh and tcsh Commands

sched variable (csh/tcsh): 8.4.3. Predefined Shell Variables

screensavers, setting

GNOME: 15.4.1.2. Screensaver

KDE: 16.3.2.9. Screensaver

script command: 3.1. Alphabetical Summary of Commands

script command (ex): 11.13. Alphabetical Summary of ex Commands

scripts

exiting: 7.7. Built-in Commands

gawk for (see gawk scripting language)

running all in directory: 3.1. Alphabetical Summary of Commands

shell/Perl: 5.2.4. Scripts

Scroll variable (fvwm2): 17.13.1. Keyboard Shortcuts to Navigate the Desktop

searching

for bad blocks: 3.1. Alphabetical Summary of Commands

for commands: 7.7. Built-in Commands

```
commands for: 1.6.7. Searching
      Emacs commands for: 10.3.8. Incremental Search Commands
      file contents: 3.1. Alphabetical Summary of Commands
             3.1. Alphabetical Summary of Commands
             3.1. Alphabetical Summary of Commands
             3.1. Alphabetical Summary of Commands
      for files: 3.1. Alphabetical Summary of Commands
      files contents: 3.1. Alphabetical Summary of Commands
      for files::files: 3.1. Alphabetical Summary of Commands
      man pages: 3.1. Alphabetical Summary of Commands
             3.1. Alphabetical Summary of Commands
      metacharacters for: 9.3. Metacharacters
      and replacing: 9.4.1. Examples of Searching and Replacing
      vi commands for: 11.4.5. Searches
searching commands: 1.6.7. Searching
Second Extended Filesystem
      debugging a: 3.1. Alphabetical Summary of Commands
      e2fsck command and: 3.1. Alphabetical Summary of Commands
      formatting device as: 3.1. Alphabetical Summary of Commands
      tuning the parameters of: 3.1. Alphabetical Summary of Commands
sections
      of files: 3.1. Alphabetical Summary of Commands
             3.1. Alphabetical Summary of Commands
      man pages: 3.1. Alphabetical Summary of Commands
sectors, boot: 4.1. The Boot Process
security
      administration commands for: 2.1.12. Security and System Integrity
      firewalls and masquerading: 2.4. Overview of Firewalls and Masquerading
             ipchains and: 3.1. Alphabetical Summary of Commands
             ipfwadm and: 3.1. Alphabetical Summary of Commands
             iptables and: 3.1. Alphabetical Summary of Commands
sed editor: 3.1. Alphabetical Summary of Commands
      9.4. Examples of Searching
      12. The sed Editor
      commands (by name): 12.5. Alphabetical Summary of sed Commands
      metacharacters for: 9.2. Metacharacters, Listed by Linux Program
sed utility: 1.4. What This Book Offers
select command (bash): 7.7. Built-in Commands
semaphore files: 3.1. Alphabetical Summary of Commands
sendmail
      mailq command and: 3.1. Alphabetical Summary of Commands
      mailstats command and: 3.1. Alphabetical Summary of Commands
```

```
makemap command and: 3.1. Alphabetical Summary of Commands
      praliases command and: 3.1. Alphabetical Summary of Commands
serial line communication: 2.3.4.2. Serial-line communication
      3.1. Alphabetical Summary of Commands
servers
      getting information on: 3.1. Alphabetical Summary of Commands
      NFS: 2.5. Overview of NFS
      NIS: 2.6.1. Servers
             2.7.1. Setting up an NIS server
      rshd daemon: 3.1. Alphabetical Summary of Commands
set command (bash): 7.7. Built-in Commands
set command (csh/tcsh): 8.9. Built-in csh and tcsh Commands
set command (ex): 11.13. Alphabetical Summary of ex Commands
:set command (vi), options: 11.14.1. The :set Command
setdprm command: 3.1. Alphabetical Summary of Commands
setenv command (csh/tcsh): 8.9. Built-in csh and tcsh Commands
setsid command: 3.1. Alphabetical Summary of Commands
settc command (csh/tcsh): 8.9. Built-in csh and tcsh Commands
setty command (tcsh): 8.9. Built-in csh and tcsh Commands
sh command: 3.1. Alphabetical Summary of Commands
sh shell: 3.1. Alphabetical Summary of Commands
shar command: 3.1. Alphabetical Summary of Commands
shell command (ex): 11.13. Alphabetical Summary of ex Commands
shell programming commands: 1.6.8. Shell Programming
shell programs, remote: 14.4.2. Configuring CVS
shell variable (csh/tcsh): 8.4.3. Predefined Shell Variables
shell variables
      bash shell: 7.4.2. Built-in Shell Variables
      exporting values of: 7.7. Built-in Commands
shells: 1.4. What This Book Offers
      6. The Linux Shells: An Overview
      changing login: 3.1. Alphabetical Summary of Commands
             3.1. Alphabetical Summary of Commands
      creating for euid: 3.1. Alphabetical Summary of Commands
      Emacs shell mode characters: 10.3.12. Special Shell Mode Characters
      rshd daemon: 3.1. Alphabetical Summary of Commands
      shell scripts: 5.2.4. Scripts
             6.1.3. Programming
      vi commands for: 11.8. Interacting with the Shell
shift command (bash): 7.7. Built-in Commands
shift command (csh/tcsh): 8.9. Built-in csh and tcsh Commands
```

```
shortcuts: 16.3.5. Keyboard Shortcuts
      (see also keyboard shortcuts)
      adding to GNOME desktop: 15.1.1. Adding Desktop Icons
      Enlightenment window manager: 15.4.9.8. Shortcuts
      fvwm2 keyboard: 17.13. Adding Keyboard Shortcuts
showmount command (NFS/NIS): 3.1. Alphabetical Summary of Commands
shutdown command: 3.1. Alphabetical Summary of Commands
sin command (gawk): 13.8. Alphabetical Summary of Commands
size command: 3.1. Alphabetical Summary of Commands
slattach command (TCP/IP): 3.1. Alphabetical Summary of Commands
sleep command: 3.1. Alphabetical Summary of Commands
sliding panel, GNOME desktop: 15.2.1. Additional Panels
SLIP (Serial Line IP): 2.3.4.2. Serial-line communication
SloppyFocus policy (fvwm2): 17.6. Specifying Click-to-Type Focus
sockets, PCMCIA: 3.1. Alphabetical Summary of Commands
software distribution/installation system: 3.1. Alphabetical Summary of Commands
sort command: 3.1. Alphabetical Summary of Commands
sorting file contents: 3.1. Alphabetical Summary of Commands
Sound modules, KDE: 16.3.6. Sound
sounds, enabling
      Enlightenment window manager: 15.4.9.4. Audio
      GNOME: 15.4.4. Multimedia
      KDE: 16.3.6. Sound
source code, Linux: 1.5. Sources and Licenses
source command (bash): 7.7. Built-in Commands
source command (csh/tcsh): 8.9. Built-in csh and tcsh Commands
source command (ex): 11.13. Alphabetical Summary of ex Commands
$Source keyword (RCS): 14.8.1.1. Keywords
space characters (see whitespace)
special characters
      bash shell: 7.3.4. Quoting
      bc language, print extension: 3.1. Alphabetical Summary of Commands
      colcrt command: 3.1. Alphabetical Summary of Commands
      tr command: 3.1. Alphabetical Summary of Commands
spelling: 3.1. Alphabetical Summary of Commands
split command (gawk): 13.8. Alphabetical Summary of Commands
splitting files: 3.1. Alphabetical Summary of Commands
      3.1. Alphabetical Summary of Commands
sprintf command (gawk): 13.8. Alphabetical Summary of Commands
sqrt command (gawk): 13.8. Alphabetical Summary of Commands
srand command (gawk): 13.8. Alphabetical Summary of Commands
```

```
st|stat commands (CVS) (see status command (CVS))
stacking directories: 7.7. Built-in Commands
Stallman, Richard: 1.5. Sources and Licenses
standard input (see input)
standard key mappings, KDE: 16.3.5.2. Standard keys
standard output (see output)
StartsOnDesk option (fvwm2): 17.11. Starting Windows on Different Desktops and Pages
StartsOnPage option (fvwm2): 17.11. Starting Windows on Different Desktops and Pages
startup programs, GNOME: 15.4.6. Session
stat command: 3.1. Alphabetical Summary of Commands
$State keyword (RCS): 14.8.1.1. Keywords
state, revision (RCS): 14.8.4. Specifying States
status command (CVS): 14.4.7.19. status
status-line commands (vi): 11.1.4. Status-Line Commands
status variable (csh/tcsh): 8.4.3. Predefined Shell Variables
sticky windows, fvwm2: 17.5. A Quick Tour of the fvwm Environment
       17.10. Making the Same Window Appear on Every Page
stop command (csh/tcsh): 8.9. Built-in csh and tcsh Commands
stop command (ex): 11.13. Alphabetical Summary of ex Commands
storage commands: 1.6.9. Storage
strace command: 3.1. Alphabetical Summary of Commands
strfile command: 3.1. Alphabetical Summary of Commands
strftime function (gawk): 13.8. Alphabetical Summary of Commands
strings
      printing: 3.1. Alphabetical Summary of Commands
             3.1. Alphabetical Summary of Commands
      translating characters between: 3.1. Alphabetical Summary of Commands
strip command: 3.1. Alphabetical Summary of Commands
stty command: 3.1. Alphabetical Summary of Commands
Style variable (fvwm2)
      focus policies: 17.6. Specifying Click-to-Type Focus
      starting applications on different desktops: 17.11. Starting Windows on Different
      Desktops and Pages
      sticky windows and: 17.10. Making the Same Window Appear on Every Page
su command: 3.1. Alphabetical Summary of Commands
sub command (gawk): 13.8. Alphabetical Summary of Commands
substitute command (ex): 11.13. Alphabetical Summary of ex Commands
substitution operators
      bash shell: 7.4.1. Variable Substitution
             7.6.3. Command Substitution
      csh/tcsh shells: 8.4.1. Variable Substitution
```

```
substr command (gawk): 13.8. Alphabetical Summary of Commands
sum command: 3.1. Alphabetical Summary of Commands
support, online: 0.1.4. Online Linux Support
suspend command (bash): 7.7. Built-in Commands
suspend command (csh/tcsh): 8.9. Built-in csh and tcsh Commands
suspend command (ex): 11.13. Alphabetical Summary of ex Commands
      11.13. Alphabetical Summary of ex Commands
swallowed applications: 16.2.4. Running an Application on the Panel
swap space: 3.1. Alphabetical Summary of Commands
      3.1. Alphabetical Summary of Commands
swapdev command: 3.1. Alphabetical Summary of Commands
swapon, swapoff commands: 3.1. Alphabetical Summary of Commands
switch command (csh/tcsh): 8.9. Built-in csh and tcsh Commands
symbolic links: 3.1. Alphabetical Summary of Commands
symbolic tags: 14.1.3. Tagging
symlinks variable (csh/tcsh): 8.4.3. Predefined Shell Variables
sync command: 3.1. Alphabetical Summary of Commands
sysklogd daemon: 3.1. Alphabetical Summary of Commands
syslogd daemon: 3.1. Alphabetical Summary of Commands
      apmd command and: 3.1. Alphabetical Summary of Commands
systat command: 3.1. Alphabetical Summary of Commands
system
      activity (see performance; processes)
      administration: 2.1. Common Commands
             commands for: 2.1.13. Starting and Stopping the System
      control messages: 3.1. Alphabetical Summary of Commands
      integrity of (see security, administration commands for)
      load on (see performance)
      printing summary of: 3.1. Alphabetical Summary of Commands
      runlevel: 3.1. Alphabetical Summary of Commands
             3.1. Alphabetical Summary of Commands
      status: 3.1. Alphabetical Summary of Commands
             7.4.2. Built-in Shell Variables
      time, setting: 3.1. Alphabetical Summary of Commands
system command (gawk): 13.8. Alphabetical Summary of Commands
system component information, KDE: 16.3.3. Information
System menu, GNOME: <u>15.3. The Main Menu</u>
system status commands: <u>1.6.10</u>. System Status
system.fvwm2rc configuration file: 17.2. Configuration Files
      menu customization and: 17.14. Customizing Menus
      sticky windows and: 17.10. Making the Same Window Appear on Every Page
```

systime command (gawk): 13.8. Alphabetical Summary of Commands

 $\underline{Symbols} \mid \underline{A} \mid \underline{B} \mid \underline{C} \mid \underline{D} \mid \underline{E} \mid \underline{F} \mid \underline{G} \mid \underline{H} \mid \underline{I} \mid \underline{J} \mid \underline{K} \mid \underline{L} \mid \underline{M} \mid \underline{N} \mid \underline{O} \mid \underline{P} \mid \underline{Q} \mid \underline{R} \mid \underline{S} \mid \underline{T} \mid \underline{U} \mid \underline{V} \mid \underline{W} \mid \underline{X} \mid \underline{Y} \mid \underline{Z}$ 

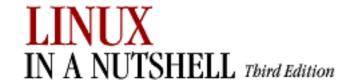

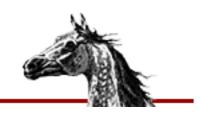

### Index: T

t command (ex): <u>11.13</u>. <u>Alphabetical Summary of ex Commands</u>

t command (sed): 12.5. Alphabetical Summary of sed Commands

ta|tag commands (CVS): 14.4.7.20. tag

tabs (see whitespace)

tac command: 3.1. Alphabetical Summary of Commands

tag command (ex): 11.13. Alphabetical Summary of ex Commands

Tag file (CVS): 14.4.4.3. CVS directories

taginfo file (CVS): 14.3.3.14. The taginfo file

tagnext command (ex): 11.13. Alphabetical Summary of ex Commands

tagpop command (ex): <u>11.13. Alphabetical Summary of ex Commands</u>

tagprev command (ex): 11.13. Alphabetical Summary of ex Commands

tags

moving: <u>14.3.8.1. admin</u>

rtag command and: 14.4.7.18. rtag

symbolic: 14.1.3. Tagging

tagtop command (ex): 11.13. Alphabetical Summary of ex Commands

tail command: 3.1. Alphabetical Summary of Commands

talk command: 3.1. Alphabetical Summary of Commands

talkd daemon: 3.1. Alphabetical Summary of Commands

tar command: 3.1. Alphabetical Summary of Commands

taskbar, KDE: 16.2.2. The Taskbar

Tasklist applet: 15.1. Desktop Overview

tcpd daemon: 3.1. Alphabetical Summary of Commands

tcpdchk command (TCP/IP): 3.1. Alphabetical Summary of Commands

tcpdmatch command (TCP/IP): 3.1. Alphabetical Summary of Commands

TCP/IP: 2.3. Overview of TCP/IP

3.1. Alphabetical Summary of Commands

administration commands: 2.2.1. TCP/IP Administration

tcsh shell: 1.4. What This Book Offers

3.1. Alphabetical Summary of Commands

6.4. Differing Features

```
8. csh and tcsh
tee command: 3.1. Alphabetical Summary of Commands
telinit command: 3.1. Alphabetical Summary of Commands
telltc command (csh/tcsh): 8.9. Built-in csh and tcsh Commands
telnet: 3.1. Alphabetical Summary of Commands
telnetd daemon: 3.1. Alphabetical Summary of Commands
$TEMP environment variable (CVS): 14.4.2. Configuring CVS
Template file (CVS): 14.4.4.3. CVS directories
terminals
      bash shell variables for: 7.4.2. Built-in Shell Variables
      clearing screen: 3.1. Alphabetical Summary of Commands
             3.1. Alphabetical Summary of Commands
      getty, agetty commands: 3.1. Alphabetical Summary of Commands
             3.1. Alphabetical Summary of Commands
      I/O options: 3.1. Alphabetical Summary of Commands
      writing messages to: 3.1. Alphabetical Summary of Commands
test command, Linux: 3.1. Alphabetical Summary of Commands
test command (bash): 7.7. Built-in Commands
test patterns, printing: 3.1. Alphabetical Summary of Commands
text
      breaking lines: 3.1. Alphabetical Summary of Commands
      checking spelling: 3.1. Alphabetical Summary of Commands
      files (see files)
      whitespace (see whitespace)
text processing commands: 1.6.11. Text Processing
TFTP (Trivial File Transfer Protocol): 3.1. Alphabetical Summary of Commands
tftpd daemon: 3.1. Alphabetical Summary of Commands
themes, selecting
      Enlightenment window manager: 15.4.9.7. Themes
      GNOME: 15.4.1.3. Theme selector
      KDE: 16.3.2.7. Theme manager
tilde (~) command (ex): 11.13. Alphabetical Summary of ex Commands
tiles, GNOME panel: 15.4.2.2. Buttons
time and date
      calendar: 3.1. Alphabetical Summary of Commands
      current: 3.1. Alphabetical Summary of Commands
      CVS date formats: 14.4.6.1. Date formats
      scheduling command execution: 3.1. Alphabetical Summary of Commands
      setting system: 3.1. Alphabetical Summary of Commands
      specifying with RCS: 14.8.3. Specifying the Date
      time conversion files: 3.1. Alphabetical Summary of Commands
```

time zones: 3.1. Alphabetical Summary of Commands

uptime command: 3.1. Alphabetical Summary of Commands

waiting for: 3.1. Alphabetical Summary of Commands

time command (csh/tcsh): 8.9. Built-in csh and tcsh Commands

time variable (csh/tcsh): 8.4.3. Predefined Shell Variables

times command (bash): 7.7. Built-in Commands

titlebars

GNOME menu: <u>15.3. The Main Menu</u>

KDE: 16.3.7. Window Behavior

Sawfish window manager: 15.4.8.1. Appearance

tload command: 3.1. Alphabetical Summary of Commands

\$TMP, \$TMPDIR environment variables (CVS) (see <u>\$TEMP environment variable (CVS)</u>)

tolower command (gawk): 13.8. Alphabetical Summary of Commands

tooltips, displaying

Enlightenment window manager: 15.4.9.3. Behavior

KDE: 16.3.1.4. Panel

Sawfish window manager: 15.4.8.4. Miscellaneous

top command: 3.1. Alphabetical Summary of Commands

touch command: 3.1. Alphabetical Summary of Commands

toupper command (gawk): 13.8. Alphabetical Summary of Commands

tperiod variable (csh/tcsh): 8.4.3. Predefined Shell Variables

tr command: 3.1. Alphabetical Summary of Commands

traceroute command (TCP/IP): 3.1. Alphabetical Summary of Commands

transferring files: 3.1. Alphabetical Summary of Commands

3.1. Alphabetical Summary of Commands

transposing text, Emacs commands for: 10.3.6. Transposition Commands

trap command (bash): 7.7. Built-in Commands

Trivial File Transfer Protocol (TFTP): 3.1. Alphabetical Summary of Commands

3.1. Alphabetical Summary of Commands

troff command: 3.1. Alphabetical Summary of Commands

troubleshooting

bash shell: 7.3.3. Command-line Editing

Emacs editor: 10.2. Typical Problems

TCP/IP: 2.3.5. Troubleshooting TCP/IP

true command: 3.1. Alphabetical Summary of Commands

tune2fs command: 3.1. Alphabetical Summary of Commands

tunelp command: 3.1. Alphabetical Summary of Commands

type command (bash): 7.7. Built-in Commands

typeset command (bash): 7.7. Built-in Commands

Index: T (Linux in a Nutshell)

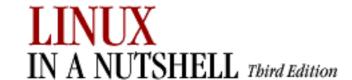

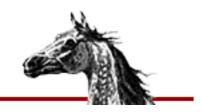

### Index: U

uid (see users)

ul command: 3.1. Alphabetical Summary of Commands

ulimit command (bash): <u>7.7. Built-in Commands</u> umask command (bash): <u>7.7. Built-in Commands</u>

umask command (csh/tcsh): 8.9. Built-in csh and tcsh Commands

umount command: 3.1. Alphabetical Summary of Commands

unabbreviate command (ex): 11.13. Alphabetical Summary of ex Commands

unalias command (bash): 7.7. Built-in Commands

unalias command (csh/tcsh): 8.9. Built-in csh and tcsh Commands

uncomplete command (tcsh): 8.9. Built-in csh and tcsh Commands

uncompress command: 3.1. Alphabetical Summary of Commands

uncompressing (see compression, file)

underscores/underlining: <u>3.1. Alphabetical Summary of Commands</u>

undo command (ex): 11.13. Alphabetical Summary of ex Commands

undoing, Emacs commands for: 10.3.5. Stopping and Undoing Commands

unedit command (CVS): 14.4.7.21. unedit

unexpand command: 3.1. Alphabetical Summary of Commands

unhash command (csh/tcsh): 8.9. Built-in csh and tcsh Commands

uniq command: 3.1. Alphabetical Summary of Commands

Unix: 1.1. The Excitement of Linux

unlimit command (csh/tcsh): 8.9. Built-in csh and tcsh Commands

unloading modules: 3.1. Alphabetical Summary of Commands

unmap command (ex): 11.13. Alphabetical Summary of ex Commands

unmounting filesystems: 3.1. Alphabetical Summary of Commands

unset command (bash): 7.7. Built-in Commands

unset command (csh/tcsh): 8.9. Built-in csh and tcsh Commands

unseten command (csh/tcsh): 8.9. Built-in csh and tcsh Commands

unsetenv command (csh/tcsh): 8.9. Built-in csh and tcsh Commands

unshar command: <u>3.1. Alphabetical Summary of Commands</u>

unstr command: 3.1. Alphabetical Summary of Commands

until command (bash): 7.7. Built-in Commands

```
up|upd commands (CVS) (see update command (CVS))
update command: 3.1. Alphabetical Summary of Commands
update command (CVS): 14.4.7.22. update
      status codes: 14.4.7.22. update
Update.prog file (CVS): 14.4.4.3. CVS directories
uppercase (see case)
UPS (Uninterruptible Power Supply): 3.1. Alphabetical Summary of Commands
uptime command: 3.1. Alphabetical Summary of Commands
URL handlers, setting (GNOME): 15.4.3.3. URL handlers
URL links
      GNOME desktop, adding to: 15.1.1. Adding Desktop Icons
      KDE desktop, adding to: 16.1.3. Adding a Link to the Desktop
             16.1.3. Adding a Link to the Desktop
      setting colors for: 16.3.1.2. File manager
User Agent tab, KDE Control Center: 16.3.1.3. Web browser
user groups: 0.1.5. Linux User Groups
user interface settings, GNOME: 15.4.7. User Interface
User menu, GNOME: 15.3. The Main Menu
useradd command: 3.1. Alphabetical Summary of Commands
userdel command: 3.1. Alphabetical Summary of Commands
usermod command: 3.1. Alphabetical Summary of Commands
usernames: 3.1. Alphabetical Summary of Commands
users
      administration commands for: 2.1.15. Users
      changing group identification of: 3.1. Alphabetical Summary of Commands
      creating: 3.1. Alphabetical Summary of Commands
             3.1. Alphabetical Summary of Commands
      deleting: 3.1. Alphabetical Summary of Commands
      finger command: 3.1. Alphabetical Summary of Commands
      getting information about: 3.1. Alphabetical Summary of Commands
             3.1. Alphabetical Summary of Commands
      groups, displaying: 3.1. Alphabetical Summary of Commands
      listing: 3.1. Alphabetical Summary of Commands
      logged-in, report on: 3.1. Alphabetical Summary of Commands
      logging in: 3.1. Alphabetical Summary of Commands
             3.1. Alphabetical Summary of Commands
      NIS accounts: 2.7.3. NIS User Accounts
      notifying of incoming mail: 3.1. Alphabetical Summary of Commands
      sending messages to: 3.1. Alphabetical Summary of Commands
      on specific host, listing: 3.1. Alphabetical Summary of Commands
      su command: 3.1. Alphabetical Summary of Commands
```

talking to: 3.1. Alphabetical Summary of Commands

3.1. Alphabetical Summary of Commands

user ID: 3.1. Alphabetical Summary of Commands

writing to: 3.1. Alphabetical Summary of Commands

3.1. Alphabetical Summary of Commands

users command: 3.1. Alphabetical Summary of Commands

users file (CVS): 14.3.3.15. The users file

usleep command: 3.1. Alphabetical Summary of Commands

uudecode command: 3.1. Alphabetical Summary of Commands

uuencode command: 3.1. Alphabetical Summary of Commands

#### $\underline{Symbols} \ | \ \underline{A} \ | \ \underline{B} \ | \ \underline{C} \ | \ \underline{D} \ | \ \underline{E} \ | \ \underline{F} \ | \ \underline{G} \ | \ \underline{H} \ | \ \underline{I} \ | \ \underline{J} \ | \ \underline{K} \ | \ \underline{L} \ | \ \underline{M} \ | \ \underline{N} \ | \ \underline{O} \ | \ \underline{P} \ | \ \underline{Q} \ | \ \underline{R} \ | \ \underline{S} \ | \ \underline{T} \ | \ \underline{U} \ | \ \underline{V} \ | \ \underline{W} \ | \ \underline{X} \ | \ \underline{Y} \ | \ \underline{Z}$

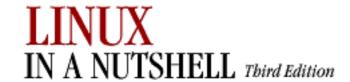

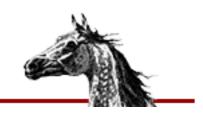

# Index: V

v command (ex): <u>11.13</u>. <u>Alphabetical Summary of ex Commands</u> vacation command: 3.1. <u>Alphabetical Summary of Commands</u>

variables

bash shell and: 7.4. Variables

csh and tcsh: 8.4. Variables

environment (see environment variables)

gawk scripting language: 13.4. gawk System Variables

13.6. Variable and Array Assignments

shell (see shell variables)

verbose variable (csh/tcsh): <u>8.4.3. Predefined Shell Variables</u>

verifymsg file (CVS): 14.3.3.16. The verifymsg file

version command (ex): 11.13. Alphabetical Summary of ex Commands

version control

CVS utility: 14. CVS and RCS

RCS utility: 14.5. The RCS Utility

version variable (csh/tcsh): 8.4.3. Predefined Shell Variables

vi command (ex): 11.13. Alphabetical Summary of ex Commands

vi editor: 1.4. What This Book Offers

3.1. Alphabetical Summary of Commands

11. The vi Editor

metacharacters for: 9.2. Metacharacters, Listed by Linux Program

setting up: 11.14. vi Configuration

vi mode (csh/tcsh): 8.7.5.2. vi mode

vi-style commands: 7.3.3. Command-line Editing

vidmode command: 3.1. Alphabetical Summary of Commands

viewports, GNOME: 15.1. Desktop Overview

15.4.8.7. Workspaces

Sawfish workspaces and: 15.4.8.7. Workspaces

virtual desktops

Enlightenment window manager: <u>15.4.9.2</u>. <u>Desktops</u>

15.4.9.6. Backgrounds

GNOME: 15.1. Desktop Overview

KDE: 16.2.1. The Desktop Pager and Window List

16.3.1.4. Panel

virtual screens, fvwm2: 17. An Alternative Window Manager: fvwm2

17.5. A Quick Tour of the fvwm Environment

visiblebell variable (csh/tcsh): 8.4.3. Predefined Shell Variables

visual command (ex): <u>11.13. Alphabetical Summary of ex Commands</u> viusage command (ex): <u>11.13. Alphabetical Summary of ex Commands</u>

 $\underline{Symbols} \ | \ \underline{A} \ | \ \underline{B} \ | \ \underline{C} \ | \ \underline{D} \ | \ \underline{E} \ | \ \underline{F} \ | \ \underline{G} \ | \ \underline{H} \ | \ \underline{I} \ | \ \underline{J} \ | \ \underline{K} \ | \ \underline{L} \ | \ \underline{M} \ | \ \underline{N} \ | \ \underline{O} \ | \ \underline{P} \ | \ \underline{Q} \ | \ \underline{R} \ | \ \underline{S} \ | \ \underline{T} \ | \ \underline{U} \ | \ \underline{V} \ | \ \underline{W} \ | \ \underline{X} \ | \ \underline{Y} \ | \ \underline{Z}$ 

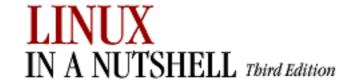

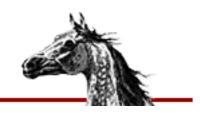

### Index: W

w command: 3.1. Alphabetical Summary of Commands

w command (sed): 12.5. Alphabetical Summary of sed Commands

wait command (bash): 7.7. Built-in Commands

wait command (csh/tcsh): 8.9. Built-in csh and tcsh Commands

waiting (see <u>sleep command</u>)

wall command: 3.1. Alphabetical Summary of Commands

watch command (CVS): 14.4.7.23. watch

notify file and: 14.3.3.10. The notify file

watch variable (csh/tcsh): 8.4.3. Predefined Shell Variables

watchers command (CVS): 14.4.7.24. watchers

watchlog command (csh/tcsh): 8.9. Built-in csh and tcsh Commands

wc command: 3.1. Alphabetical Summary of Commands

web browsing functionality, KDE: 16.3.1.3. Web browser

whatis command: 3.1. Alphabetical Summary of Commands

where command (tcsh): 8.9. Built-in csh and tcsh Commands

whereis command: 3.1. Alphabetical Summary of Commands

which command: 3.1. Alphabetical Summary of Commands

which command (csh/tcsh): 8.9. Built-in csh and tcsh Commands

while command (bash): 7.7. Built-in Commands

while command (csh/tcsh): 8.9. Built-in csh and tcsh Commands

while command (gawk): 13.8. Alphabetical Summary of Commands

whitespace

colcrt command: 3.1. Alphabetical Summary of Commands

Emacs indentation commands: <u>10.3.13</u>. <u>Indentation Commands</u>

fmt command: 3.1. Alphabetical Summary of Commands

tabs to/from spaces: 3.1. Alphabetical Summary of Commands

3.1. Alphabetical Summary of Commands

who command: 3.1. Alphabetical Summary of Commands

whoami command: 3.1. Alphabetical Summary of Commands

Window Behavior modules, KDE: 16.3.7. Window Behavior

window list, KDE: 16.2.1. The Desktop Pager and Window List

window managers

```
Enlightenment: 15.4.9. Configuring the Enlightenment Window Manager
      fvwm2: 17. An Alternative Window Manager: fvwm2
      kwm (KDE window manager): 16.2.1. The Desktop Pager and Window List
      Sawfish: 15.4.8. Sawfish Window Manager Configuration
      selecting one for GNOME: 15.4.1.4. Window manager
      used with GNOME: 15. GNOME
windows
      Emacs commands for: 10.3.11. Window Commands
      Enlightenment window manager
             focus and movement settings: 15.4.9.1. Basic options
             focus behavior: 15.4.9.3. Behavior
             tooltips, displaying: 15.4.9.3. Behavior
      KDE
             focus settings: 16.3.7.4. Properties
             minimizing/maximizing: 16.3.7.4. Properties
             placement of new: 16.3.7.4. Properties
             resizing and moving: 16.3.7.4. Properties
             tooltips, displaying: 16.3.1.4. Panel
      Sawfish window manager
             default appearance, setting: 15.4.8.1. Appearance
             focus behavior: 15.4.8.2. Focus behavior
             minimizing/maximizing: 15.4.8.3. Minimizing and maximizing
             moving and resizing: 15.4.8.5. Moving and resizing
             placement of new: 15.4.8.6. Placement
             shaded: 15.4.8.2. Focus behavior
             tooltips, displaying: 15.4.8.4. Miscellaneous
             updating: 15.4.8.4. Miscellaneous
Windows 95/98, dual booting with Linux: 4.2. LILO: The Linux Loader
Windows NT/2001, dual booting with Linux: 4.4. Dual Booting Linux and Windows
NT/2001
WinList module, fvwm2: 17.3. A Modular Approach
      17.15. The FvwmWinList: Switching the Focus
      making it part of default environment: 17.15.2. Making the FvwmWinList Part of Your
      Default Environment
word abbreviation commands, Emacs: 10.3.9. Word Abbreviation Commands
word count: 3.1. Alphabetical Summary of Commands
word substitution (csh/tcsh): 8.6.3. Word Substitution
wordchars variable (csh/tcsh): 8.4.3. Predefined Shell Variables
workspaces, Sawfish window manager: 15.4.8.7. Workspaces
wq command (ex): 11.13. Alphabetical Summary of ex Commands
write command: 3.1. Alphabetical Summary of Commands
```

write command (ex): 11.13. Alphabetical Summary of ex Commands

write permissions (see permissions, file)

writers file (CVS): 14.3.3.17. The writers file

writing: 3.1. Alphabetical Summary of Commands

(see also <u>messages</u>)

to disk: 3.1. Alphabetical Summary of Commands

to terminal: 3.1. Alphabetical Summary of Commands

to users: 3.1. Alphabetical Summary of Commands

3.1. Alphabetical Summary of Commands

#### $\underline{Symbols} \ | \ \underline{A} \ | \ \underline{B} \ | \ \underline{C} \ | \ \underline{D} \ | \ \underline{E} \ | \ \underline{F} \ | \ \underline{G} \ | \ \underline{H} \ | \ \underline{I} \ | \ \underline{J} \ | \ \underline{K} \ | \ \underline{L} \ | \ \underline{M} \ | \ \underline{N} \ | \ \underline{O} \ | \ \underline{P} \ | \ \underline{Q} \ | \ \underline{R} \ | \ \underline{S} \ | \ \underline{T} \ | \ \underline{U} \ | \ \underline{V} \ | \ \underline{W} \ | \ \underline{X} \ | \ \underline{Y} \ | \ \underline{Z}$

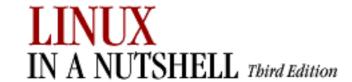

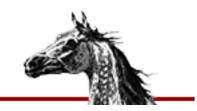

## Index: X

x command (sed): 12.5. Alphabetical Summary of sed Commands

X Consortium: 1.3. Commands on Linux

xargs command: <u>3.1. Alphabetical Summary of Commands</u> xbiff program: 17.5. A Quick Tour of the fywm Environment

17.10. Making the Same Window Appear on Every Page

xclock program: 17.5. A Quick Tour of the fvwm Environment

17.10. Making the Same Window Appear on Every Page

xit command (ex): 11.13. Alphabetical Summary of ex Commands

xload program: 17.5. A Quick Tour of the fvwm Environment

xmkmf utility (imake): 3.1. Alphabetical Summary of Commands

xterm program: 1.4. What This Book Offers

 $\underline{Symbols} \ | \ \underline{A} \ | \ \underline{B} \ | \ \underline{C} \ | \ \underline{D} \ | \ \underline{E} \ | \ \underline{F} \ | \ \underline{G} \ | \ \underline{H} \ | \ \underline{I} \ | \ \underline{J} \ | \ \underline{K} \ | \ \underline{L} \ | \ \underline{M} \ | \ \underline{N} \ | \ \underline{O} \ | \ \underline{P} \ | \ \underline{Q} \ | \ \underline{R} \ | \ \underline{S} \ | \ \underline{T} \ | \ \underline{U} \ | \ \underline{V} \ | \ \underline{W} \ | \ \underline{X} \ | \ \underline{Y} \ | \ \underline{Z}$ 

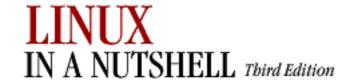

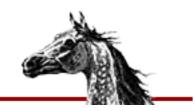

### Index: Y

y command (sed): 12.5. Alphabetical Summary of sed Commands

yacc command: 3.1. Alphabetical Summary of Commands

yank command (ex): 11.13. Alphabetical Summary of ex Commands

yanking and pasting

Emacs: <u>10.3.3. Deletion Commands</u> sed: <u>12.4.4. Yanking and Putting</u>

vi: 11.5.2. Changing and Deleting Text

yes command: 3.1. Alphabetical Summary of Commands

ypbind command (NFS/NIS): 3.1. Alphabetical Summary of Commands

ypcat command (NFS/NIS): 3.1. Alphabetical Summary of Commands

ypchfn command (NFS/NIS): 3.1. Alphabetical Summary of Commands

ypchsh command (NFS/NIS): 3.1. Alphabetical Summary of Commands

ypinit command (NFS/NIS): 3.1. Alphabetical Summary of Commands

ypmatch (NFS/NIS): 3.1. Alphabetical Summary of Commands

yppasswd command (NFS/NIS): 3.1. Alphabetical Summary of Commands

yppoll command (NFS/NIS): 3.1. Alphabetical Summary of Commands

yppush command (NFS/NIS): 3.1. Alphabetical Summary of Commands

ypserv command (NFS/NIS): 3.1. Alphabetical Summary of Commands

ypset command (NFS/NIS): 3.1. Alphabetical Summary of Commands

ypwhich command (NFS/NIS): 3.1. Alphabetical Summary of Commands

ypxfr command (NFS/NIS): 3.1. Alphabetical Summary of Commands

Symbols | A | B | C | D | E | F | G | H | I | J | K | L | M | N | O | P | Q | R | S | T | U | V | W | X | Y | Z

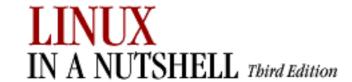

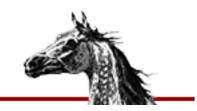

## Index: Z

z command (ex): 11.13. Alphabetical Summary of ex Commands

zcat command: 3.1. Alphabetical Summary of Commands

3.1. Alphabetical Summary of Commands

zcmp command: 3.1. Alphabetical Summary of Commands zdiff command: 3.1. Alphabetical Summary of Commands zdump command: 3.1. Alphabetical Summary of Commands

zforce command: 3.1. Alphabetical Summary of Commands zgrep command: 3.1. Alphabetical Summary of Commands

zic command: 3.1. Alphabetical Summary of Commands

zmore command: <u>3.1. Alphabetical Summary of Commands</u> znew command: <u>3.1. Alphabetical Summary of Commands</u>

 $\underline{Symbols} \ | \ \underline{A} \ | \ \underline{B} \ | \ \underline{C} \ | \ \underline{D} \ | \ \underline{E} \ | \ \underline{F} \ | \ \underline{G} \ | \ \underline{H} \ | \ \underline{I} \ | \ \underline{J} \ | \ \underline{K} \ | \ \underline{L} \ | \ \underline{M} \ | \ \underline{N} \ | \ \underline{O} \ | \ \underline{P} \ | \ \underline{Q} \ | \ \underline{R} \ | \ \underline{S} \ | \ \underline{T} \ | \ \underline{U} \ | \ \underline{V} \ | \ \underline{W} \ | \ \underline{X} \ | \ \underline{Y} \ | \ \underline{Z}$ 

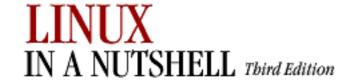

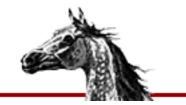

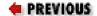

Linux in a Nutshell, 3rd
Edition

# Colophon

Our look is the result of reader comments, our own experimentation, and feedback from distribution channels. Distinctive covers complement our distinctive approach to technical topics, breathing personality and life into potentially dry subjects.

The animal featured on the cover of *Linux in a Nutshell* is an Arabian horse. Known for its grace and intelligence, the Arabian is one of the oldest breeds of horse, with evidence of its existence dating back 5000 years. The Arabian was very instrumental as an ancestor to other popular breeds, most notably the Thoroughbred in the 17th and 18th centuries. Possibly one of the more characteristic horse breeds, the typical Arabian has large expressive eyes and nostrils, small ears, and a short, sturdy back. Its stamina suits it particularly well for endurance riding, where the breed dominates the sport. Its wonderful temperament makes the Arabian an all-around favorite riding horse in North America, though it also can be found in more specialized competitions such as dressage, jumping, and reining.

Edie Freedman designed the cover of this book, using a 19th-century engraving from the Dover Pictorial Archive. Emma Colby produced the cover layout using QuarkXPress 4.1 with ITC Garamond font from Adobe. Alicia Cech and David Futato designed the inside layout, based on a series design by Edie Freedman and Nancy Priest. The print version of this book was created by translating the SGML source into a set of gtroff macros using a filter developed at O'Reilly & Associates by Norman Walsh. Steve Talbott designed and wrote the underlying macro set on the basis of the GNU troff -gs macros; Lenny Muellner adapted them to SGML and implemented the book design. The GNU groff text formatter version 1.09 was used to generate PostScript output. The text and heading fonts are ITC Garamond and MonoType.

Norma Emory copyedited *Linux in a Nutshell, Third Edition*. Kristine Simmons proofread the text. Claire Cloutier, Melanie Wang, and Maureen Dempsey provided quality control reviews. Judy Hoer wrote the index, and Robert Romano and Rhon Porter created the illustrations in Adobe Photoshop 4.0 and Macromedia Freehand 7.0. Interior composition was done by David Bell-Feins, James Carter, and Molly Shangraw.

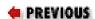

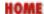

Index

**BOOK INDEX**